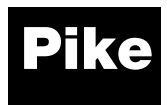

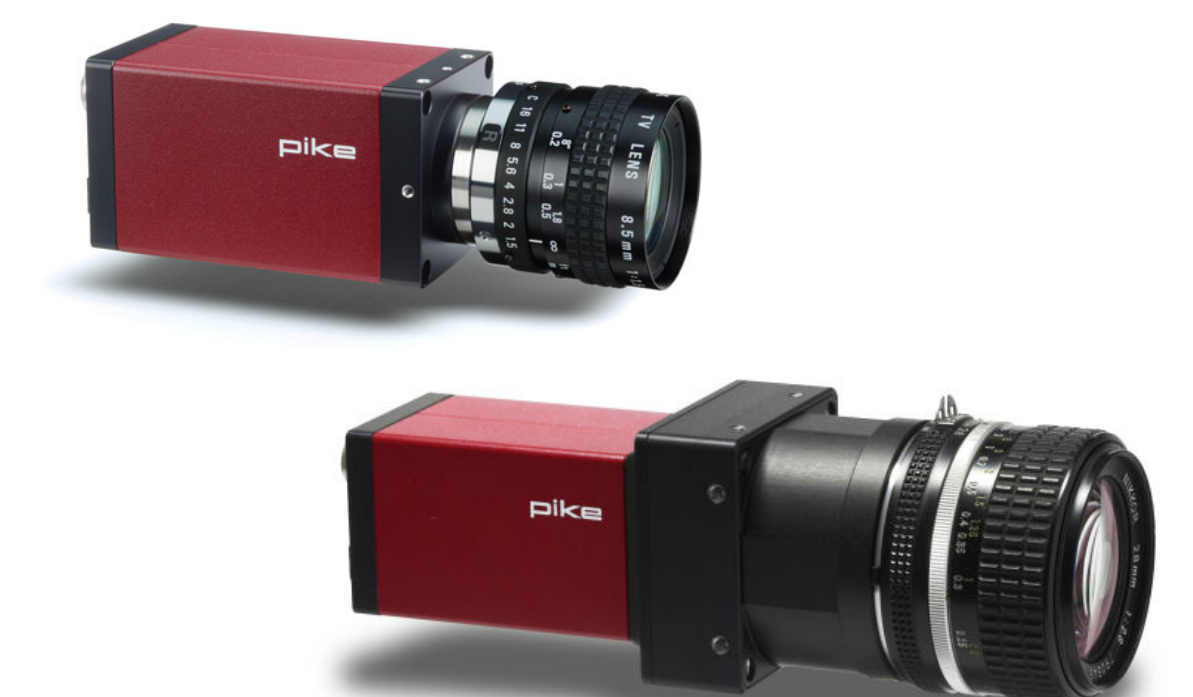

# Technical Manual

V5.2.3 2018-Jan-10

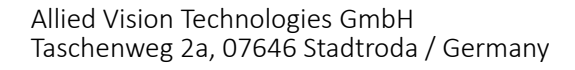

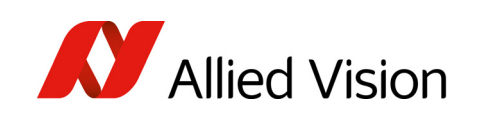

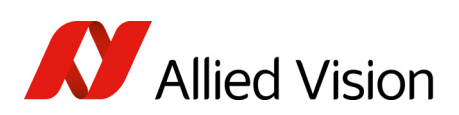

## Contents

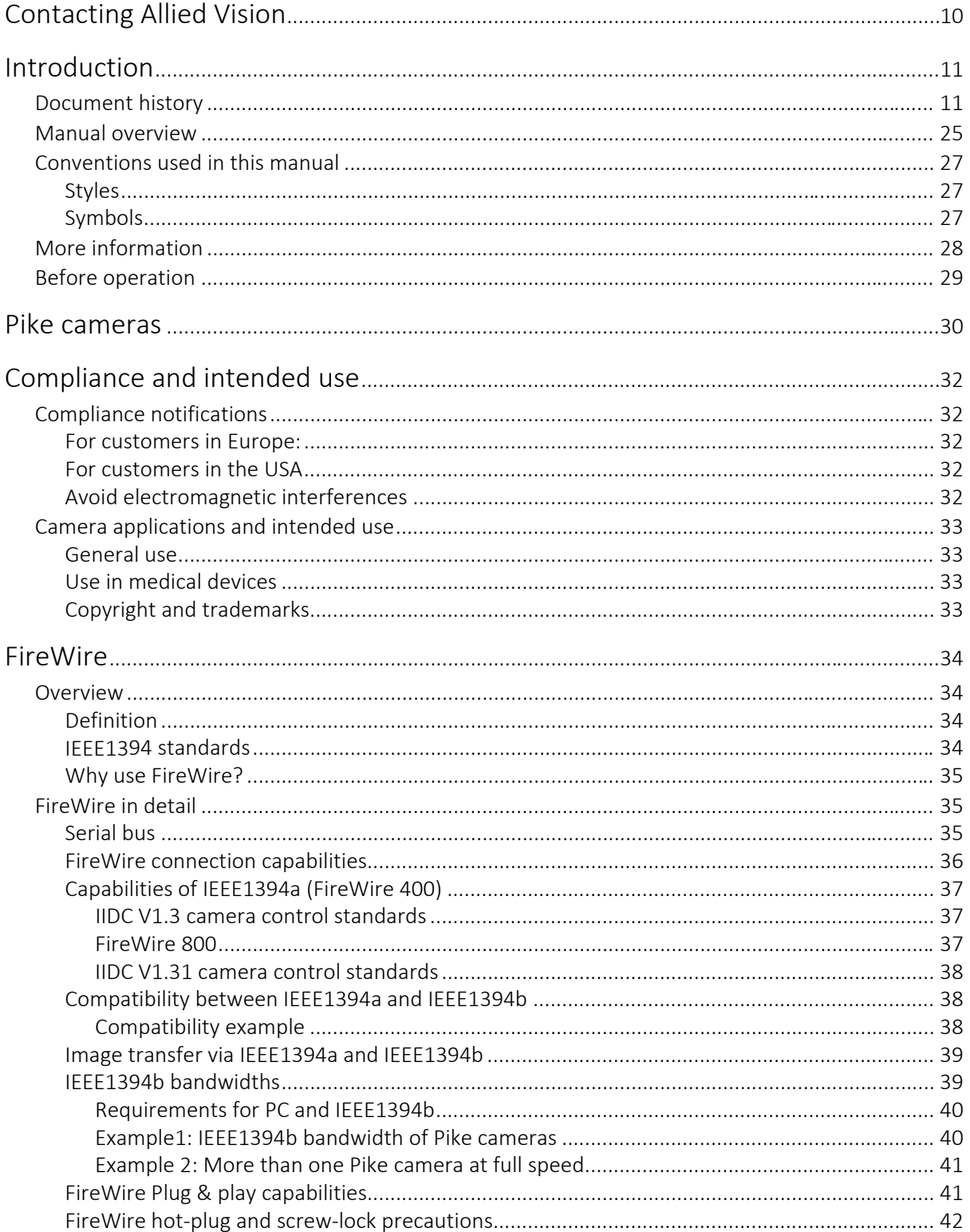

Pike Technical Manual V5.2.3

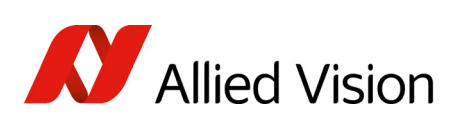

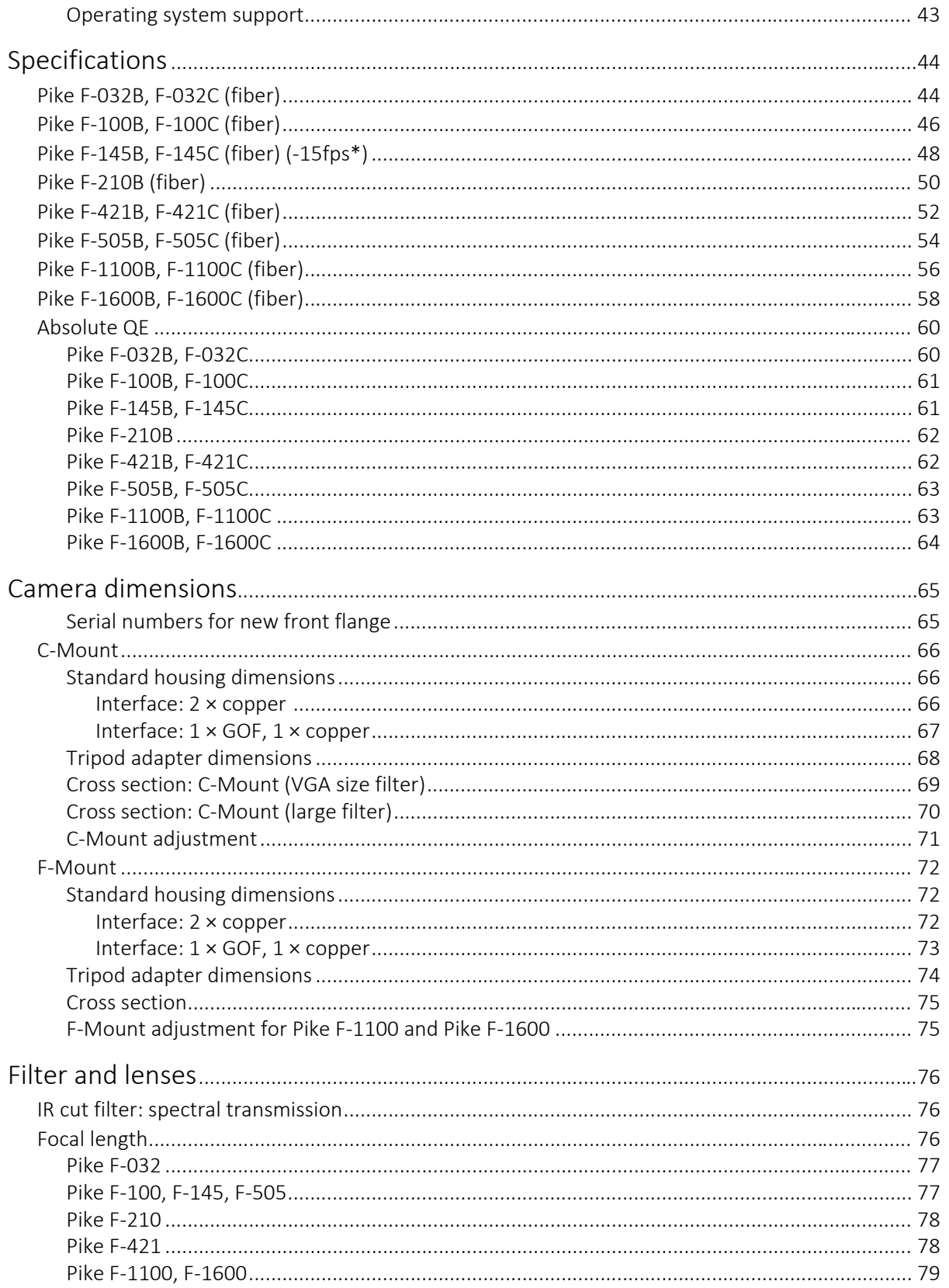

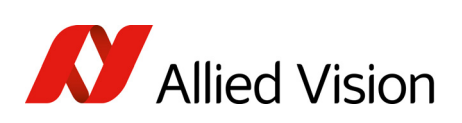

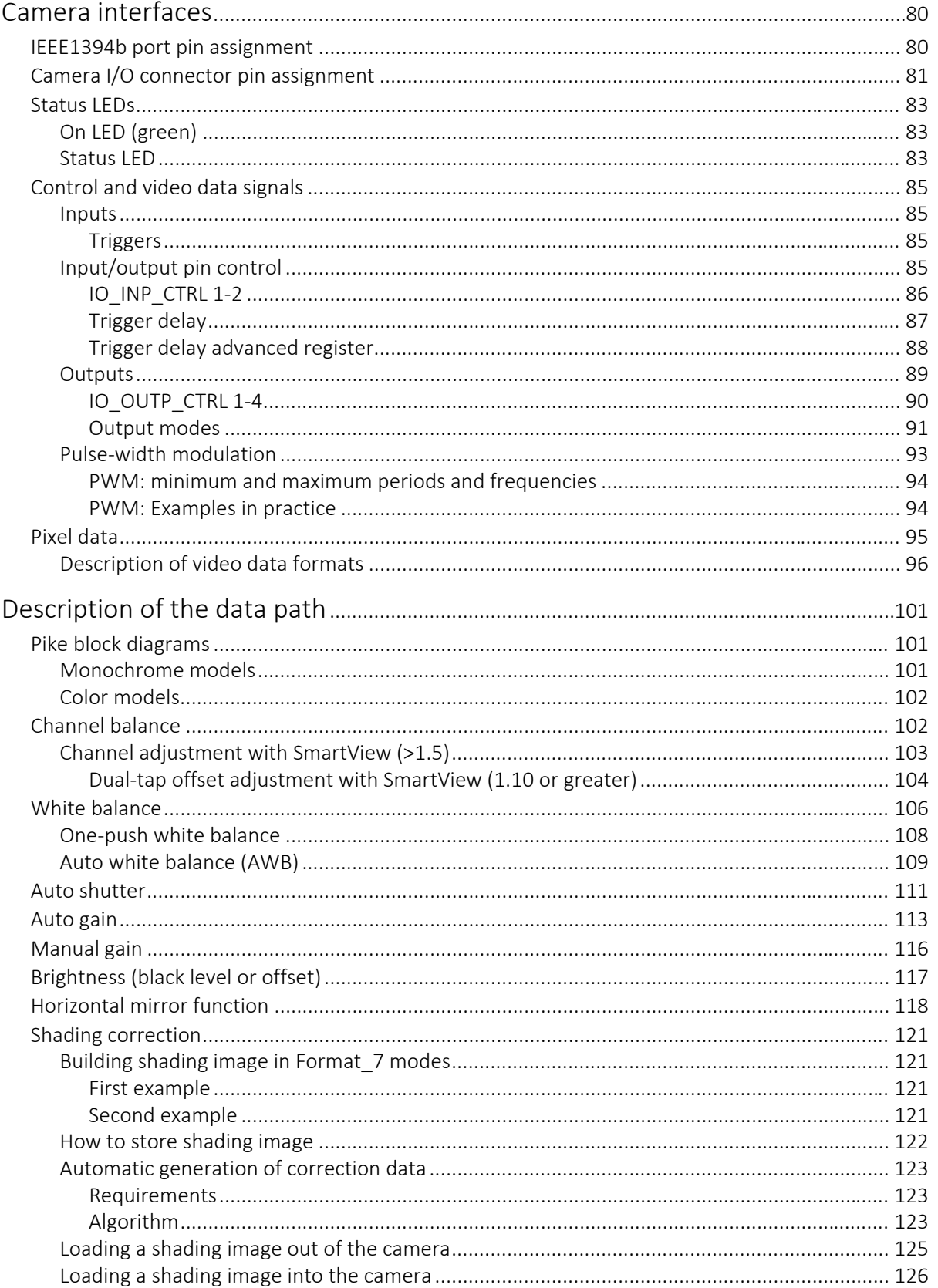

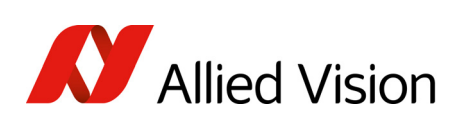

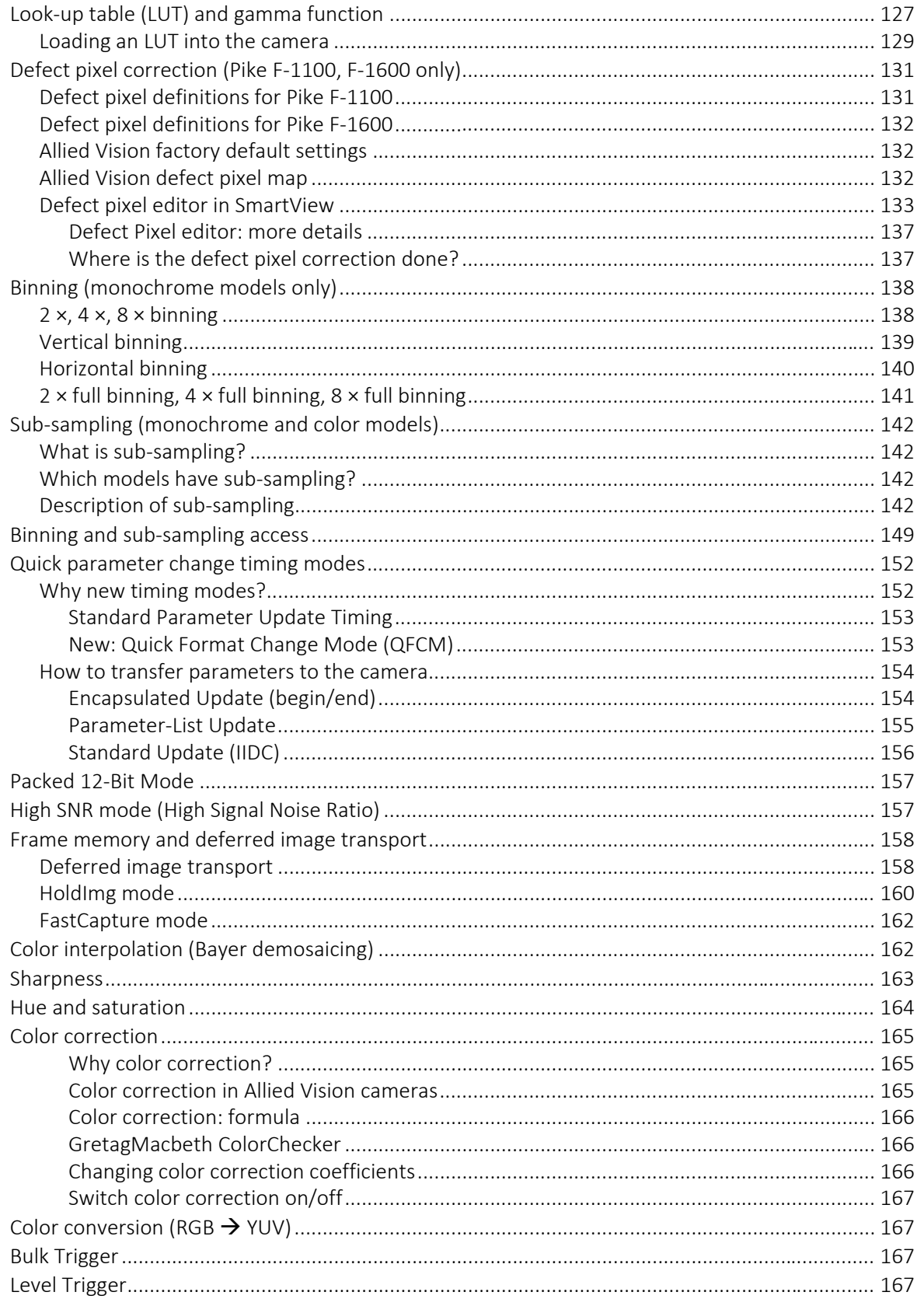

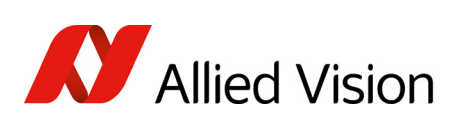

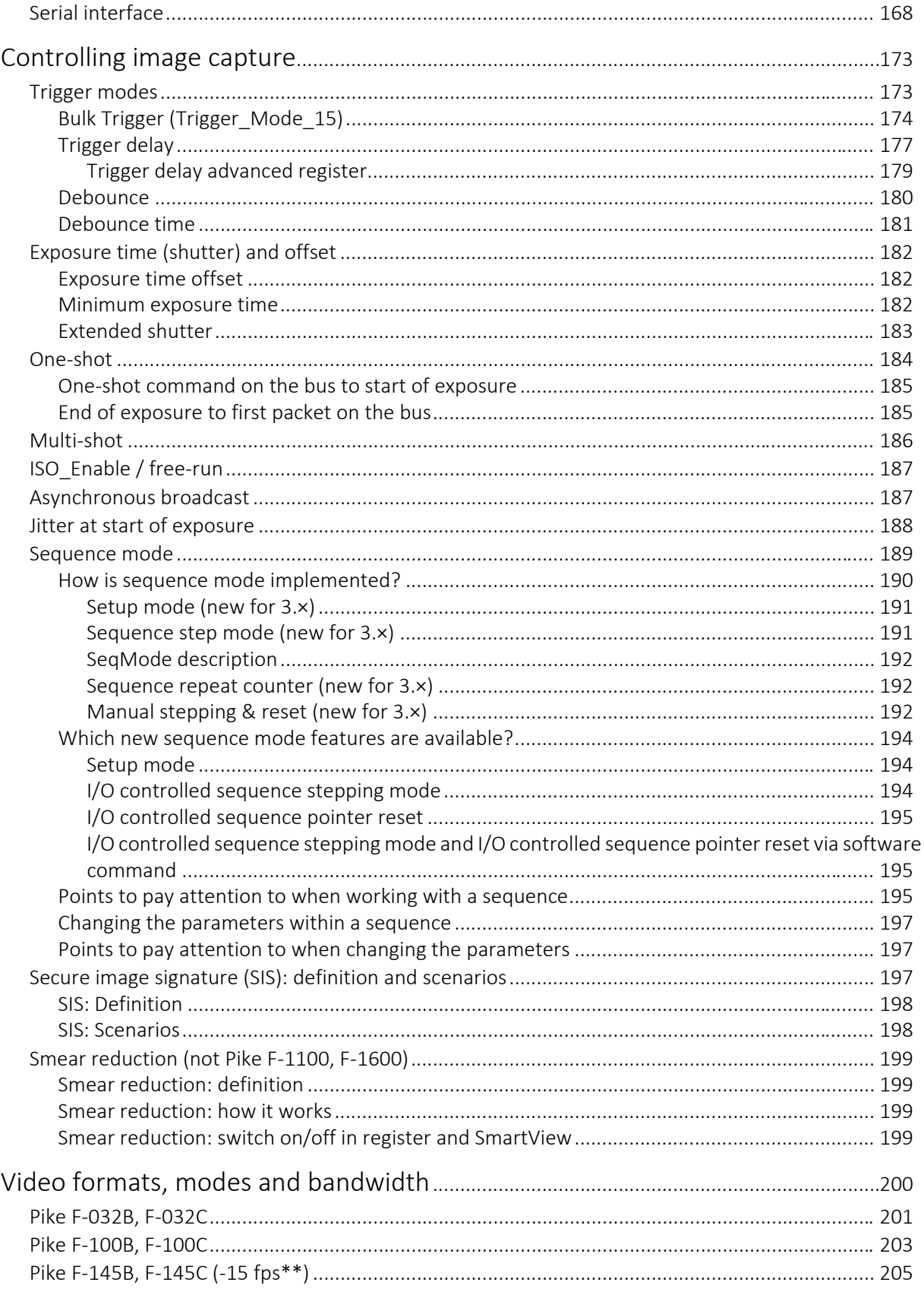

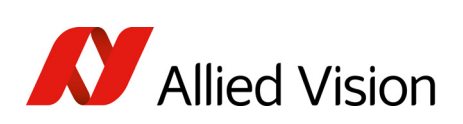

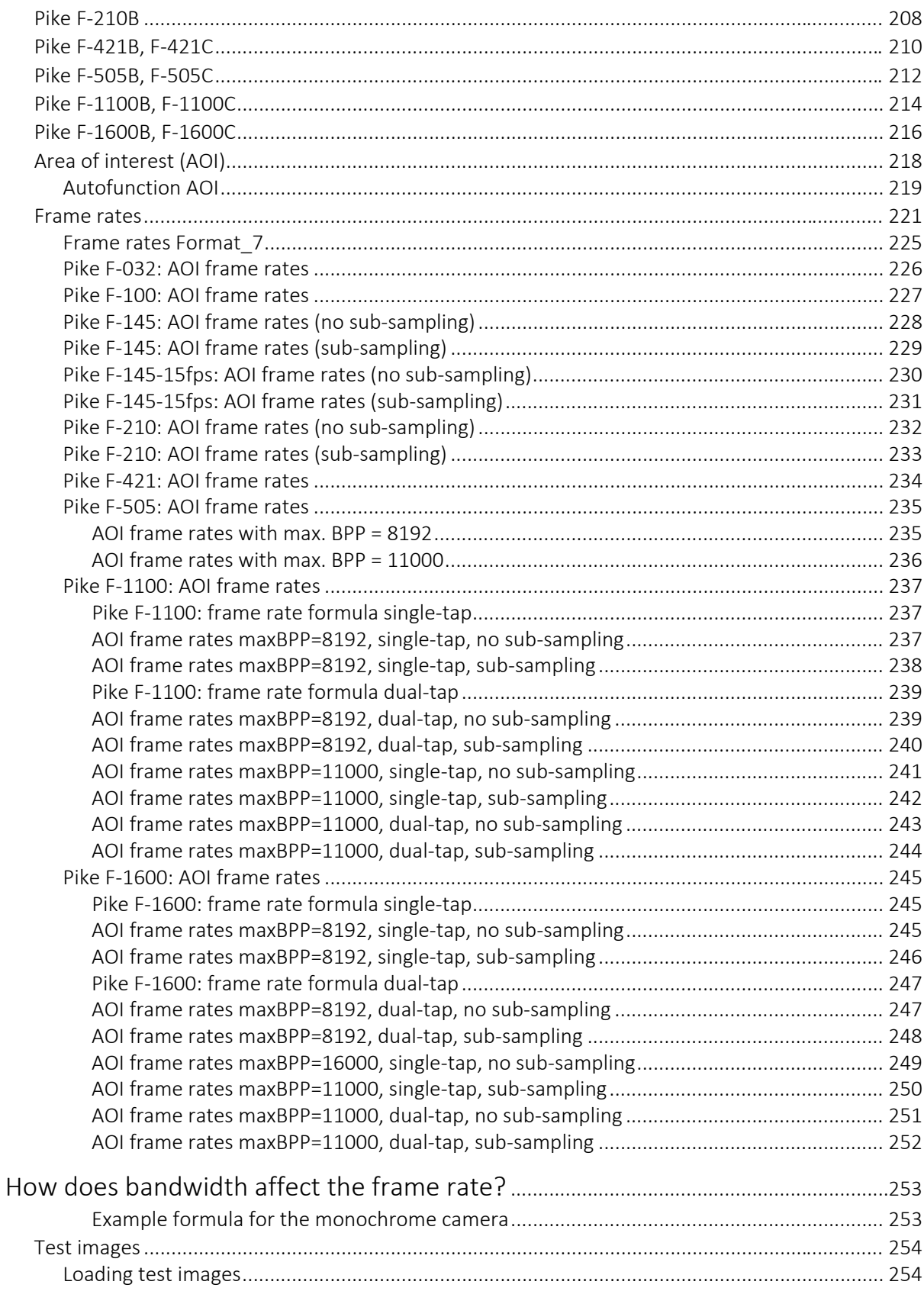

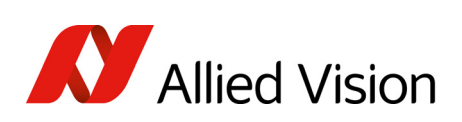

a sa kacamatan ing Kabupatèn Kabupatèn Kabupatèn Kabupatèn Kabupatèn Kabupatèn Kabupatèn Kabupatèn Kabupatèn K

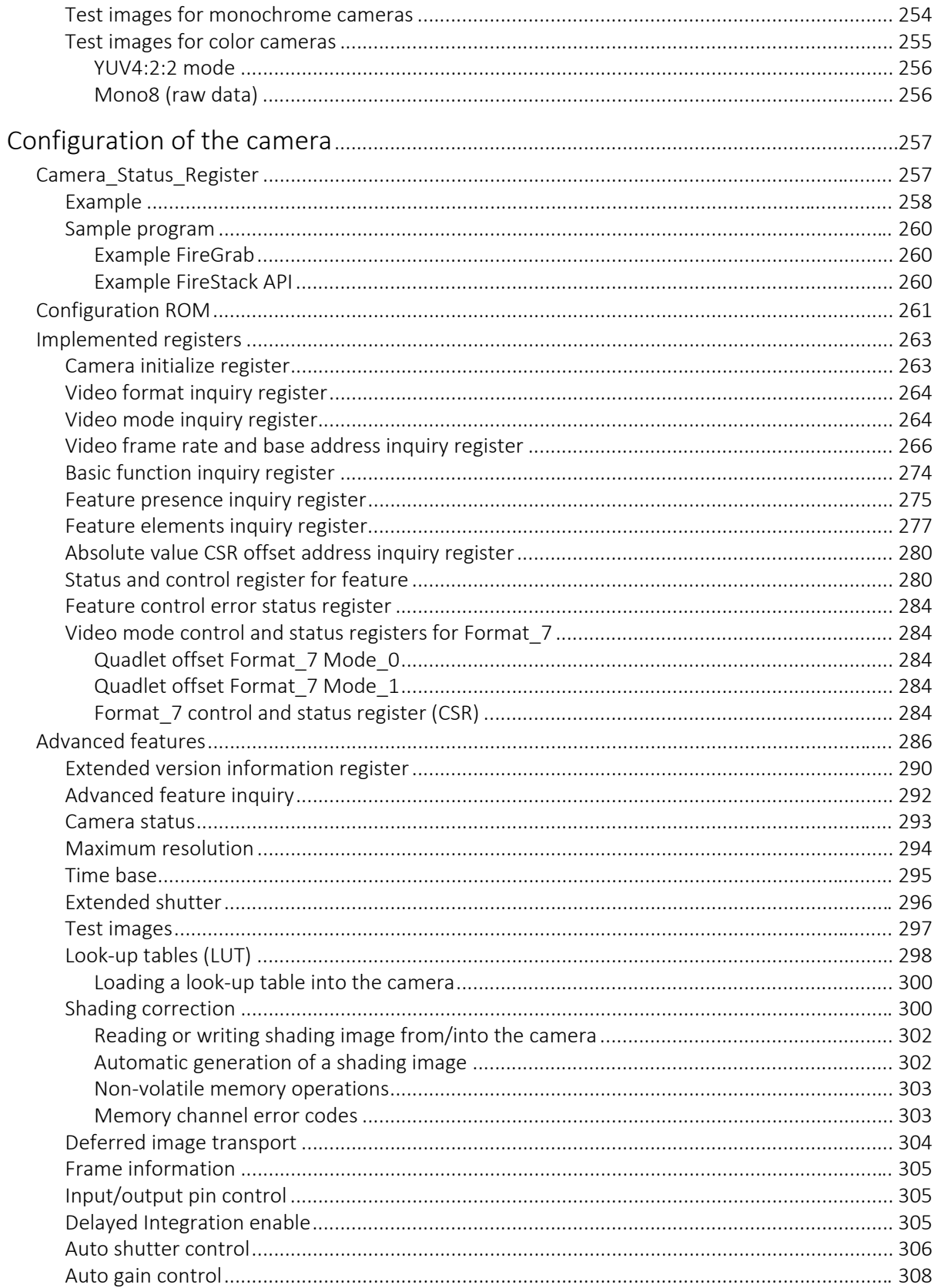

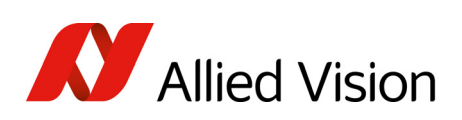

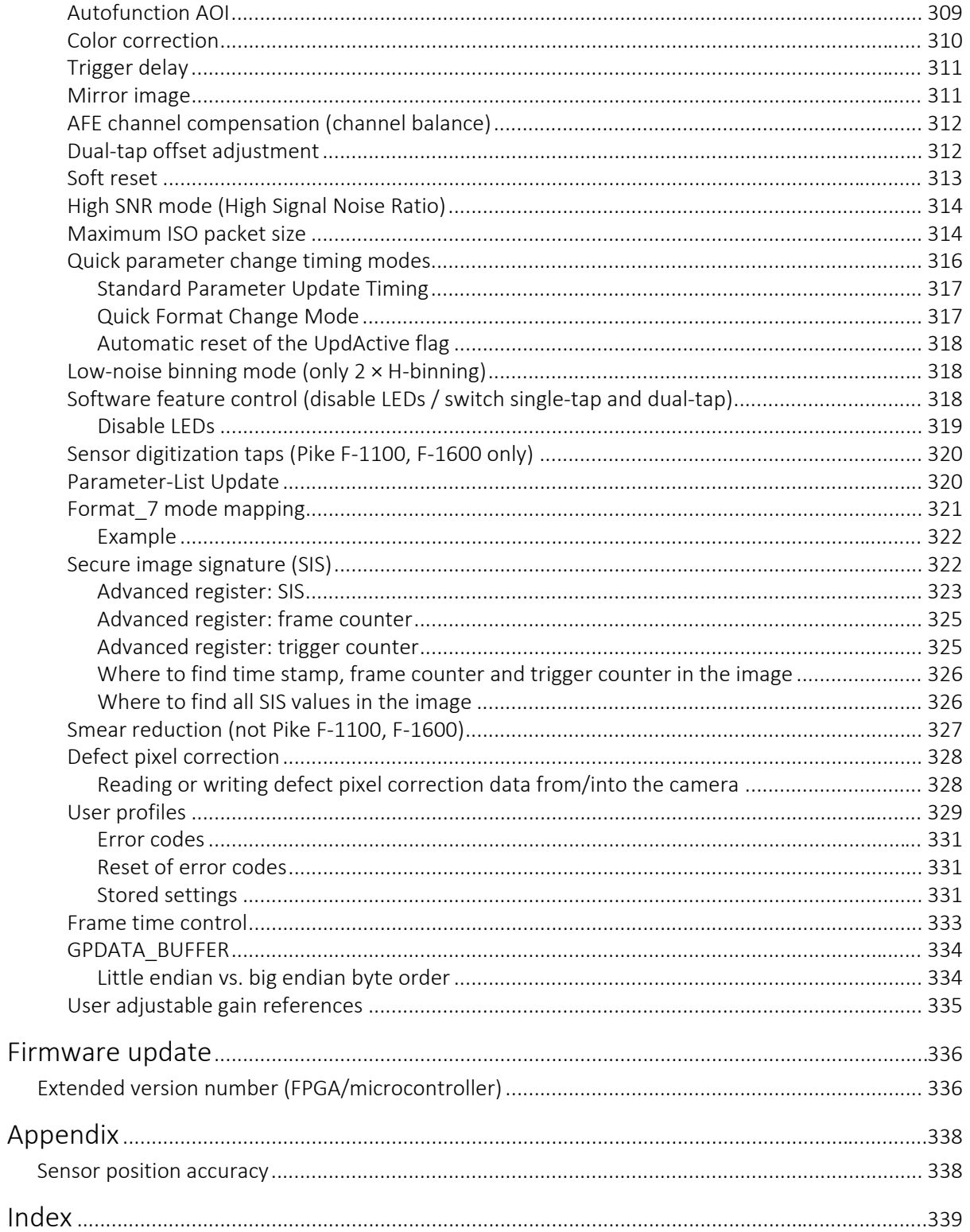

Contacting Allied Vision

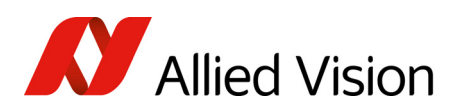

## <span id="page-9-1"></span><span id="page-9-0"></span>Contacting Allied Vision

Connect with Allied Vision colleagues by function

[www.alliedvision.com/en/contact](https://www.alliedvision.com/en/contact)

Find an Allied Vision office or distributor

[www.alliedvision.com/en/about-us/where-we-are.html](https://www.alliedvision.com/en/about-us/where-we-are.html)

#### Email

[info@alliedvision.com](mailto:info@alliedvision.com) (for commercial and general inquiries) [support@alliedvision.com](mailto:support@alliedvision.com) (for technical assistance with Allied Vision products)

#### Sales offices

Europe, Middle East, and Africa: +49 36428-677-230 UK, Ireland, Nordic countries: +44 207 1934408 France: +33 6 7383 9543 North and South America: +1 (877) USA-1394 Asia-Pacific: +65 6634-9027 China: +86 (21) 64861133

#### Headquarters

Allied Vision Technologies GmbH Taschenweg 2a, 07646 Stadtroda, Germany

Tel: +49 (36428) 677-0 Fax +49 (36428) 677-24

President/CEO: Frank Grube Registration Office: AG Jena HRB 208962

Tax ID: DE 184383113

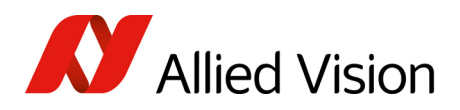

## <span id="page-10-0"></span>Introduction

This Pike Technical Manual describes in depth the technical specifications, dimensions, all camera features (IIDC standard and Allied Vision smart features) and their registers, trigger features, all video and color formats, bandwidth, and frame rate calculation.

For information on hardware installation, safety warnings, and pin assignments on I/O connectors and 1394b connectors read the 1394 Installation Manual.

**Note**

Please read through this manual carefully.

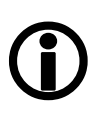

We assume that you have read already the 1394 Installation Manual (see: [http://www.alliedvision.com/en/support/](http://www.alliedvision.com/en/support/technical-documentation) [technical-documentation\)](http://www.alliedvision.com/en/support/technical-documentation) and that you have installed the hardware and software on your PC or laptop (FireWire card, cables).

## <span id="page-10-1"></span>Document history

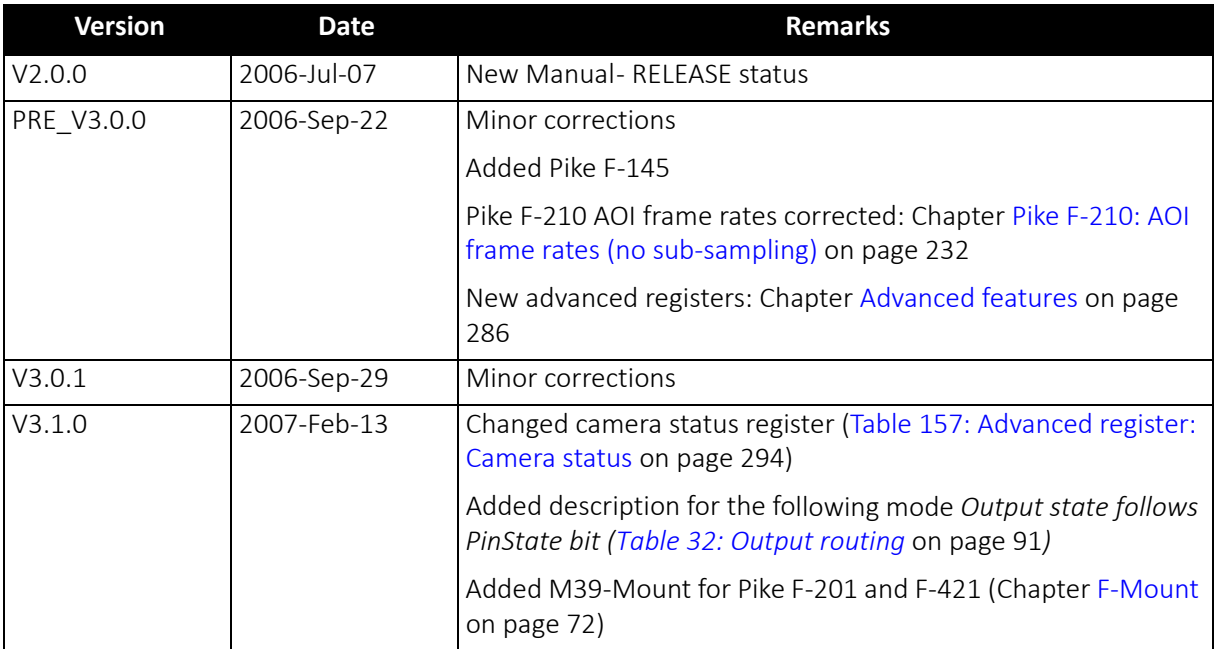

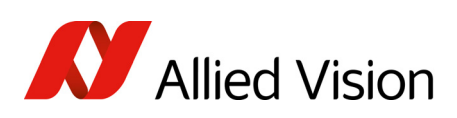

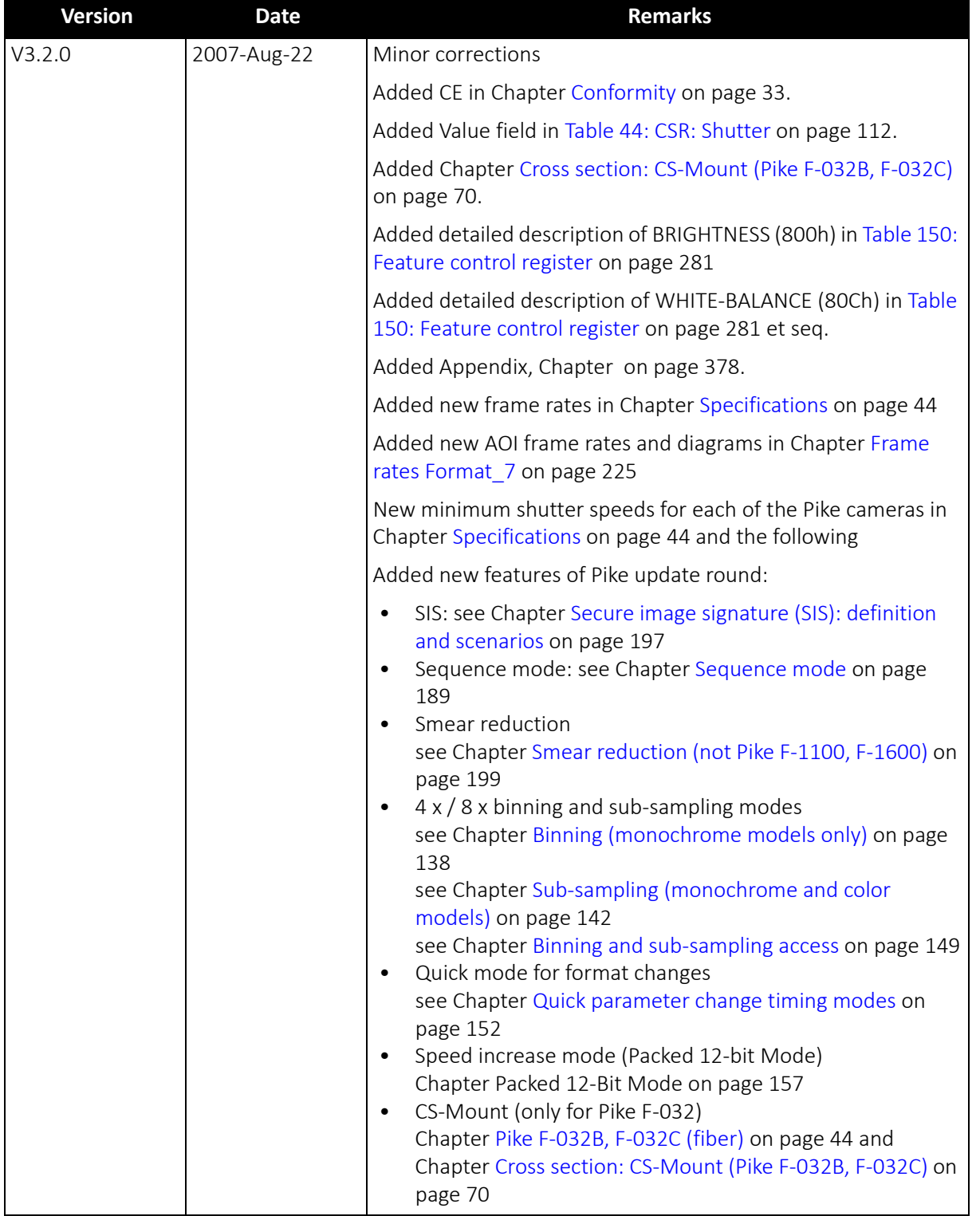

and the state of the state of the state of

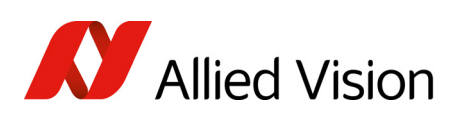

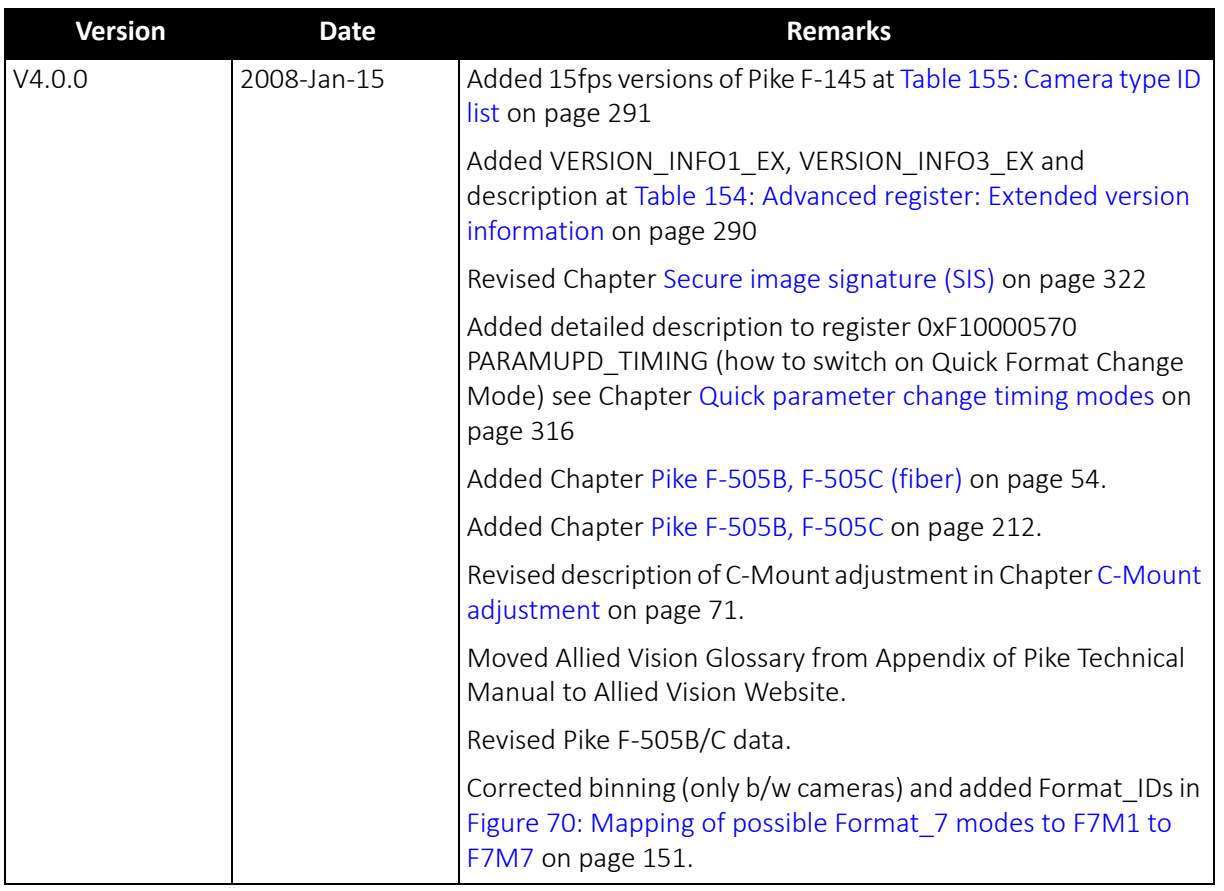

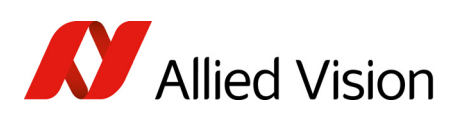

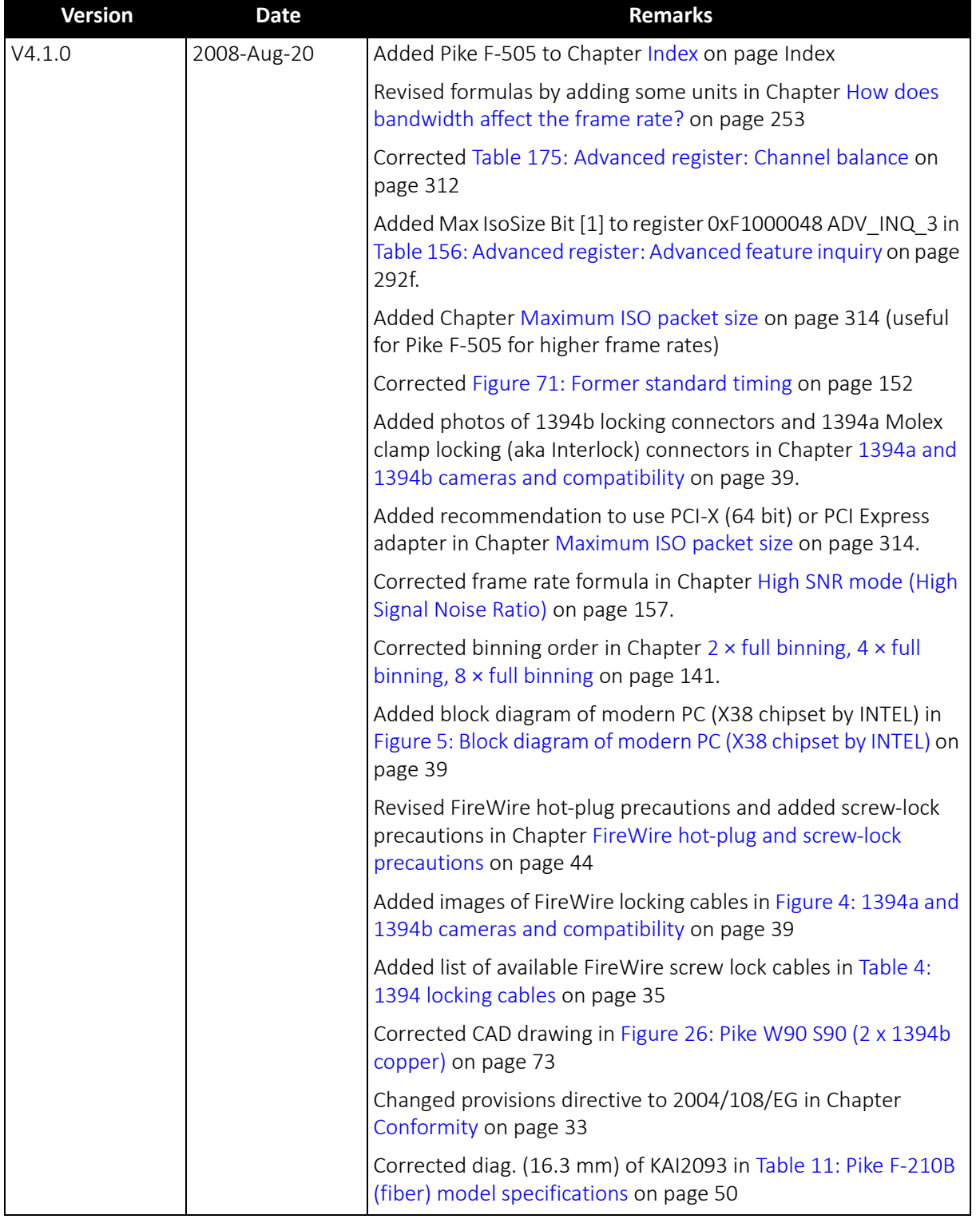

a sa kacamatan ing Kabupatèn Kabupatèn Kabupatèn Kabupatèn Kabupatèn Kabupatèn Kabupatèn Kabupatèn Kabupatèn K

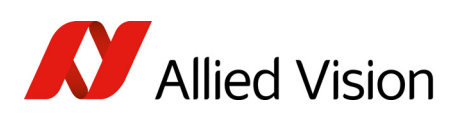

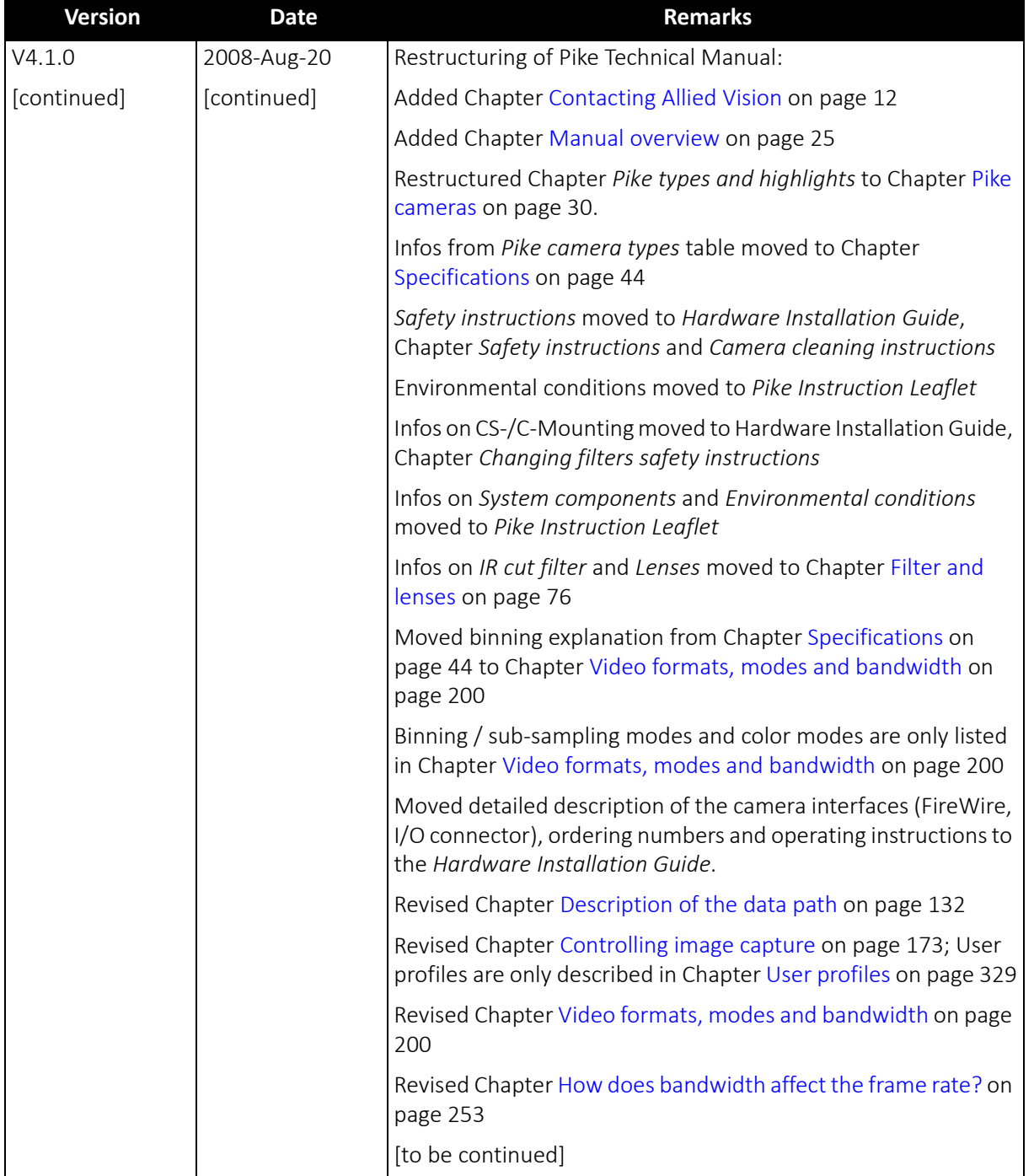

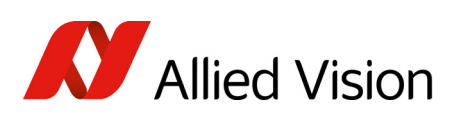

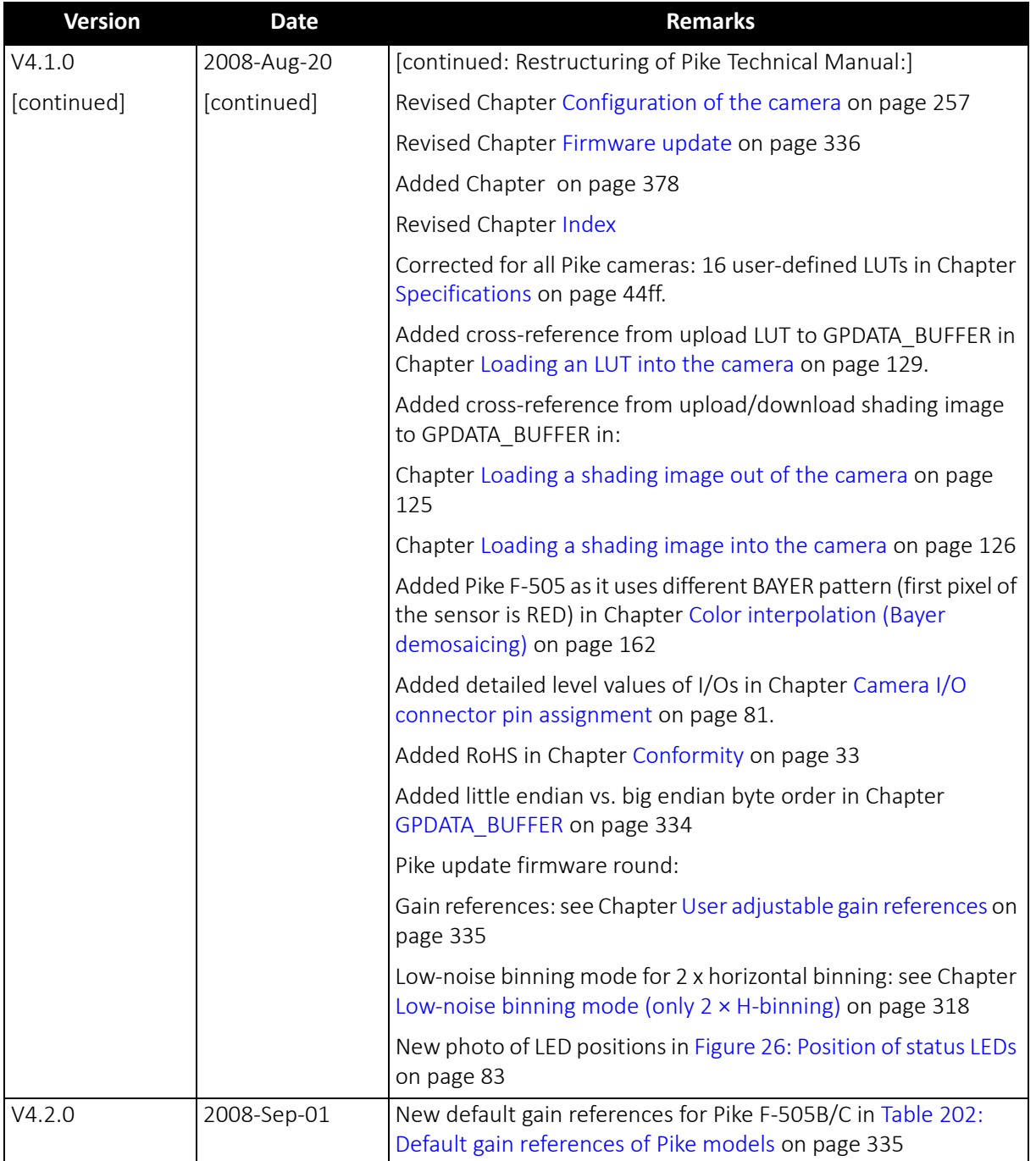

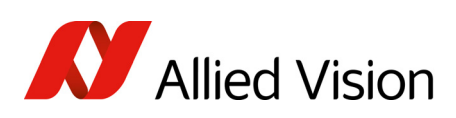

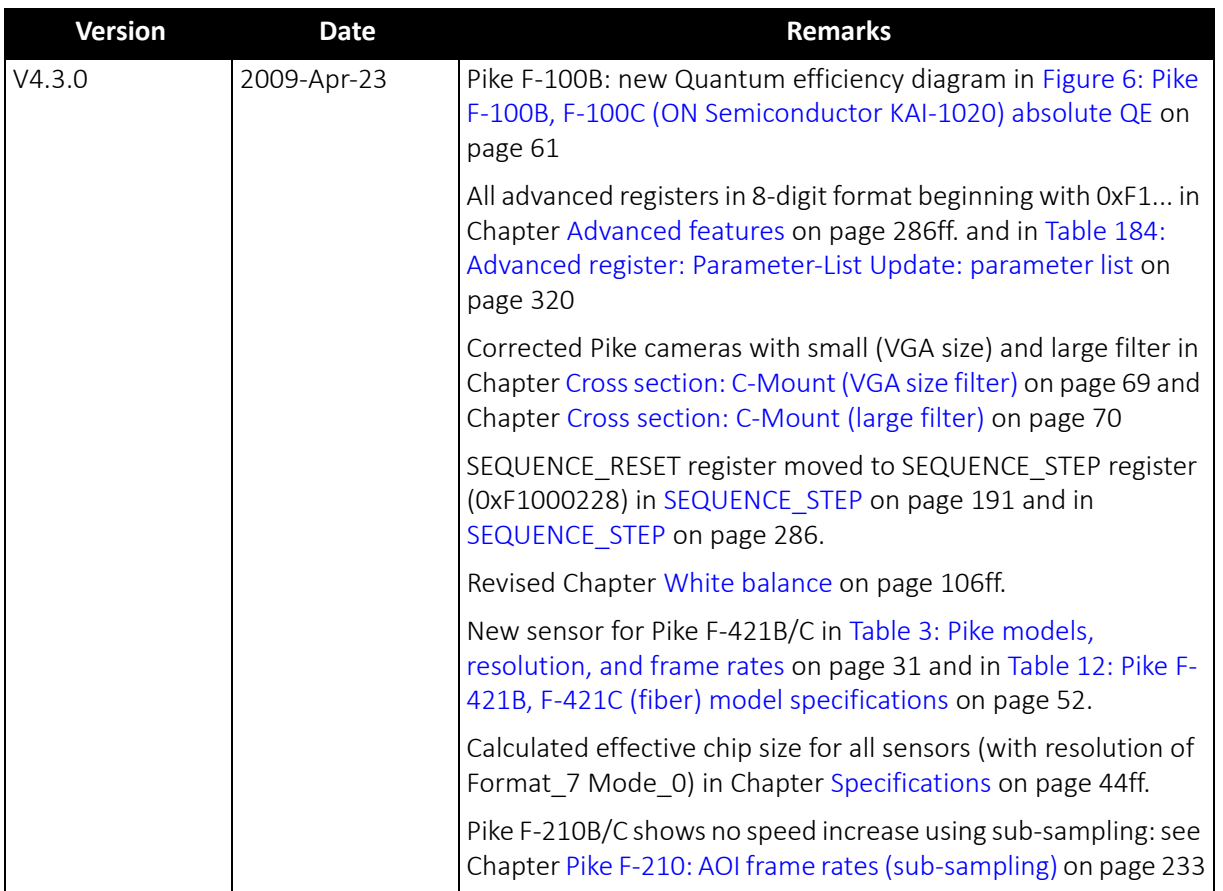

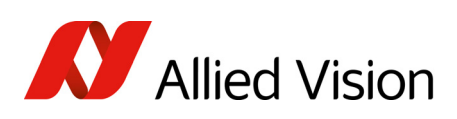

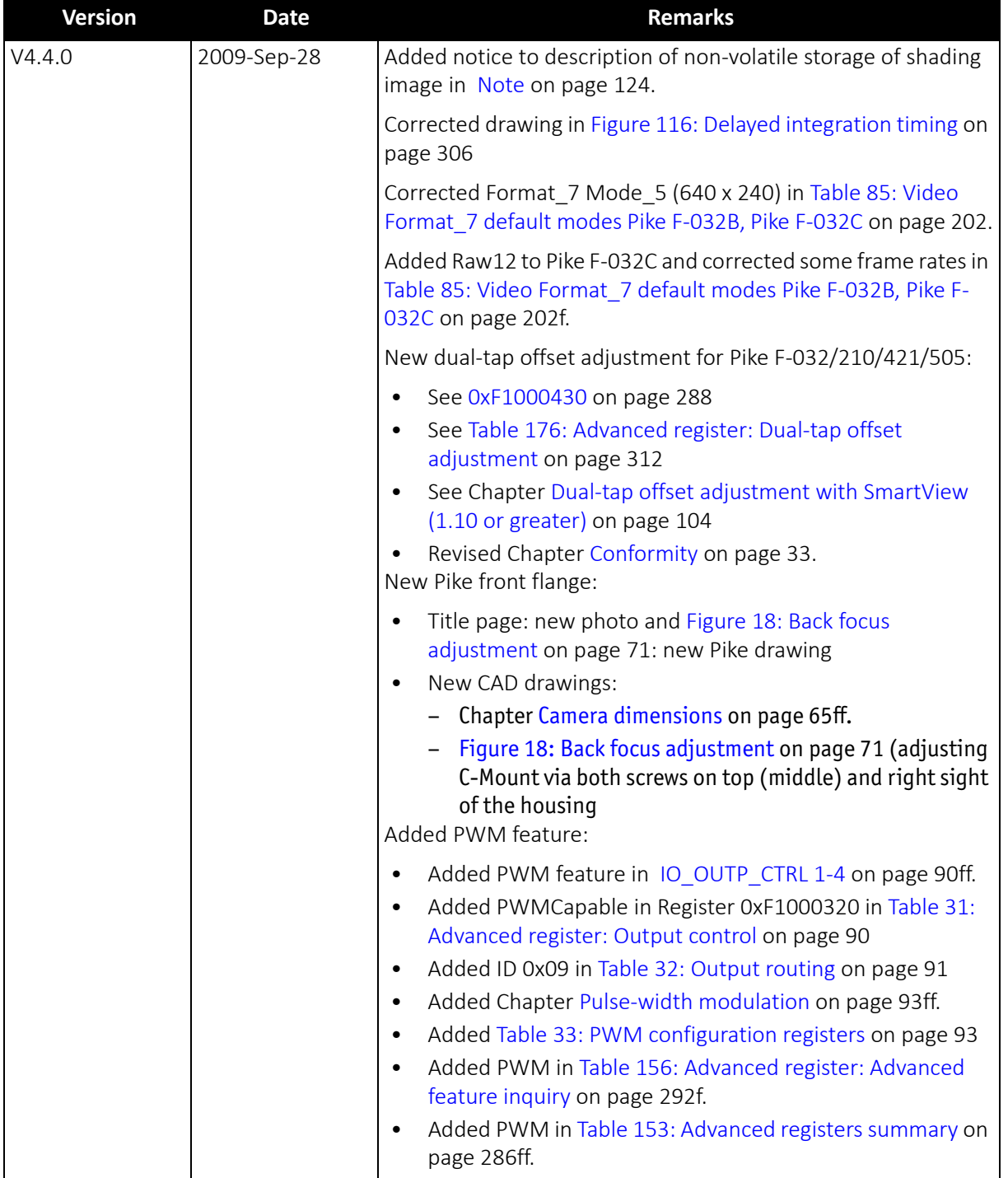

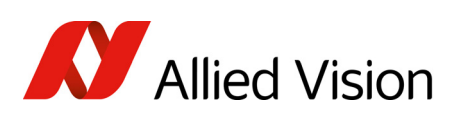

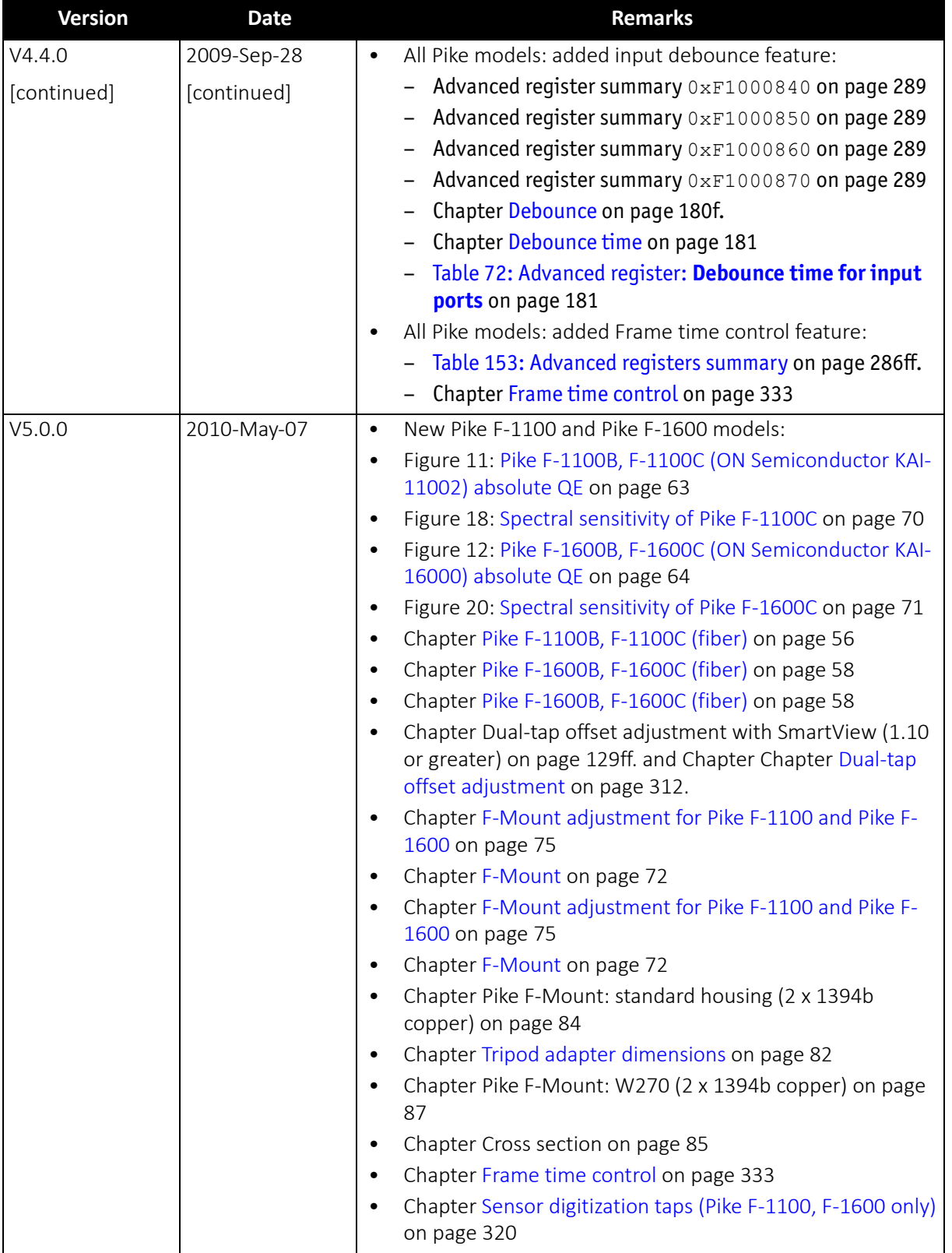

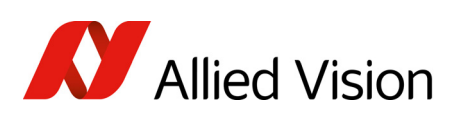

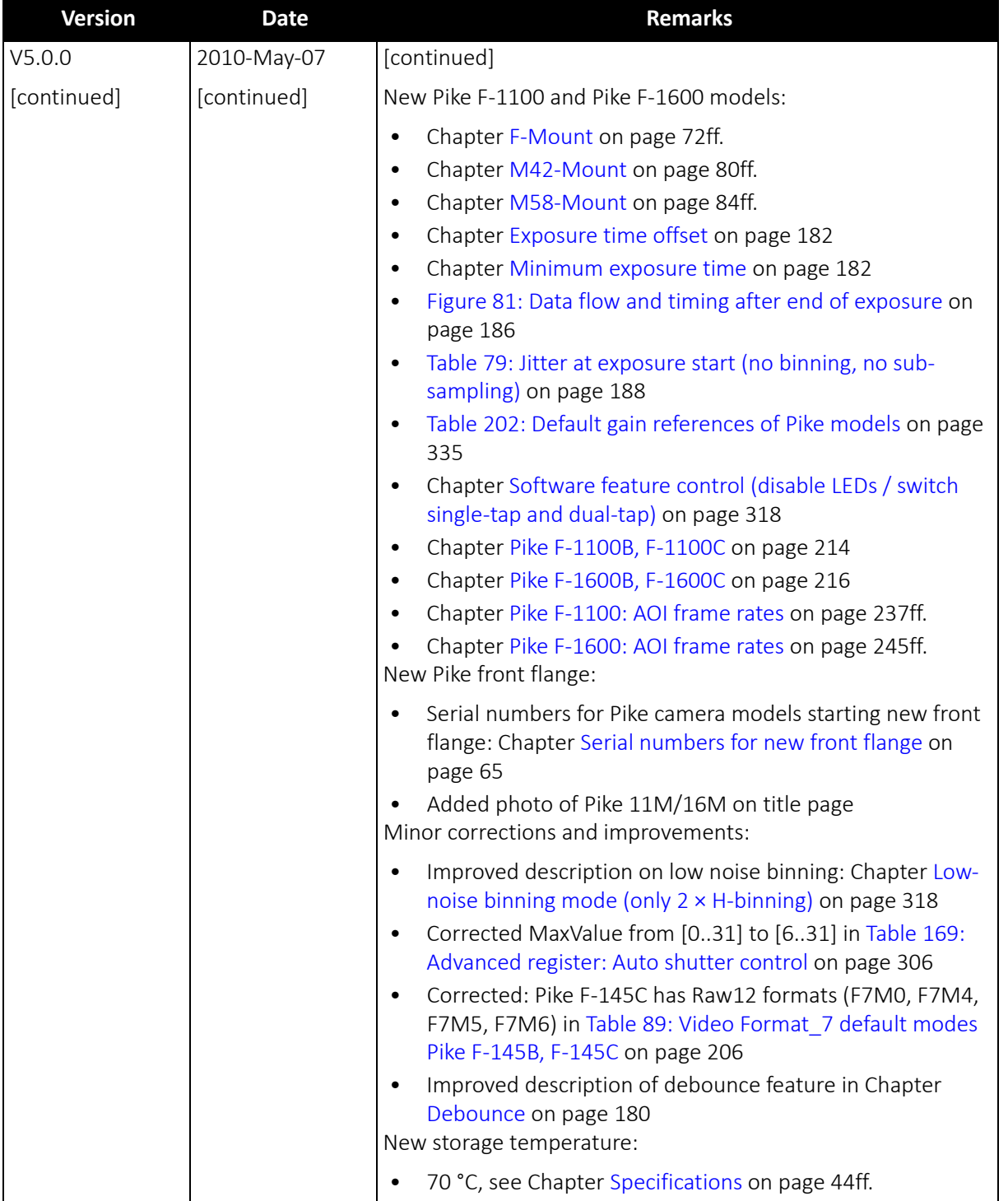

and the state of the state of the state of

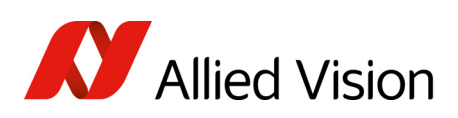

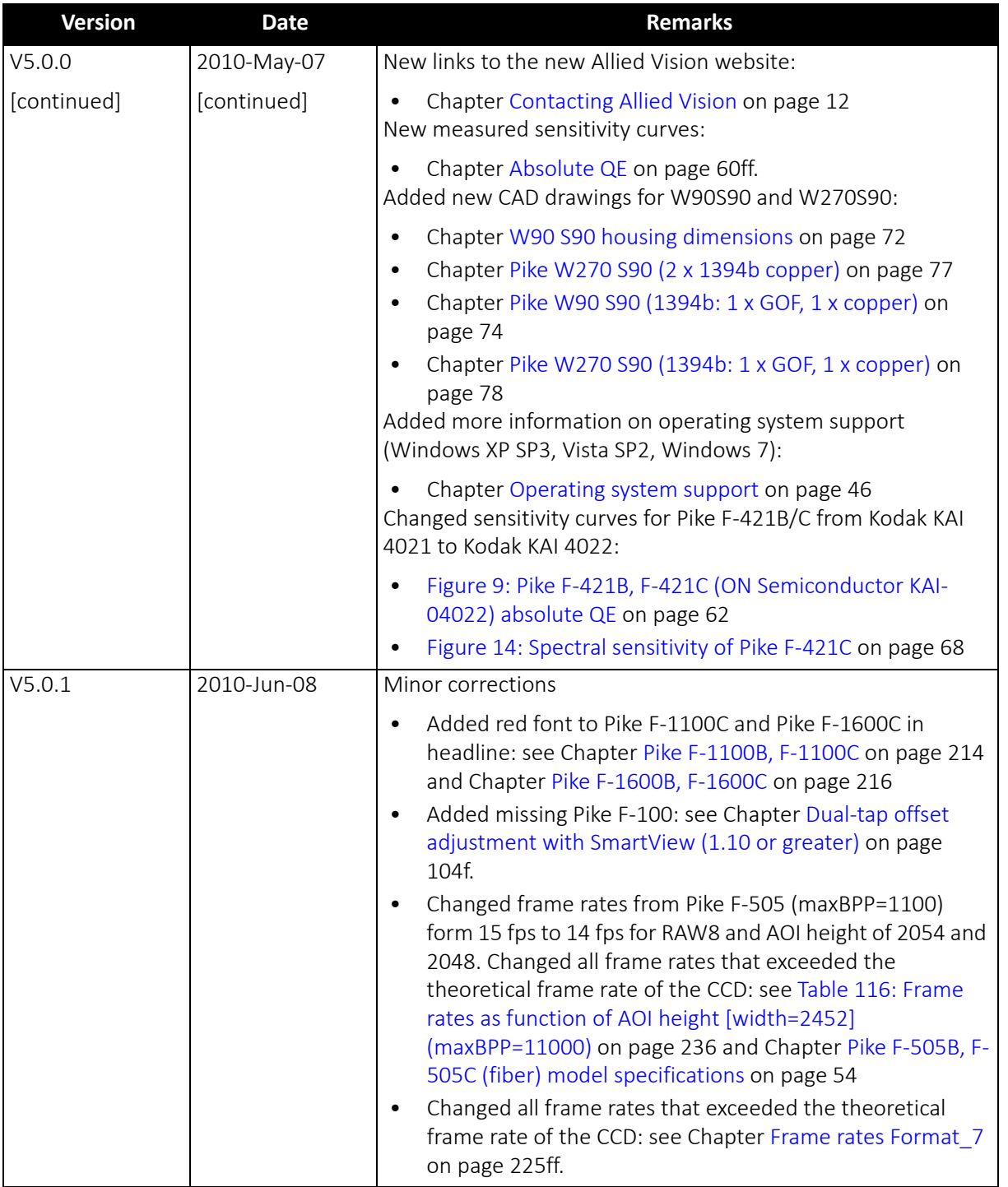

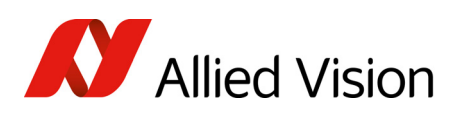

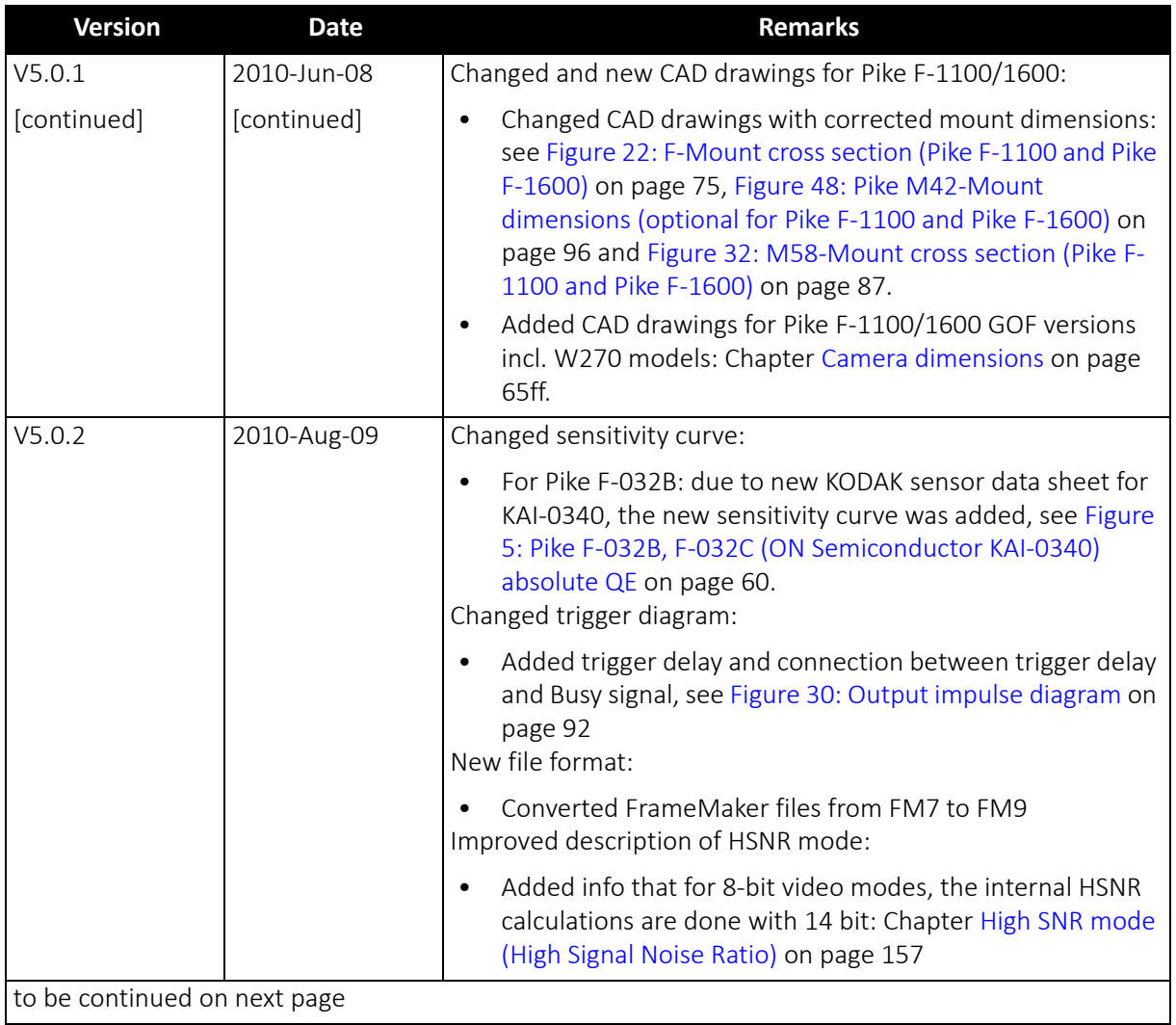

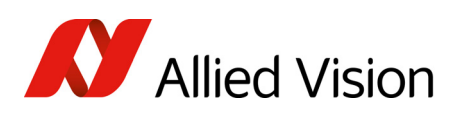

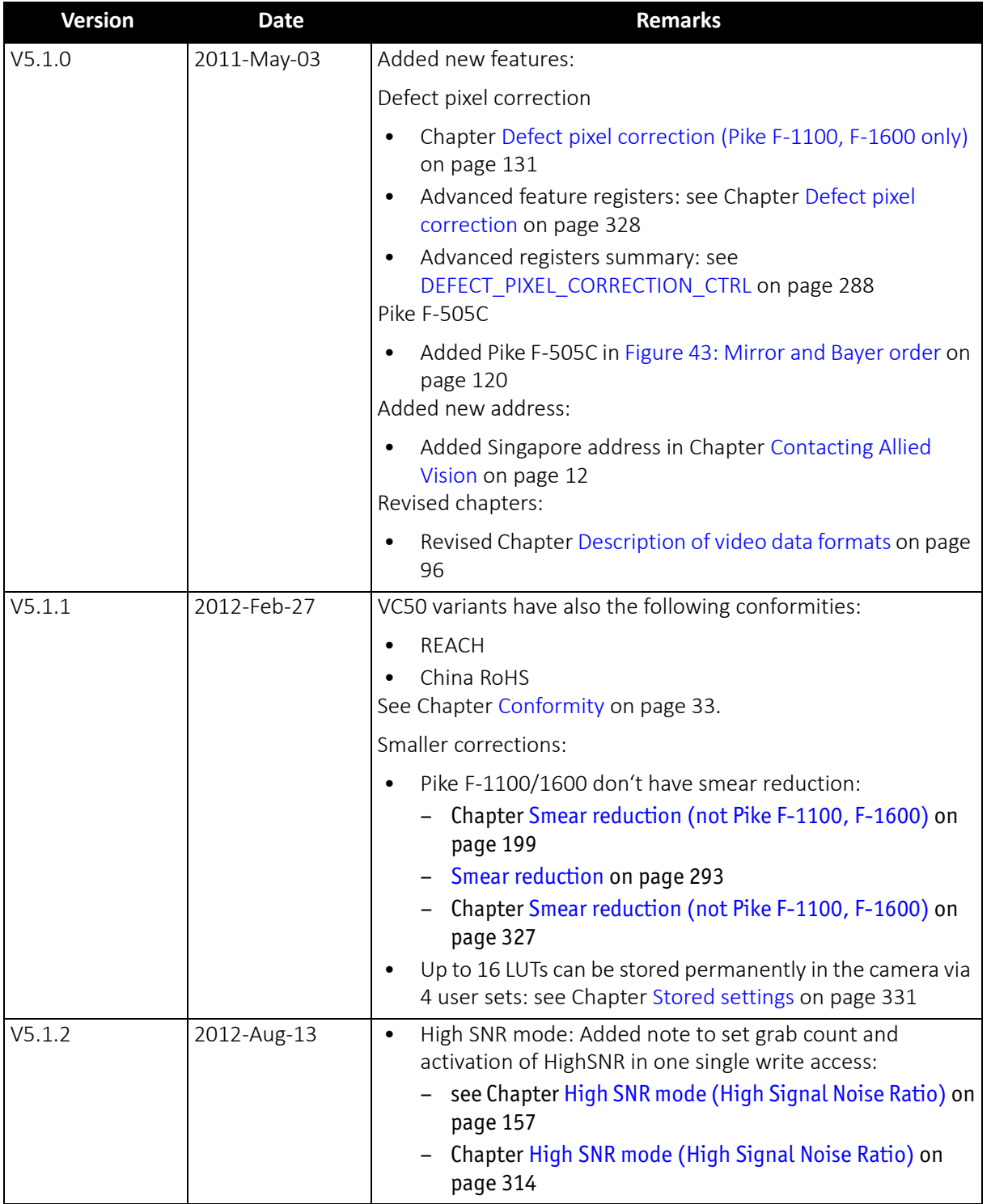

and the state of the state of the state of the

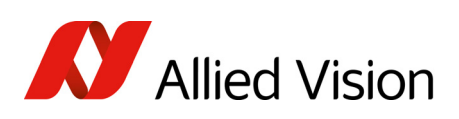

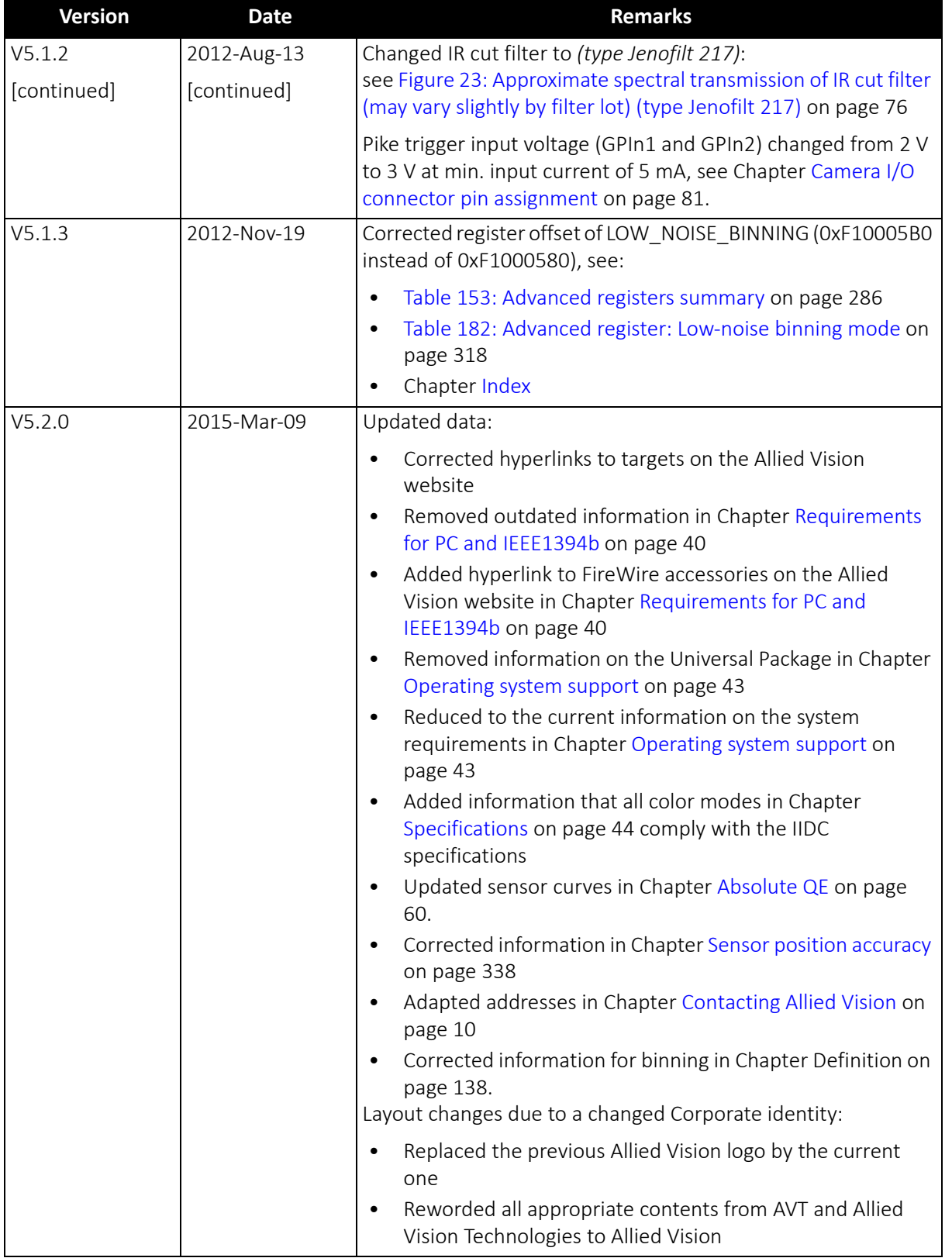

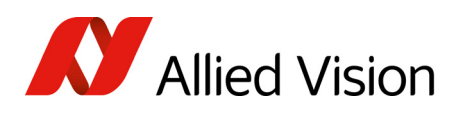

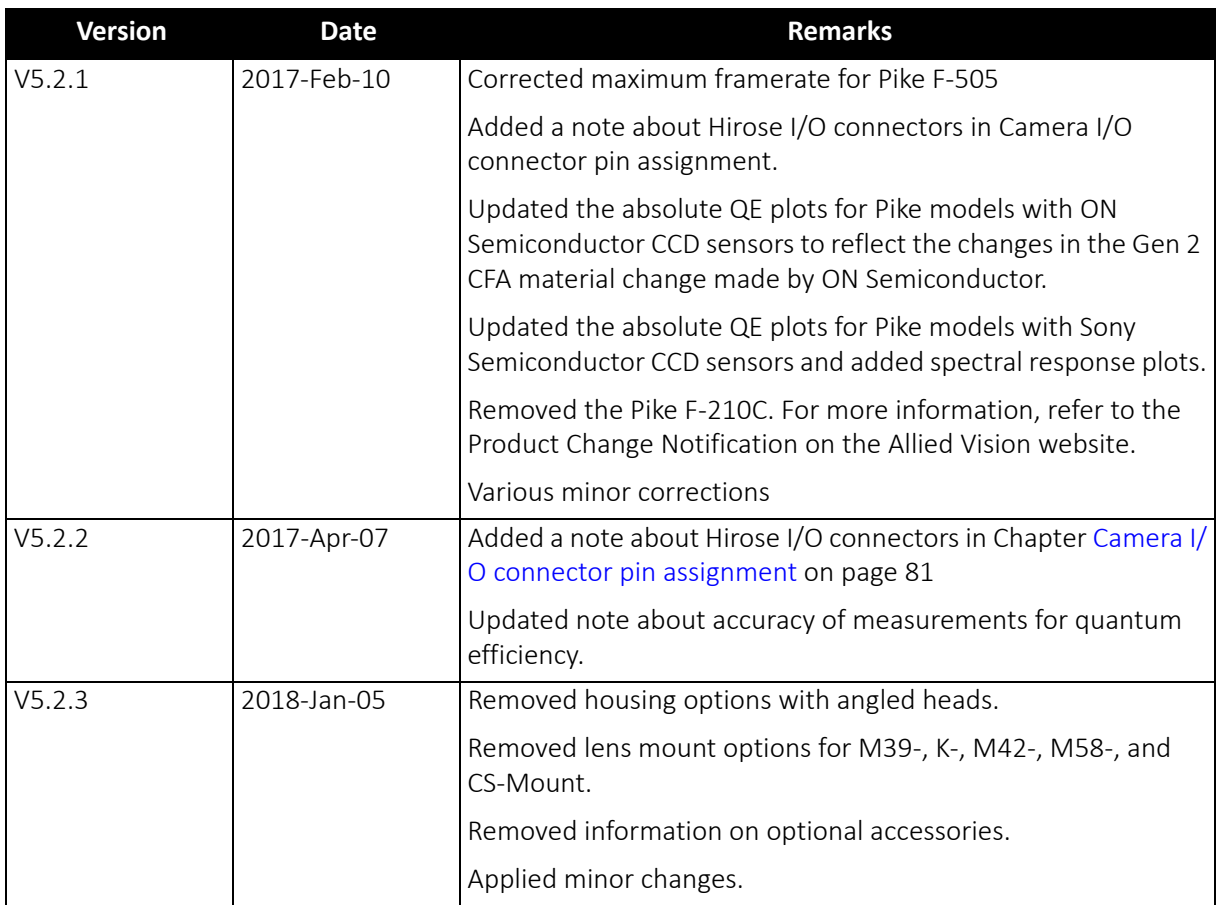

### <span id="page-24-0"></span>Manual overview

This manual overview describes each chapter of this manual shortly.

- Chapter [Contacting](#page-9-1) Allied Vision on page 10 lists Allied Vision contact data for both:
	- Technical information / ordering
	- Commercial information
- Chapter [Introduction](#page-10-0) on page 11 (this chapter) gives you the document history, a manual overview and conventions used in this manual (styles and symbols). Furthermore you learn how to get more information on

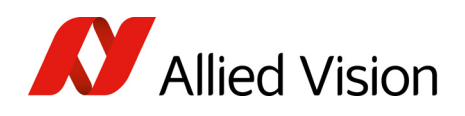

how to install hardware (1394 Installation Manual), available Allied Vision software (incl. documentation) and where to get it.

- Chapter Pike [cameras](#page-29-1) on page 30 gives you a short introduction to the Pike cameras with their FireWire technology. Links are provided to data sheets and brochures on Allied Vision website.
- Chapter [Compliance](#page-31-5) and intended use on page 32 gives you information about conformity and intended use of Allied Vision cameras.
- Chapter FireWire on page 34 describes the FireWire standard in detail, explains the compatibility between 1394a and 1394b and explains bandwidth details (incl. Pike examples).
	- Read and follow the FireWire hot-plug and screw-lock precautions in Chapter FireWire hot-plug and screw-lock precautions on page 44.
	- Read Chapter Operating system support on page 46.
- • [Chapter](#page-75-3) Filter and lenses on page 76 describes the IR cut filter and suitable camera lenses.
- Chapter [Specifications](#page-43-2) on page 44 lists camera details and spectral sensitivity diagrams for each camera type.
- Chapter Camera [dimensions](#page-64-2) on page 65 provides CAD drawings of standard housing (copper and GOF) models, tripod adapter, and a cross sections of C-Mount.
- Chapter Camera [interfaces](#page-79-2) on page 80 describes in detail the inputs/ outputs of the cameras (incl. Trigger features). For a general description of the interfaces (FireWire and I/O connector) see 1394 Installation Manual.
- Chapter Description of the data path on page 132 describes in detail IIDC conform as well as Allied Vision-specific camera features.
- Chapter [Controlling](#page-172-2) image capture on page 173 describes trigger modes, exposure time, one-shot/multi-shot/ISO\_Enable features. Additionally special Allied Vision features are described: sequence mode and secure image signature (SIS).
- Chapter Video formats, modes and [bandwidth](#page-199-1) on page 200 lists all available fixed and Format\_7 modes (incl. color modes, frame rates, binning/sub-sampling, AOI=area of interest).
- Chapter How does [bandwidth](#page-252-2) affect the frame rate? on page 253 gives some considerations on bandwidth details.
- Chapter [Configuration](#page-256-2) of the camera on page 257 lists standard and advanced register descriptions of all camera features.
- Chapter [Firmware](#page-335-2) update on page 336 explains where to get information on firmware updates and explains the extended version number scheme of FPGA/µC.
- Chapter Appendix on page 377 lists the sensor position accuracy of Allied Vision cameras.
- Chapter Index on page Index gives you quick access to all relevant data in this manual.

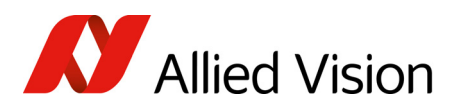

### <span id="page-26-0"></span>Conventions used in this manual

To give this manual an easily understood layout and to emphasize important information, the following typographical styles and symbols are used:

### Styles

<span id="page-26-1"></span>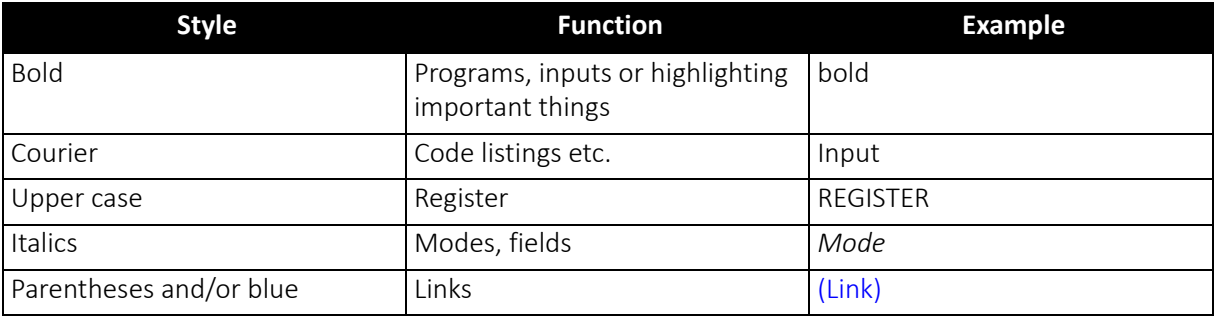

<span id="page-26-2"></span> *Table 2: Styles*

### Symbols

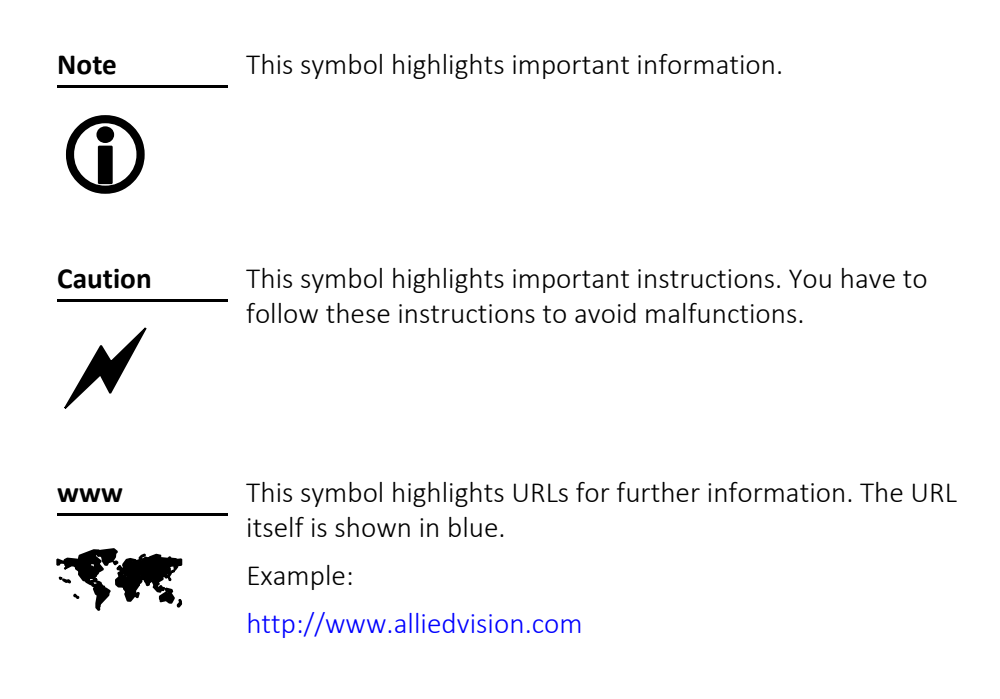

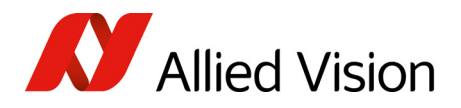

### <span id="page-27-0"></span>More information

For more information on hardware and software read the following:

• 1394 Installation Manual describes the hardware installation procedures for all 1394 cameras (Marlin, Guppy, Pike, Stingray). Additionally, you get safety instructions and information about camera interfaces (IEEE1394a/b copper and GOF, I/O connectors, input and output).

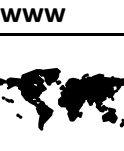

You find the 1394 Installation Manual here:

[http://www.alliedvision.com/en/support/technical](http://www.alliedvision.com/en/support/technical-documentation)[documentation](http://www.alliedvision.com/en/support/technical-documentation)

**www**

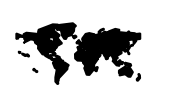

All software packages (including documentation and release notes) provided by Allied Vision can be downloaded at:

[http://www.alliedvision.com/en/support/software](http://www.alliedvision.com/en/support/software-downloads)downloads

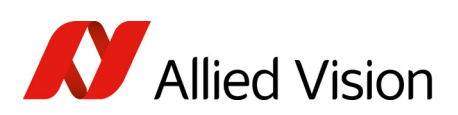

Introduction

## <span id="page-28-0"></span>Before operation

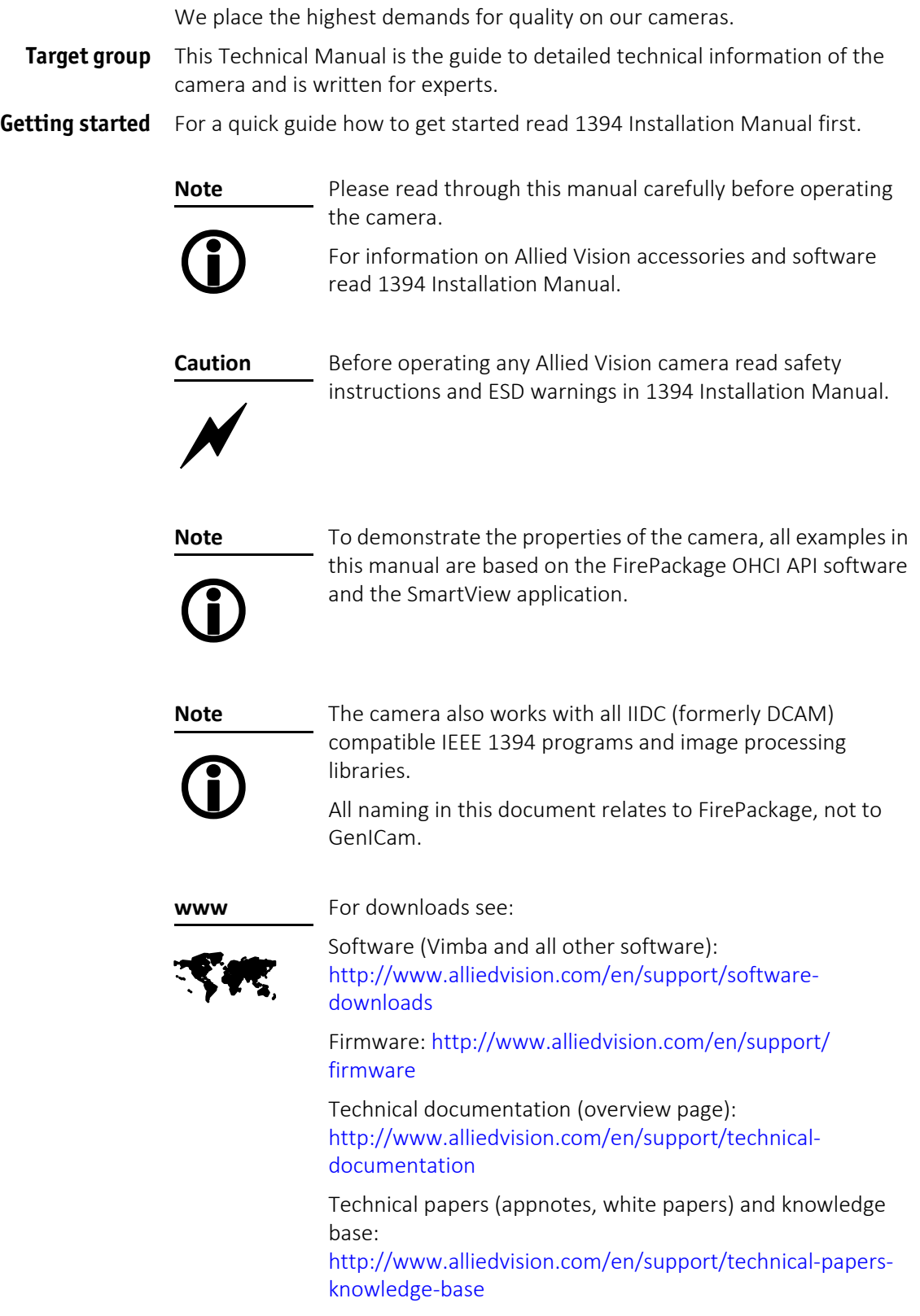

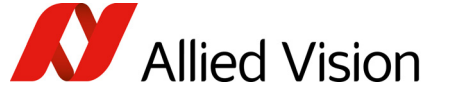

## <span id="page-29-1"></span><span id="page-29-0"></span>Pike cameras

Pike The Pike is a fast IEEE1394b camera for demanding applications. Numerous pre-processing functions produce an outstanding image quality. Pike cameras can be operated with very high frame rates and offer more real-time functions than specified in the IIDC standards.

They can even emulate traditional frame grabber functions.

- IEEE1394b IEEE1394b provides a plug & play interface standard with high-speed, deterministic data transmission. The camera communication protocol is standardized and can easily be integrated into your application
	- GOF Pike cameras are available both with two copper ports(for daisy-chaining) and with copper/GOF (glass optical fiber) ports.

Advantages of GOF:

- 800 Mbit/s over 400 meters and more
- No additional repeaters required
- Transmission of light instead of electricity: No ground problems and no interference with electromagnetic fields.
- Image applications Allied Vision can provide users with a range of products that meet almost all the requirements of a very wide range of image applications.
	- FireWire The industry standard IEEE1394 (FireWire or i.Link) facilitates the simplest computer compatibility and bidirectional data transfer using the plug & play process. Further development of the IEEE1394 standard has already made 800 Mbit/second possible. Investment in this standard is therefore secure for the future; each further development takes into account compatibility with the preceding standard, and vice versa, meaning that IEEE1394b is reversecompatible with IEEE1394a. Your applications will grow as technical progress advances.
		- **Note** All naming in this document relates to FirePackage, not to GenICam.

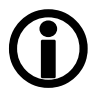

**Note**

For further information on FireWire see [FireWire](#page-33-4) on page 34.

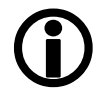

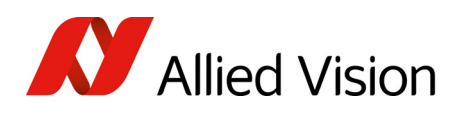

**www** SK For further information on the highlights of Pike types, the Pike family and the whole range of Allied Vision FireWire cameras read the data sheets and brochures on the website of Allied Vision:

[https://www.alliedvision.com/en/support/technical](
https://www.alliedvision.com/en/support/technical-documentation/guppy-pro-documentation)documentation/pike-documentation

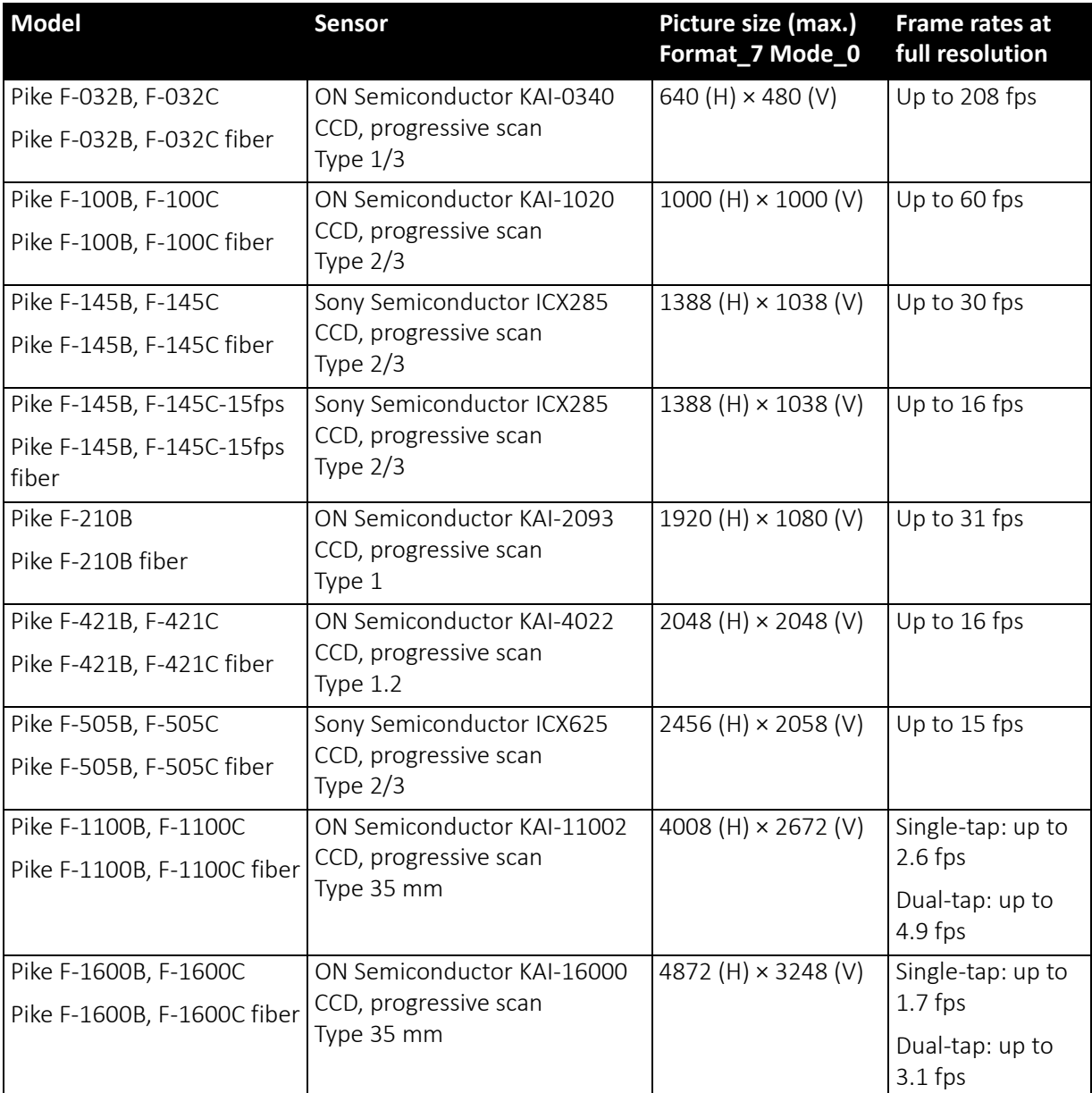

<span id="page-30-0"></span> *Table 3: Pike models, resolution, and frame rates*

Compliance and intended use

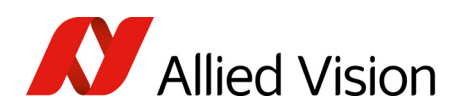

## <span id="page-31-5"></span><span id="page-31-0"></span>Compliance and intended use

## <span id="page-31-2"></span><span id="page-31-1"></span>Compliance notifications

### For customers in Europe:

Allied Vision has demonstrated the fulfillment of the requirements relating to the Pike camera family:

- Directive 2014/30/EU (Electromagnetic compatibility)
- Directive 2011/65/EU (RoHS)

### For customers in the USA

<span id="page-31-3"></span>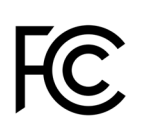

CE

Class B digital device

Note: This equipment has been tested and found to comply with the limits for a Class B digital device, pursuant to part 15 of the FCC Rules. These limits are designed to provide reasonable protection against harmful interference in a residential installation. This equipment generates, uses and can radiate radio frequency energy and, if not installed and used in accordance with the instructions, may cause harmful interference to radio communications. However, there is no guarantee that interference will not occur in a particular installation. If this equipment does cause harmful interference to radio or television reception, which can be determined by turning the equipment off and on, the user is encouraged to try to correct the interference by one or more of the following measures:

- Reorient or relocate the receiving antenna.
- Increase the separation between the equipment and receiver.
- Connect the equipment into an outlet on a circuit different from that to which the receiver is connected.
- Consult the dealer or an experienced radio/TV technician for help.

We caution the user that changes or modifications not expressly approved by the party responsible for compliance could void the user's authority to operate the equipment.

### <span id="page-31-4"></span>Avoid electromagnetic interferences

For all power and interface connections, only use shielded cables or cables recommended by Allied Vision.

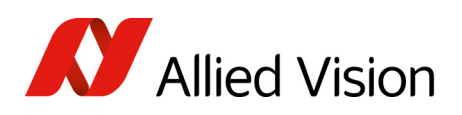

## <span id="page-32-1"></span><span id="page-32-0"></span>Camera applications and intended use

### General use

- The user is responsible for operating the camera within the specifications that are defined in this document, and within appropriate environmental conditions and technical prerequisites, to ensure trouble-free camera operation.
- The camera is compliant with current data communication standards: however, those standards do not allow for self-monitoring. Thus, the camera cannot be used as a standalone device for security-related monitoring operations.
- The camera is a hardware product. Only when used with appropriate accompanying software, the camera will produce the desired results. The realization of intelligent solutions requires additional software that is suitable to run with the camera.
- The camera is a component, it is neither a complete product, nor is it a ready-made technical solution.
- The camera-supporting software can be obtained and installed separately from the camera. Usage of the software is solely the responsibility of the user.
- The camera must not be opened. For all repair tasks, contact Allied Vision or one of Allied Vision's authorized representatives.
- Observe the intended use. The camera must only be used for purposes that are in conformity with the stated intended use.
- Additionally, refer to the warranty information on the Allied Vision website.

### <span id="page-32-2"></span>Use in medical devices

The camera provides basic adequacy to be used in medical devices as well, however, is not specially designated for operation in medical devices. When used as part of a medical device, a review of the specific application is necessary. Users who integrate the camera into an application must comply with the rules and regulations concerning medical devices.

### <span id="page-32-3"></span>Copyright and trademarks

All texts, pictures and graphics are protected by copyright and other laws protecting intellectual property. All content is subject to change without notice.

All trademarks, logos, and brands cited in this document are property and/or copyright material of their respective owners. Use of these trademarks, logos, and brands does not imply endorsement.

Copyright © 2018 Allied Vision GmbH. All rights reserved.

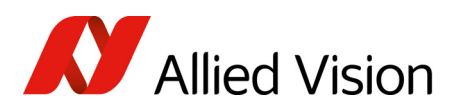

## <span id="page-33-4"></span><span id="page-33-0"></span>FireWire

### <span id="page-33-2"></span><span id="page-33-1"></span>Overview

FireWire provides one of the most comprehensive, high-performance, and cost-effective solutions platforms. FireWire offers very impressive throughput at very affordable prices.

### Definition

FireWire (also known as i.Link or IEEE1394) is a personal computer and digital video serial bus interface standard, offering high-speed communications and isochronous real-time data services. FireWire has low implementation costs and a simplified and adaptable cabling system.

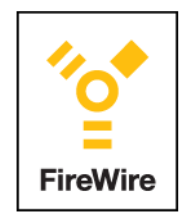

 *Figure 1: FireWire Logo*

### <span id="page-33-3"></span>IEEE1394 standards

FireWire was developed by Apple in the late 1990s, after work defining a slower version of the interface by the IEEE1394 working committee in the 1980s. Apple's development was completed in 1995. It is defined in IEEE standard 1394, which is currently a composite of three documents:

- Original IEEE Std. 1394-1995
- IEEE Std. 1394a-2000 amendment
- IEEE Std. 1394b-2002 amendment

FireWire is used to connect digital cameras, especially in industrial systems for machine vision.

**Note**

All naming in this document relates to FirePackage, not to GenICam.

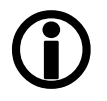

<span id="page-34-0"></span>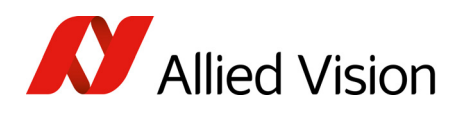

### Why use FireWire?

Digital cameras with on-board FireWire (IEEE1394a or IEEE1394b) communications conforming to the IIDC standard (V1.3 or V1.31) have created cost-effective and powerful solutions options being used for thousands of different applications around the world. FireWire is currently the premier robust digital interface for industrial applications for many reasons, including:

- Guaranteed bandwidth features to ensure fail-safe communications
- Interoperability with multiple different camera types and vendors
- Diverse camera powering options, including single-cable solutions up to 45 W
- Effective multiple-camera solutions
- Large variety of FireWire accessories for industrial applications
- Availability of repeaters and optical fiber cabling
- Forward and backward compatibility blending IEEE1394a and IEEE1394b
- Both real-time (isochronous) and demand-driven asynchronous data transmission capabilities

### <span id="page-34-2"></span><span id="page-34-1"></span>FireWire in detail

### Serial bus

FireWire is a very effective way to utilize a low-cost serial bus, through a standardized communications protocol, that establishes packetized data transfer between two or more devices. FireWire offers real-time isochronous bandwidth for image transfer with guaranteed low latency. It also offers asynchronous data transfer for controlling camera parameters on the fly, such as gain and shutter. As illustrated in the diagram below, these two modes can co-exist by using priority time slots for video data transfer and the remaining time slots for control data transfer.

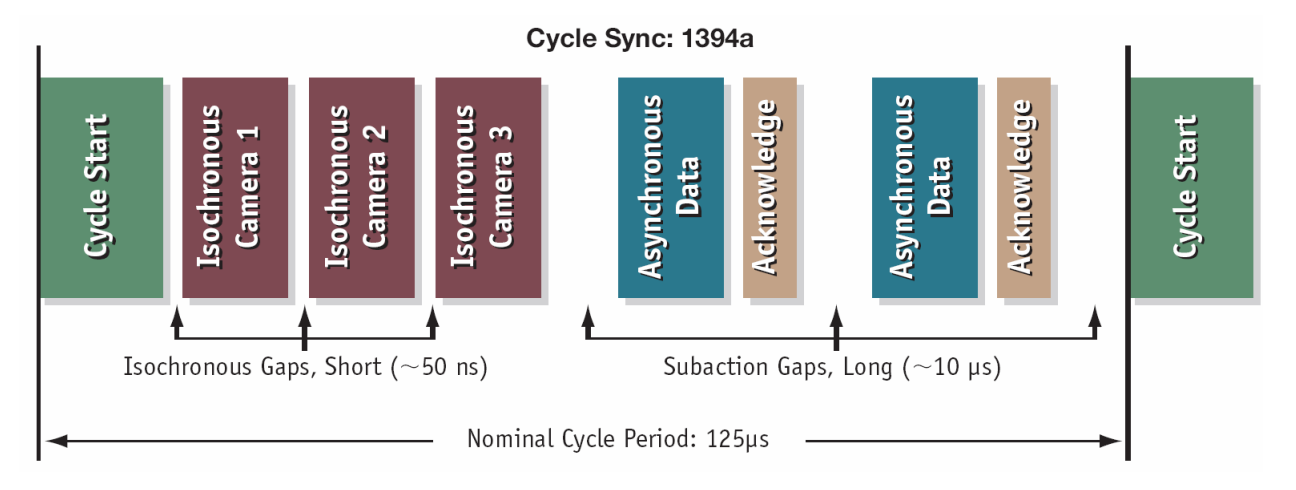

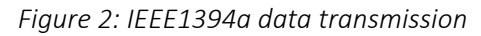

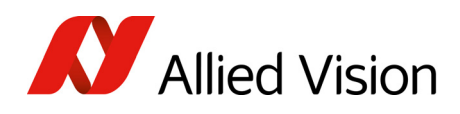

Whereas IEEE1394a works in half duplex transmission, IEEE1394b does full duplex transmission. IEEE1394b optimizes the usage of the bandwidth, as it does not need gaps between the signals like IEEE1394a. This is due to parallel arbitration, handled by the bus owner supervisor selector (BOSS). For details see the following diagram:

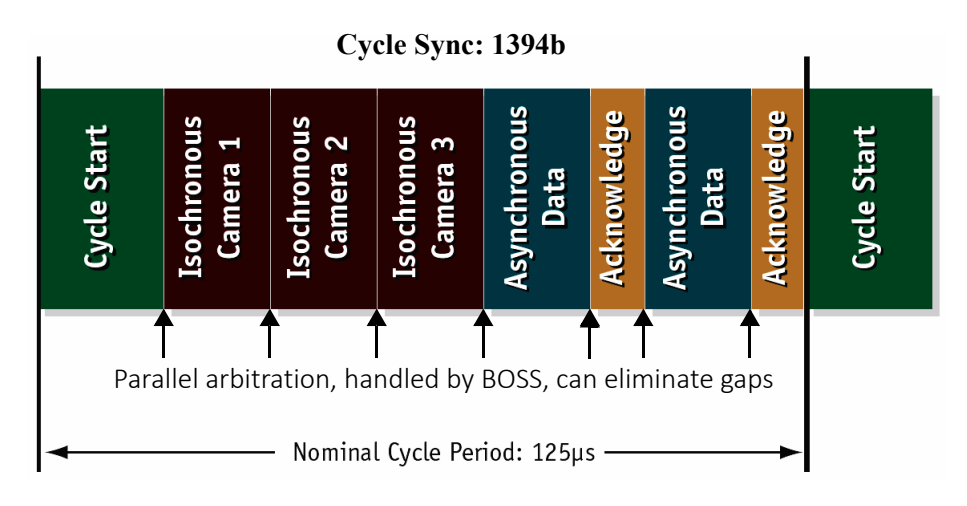

 *Figure 3: IEEE1394b data transmission*

Additional devices may be added up to the overall capacity of the bus, but throughput at guaranteed minimum service levelsis maintained for all devices with an acknowledged claim on the bus. This deterministic feature is a huge advantage for many industrial applications where robust performance is required. This applies with applications that do not allow dropping images within a specific time interval.

### <span id="page-35-0"></span>FireWire connection capabilities

FireWire can connect together up to 63 peripherals in an acyclic network structure (hubs). It allows peer-to-peer device communication between digital cameras, without using system memory or the CPU.

A FireWire camera can directly, via direct memory access (DMA), write into or read from the memory of the computer with almost no CPU load.

FireWire also supports multiple hosts per bus. FireWire requires only a cable with the correct number of pins on either end (normally 6 or 9).

**Note**

 $\bigodot$ 

- How to extend the size of an isochronous packet up to 11.000 byte at S800: see register 0xF1000048, ADV\_INQ\_3, Max IsoSize [1] in
	- Table 156: [Advanced](#page-291-1) register: Advanced feature inquiry
- see [Maximum](#page-313-2) ISO packet size
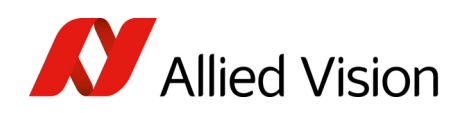

#### **Caution**

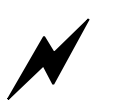

While supplying such an amount of bus power is clearly a beneficial feature, it is very important not to exceed the inrush current of 18 mJoule in 3 ms.

Higher inrush current may damage the PHY chip of the camera and/or the PHY chip in your PC.

#### Capabilities of IEEE1394a (FireWire 400)

FireWire 400 (S400) is able to transfer data between devices at 100, 200, or 400 MBit/s data rates.

The IEEE1394a capabilities in detail:

- 400 Mbit/s
- Hot-pluggable devices
- Peer-to-peer communications
- Direct Memory Access (DMA) to host memory
- Guaranteed bandwidth
- Multiple devices (up to 45 W) powered via FireWire bus

#### IIDC V1.3 camera control standards

IIDC V1.3 released a set of camera control standards via IEEE1394a, which established a common communications protocol on which most current FireWire cameras are based.

In addition to common standards shared across manufacturers, Allied Vision offers Format\_7 mode that provides special features (smart features), such as:

- Higher resolutions
- Higher frame rates
- Diverse color modes

as extensions (advanced registers) to the prescribed common set.

#### FireWire 800

FireWire 800 (S800) was introduced commercially by Apple in 2003 and has a 9-pin FireWire 800 connector (see details in the *1394 Installation Manual* and in IEEE1394b port pin [assignment](#page-79-0)). This newer IEEE1394b specification allows a transfer rate of 800 MBit/s with backward compatibility to the slower rates and 6-pin connectors of FireWire 400.

The IEEE1394b capabilities in detail:

- 800 Mbit/s
- All previously described benefits of IEEE1394a
- Interoperability with IEEE1394a devices
- Longer communications distances (up to 500 m using GOF cables)

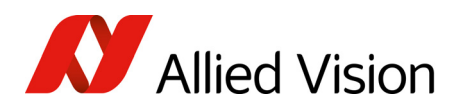

#### IIDC V1.31 camera control standards

Along with IEEE1394b, the IIDC V1.31 standard arrived in January 2004, evolving the industry standards for digital imaging communications to include I/O and RS232 handling, and adding further formats. The increased bandwidths enable transmitting high-resolution images to the PC's memory at high frame rates.

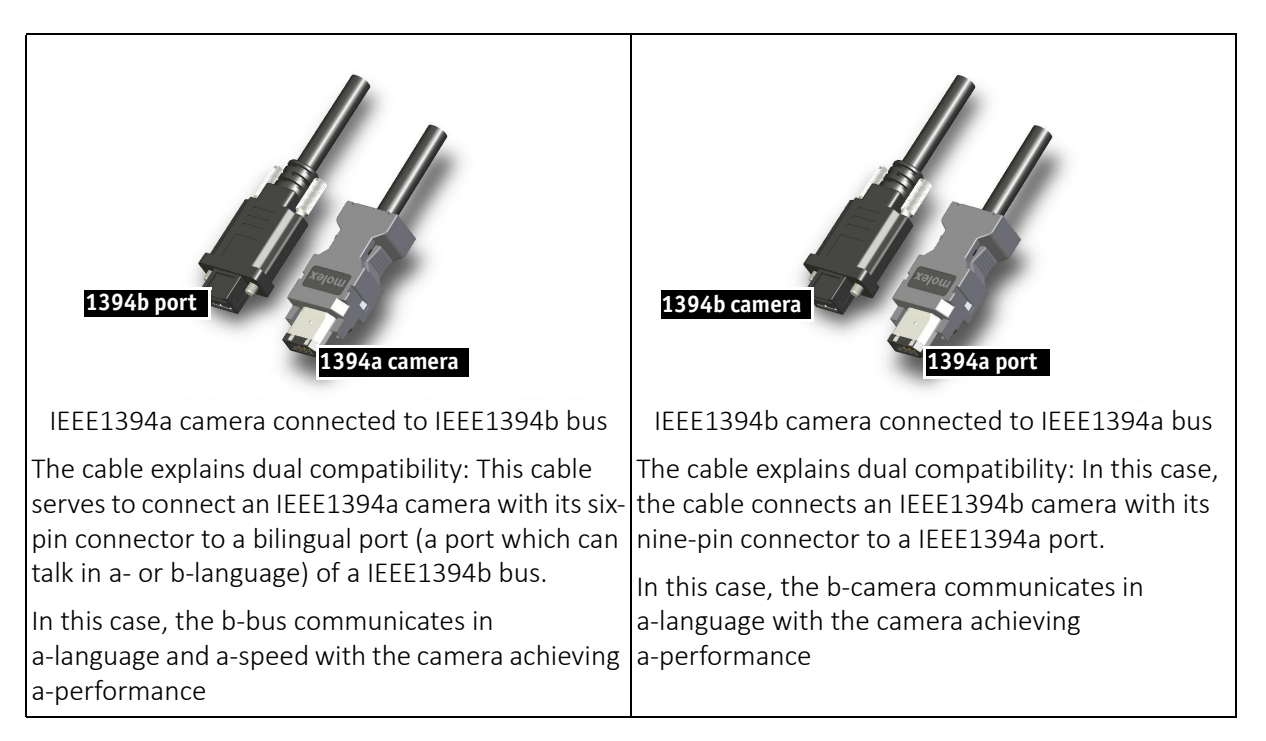

#### Compatibility between IEEE1394a and IEEE1394b

 *Figure 4: IEEE1394a and IEEE1394b cameras and compatibility*

#### Compatibility example

It is possible to run a IEEE1394a and a IEEE1394b camera on the 1394b bus.

You can e.g. run a Pike F-032B and a Marlin F-033B on the same bus:

- Pike F-032B @ S800 and 120 fps (5120 bytes per cycle, 64% of the cycle slot)
- Marlin F-033B @ S400 and 30 fps (1280 bytes, 32% of the cycle slot)

Bus runs at 800 Mbit/s for all devices. Data from Marlin's port is up-converted from 400 Mbit/s to 800 Mbit/s by data doubling (padding), still needing 32% of the cycle slot time. This doubles the bandwidth requirement for this port, as if the camera were running at 60 fps. Total consumption is thus 5120 + 2560 = 7680 bytes per cycle.

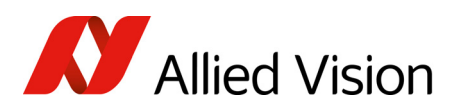

## FireWire FireWire

#### Image transfer via IEEE1394a and IEEE1394b

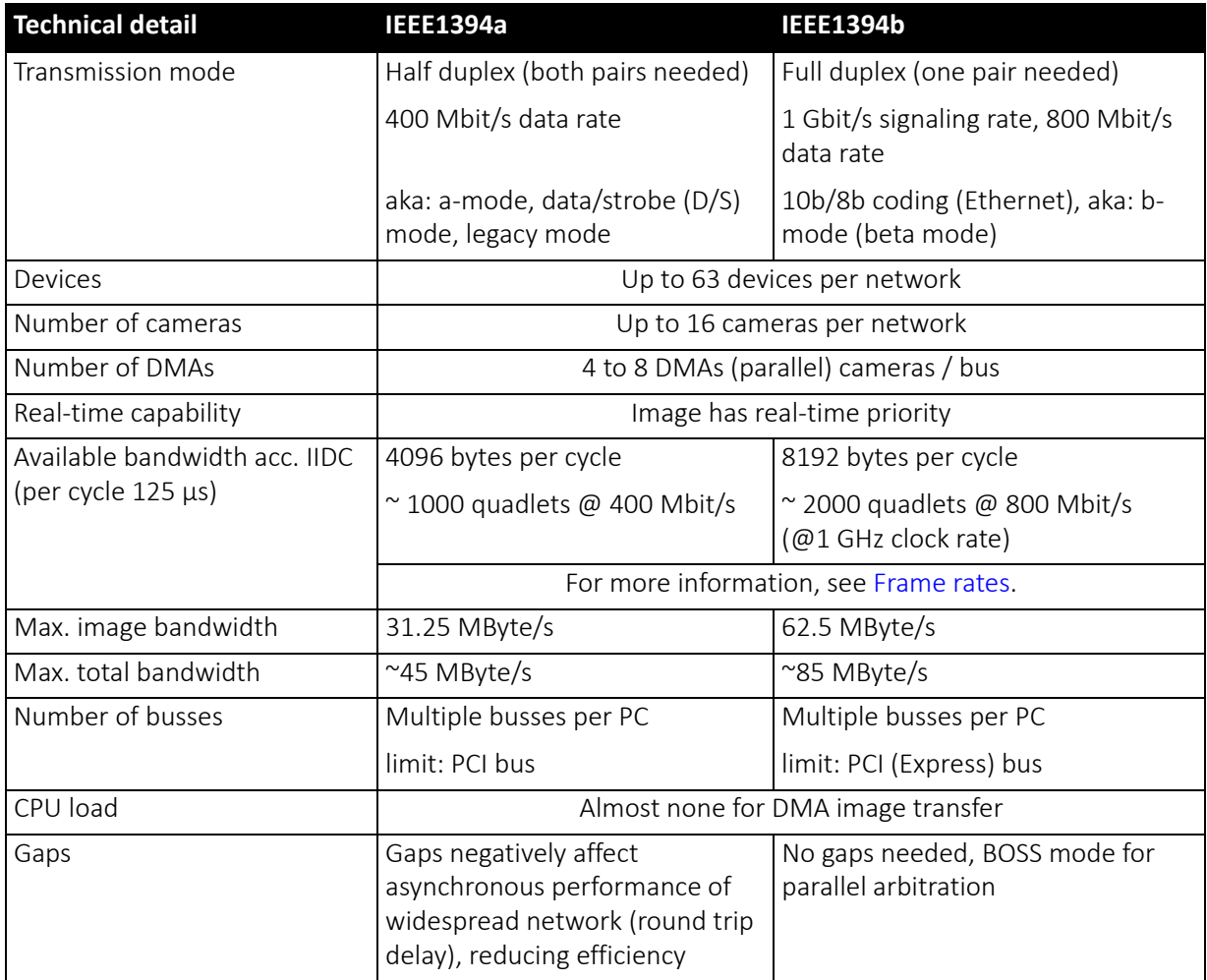

 *Table 4: Technical detail comparison: IEEE1394a and IEEE1394b*

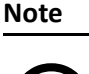

The bandwidth values refer to 1 MByte = 1024 KB

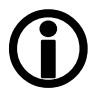

of 800 Mbit/s.

IEEE1394b bandwidths

According to the IEEE1394b specification on isochronous transfer, the largest recommended data payload size is 8192 bytes per 125 µs cycle at a bandwidth

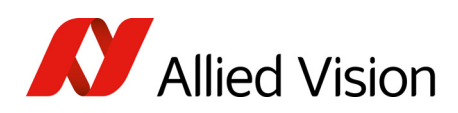

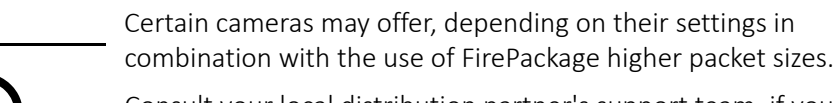

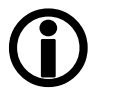

**Note**

**Note**

Consult your local distribution partner's support team, if you require additional information on this feature.

How to extend the size of an isochronous packet up to 11.000 byte at S800:

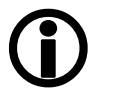

• See register 0xF1000048, ADV\_INQ\_3, Max IsoSize [1] in Table 156: [Advanced](#page-291-0) register: Advanced feature inquiry

For further details read How does [bandwidth](#page-252-0) affect the frame rate?.

Requirements for PC and IEEE1394b

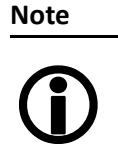

For FireWire accessories see <https://www.alliedvision.com/en/contact>

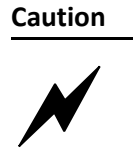

As mentioned earlier, it is very important not to exceed an inrush energy of 18 mWs in 3 ms. (This means that a device, when powered via 12 V bus power, must never draw more than 1.5 A, especially in the first 3 ms.)

Higher inrush current may damage the physical interface chip of the camera and/or the PHY chip in your PC.

For a single Stingray camera inrush current may not be a problem. But daisy chaining multiple cameras or supplying bus power via (optional) Hirose power out to circuitry with unknown inrush currents needs careful design considerations.

#### Example1: IEEE1394b bandwidth of Pike cameras

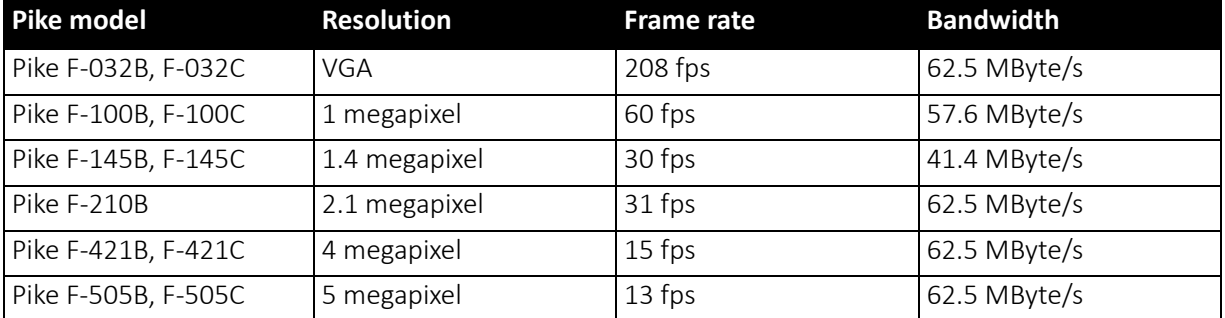

 *Table 5: Pike model bandwidth* 

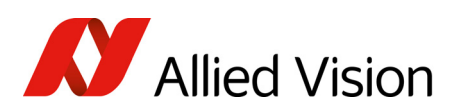

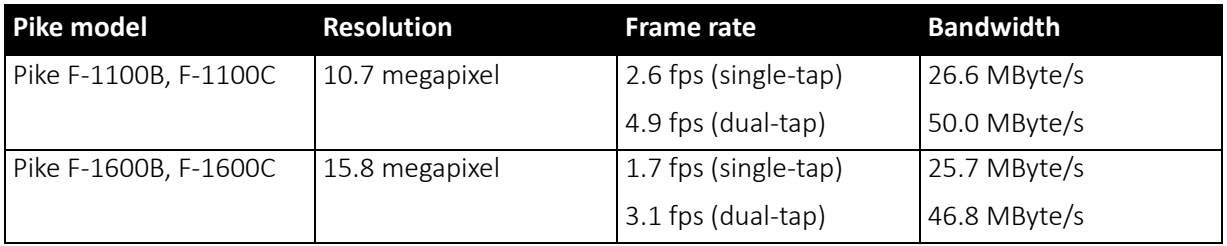

 *Table 5: Pike model bandwidth (continued)*

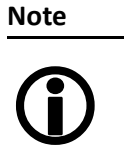

All data are calculated using Raw8 / Mono8 color mode. Higher bit depths or color modes will double or triple bandwidth requirements.

#### Example 2: More than one Pike camera at full speed

Due to the fact that one Pike camera can, depending on its settings, saturate a 32-bit PCI bus, you are advised to use either a PCI Express card and/or multiple 64-bit PCI bus cards, if you want to use 2 or more Pike cameras simultaneously (see the following table).

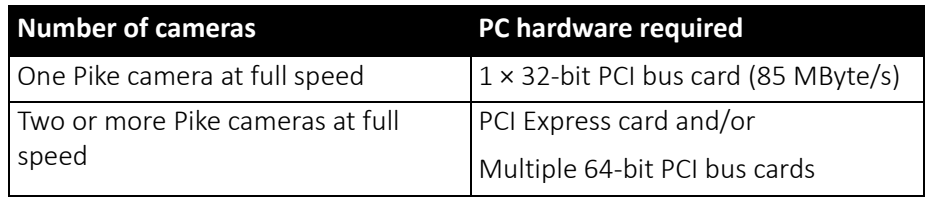

 *Table 6: Required hardware for multiple camera applications*

#### FireWire Plug & play capabilities

FireWire devices implement the ISO/IEC 13213 configuration ROM model for device configuration and identification to provide plug & play capability. All FireWire devices are identified by an IEEE EUI-64 unique identifier (an extension of the 48-bit Ethernet MAC address format) in addition to wellknown codes indicating the type of device and protocols it supports. For further details read [Configuration](#page-256-0) of the camera.

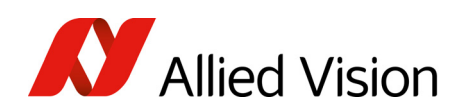

## FireWire hot-plug and screw-lock precautions

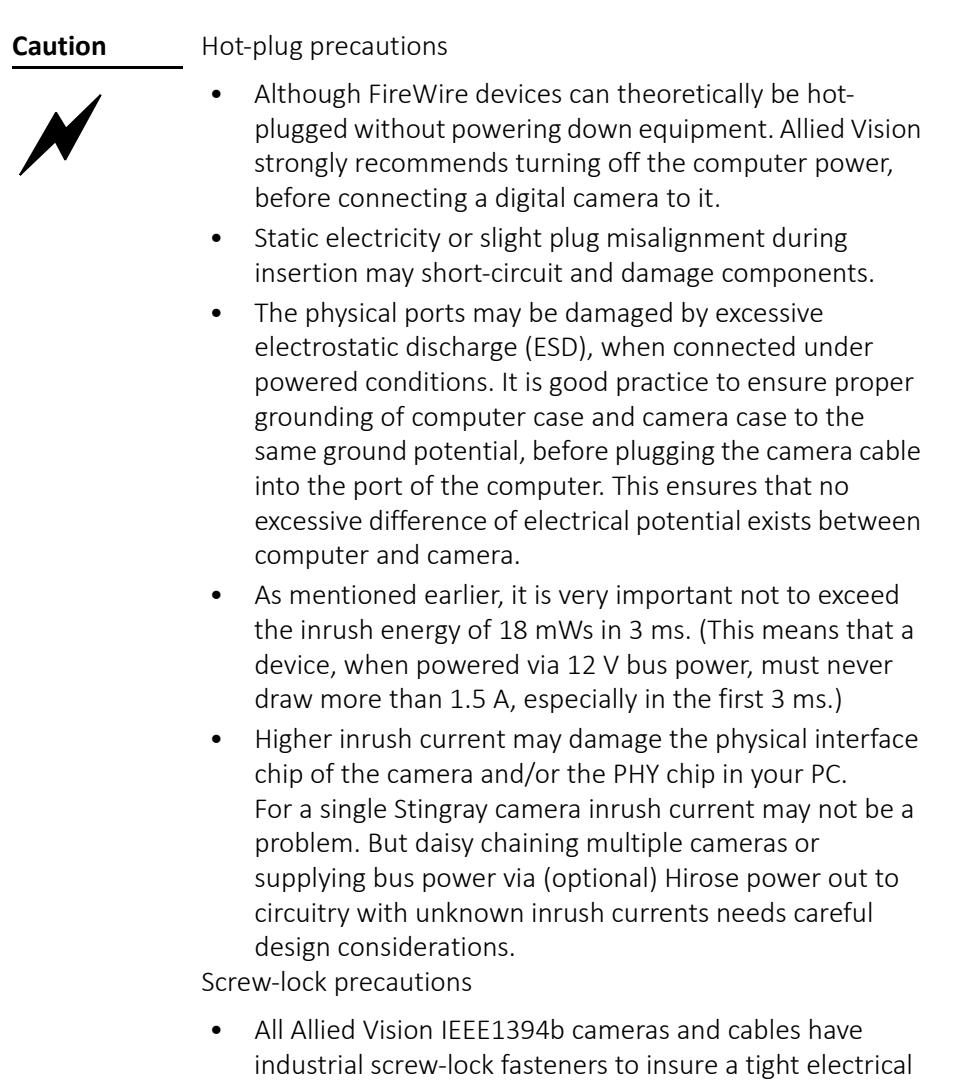

connection that is resistant to vibration and gravity. • Allied Vision strongly recommends using only IEEE1394b adapter cards with screw-locks.

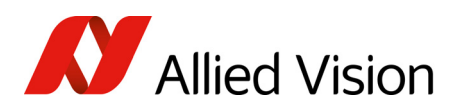

### Operating system support

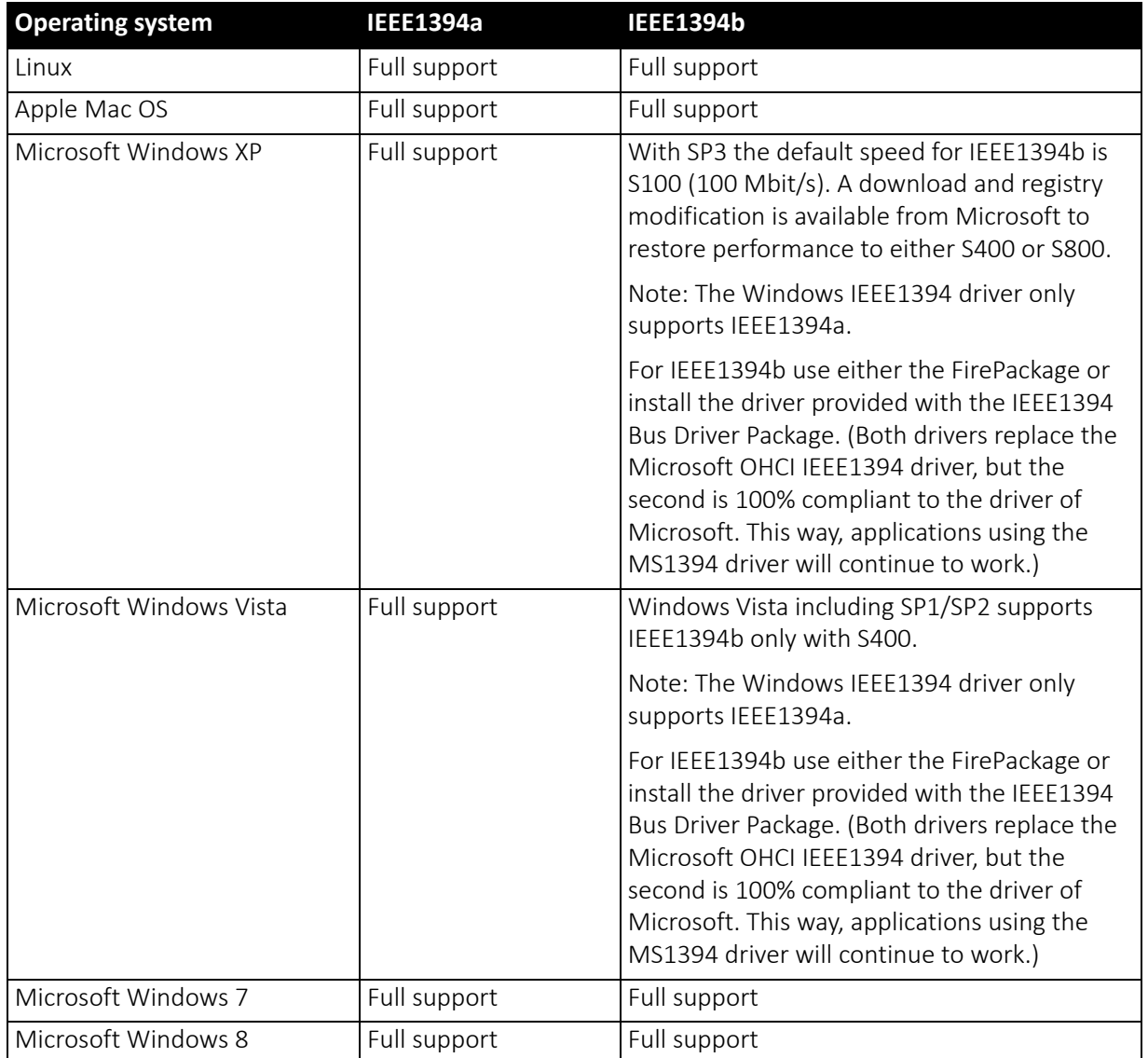

 *Table 7: FireWire and operating system support*

**www**

SK

For more information see Allied Vision Software:

https://www.alliedvision.com

Specifications

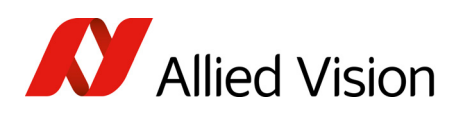

# Specifications

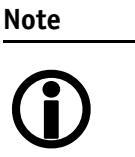

- For information on bit/pixel and byte/pixel for each color mode see Table 132: [ByteDepth](#page-252-1) on page 253.
- Maximum protrusion means the distance from lens flange to the glass filter in the camera.

## Pike F-032B, F-032C (fiber)

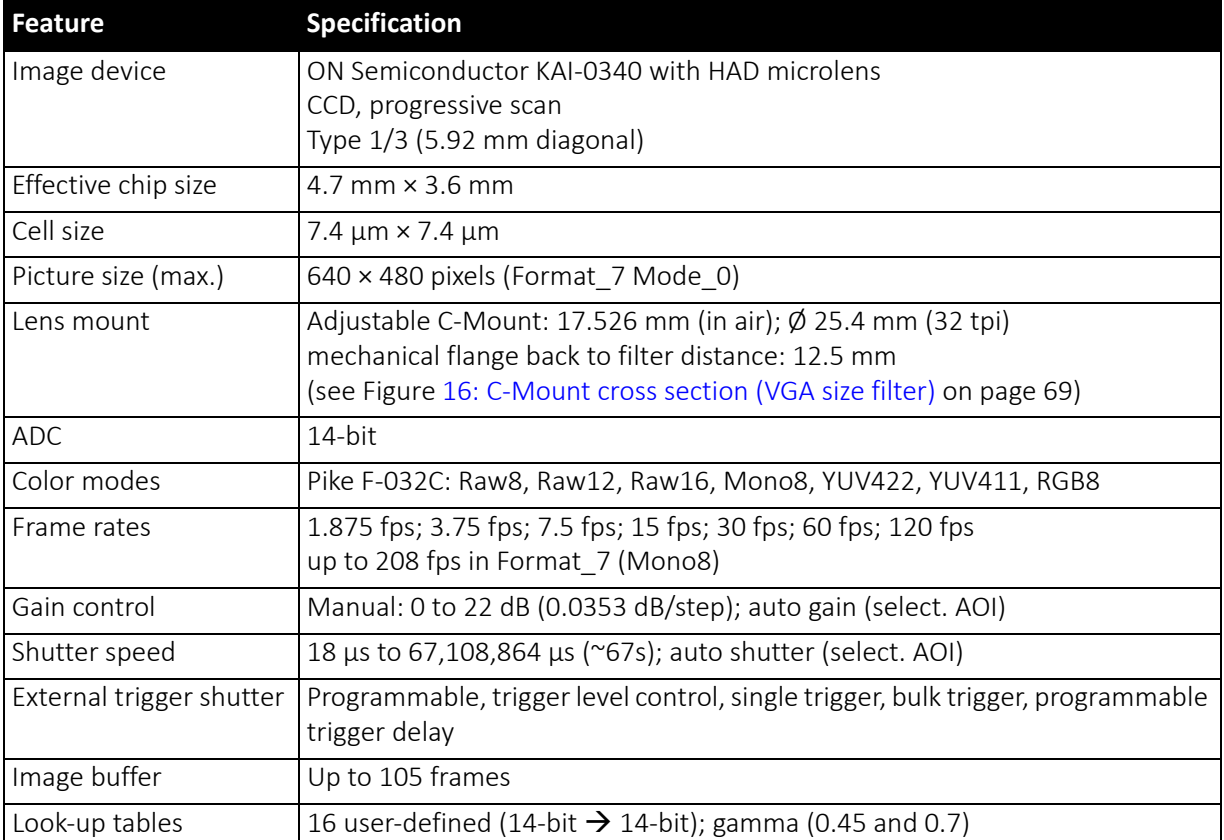

 *Table 8: Pike F-032B, F-032C (fiber) model specification* 

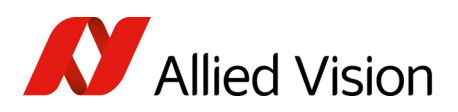

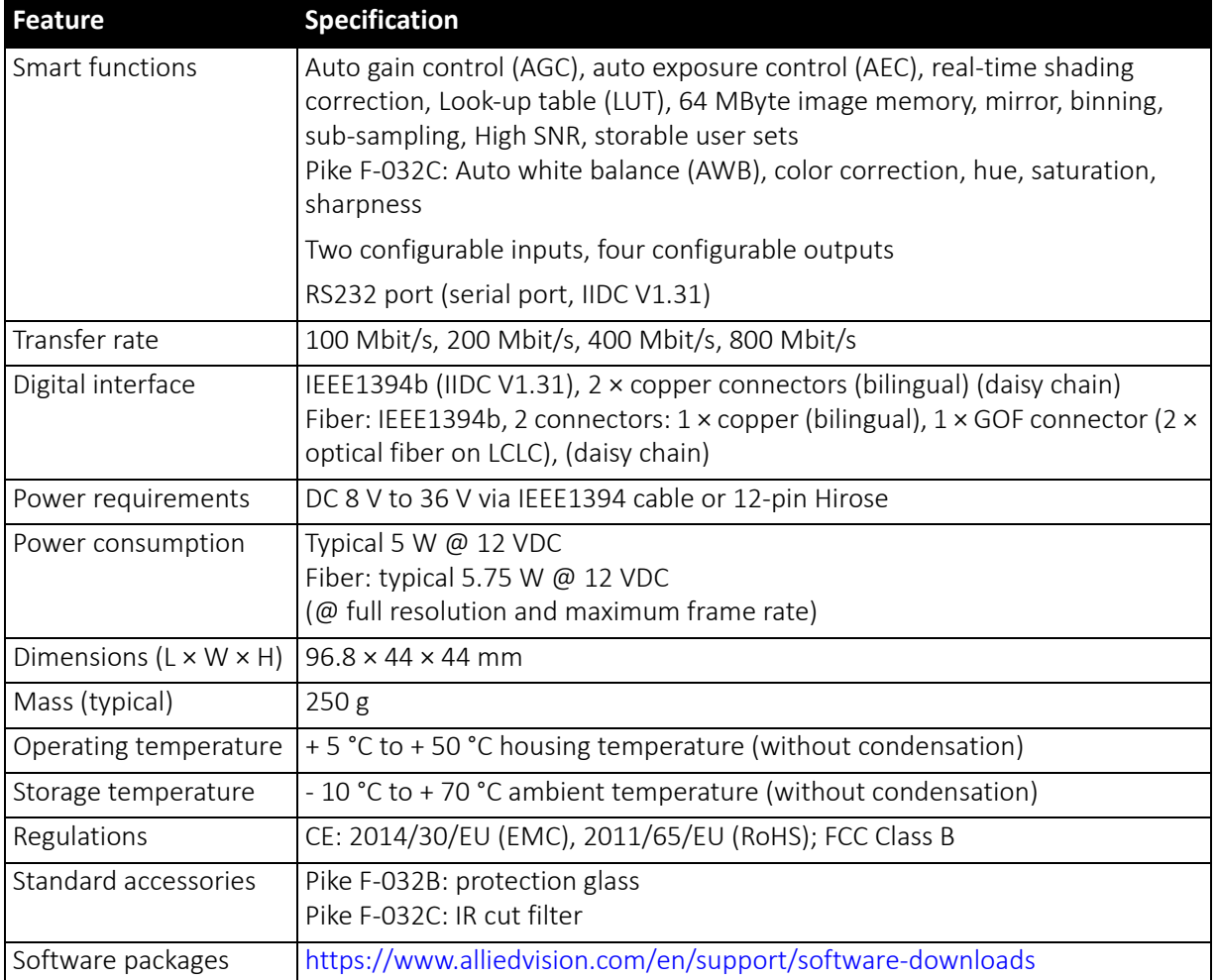

 *Table 8: Pike F-032B, F-032C (fiber) model specification (continued)*

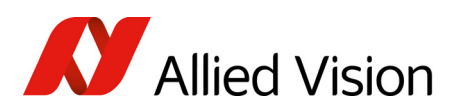

## Pike F-100B, F-100C (fiber)

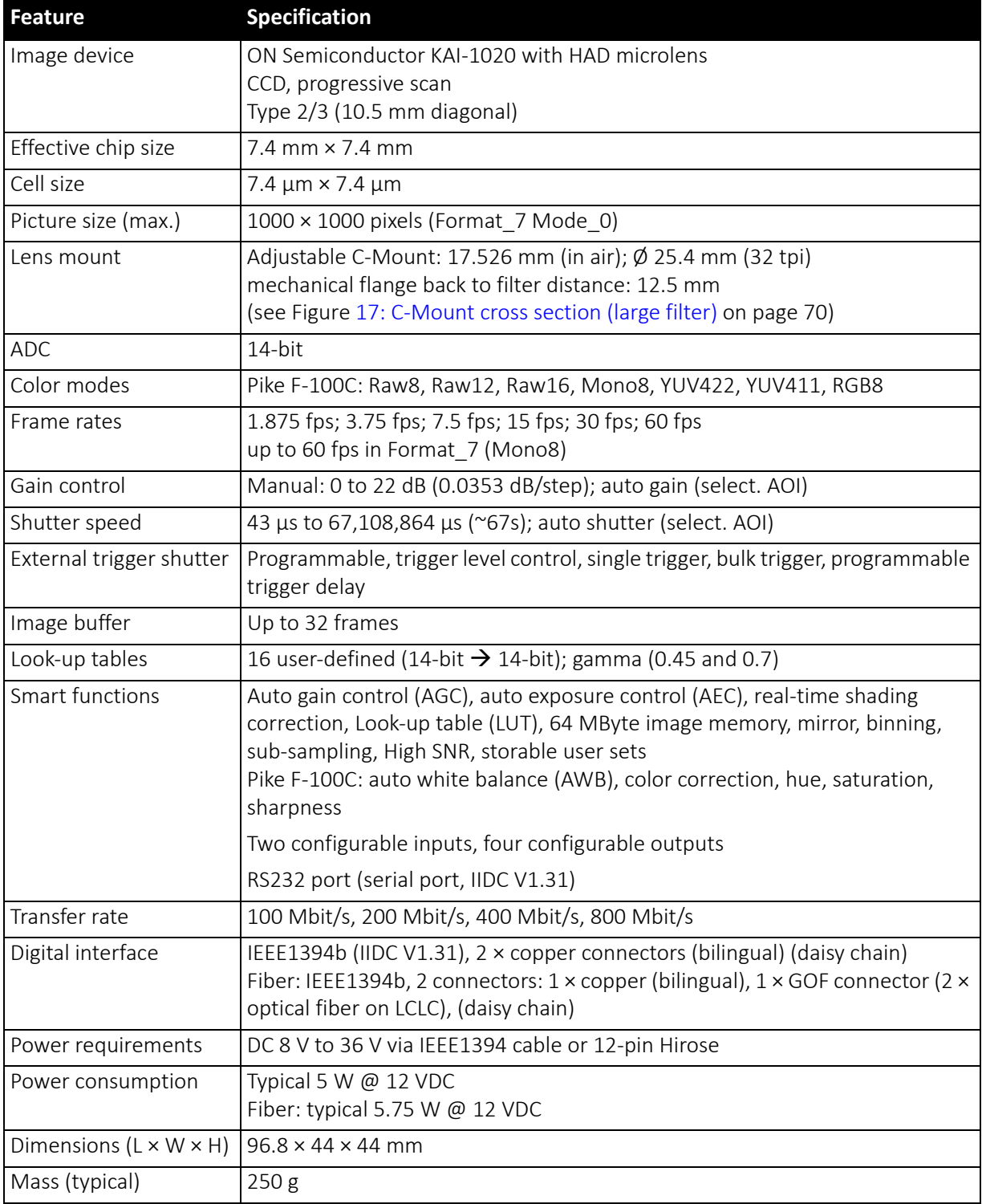

 *Table 9: Pike F-100B, F-100C (fiber) model specifications* 

Pike Technical Manual V5.2.1

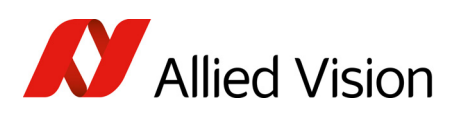

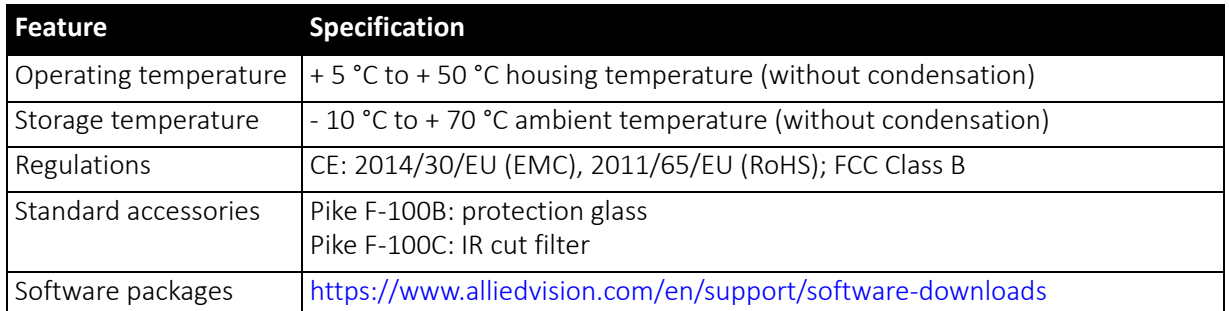

 *Table 9: Pike F-100B, F-100C (fiber) model specifications (continued)*

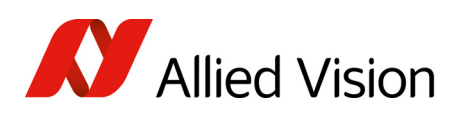

## Pike F-145B, F-145C (fiber) (-15fps\*)

\* Variant: F-145-15fps only

This variant offers lower speed (only 15 fps), but better image quality.

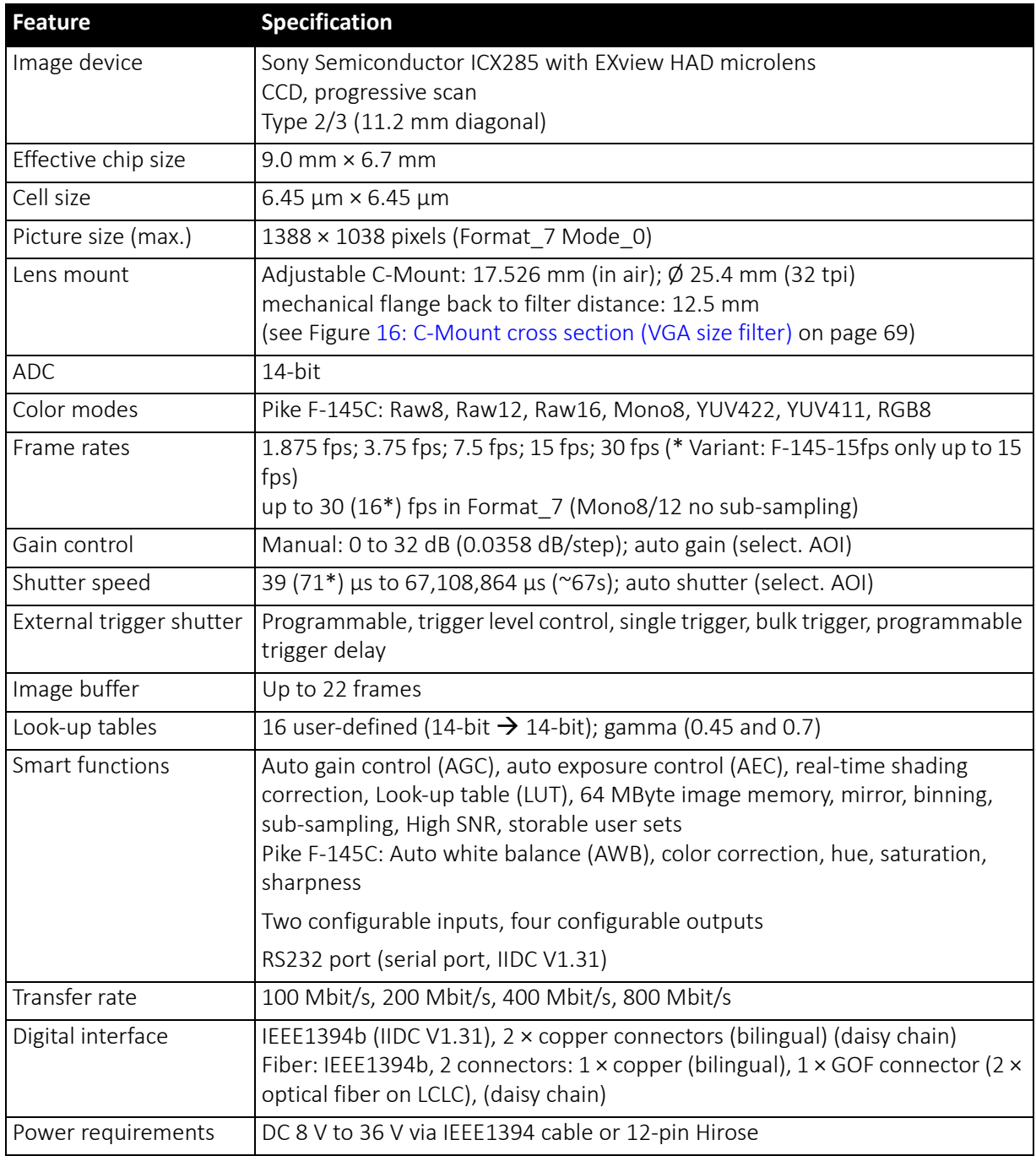

 *Table 10: Pike F-145B, F-145C (fiber) model specifications* 

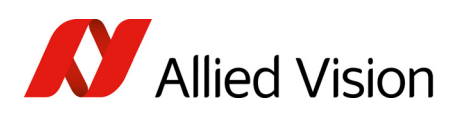

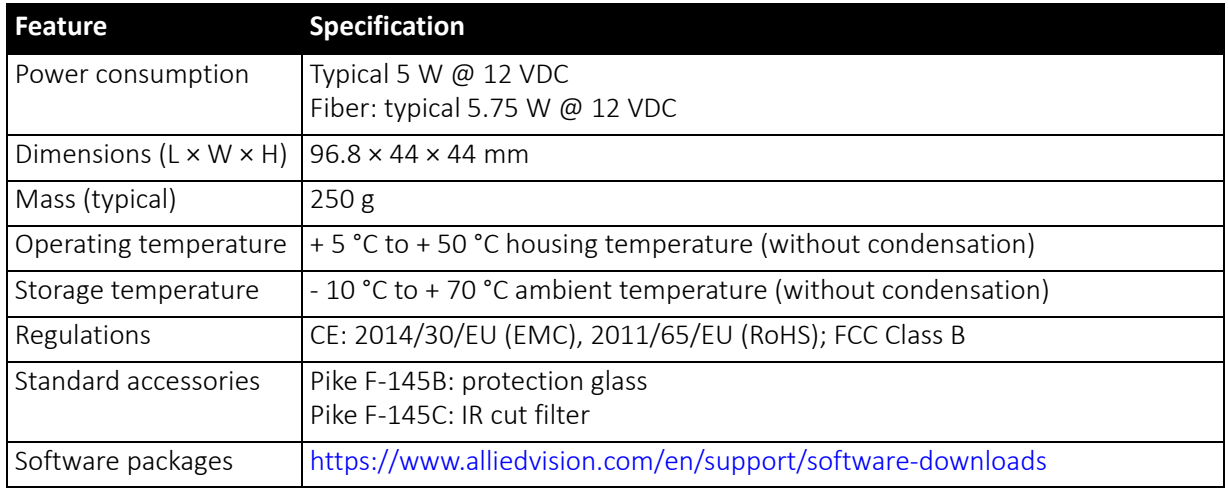

 *Table 10: Pike F-145B, F-145C (fiber) model specifications (continued)*

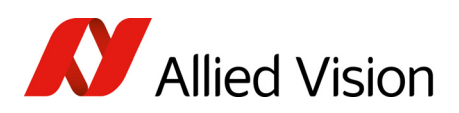

## Pike F-210B (fiber)

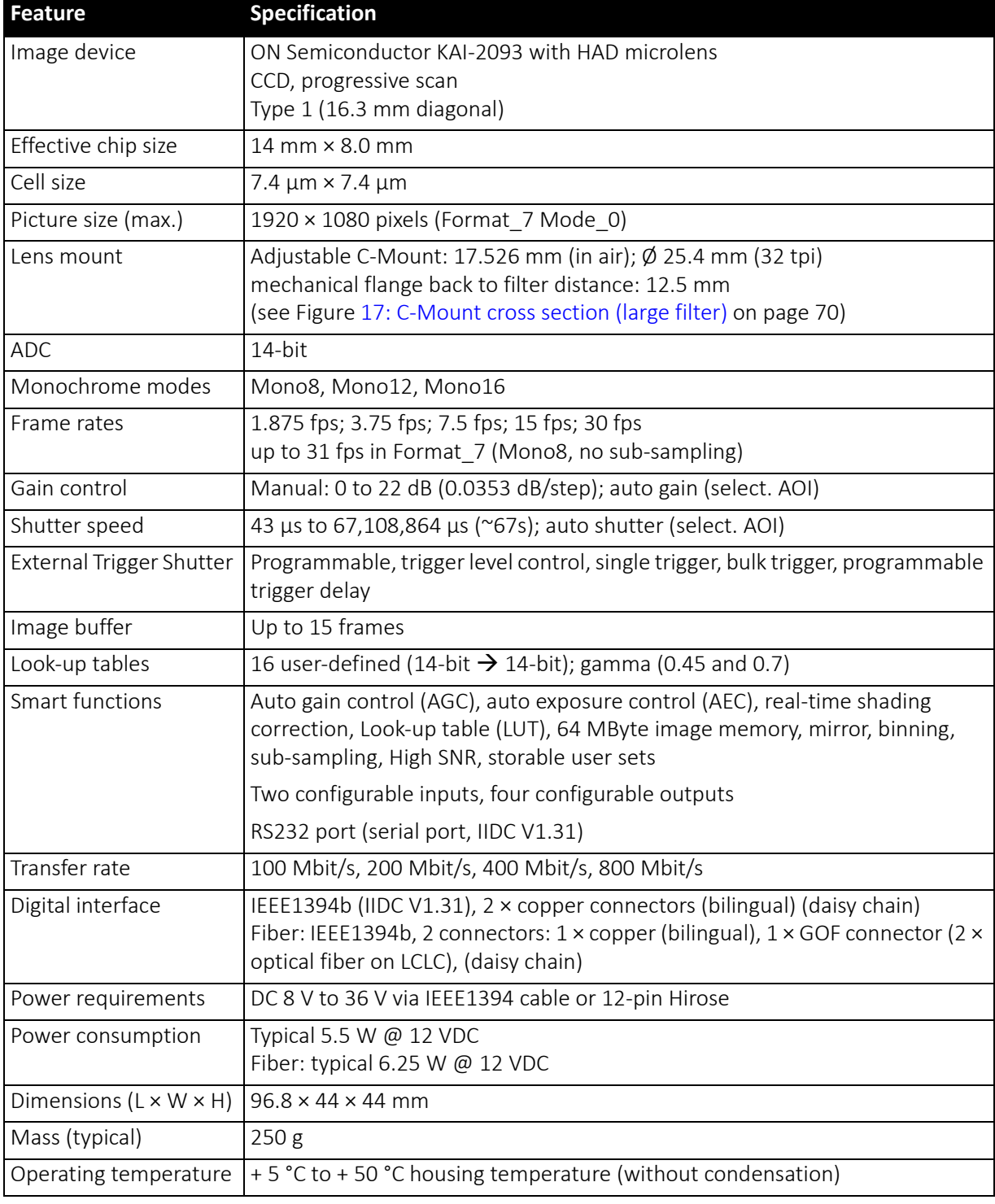

 *Table 11: Pike F-210B (fiber) model specifications* 

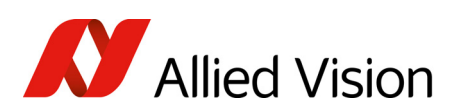

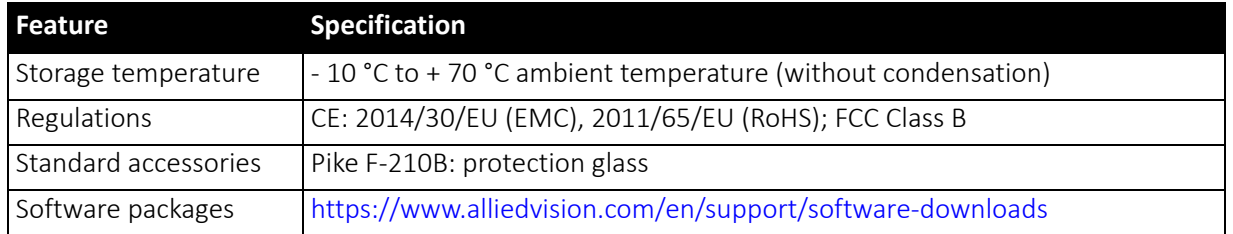

 *Table 11: Pike F-210B (fiber) model specifications (continued)*

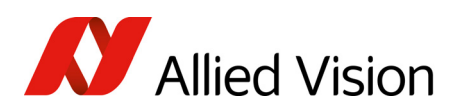

## Pike F-421B, F-421C (fiber)

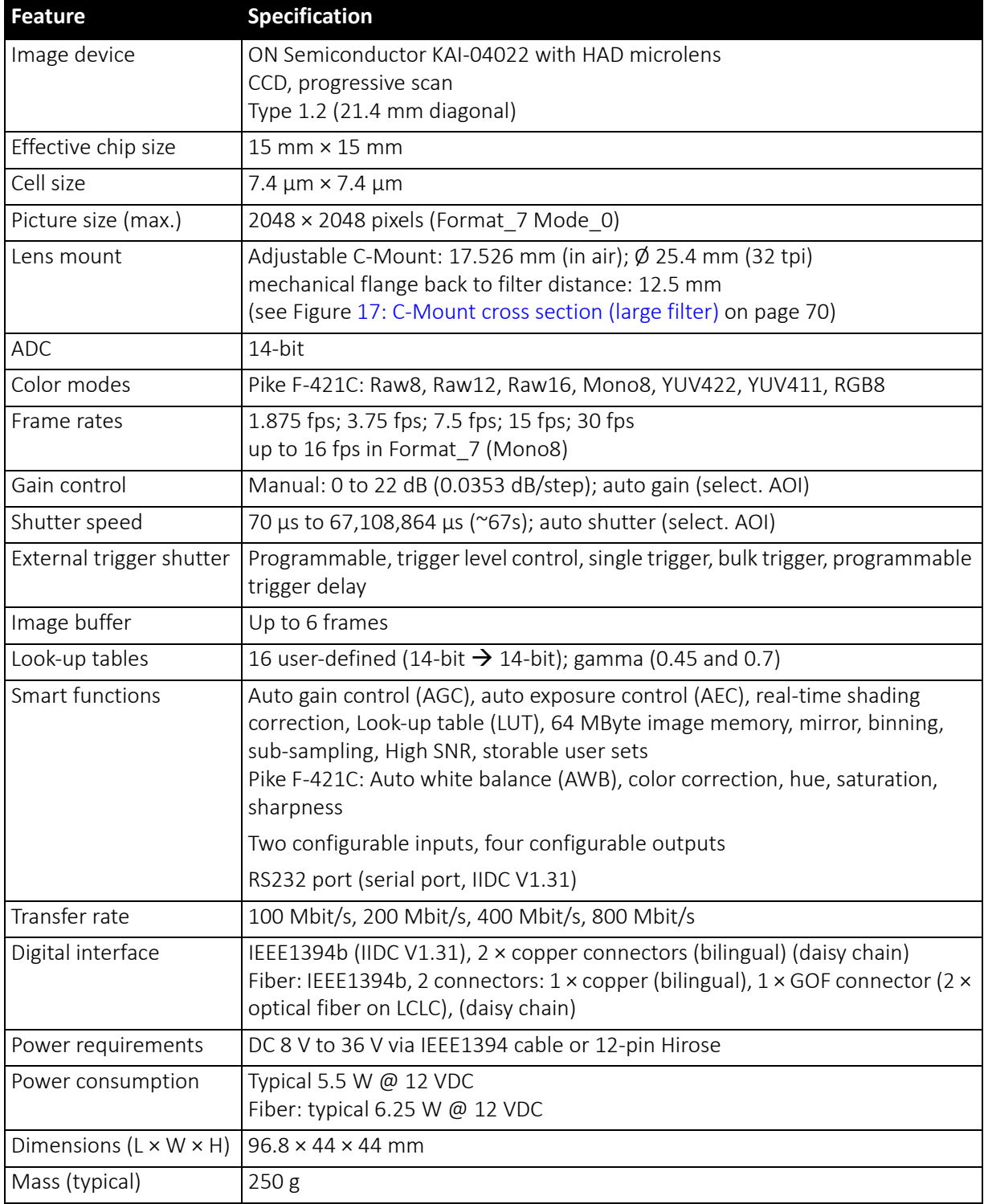

 *Table 12: Pike F-421B, F-421C (fiber) model specifications* 

Pike Technical Manual V5.2.1

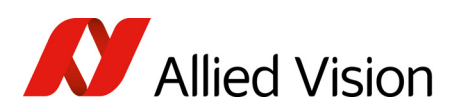

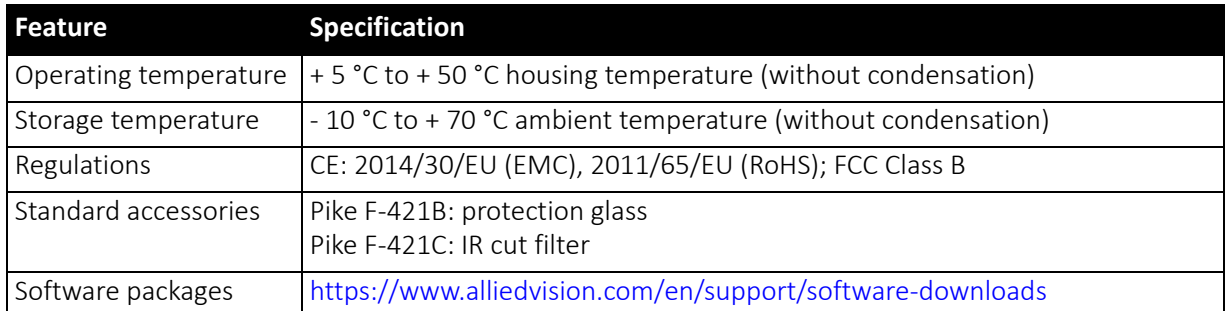

 *Table 12: Pike F-421B, F-421C (fiber) model specifications (continued)*

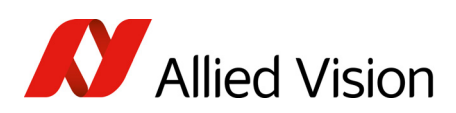

## Pike F-505B, F-505C (fiber)

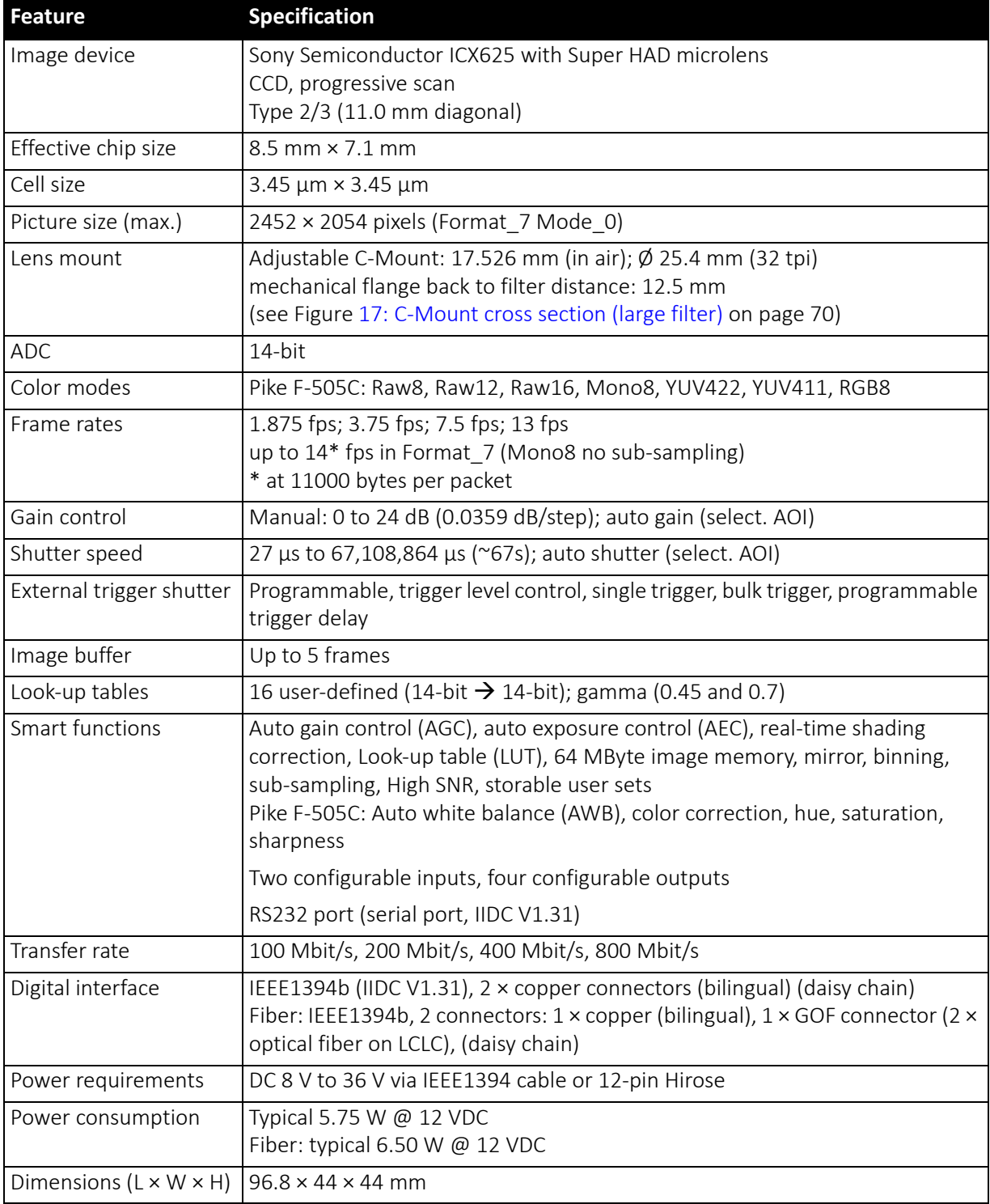

 *Table 13: Pike F-505B, F-505C (fiber) model specifications* 

Pike Technical Manual V5.2.1

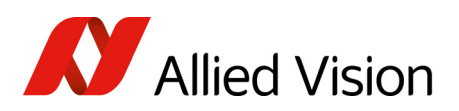

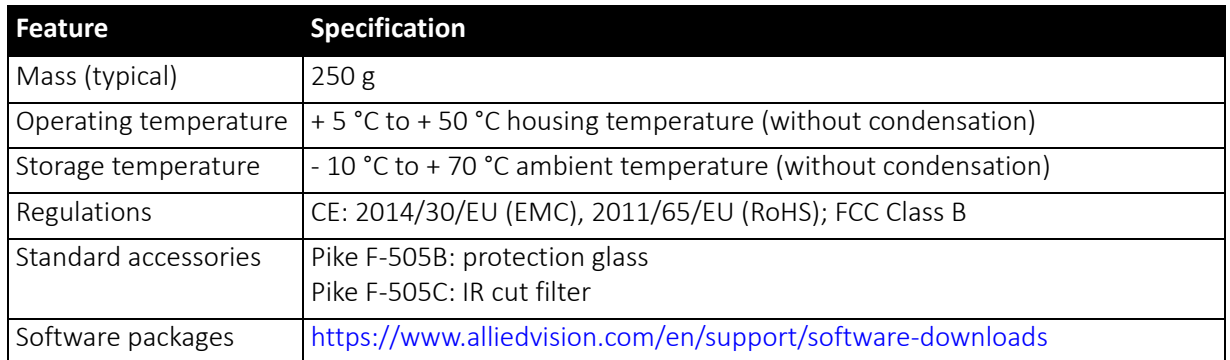

 *Table 13: Pike F-505B, F-505C (fiber) model specifications (continued)*

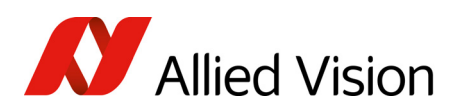

## Pike F-1100B, F-1100C (fiber)

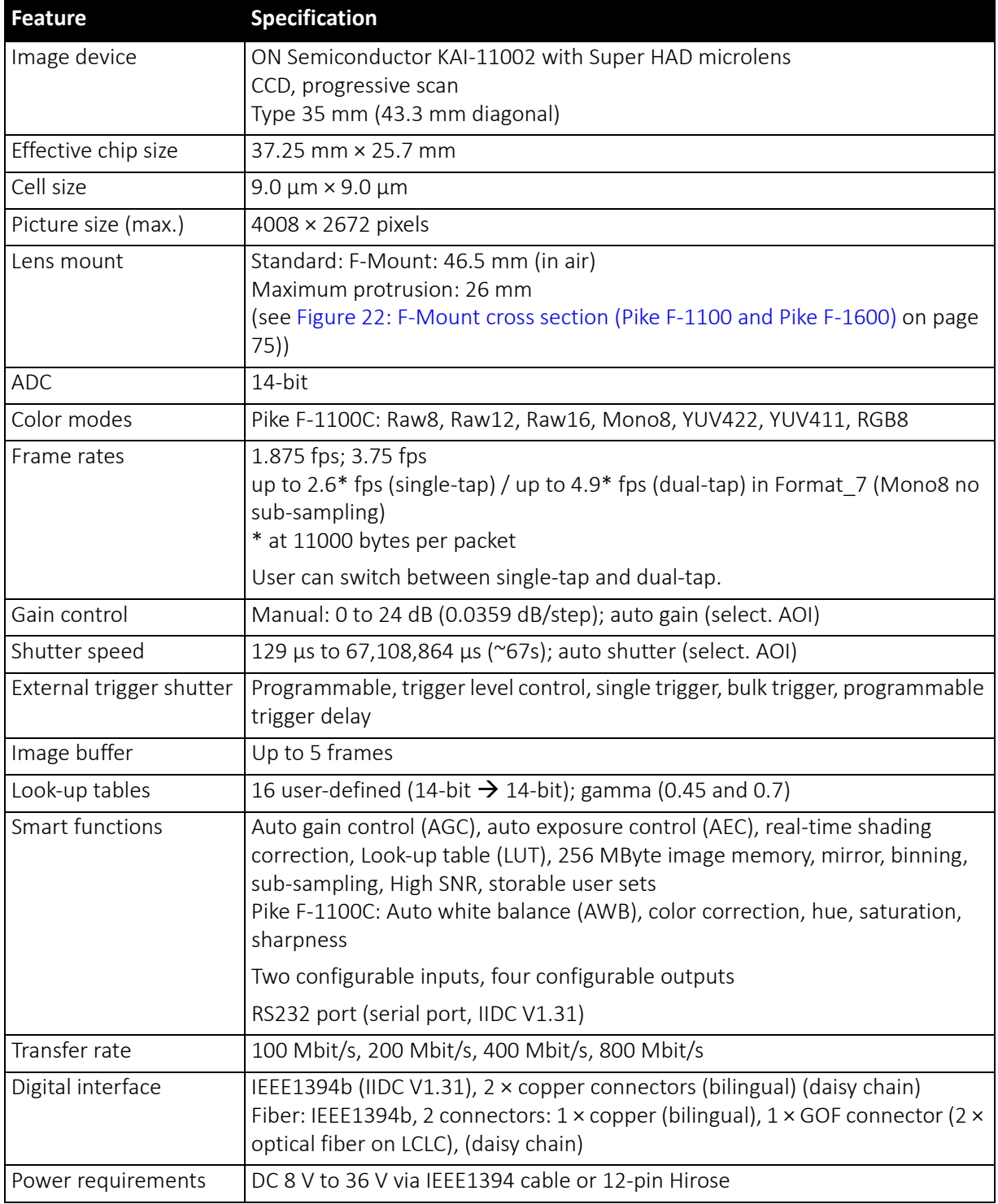

 *Table 14: Pike F-1100B, F-1100C (fiber) model specifications* 

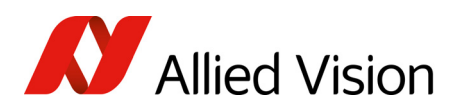

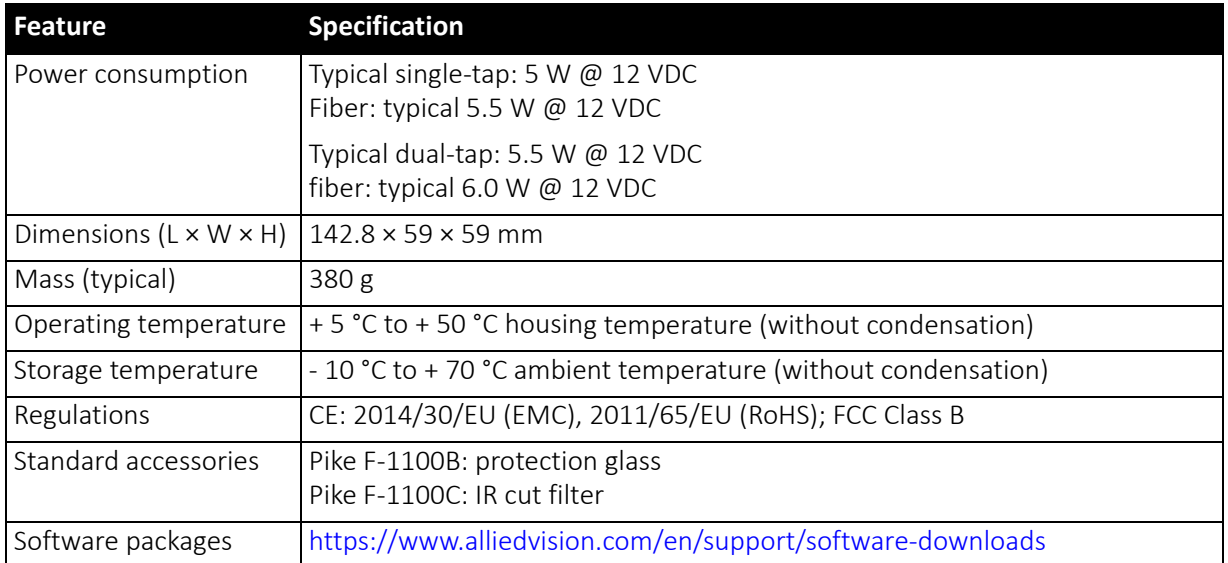

 *Table 14: Pike F-1100B, F-1100C (fiber) model specifications (continued)*

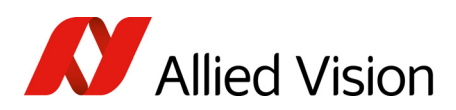

## Pike F-1600B, F-1600C (fiber)

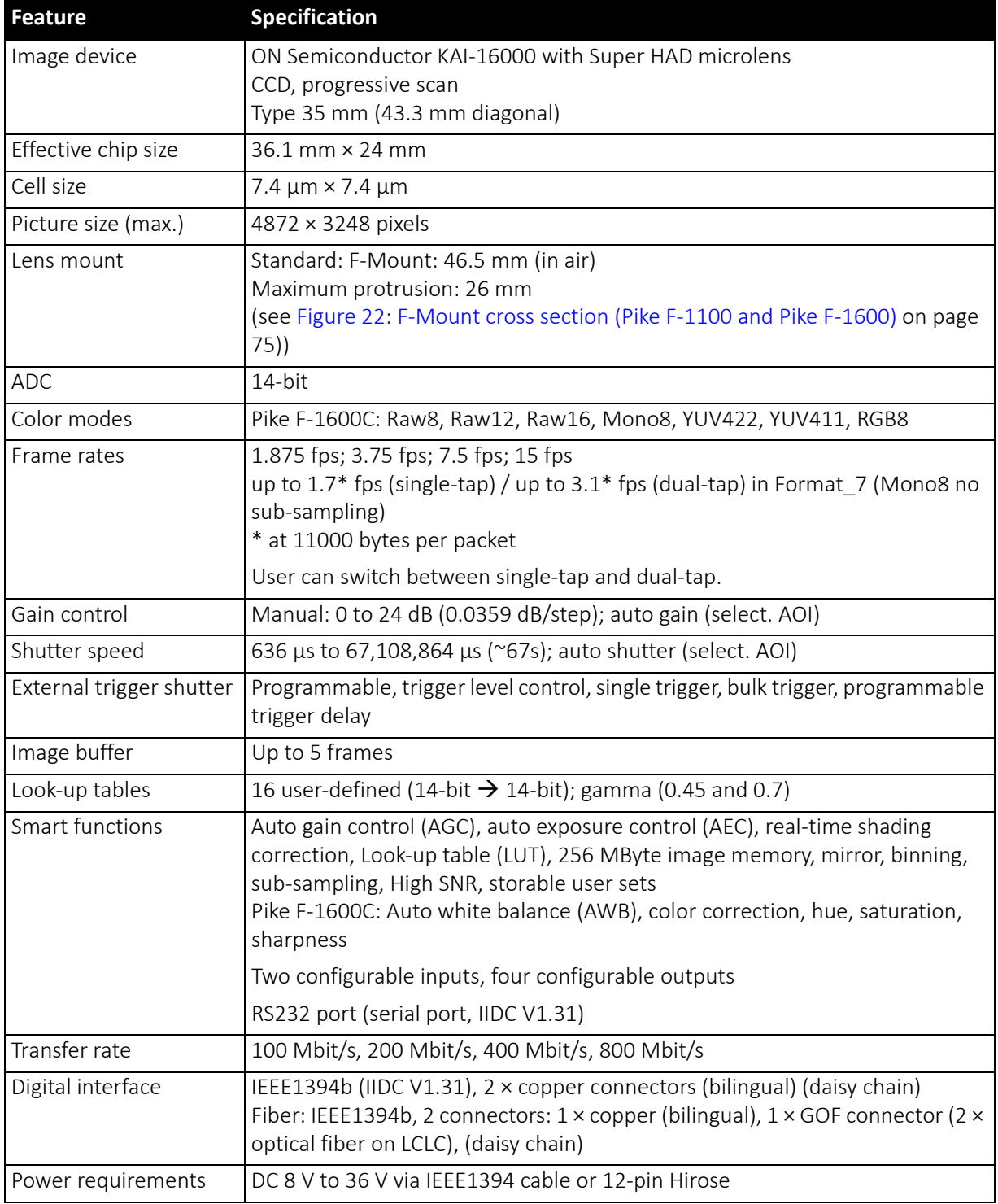

 *Table 15: Pike F-1600B, F-1600C (fiber) model specifications* 

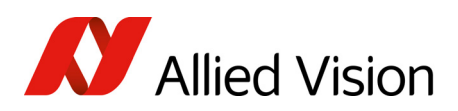

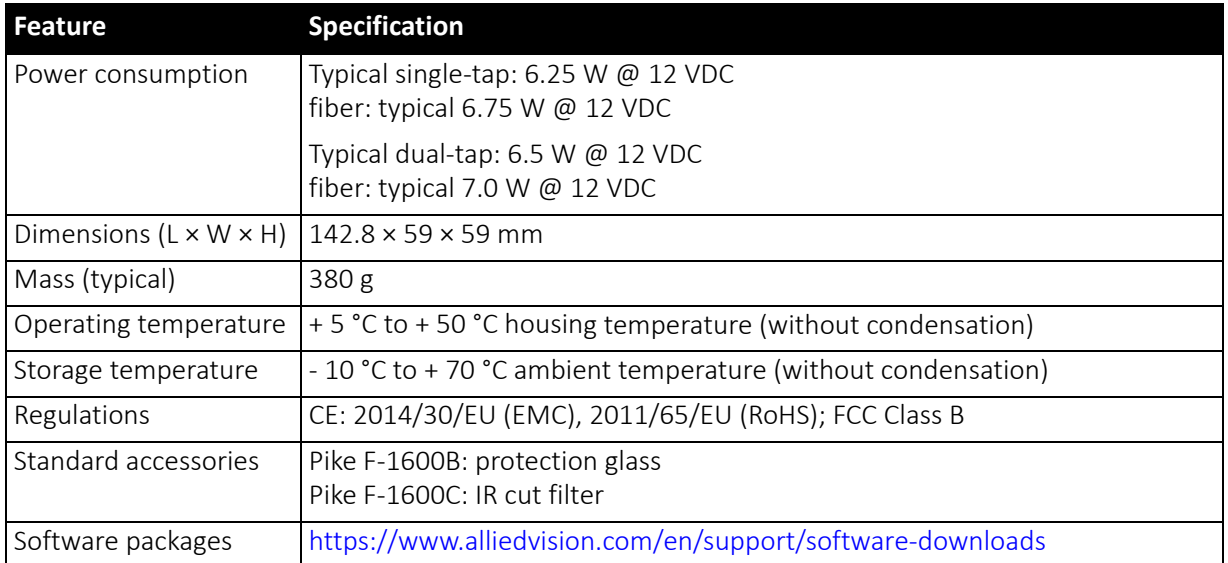

 *Table 15: Pike F-1600B, F-1600C (fiber) model specifications (continued)*

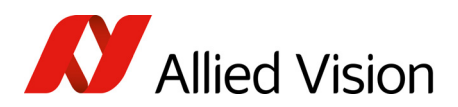

## Absolute QE

All measurements were done without protection glass or without filter.

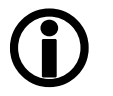

**Note**

The uncertainty in measurement of the QE values is  $\pm$ 10.25%. This is mainly due to:

- Manufacturing tolerance of the sensor
- Uncertainties in the measuring apparatus itself

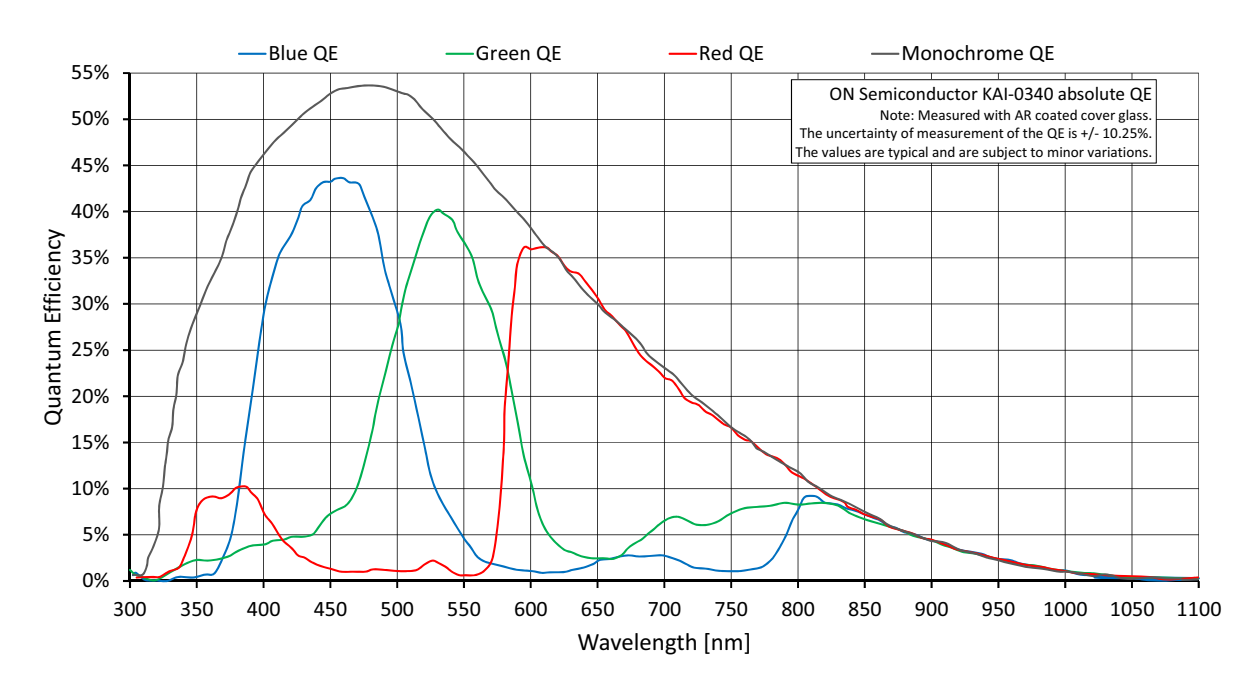

## Pike F-032B, F-032C

 *Figure 5: Pike F-032B, F-032C (ON Semiconductor KAI-0340) absolute QE*

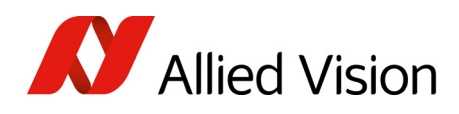

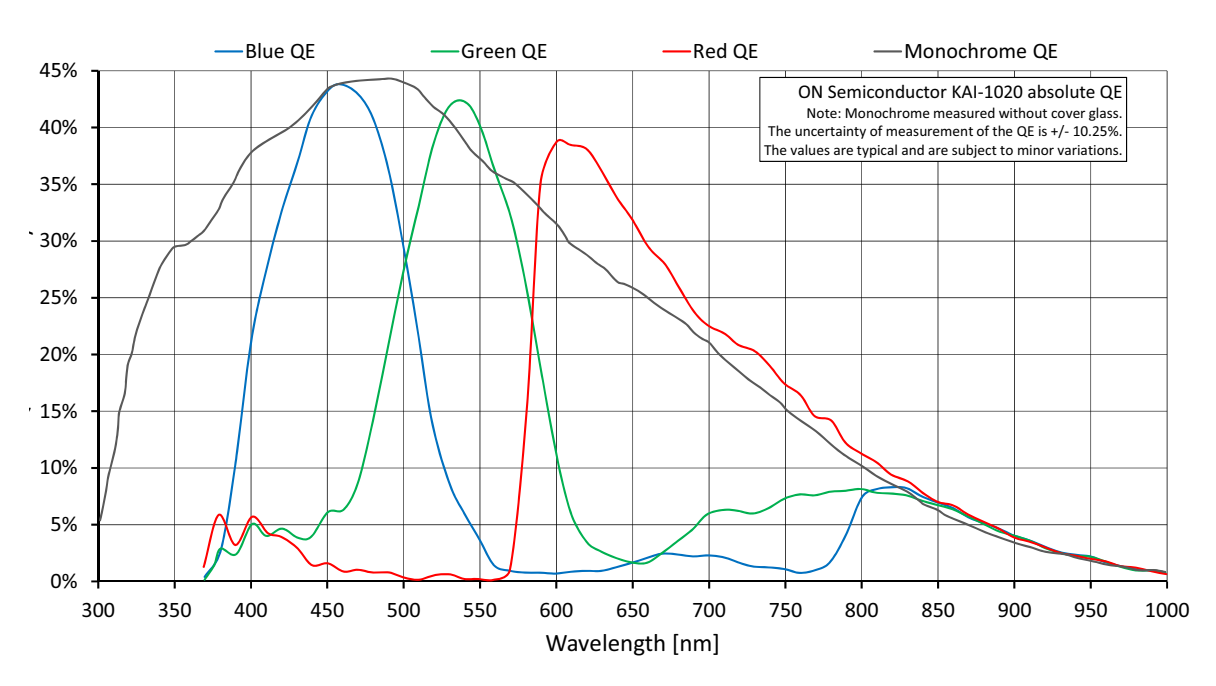

## Pike F-100B, F-100C

 *Figure 6: Pike F-100B, F-100C (ON Semiconductor KAI-1020) absolute QE*

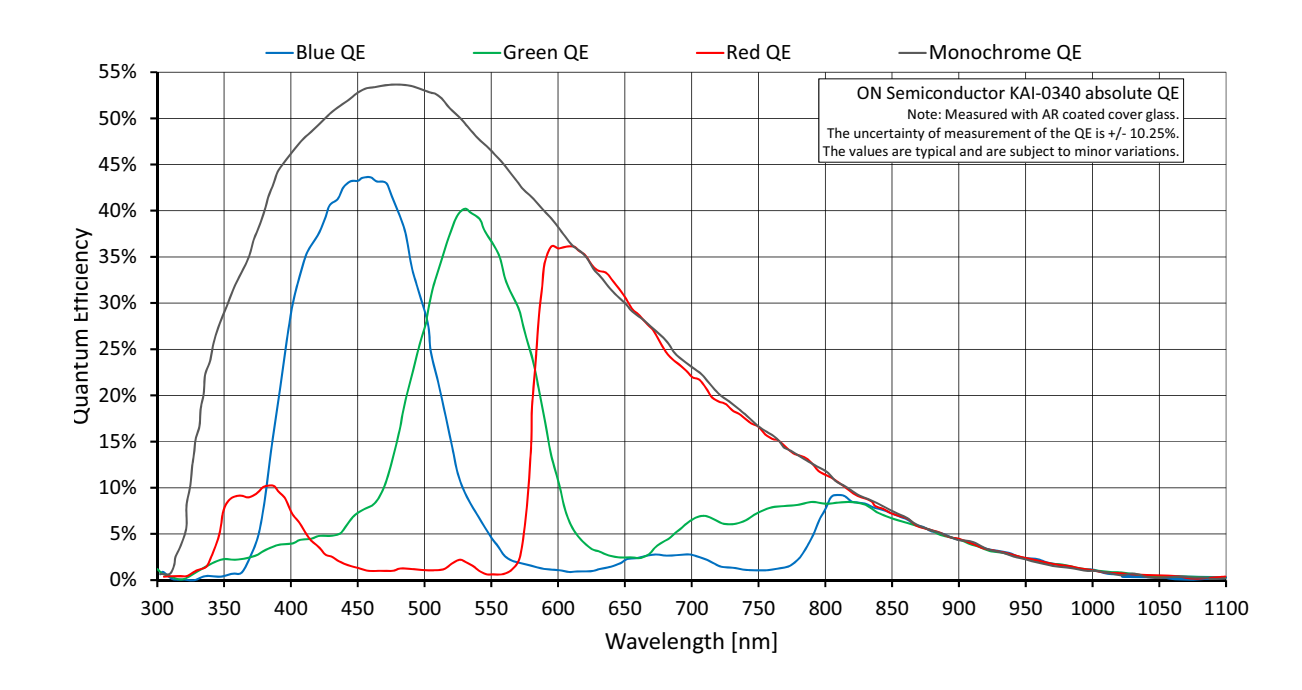

## Pike F-145B, F-145C

 *Figure 7: Pike F-145B, F-145C (Sony Semiconductor ICX285) absolute QE*

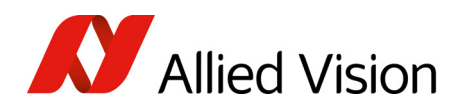

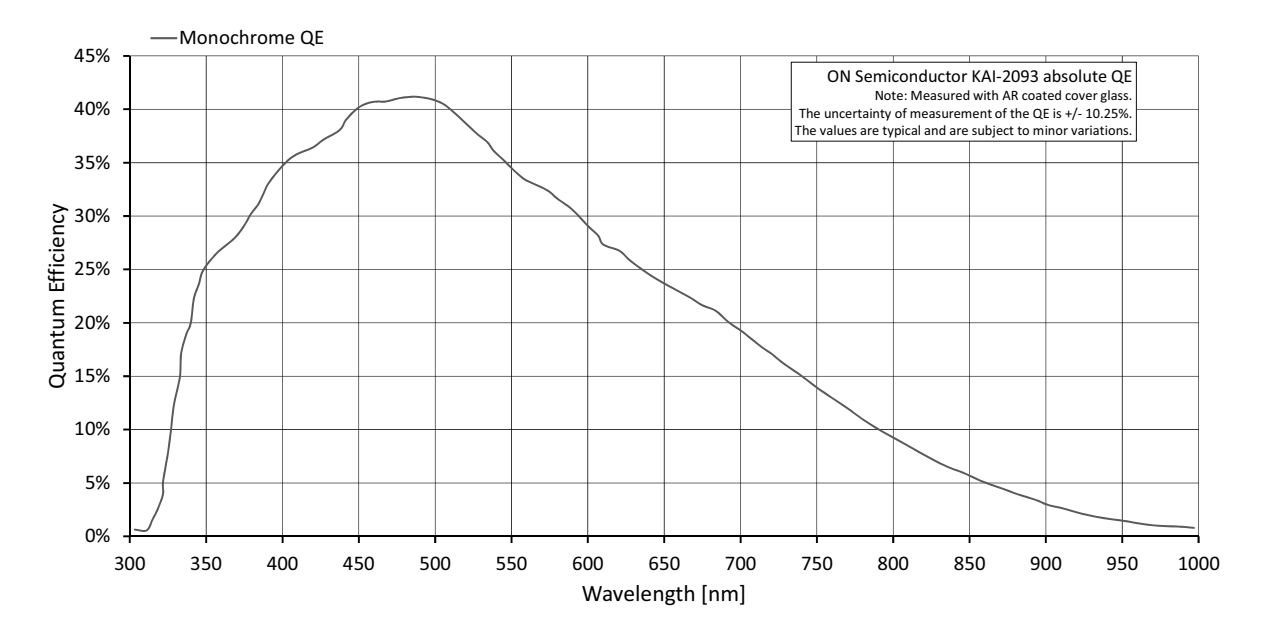

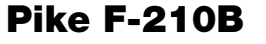

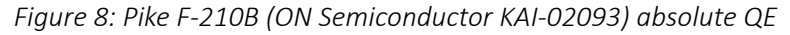

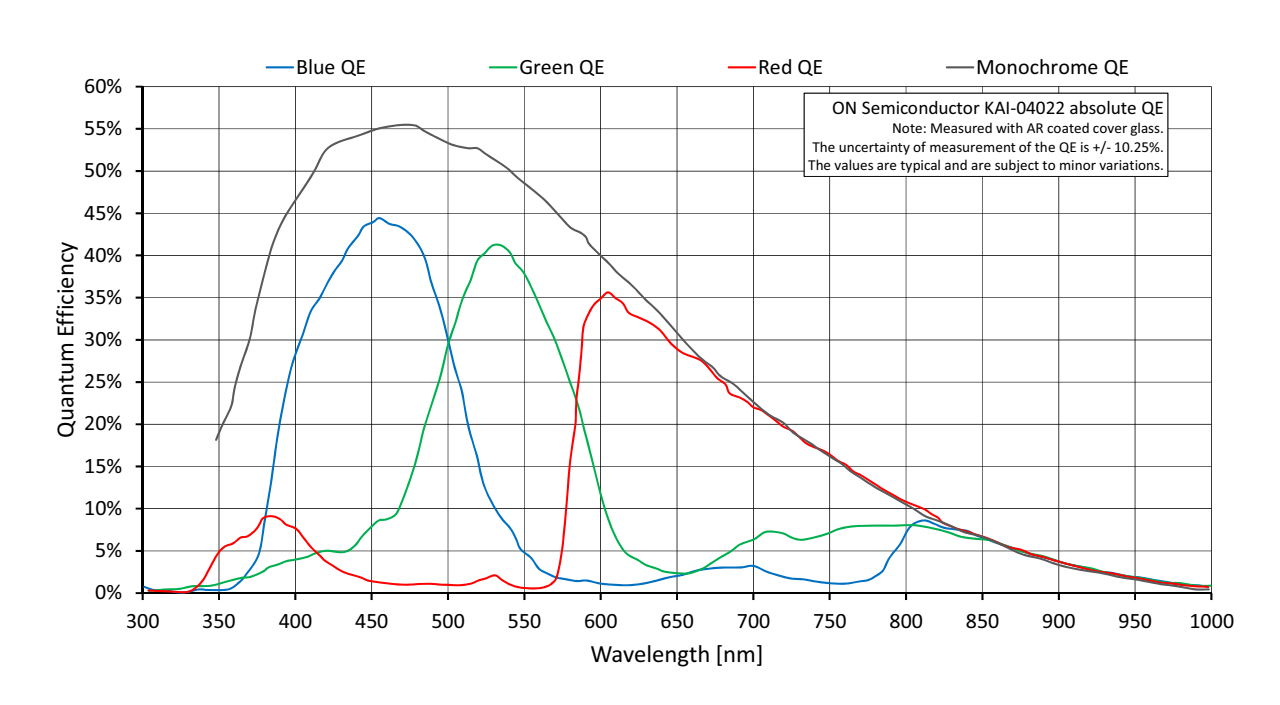

### Pike F-421B, F-421C

 *Figure 9: Pike F-421B, F-421C (ON Semiconductor KAI-04022) absolute QE*

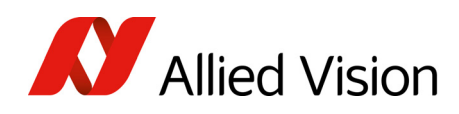

Pike F-505B, F-505C

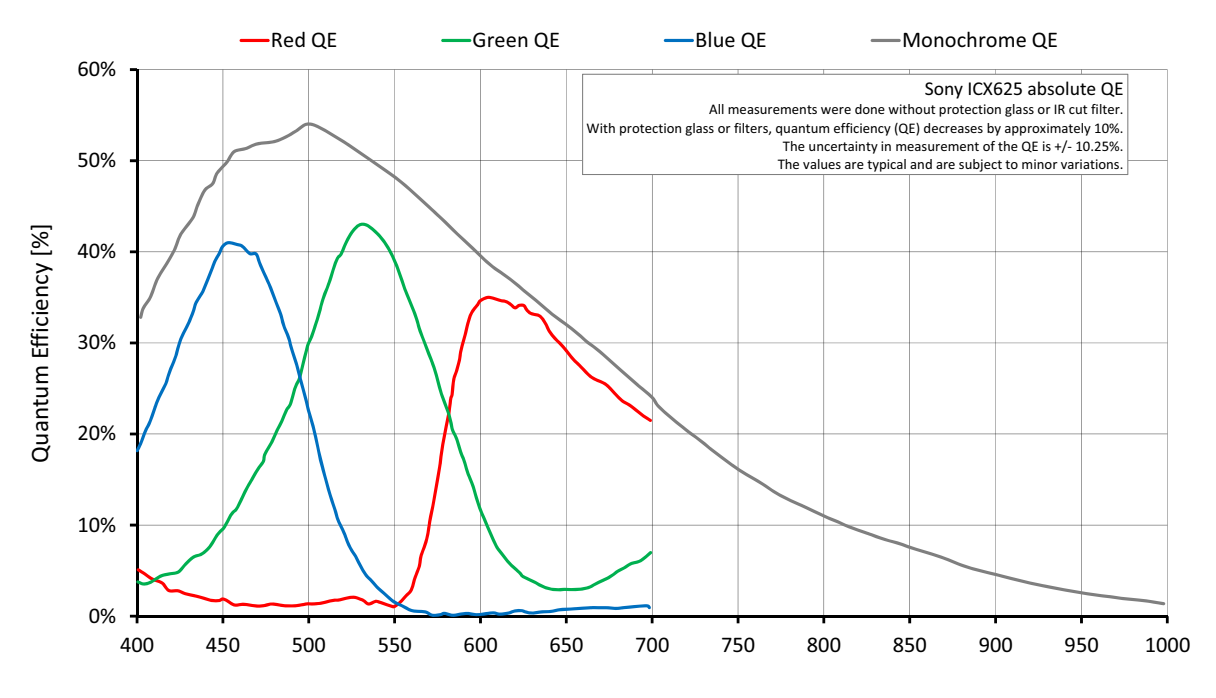

 *Figure 10: Pike F-505B, F-505C (Sony Semiconductor ICX625) absolute QE*

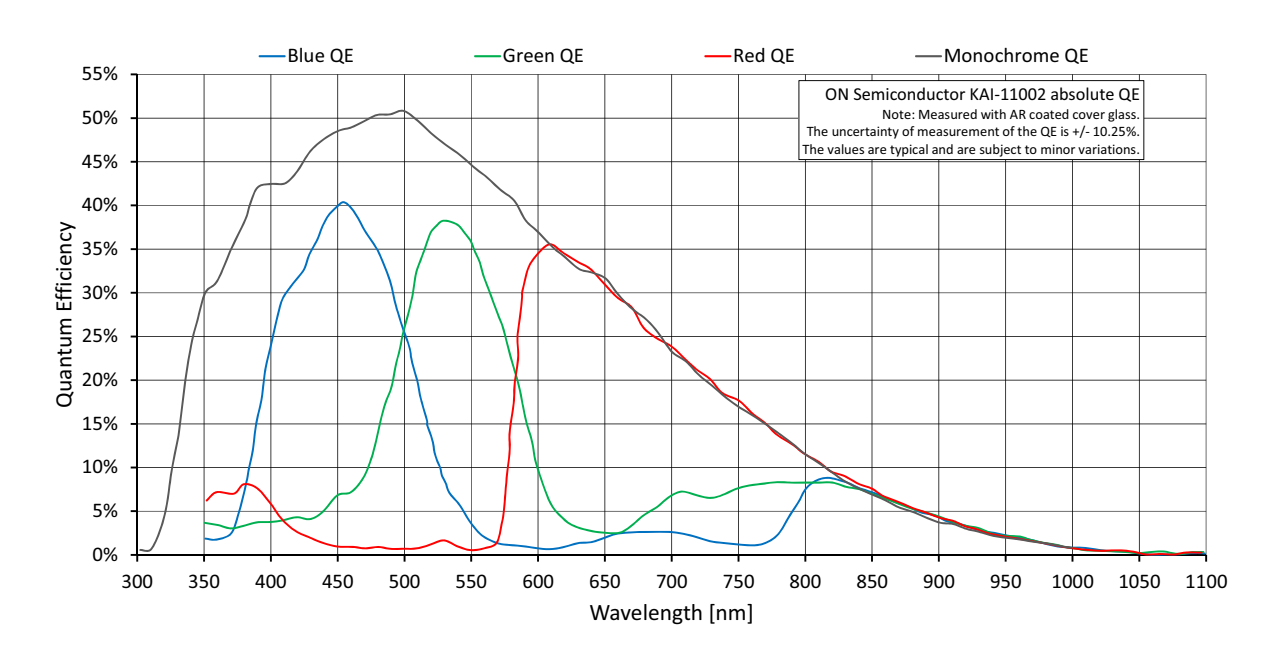

### Pike F-1100B, F-1100C

 *Figure 11: Pike F-1100B, F-1100C (ON Semiconductor KAI-11002) absolute QE*

Pike Technical Manual V5.2.1

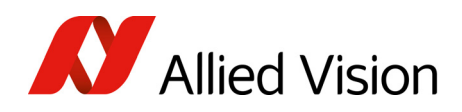

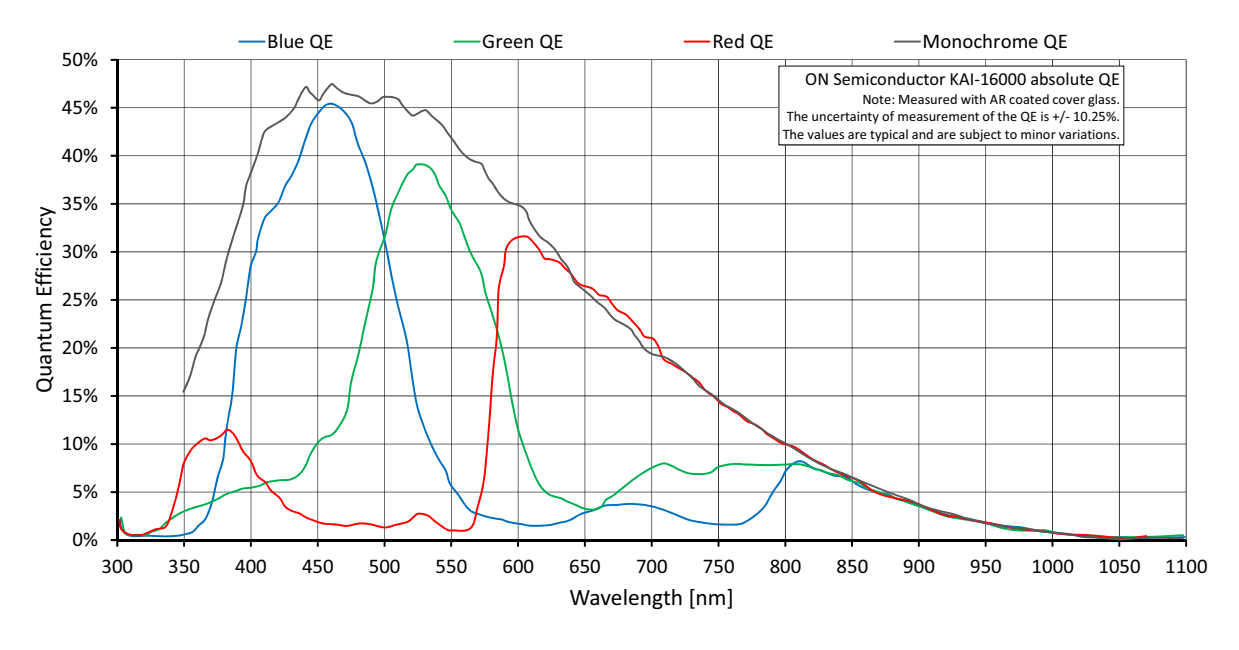

### Pike F-1600B, F-1600C

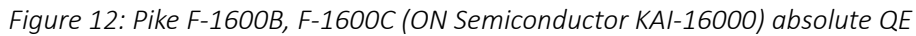

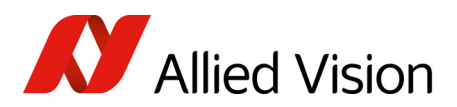

Camera dimensions Camera dimensions

# Camera dimensions

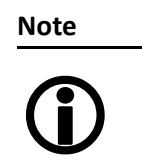

For information on sensor position accuracy:

(sensorshift ×/y, optical back focal length z and sensorrotation  $\alpha$ ) see Sensor position [accuracy.](#page-337-0)

### Serial numbers for new front flange

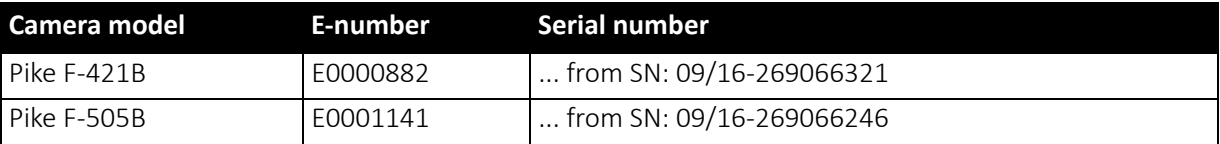

 *Table 16: Starting serial numbers for new front flange*

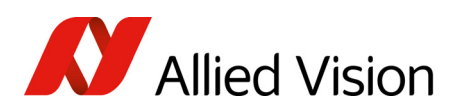

## C-Mount

### Standard housing dimensions

Interface: 2 × copper

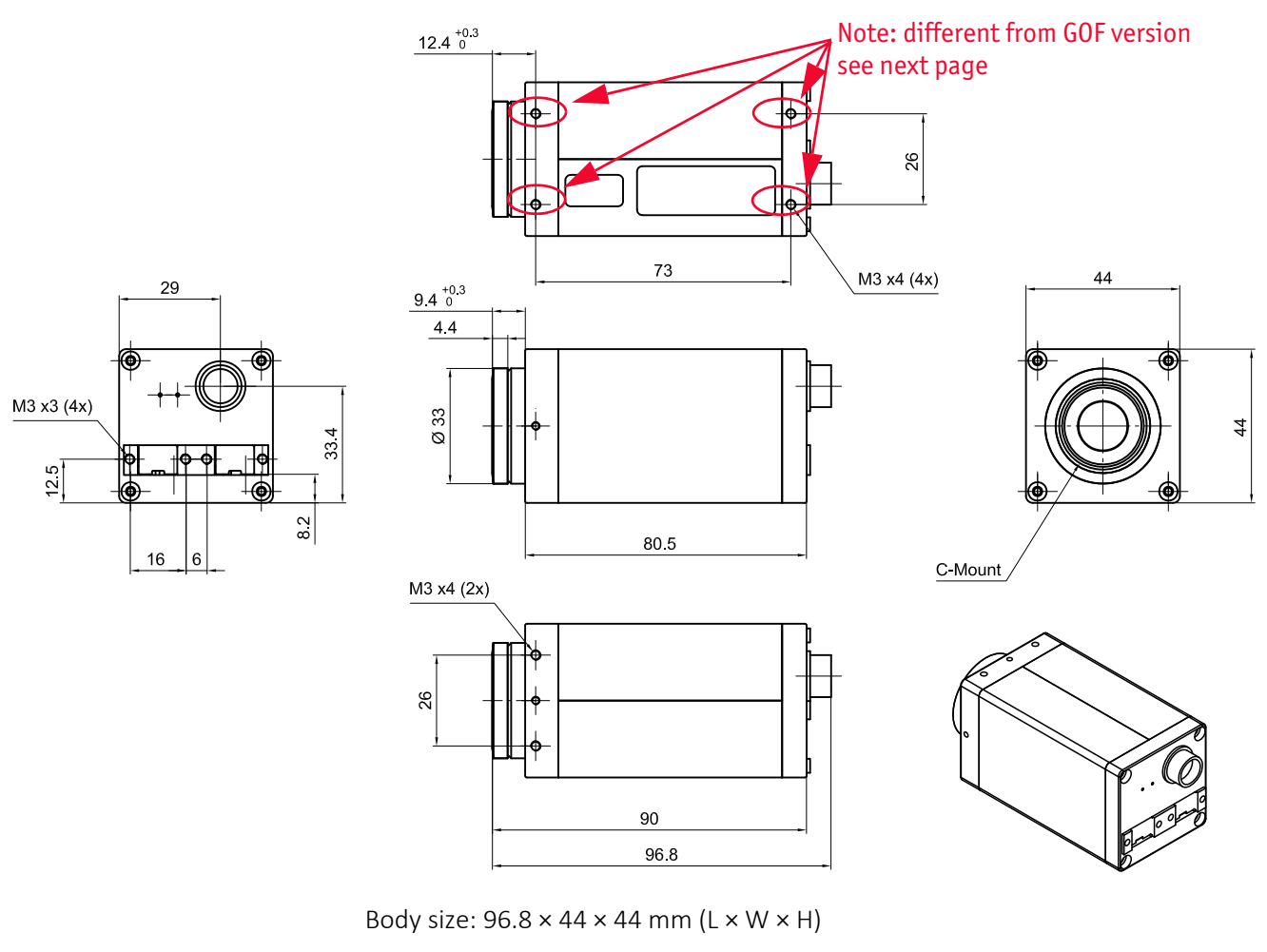

Mass: 250 g (without lens)

 *Figure 13: Standard housing dimensions (C-Mount, 2 × copper)*

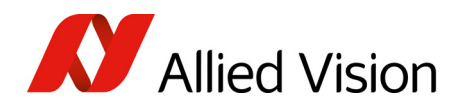

#### Interface: 1 × GOF, 1 × copper

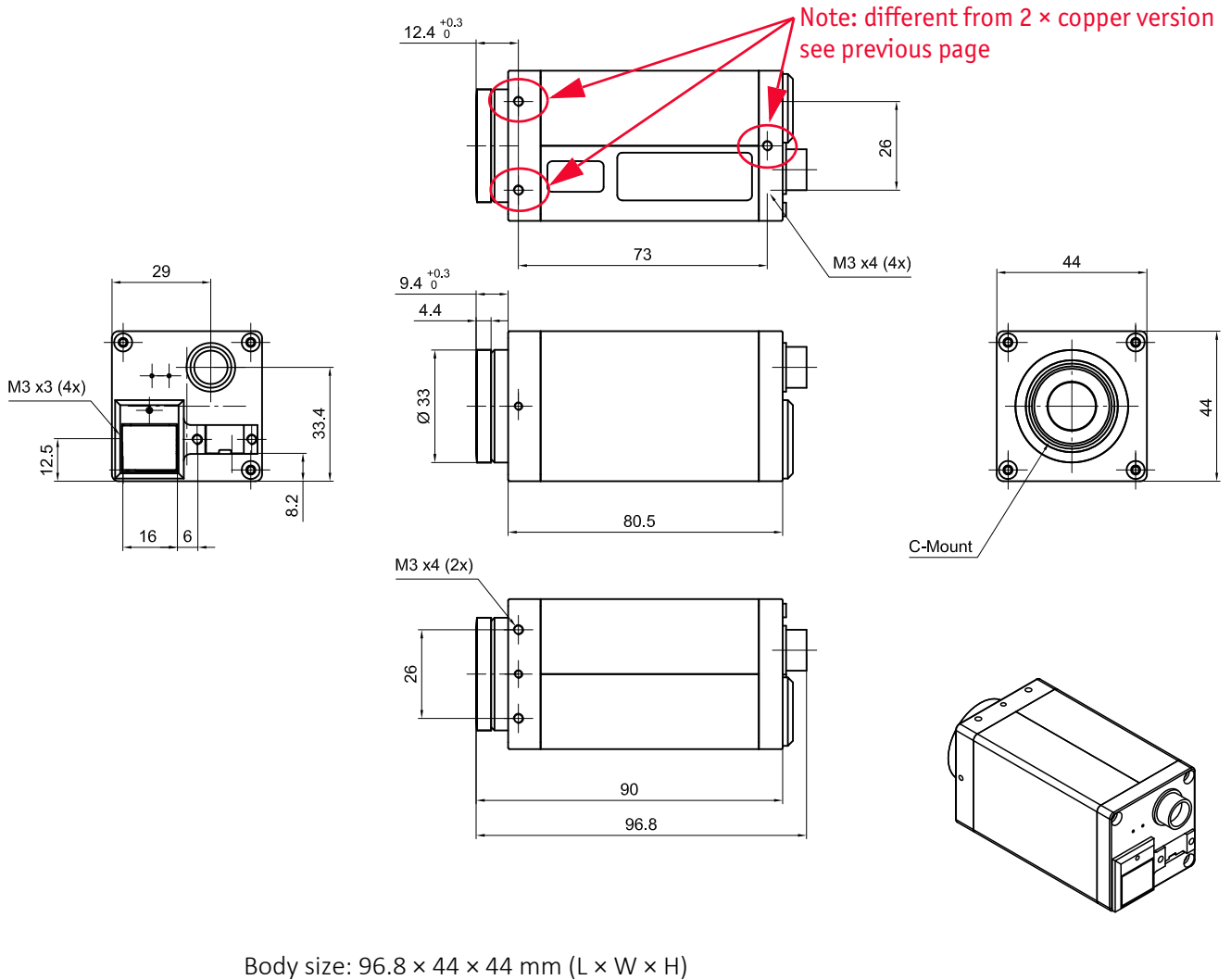

Mass: 250 g (without lens)

 *Figure 14: Standard housing dimensions (C-Mount, 1 × GOF, 1 × copper)*

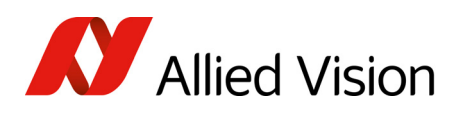

### Tripod adapter dimensions

This tripod adapter is designed for C-Mount standard housings.

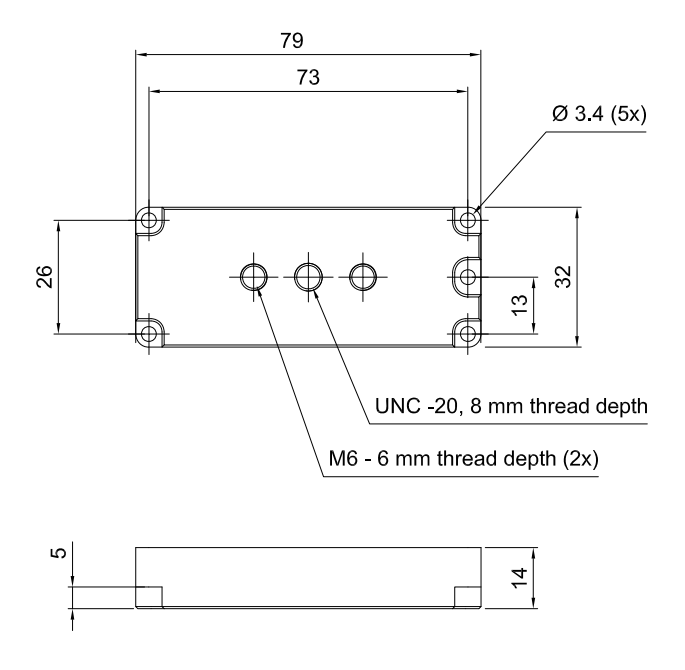

 *Figure 15: Tripod dimensions (C-Mount)*

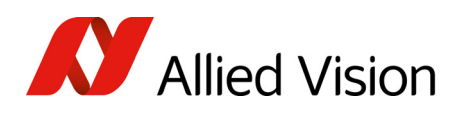

### Cross section: C-Mount (VGA size filter)

Pike F-032, F-100, F-145, F-505 cameras are equipped with VGA size filter.

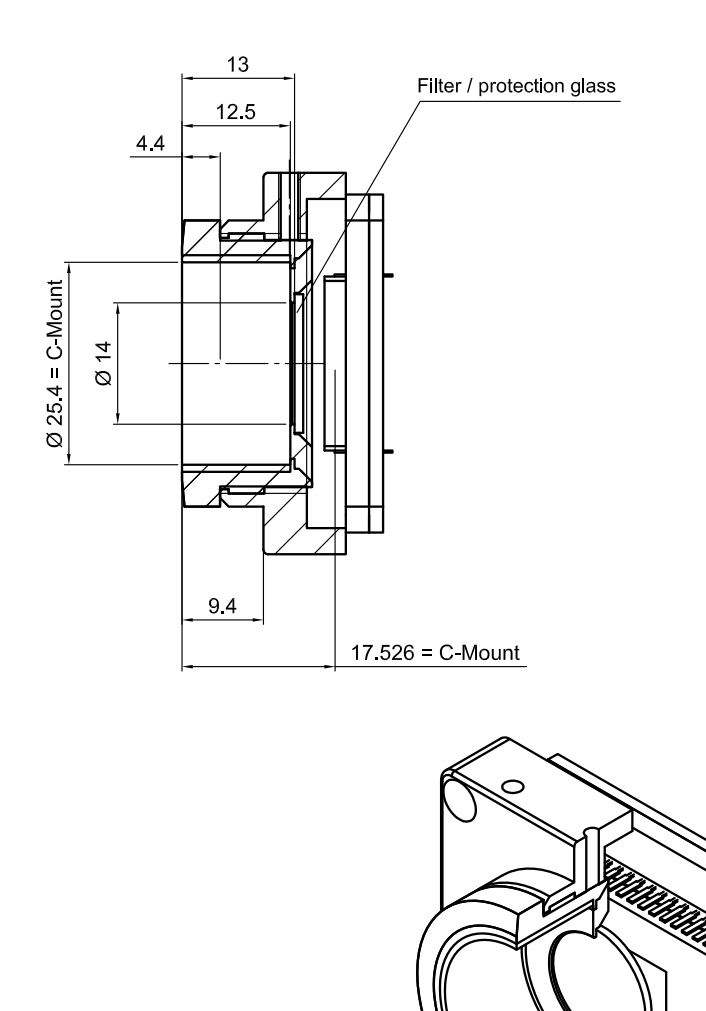

<span id="page-68-0"></span>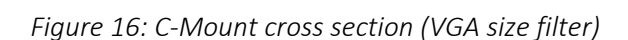

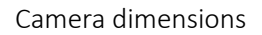

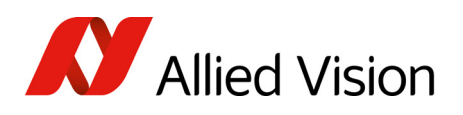

### Cross section: C-Mount (large filter)

Pike F-210, F-421 are equipped with a large filter.

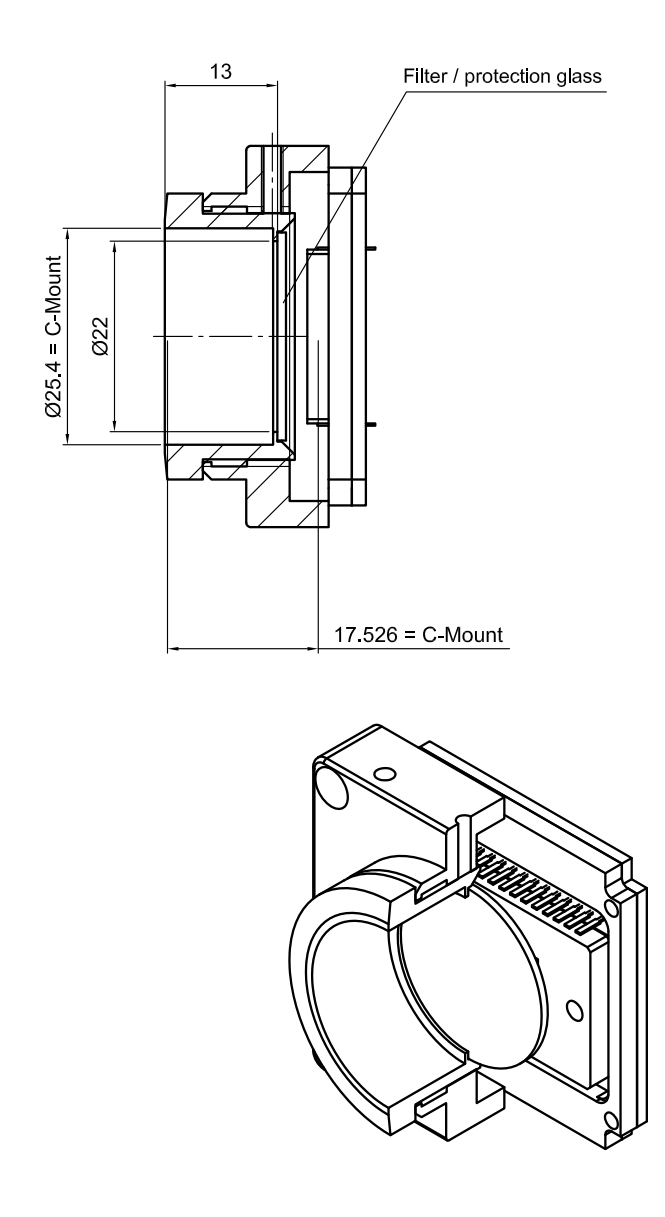

<span id="page-69-0"></span> *Figure 17: C-Mount cross section (large filter)*

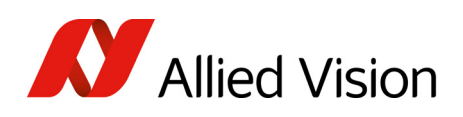

#### C-Mount adjustment

Pike cameras allowthe precise adjustment of the back focus of the C-Mount by means of a back focus ring which is threaded into the C-Mount and held by two screws: one on the top (middle) and one on the right side of the camera. The mechanical adjustment of the imaging device is important in order to achieve a perfect alignment with the focal point of the lens.

Individual adjustment may be required:

- if you cannot focus correctly at near or far distances or
- if the back focal plane of your lens does not conform to the C-Mount back-focus specification or
- if you have e.g. removed the IR cut filter.

Loosen both screws on top and the right side of the camera

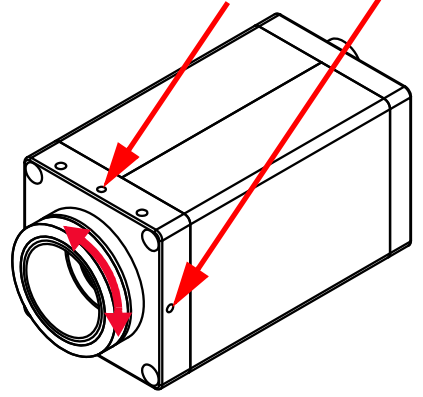

 *Figure 18: Back focus adjustment*

Do the following:

- 1. Looking in front of the lens loosen both screws on the top (middle) and the right side of the housing (locations as shown above by arrows) with an Allen key (1.3 × 50; order code: K 9020411).
- 2. With the lens set to infinity or a known focus distance, set the camera to view an object located at *infinity* or the known distance.
- 3. Rotate the C-Mount ring and lensforward or backwards on itsthread until the object is in sharp focus. Be careful that the lens remains seated in the C-Mount.
- 4. Once focus is achieved, tighten the two locking screws without applying excessive torque.

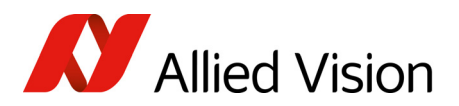

Camera dimensions Camera dimensions

## F-Mount

## Standard housing dimensions

Interface: 2 × copper

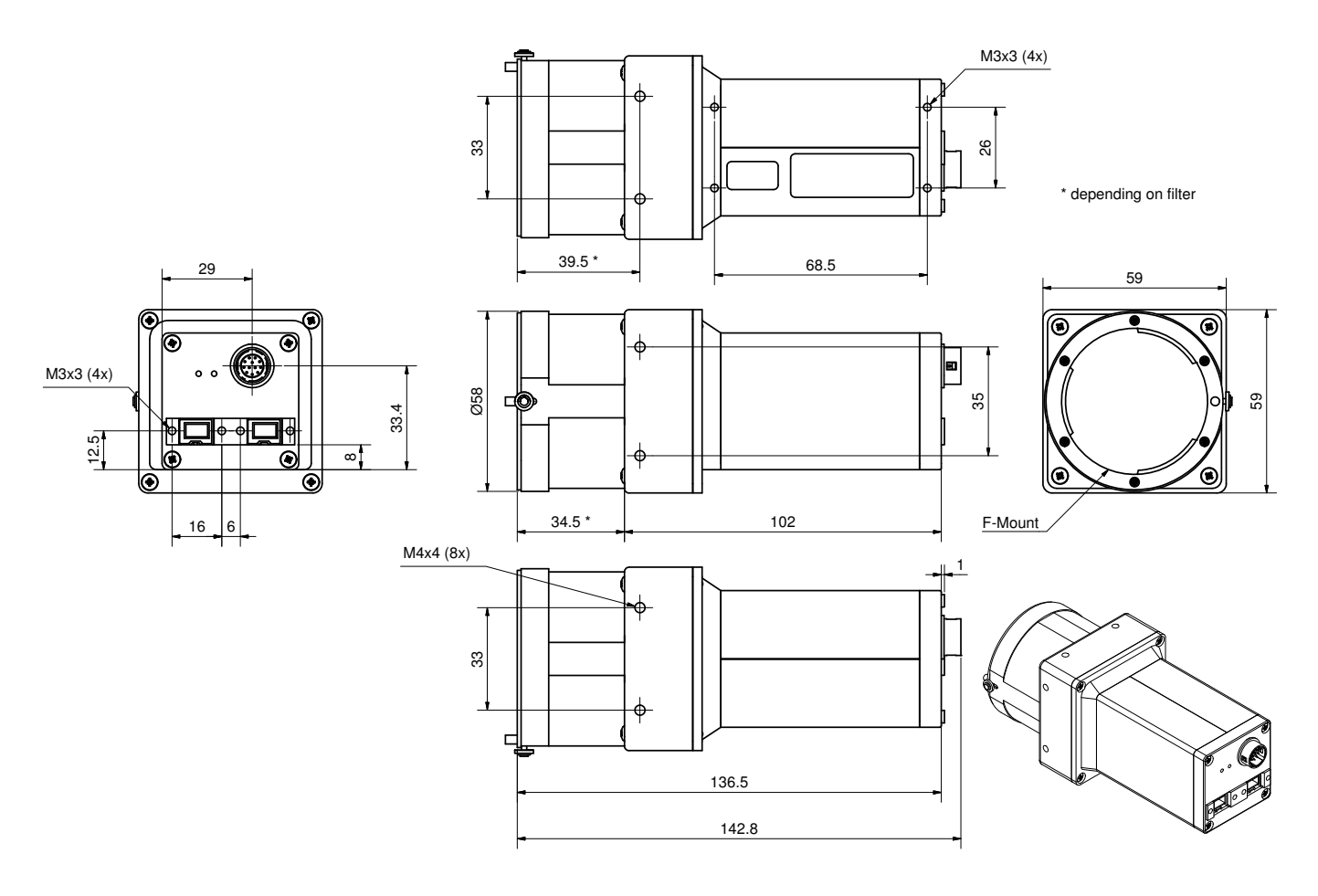

 *Figure 19: Standard housing (F-Mount, 2 × copper)*
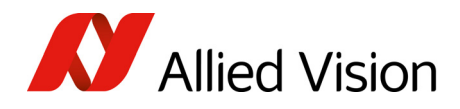

Camera dimensions Camera dimensions

#### Interface: 1 × GOF, 1 × copper

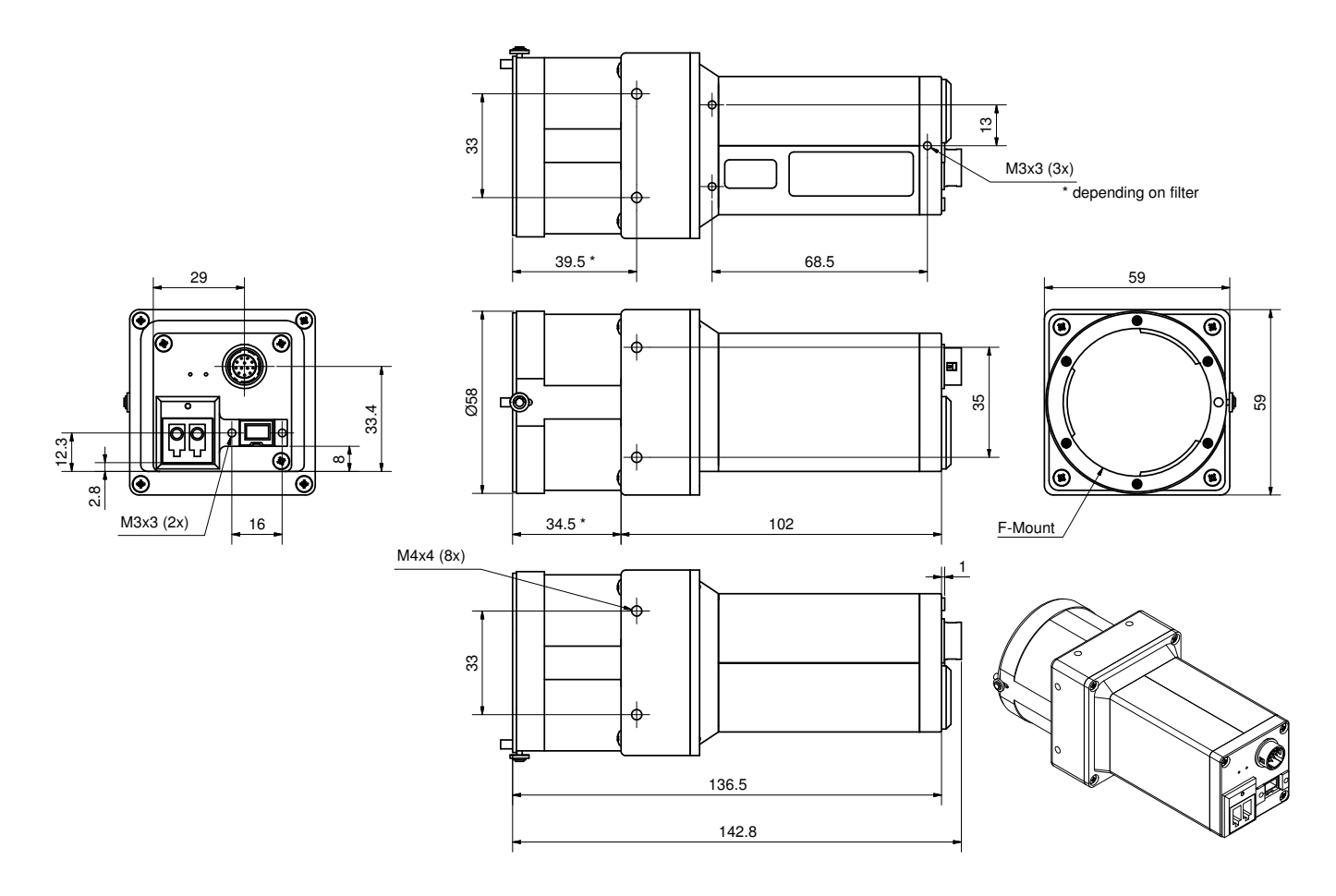

 *Figure 20: Standard housing (F-Mount, 1 × GOF, 1 × copper)*

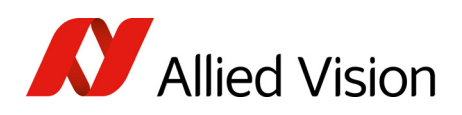

## Tripod adapter dimensions

This tripod adapter is designed for Pike F-Mount standard housings.

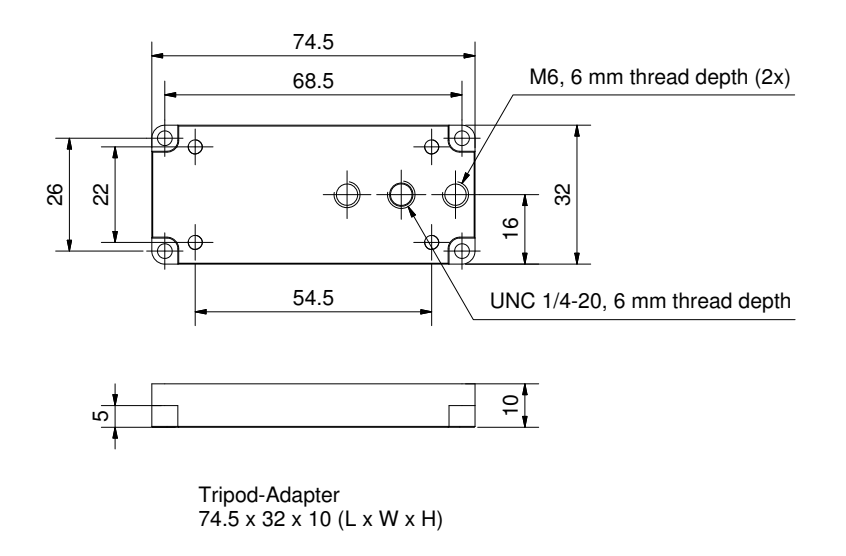

 *Figure 21: Tripod dimensions (F-Mount)*

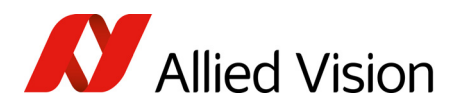

Cross section

Camera dimensions Camera dimensions

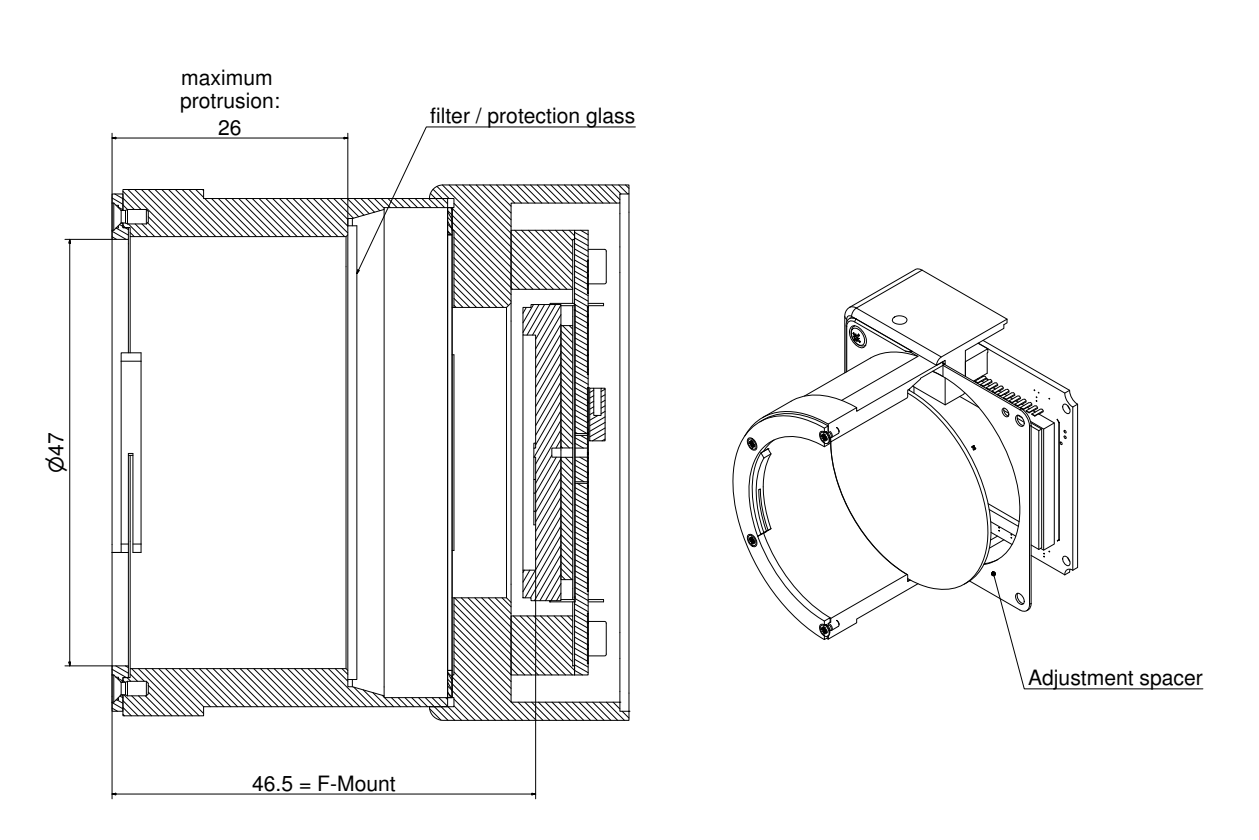

 *Figure 22: F-Mount cross section (Pike F-1100 and Pike F-1600)*

## F-Mount adjustment for Pike F-1100 and Pike F-1600

Different from the other Pike cameras Pike: F-1100, F-1600 have built-in filter that cannot be removed.

The dimensional adjustment cannot be done by the customer. All adjustments have to be done by the Allied Vision factory.

If you need any adjustments, please contact Customer Care: For phone numbers and e-mail, see [Contacting](#page-9-0) Allied Vision.

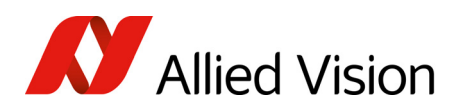

# Filter and lenses

## IR cut filter: spectral transmission

The following illustration shows the spectral transmission of the IR cut filter.

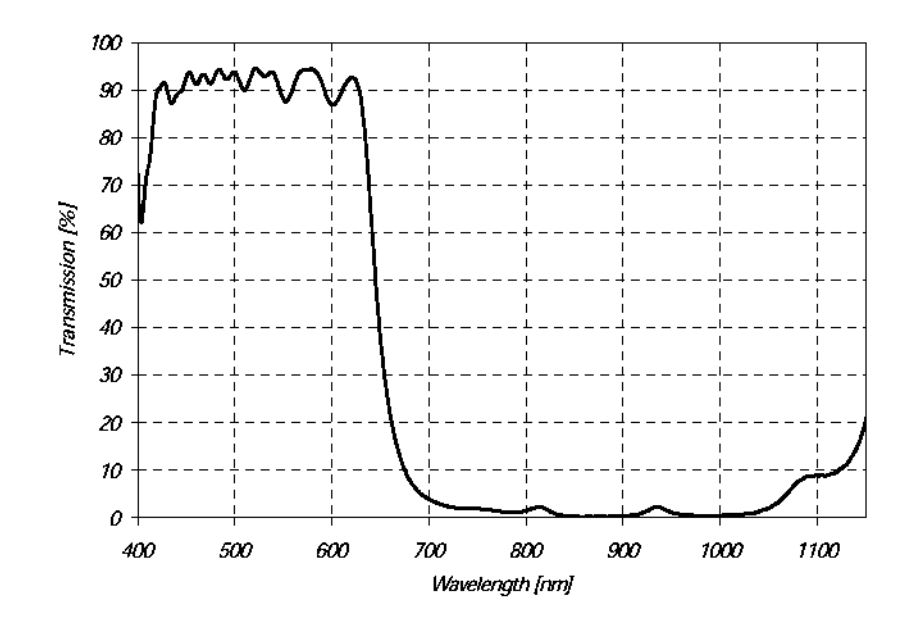

 *Figure 23: Approximate spectral transmission of IR cut filter (may vary slightly by filter lot) (type Jenofilt 217)*

## Focal length

Allied Vision offers different lenses from a variety of manufacturers. The following table lists selected image formats depending on camera type, distance and the focal length of the lens.

**Note**

 $\bigodot$ 

All values listed in the following tables are theoretical and therefore only approximate values (focal length and field of view).

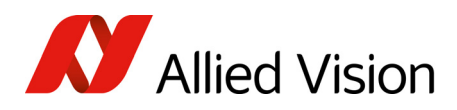

## Pike F-032

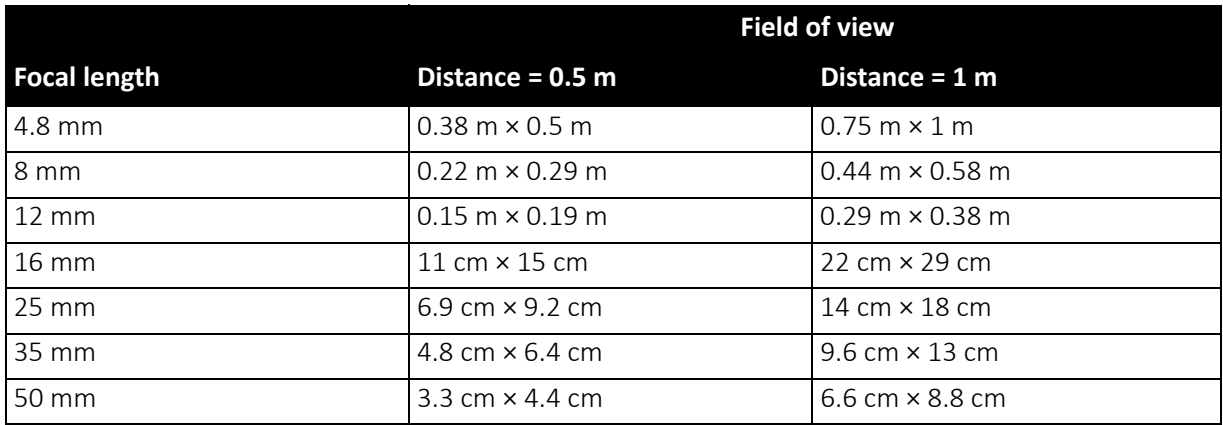

 *Table 17: Pike F-032 focal length vs. field of view*

## Pike F-100, F-145, F-505

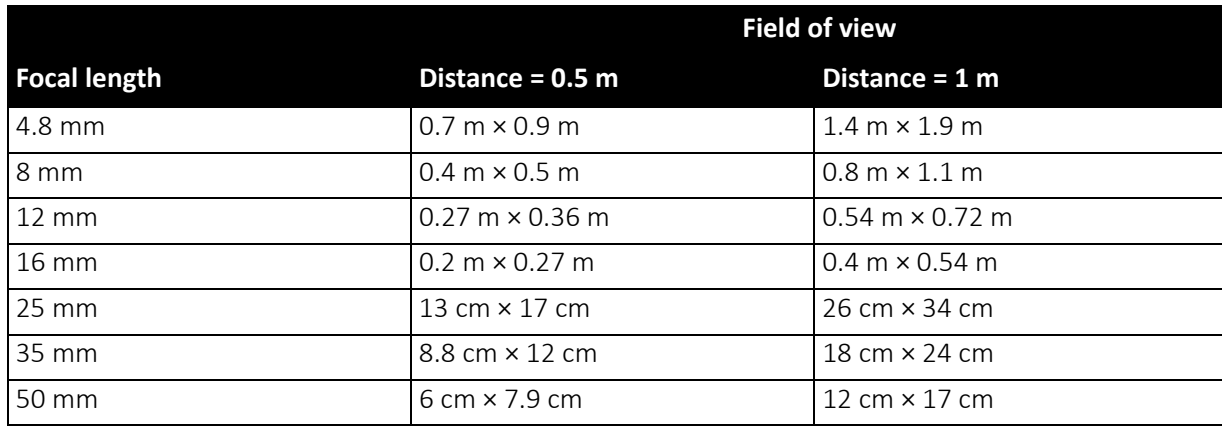

 *Table 18: Pike F-100, F-145, F-505 focal length vs. field of view*

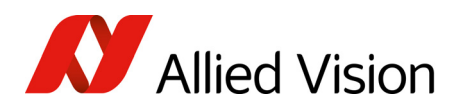

#### Pike F-210

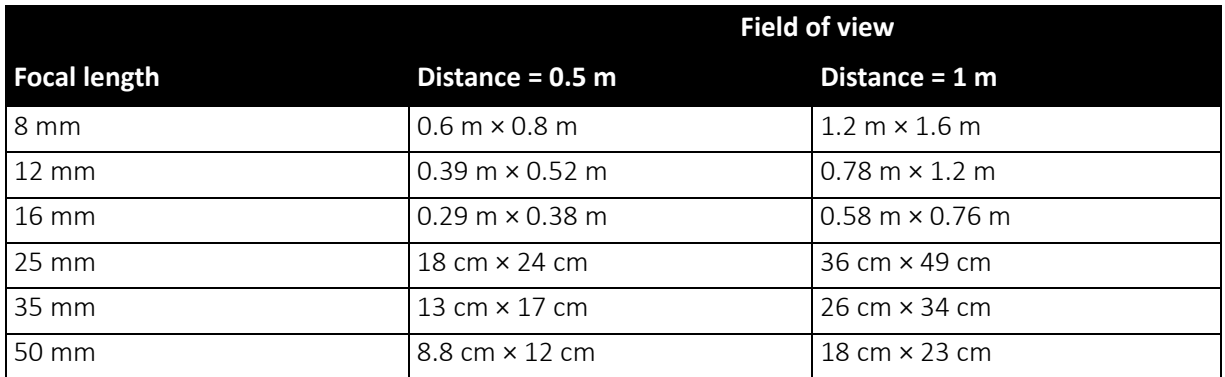

 *Table 19: Pike F-210 focal length vs. field of view*

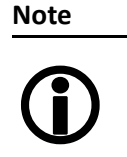

Lenses with focal lengths < 35 mm will very likely show excessive shading in the edges of the image due to the fact that the image size of the sensor is slightly bigger than the C-mount itself and due to microlenses on the sensor's pixel.

Contact your Allied Vision distribution partner if you require non C-Mount lenses.

### Pike F-421

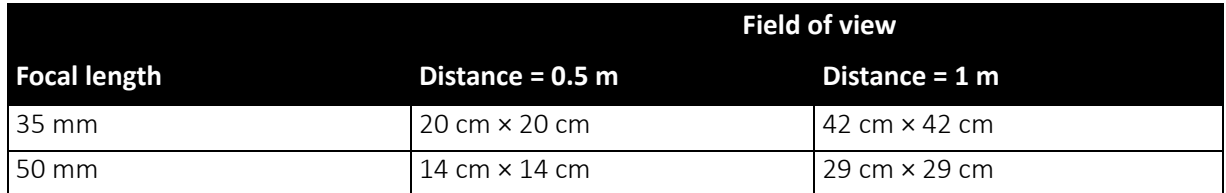

 *Table 20: Pike F-421 focal length vs. field of view*

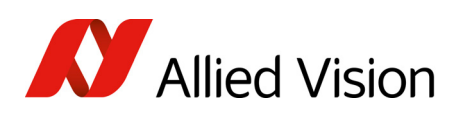

## Pike F-1100, F-1600

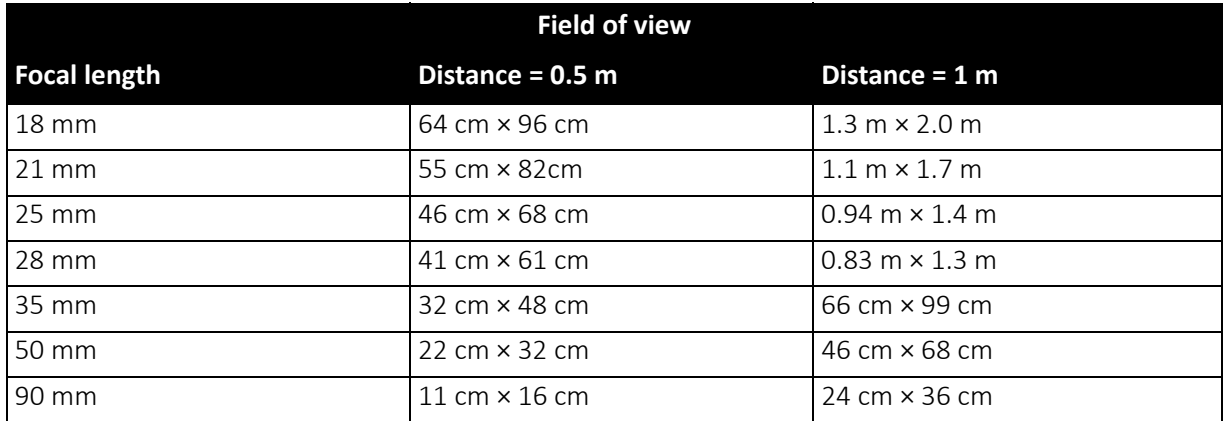

 *Table 21: Pike F-1100, F-1600 focal length vs. field of view* 

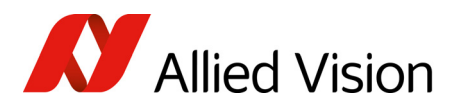

# Camera interfaces

This chapter gives you detailed information on status LEDs, inputs and outputs, trigger features and transmission of data packets.

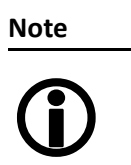

For a detailed description of the camera interfaces (FireWire, I/O connector), ordering numbers and operating instructions see the *1394 Installation Manual*, Chapter *Camera interfaces*.

Read all notes and cautions in the *1394 Installation Manual*, before using any interfaces.

## IEEE1394b port pin assignment

The IEEE1394b connector is designed for industrial use and has the following pin assignment as per specification:

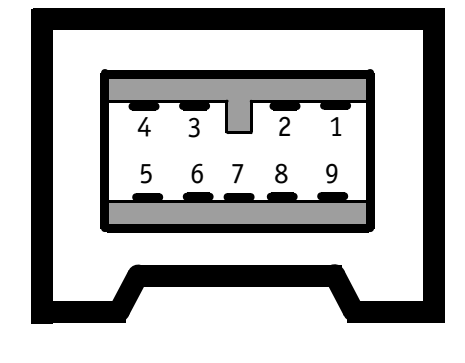

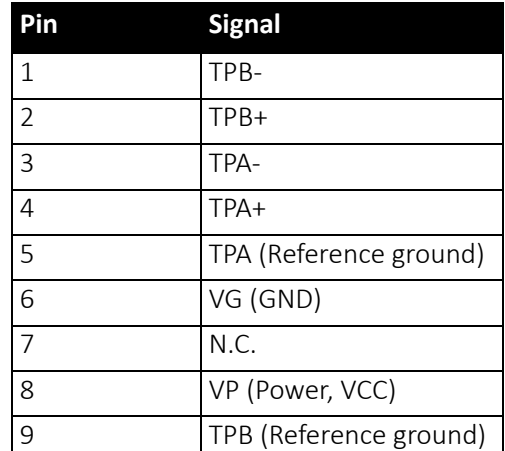

 *Figure 24: IEEE1394b connector*

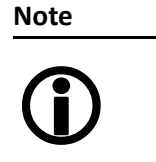

- Both IEEE1394b screw-lock connectors connect to the IEEE1394 bus to control the camera and output frames. Connect the camera with connector. The other connector can be used to daisy chain a second camera.
- Cables with latching connectors on one or both sides can are available with l5 m or 7.5 m length. Contact your local distribution partner for more details.

**www**

For more information on cables and on ordering cables online (by clicking the article and sending an inquiry) go to:

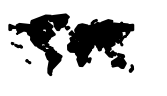

[https://www.alliedvision.com/en/contact](http://www.alliedvision.com/en/contact)

Camera interfaces

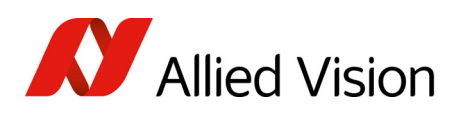

## Camera I/O connector pin assignment

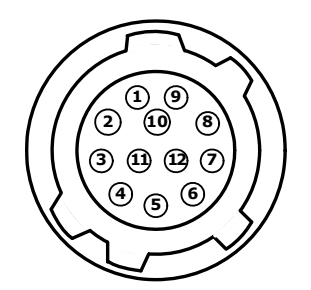

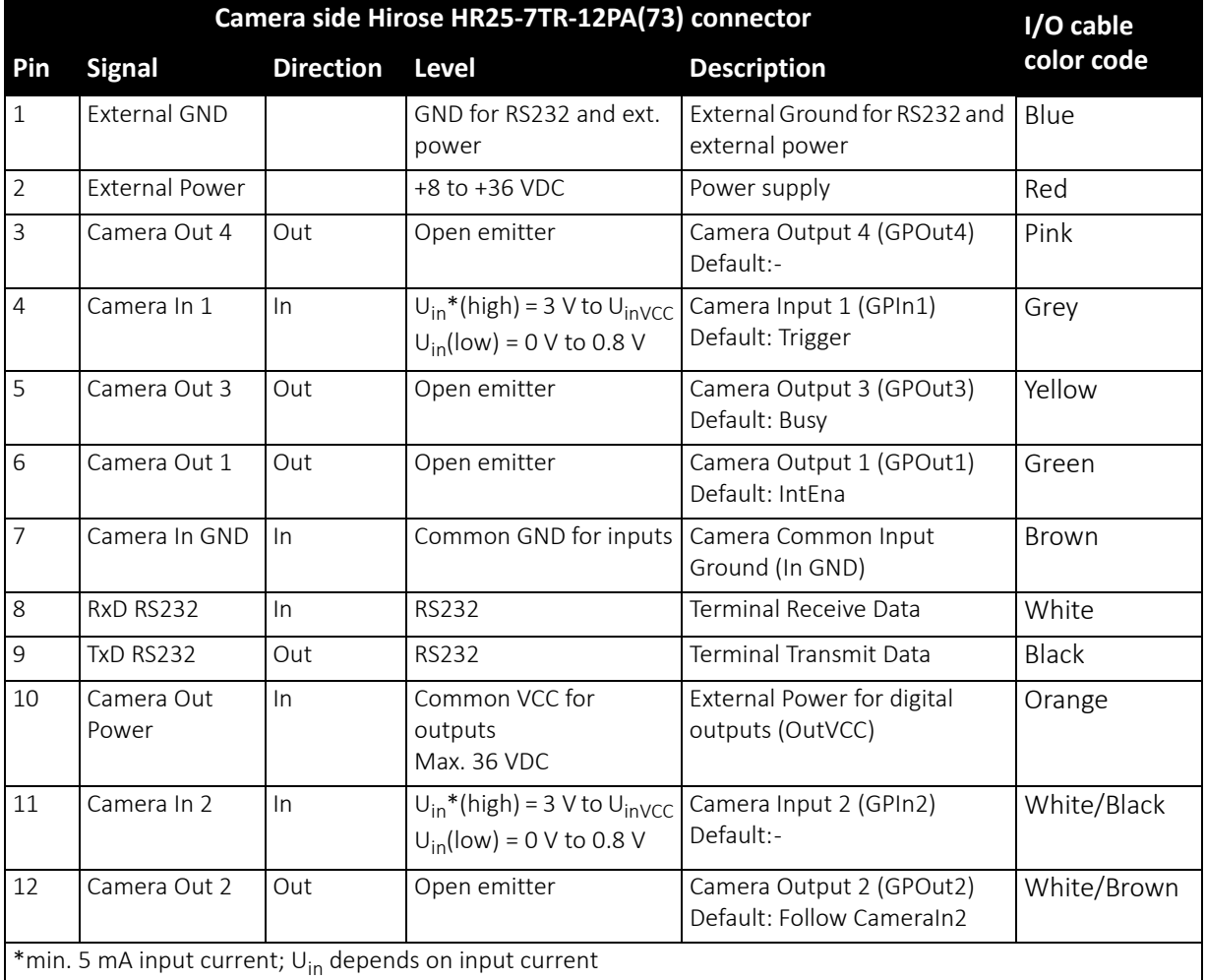

 *Table 22: Camera I/O connector pin assignment and Pike I/O cable color coding* 

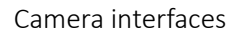

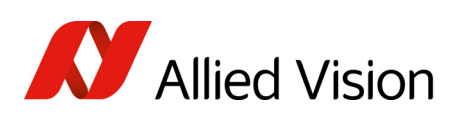

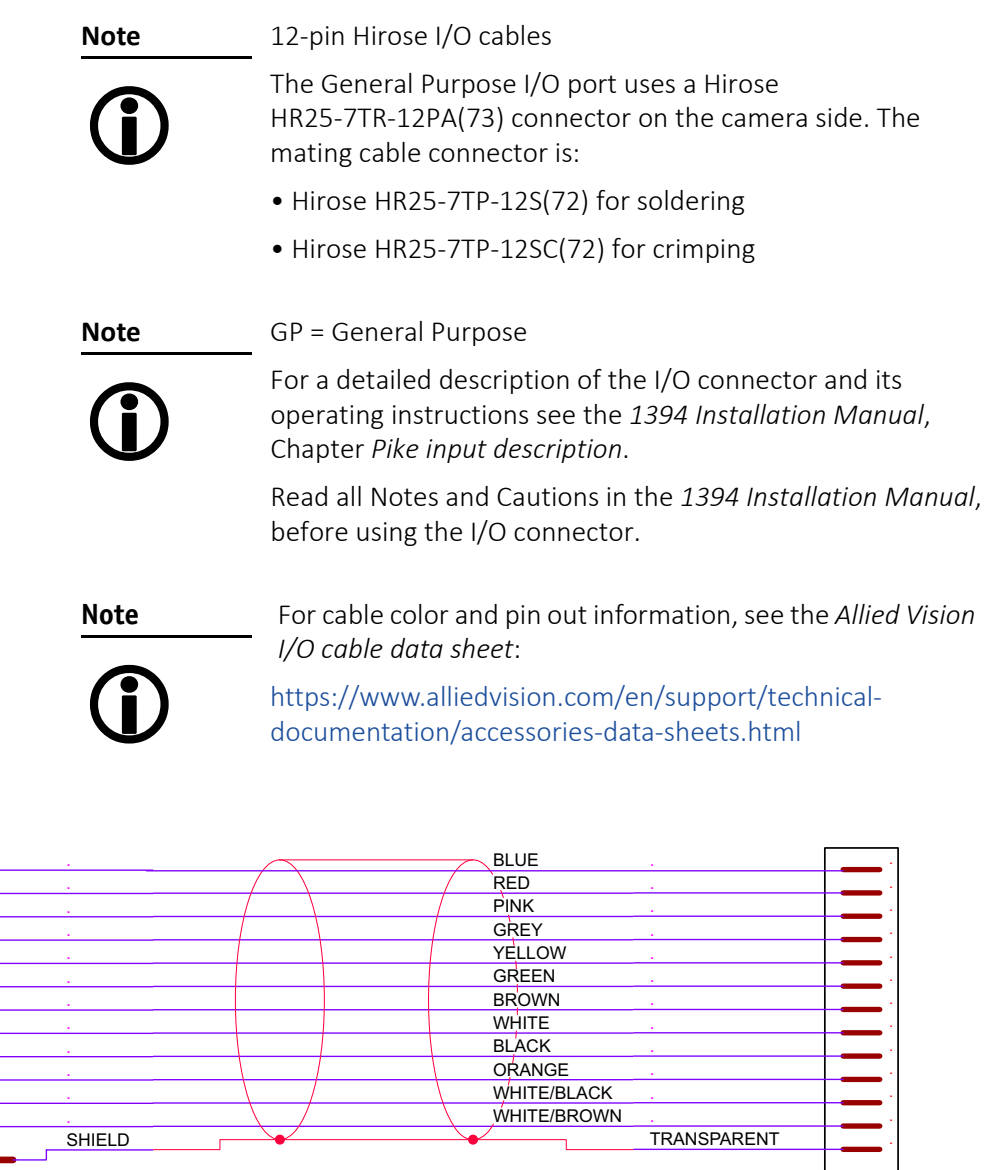

Hirose HR10A

Open End

 *Figure 25: Pike cable color coding*

.

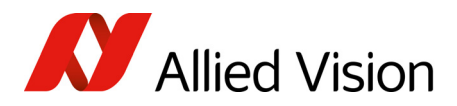

Camera interfaces

## Status LEDs

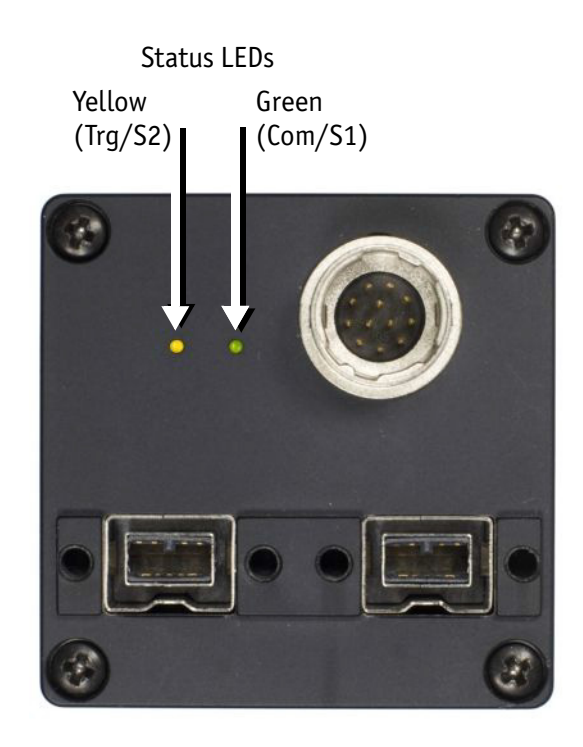

 *Figure 26: Position of status LEDs*

## On LED (green)

The green power LED indicates that the camera is being supplied with sufficient voltage and is ready for operation.

### Status LED

The following states are displayed via the LED:

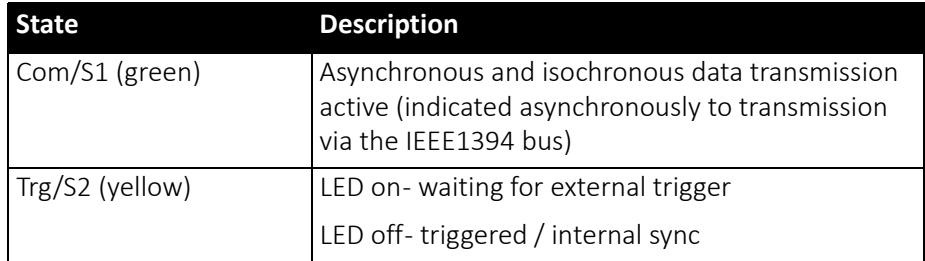

 *Table 23: LED indication*

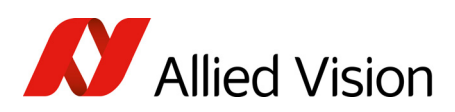

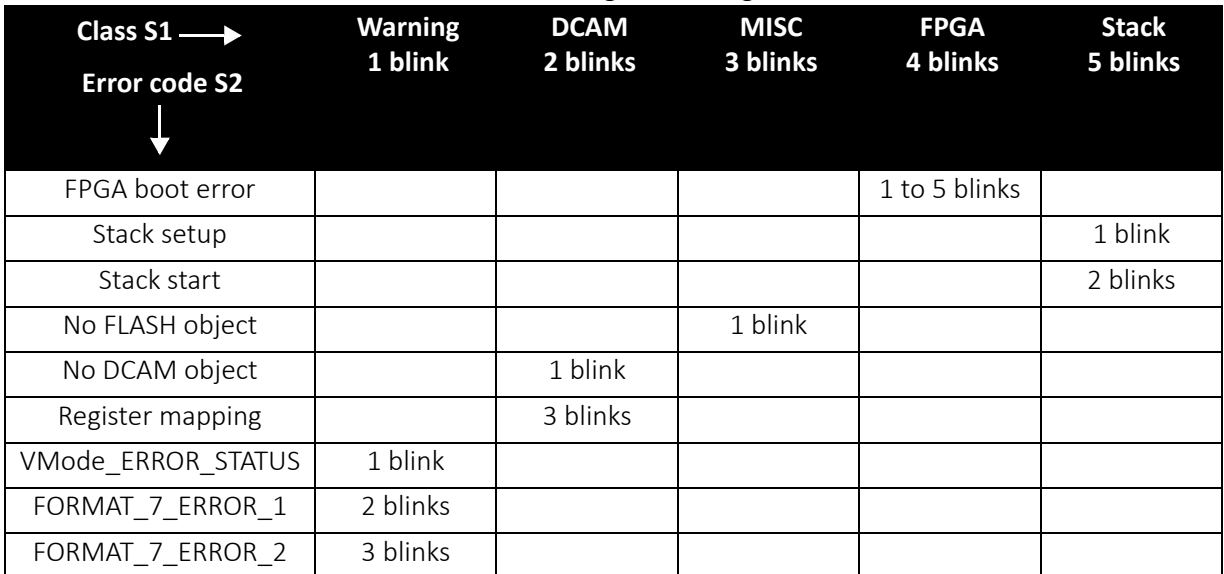

Blink codes are used to signal warnings or error states:

 *Table 24: Error codes*

The following sketch illustrates the series of blinks for a Format\_7\_error\_1:

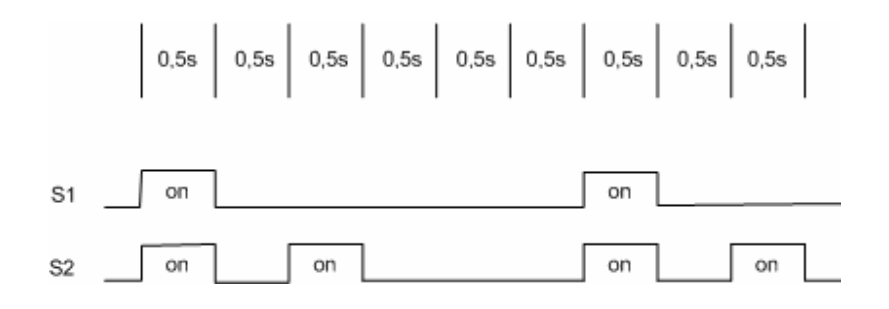

 *Figure 27: Warning and error states*

You should wait for at least 2 full cycles because the display of blinking codes starts asynchronously - e.g. on the second blink from S2.

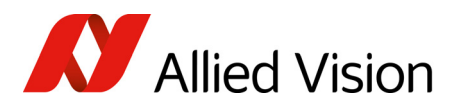

## Control and video data signals

The inputs and outputs of the camera can be configured by software. The different modes are described below.

#### Inputs

**Note**

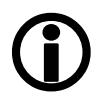

For a general description of the inputs and warnings see the *1394 Installation Manual*, Pike input description.

## The optocoupler inverts all input signals. Inversion of the signal is controlled via the IO INP CTRL1..2 register (see Table 25: [Advanced](#page-85-0) register: Input control on [page](#page-85-0) 86).

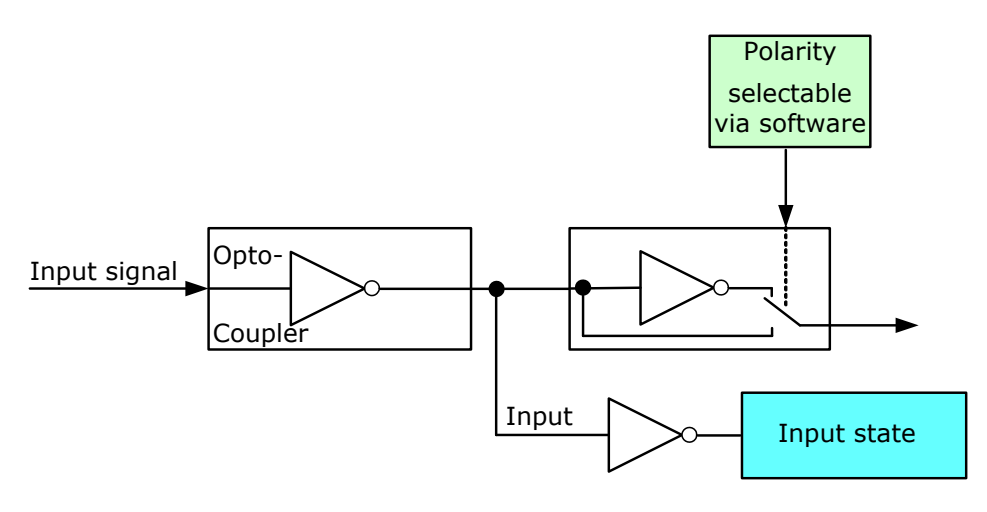

 *Figure 28: Input block diagram*

#### <span id="page-84-0"></span>**Triggers**

All inputs configured as triggers are linked by AND. If several inputs are being used as triggers, a high signal must be present on all inputs in order to generate a trigger signal. Each signal can be inverted. The camera must be set to external triggering to trigger image capture by the trigger signal.

### Input/output pin control

All input and output signals running over the camera I/O connector are controlled by an advanced feature register.

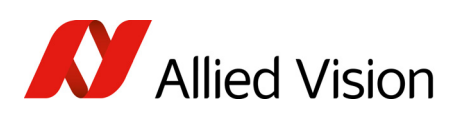

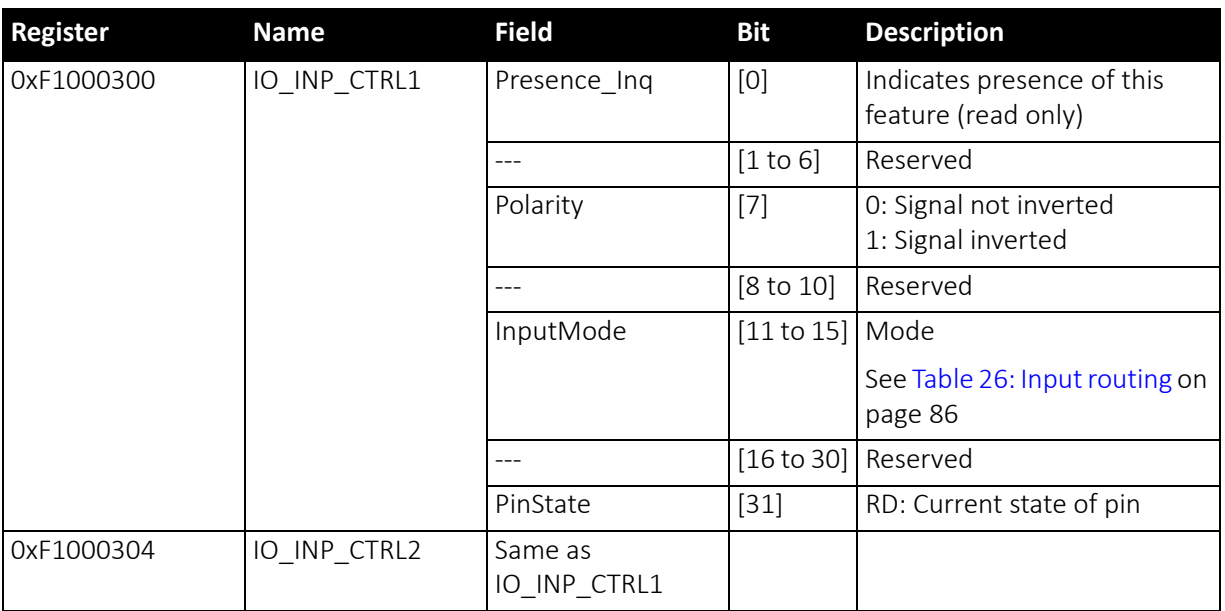

<span id="page-85-0"></span> *Table 25: Advanced register: Input control*

#### IO\_INP\_CTRL 1-2

The Polarity flag determines whether the input is low active (0) or high active (1). The input mode can be seen in the following table. The PinState flag is used to query the current status of the input.

The PinState bit reads the inverting optocoupler status after an internal negation. See Figure 28: Input block [diagram](#page-84-0) on page 85.

This means that an open input sets the PinState bit to 0. (This is different to Allied Vision Marlin, where an open input sets PinState bit to 1.)

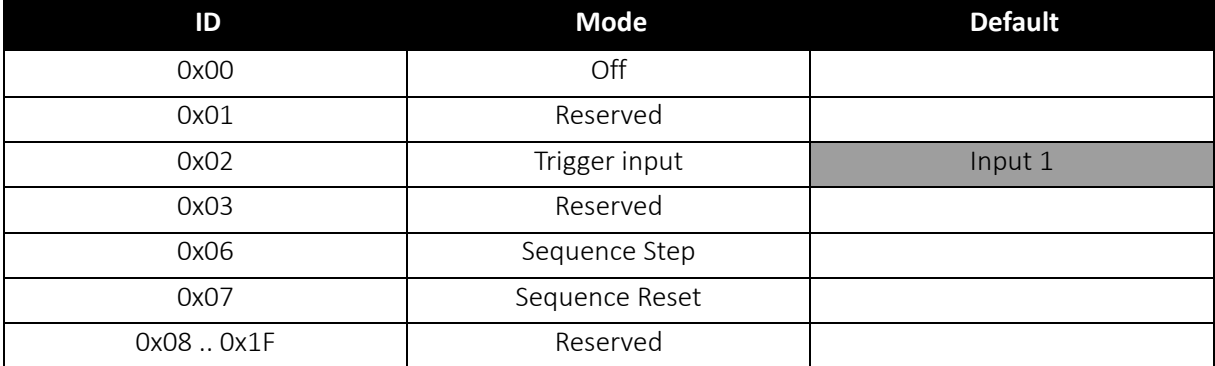

<span id="page-85-1"></span> *Table 26: Input routing*

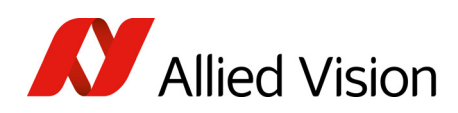

**Note**

If you set more than 1 input to function as a trigger input, all trigger inputs are ANDed.

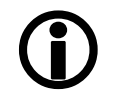

Trigger delay

Pike cameras feature various ways to delay image capture based on external trigger.

With IIDC V1.31 there is a standard CSR at Register F0F00534/834h to control a delay up to FFFh x time base value.

The following table explains the inquiry register and the meaning of the various bits.

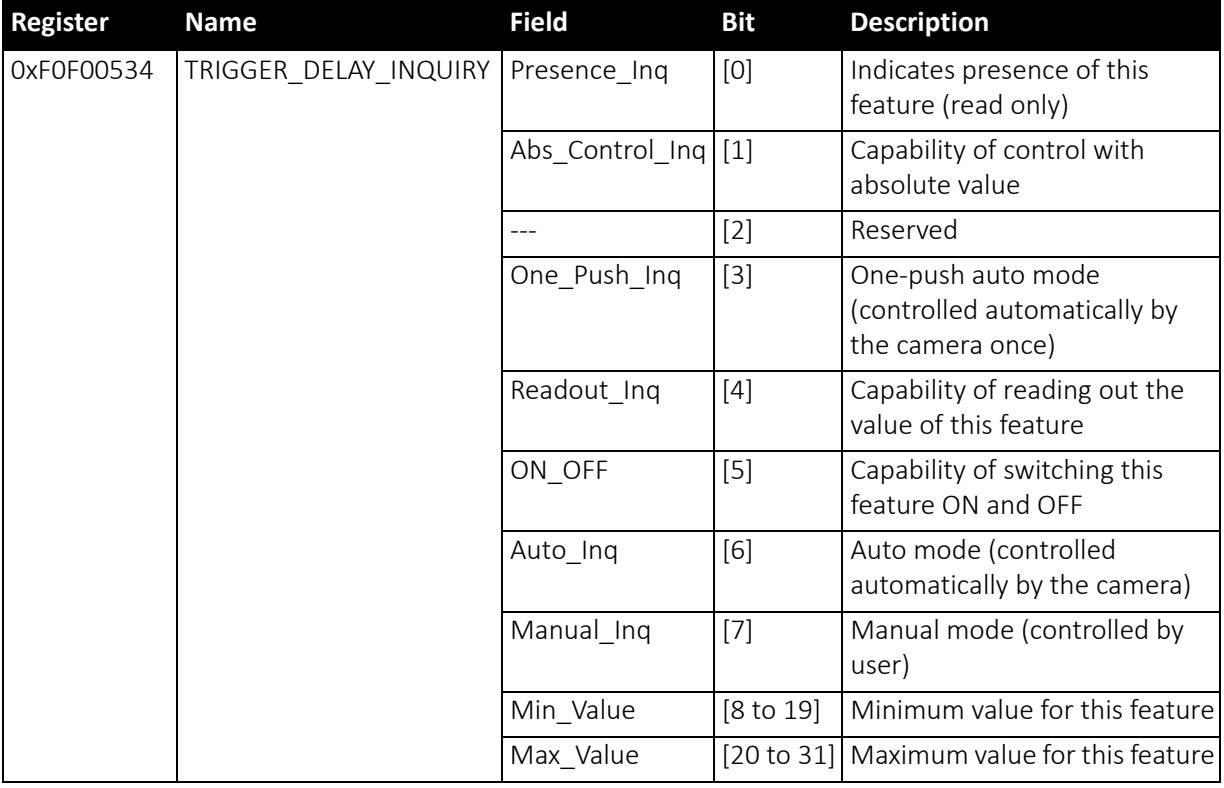

 *Table 27: Trigger delay inquiry register* 

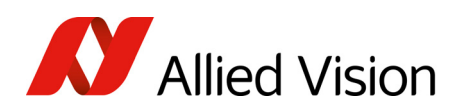

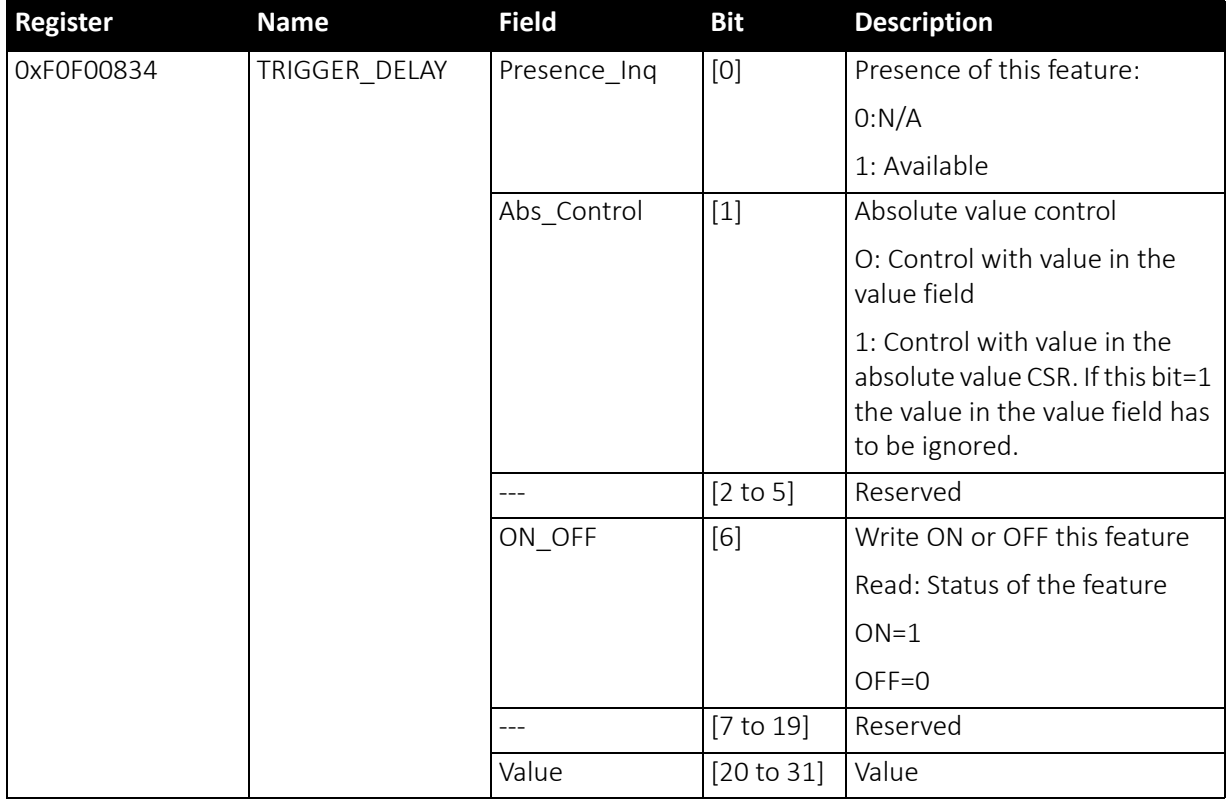

 *Table 28: Trigger Delay CSR*

The cameras also have an advanced register which allows even more precise image capture delay after receiving a hardware trigger.

#### Trigger delay advanced register

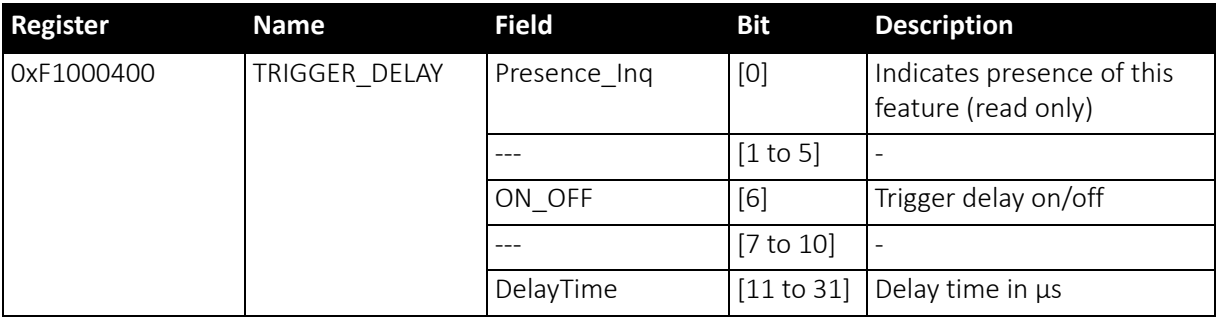

 *Table 29: Trigger delay advanced CSR*

The advanced register allows the start of the integration to be delayed by max.  $2^{21}$  µs, which is max. 2.1 s after a trigger edge was detected.

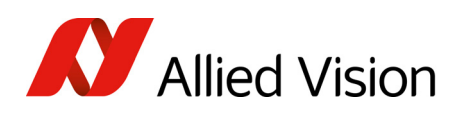

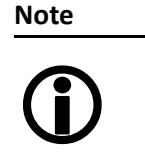

- Switching trigger delay to ON also switches external Trigger\_Mode\_0 to ON.
- This feature works with external Trigger\_Mode\_0 only.

#### **Outputs**

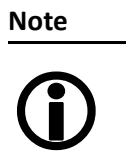

For a general description of the outputs and warnings see the *1394 Installation Manual*, Chapter Pike output description.

Output features are configured by software. Any signal can be placed on any output.

The main features of output signals are described below:

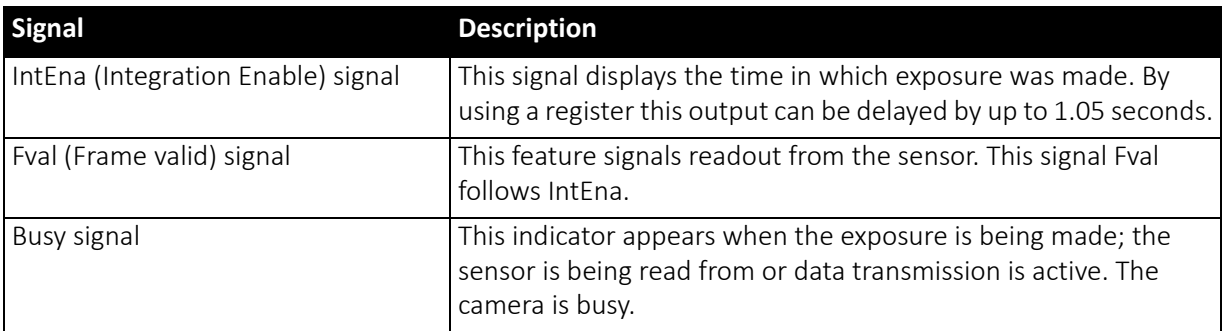

 *Table 30: Output signals*

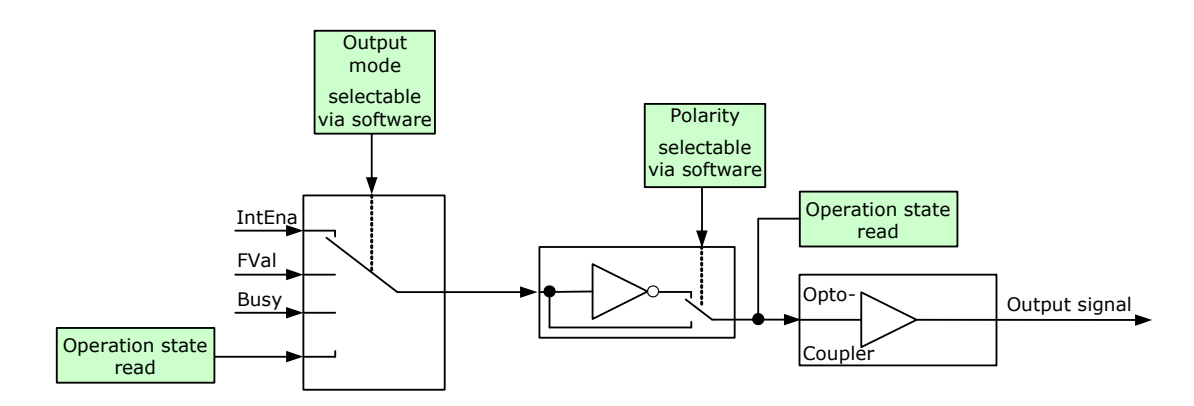

 *Figure 29: Output block diagram*

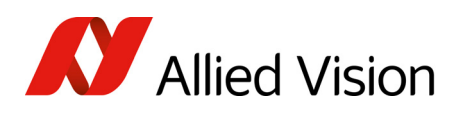

#### IO\_OUTP\_CTRL 1-4

The outputs (Output mode, Polarity) are controlled via 4 advanced feature registers (see Table 31: [Advanced](#page-89-0) register: Output control on page 90).

The Polarity field determines whether the output is inverted or not. The output mode can be viewed in the table below. The current status of the output can be queried and set via the PinState.

It is possible to read back the status of an output pin regardless of the output mode. This allows for example the host computer to determine if the camera is busy by simply polling the BUSY output.

**Note**

Outputs in Direct Mode:

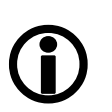

For correct functionality the Polarity should always be set to 0 (SmartView: Trig/IO tab, Invert=No).

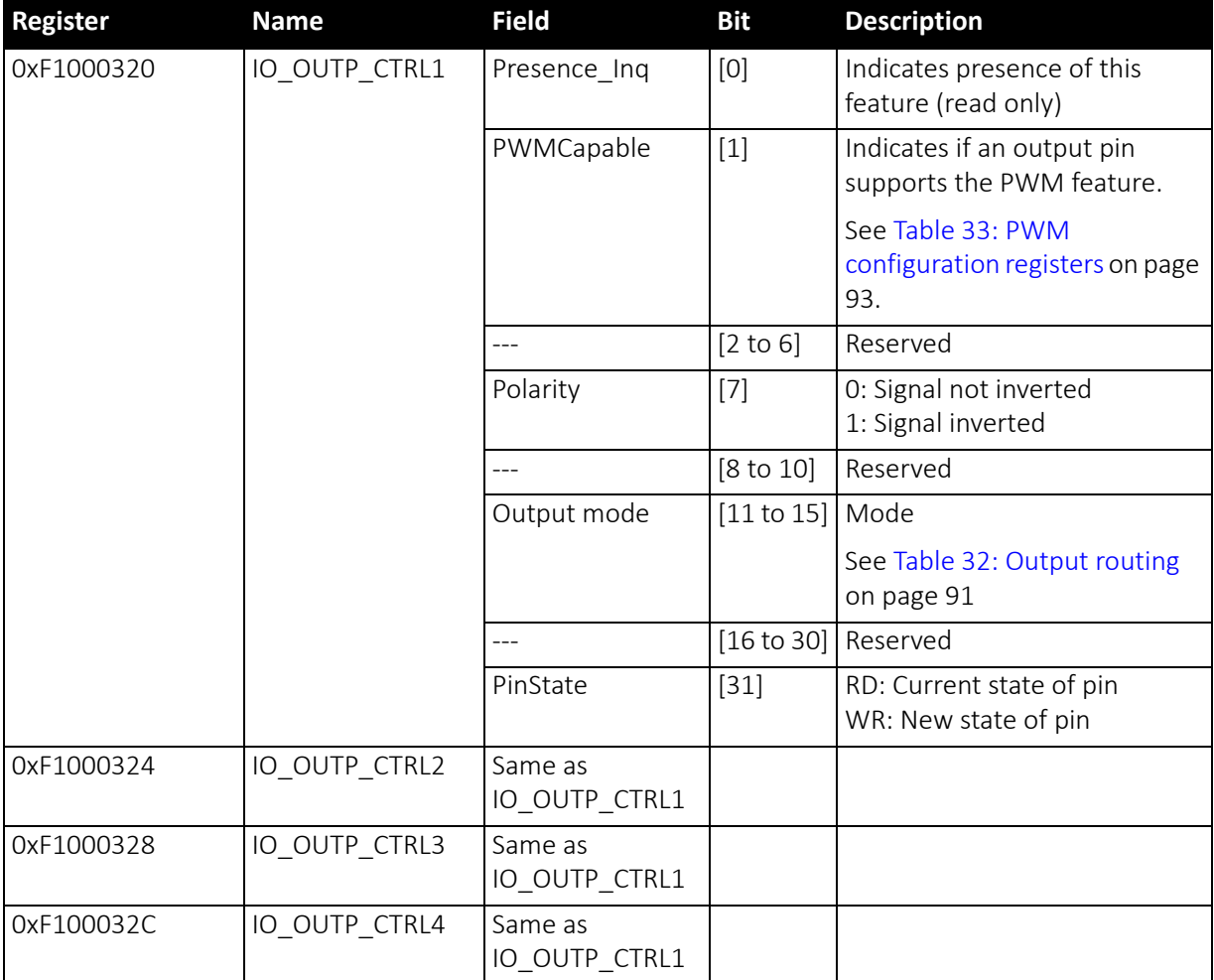

<span id="page-89-0"></span> *Table 31: Advanced register: Output control*

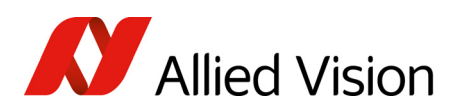

#### Output modes

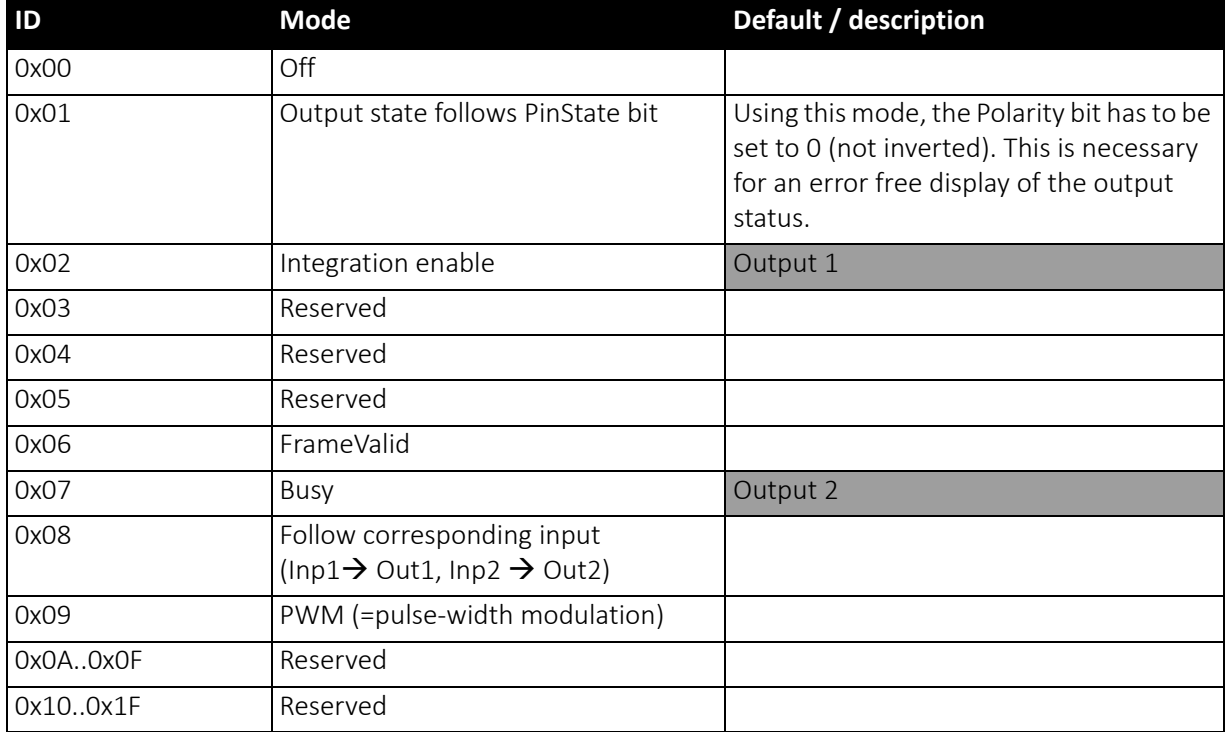

<span id="page-90-0"></span> *Table 32: Output routing*

PinState 0 switches off the output transistor and produces a low level over the resistor connected from the output to ground.

The following diagram illustrates the dependencies of the various output signals.

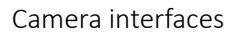

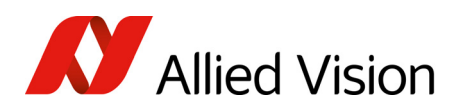

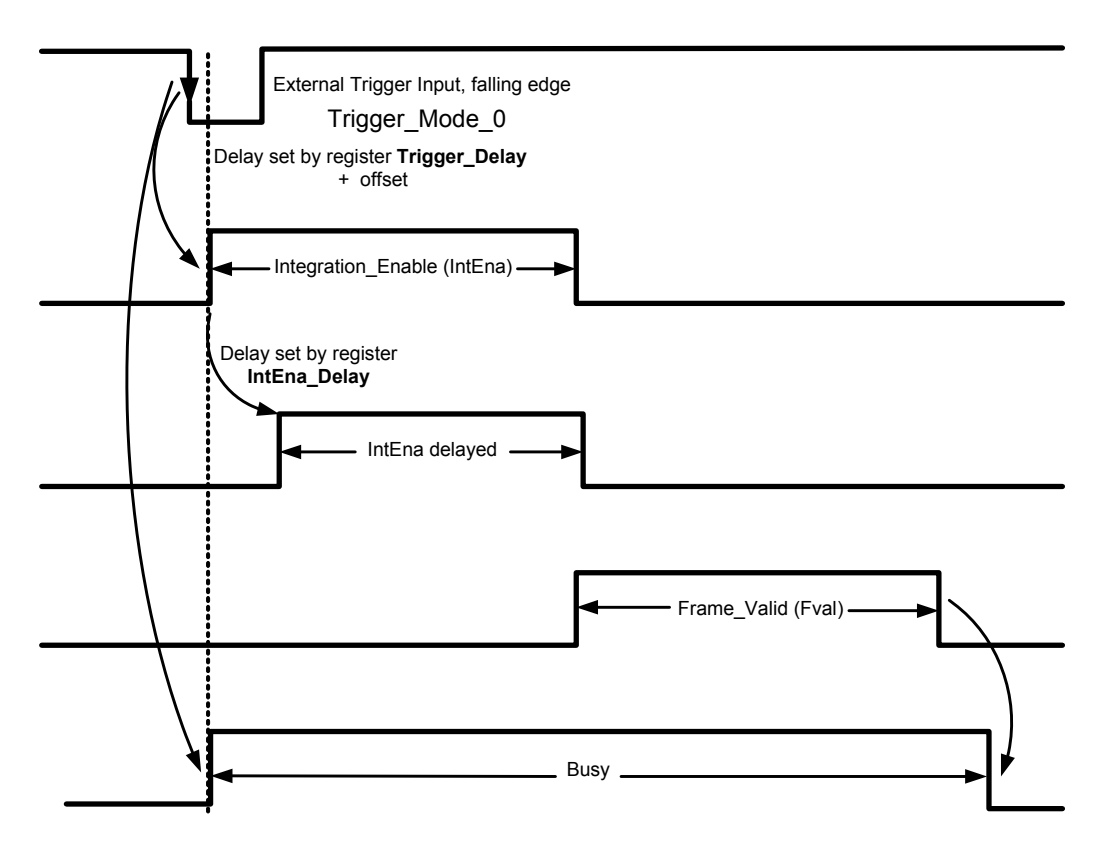

 *Figure 30: Output impulse diagram*

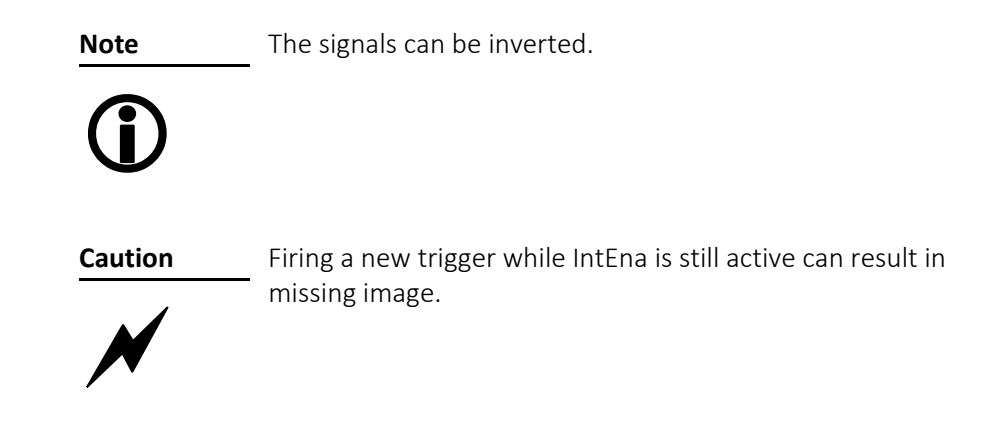

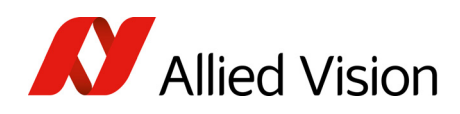

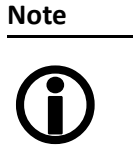

- Note that trigger delay in fact delays the image capture whereas the IntEna Delay only delays the leading edge of the IntEna output signal but does not delay the image capture.
- As mentioned before, it is possible to set the outputs by software. Doing so, the achievable maximum frequency is strongly dependent on individual software capabilities. As a rule of thumb, the camera itself will limit the toggle frequency to not more than 700 Hz.

### Pulse-width modulation

The 2 inputs and 4 outputs are independent. Each output has pulse-width modulation (PWM) capabilities, which can be used (with additional external electronics) for motorized speed control or autofocus control.

Period (in  $\mu$ s) and pulse width (in  $\mu$ s) are adjustable via the following registers (see also examples in PWM: [Examples](#page-93-0) in practice on page 94):

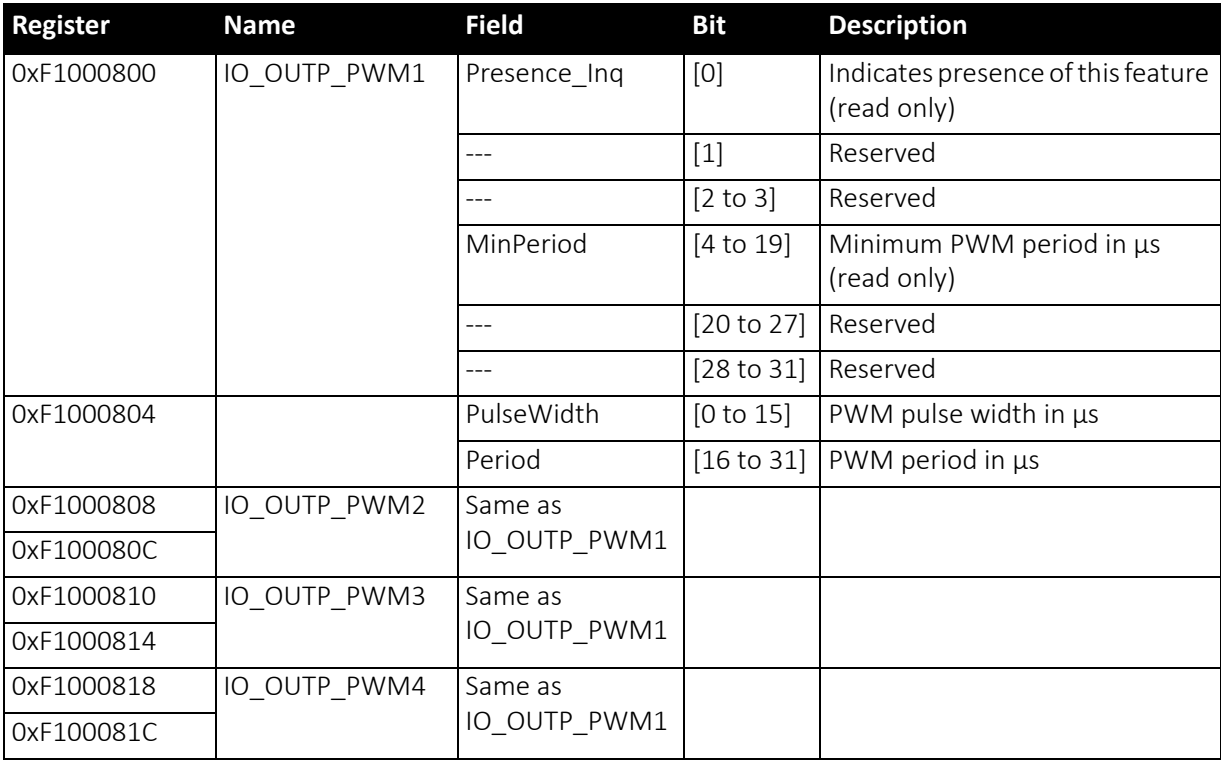

<span id="page-92-0"></span> *Table 33: PWM configuration registers*

To enable the PWM feature select output mode 0x09. Control the signal state via the PulseWidth and Period fields (all times in microseconds (µs)).

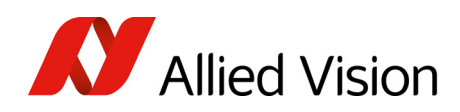

Camera interfaces

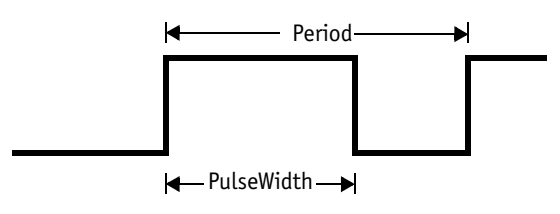

 *Figure 31: PulseWidth and Period definition*

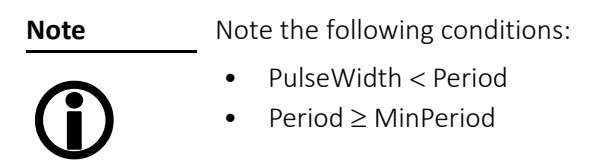

#### PWM: minimum and maximum periods and frequencies

In the following formulas you find the minimum/maximum periods and frequencies for the pulse-width modulation (PWM).

period<sub>min</sub> = 3µs  
\n
$$
\Rightarrow \text{ frequency}_{\text{max}} = \frac{1}{\text{period}_{\text{min}}} = \frac{1}{3\mu s} = 333.33 \text{ kHz}
$$
\nfrequency<sub>min</sub> =  $\frac{1}{2^{16} \times 10^{-6} s}$  = 15.26 Hz  
\n
$$
\Rightarrow \text{period}_{\text{max}} = \frac{1}{\text{frequency}_{\text{min}}} = 2^{16} \mu s
$$

 *Formula 1: Minimum/maximum period and frequency*

#### <span id="page-93-0"></span>PWM: Examples in practice

In this chapter we give you two examples, how to write values in the PWM registers. All values have to be written in microseconds (µs) in the PWM registers, therefore remember always the factor  $10^{-6}$ s.

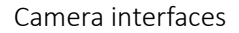

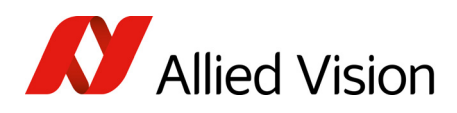

```
Example 1:
```
Set PWM with 1kHz at 30% pulse width.

 $RegPeriod = \frac{1}{1}$ frequency $\times$ 10 $^{-6}$ s  $\frac{1}{6} = \frac{1}{6}$  $=\frac{1}{\text{frequency} \times 10^{-6} \text{s}} = \frac{1}{1 \text{kHz} \times 10^{-6} \text{s}} = 1000$ 

RegPulseWidth = RegPeriod  $\times$  30% = 1000  $\times$  30% = 300

 *Formula 2: PWM example 1*

Example 2:

Set PWM with 250 Hz at 12% pulse width.

 $RegPeriod = \frac{1}{1}$ frequency $\times$ 10 $^{-6}$ s  $\frac{1}{6} = \frac{1}{6}$  $=\frac{1}{\text{frequency} \times 10^{-6} \text{s}} = \frac{1}{250 \text{Hz} \times 10^{-6} \text{s}} = 4000$ 

RegPulseWidth = RegPeriod  $\times$  12% = 4000  $\times$  12% = 480

 *Formula 3: PWM example 2*

## Pixel data

Pixel data are transmitted as isochronous data packets in accordance with the IEEE1394 interface described in IIDC V1.31. The first packet of a frame is identified by the 1 in the sync bit (sy) of the packet header.

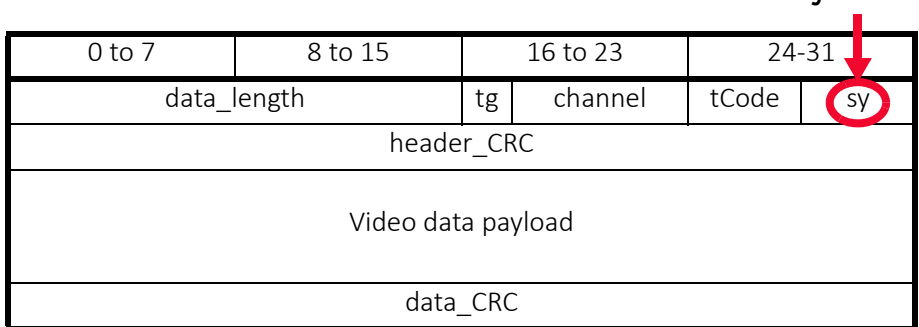

 *Table 34: Isochronous data block packet format. Source: IIDC V1.31*

**sync bit**

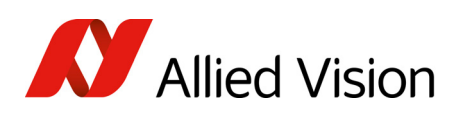

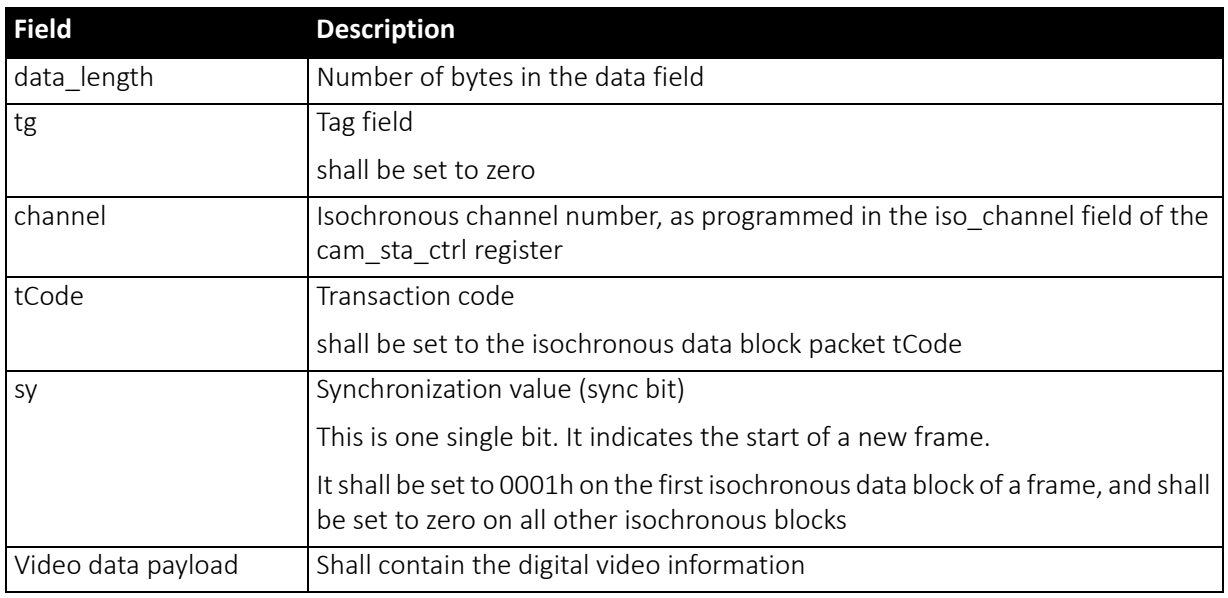

#### *Table 35: Description of data block packet format*

- The video data for each pixel are output in either 8-bit or 14-bit format (Packed 12-Bit Mode: 12-bit format).
- Each pixel has a range of 256 or 16384 (Packed 12-Bit Mode: 4096) shades of gray.
- The digital value 0 is black and 255 or 16383 (Packed 12-Bit Mode: 4095) is white. In 16-bit mode the data output is MSB aligned.

#### Description of video data formats

The following tables provide a description of the video data format for the different modes. (Source: IIDC V1.31; packed 12-bit mode: Allied Vision)

<YUV8 (4:2:2) format>

Each component has 8-bit data.

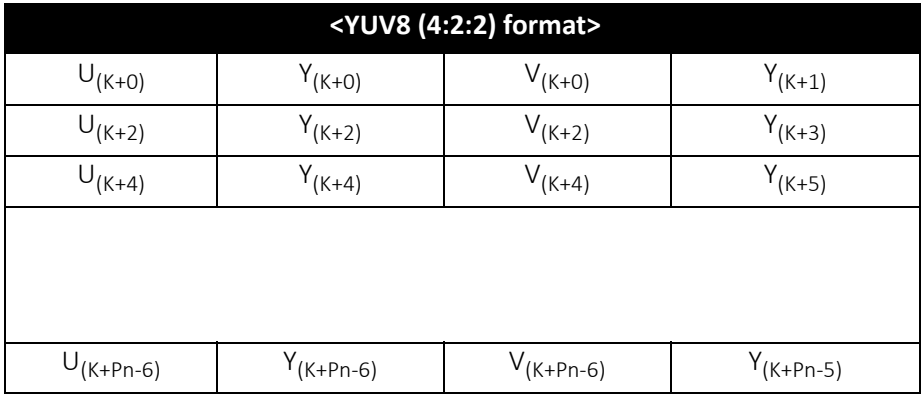

 *Table 36: YUV8 (4:2:2) format: Source: IIDC V1.31* 

Pike Technical Manual V5.2.3

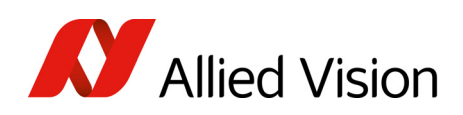

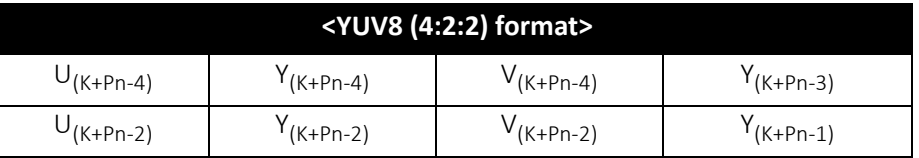

 *Table 36: YUV8 (4:2:2) format: Source: IIDC V1.31 (continued)*

<YUV8 (4:1:1 format)

Each component has 8-bit data.

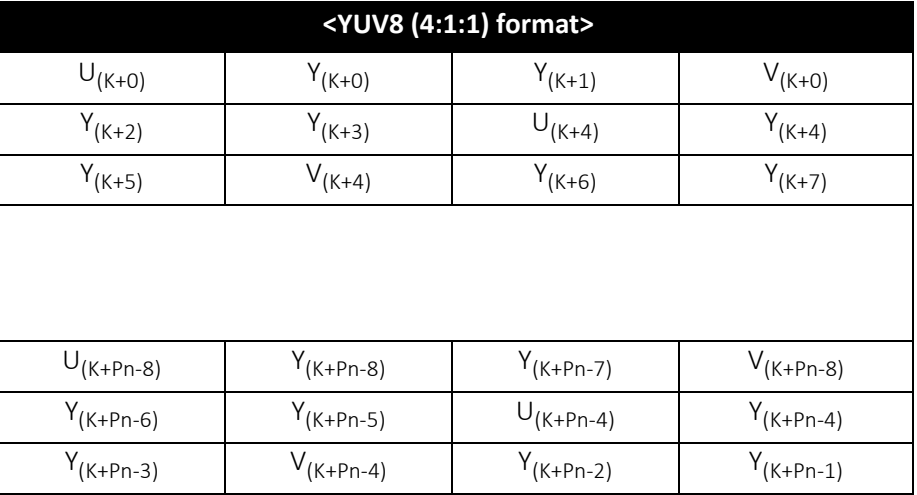

 *Table 37: YUV8 (4:1:1) format: Source: IIDC V1.31*

<Y (Mono8/Raw8) format>

Y component has 8-bit data.

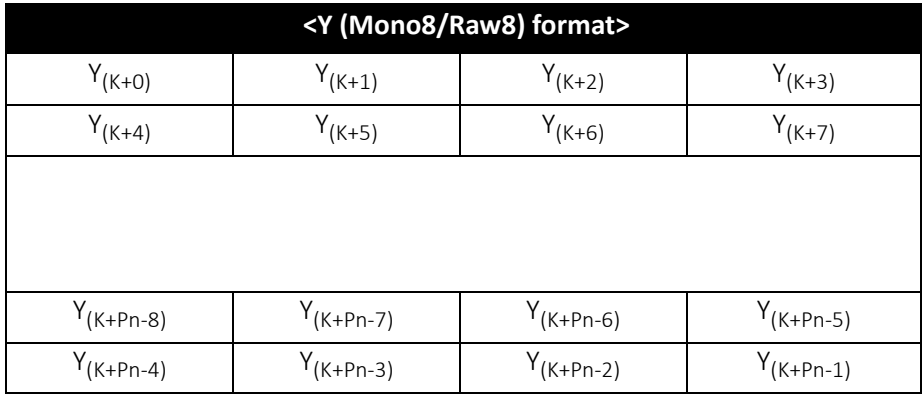

 *Table 38: Y (Mono8) format: Source: IIDC V1.31 / Y (Raw8) format: Allied Vision* 

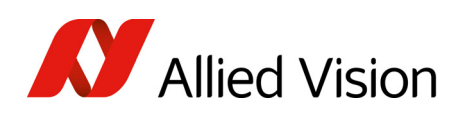

#### <Y (Mono16/Raw16) format>

Y component has 16-bit data.

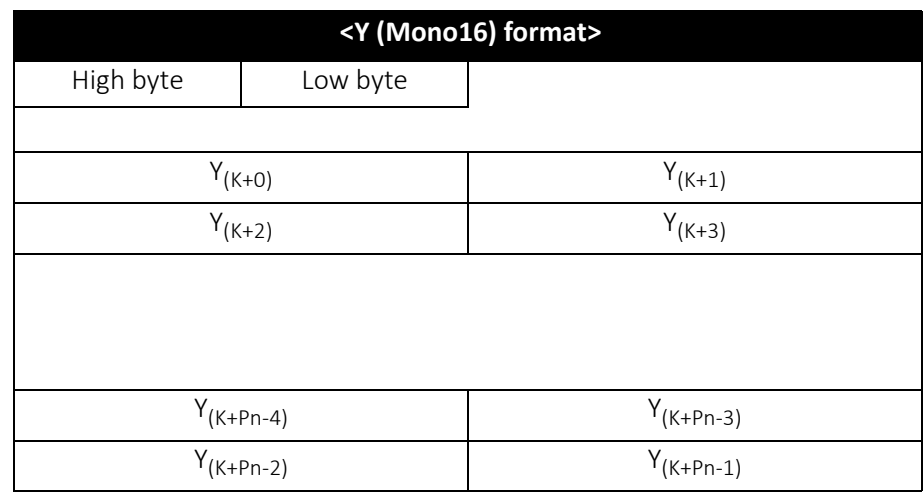

 *Table 39: Y (Mono16) format: Source: IIDC V1.31*

<Y (Mono12/Raw12) format>

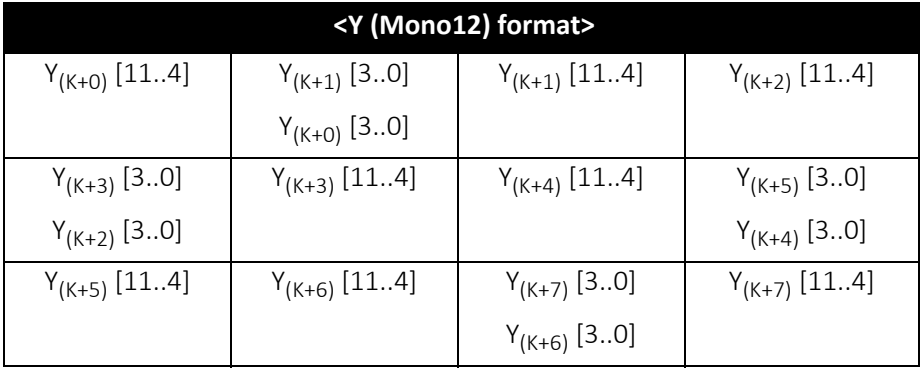

 *Table 40: Packed 12-Bit Mode (mono and raw) Y12 format (Allied Vision)*

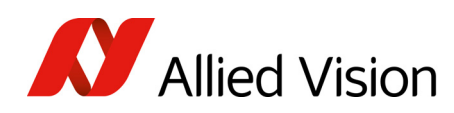

#### <Y(Mono8/Raw8), RGB8>

Each component (Y, R, G, B) has 8-bit data. The data type is *Unsigned Char*.

| Y, R, G, B | <b>Signal level (decimal)</b> | Data (hexadecimal) |
|------------|-------------------------------|--------------------|
| Highest    | 255                           | <b>OxFF</b>        |
|            | 254                           | <b>OxFE</b>        |
|            | ٠                             | ٠                  |
|            | ٠                             |                    |
|            |                               | 0x01               |
| Lowest     |                               | 0x00               |

 *Figure 32: Data structure of Mono8, RGB8; Source: IIDC V1.31 / Y(Mono8/Raw8) format: Allied Vision* 

#### <YUV8>

Each component (Y, U, V) has 8-bit data. The Y component is the same as in the above table.

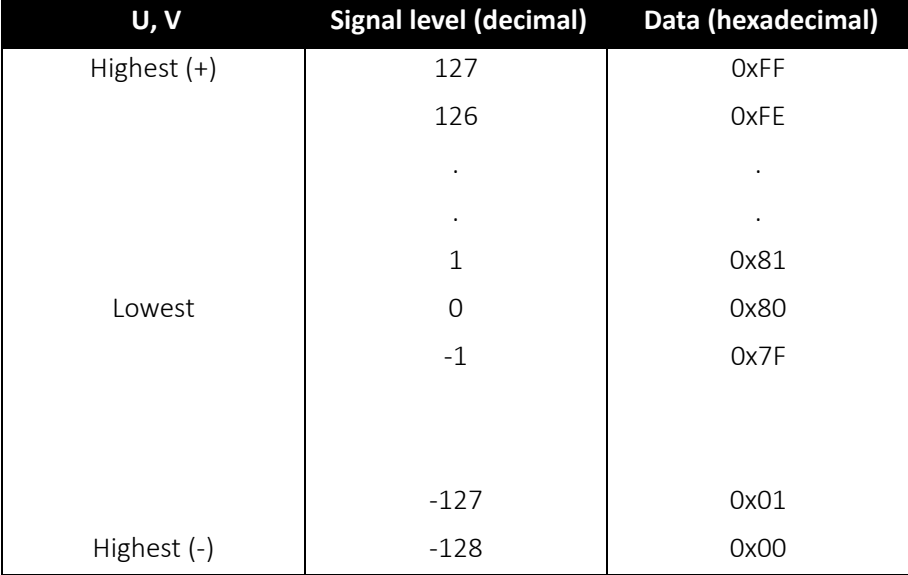

 *Figure 33: Data structure of YUV8; Source: IIDC V1.31*

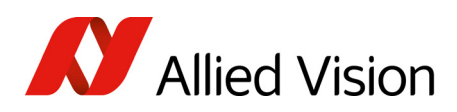

#### <Y(Mono16)>

Y component has 16-bit data. The data type is *Unsigned Short (big-endian)*.

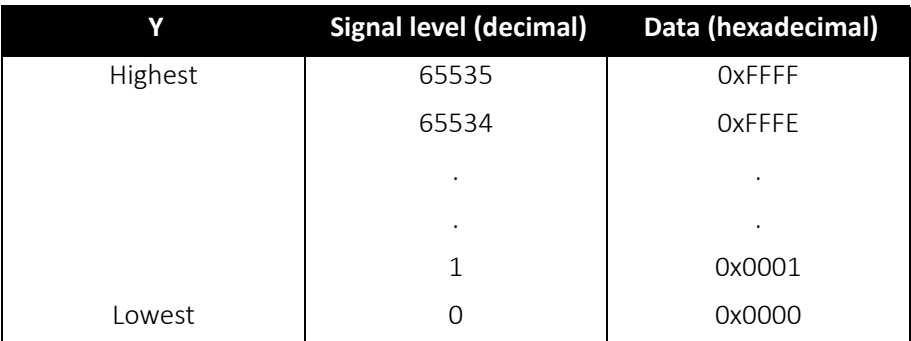

 *Figure 34: Data structure of Y(Mono16); Source: IIDC V1.31*

#### <Y(Mono12)>

Y component has 12-bit data. The data type is *unsigned*.

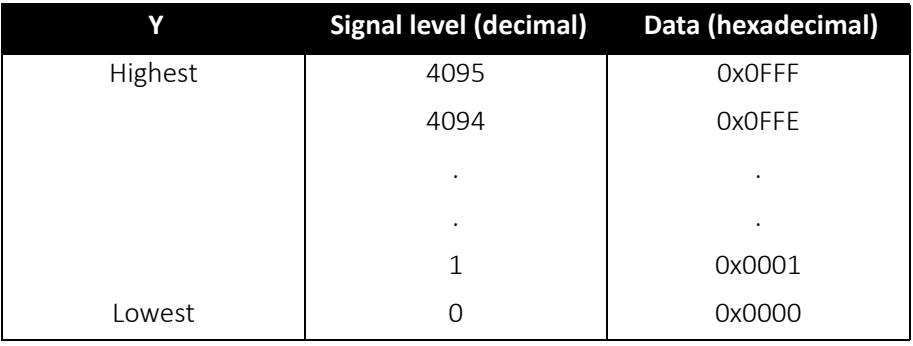

 *Table 41: Data structure of Packed 12-Bit Mode (mono and raw) (Allied Vision)*

Description of the data path

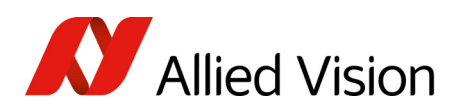

# Description of the data path

## Pike block diagrams

The following diagrams illustrate the data flow and the bit resolution of image data after being read from the CCD sensor chip in the camera. The individual blocks are described inmore detail in the following paragraphs. Forsensor data see [Specifications](#page-43-0) on page 44.

### Monochrome models

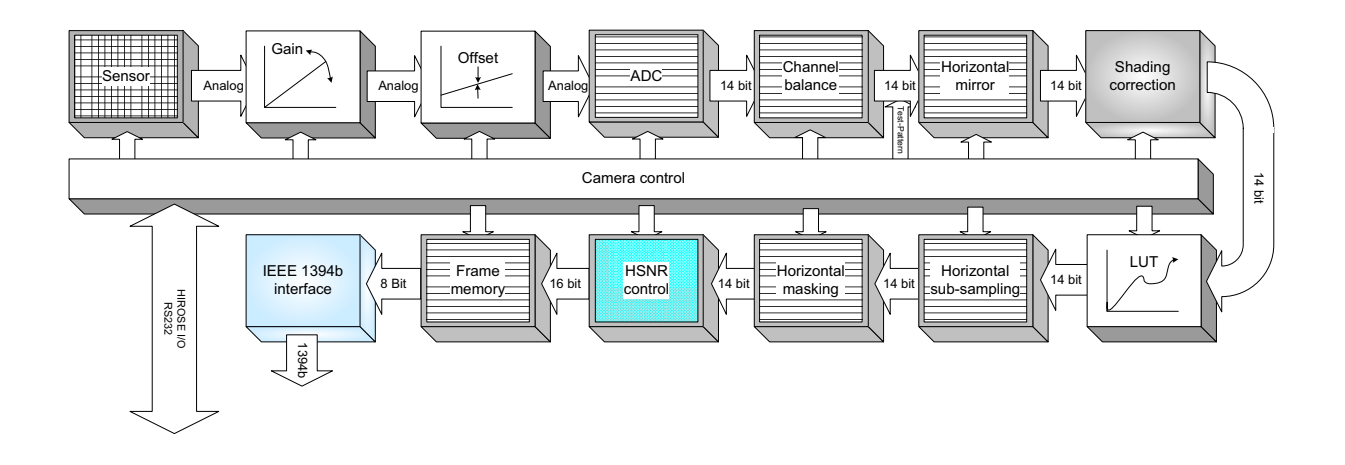

 *Figure 35: Block diagram: monochrome models*

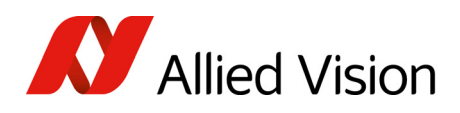

### Color models

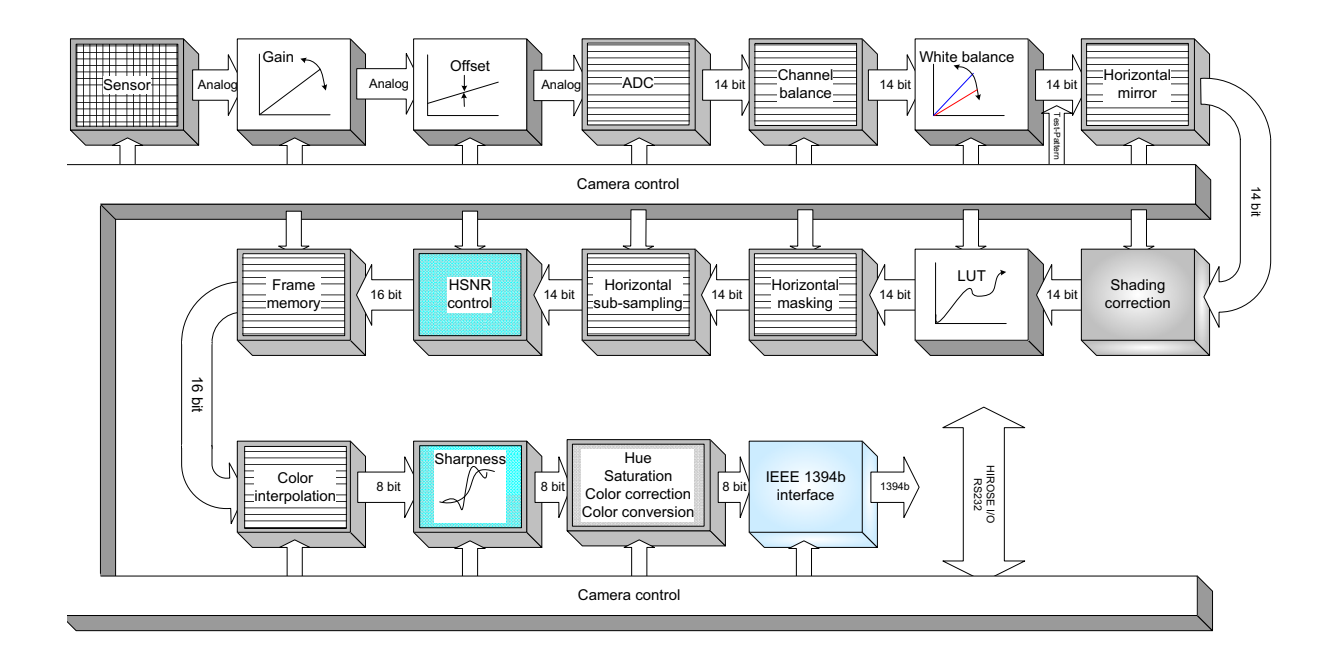

 *Figure 36: Block diagram: color models*

## Channel balance

All ON Semiconductor Pike sensors and the Sony Semiconductor sensor (of Pike F-505) are read out via two channels: the first channel for the left half of the image and the second channel for the right half of the image (divided by a central vertical line).

#### **Note**

 $\bigcirc$ 

readout mode, to prevent channel balance related problems. See Sensor [digitization](#page-319-0) taps(Pike F-1100, F-1600 only) on page [320](#page-319-0)ff.

Pike F-1100 and Pike F-1600 can also be used in single-tap

All ON Semiconductor equipped cameras come with a sensor-specific preadjusted channel balance.

However in some cases it may be advantageous to carry out a fine adjustment with the so-called channel balance.

To carry out a gain adjustment in an advanced register, see [Table](#page-311-0) 175: [Advanced](#page-311-0) register: Channel balance on page 312.

To carry out a dual-tap offset adjustment in an advanced register, see [Table](#page-311-1) 176: Advanced register: Dual-tap offset [adjustment](#page-311-1) on page 312

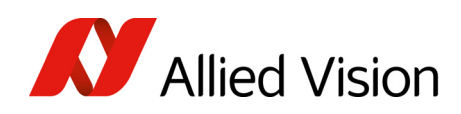

**Note**

Automatic adjustment of gain (and offset) is implemented in SmartView and is not available on register basis.

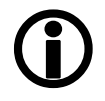

## Channel adjustment with SmartView (>1.5)

Prerequisites:

- Test sheet with continuous monochrome gradient
- Pike camera with defocused lens
- Pike color cameras set to RAW8 or RAW16 (debayering: none)
- In case of using AOI, be aware that the middle vertical line (+/- 20 pixel) is part of the AOI.

To carry out an adjustment in SmartView, perform the following steps:

1. In SmartView click Extras  $\rightarrow$  Adjust channels... or use Alt+Ctrl+A.

The following window opens:

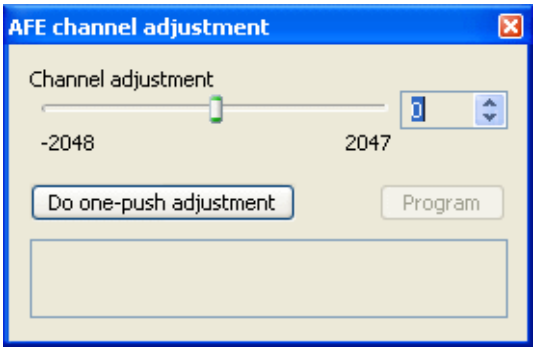

 *Figure 37: SmartView: channel adjustment (>1.5 up to 1.9.1)*

**Note**

Program button is only available for Allied Vision.

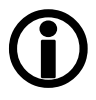

- 2. To perform an automatic channel adjustment, click on Do one-push
- adiustment. 3. If the adjustment is not sufficient, repeat this step or adjust by clicking the
- arrow buttons. The two channels are automatically adjusted. For the channel adjustment a region from +/- 20 pixel around the middle vertical is taken into account.

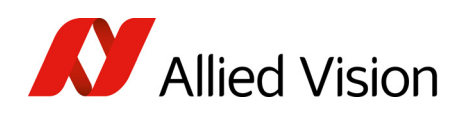

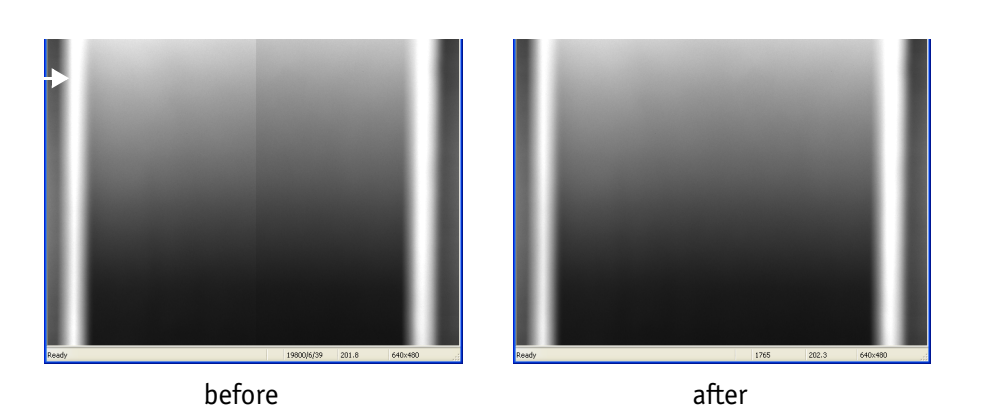

 *Figure 38: Example of channel adjustment: Pike F-032B*

#### Dual-tap offset adjustment with SmartView (1.10 or greater)

Prerequisites:

- Lens cap
- Test sheet with continuous monochrome gradient
- Only following cameras: Pike F-032, Pike F-100, Pike F-210, Pike F-421, Pike F-505, Pike F-1100, and Pike F-1600
- Pike camera with defocused lens
- Pike color cameras set to RAW8 or RAW16 (debayering: none)
- In case of using AOI, be aware that the middle vertical line (+/- 20 pixel) is part of the AOI.
- First do offset adjustment, then do gain adjustment.

To carry out an adjustment (offset adjustment + gain adjustment) in SmartView, perform the following steps:

1. In SmartView click Extras  $\rightarrow$  Adjust channels... or use Alt+Ctrl+A.

The following window opens:

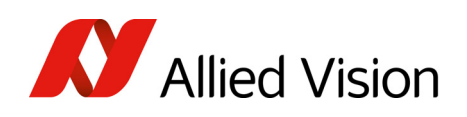

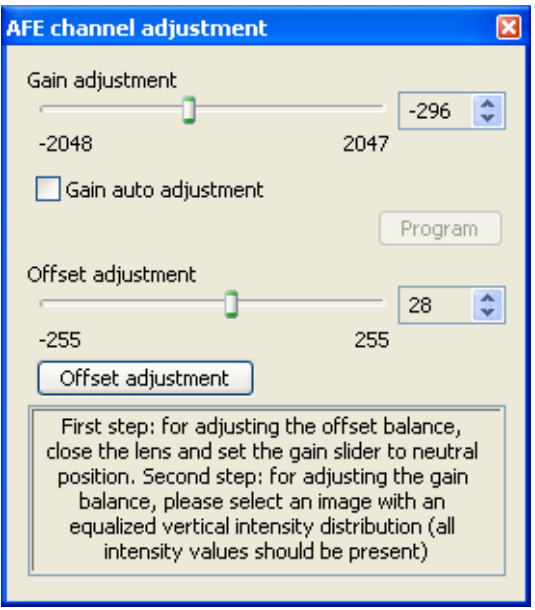

 *Figure 39: SmartView: channel adjustment (gain+offset) (1.10 and greater)*

- 2. Put on lens cap.
- 3. Set gain adjustment slider and offset adjustment slider to 0.
- 4. Click several times Offset adjustment until the slider does not move any more.
- 5. Put off lens cap.
- 6. Take test sheet with vertical continuous monochrome gradient, defocus lens and start image acquisition.
- 7. Activate Gain auto adjustment.

Now left and right channel should be adjusted for all gray values, so that vertical line is no more visible.

8. To save these settings in the user profiles, see User [profiles](#page-328-0) on page 329ff. and Table 197: User profile: stored [settings](#page-331-0) on page 332 (CHANNEL\_ADJUST\_CTRL, CHANNEL\_ADJUST\_VALUE, ADV\_CHN\_ADJ\_OFFSET, ADV\_CHN\_ADJ\_OFFSET+1).

> Channel adjustment should be done in the same gain region as in your real application.

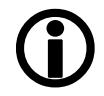

**Note**

If you use a much greater gain in your application, it may be necessary to do the dual-tap offset adjustment again.

Dual-tap offset adjustment is done once in the Allied Vision factory and saved via Program button in User set 0.

The Program button is not available for the user.

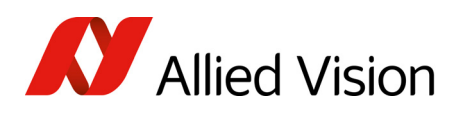

## White balance

There are two types of white balance:

- one-push white balance: white balance is done only once (not continuously)
- auto white balance (AWB): continuously optimizes the color characteristics of the image

Pike color cameras have both one-push white balance and auto white balance. White balance is applied so that non-colored image parts are displayed noncolored.

From the user's point, the white balance settings are made in register 80Ch of IIDC V1.31. This register is described in more detail below.

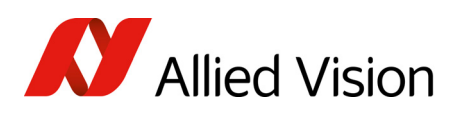

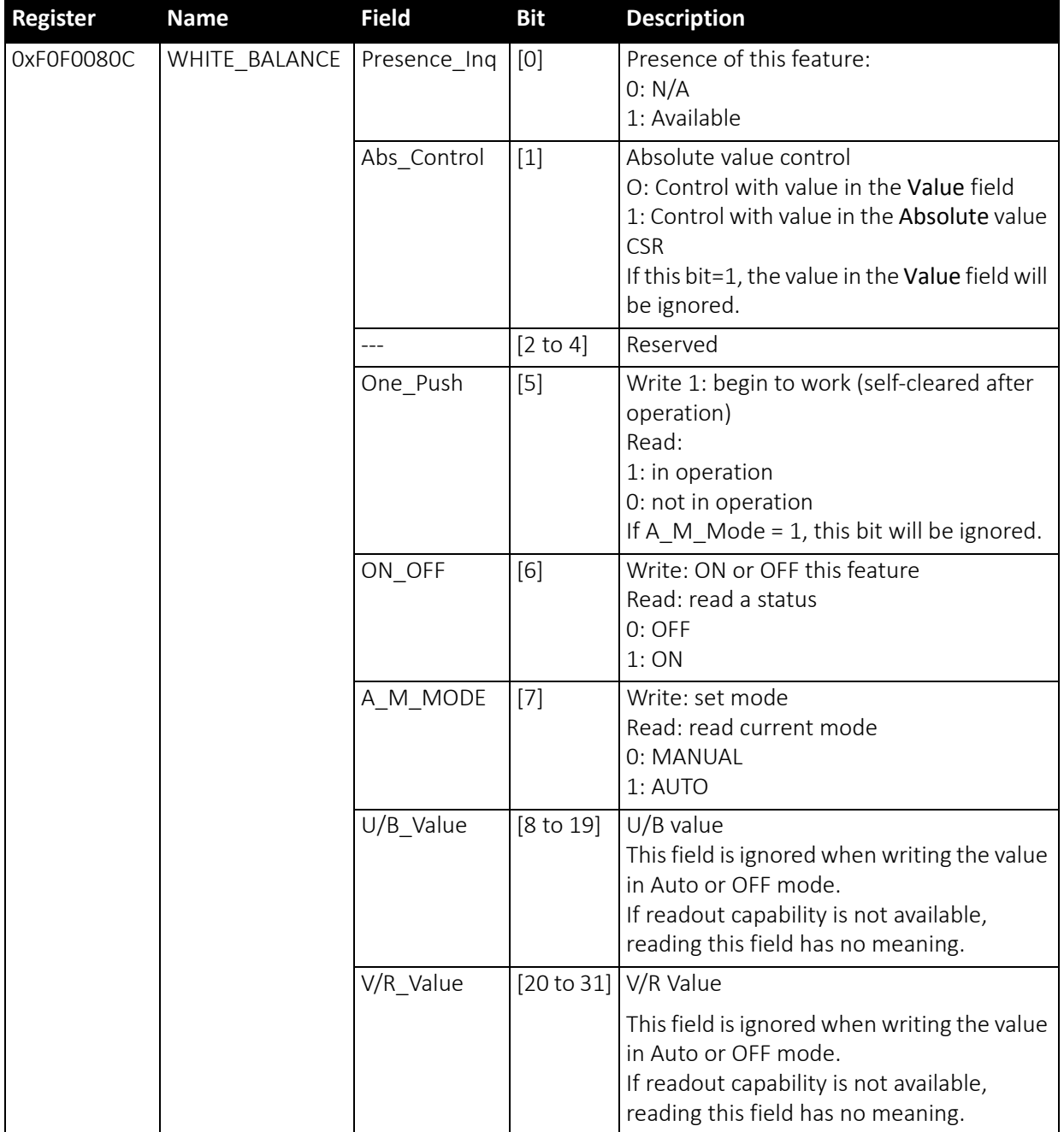

<span id="page-106-0"></span> *Table 42: White balance register*

The values in the U/B\_Value field produce changes from green to blue; the V/ R\_Value field from green to red as illustrated below.

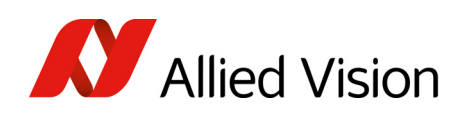

While lowering both U/B and V/R registers from 284 towards 0, the lower one of the two effectively controls the green gain.

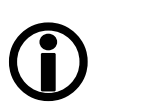

**Note**

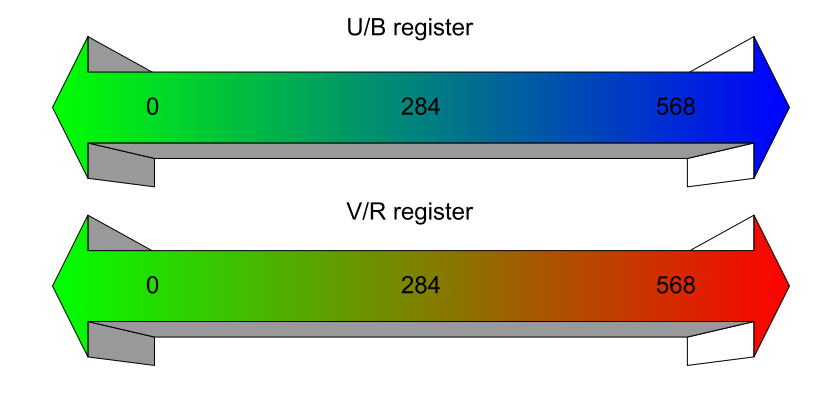

 *Figure 40: U/V slider range*

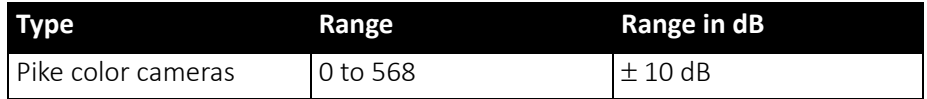

 *Table 43: Manual range of U/B and V/R for Pike models*

The increment length is ~0.0353 dB/step.

#### One-push white balance

**Note**

#### Configuration

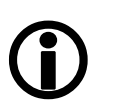

To configure this feature in control and status register (CSR), see Table 42: White [balance](#page-106-0) register on page 107.

The camera automatically generates frames, based on the current settings of all registers (GAIN, OFFSET, SHUTTER, etc.).

For white balance, in total 9 frames are processed. For the white balance algorithm the whole image or a subset of it is used. The R-G-B component values of the samples are added and are used as actual values for the one-push white balance.

This feature uses the assumption that the R-G-B component sums of the samples shall be equal; i.e., it assumes that the average of the sampled grid pixels is to be monochrome.
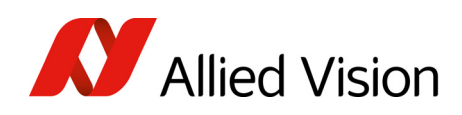

**Note**

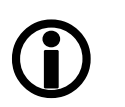

The following ancillary conditions should be observed for successful white balance:

There are no stringent or special requirements on the image content, it requires only the presence of equally weighted RGB pixels in the image.

If the image capture is active (e.g. IsoEnable set in register 614h), the frames used by the camera forwhite balance are also output on the IEEE1394 bus. Any previously active image capture is restarted after the completion of white balance.

The following flow diagram illustrates the one-push white balance sequence.

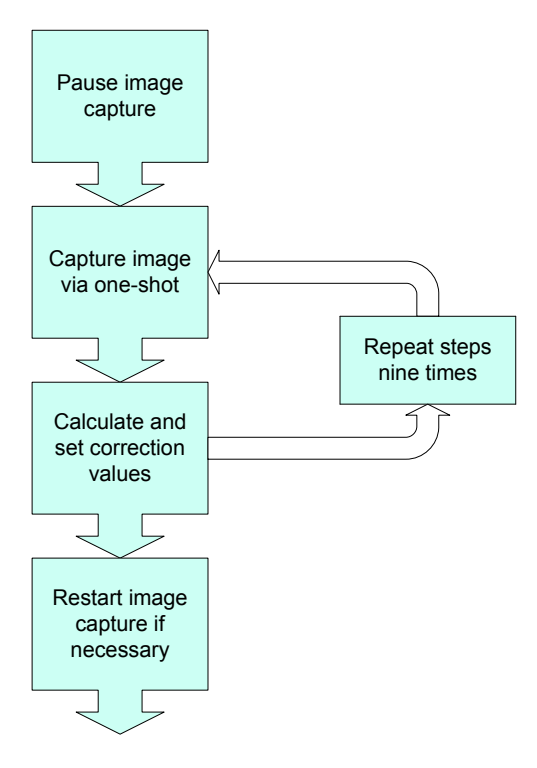

 *Figure 41:* One-push white balance *sequence*

Finally, the calculated correction values can be read from the WHITE\_BALANCE register 80Ch.

### Auto white balance (AWB)

There is also an auto white balance feature available which continuously optimizes the color characteristics of the image.

For the white balance algorithm the whole image or a subset of it is used.

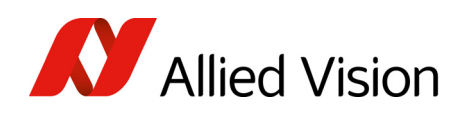

Auto white balance can also be enabled by using an external trigger. However, if there is a pause of >10 seconds between capturing individual frames this process is aborted.

> The following ancillary conditions should be observed for successful white balance:

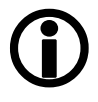

**Note**

- There are no stringent or special requirements on the image content, it requires only the presence of equally weighted RGB pixels in the image.
- Automatic white balance can be started both during active image capture and when the camera is in idle state.

**Note**

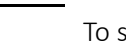

# Configuration

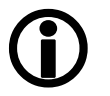

To set position and size of the control area (Auto Function AOI) in an advanced register, see [Table](#page-308-0) 171: Advanced register: [Autofunction](#page-308-0) AOI on page 309.

AUTOFNC\_AOI affects the auto shutter, auto gain and auto white balance features and is independent of the Format7 AOI settings. If this feature is switched off the work area position and size will follow the current active image size.

Within this area, the R-G-B component values of the samples are added and used as actual values for the feedback.

The following drawing illustrates the AUTOFNC AOI settings in greater detail.

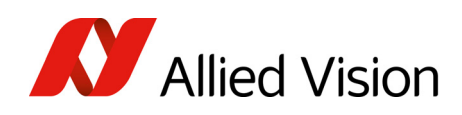

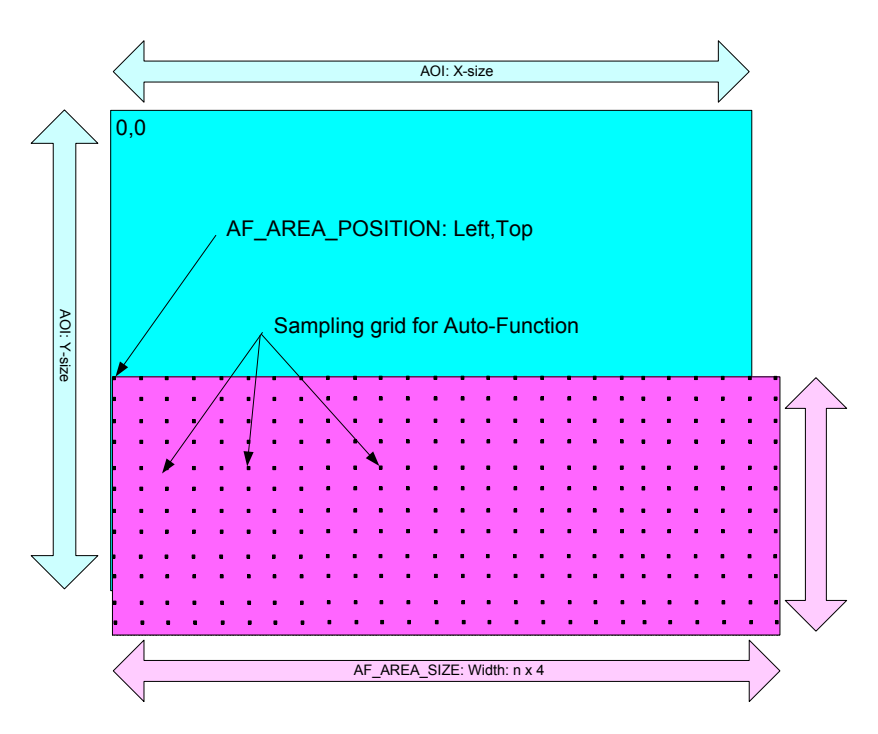

 *Figure 42: AUTOFNC\_AOI positioning*

The algorithm is based on the assumption that the R-G-B component sums of the samples are equal, i.e., it assumes that the mean of the sampled grid pixels is to be monochrome.

# Auto shutter

In combination with auto white balance, Pike cameras are equipped with autoshutter feature.

When enabled, the auto shutter adjusts the shutter within the default shutter limits or within those set in advanced register F1000360h in order to reach the reference brightness set in auto exposure register.

**Note**

Target gray level parameter in SmartView corresponds to Auto\_exposure register 0xF0F00804 (IIDC).

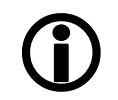

Increasing the auto exposure value increases the average brightness in the image and vice versa.

Increasing the auto exposure value increases the average brightness in the image and vice versa.

The applied algorithm uses a proportional plus integral controller (PI controller) to achieve minimum delay with zero overshot.

To configure this feature in control and status register (CSR):

Pike Technical Manual V5.2.3

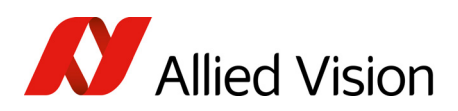

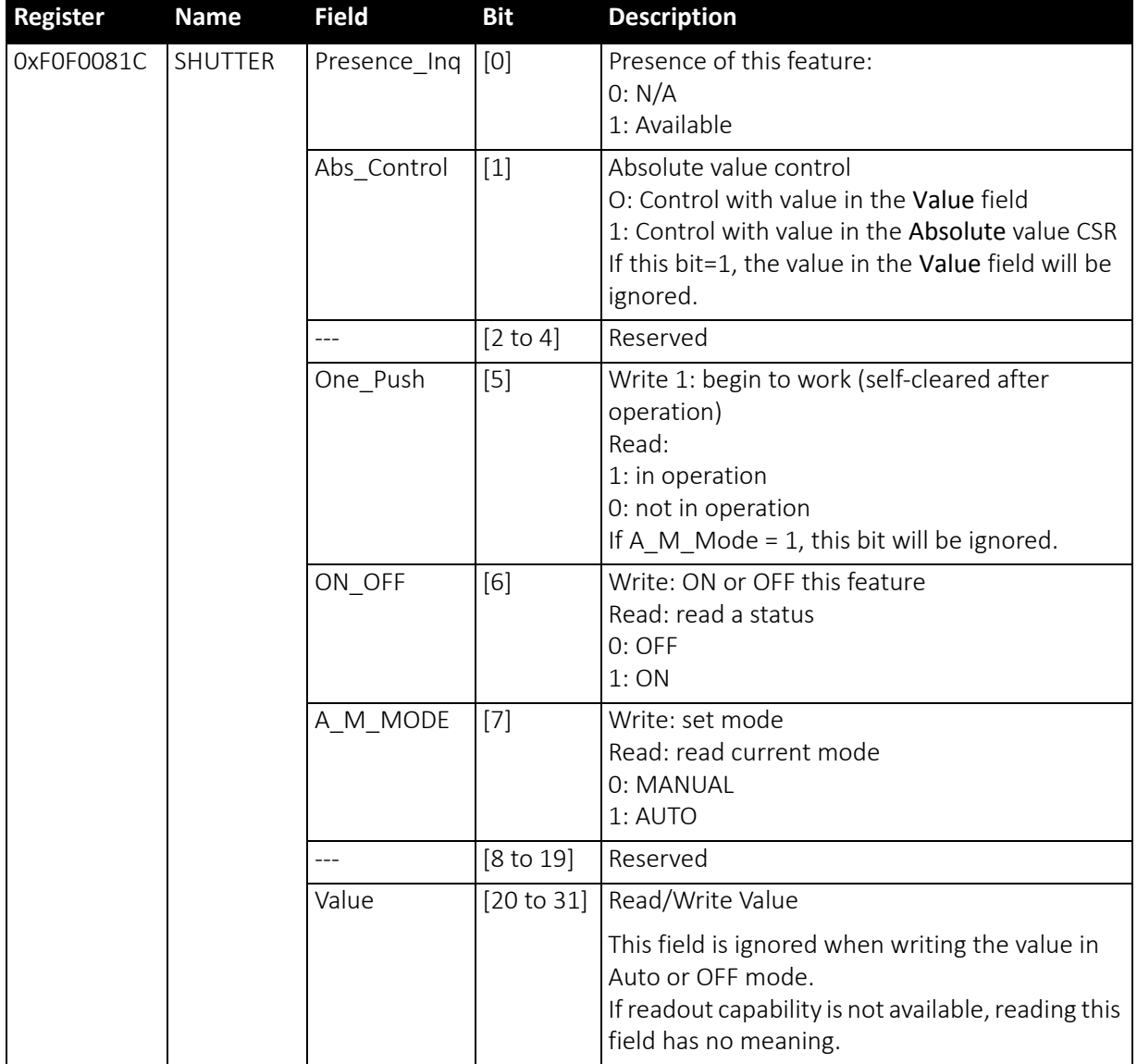

 *Table 44: CSR: Shutter*

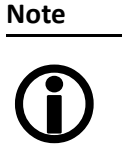

### Configuration

To configure this feature in an advanced register, see [Table](#page-305-0) 169: [Advanced](#page-305-0) register: Auto shutter control on page 306.

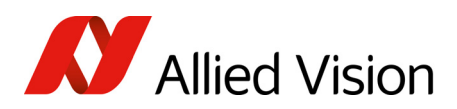

Description of the data path

# Auto gain

All Pike cameras are equipped with auto gain feature.

#### **Note**

#### Configuration

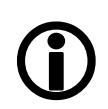

To configure this feature in an advanced register, see [Table](#page-307-0) 170: [Advanced](#page-307-0) register: Auto gain control on page 308.

When enabled auto gain adjusts the gain within the default gain limits or within the limits set in advanced register F1000370h in order to reach the brightness set in auto exposure register as reference.

Increasing the auto exposure value (aka target gray value) increases the average brightness in the image and vice versa.

The applied algorithm uses a proportional plus integral controller (PI controller) to achieve minimum delay with zero overshot.

The following table shows both the gain and auto exposure CSR.

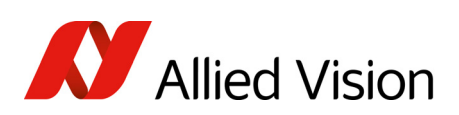

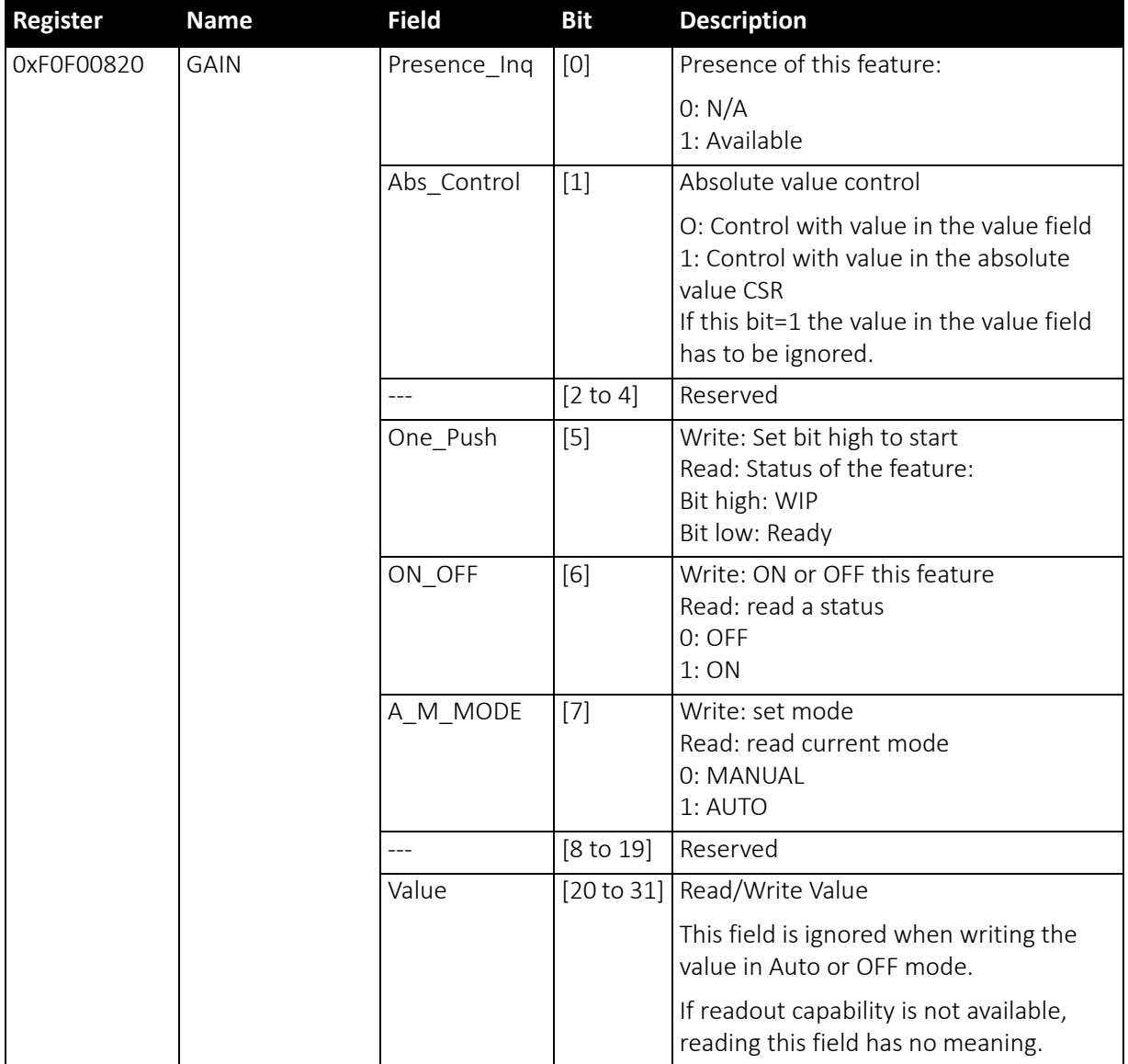

 *Table 45: CSR: Gain*

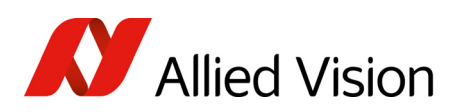

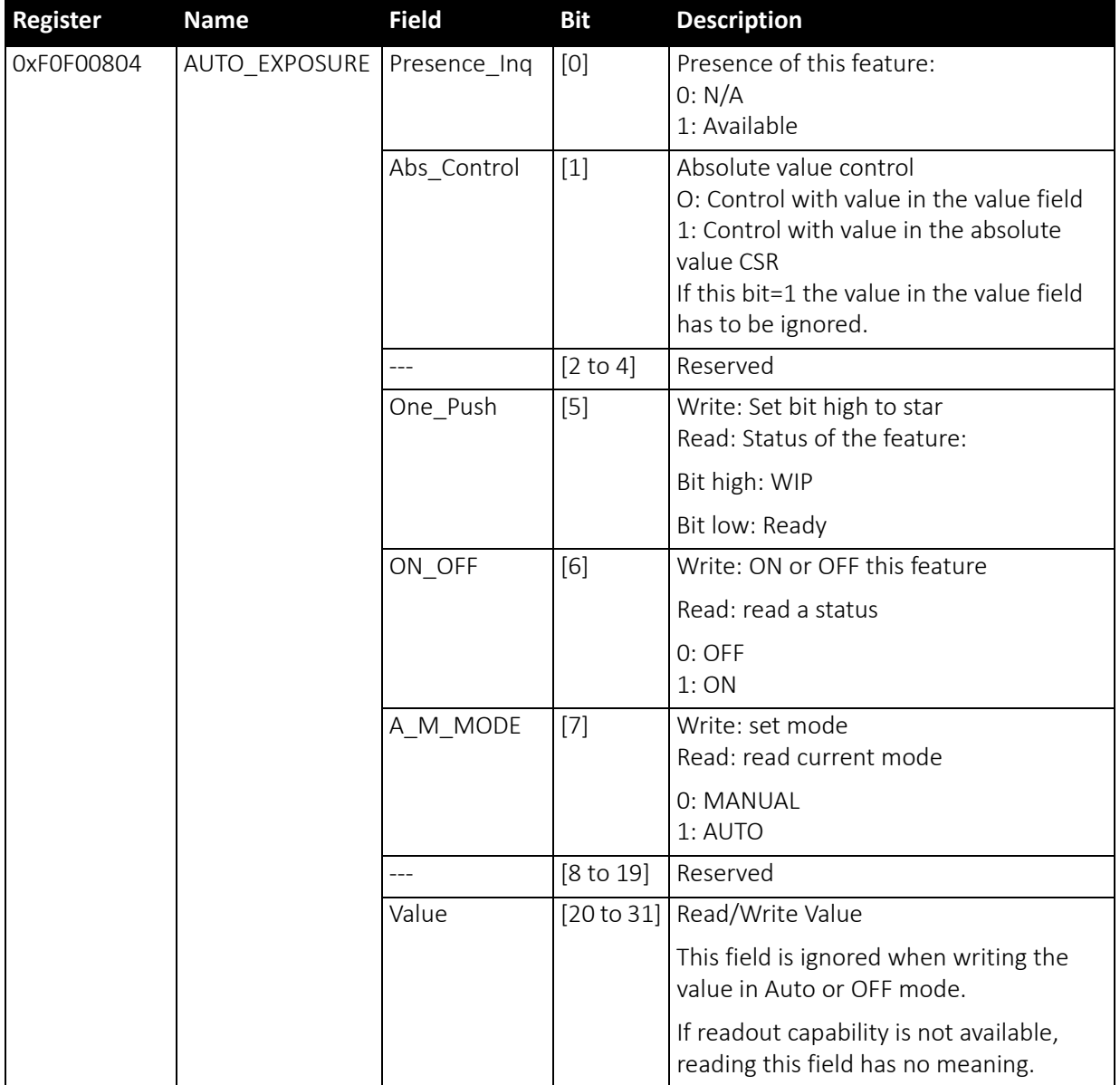

 *Table 46: CSR: Auto Exposure*

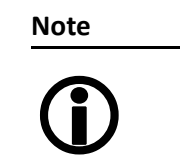

To configure auto gain control in an advanced register, see Table 170: [Advanced](#page-307-0) register: Auto gain control on page 308.

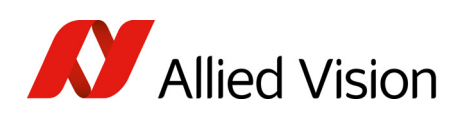

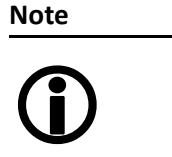

- Values can only be changed within the limits of gain CSR.
- Changes in auto exposure register only have an effect when auto gain is active.
- Auto exposure limits are 50 to 205. (SmartView $\rightarrow$ Ctrl1 tab: Target gray level)

# Manual gain

Pike cameras are equipped with a gain setting, allowing the gain to be manually adjusted on the fly by means of a simple command register write.

The following ranges can be used when manually setting the gain for the analog video signal:

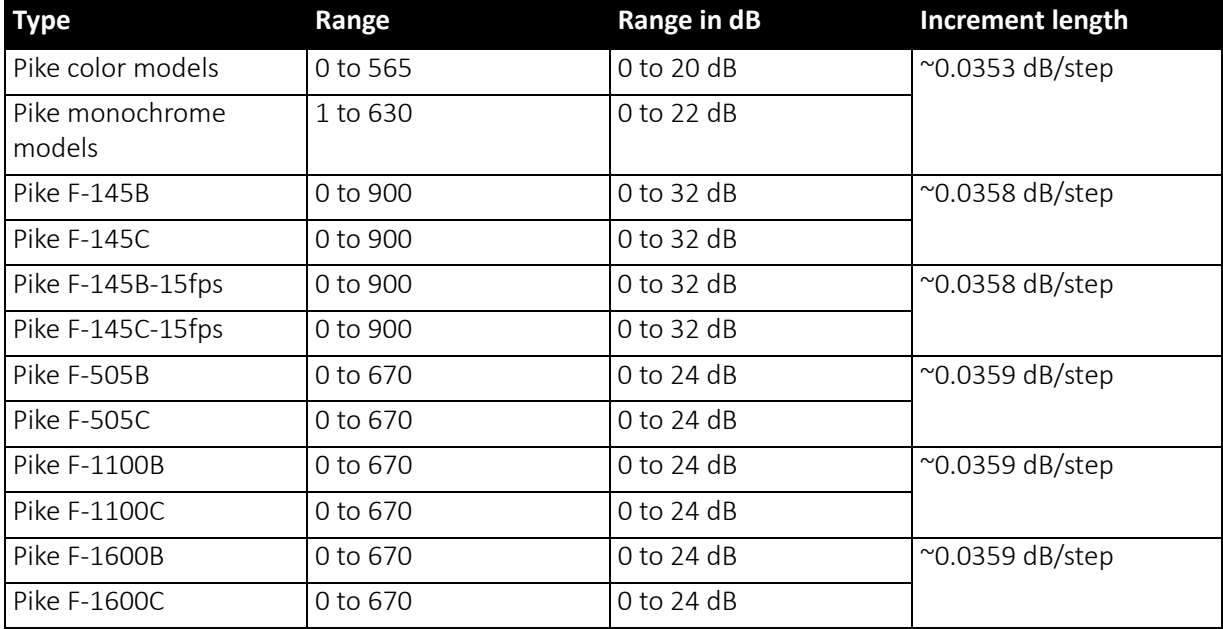

 *Table 47: Manual gain range for Pike models*

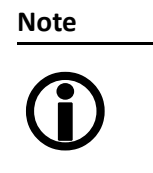

- Setting the gain does not change the offset (black value)
- A higher gain produces greater image noise. This reduces image quality. For this reason, try first to increase the brightness, using the aperture of the camera optics and/ or longer shutter settings.

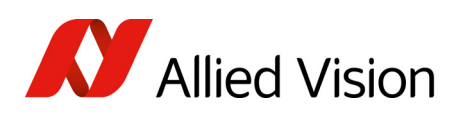

# Brightness (black level or offset)

It is possible to set the black level in the camera within the following ranges:

0 to +16 gray values ( $@$  8 bit)

Increments @ 8 bit for Pike cameras:

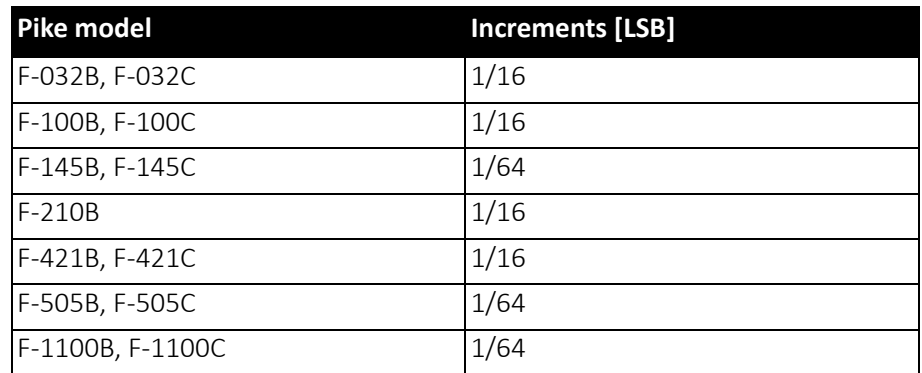

 *Table 48: Increments for setting the black level*

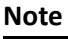

Setting the gain does not change the offset (black value).

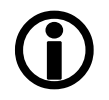

The IIDC register brightness at offset 800h is used for this purpose. The following table shows the BRIGHTNESS register.

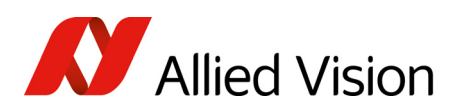

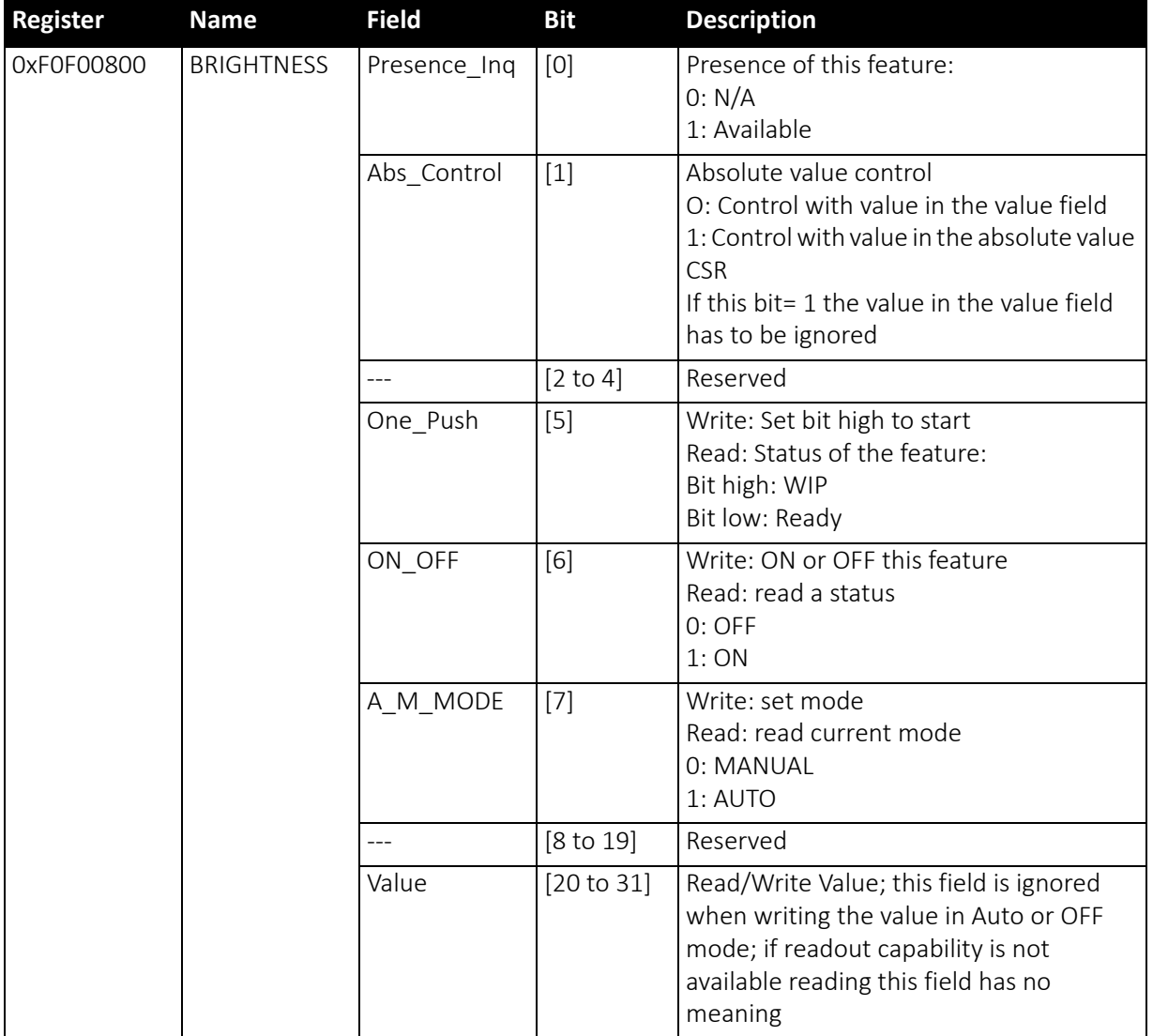

 *Table 49: CSR: Brightness*

# Horizontal mirror function

All Pike cameras are equipped with an electronic mirror function, which mirrors pixels from the left side of the image to the right side and vice versa. The mirror is centered to the actual FOV center and can be combined with all image manipulation functions, like binning and shading.

This function is especially useful when the camera is looking at objects with the help of a mirror or in certain microscopy applications.

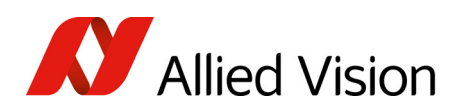

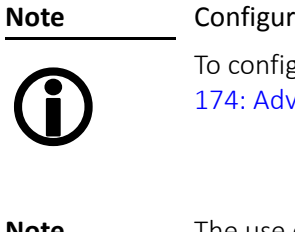

ation<sup>-</sup>

gure this feature in an advanced register, see [Table](#page-310-0) vanced register: Mirror image on page 311.

**Note**  $\bigcirc$ 

The use of the mirror function with color cameras and image output in RAW format has implications on the Bayer-ordering of the colors.

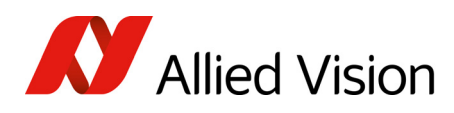

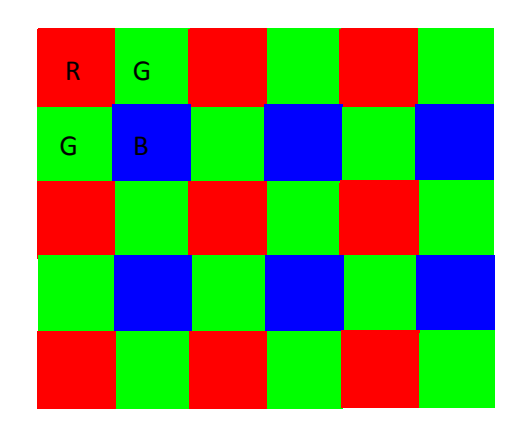

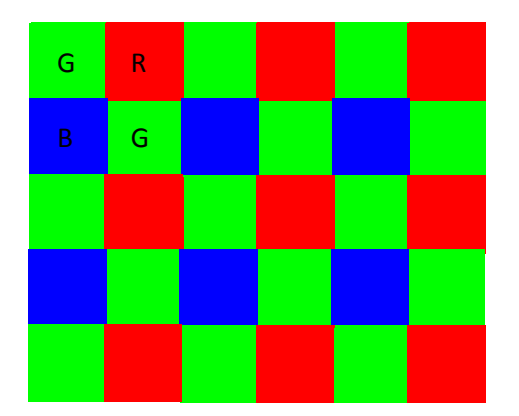

Mirror OFF: R-G-G-B for Pike F-145C and F-505C Mirror ON: G-R-B-G Pike 145 C and Pike F-505C

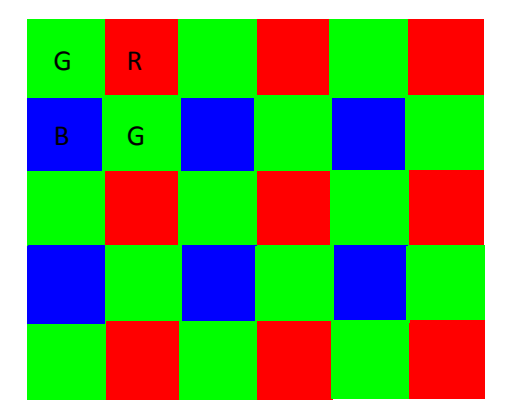

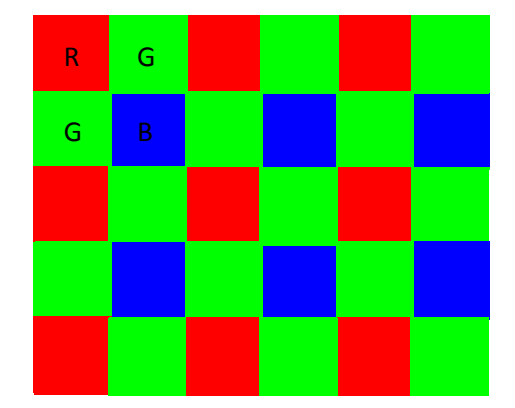

Mirror OFF: G-R-B-G for all other Pike models Mirror ON: R-G-G-B for all other Pike models

 *Figure 43: Mirror and Bayer order*

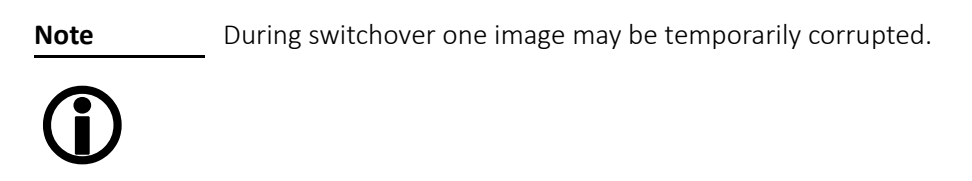

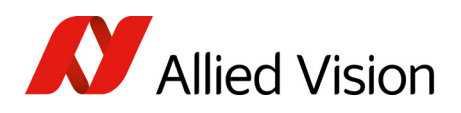

## Shading correction

Shading correction is used to compensate for non-homogeneities caused by lighting or optical characteristics within specified ranges.

To correct a frame, a multiplier from 1 to 2 is calculated for each pixel in 1/256 steps: this allows for shading to be compensated by up to 50%.

Besides generating shading data off-line and downloading it to the camera, the camera allows correction data to be generated automatically in the camera itself.

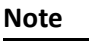

Shading correction does not support the mirror function.

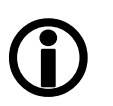

- If you use shading correction, do not change the mirror function.
- Due to binning and sub-sampling in the Format 7 modes read the following hints to build shading image in Format\_7 modes.

## Building shading image in Format\_7 modes

- horizontal Binning/sub-sampling is always done after shading correction. Shading is always done on full horizontal resolution. Therefore shading image has always to be built in full horizontal resolution.
	- vertical Binning/sub-sampling is done in the sensor, before shading correction. Therefore shading image has to be built in the correct vertical resolution.

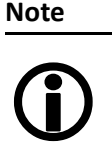

Build shading image always with the full horizontal resolution (0  $\times$  horizontal binning / 0  $\times$  horizontal sub-sampling), but with the desired vertical binning/sub-sampling.

### First example

4 × horizontal binning, 2 × vertical binning  $\Rightarrow$  build shading image with 0 × horizontal binning and 2 × vertical binning

### Second example

2 out of 16 horizontal sub-sampling, 2 out of 8 vertical sub-sampling  $\Rightarrow$  build shading image with 0 x horizontal binning and 2 out of 8 vertical subsampling

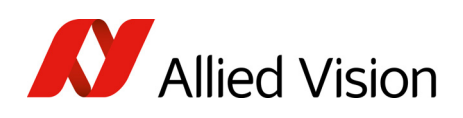

## How to store shading image

There are two storing possibilities:

- After generating the shading image in the camera, it can be uploaded to the host computer for nonvolatile storage purposes.
- The shading image can be stored in the camera itself.

The following pictures describe the process of automatic generation of correction data (Pike F-032C). Surface plots and histograms were created using the ImageJ program.

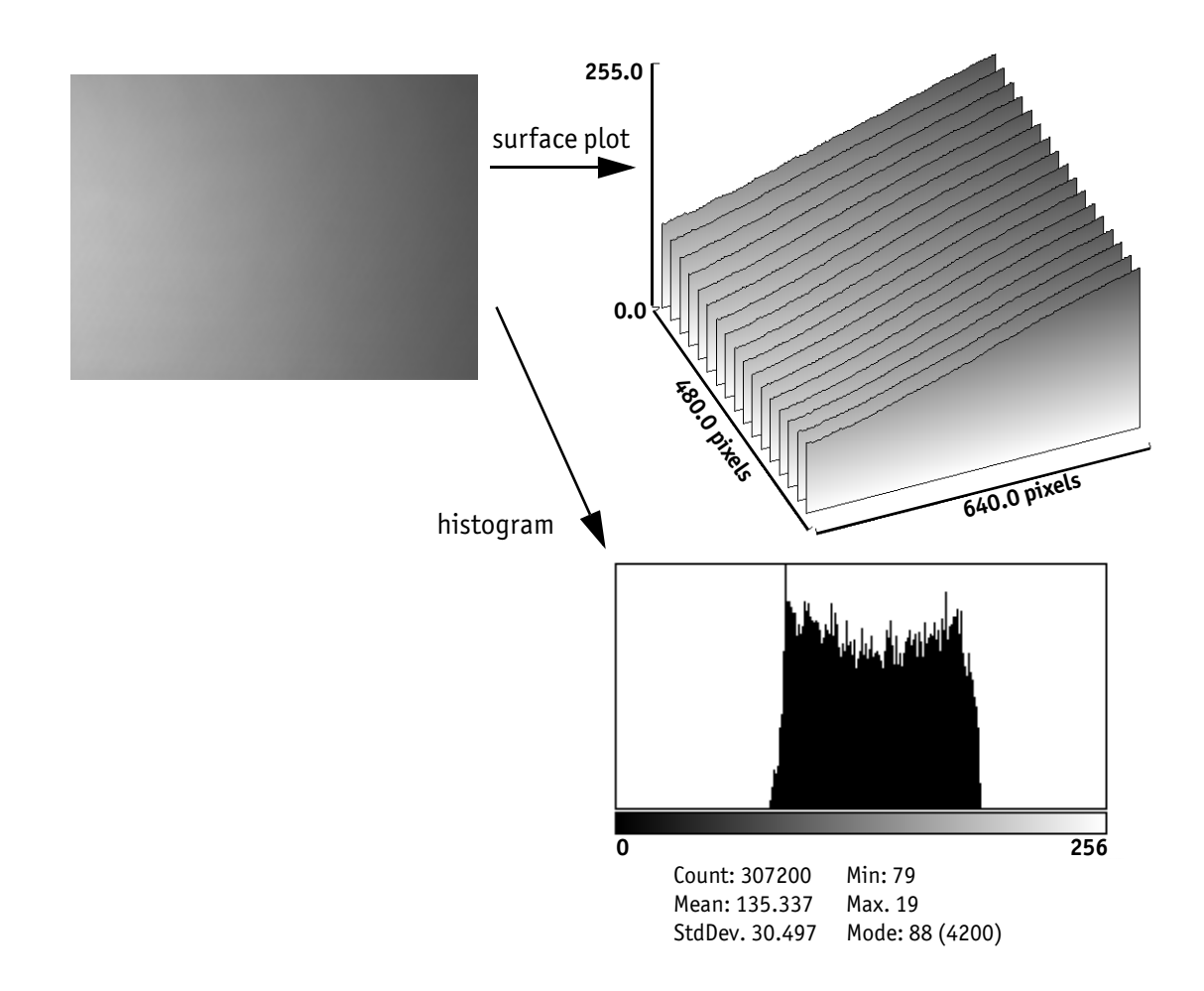

 *Figure 44: Shading correction: Source image with non-uniform illumination*

- On the left you see the source image with non-uniform illumination.
- The surface plot on the right clearly shows a gradient of the brightness (0: brightest  $\rightarrow$  255: darkest pixels).
- The histogram shows a wide band of gray values.

By defocusing the lens, high-frequency image data is removed from the source image, therefore its not included in the shading image.

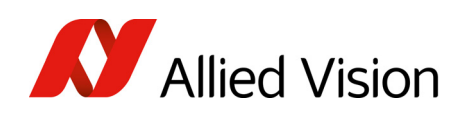

## Automatic generation of correction data

### Requirements

Shading correction compensates for non-homogeneities by giving all pixels the same gray value as the brightest pixel. This means that only the background must be visible and the brightest pixel has a gray value of less than 255 when automatic generation of shading data is started.

It may be necessary to use a neutral white reference, e.g. a piece of paper, instead of the real image.

#### Algorithm

After the start of automatic generation, the camera pulls in the number of frames set in the GRAB\_COUNT register. Recommended values are 2, 4, 8, 16, 32, 64, 128 or 256. An arithmetic mean value is calculated from them (to reduce noise).

After this, a search is made for the brightest pixel in the mean value frame. The brightest pixel(s) remain unchanged. A factor is then calculated for each pixel to be multiplied by, giving it the gray value of the brightest pixel.

All of these multipliers are saved in a shading reference image. The time required for this process depends on the number of frames to be calculated and on the resolution of the image.

Correction alone can compensate for shading by up to 50% and relies on full resolution data to minimize the generation of missing codes.

How to proceed:

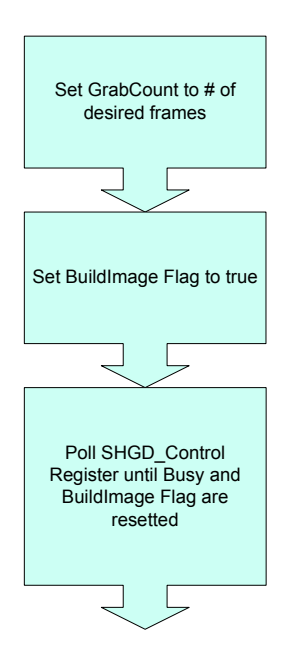

 *Figure 45: Automatic generation of a shading image*

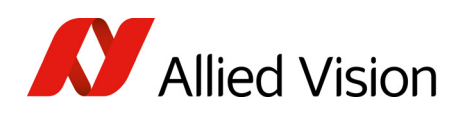

# **Note**

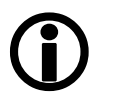

#### Configuration and storing non-volatile

To configure this feature in an advanced register, see [Table](#page-300-0) 164: [Advanced](#page-300-0) register: Shading on page 301.

To store shading image data into non-volatile memory, see [Non-volatile](#page-302-0) memory operations on page 303.

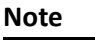

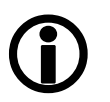

The SHDG CTRL register should not be queried at very short intervals. This is because each query delays the generation of the shading image. An optimal interval time is 500 ms.

**Note**

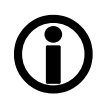

- The calculation of shading data is always carried out at the current resolution setting. If the AOI is later larger than the window in which correction data was calculated, none of the pixels lying outside are corrected.
- For Format 7 mode, it is advisable to generate the shading image in the largest displayable frame format. This ensures that any smaller AOIs are completely covered by the shading correction.
- The automatic generation of shading data can also be enabled when image capture is already running. The camera then pauses the running image capture for the time needed for generation and resumes after generation is completed.
- Shading correction can be combined with the image mirror and gamma functionality.
- Changing binning modes involves the generation of new shading reference images due to a change in the image size.

After the lens has been focused again the image below will be seen, but now with a considerably more uniform gradient.

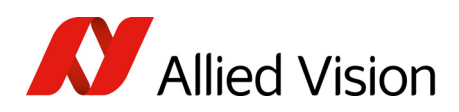

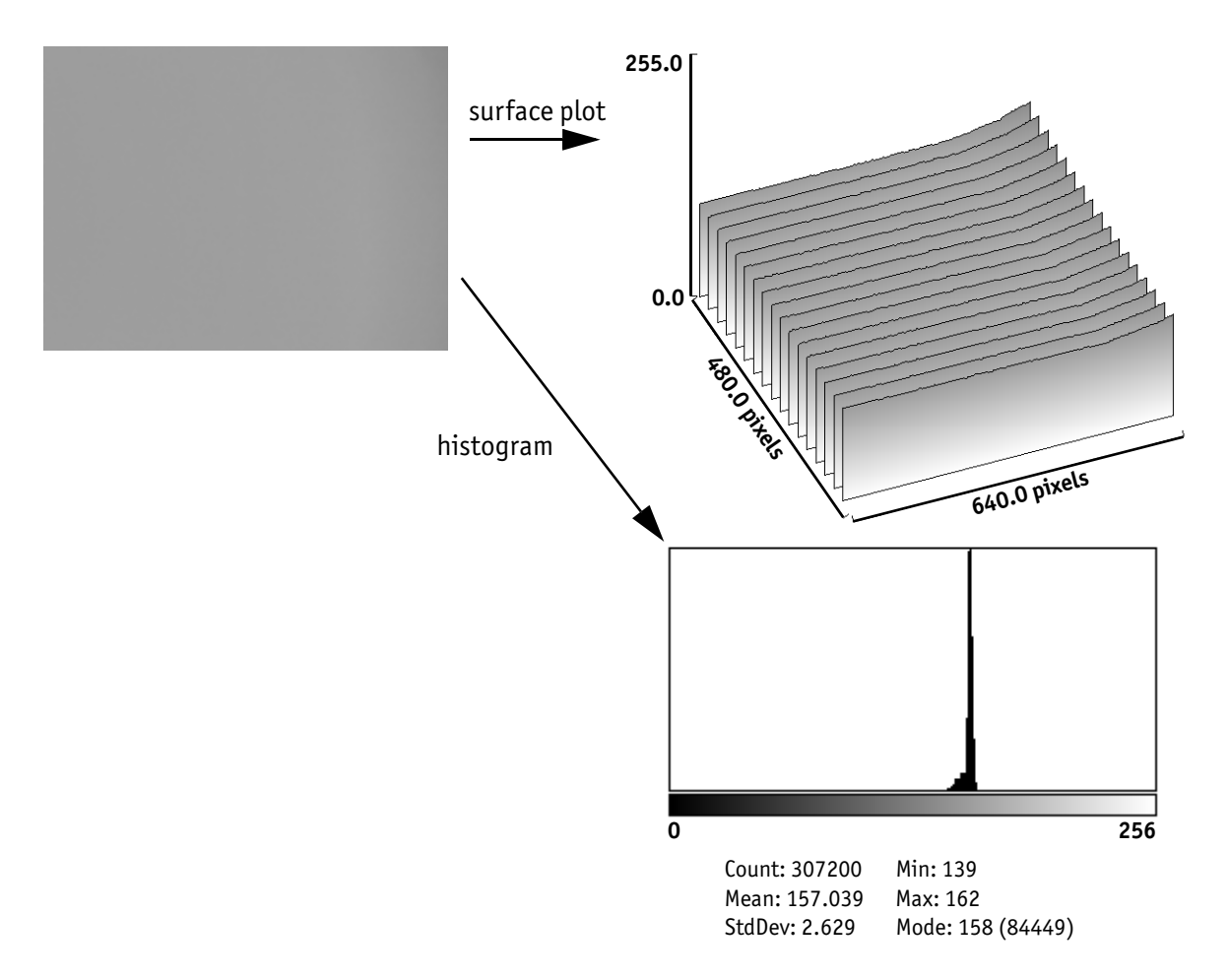

 *Figure 46: Example of shaded image*

- On the left you see the image after shading correction.
- The surface plot on the right clearly shows nearly no more gradient of the brightness (0: brightest  $\rightarrow$  255: darkest pixels). The remaining gradient is related to the fact that the source image is lower than 50% on the right hand side.
- The histogram shows a peak with very few different gray values.

### Loading a shading image out of the camera

GPDATA\_BUFFER is used to load a shading image out of the camera. Because the size of a shading image is larger than GPDATA\_BUFFER, input must be handled in several steps:

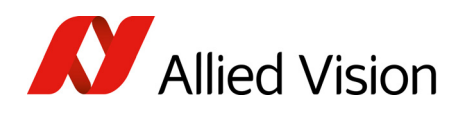

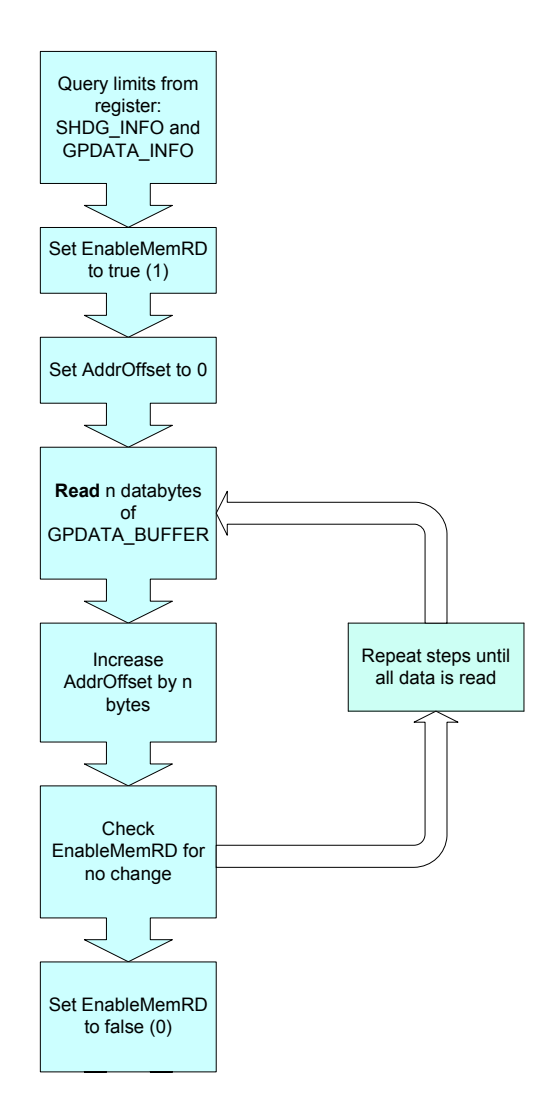

 *Figure 47: Uploading shading image to host*

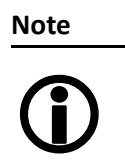

- Configuration
- To configure this feature in an advanced register, see Table 164: [Advanced](#page-300-0) register: Shading on page 301.
- For information on GPDATA\_BUFFER, see [GPDATA\\_BUFFER](#page-333-0) on page 334.

## Loading a shading image into the camera

GPDATA\_BUFFER is used to load a shading image into the camera. Because the size of a shading image is larger than GPDATA\_BUFFER, input must be handled in several steps (see also Reading or writing shading image [from/into](#page-301-0) the [camera](#page-301-0) on page 302).

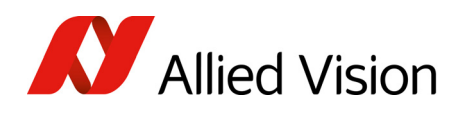

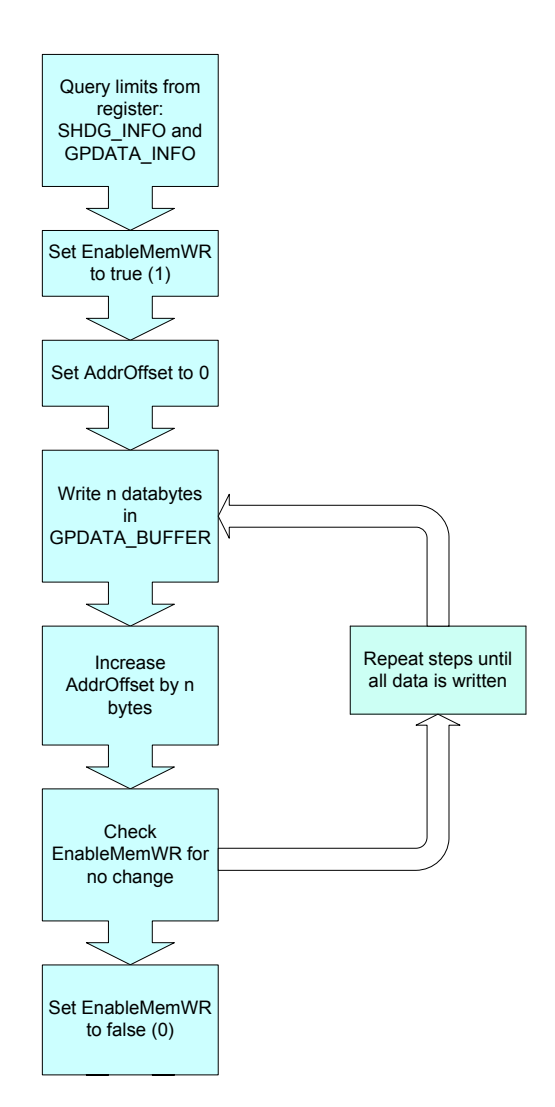

 *Figure 48: Loading the shading reference image*

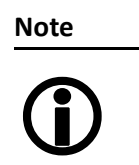

### Configuration

- To configure this feature in an advanced register, see Table 164: [Advanced](#page-300-0) register: Shading on page 301.
- For information on GPDATA\_BUFFER, see [GPDATA\\_BUFFER](#page-333-0) on page 334.

# Look-up table (LUT) and gamma function

The Pike camera provides sixteen (0-15) user-defined look-up tables (LUT). The use of one LUT allows any function (in the form Output = F(Input)) to be stored in the camera's RAM and to be applied on the individual pixels of an image at run-time.

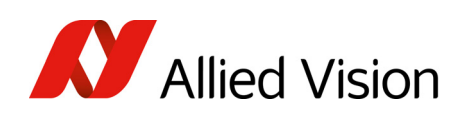

The addresslines of the RAM are connected to the incoming digital data, these in turn point to the values of functions which are calculated offline, e.g. with a spreadsheet program.

This function needs to be loaded into the camera's RAM before use.

One example of using an LUT is the gamma LUT:

There are two gamma LUTs (gamma=0.7 and gamma=0.45)

Output =  $(Input)^{0.7}$  and Output =  $(Input)^{0.45}$ 

These two gamma LUTs are used with all Pike models.

Gamma is known as compensation for the nonlinear brightness response of many displays e.g. CRT monitors. The look-up table converts the incoming 14 bit from the digitizer to outgoing up to 14-bit.

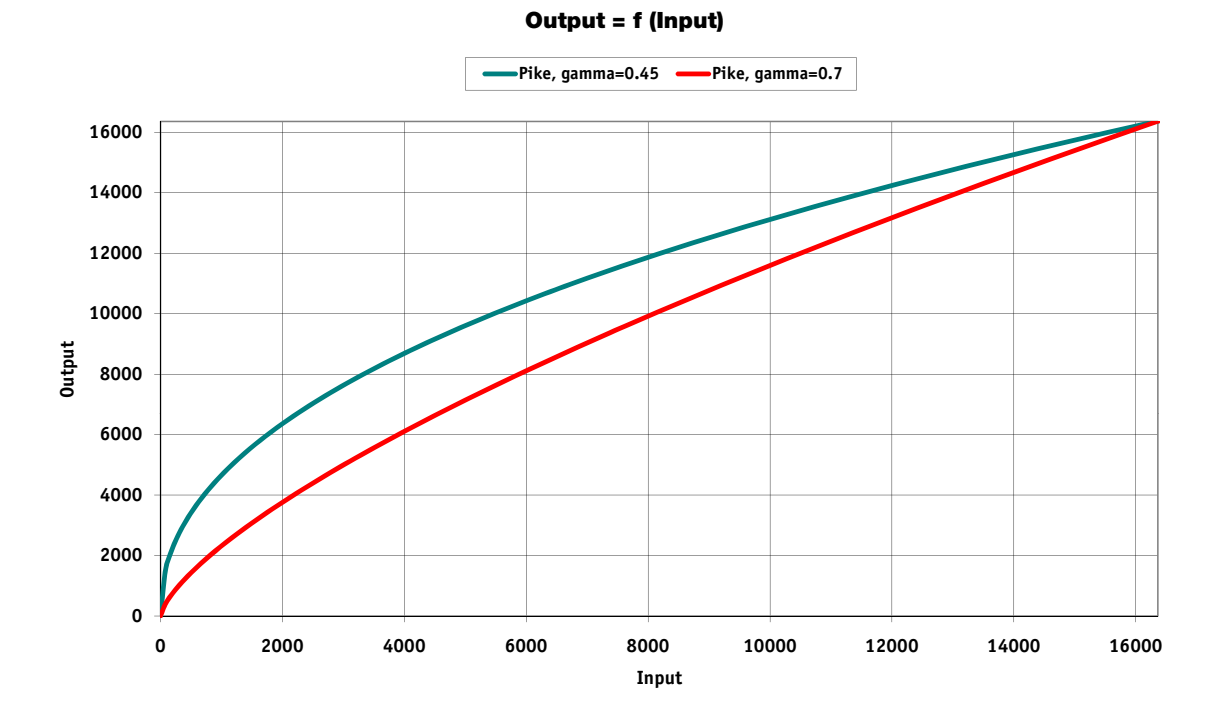

 *Figure 49: LUTs with gamma=0.45, gamma=0.7*

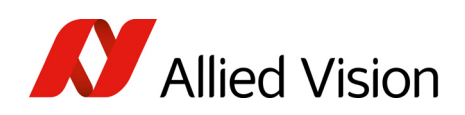

**Note**  $\bigodot$ 

- The input value is the 14-bit value from the digitizer.
- The two gamma LUTs use LUT 14 and 15.
- Gamma 1 (gamma=0.7) switches on LUT 14, gamma 2 (gamma=0.45) switches on LUT 15. After overriding LUT 14 and 15 with a user defined content, gamma functionality is no longer available until the next full initialization of the camera.
- LUT content is volatile if you do not use the user profiles to save the LUT.

### Loading an LUT into the camera

Loading the LUT is carried out through the data exchange buffer called GPDATA\_BUFFER. As this buffer can hold a maximum of 2 KB, and a complete LUT at 16384 x 14-bit is 28 KB, programming can not take place in a one block

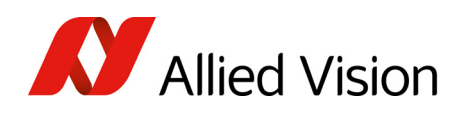

write step because the size of an LUT is larger than GPDATA\_BUFFER. Therefore input must be handled in several steps. The flow diagram below shows the sequence required to load data into the camera.

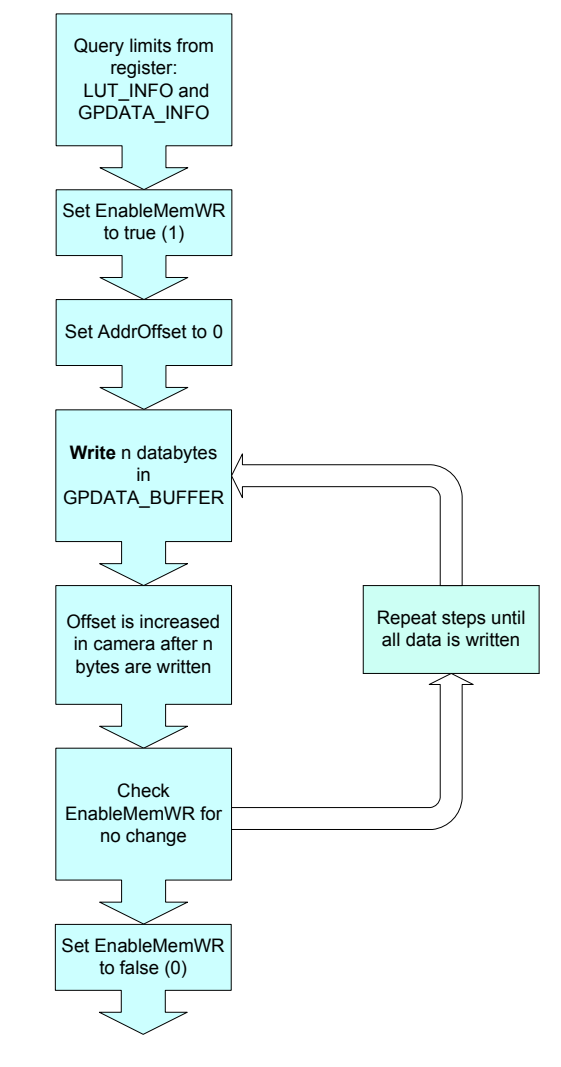

 *Figure 50: Loading an LUT*

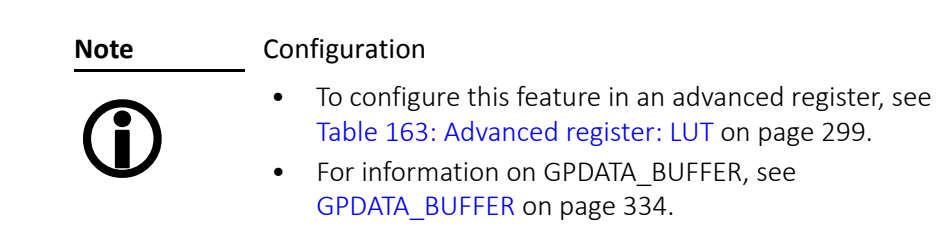

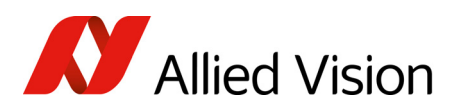

# Defect pixel correction (Pike F-1100, F-1600 only)

ON Semiconductor sensors for Pike F-1100, F-1600 are delivered with standard class 2 sensors, which allow certain types of defect pixels according to the following ON Semiconductor definitions.

## Defect pixel definitions for Pike F-1100

The following defect pixel definitions are according data sheet for ON Semiconductor KAI-11002.

<span id="page-130-0"></span>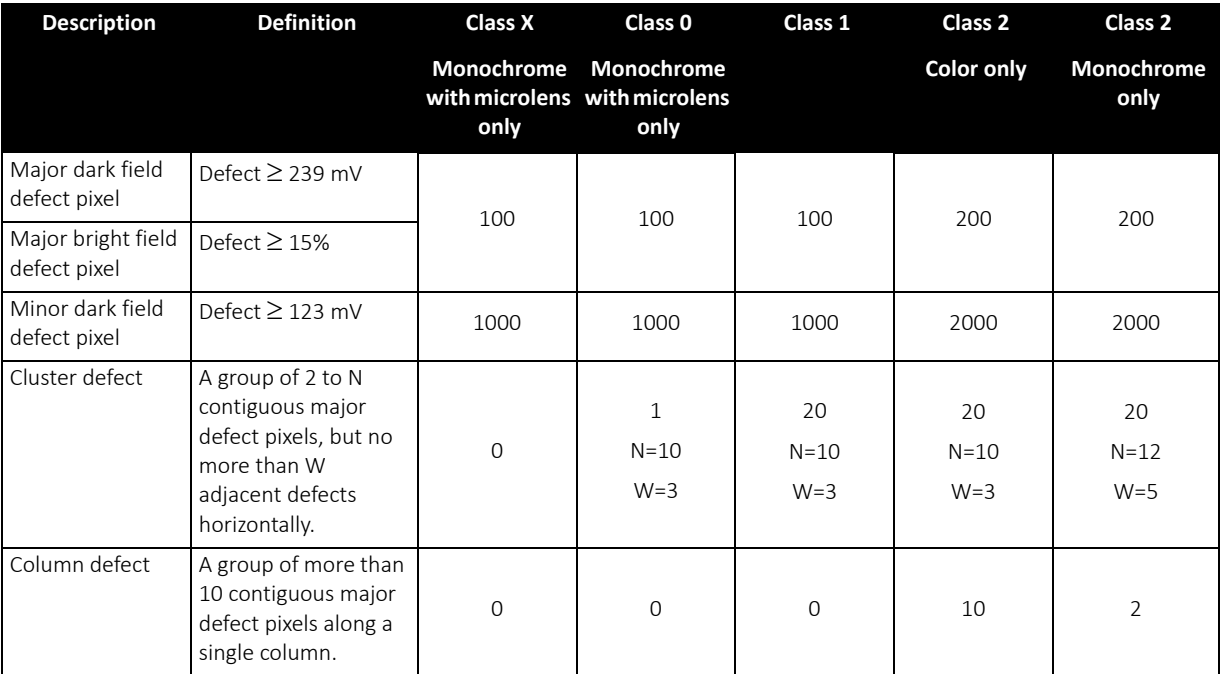

 *Table 50: Defect pixel definitions: Pike F-1100 (ON Semiconductor KAI-11002 sensors)*

<span id="page-131-0"></span>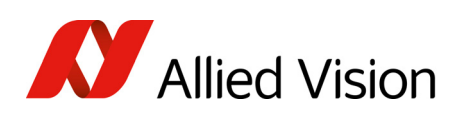

## Defect pixel definitions for Pike F-1600

The following defect pixel definitions are according data sheet for ON Semiconductor KAI-16000.

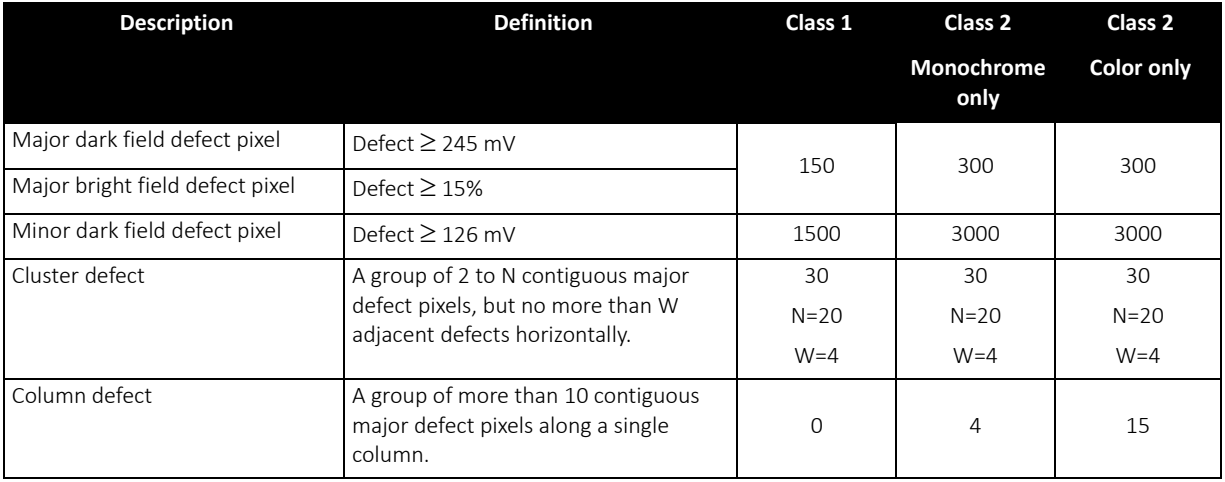

 *Table 51: Defect pixel definitions: Pike F-1600 (ON Semiconductor KAI-16000 sensors)*

## Allied Vision factory default settings

For each ON Semiconductor 11 Megapixel and 16 Megapixel sensor, ON Semiconductor provides a defect pixel map according to their specifications, see Defect pixel [definitions](#page-130-0) for Pike F-1100 on page 131 and [Defect](#page-131-0) pixel [definitions](#page-131-0) for Pike F-1600 on page 132.

The customer can see these defect pixel values via SmartView. It's recommended to make a backup of the factory default defect pixel map by saving this file via Smart view before adding some changes to the list, see Defect pixel editor in [SmartView](#page-132-0) on page 133.

## Allied Vision defect pixel map

Allied Vision has defined its own defect pixel list format. This results in the following advantages:

Advantages of the Allied Vision-own defect pixel map:

- You can specify partial columns instead of whole columns.
- You can use coordinates from final camera image: same as used e.g. in SmartView.
- You can use a CSV file format. Therefore also common spread-sheet applications like Microsoft Excel can be used as external editors.

This is an example file of the Allied Vision-own defect pixel map format: Values are separated by semicolon:

X; Y; Height 3440;39;132

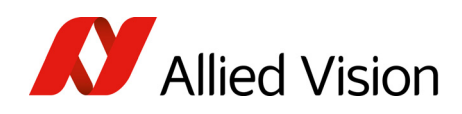

890;2157;1 891;2157;1 1724;752;1 1725;752;1 1726;753;1 1724;753;1 75;2165;1 137;2486;1 2120;1384;1 14;38;1

X and Y coordinates show single defect pixel, if Height = 1.

X and Y coordinates show a column defect, if Height  $\geq 1$ .

Number of lines starting at position (this is only true in Format\_7 Mode\_0 and with full AOI):

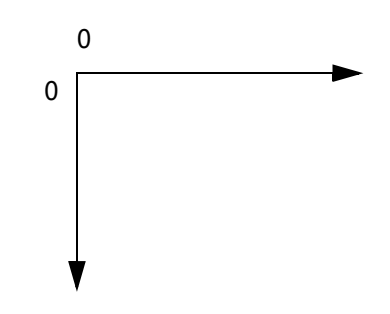

 *Figure 51: Coordinate system*

## <span id="page-132-0"></span>Defect pixel editor in SmartView

With SmartView 1.13 or greater you can edit the defect pixels directly in the camera (Adv 4 tab).

#### **Info**

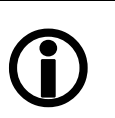

We strongly recommend to make a backup of the factory default settings. Therefore save the defect pixel map (stored in the camera) into a csv file, before making any changes.

If you delete one or several pixels (or if you make any manipulations of the defect pixel list), you will loose the original defect pixel list.

Starting the camera or SmartView does not initiate the download of the defect pixel list.

To download the defect pixel data from the camera into SmartView defect pixel editor: open the defect pixel editor dialog (Adv4 tab, see screenshot below).

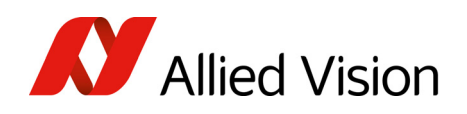

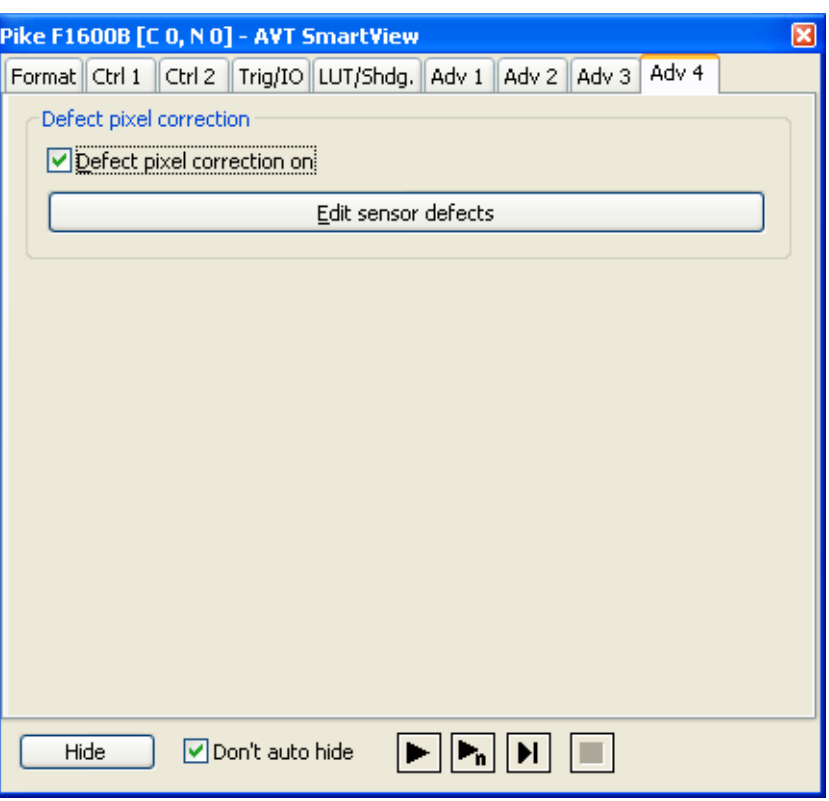

 *Figure 52: SmartView: Adv 4 tab: Defect pixel correction*

Features:

- Upload from SmartView to the camera.
- Download from the camera to SmartView.
- Activate/Deactivate defect pixel correction (factory default setting: activated on startup of SmartView)
- Save/load of Allied Vision-own defect pixel map for external use
- Displaying current defect pixels of the camera
- Add/remove defect pixels

With an upload to and download from the camera you can manipulate the defect data stored in the camera. Additionally you can activate and deactivate defect pixel correction entirely.

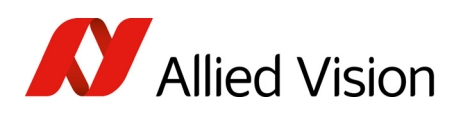

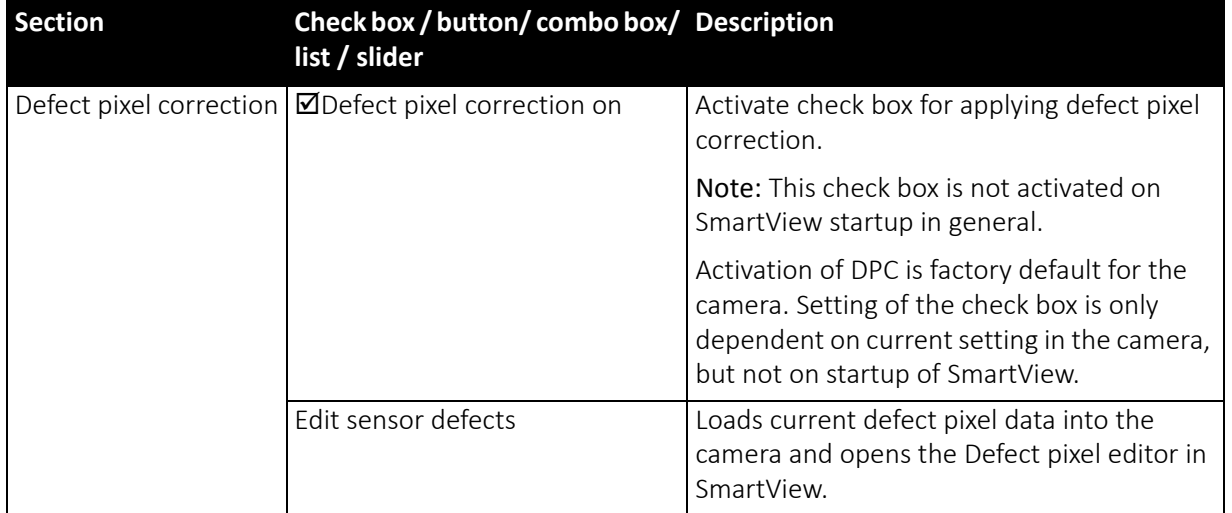

 *Table 52: SmartView Edit settings: Adv 4 tab (Defect pixel correction)*

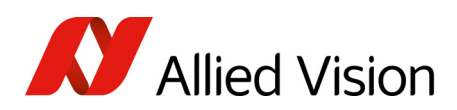

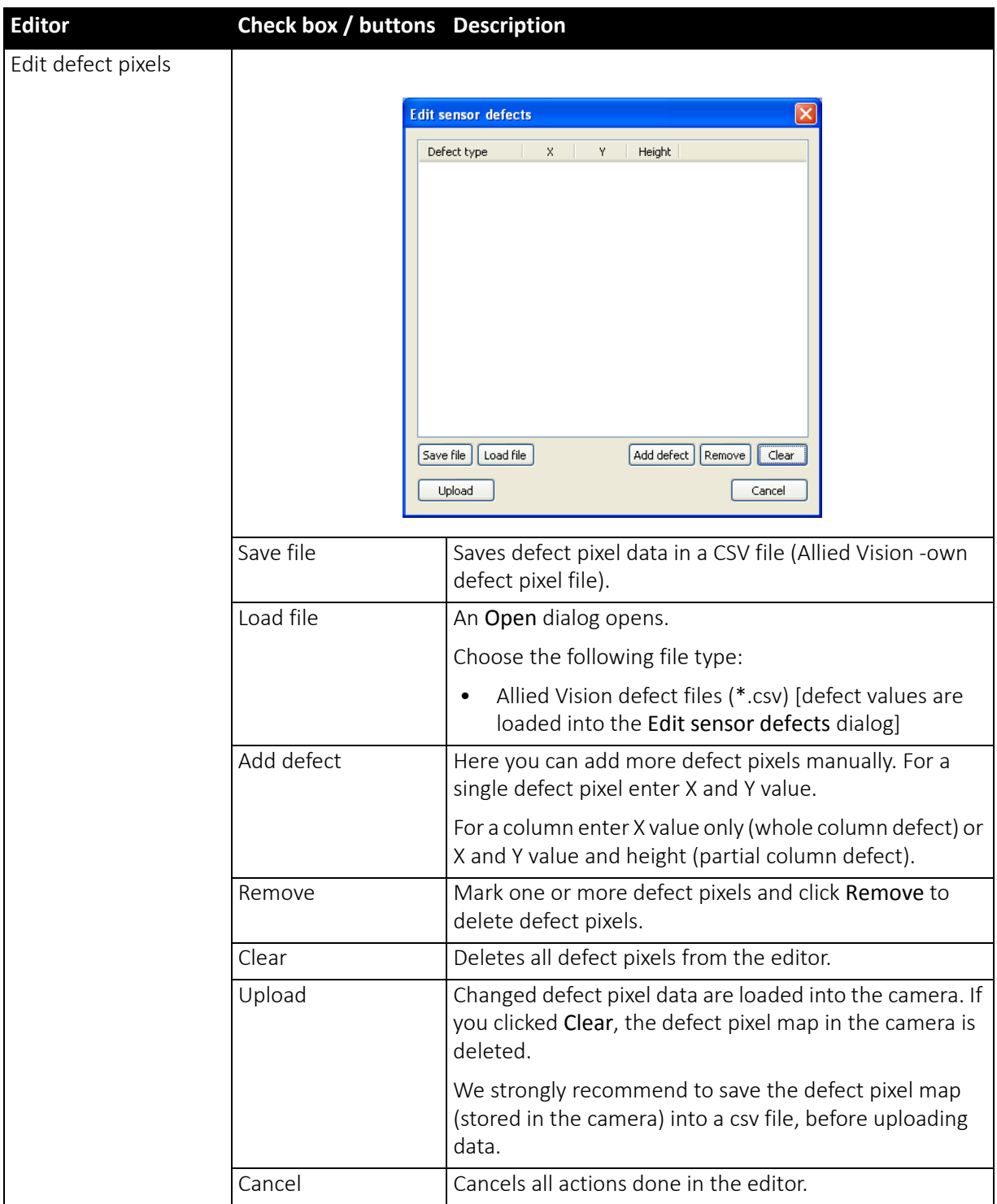

 *Table 53: SmartView Edit settings: Adv 4 tab (Defect pixel correction editor)*

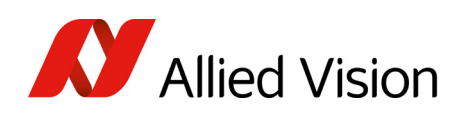

#### Defect Pixel editor: more details

Some reasons why you should use the editor:

- Depending on the environment conditions where the camera is used, it may happen that more defect pixels will occur. This depends on the operation time of the camera/sensor. In that case you are able to add new identified defect pixels to the list.
- The ON Semiconductor defect pixel file, used as the factory setting, lists the whole column as a defect column, although there may be only 10 or more defect pixels in this column. In this case you can define the real defect pixels.

To edit defect pixels in Edit sensor defects dialog manually:

1. Double-click defect pixel value or click Add defect.

Add defect dialog opens.

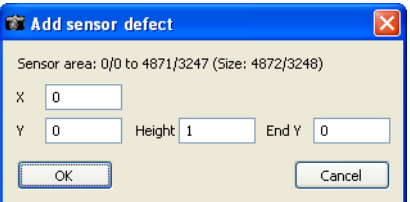

 *Figure 53:* Add defect *dialog*

2. For a single defect pixel: Enter X and Y coordinates. For adjacent defect pixels in a column: Enter X and Y for starting point and End Y for the last of the adjacent defect pixels in this column. The height will be calculated automatically.

The defect pixels are stored non-volatile in the camera, when you click Upload in the Edit sensor defects dialog.

#### Where is the defect pixel correction done?

Defect pixel correction is done in the FPGA.

#### **Note**

#### Configuration

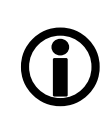

To configure this feature in an advanced register, see Defect pixel [correction](#page-327-0) on page 328.

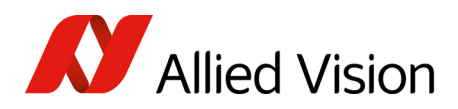

# Binning (monochrome models only)

### $2 \times$ ,  $4 \times$ ,  $8 \times$  binning

Definition Binning is the process of combining neighboring pixels while being read out from the CCD chip.

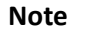

- Only monochrome Pike cameras have this feature.
- $\bigodot$
- Binning does not change offset, brightness or blacklevel.

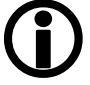

Binning is used primarily for 3 reasons:

- A reduction in the number of pixels; thus, the amount of data while retaining the original image area angle
- An increase in the frame rate (vertical binning only)
- A brighter image, resulting in an improvement in the signal-to-noise ratio of the image (depending on the acquisition conditions)

Signal-to-noise ratio (SNR) and signal-to-noise separation specify the quality of a signal with regard to its reproduction of intensities. The value signifies how high the ratio of noise is in regard to the maximum achievable signal intensity.

The higher this value, the better the signal quality. The unit of measurement used is generally known as the decibel (dB), a logarithmic power level. 6 dB is the signal level at approximately a factor of 2.

However, the advantages of increasing signal quality are accompanied by a reduction in resolution.

Format 7 only Binning is possible only in video Format 7. The type of binning used depends on the video mode.

#### **Note**

Changing binning modes involves the generation of new shading reference images due to a change in the image size.

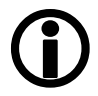

Types In general, we distinguish between the following types of binning (H=horizontal, V=vertical):

- $2 \times H$ -binning
- $2 \times V$ -binning
- $4 \times H$ -binning
- $4 \times V$ -binning
- $8 \times H$ -binning
- 8 × V-binning

and the full binning modes:

•  $2 \times$  full binning (a combination of  $2 \times$  H-binning and  $2 \times$  V-binning)

Pike Technical Manual V5.2.3

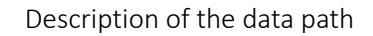

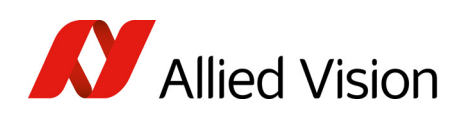

- $4 \times$  full binning (a combination of  $4 \times$  H-binning and  $4 \times$  V-binning)
- $8 \times$  full binning (a combination of  $8 \times$  H-binning and  $8 \times$  V-binning)

## Vertical binning

Vertical binning increases the light sensitivity of the camera by a factor of two (4 or 8) by adding together the values of two (4 or 8) adjoining vertical pixels output as a single pixel. This is done directly in the horizontal shift register of the sensor.

Format\_7 Mode\_2 By default and without further remapping use Format\_7 Mode\_2 for 2 × vertical binning.

This reduces vertical resolution, depending on the model.

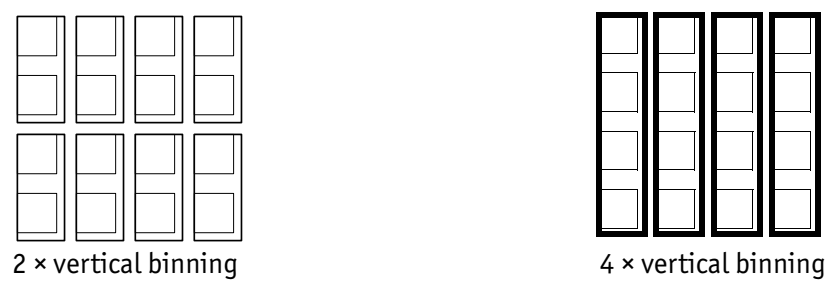

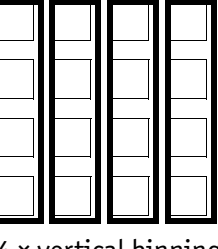

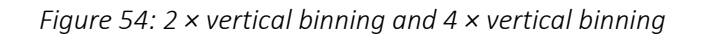

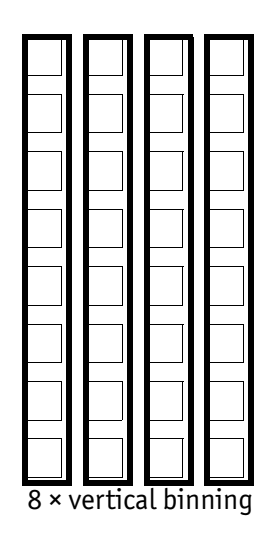

 *Figure 55: 8 × vertical binning*

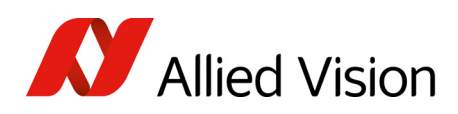

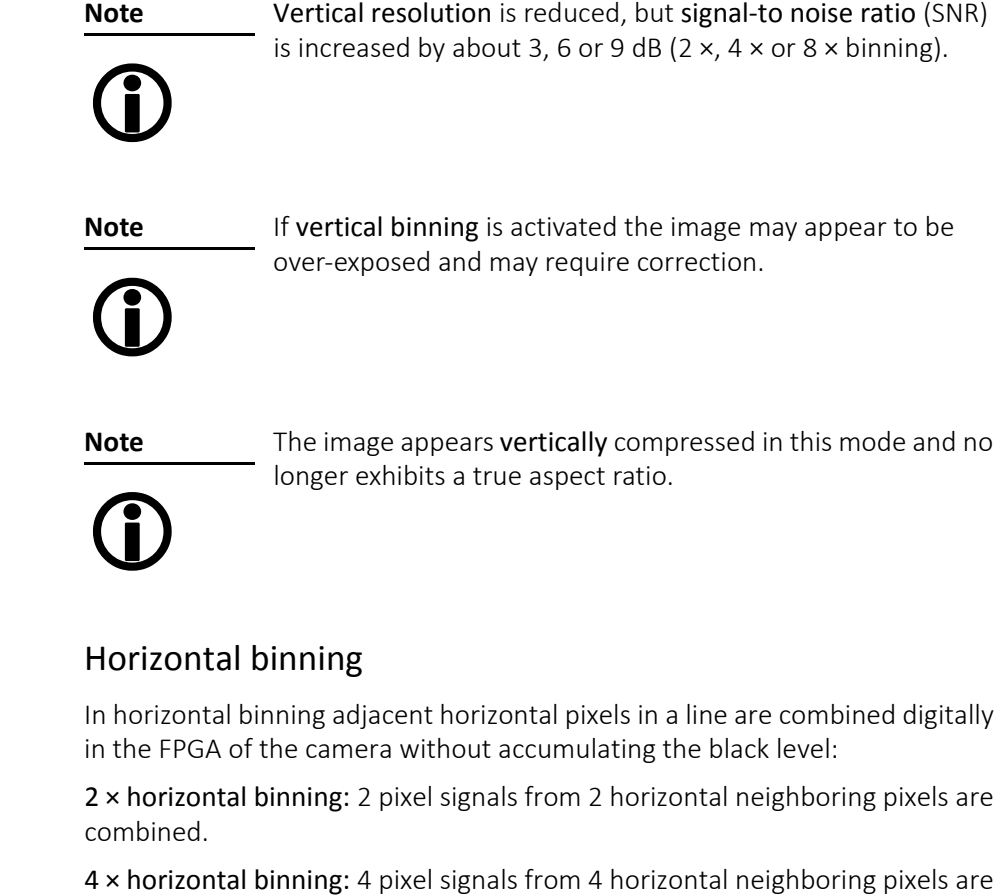

combined.

8 × horizontal binning: 8 pixel signals from 8 horizontal neighboring pixels are combined.

Light sensitivity This means that in horizontal binning the light sensitivity of the camera is also increased by a factor of two (6 dB), 4 (12 dB) or 8 (18 dB). Signal-to-noise separation improves by approx. 3, 6 or 9 dB.

Horizontal resolution Horizontal resolution is lowered, depending on the model.

Format\_7 Mode\_1 By default and without further remapping use Format\_7 Mode\_1 for 2 × horizontal binning.

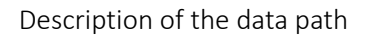

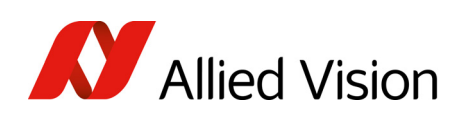

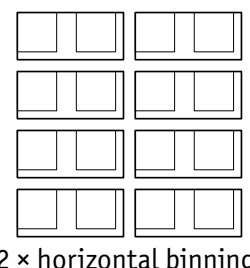

| , |  | ~~~~<br><b></b> |  |  |
|---|--|-----------------|--|--|

2 × horizontal binning 4 × horizontal binning

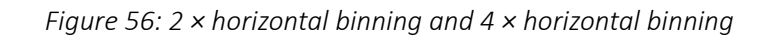

| 8 × horizontal binning |  |  |  |  |  |  |  |
|------------------------|--|--|--|--|--|--|--|

 *Figure 57: 8 × horizontal binning*

The image appears horizontally compressed in this mode and does no longer show true aspect ratio.

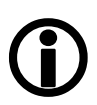

**Note**

If horizontal binning is activated the image may appear to be over-exposed and must eventually be corrected.

## $2 \times$  full binning,  $4 \times$  full binning,  $8 \times$  full binning

If horizontal and vertical binning are combined, every 4 (16 or 64) pixels are consolidated into a single pixel. At first two (4 or 8) vertical pixels are put together and then combined horizontally.

This increases light sensitivity by a total of a factor of 4 (16 or 64) and at the same time signal-to-noise separation is improved by about 6 (12 or 18) dB. Resolution is reduced, depending on the model.

By default and without further remapping use Format 7 Mode 3 for 2 × full binning.

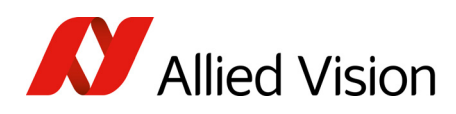

Description of the data path

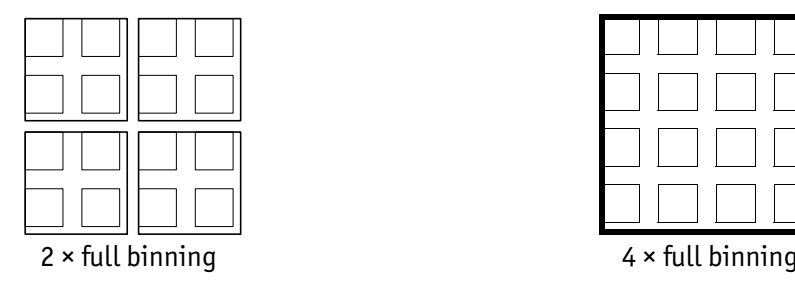

| $4 \times$ full hinning |  |  |  |  |  |
|-------------------------|--|--|--|--|--|

 *Figure 58: 2 × and 4 × full binning*

|                  |  |  |              |              | <u> 1959 - 1959 - 1959 - 1959 - 1959 - 1959 - 1959 - 1959 - 1959 - 1959 - 1959 - 1959 - 1959 - 1959 - 1959 - 195</u> |  |  |
|------------------|--|--|--------------|--------------|----------------------------------------------------------------------------------------------------|--|--|
|                  |  |  | $\mathbf{1}$ | $\mathbf{I}$ |                                                                                                    |  |  |
|                  |  |  |              |              | $\mathbf{1}$                                                                                                    |  |  |
| $\parallel$      |  |  |              |              | $\mathbb{R}^n$                                                                                                    |  |  |
| $\mathbb{R}$     |  |  |              |              |                                                                                                    |  |  |
|                  |  |  |              |              |                                                                                                    |  |  |
|                  |  |  | $\pm$        | $\mathbf{I}$ |                                                                                                    |  |  |
|                  |  |  |              | $\mathbf{1}$ |                                                                                                    |  |  |
| 8 × full binning |  |  |              |              |                                                                                                    |  |  |

 *Figure 59: 8 × full binning*

# Sub-sampling (monochrome and color models)

## What is sub-sampling?

Definition Sub-sampling is the process of skipping neighboring pixels (with the same color) while being read out from the CCD chip.

## Which models have sub-sampling?

All Pike models, both color and monochrome, have this feature.

## Description of sub-sampling

Sub-sampling is used primarily for the following reason:

• A reduction in the number of pixels and thus the amount of data while retaining the original image area angle and image brightness

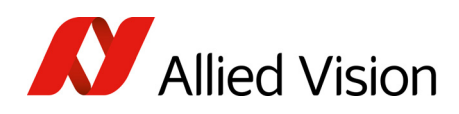

Similar to binning mode the cameras support horizontal, vertical and h+v subsampling mode.

Format 7 Mode 4 By default and without further remapping use Format 7 Mode 4 for

- monochrome models: 2 out of 4 horizontal sub-sampling
- color models: 2 out of 4 horizontal sub-sampling

The different sub-sampling patterns are shown below.

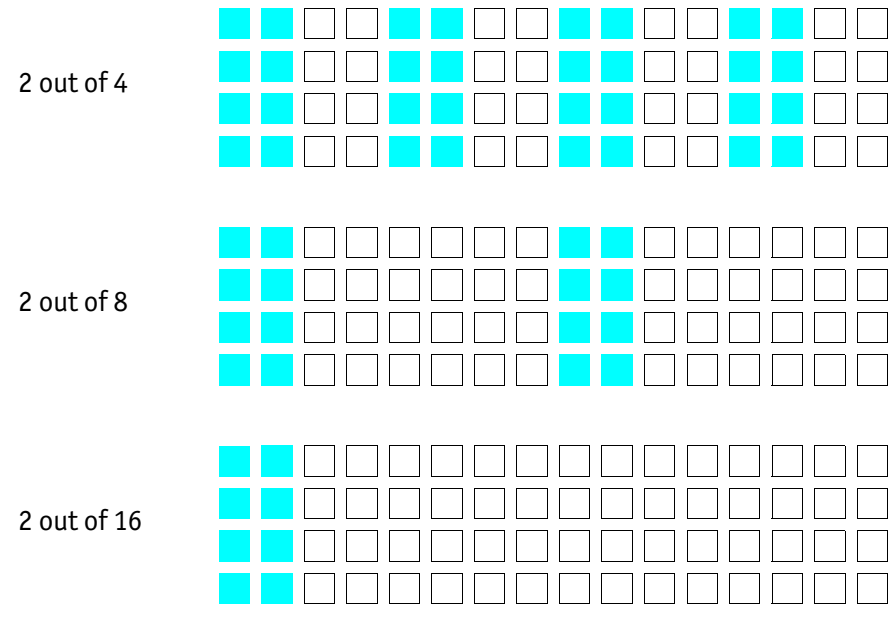

 *Figure 60: Horizontal sub-sampling (monochrome)*

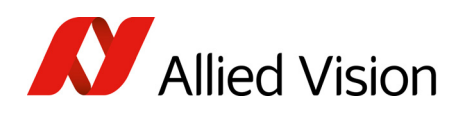

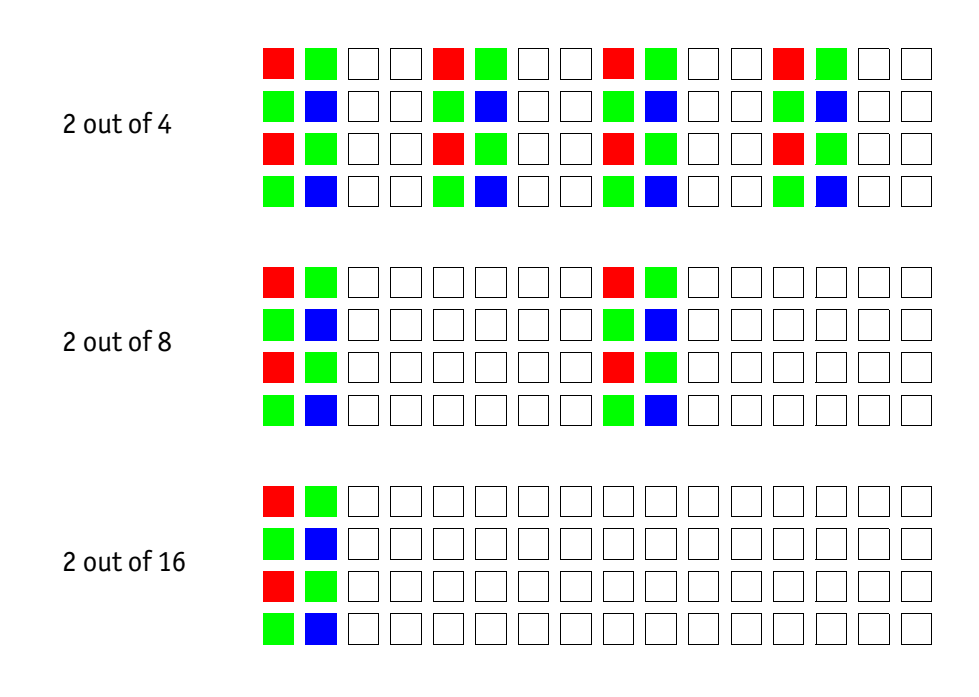

 *Figure 61: Horizontal sub-sampling (color)*

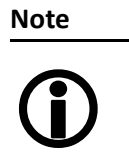

The image appears horizontally compressed in this mode and no longer exhibits a true aspect ratio.

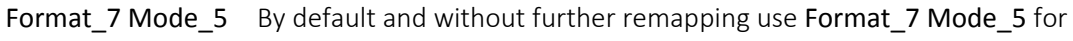

- monochrome models: 2 out of 4 vertical sub-sampling
- color models: 2 out of 4 vertical sub-sampling
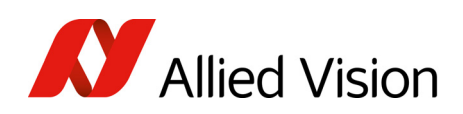

The different sub-sampling patterns are shown below.

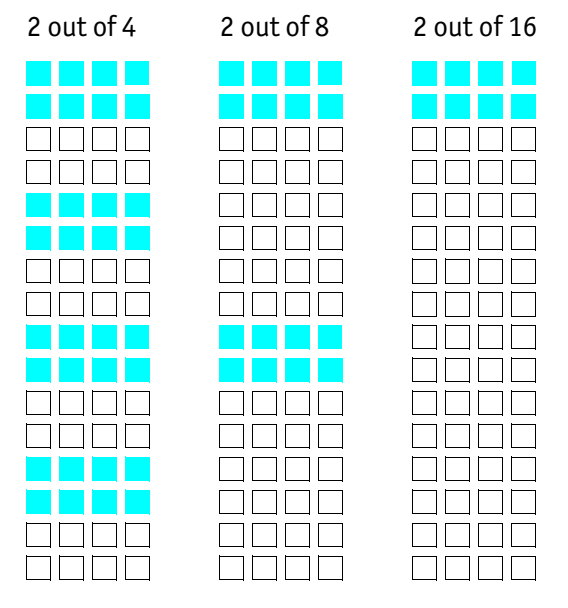

 *Figure 62: Vertical sub-sampling (monochrome)*

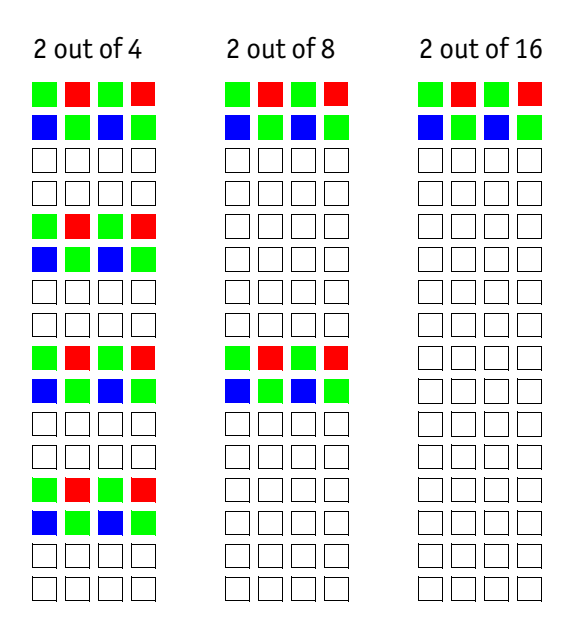

 *Figure 63: Vertical sub-sampling (color)*

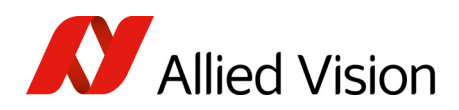

**Note**

The image appears vertically compressed in this mode and no longer exhibits a true aspect ratio.

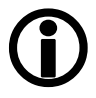

Format\_7 Mode\_6 By default and without further remapping use Format\_7 Mode\_6 for 2 out of 4 H+V sub-sampling

The different sub-sampling patterns are shown below.

2 out of 4 H+V sub-sampling

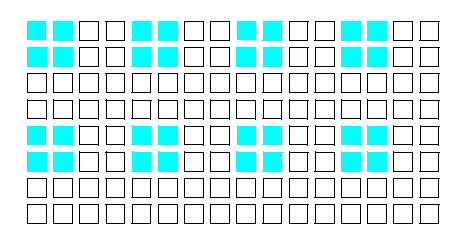

 *Figure 64: 2 out of 4 H+V sub-sampling (monochrome)*

|                       | -----                 | $-$ | $\sim$ |  |
|-----------------------|-----------------------|-----|--------|--|
| 100000 <b>00</b> 0000 |                       |     |        |  |
| 7000 <b>1</b> 000     |                       |     |        |  |
| a minim minim         |                       |     |        |  |
| NAN NA NA T           |                       |     |        |  |
| NA MARITAN            |                       |     |        |  |
| mmmmmmmmm             |                       |     |        |  |
|                       |                       |     |        |  |
| 10000000              |                       |     |        |  |
| <u>FFFFF</u>          | <b>TITE DE L'ANTI</b> |     |        |  |
| NAN TANA              |                       |     |        |  |
|                       | TI FI FI              |     |        |  |
| 000000000             |                       |     |        |  |
| 700000000             |                       |     |        |  |
| I DI DI DI DI DI      |                       |     |        |  |
|                       |                       |     |        |  |
|                       |                       |     |        |  |

2 out of 8 H+V sub-sampling

 *Figure 65: 2 out of 8 H+V sub-sampling (monochrome)*

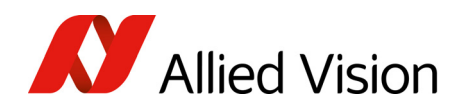

#### 2 out of 16 H+V sub-sampling

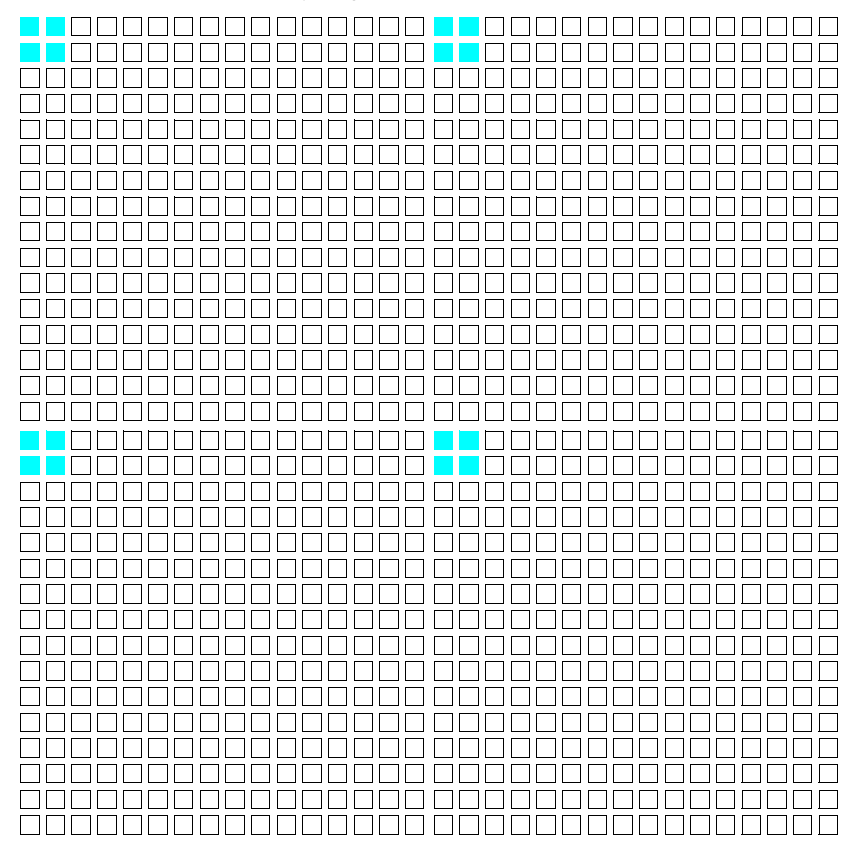

 *Figure 66: 2 out of 16 H+V sub-sampling (monochrome)*

2 out of 4 H+V sub-sampling

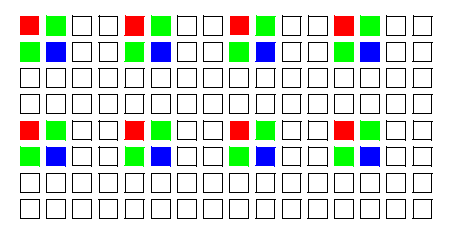

 *Figure 67: 2 out of 4 H+V sub-sampling (color)*

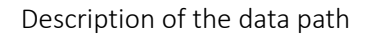

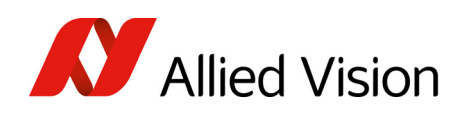

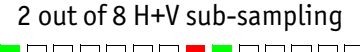

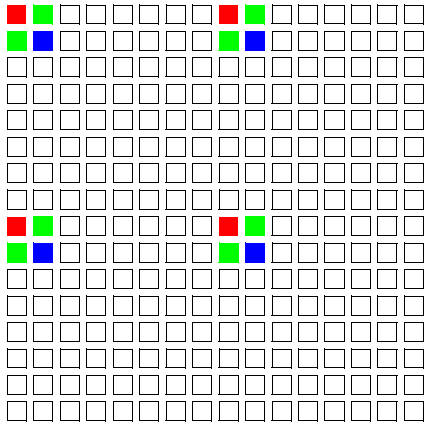

 *Figure 68: 2 out of 8 H+V sub-sampling (color)*

2 out of 16 H+V sub-sampling

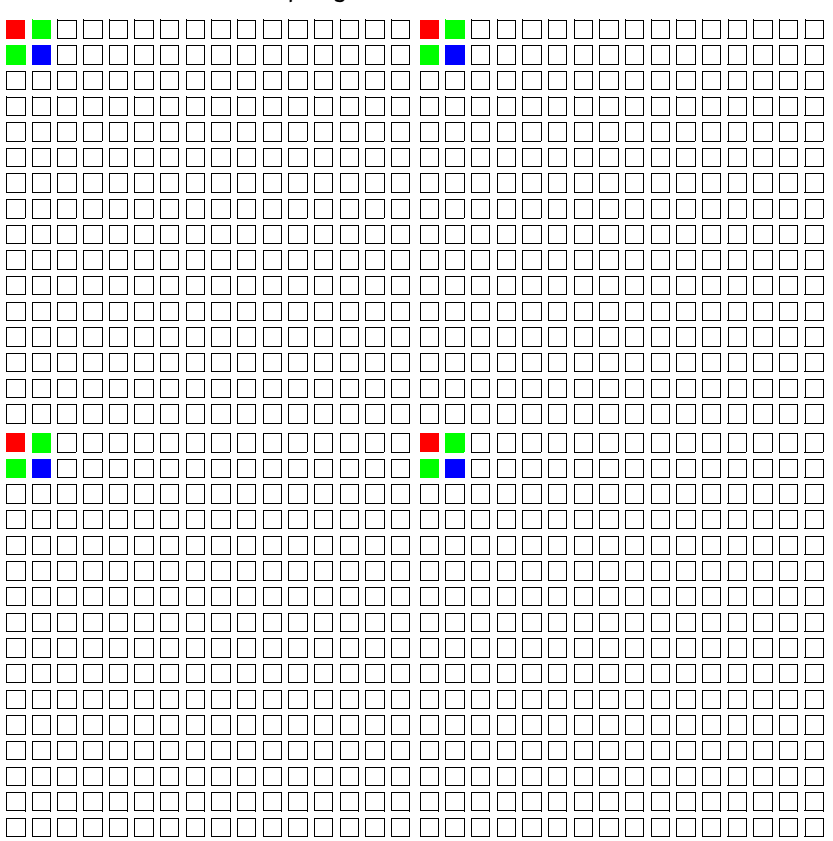

 *Figure 69: 2 out of 16 H+V sub-sampling (color)*

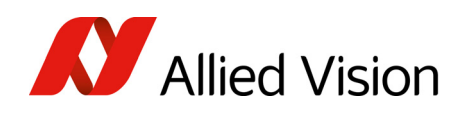

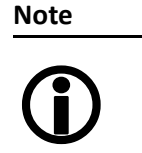

Changing sub-sampling modes involves the generation of new shading reference images due to a change in the image size.

# Binning and sub-sampling access

The binning and sub-sampling modes described in the last two chapters are only available as pure binning or pure sub-sampling modes. A combination of both is not possible.

As you can see there is a vast amount of possible combinations. But the number of available Format\_7 modes is limited and lower than the possible combinations.

Thus access to the binning and sub-sampling modes is implemented in the following way:

- Format 7 Mode 0 is fixed and can not be changed
- A maximum of 7 individual Allied Vision modes can be mapped to Format\_7 Mode\_1 to Mode\_7 (see Figure 70: Mapping of possible [Format\\_7](#page-150-0) modes to F7M1 to F7M7 on [page](#page-150-0) 151)
- Mappings can be stored via register (see Format 7 mode mapping on [page](#page-320-0) 321) and are uploaded automatically into the camera on camera reset.
- The default settings (per factory) in the Format 7 modes are listed in the following table

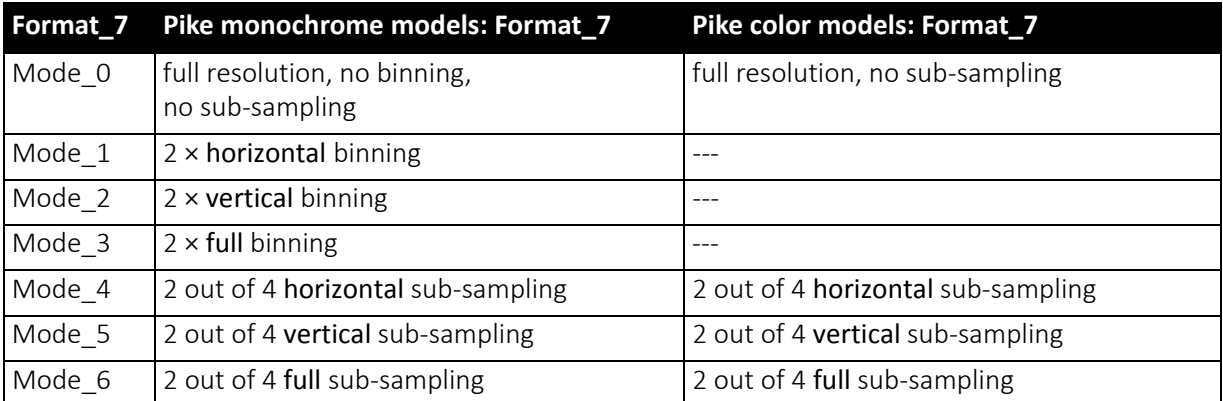

 *Table 54: Default Format\_7 binning and sub-sampling modes (per factory settings)*

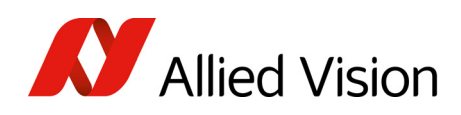

**Note**  $\bigodot$ 

- A combination of binning and sub-sampling modes is not possible.
	- Use either pure binning or pure sub-sampling modes.
- The Format\_ID numbers 0 to 31 in the binning / sub-sampling list do not correspond to any of the Format\_7 modes.

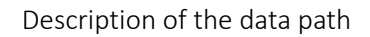

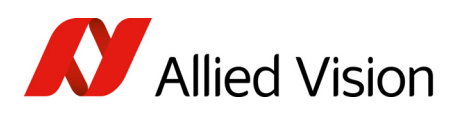

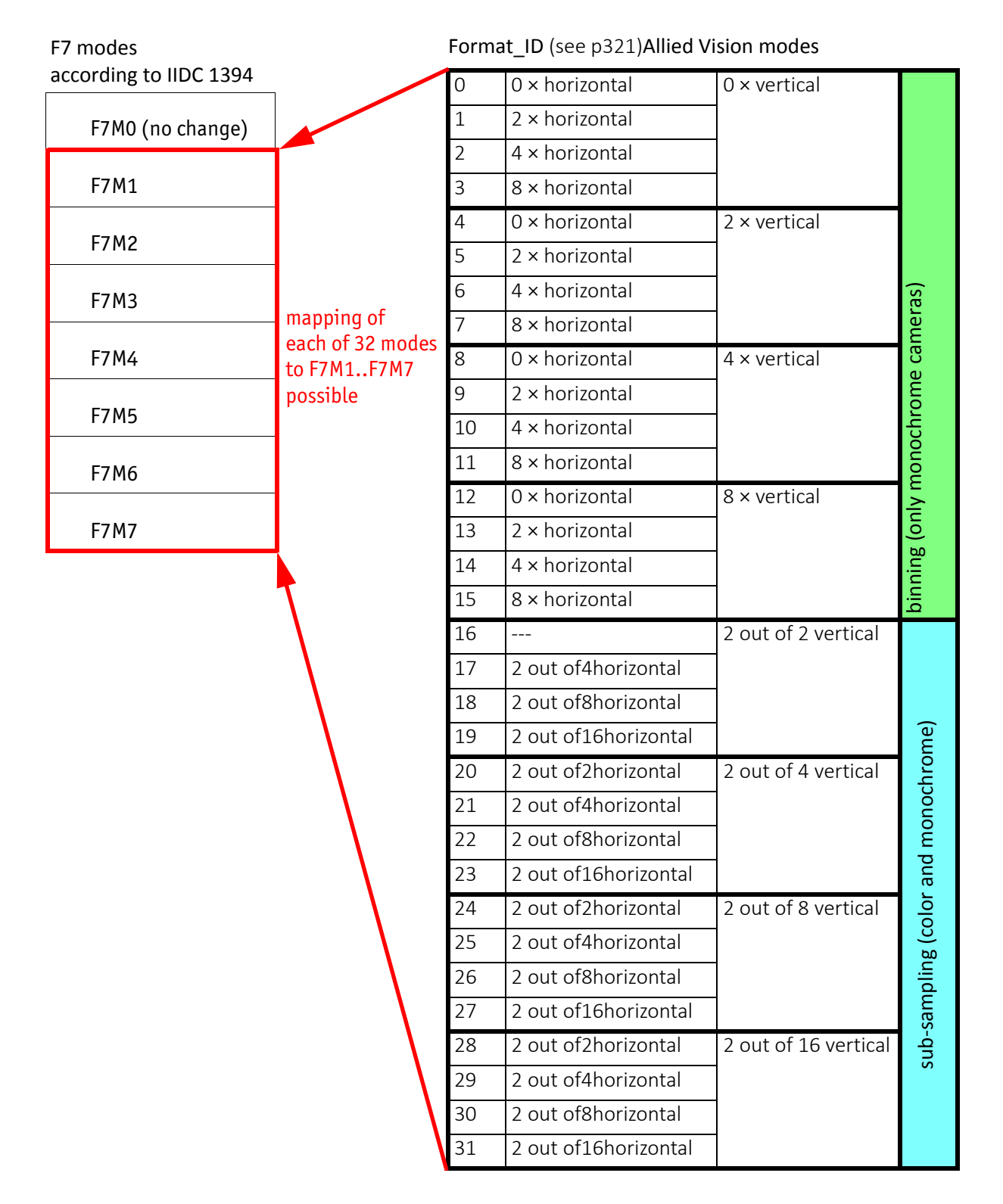

<span id="page-150-0"></span> *Figure 70: Mapping of possible Format\_7 modes to F7M1 to F7M7*

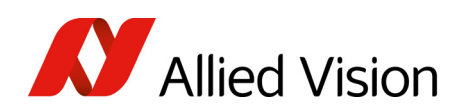

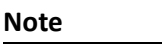

Configuration

 $\bigodot$ 

To configure this feature in an advanced register, see [Table](#page-320-1) 186: [Advanced](#page-320-1) register: Format\_7 mode mapping on page [321](#page-320-1).

# Quick parameter change timing modes

## Why new timing modes?

Former timing of the Pike cameras showed the same behavior as Marlin cameras:

- Frame rate or transfer rate is always constant (precondition:  $shutter < transform$  transfer time)
- The delay from shutter update until the change takes place: up to 3 frames. Figure 71: Former [standard](#page-151-0) timing on page 152 demonstrates this behavior. It shows that the camera receives a shutter update command while the sensor is currently integrating (Sync is low) with shutter setting 400. The camera continues to integrate and this image is output with the next FVal. The shutter change command becomes effective with the next falling edge of sync and finally the image taken with shutter 200 is output with a considerable delay.
- Parameters that are sent to the camera faster than the maximum frame rate per second are stored in a FIFO and are activated in consecutive images.

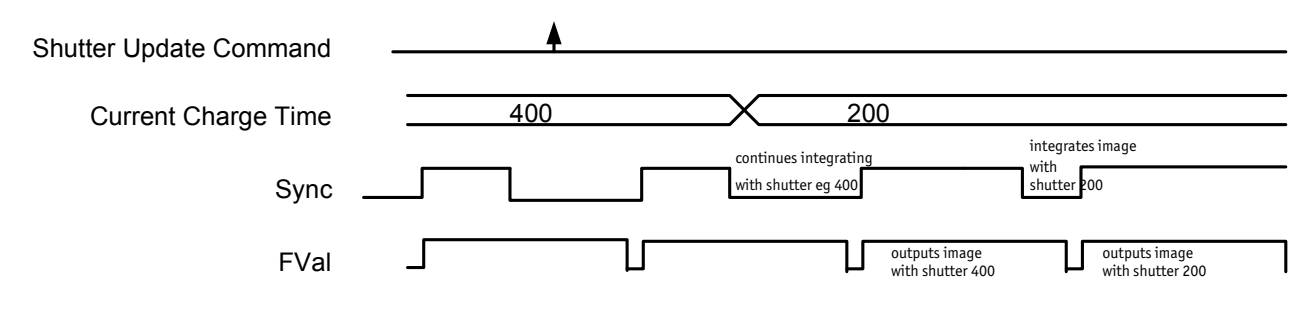

 *Figure 71: Former standard timing*

<span id="page-151-0"></span>Principally a Pike camera is not able to recognize how many parameterthe user will change. Due to the fact that communication between host and camera is asynchronous, it may happen that one part of parameter changes is done in image n+1 and the other part is done in image n+2.

To optimize the transfer of parameter changes there is a new timing mode called Quick Format Change Mode, which effectively resets the current shutter.

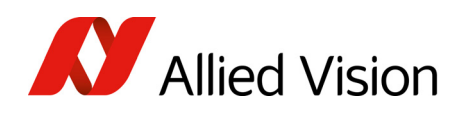

Therefore you can choose between the following update timing modes:

- Standard Parameter Update Timing (slightly modified from previous Pike cameras)
- New: Quick Format Change Mode

In the following you find a short description of both timing modes:

#### Standard Parameter Update Timing

The Standard Parameter Update Timing keeps the frame rate constant and does not create any gaps between two image transfers via bus (precondition: exposure (shutter) time must be smaller than transfer time).

- Frame rate / transfer rate is always constant (if shutter time  $<$  transfer time)
- Delay from shutter update until change takes place is always 2 frames (delay from update command reception by FPGA and not by microcontroller)
- Parameters sent to the camera faster than maximum frame rate are no longer stored in a FIFO. The last sent parameter will be activated for the next image. All others will be dropped. This ensures that the last image is shot with the last shutter setting.

#### New: Quick Format Change Mode (QFCM)

The Quick Format Change Mode creates gaps between two images. Current exposure is interrupted and the new exposure is started immediately with new parameters if during exposure (integration/shutter) an new shutter command is received.

- Frame rate / transfer rate can be *interrupted.* This is shown in the diagram below whenever FVal goes low after a reception of a new shutter command while Sync was low.
- Shutter will be interrupted, if the update command is received while camera integrates
- Delay from shutter update until change takes place is always 1 frame (the delay is calculated from update command reception by FPGA and not by microcontroller)

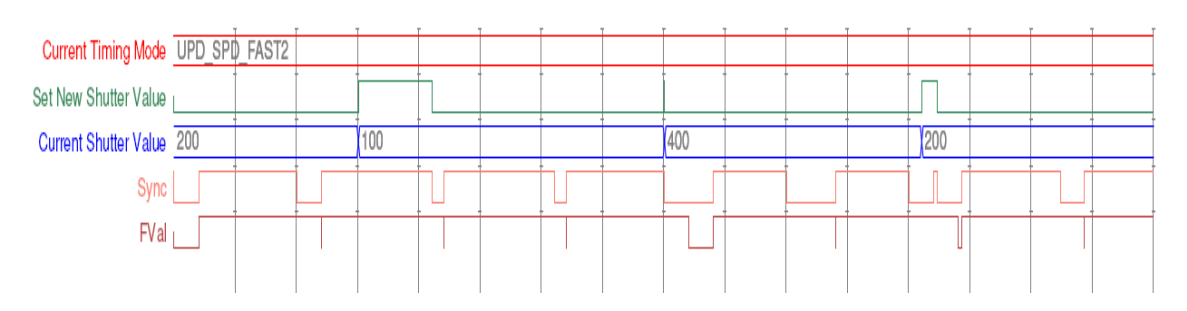

 *Figure 72:* Quick Format Change Mode

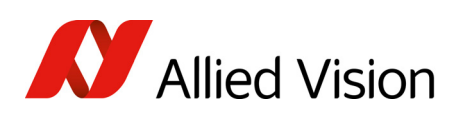

### How to transfer parameters to the camera

The following 3 variants of transferring the parameters are available with the firmware 3.×:

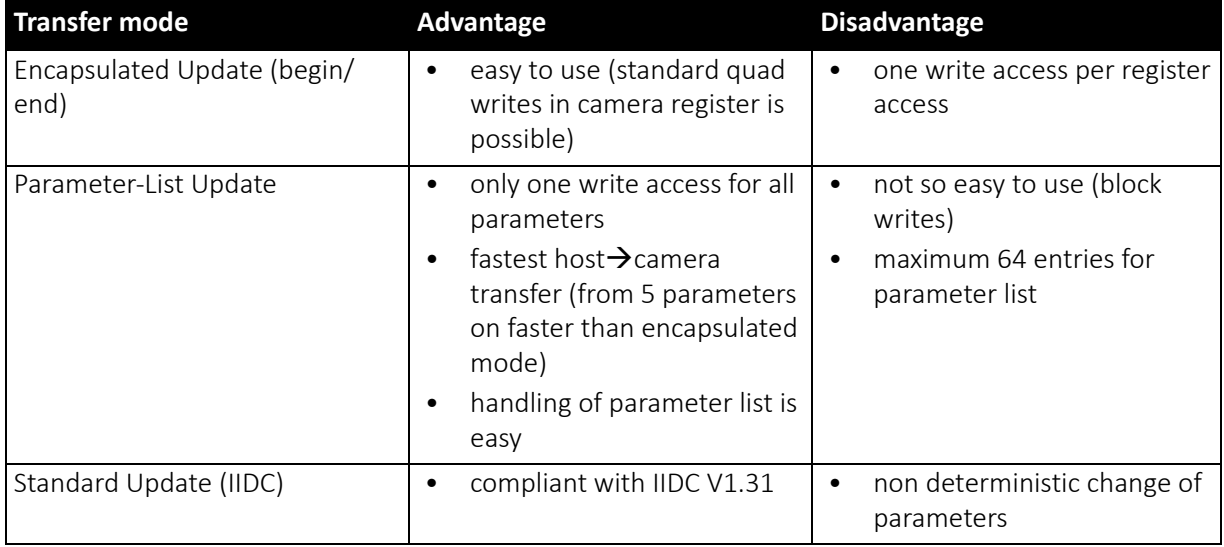

 *Table 55: Comparison of three transfer modes*

In the following you find a short description of each variant:

#### Encapsulated Update (begin/end)

The Encapsulated Update (begin/end) has the following characteristics:

- Host will set a parameter update begin flag in the camera (UpdActive Field in Register 0xF1000570, see Table 181: [Advanced](#page-316-0) register: Update timing [modes](#page-316-0) on page 317)
- Host will send several parameters to the camera and then signalize end by resetting the flag
- All parameters will become active for the same next image
- Dependent on timing mode, the camera
	- (standard Update): uses the previous parameters until the update flag (UpdActive Field in Register 0xF1000570) is reset
	- (Quick Format Change Mode): Camera stops and waits until the update flag (UpdActive Field in Register 0xF1000570) is reset.

In the Encapsulated Update (begin/end) the exact sequence is:

- 1. Parameter update begin (advanced feature register)
- 2. Standard IIDC register update (1..N register) (standard feature register)
- 3. Parameter update end (advanced feature register)

Camera timing behavior is described in the following table.

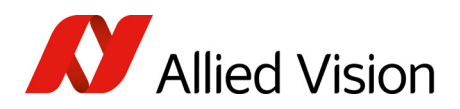

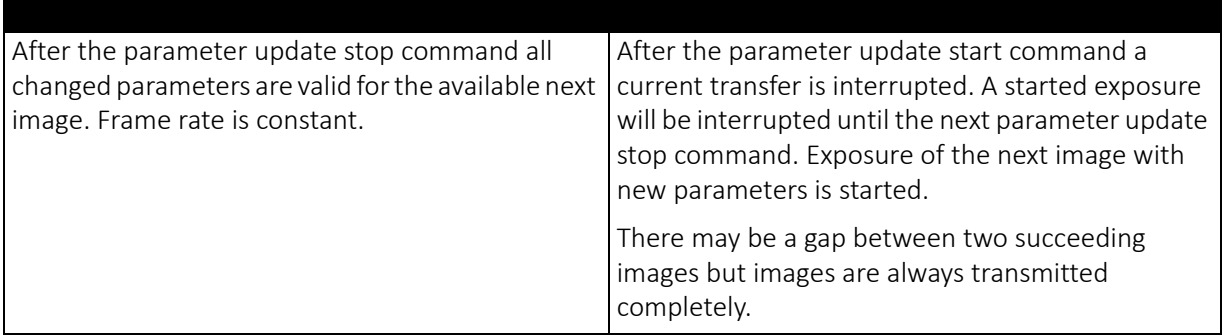

 *Table 56:* Encapsulated Update (begin/end)*: comparison of standard timing and fast timing 2*

If after end of time-out (10 seconds after Quick Format Change Mode) no parameter update end is sent, all changes will become valid.

A new write event of parameter update begin starts time-out again.

#### Parameter-List Update

In the Parameter-List Update mode a complete list with IIDC addresses and values of up to 64 parameters is sent to the camera.

- Host sends a list with parameters to the camera (advanced feature space)
- Microcontroller processes that list
- All parameters will become active for the same image
- Dependent on timing mode, the camera will:
	- Standard Format Change Mode: use the previous parameters until the new parameter set is copied to the FPGA
	- Quick Format Change Mode (QFCM): waits until all parameters have been copied to the FPGA and may interrupt an already started integration for a new integration with the new settings

Example of parameter list is described in the following table.

| <b>Address</b> | Value      |
|----------------|------------|
| 0xF0F0081C     | 0x80000100 |
| 0xF0F00820     | 0x800000ac |
| 0xF0F00818     | 0x82000001 |
| $\cdots$       | $\cdots$   |

 *Table 57: Example of parameter list*

The exact sequence is:

Block-write (this needs to be a functionality of the underlying software stack (e.g. FirePackage). It may not be available for third party IIDC software stacks.) of list to advanced feature address

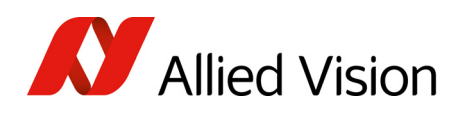

#### Camera timing is described in the following table.

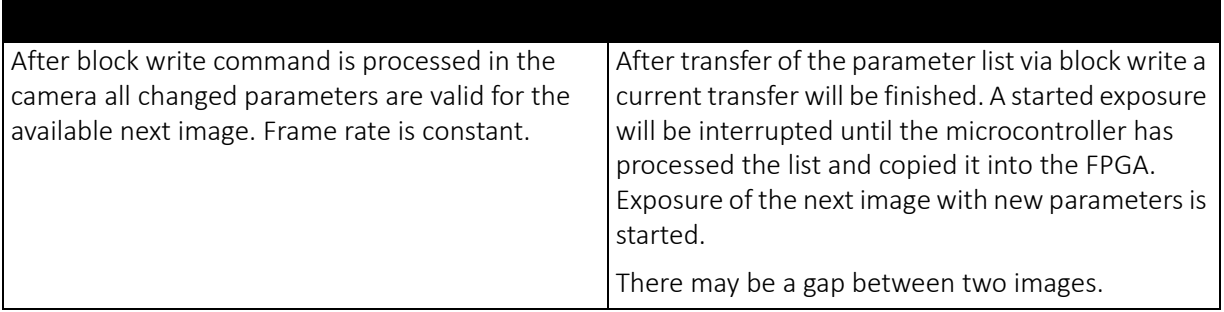

 *Table 58:* Parameter-List Update*: comparison of standard timing and* QFCM

#### Standard Update (IIDC)

In the Standard Update (IIDC) mode single parameter are sent to the camera.

- Standard Update (IIDC)shows same behavior as Marlin
- Parameter will be sent from host to camera and will be activated as soon as possible without interruption of the transfer
- If the host updates more than one parameter (without block write) the parameters may become active in different images
- Standard Update (IIDC) can be combined with the new parameter update timing modes

Camera timing behavior is described in the following table.

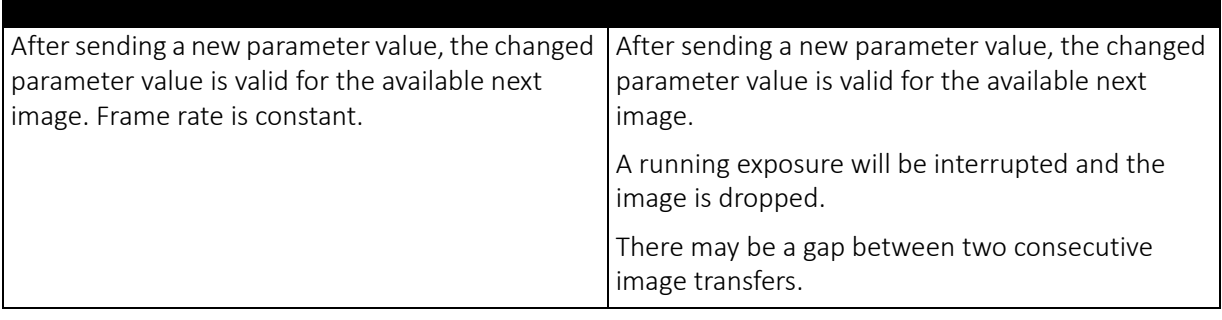

 *Table 59:* Standard Update (IIDC)*: comparison of* Standard Format Change Mode *and* QFCM

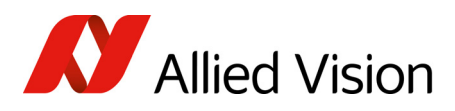

#### Packed 12-Bit Mode

All Pike cameras have the so-called Packed 12-Bit Mode. This means: two 12 bit pixel values are packed into 3 bytes instead of 4 bytes.

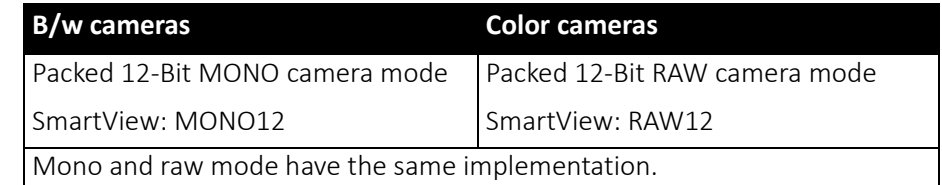

 *Table 60:* Packed 12-Bit Mode

**Note**

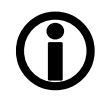

For data block packet format see Table 40: [Packed](#page-97-0) 12-Bit Mode (mono and raw) Y12 format (Allied [Vision\)](#page-97-0) on page 98.

For data structure see Table 41: Data [structure](#page-99-0) of Packed 12- Bit Mode (mono and raw) (Allied [Vision\)](#page-99-0) on page 100.

The color codings are implemented via Vendor Unique Color\_Coding according to IIDC V1.31: COLOR\_CODING\_INQ @ 024h to 033h, IDs=128-255)

See Table 152: [Format\\_7](#page-283-0) control and status register on page 284.

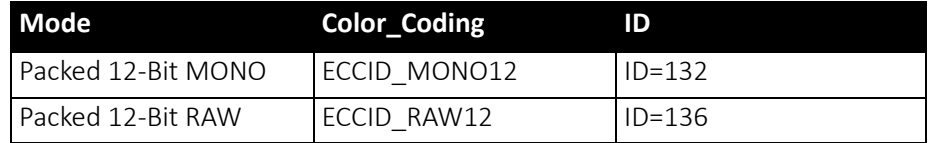

 *Table 61:* Packed 12-Bit Mode*: color coding*

# High SNR mode (High Signal Noise Ratio)

**Note**

#### Configuration

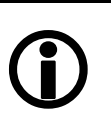

To configure this feature in an advanced register, see [Table](#page-313-0) 178: [Advanced](#page-313-0) register: High Signal Noise Ratio (HSNR) on [page](#page-313-0) 314.

In this mode the camera grabs and averages a set number of images and outputs one image with the same bit depth and the same brightness. This means that the camera will output an 8-bit averaged image when an 8-bit image format is selected (although the internal calculations are done with 14 bit).

Because of the fact that normally uncorrelated (photon-, amplifier-) noise dominates over correlated noise (fixed pattern noise), adding two images will double (6 dB) the gray levels but only increase the noise levels by  $\sqrt{2}$  (3 dB).

Pike Technical Manual V5.2.3

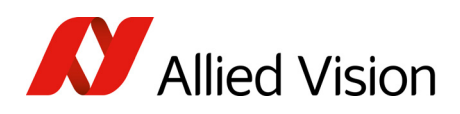

This enhances both the dynamic range as well as the signal-to-noise ratio.

Consequently adding 256 8-bit images will lead to a potential signal-to-noise enhancement of 24 dB or a resulting bit depth of 16 bit.

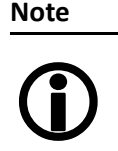

- The camera must be idle to toggle this feature on/off. Idle means: no image acquisition, no trigger.
- Set grab count and activation of HighSNR in one single write access.

**Note**

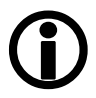

The averaged image is output at a lower frame rate roughly equivalent to fps\_old/N, where N is the number of images averaged. In fact, due to camera internal conditions, and according to which format and mode settings are in use, it can vary slightly to be closer sometimes to  $1/$  ((N/fps\_old) + T\_shutter). It's impractical to express in a formula or tables, across all camera models and modes. But these notes should be sufficient to help each user determine that the camera behaves as described.

- The potential SNR enhancement may be lower when using more than 8-bit original bit depth.
- Select 16-bit image format in order to take advantage of the full potential SNR and DNR (DyNamic Range) enhancements.
- For 8-bit video modes, the internal HSNR calculations are done with 14-bit.

# Frame memory and deferred image transport

An image is normally captured and transported in consecutive steps. The image is taken, read out from the sensor, digitized and sent over the IEEE1394 bus.

## Deferred image transport

As all Pike cameras are equipped with built-in image memory, this order of events can be paused or delayed by using the deferred image transport feature.

Pike cameras are equipped with 64 MB of RAM (Pike F-1100, F-1600: 256 MB). The table below shows how many frames can be stored by each model. The memory operates according to the FIFO (first in, first out) principle. This makes addressing for individual images unnecessary.

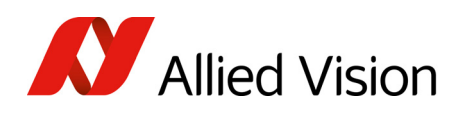

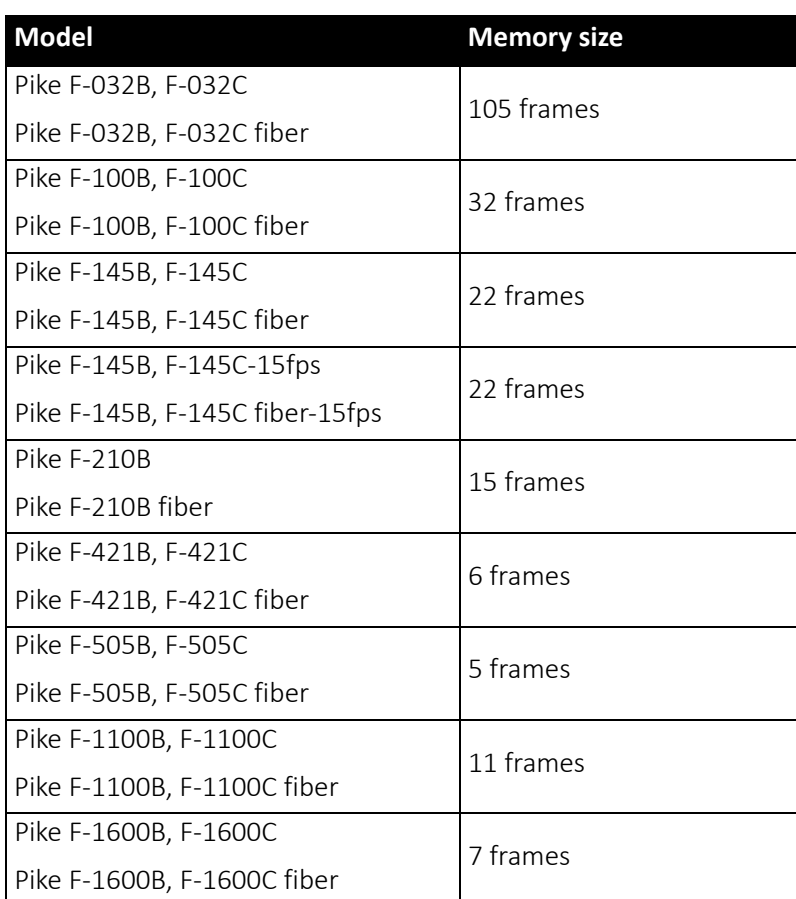

 *Table 62: Image buffer memory size*

Deferred image transport is especially useful for multi-camera applications:

Assuming several cameras acquire images concurrently. These are stored in the built-in image memory of every camera. Until this memory is full, the limiting factor of available bus bandwidth, DMA- or ISO-channel is overcome.

Image transfer is controlled from the host computer by addressing individual cameras one after the other and reading out the desired number of images.

#### **Note**

#### Configuration

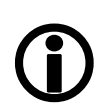

To configure this feature in an advanced register, see [Table](#page-303-0) 166: [Advanced](#page-303-0) register: Deferred image transport on page [304](#page-303-0).

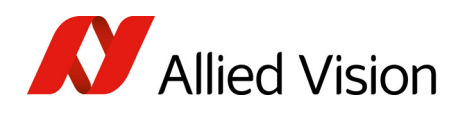

## HoldImg mode

By setting the HoldImg flag, transport of the image over the IEEE1394 bus is stopped completely. All captured images are stored in the internal ImageFiFo. The camera reports the maximum possible number of images in the FiFoSize variable.

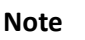

 $\bigcirc$ 

- Pay attention to the maximum number of images that can be stored in the image buffer. If you capture more images than the number in FiFoSize, the oldest images are overwritten.
	- The extra SendImage flag is set to true to import the images from the camera. The camera sends the number of images set in the NumOfImages parameter.
	- If NumOfImages is 0, all images stored in the image buffer will be sent.
	- If NumOfImages is not 0, the corresponding number of images will be sent.
	- If the HoldImg field is set to false, all images in ImageFIFO will be deleted. No images will be sent.
	- The last image in the image buffer will be corrupted, when simultaneously used as input buffer while being read out. In this case read out one image less than maximum buffer size.
	- NumOfImages is incremented after an image was read out of the sensor and therefore stored into the onboard image buffer.
	- NumOfImages is decremented after the last isochronous packet of an image was handed over to the IEEE1394 chipset of the camera.

The following screenshot shows the sequence of commands needed to work with deferred mode.

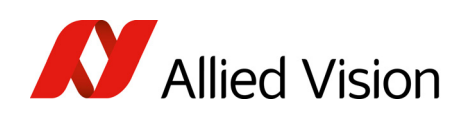

|                |     | Pike F032C (C0, N0) - Direct access | Iх       |
|----------------|-----|-------------------------------------|----------|
| Register:      |     | ADV_DEFERREDTRANS                   |          |
| Address:       |     | F1000260                            | Read     |
| Data:          |     | 82006900                            | Write    |
| #              | rw  | Address                             | Value    |
| 1 <sub>0</sub> | rd  | F1000260                            | 82006900 |
| 9              | wr  | F1000260                            | 82006901 |
| 8              | rd  | F1000260                            | 82006901 |
| 7              | wr  | F1000260                            | 82006901 |
| 6              | -rd | F1000260                            | 82006902 |
| 5              | wr  | F0F0061C                            | 82000000 |
| 4              | wr  | F0F0061C                            | 82000000 |
| 3              | wr  | F1000260                            | 82006900 |
| 2              | rd. | F1000260                            | 80006900 |
| $\mathbf{1}$   | wr  | F0F00614                            | 00000000 |
|                |     |                                     |          |
|                |     |                                     |          |
|                |     |                                     |          |
|                |     |                                     |          |

 *Figure 73: Example: Controlling deferred mode (SmartView - Direct Access; Pike F-032C)*

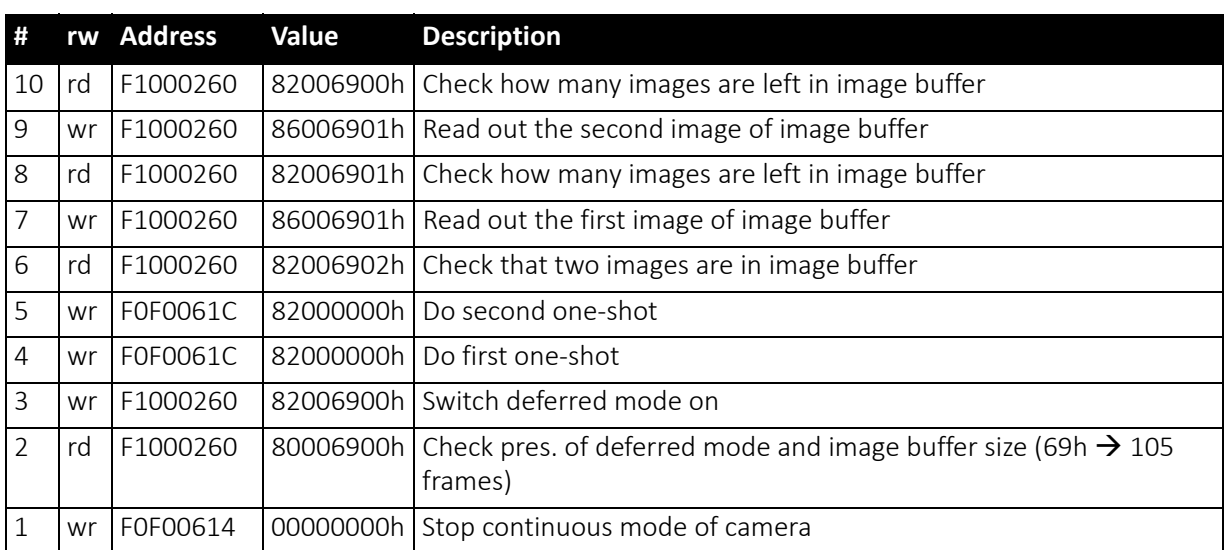

For a description of the commands see the following table:

 *Table 63: Example: Controlling deferred mode (SmartView - Direct Access; Pike F-032C)*

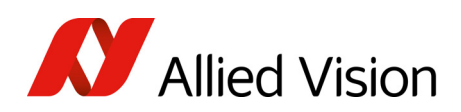

### FastCapture mode

**Note**

This mode can be activated only in Format 7.

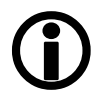

By setting FastCapture to false, the maximum frame rate both for image acquisition and read out is associated with the packet size set in the BYTE\_PER\_PACKET register. The lower this value is, the lower the attainable frame rate is.

By setting FastCapture to true, all images are recorded at the highest possible frame rate, i.e. the setting above does not affect the frame rate for the image intake but only the read out. The speed of the image transport over the IEEE1394 bus can be defined via the BytesPerPacket register. This mode is ideal for applications where a burst of images need to be recorded at the highest sensor speed but the output can be at a lower frame frequency to save bandwidth.

Similar to the HoldImg mode, captured images will be stored in the internal image buffer, if the transport over the IEEE1394 bus is slower than images are captured.

# Color interpolation (Bayer demosaicing)

The color sensors capture the color information via so-called primary color (R-G-B) filters placed over the individual pixels in a Bayer mosaic layout. An effective Bayer  $\rightarrow$  RGB color interpolation already takes place in all Pike color version cameras.

In color interpolation a red, green or blue value is determined for each pixel. An Allied Vision proprietary Bayer demosaicing algorithm is used for this interpolation (maximum 3x3), optimized for both sharpness of contours as well as reduction of false edge coloring.

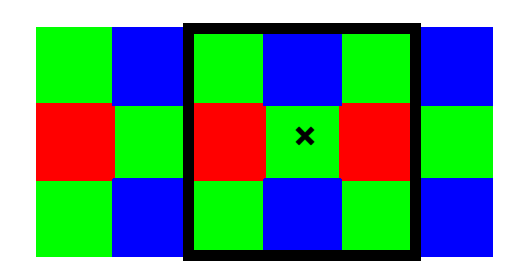

 *Figure 74: Bayer demosaicing (example of 3x3 matrix)*

Color processing can be bypassed by using so-called RAW image transfer.

Description of the data path

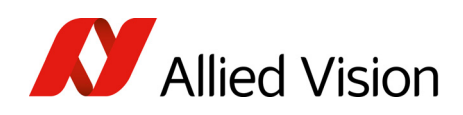

RAW mode is primarily used to

- save bandwidths on the IEEE1394 bus
- achieve higher frame rates
- use different Bayer demosaicing algorithms on the PC (for Pike F-145 and Pike F-505 the first pixel of the sensor is RED, for all other Pike the first pixel is GREEN followed by RED).

**Note**  $\bigcirc$  If the PC does not perform Bayer to RGB post-processing, the monochrome image will be superimposed with a checkerboard pattern.

# Sharpness

The Pike color models are equipped with a two step sharpness control, applying a discreet horizontal high pass in the Y channel as shown in the next three line profiles.

Sharpness 0, 1 and 2 is calculated with the following scheme:

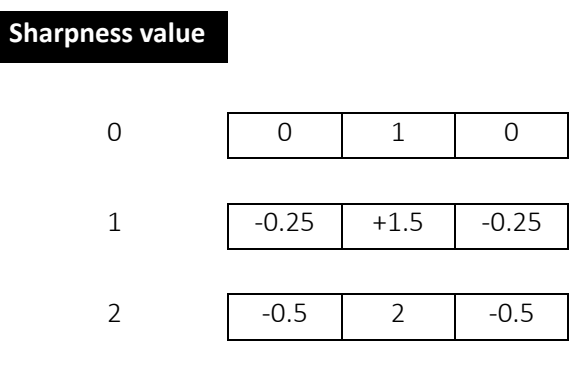

 *Table 64: Sharpness scheme*

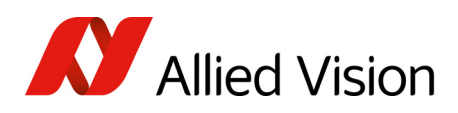

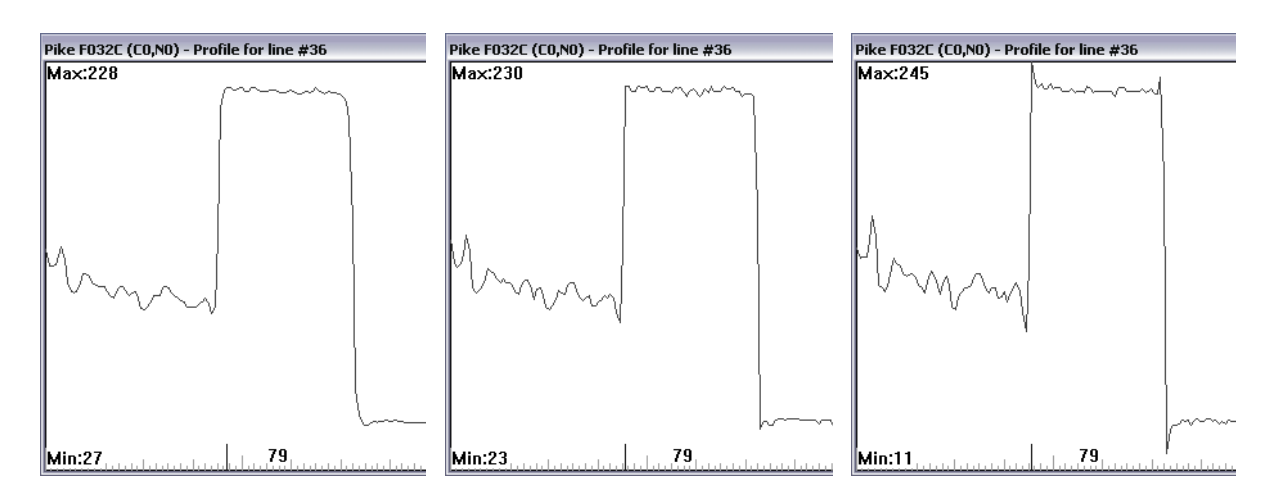

 *Figure 75: Sharpness: left: 0, middle: 1, right: 2*

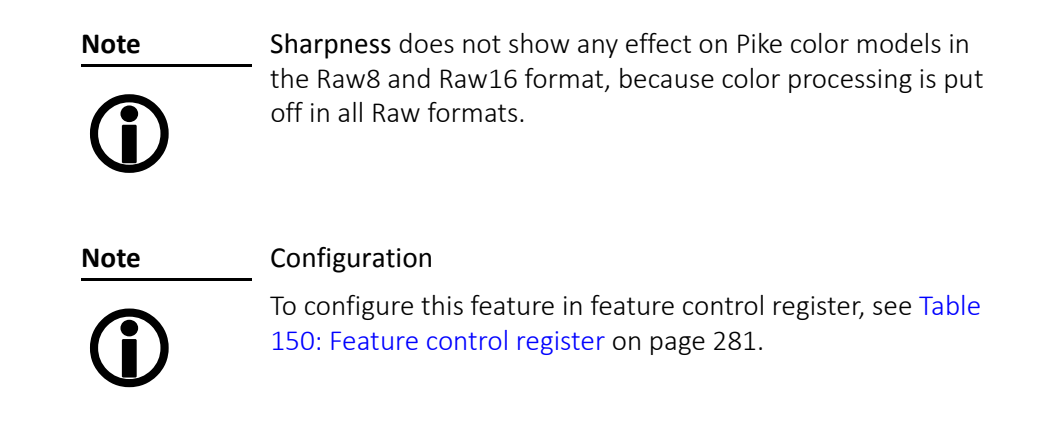

## Hue and saturation

Pike CCD color models are equipped with hue and saturation registers.

The hue register at offset 810h allows the color of objects to be changed without altering the white balance, by +/- 40 steps (+/- 10°) from the nominal perception. Use this setting to manipulate the color appearance after having carried out the white balance.

The saturation register at offset 814h allows the intensity of the colors to be changed between 0 and 200% in steps of 1/256.

This means a setting of zero changes the image to black and white and a setting of 511 doubles the color intensity compared to the nominal one at 256.

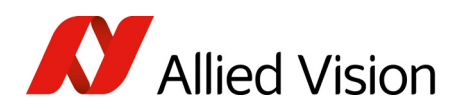

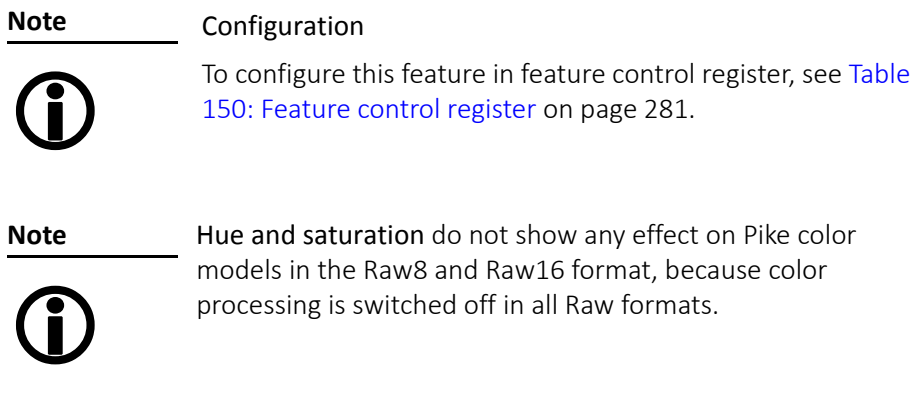

## Color correction

#### Why color correction?

The spectral response of a CCD is different of those of an output device or the human eye. This is the reason for the fact that perfect color reproduction is not possible. In each Pike camera there is a factory setting for the color correction coefficients, see [GretagMacbeth](#page-165-0) ColorChecker on page 166.

Color correction is needed to eliminate the overlap in the color channels. This overlap is caused by the fact that:

- Blue light: is seen by the red and green pixels on the CCD
- Red light: is seen by the blue and green pixels on the CCD
- Green light: is seen by the red and blue pixels on the CCD

The color correction matrix subtracts out this overlap.

#### Color correction in Allied Vision cameras

In Allied Vision cameras the color correction is realized as an additional step in the process from the sensor data to color output.

Color correction is used to harmonize colors for the human eye. With other Allied Vision (color) cameras so far, you had the opportunity to use it or to switch it off.

Pike cameras introduce for the first time the so-called color correction matrix. This means: you are now able to manipulate the color-correction coefficients yourself.

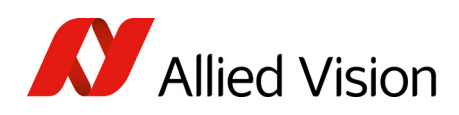

#### Color correction: formula

Before converting to the YUV format, color correction on all color models is carried out after Bayer demosaicing via a matrix as follows:

red\* =  $Cr \times red + Cgr \times green + Cbr \times blue$ green\* =  $Crg \times red + Cgg \times green + Cbg \times blue$ blue\* =  $Crb \times red + Cqb \times green + Cbb \times blue$ 

 *Formula 4: Color correction*

#### <span id="page-165-0"></span>GretagMacbeth ColorChecker

Sensor-specific coefficients  $C_{xy}$  are scientifically generated to ensure that GretagMacbeth™ ColorChecker®-colors are displayed with highest color fidelity and color balance.

These coefficients are stored in user set 0 and can not be overwritten (factory setting).

#### Changing color correction coefficients

You can change the color-correction coefficients according to your own needs. Changes are stored in the user settings.

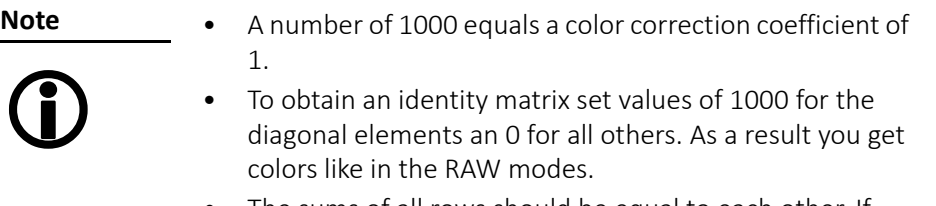

- The sums of all rows should be equal to each other. If not, you get tinted images.
- Color correction values range-1000 to +2000 and are signed 32 bit.
- In order for white balance to work properly ensure that the row sum equals 1000.
- Each row should sum up to 1000. If not, images are less or more colorful.
- The maximum row sum is limited to 2000.

**Note**

#### Configuration

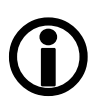

To configure the color-correction coefficients in an advanced register, see Table 172: Advanced register: Color [correction](#page-309-0) on [page](#page-309-0) 310.

To change the color-correction coefficients in SmartView, go to Adv3 tab.

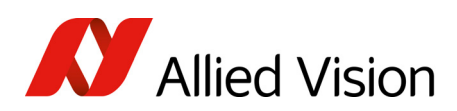

#### Switch color correction on/off

Color correction can also be switched off in YUV mode:

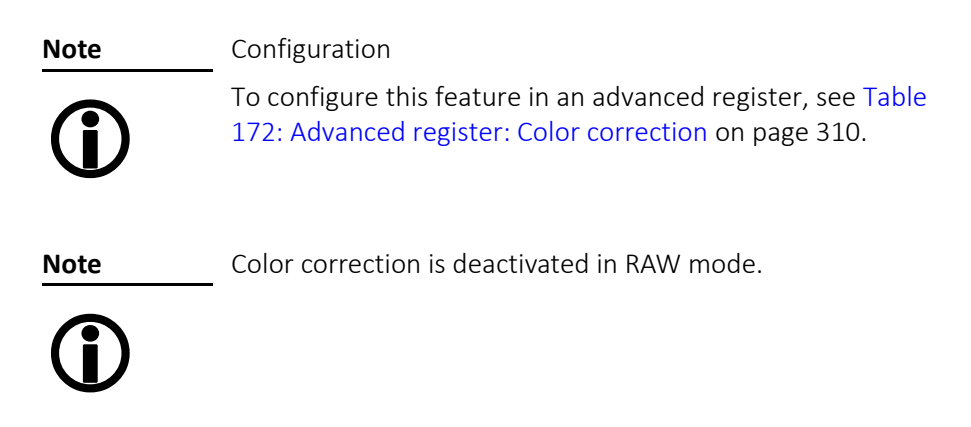

# Color conversion (RGB  $\rightarrow$  YUV)

The conversion from RGB to YUV is made using the following formulae:

 $Y = 0.3 \times R + 0.59 \times G + 0.11 \times B$  $U = -0.169 \times R - 0.33 \times G + 0.498 \times B + 128$  (@ 8 bit)  $V = 0.498 \times R - 0.420 \times G - 0.082 \times B + 128$  (@ 8 bit)

 *Formula 5: RGB to YUV conversion*

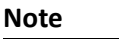

 $\bigodot$ 

- As mentioned above: Color processing can be bypassed by using so-called RAW image transfer.
- $RGB \rightarrow YUV$  conversion can be bypassed by using RGB8 format and mode. This is advantageous for edge color definition but needs more bandwidth (300% instead of 200% relative to monochrome or RAW consumption) for the transmission, so that the maximum frame frequency will drop.

## Bulk Trigger

See [Trigger](#page-172-0) modes on page 173 and the following pages.

## Level Trigger

See Trigger Mode 1 in [Trigger](#page-172-0) modes on page 173.

Pike Technical Manual V5.2.3

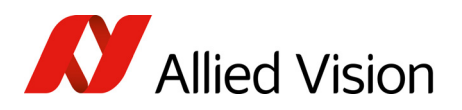

# Serial interface

All Pike cameras are equipped with the SIO (serial input/output) feature as described in IIDC V1.31. This means that the Pike's serial interface can be used as a general RS232 interface.

Data written to a specific address in the IEEE1394 address range will be sent through the serial interface. Incoming data of the serial interface is put in a camera buffer and can be polled via simple read commands from this buffer. Controlling registers enable the settings of baud rates and the check of buffer sizes and serial interface errors.

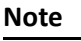

• Hardware handshaking is not supported.

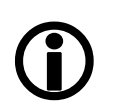

• Typical PC hardware does not usually support 230400 bps or more.

Base address for the function is: F0F02100h.

To configure this feature in access control register (CSR):

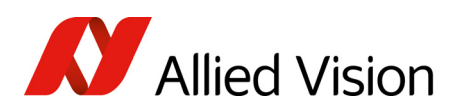

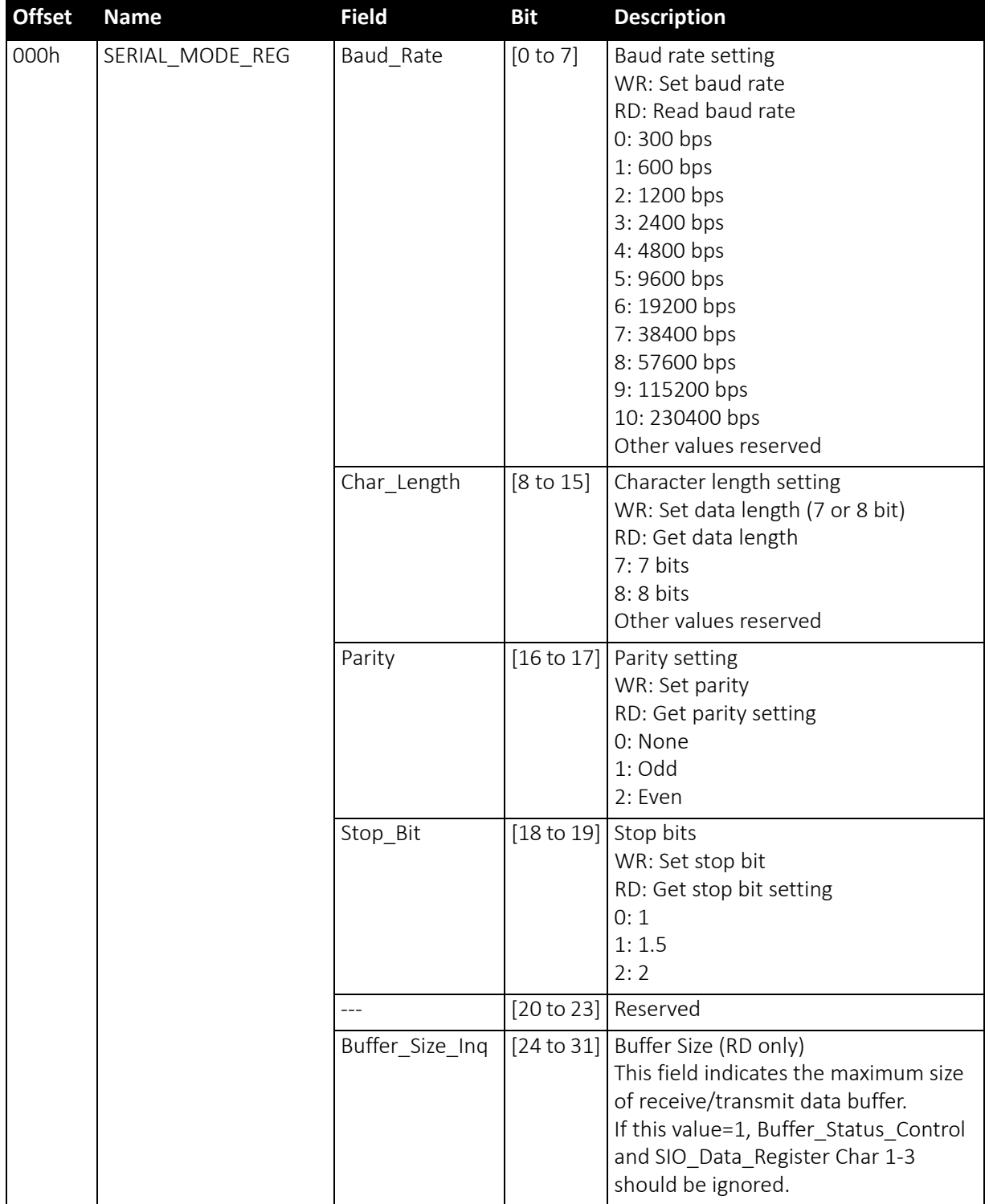

 *Table 65: Serial input/output control and status register (SIO CSR)* 

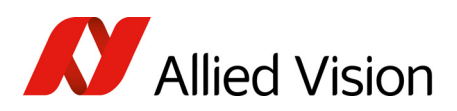

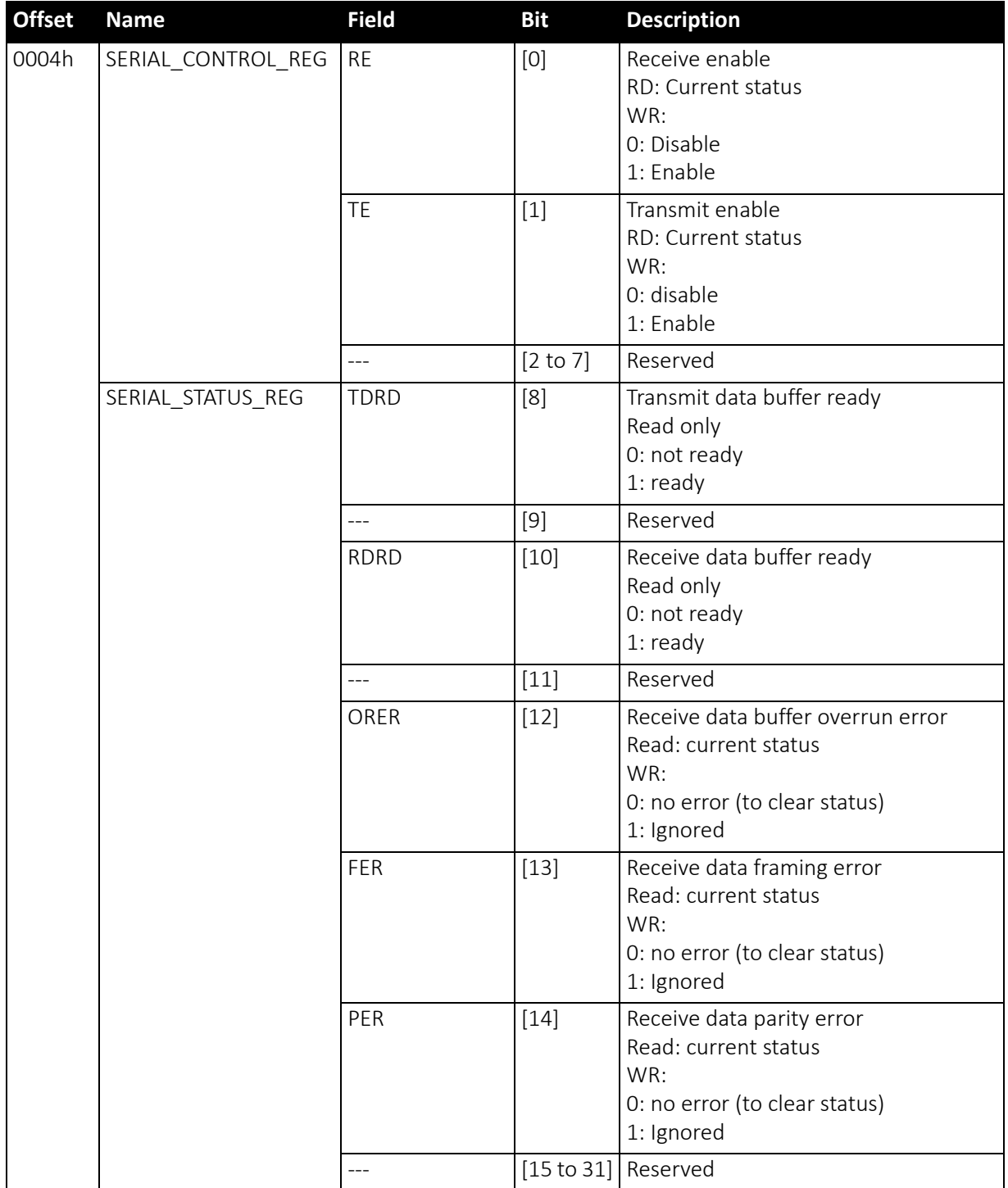

 *Table 65: Serial input/output control and status register (SIO CSR) (continued)*

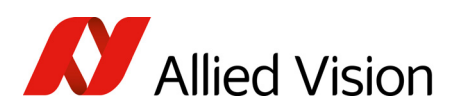

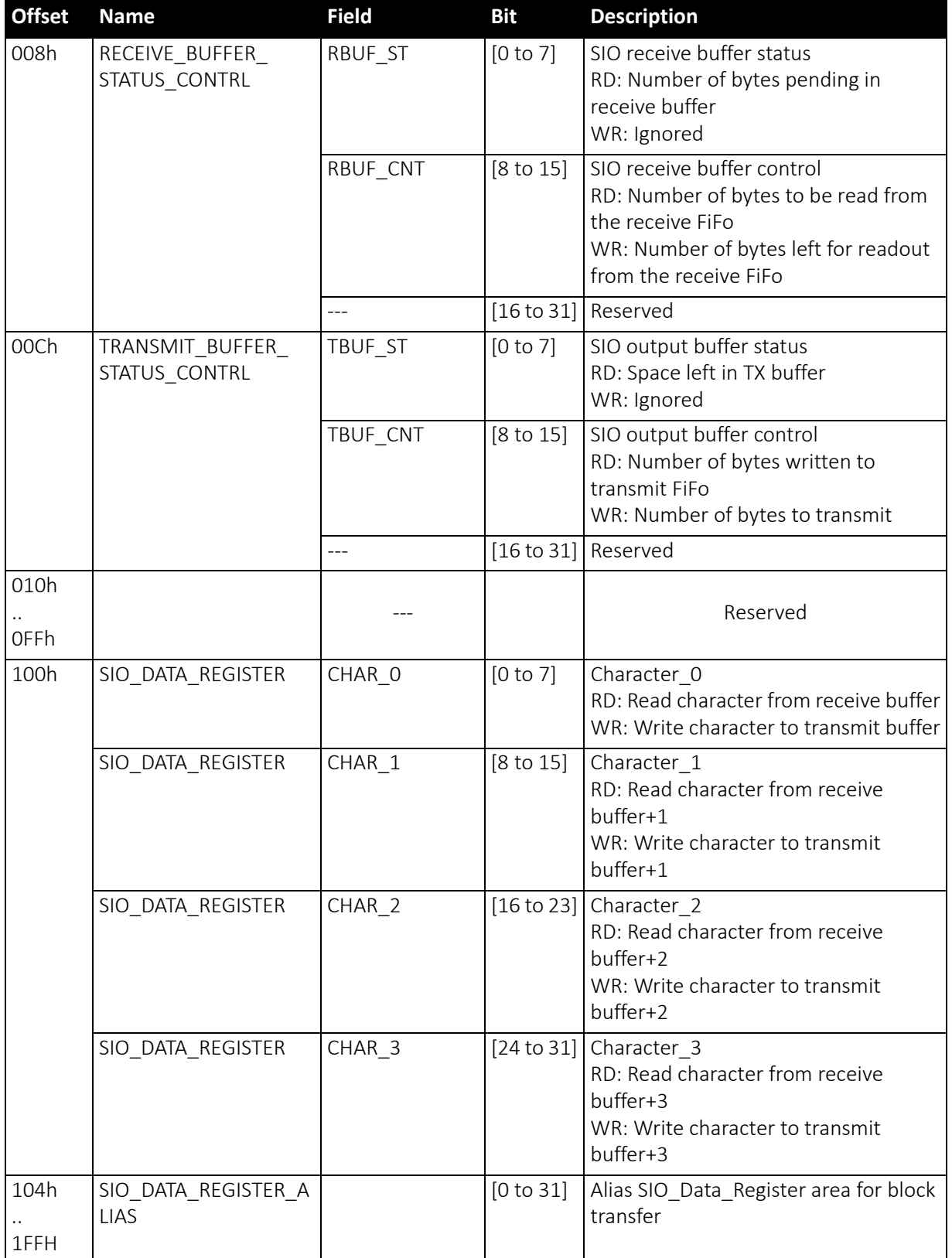

 *Table 65: Serial input/output control and status register (SIO CSR) (continued)*

Pike Technical Manual V5.2.3

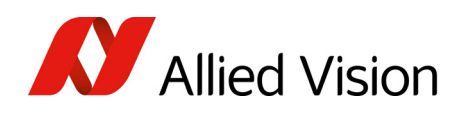

#### To read data:

- 1. Query RDRD flag (buffer ready?) and write the number of bytes the host wants to read to RBUF CNT.
- 2. Read the number of bytes pending in the receive buffer RBUF ST (more data in the buffer than the host wanted to read?) and the number of bytes left for reading from the receive FiFo in RBUF\_CNT (host wanted to read more data than were in the buffer?).
- 3. Read received characters from SIO\_DATA\_REGISTER, beginning at char 0.
- 4. To input more characters, repeat from step 1.

#### To write data:

- 1. Query TDRD flag (buffer ready?) and write the number of bytes to send (copied from SIO register to transmit FiFo) to TBUF\_CNT.
- 2. Read the available data space left in TBUF ST (if the buffer can hold more bytes than are to be transmitted) and number of bytes written to transmit buffer in TBUF CNT (if more data is to be transmitted than fits in the buffer).
- 3. Write character to SIO\_DATA\_REGISTER, beginning at char 0.
- 4. To output more characters, repeat from step 1.

#### **Note**

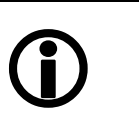

- Contact your local distribution partner if you require further information or additional test programs or software.
- Allied Vision recommends the use of Hyperterminal™ or other communication programs to test the functionality of this feature. Alternatively use SmartView to try out this feature.

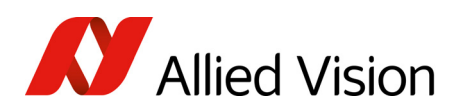

# Controlling image capture

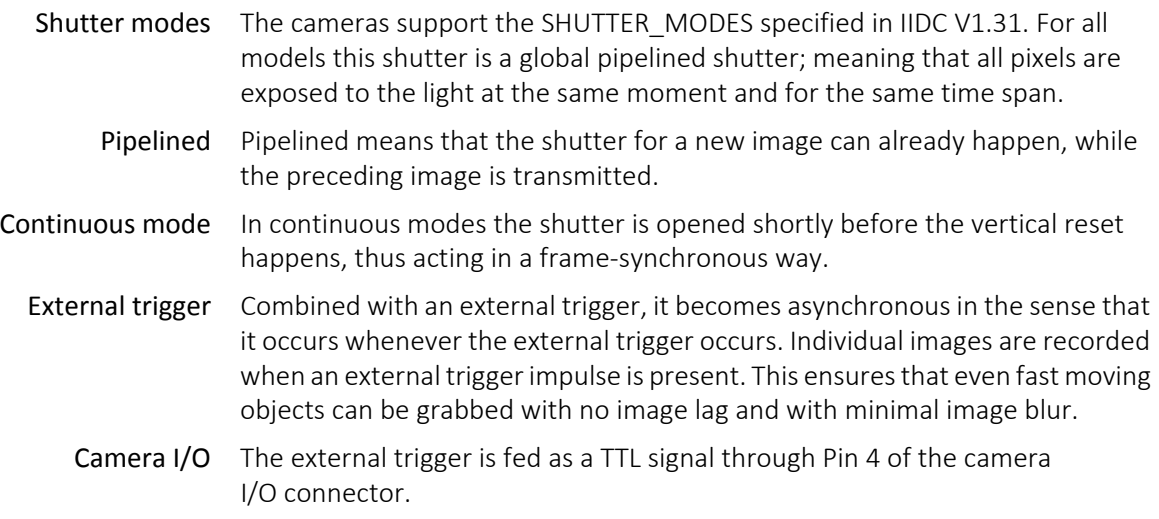

# <span id="page-172-0"></span>Trigger modes

Pike cameras support IIDC conforming Trigger\_Mode\_0 and Trigger\_Mode\_1 and special Trigger\_Mode\_15 (bulk trigger).

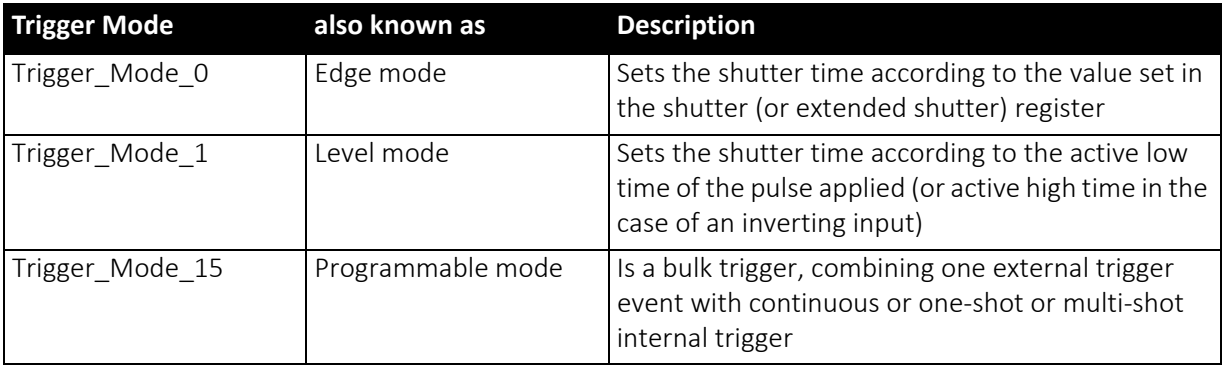

 *Table 66: Trigger modes*

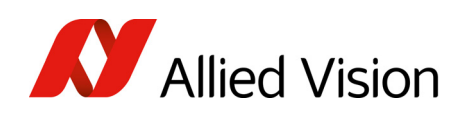

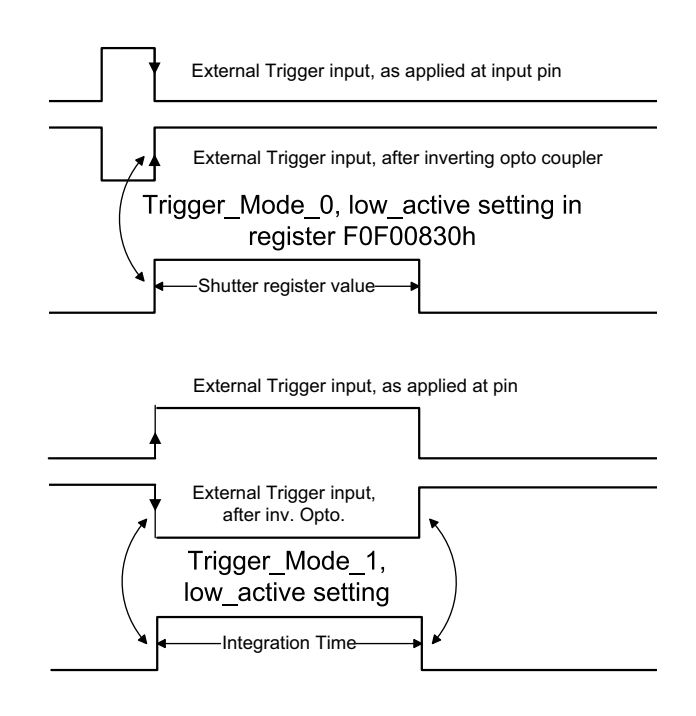

 *Figure 76: Trigger\_Mode\_0 and 1*

## Bulk Trigger (Trigger\_Mode\_15)

Trigger Mode 15 is an extension to the IIDC trigger modes. One external trigger event can be used to trigger a multitude of internal image intakes.

This is especially useful for:

- Grabbing exactly one image based on the first external trigger.
- Filling the camera's internal image buffer with one external trigger without overriding images.
- Grabbing an unlimited amount of images after one external trigger (surveillance)

The Figure below illustrates this mode.

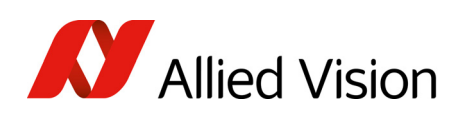

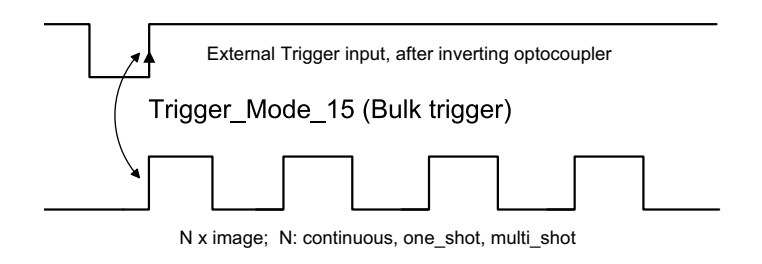

 *Figure 77: Trigger\_Mode\_15 (bulk trigger)*

The functionality is controlled via bit [6] and bitgroup [12 to 15] of the following register.

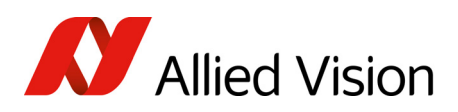

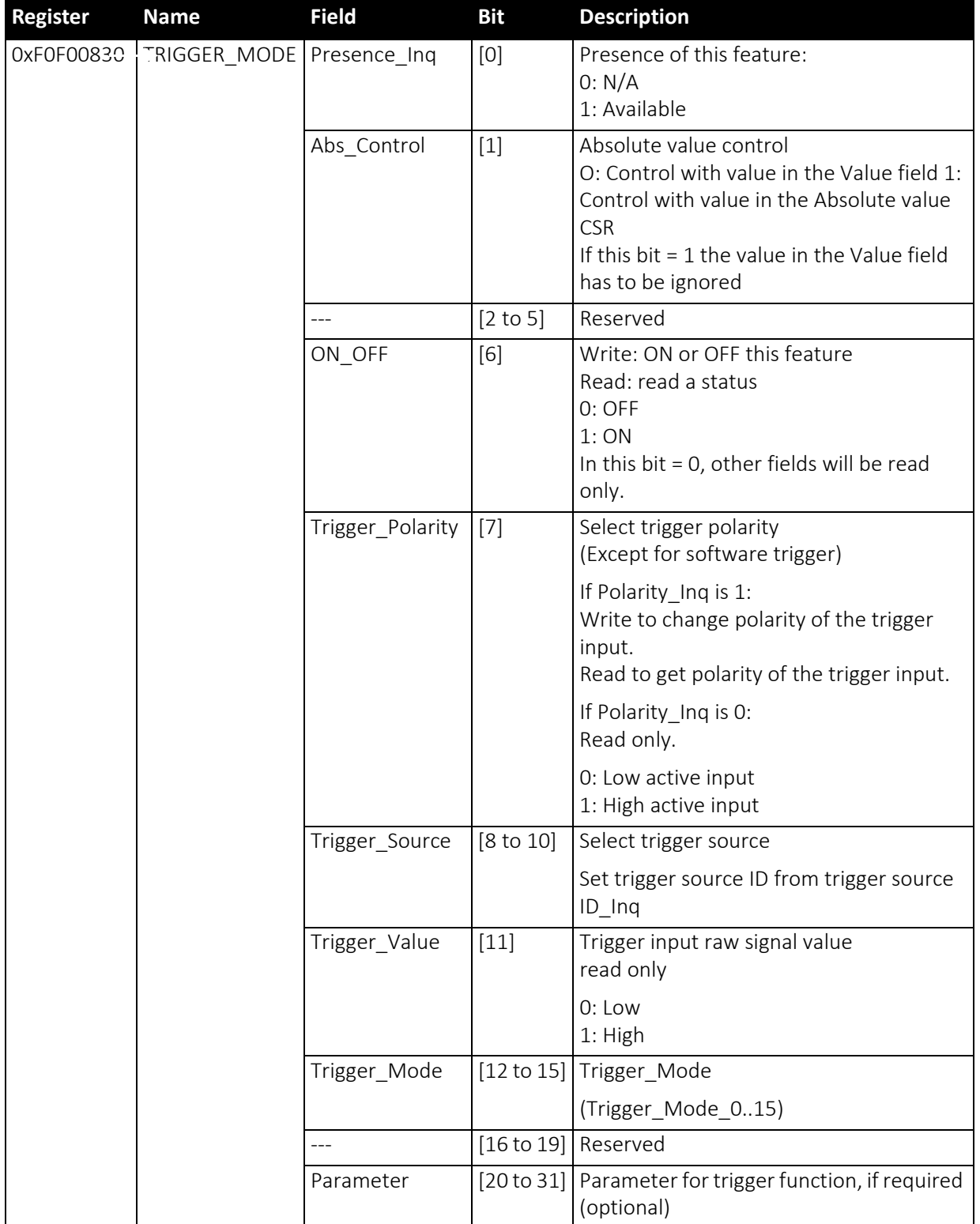

 *Table 67: Trigger\_Mode\_15 (Bulk Trigger)*

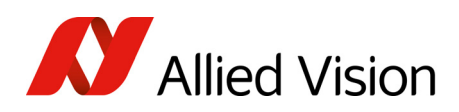

The screenshots below illustrate the use of Trigger\_Mode\_15 on a register level:

- Line #1 switches continuous mode off, leaving viewer in listen mode.
- Line #2 prepares 830h register for external trigger and Mode 15.

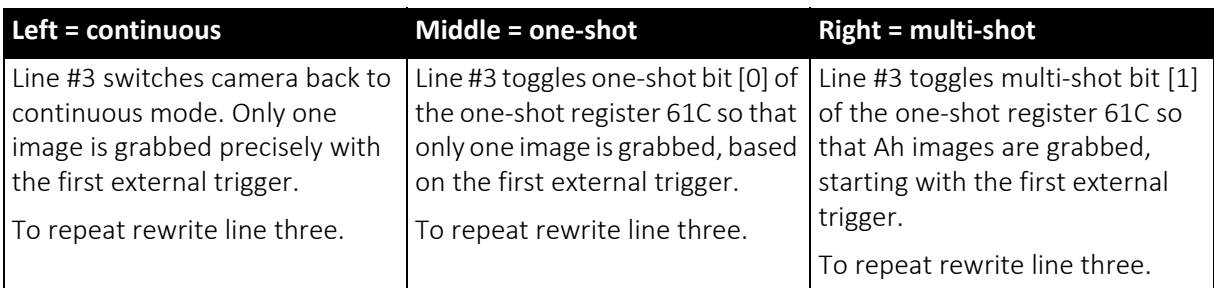

 *Table 68: Description: using Trigger\_Mode\_15: continuous, one-shot, multi-shot*

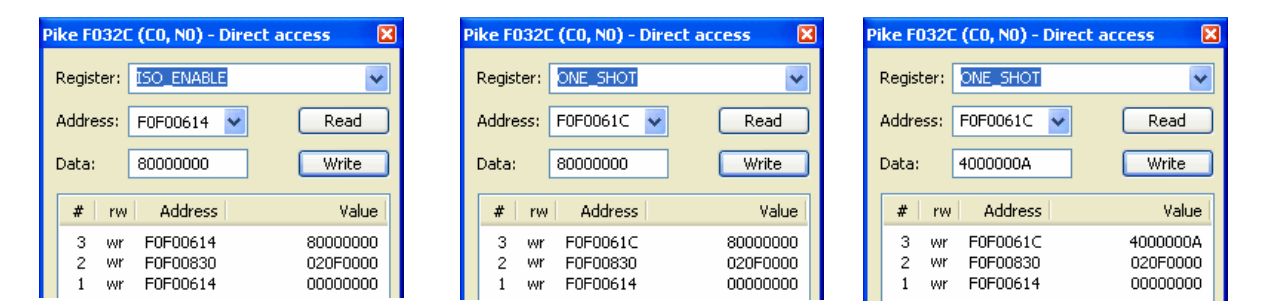

 *Figure 78: Using Trigger\_Mode\_15: continuous, one-shot, multi-shot*

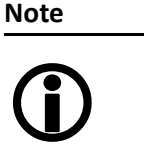

Shutter for the images is controlled by shutter register.

## Trigger delay

As already mentioned earlier the cameras feature various ways to delay image capture based on external trigger.

With IIDC V1.31 there is a standard CSR at Register F0F00534/834h to control a delay up to FFFh × time base value.

The following table explains the Inquiry register and the meaning of the various bits.

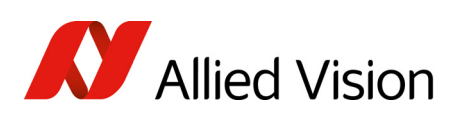

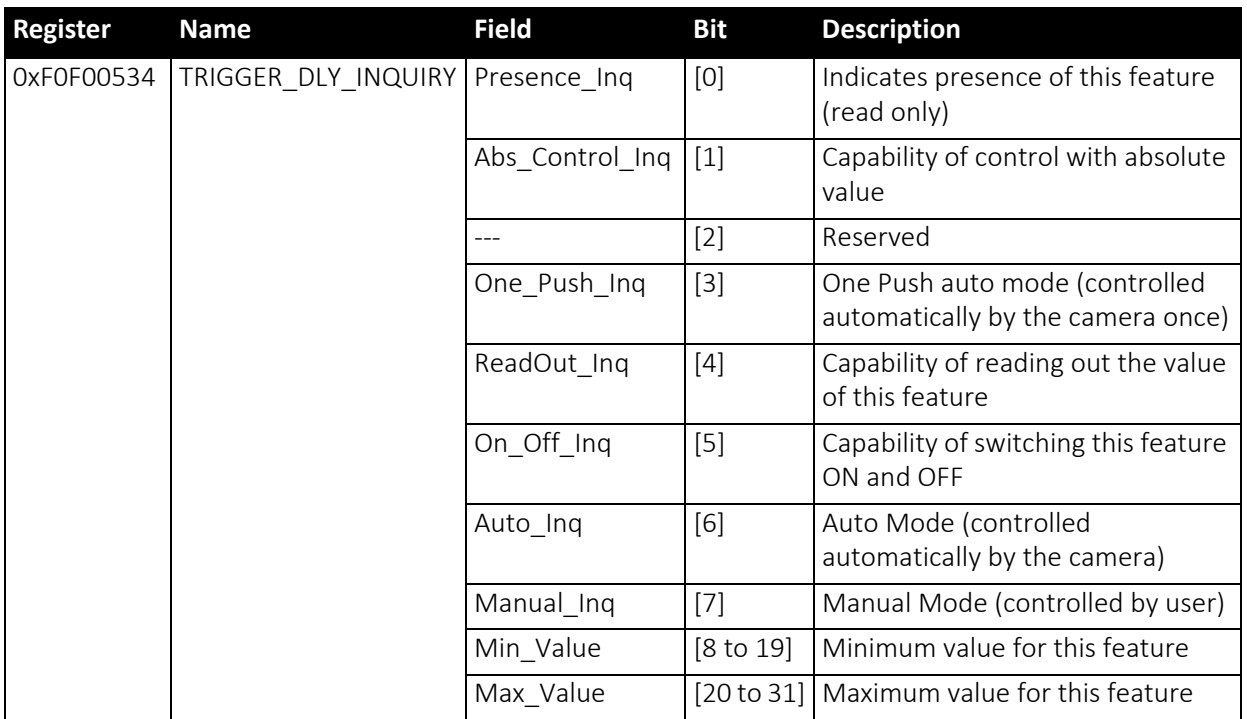

 *Table 69: Trigger delay inquiry register*

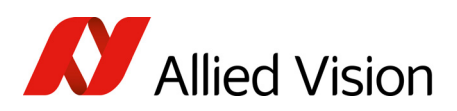

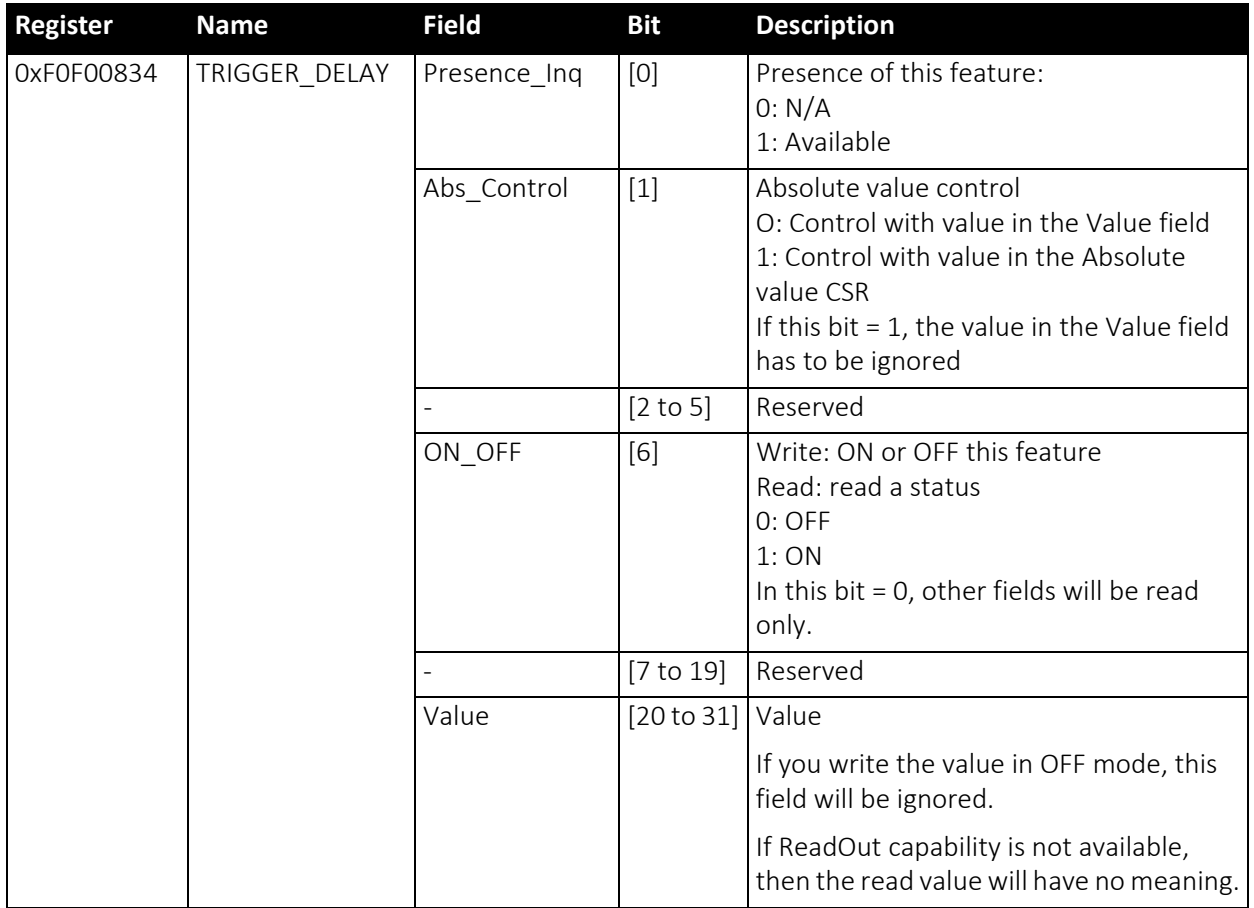

 *Table 70: CSR: Trigger delay*

#### Trigger delay advanced register

In addition, the cameras have an advanced register which allows even more precise image capture delay after receiving a hardware trigger.

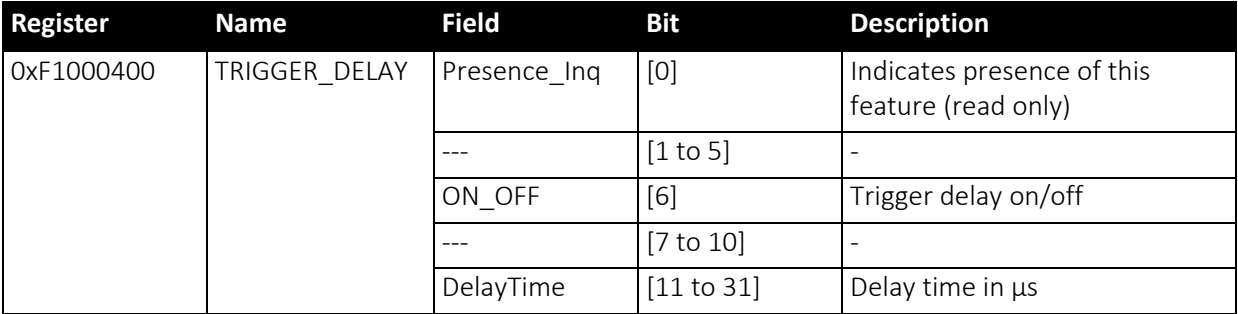

 *Table 71: Advanced CSR: Trigger delay*

The advanced register allows start of the integration to be delayed by maximum 2 $^{21}$  µs, which is maximum 2.1 s after a trigger edge was detected.

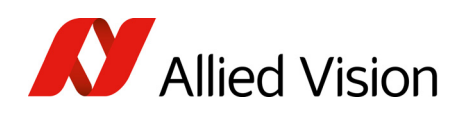

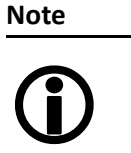

- Switching trigger delay to ON also switches external Trigger\_Mode\_0 to ON.
- This feature works with external Trigger Mode 0 only.

## Debounce

Only for input ports:

There is an adjustable debounce time for trigger: separate for each input pin. The debounce time is a waiting period where no new trigger is allowed. This helps you to set exact one trigger.

The debounce feature is applied in cases of bad signals. The aim is to let the trigger run, when the signal is debounced.

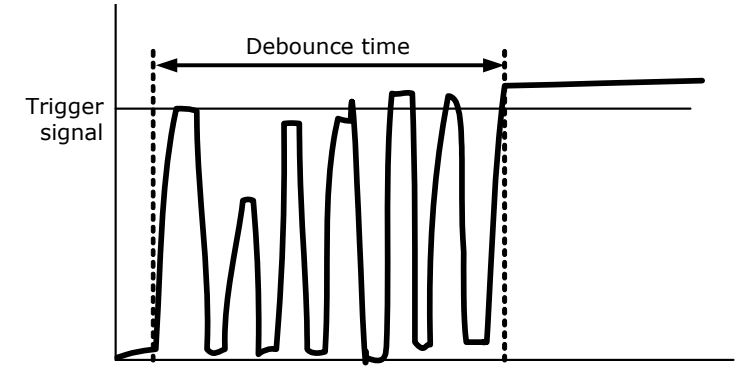

 *Figure 79: Example of debounce time for trigger*

To set this feature in an advanced register, see [Debounce](#page-180-0) time on page 181.

To set this feature in SmartView: Trig/IO tab, Input pins table, Debounce column.

- Low pass Debounce acts like a low-pass filter with debounce time acting as resistancecapacitance element. That means: with increasing debounce time trigger will release later.
- Example Debounce time set to 20 µs.

A switch debounces with 5  $\mu$ s high pulse and 1  $\mu$ s low pulse. During high pulse an internal counter adds one cycle, during low pulse the counter subtracts one cycle. Therefore high pulses at input pin have to be  $\geq 20$  µs.

Internal counter sees:  $5 \mu s - 1 \mu s = 4 \mu s$ 

Number of periods during debounce time: 20  $\mu$ s / 4  $\mu$ s = 5 That means 5 periods  $\times$  6  $\mu$ s = 30  $\mu$ s

The trigger starts after 30  $\mu$ s while the debounce time was set to 20  $\mu$ s.
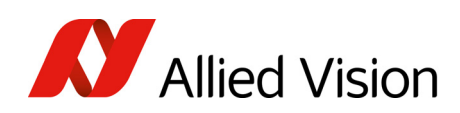

**Note**

The pulse width (total time of high and low pulses) must be greater than the debounce time.

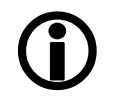

### Debounce time

This register controls the debounce feature of the cameras input pins. The debounce time can be set for each available input separately.

Increment is 500 ns

Debounce time is set in Time × 500 ns

Minimum debounce time is 1.5  $\mu$ s  $\Rightarrow$  3 × 500 ns

Maximum debounce time is  $\sim$ 16 ms  $\Rightarrow$  (2<sup>15</sup>-1)  $\times$  500 ns

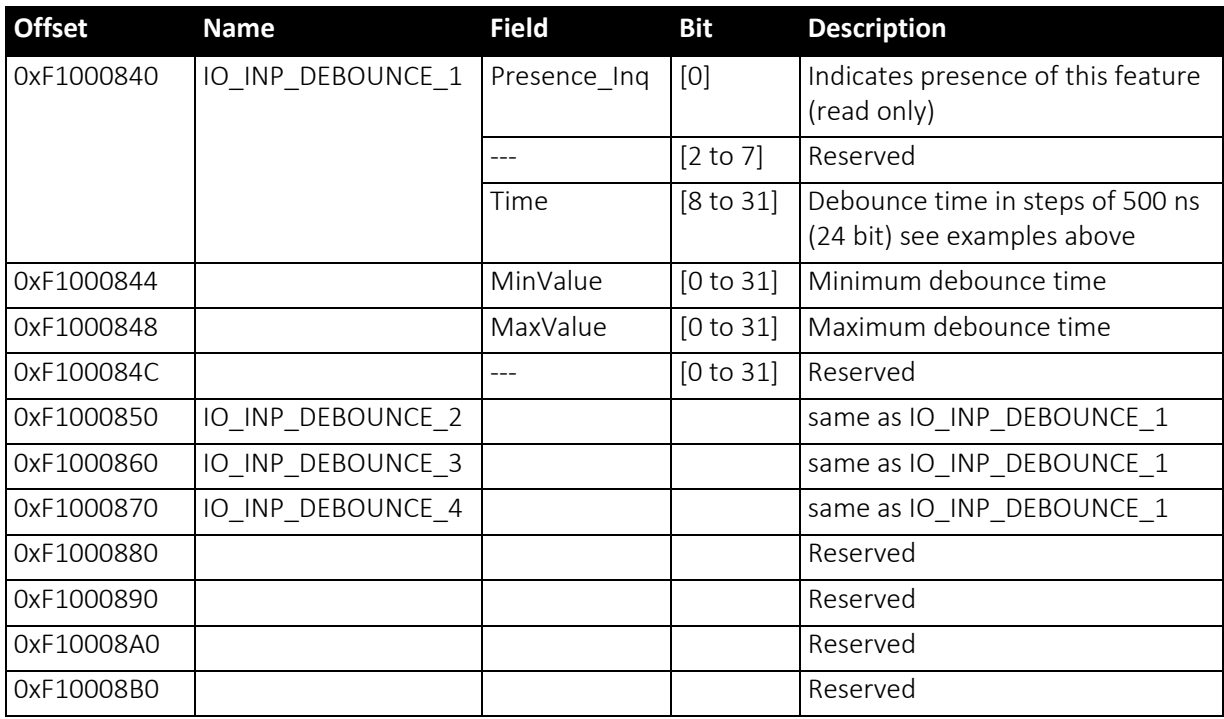

 *Table 72: Advanced register: Debounce time for input ports*

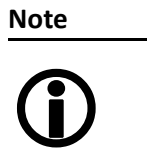

- The camera corrects invalid values automatically.
- This feature is not stored in the user settings.

Controlling image capture

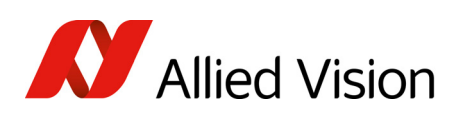

## Exposure time (shutter) and offset

The exposure (shutter) time for continuous mode and Trigger\_Mode\_0 is based on the following formula:

Shutter register value × time base + offset

The register value is the value set in the corresponding IIDC 1.31 register (SHUTTER [81Ch]). This number is in the range between 1 and 4095.

The shutter register value is multiplied by the time base register value (see [Table](#page-295-0) 160: Time base ID on page 296). The default value here is set to 20 µs.

A camera-specific offset is also added to this value. It is different for the camera models:

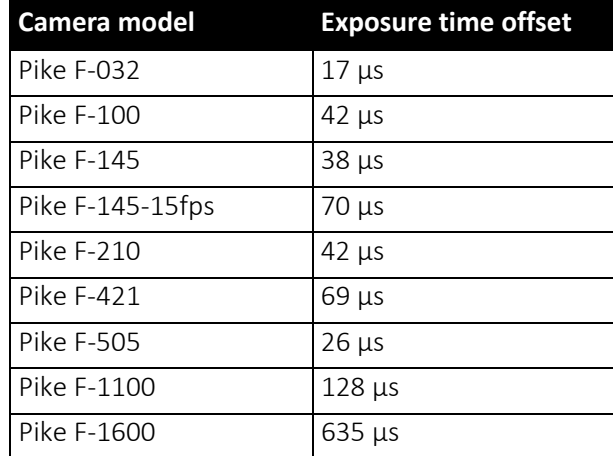

### Exposure time offset

 *Table 73: Camera-specific exposure time offset*

#### Minimum exposure time

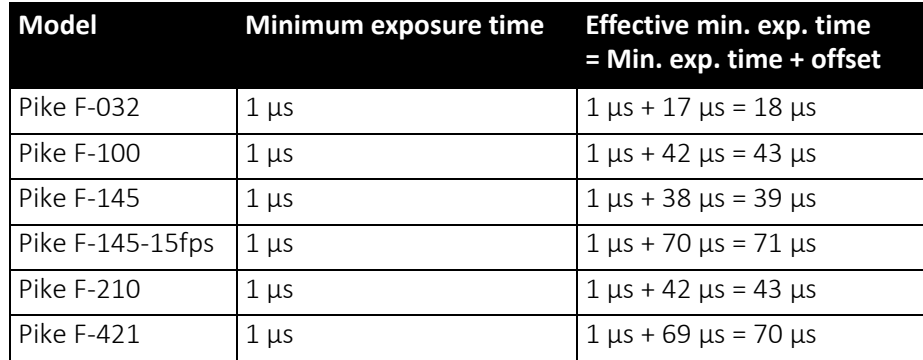

<span id="page-181-0"></span> *Table 74: Camera-specific minimum exposure time* 

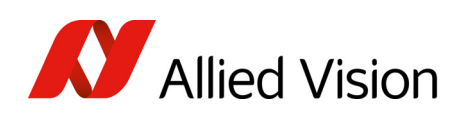

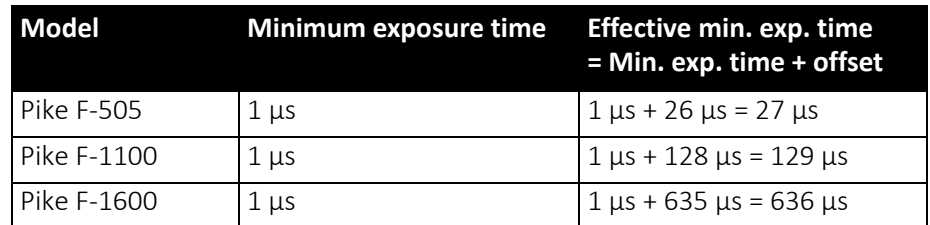

 *Table 74: Camera-specific minimum exposure time (continued)*

Example: Pike F-032

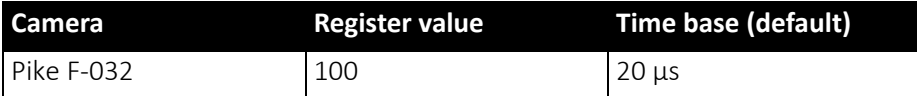

 *Table 75: Register value and time base for Pike F-032*

register value × time base = exposure time

 $100 \times 20 \,\mu s + 17 \,\mu s = 2017 \,\mu s$  exposure time

The minimum adjustable exposure time set by register is 1  $\mu$ s.  $\rightarrow$  The real minimum exposure time of Pike F-032 is then:  $1 \mu s + 17 \mu s = 18 \mu s$ 

### Extended shutter

The exposure time for long-term integration of up to 67 seconds can be extended via the advanced register: EXTENDED\_SHUTTER

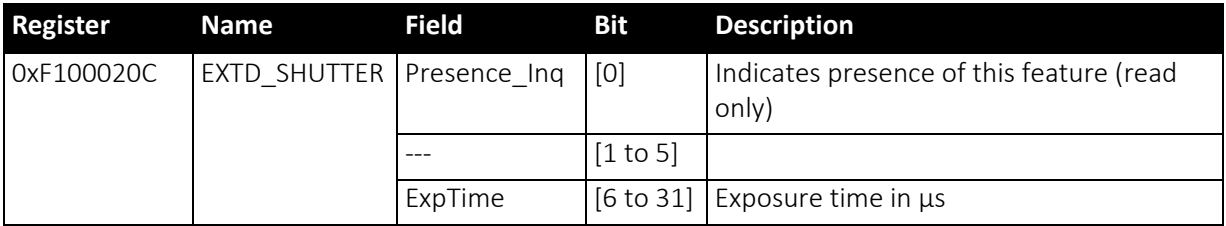

 *Table 76: Advanced register: Extended shutter*

The longest exposure time, 3FFFFFFh, corresponds to 67.11 sec.

The lowest possible value of ExpTime is camera-specific, see Table 74: [Camera](#page-181-0)specific [minimum](#page-181-0) exposure time on page 182.

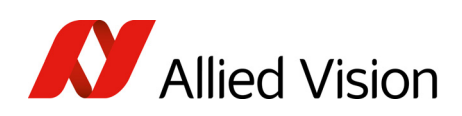

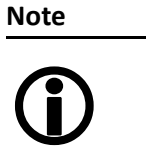

- Exposure times entered via the 81Ch register are mirrored in the extended register, but not vice versa.
- Longer integration times not only increase sensitivity, but may also increase some unwanted effects such as noise and pixel-to-pixel non-uniformity. Depending on the application, these effects may limit the longest usable integration time.
- Changes in this register have immediate effect, even when the camera is transmitting.
- Extended shutter becomes inactive after writing to a format/mode/frame rate register.

## One-shot

The camera can record an image by setting the one-shot bit in the 61Ch register. This bit is automatically cleared after the image is captured. If the camera is placed in ISO Enable mode, see ISO Enable / free-run on page 187, this flag is ignored.

If one-shot mode is combined with the external trigger, the one-shot command is used to arm it. The following screenshot shows the sequence of commands needed to put the camera into this mode. It enables the camera to grab exactly one image with an external trigger edge.

If there is no trigger impulse after the camera has been armed, one-shot can be canceled by clearing the bit.

|                                                                                       | Pike F032C (CO, NO) - Direct access                                                                | Ιx                                                                                        |
|---------------------------------------------------------------------------------------|----------------------------------------------------------------------------------------------------|-------------------------------------------------------------------------------------------|
| Register:                                                                             | ONE SHOT                                                                                           |                                                                                           |
| Address:                                                                              | F0F0061C                                                                                           | Read                                                                                      |
| Data:                                                                                 | 80000000                                                                                           | Write                                                                                     |
| #<br>rw<br>7<br>wr<br>6.<br>-rd<br>5<br>wr<br>4<br>-rd<br>3.<br>wr<br>2 rd<br>1<br>rd | <b>Address</b><br>F0F0061C<br>F0F0061C<br>F0F00830<br>F0F00830<br>F0F00614<br>F0F00614<br>F0F00614 | Value<br>80000000<br>00000000<br>82000000<br>80000000<br>00000000<br>80000000<br>00000000 |
|                                                                                       |                                                                                                    |                                                                                           |

 *Figure 80: One-shot control (SmartView)*

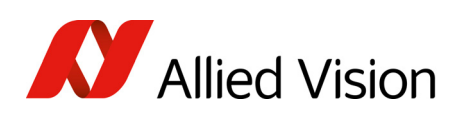

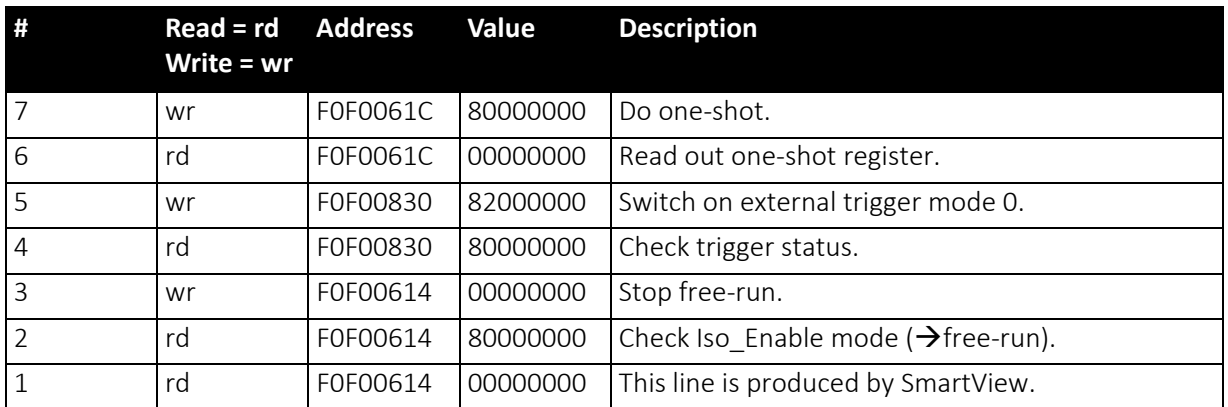

 *Table 77: One-shot control: descriptions*

### One-shot command on the bus to start of exposure

The following sections describe the time response of the camera using a single frame (one-shot) command. As set out in the IIDC specification, this is a software command that causes the camera to record and transmit a single frame.

The following values apply only when the camera is idle and ready for use. Full resolution must also be set.

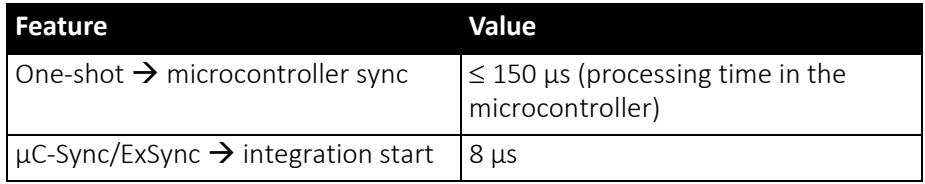

 *Table 78: Values for one-shot*

Microcontroller sync is an internal signal. It is generated by the microcontroller to initiate a trigger. This can either be a direct trigger or a release for ExSync if the camera is externally triggered.

### End of exposure to first packet on the bus

After the exposure, the CCD sensor is read out; some data is written into the FRAME\_BUFFER before being transmitted to the bus.

The time from the end of exposure to the start of transport on the bus is:

710 µs ± 62.5 µs

This time *jitters* with the cycle time of the bus (125 µs).

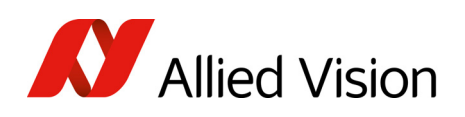

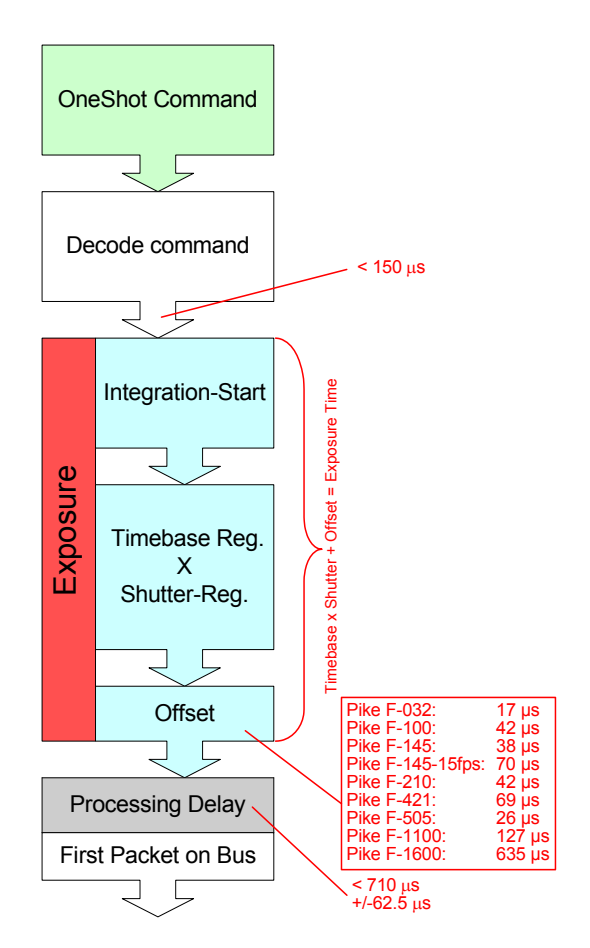

 *Figure 81: Data flow and timing after end of exposure*

### Multi-shot

Setting multi-shot and entering a quantity of images in Count\_Number in the 61Ch register enables the camera to record a specified number of images.

The number is indicated in bits 16 to 31. If the camera is put into ISO\_Enable mode (see [ISO\\_Enable](#page-186-0) / free-run on page 187), this flag is ignored and deleted automatically once all the images have been recorded.

If multi-shot mode is activated and the images have not yet all been captured, it can be canceled by resetting the flag. The same result can be achieved by setting the number of images to 0.

Multi-shot can also be combined with the external trigger in order to grab a certain number of images based on an external trigger. This is especially helpful in combination with the so called deferred mode to limit the number of grabbed images to the FIFO size.

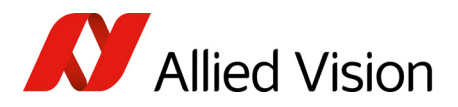

## <span id="page-186-0"></span>ISO\_Enable / free-run

Setting the MSB (bit 0) in the 614h register (ISO ENA) puts the camera into ISO\_Enable mode or Continuous\_Shot (free-run). The camera captures an infinite series of images. This operation can be quit by deleting the 0 bit.

### Asynchronous broadcast

The camera accepts asynchronous broadcasts. This involves asynchronous write requests that use node number 63 as the target node with no acknowledge.

This makes it possible for all cameras on a bus to be triggered by software simultaneously - e.g. by broadcasting a one-shot. All cameras receive the oneshot command in the same IEEE1394 bus cycle. This creates uncertainty for all cameras in the range of 125 µs.

Inter-camera latency is described in Jitter at start of [exposure](#page-187-0) on page 188.

The following screenshot shows an example of broadcast commands sent with the Firedemo example of FirePackage:

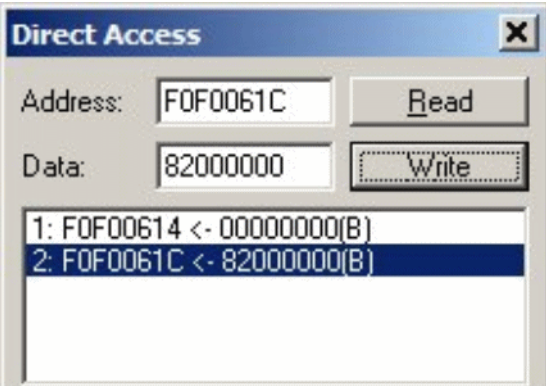

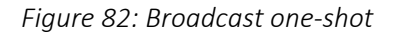

- Line 1 shows the broadcast command, which stops all cameras connected to the same IEEE1394 bus. It is generated by holding the <shift> key down while clicking on <Write>.
- Line 2 generates a broadcast one shot in the same way, which forces all connected cameras to simultaneously grab one image.

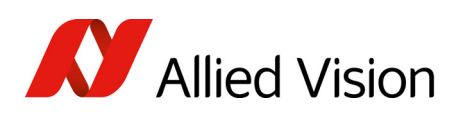

## <span id="page-187-0"></span>Jitter at start of exposure

The following chapter discusses the latency time which exists for all Pike CCD models when either a hardware or software trigger is generated, until the actual image exposure starts.

Owing to the well-known fact that an Interline Transfer CCD sensor has both a light sensitive area and a separate storage area, it is common to interleave image exposure of a new frame and output that of the previous one. It makes continuous image flow possible, even with an external trigger.

The uncertain time delay before the start of exposure depends on the state of the sensor. A distinction is made as follows:

FVal is active  $\rightarrow$  the sensor is reading out, the camera is busy

In this case the camera must not change horizontal timing so that the trigger event is synchronized with the current horizontal clock. This introduces a maximum uncertainty which is equivalent to the line time. The line time depends on the sensor used and therefore can vary from model to model.

FVal is inactive  $\rightarrow$  the sensor is ready, the camera is idle

In this case the camera can resynchronize the horizontal clock to the new trigger event, leaving only a very short uncertainty time of the master clock period.

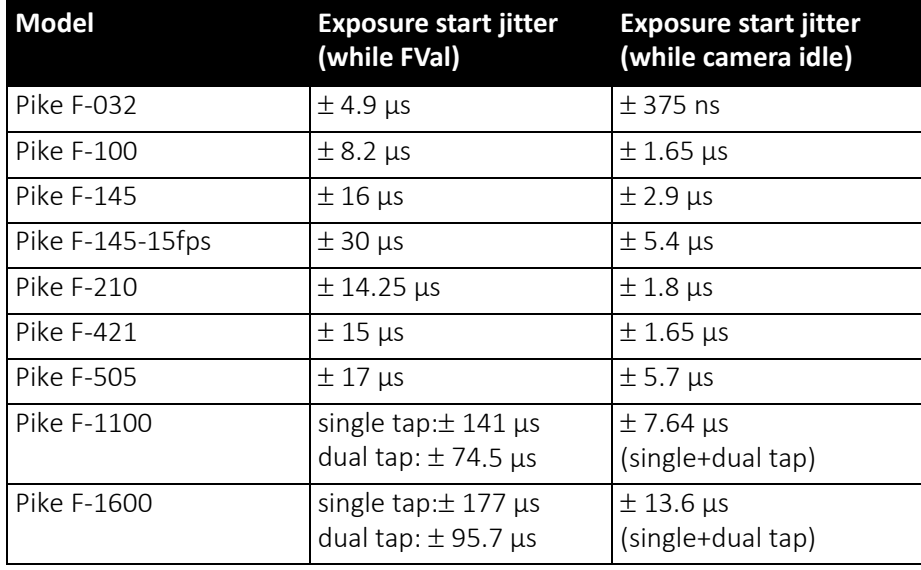

 *Table 79: Jitter at exposure start (no binning, no sub-sampling)*

**Note**

- $\bigcirc$
- Jitter at the beginning of an exposure has no effect on the length of exposure, i.e. it is always constant.

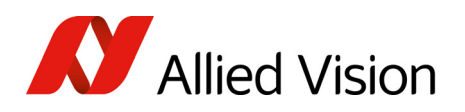

### Sequence mode

Generally all Pike cameras enable certain image settings to be modified on the fly, e.g. gain and shutter can be changed by the host computer by writing into the gain and shutter register even while the camera is running. An uncertainty of up to 3 images remains because normally the host does not know (especially with external trigger) when the next image will arrive.

Sequence mode is a different concept where the camera holds a set of different image parameters for a sequence of images. The parameter set is stored volatile in the camera for each image to be recorded. This sequence of parameter sets is simply called a sequence. The advantage is that the camera can easily synchronize this parameter set with the images so that no uncertainty can occur. All Pike cameras support 32 different sequence parameters.

Additionally to the sequence mode known from Marlin cameras, the Pike cameras have:

- Repeat counter per sequence item
- Incrementing list pointer on input status (on/off)
- Pointer reset (software command; on input pin)

Examples For a sequence of images, each image can be recorded with a differentshutter or gain to obtain different brightness effects.

> The image area (AOI) of a sequence of images can automatically be modified, thus creating a panning or sequential split screen effect.

> The following registers can be modified to affect the individual steps of the sequence. Different configurations can be accessed via e.g a foot switch which is connected to an input.

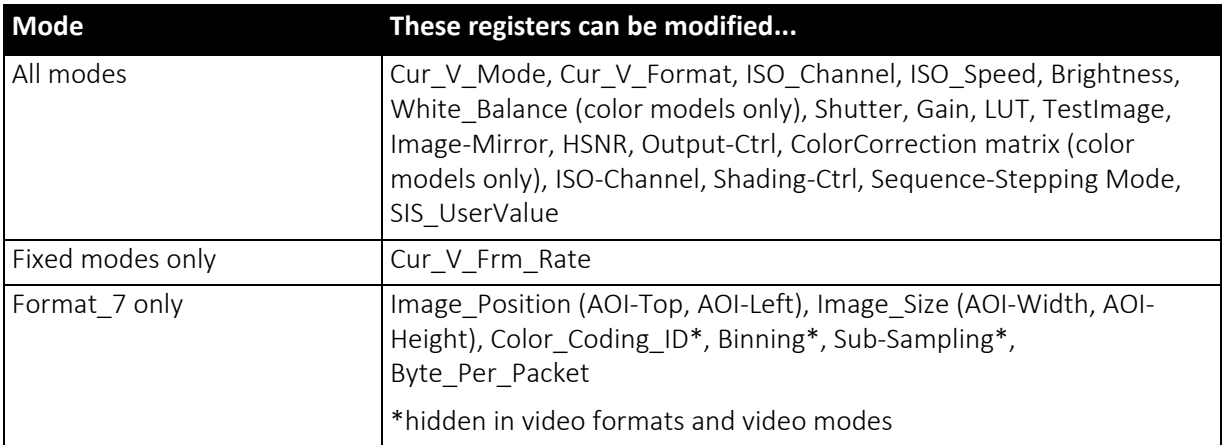

 *Table 80: Registers to be modified within a sequence*

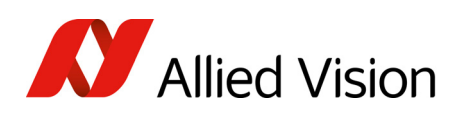

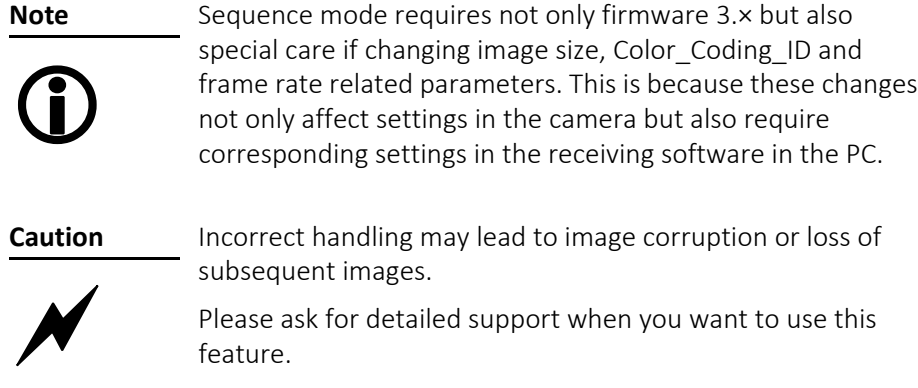

### How is sequence mode implemented?

There is a FIFO (first in first out) memory for each of the IIDC V1.31 registers listed above. The depth of each FIFO is fixed to 32(dez) complete sets. Functionality is controlled by the following advanced registers.

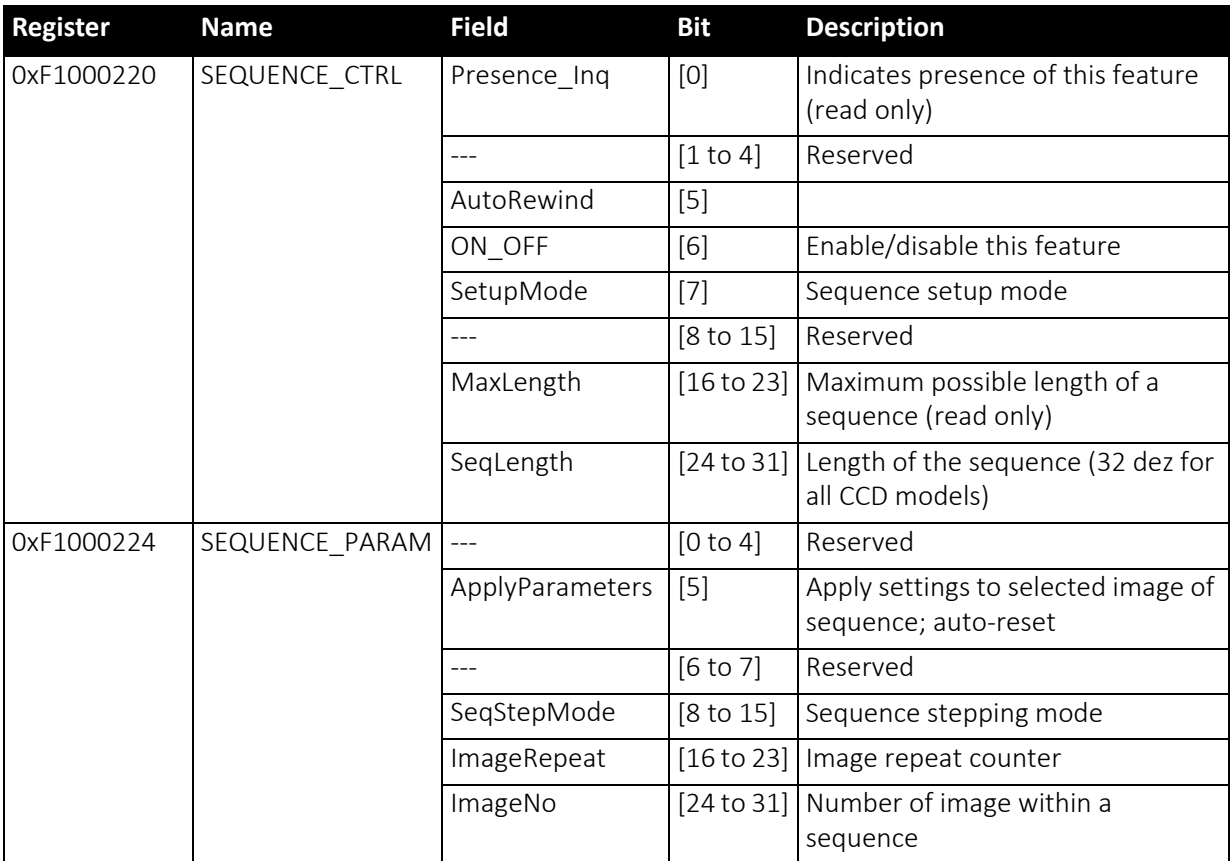

 *Table 81: Advanced register: Sequence mode* 

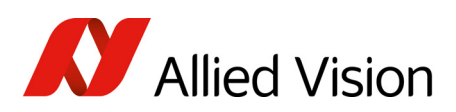

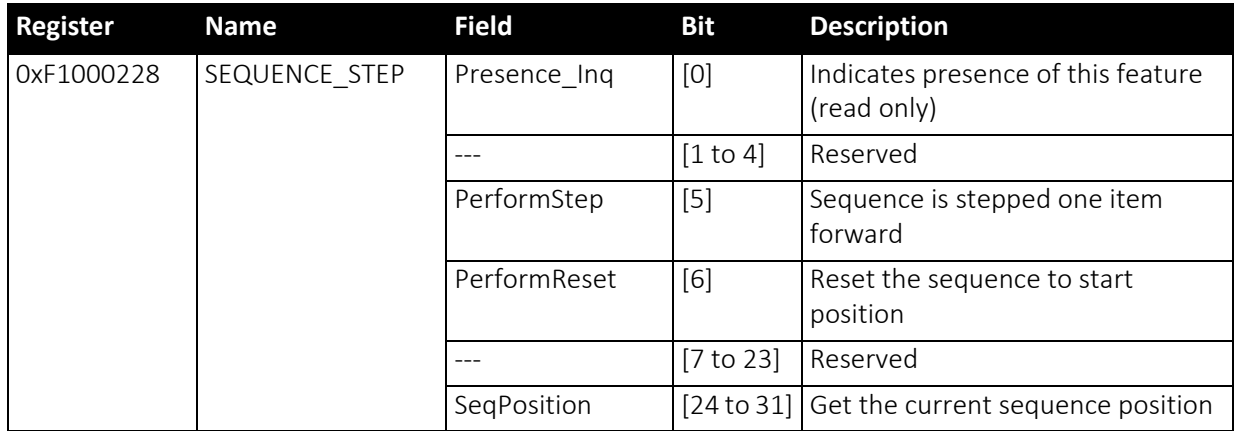

 *Table 81: Advanced register: Sequence mode (continued)*

Enabling this feature turns the camera into a special mode. This mode can be used to set up a bunch of parameter sets for up to MaxLength consecutive images.

#### **Note**

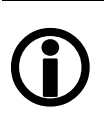

The sequence mode of the Pike 3.× series firmware behaves slightly different than the sequence mode of e.g. the Marlin series and implements some new controlling features. You may use a sequence with internal or external trigger and with the Deferred Transport feature.

#### Setup mode (new for 3.×)

The SetupMode flag allows you to set up a sequence while capturing images. Using this flag you get a visual feedback of the settings.

Set SetupMode flag when setting up the sequence and reset the flag before using the sequence.

#### Sequence step mode (new for 3.×)

The SeqMode field selects the signal source for stepping the sequence one parameter set further.

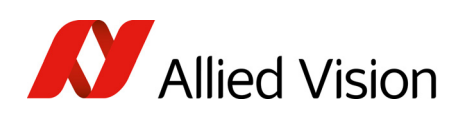

#### SeqMode description

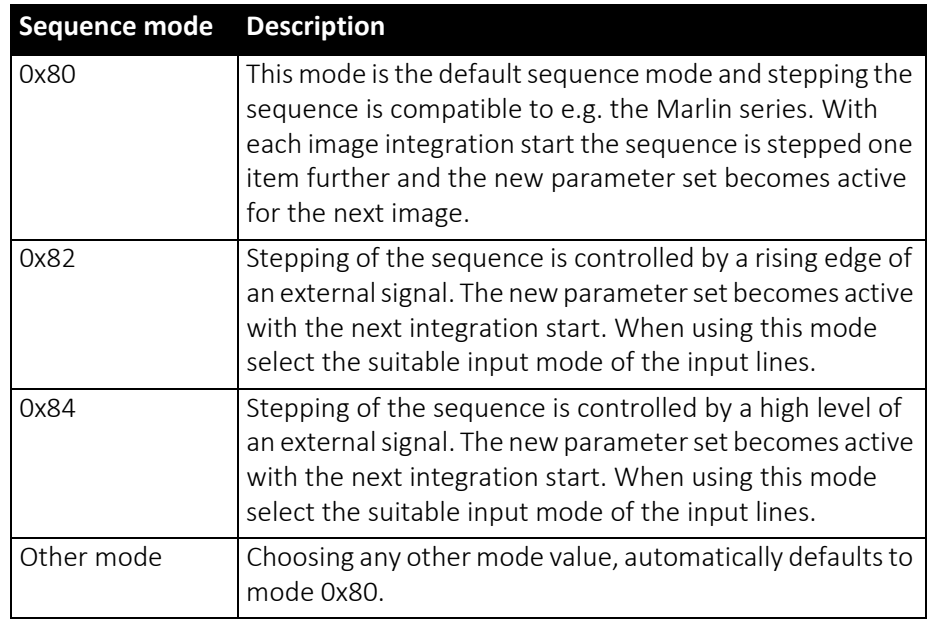

 *Table 82: Sequence mode description*

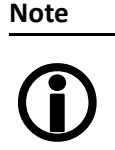

It is also possible, that a sequence consists of parameter sets with different sequence modes. This can be achieved by using the SeqMode and the ImageNo fields within the Sequence\_Param register.

#### Sequence repeat counter (new for 3.×)

For each parameter set one can define an image repeat counter. Using the image repeat counter means that a parameter set can be used for n consecutive images before the next parameter set is applied.

Setting the ImageRepeat field to 0 has the same effect like setting this field to 1.

#### Manual stepping & reset (new for 3.×)

With firmware 3.× a sequence can be stepped further with a software command. To use manual stepping use stepping mode 0x82 or 0x84, but do not setup any input pin for external sequence stepping.

Every time the PerformStep flag is set the sequence will be stepped one parameter set further. Manual stepping observes the repeat counter also.

For some application it could be useful to reset the sequence during runtime. Simply set the PerformReset flag to one: the sequence starts over with the very first parameter set.

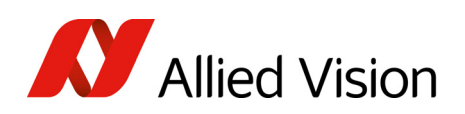

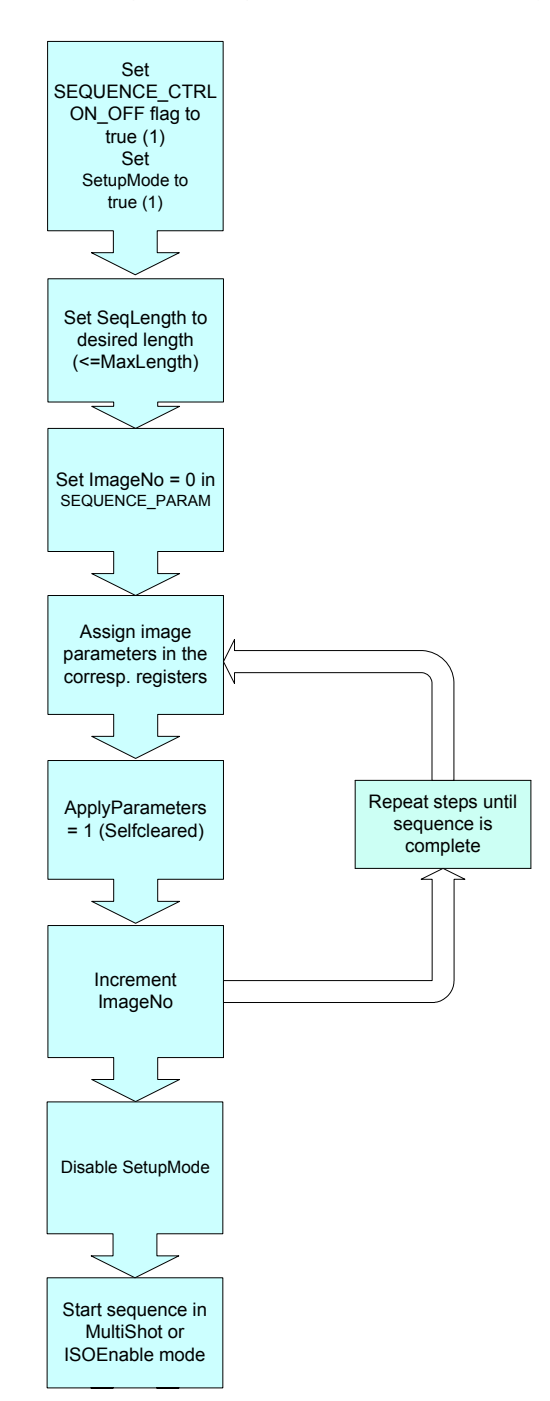

The following flow diagram shows how to set up a sequence.

 *Figure 83: Sequence mode flow diagram*

During sequencing, the camera obtains the required parameters, image by image, from the corresponding FIFOs (e.g. information for exposure time).

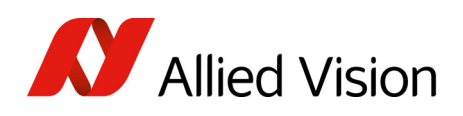

### Which new sequence mode features are available?

New features:

- Repeat one step of a sequence n times where n can be set by the variable ImageRepeat in SEQUENCE\_PARAM.
- Define one or two hardware inputs in Input mode field of IO INP\_CTRL as:
	- Sequence step input (if two are set as input, they are AND gated) or
	- Sequence reset input

From now on:

#### **Note**

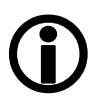

sequence step is I/O controlled sequence stepping mode sequence reset is I/O controlled sequence pointer reset

#### Setup mode

The SetupMode flag allows you to set up a sequence while capturing images. Using this flag you get a visual feedback of the settings. Set this flag when setting up the sequence and reset the flag before using the sequence.

#### I/O controlled sequence stepping mode

The I/O controlled sequence stepping mode can be done level controlled or edge controlled:

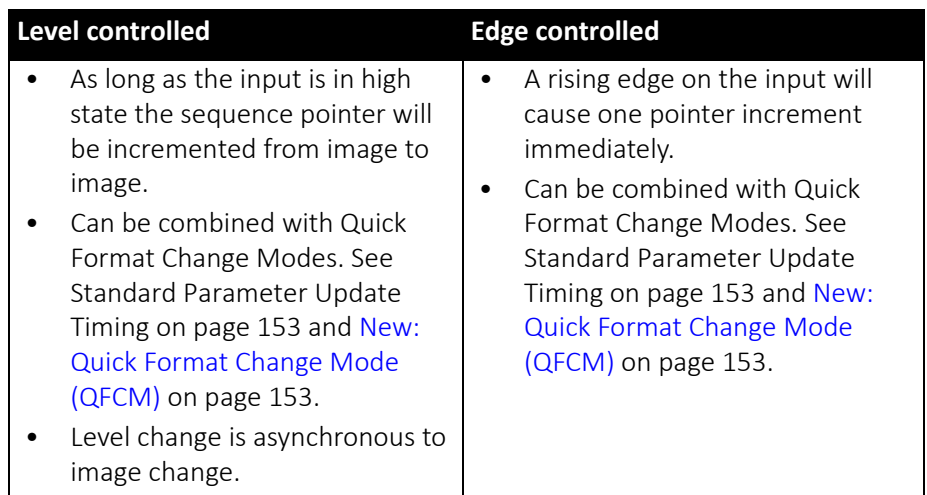

 *Table 83: Description of sequence stepping control*

The I/O controlled sequence stepping mode can be set for every single sequence entry. Thus a sequence can be controlled in a very flexible manner.

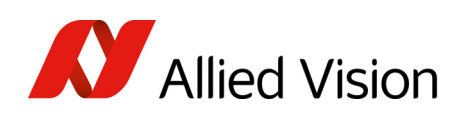

#### I/O controlled sequence pointer reset

I/O controlled sequence pointer reset is always edge controlled. A rising edge on the input pin resets the pointer to the first entry.

I/O controlled sequence pointer reset can be combined with Quick Format Change Modes. See Standard [Parameter](#page-152-0) Update Timing on page 153 and [New:](#page-152-1) Quick Format Change Mode [\(QFCM\)](#page-152-1) on page 153.

#### I/O controlled sequence stepping mode and I/O controlled sequence pointer reset via software command

Both sequence modes can be controlled via software command.

### Points to pay attention to when working with a sequence

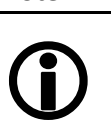

**Note**

- If more images are recorded than defined in SegLength, the settings for the last image remain in effect.
- If sequence mode is canceled, the camera can use the FIFO for other tasks. For this reason, a sequence must be loaded back into the camera after sequence mode has been canceled.
	- To repeat the sequence, stop the camera and send the multi-shot or IsoEnable command again. Each of these two commands resets the sequence.
- Using SingleShot mode in combination with a sequence does not make sense, because SingleShot mode restarts the sequence every time.
- The sequence may not be active when setting the AutoRewind flag. For this reason it is important to set the flag before the multi-shot or IsoEnable commands.
- If the sequence is used with the deferred transport feature, the number of images entered in Seq\_Length may not be exceeded.

The following screenshot shows an example of a sequence for eight different image settings. It uses the Firetool program as graphical representation. Please note the changes in the shutter time; that creates descending image brightness, and the change in the image position; which creates a panning effect.

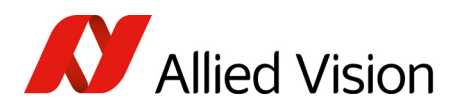

| Imq. |                | VFormat   VMode | <b>VFps</b>    | ISOChn | IsoSpd | Brightn. | WhiteBalVR     | WhiteBalUB     | Shutter | Gain         | LUT            | TestImg | ImgPosL | ImgPosT        | ImgSizeW | ImgSizeH | ColorID        | BytePacket |
|------|----------------|-----------------|----------------|--------|--------|----------|----------------|----------------|---------|--------------|----------------|---------|---------|----------------|----------|----------|----------------|------------|
|      | 7              | $\circ$         | $\overline{2}$ |        |        | 16       | $\circ$        | $\circ$        | 1000    |              | $\circ$        | $\circ$ | $\circ$ | 0.             | 640      | 480      | $\circ$        | 200        |
|      | $\overline{7}$ | o               | $\overline{2}$ |        |        | 16       | $\circ$        | $\overline{0}$ | 900     | $\mathbf{1}$ | $\overline{0}$ | $\circ$ | 100     | $\overline{0}$ | 640      | 480      | $\overline{0}$ | 200        |
|      | $\overline{7}$ | $\circ$         | $\overline{2}$ |        |        | 16       | $\overline{0}$ | $\circ$        | 800     |              | $\overline{0}$ | $\circ$ | 200     | $\overline{0}$ | 640      | 480      | $\circ$        | 200        |
|      | $\overline{7}$ | $\overline{0}$  | $\overline{2}$ |        |        | 16       | $\circ$        | $\circ$        | 700     | $\mathbf{1}$ | $\overline{0}$ | $\circ$ | 300     | $\overline{0}$ | 640      | 480      | $\circ$        | 200        |
|      | $\overline{7}$ | $\overline{0}$  | $\overline{2}$ |        |        | 16       | $\circ$        | $\circ$        | 600     | $\mathbf{1}$ | o              | $\circ$ | 300     | 100            | 640      | 480      | $\overline{0}$ | 200        |
|      | $\overline{7}$ | $\overline{0}$  | $\overline{2}$ |        |        | 16       | $\circ$        | $\overline{0}$ | 500     | $\mathbf{1}$ | $\overline{0}$ | $\circ$ | 300     | 200            | 640      | 480      | $\circ$        | 200        |
|      | $\overline{7}$ | O.              | $\overline{2}$ |        |        | 16       | $\circ$        | $\circ$        | 400     | 1            | $\overline{0}$ | $\circ$ | 300     | 300            | 640      | 480      | $\circ$        | 200        |
|      | $\overline{7}$ | $\overline{0}$  | $\overline{2}$ |        |        | 16       | $\overline{0}$ | $\overline{0}$ | 300     | $\mathbf{1}$ | O              | $\circ$ | 300     | 400            | 640      | 480      | $\overline{0}$ | 200        |
|      |                |                 |                |        |        |          |                |                |         |              |                |         |         |                |          |          |                |            |

 *Figure 84: Example of sequence mode settings*

Instead of Firetool you also can use SmartView (Version 1.7.0 or greater), but image and transfer formats have to be unchanged (height, width, ColorID).

To open the Sequence editor in SmartView: Click Extras  $\rightarrow$  Sequence dialog

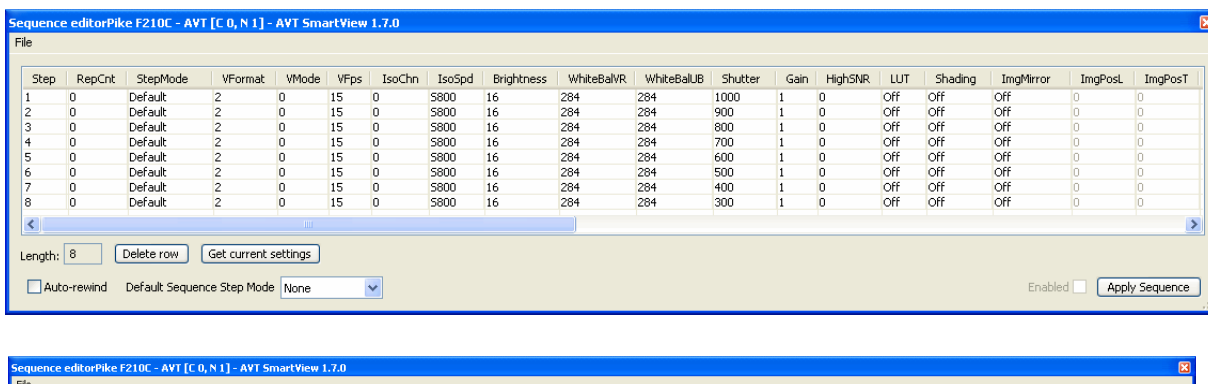

| ImgSizeW                                                                         | ImgSizeH | ColorID       | BytePacket | ColCorr.  | CCCoeff1 | CCCoeff2 | CCCoeff3 | CCCoeff4 | CCCoeff5 | CCCoeff6 | CCCoeff7 | CCCoeff8 | CCCoeff9 | Output1     | Output2      | Output3   | Output4    |
|----------------------------------------------------------------------------------|----------|---------------|------------|-----------|----------|----------|----------|----------|----------|----------|----------|----------|----------|-------------|--------------|-----------|------------|
| 1920                                                                             | 1080     | <b>YUV422</b> | 8192       | <b>On</b> | 1025     | 71       | $-96$    | $-229$   | 1371     | $-142$   | 57       | $-411$   | 1354     | $IntEna(-)$ | FollowInp(-) | $Busy(-)$ | <b>Off</b> |
| 1920                                                                             | 1080     | <b>YUV422</b> | 8192       | <b>On</b> | 1025     | 71       | $-96$    | $-229$   | 1371     | $-142$   | 57       | $-411$   | 1354     | IntEna(-)   | FollowInp(-) | $Busy(-)$ | <b>Off</b> |
| 1920                                                                             | 1080     | <b>YUV422</b> | 8192       | On        | 1025     | 71       | $-96$    | $-229$   | 1371     | $-142$   | 57       | $-411$   | 1354     | IntEna(-)   | FollowInp(-) | $Busy(-)$ | <b>Off</b> |
| 1920                                                                             | 1080     | <b>YUV422</b> | 8192       | On        | 1025     | 71       | $-96$    | $-229$   | 1371     | $-142$   | 57       | $-411$   | 1354     | IntEna(-)   | FollowInp(-) | $Busv(-)$ | Off        |
| 1920                                                                             | 1080     | <b>YUV422</b> | 8192       | On.       | 1025     | 71       | $-96$    | $-229$   | 1371     | $-142$   | 57       | $-411$   | 1354     | IntEna(-)   | FollowInp(-) | $Busy(-)$ | Off        |
| 1920                                                                             | 1080     | <b>YUV422</b> | 8192       | On        | 1025     | 71       | $-96$    | $-229$   | 1371     | $-142$   | 57       | $-411$   | 1354     | $IntEna(-)$ | FollowInp(-) | $Busy(-)$ | Off        |
| 1920                                                                             | 1080     | <b>YUV422</b> | 8192       | <b>On</b> | 1025     | 71       | $-96$    | $-229$   | 1371     | $-142$   | 57       | $-411$   | 1354     | $IntEna(-)$ | FollowInp(-) | $Busy(-)$ | <b>Off</b> |
| 1920                                                                             | 1080     | <b>YUV422</b> | 8192       | <b>On</b> | 1025     | 71       | $-96$    | $-229$   | 1371     | $-142$   | 57       | $-411$   | 1354     | $IntEna(-)$ | FollowInp(-) | $Busy(-)$ | Off        |
|                                                                                  |          |               |            |           |          |          |          |          |          |          |          |          |          |             |              |           |            |
| Get current settings<br>Delete row<br>Length:                                    |          |               |            |           |          |          |          |          |          |          |          |          |          |             |              |           |            |
| Default Sequence Step Mode None<br>Apply Sequence<br>Auto-rewind<br>$\checkmark$ |          |               |            |           |          |          |          |          |          |          |          |          |          |             |              | Enabled   |            |

 *Figure 85: SmartView: Extras Sequence dialog*

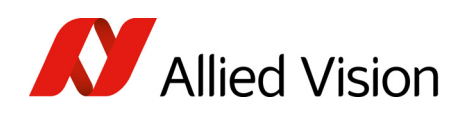

### Changing the parameters within a sequence

To change the parameter set for one image, it is not necessary to modify the settings for the entire sequence. The image can simply be selected via the ImageNo field and it is then possible to change the corresponding IIDC V1.31 registers.

Points to pay attention to when changing the parameters

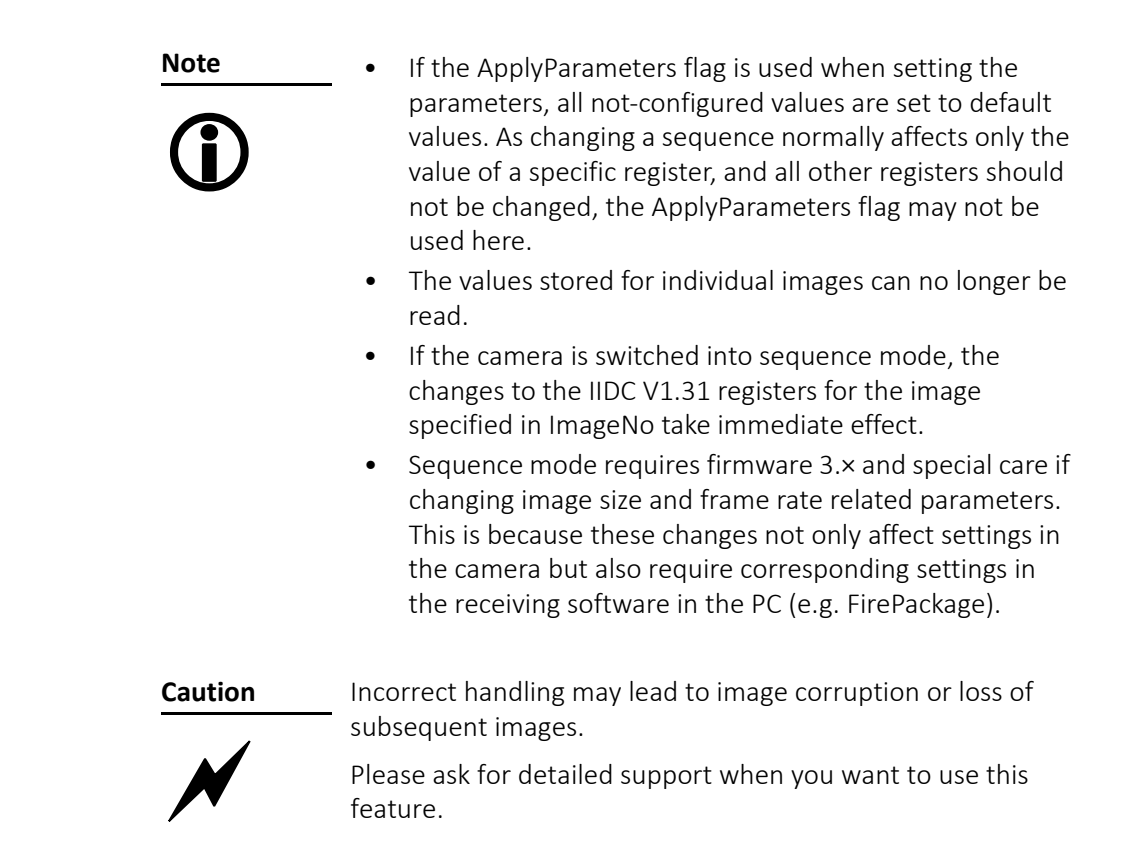

## Secure image signature (SIS): definition and scenarios

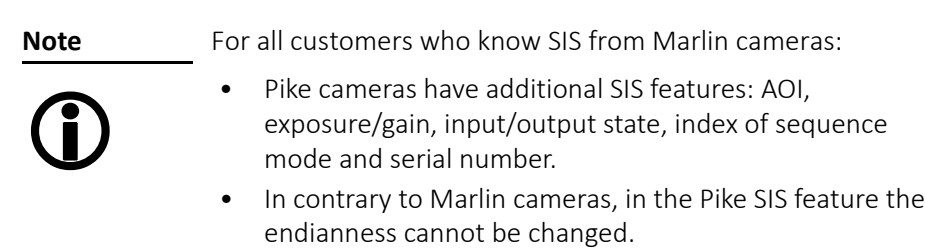

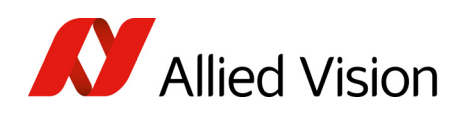

### SIS: Definition

Secure image signature (SIS) is the synonym for data, which is inserted into an image to improve or check image integrity.

With the new firmware 3.×, all Pike models can insert

- Time stamp (IEEE1394 bus cycle time at the beginning of integration)
- Trigger counter (external trigger seen only)
- Frame counter (frames read out of the sensor)
- AOI (x, y, width, height)
- Exposure (shutter) and gain
- Input and output state on exposure start
- Index of sequence mode
- Serial number
- User value

into a selectable line position within the image. Furthermore the trigger counter and the frame counter are available as advanced registers to be read out directly.

#### SIS: Scenarios

The following scenarios benefit from this feature:

- Assuming camera runs in continuous mode, the check of monotonically changing bus cycle time is a simple test that no image was skipped or lost in the camera or subsequently in the image processing chain.
- In (synchronized) multi camera applications, the time stamp can be used to identify those images, shot at the same moment in time.
- The cross-check of the frame counter of the camera against the frame counter of the host system also identifies any skipped or lost images during transmission.
- The cross-check of the trigger counter against the frame counter in the camera can identify a trigger overrun in the camera.
- AOI can be inserted in the image if it was set as a variable e.g. in a sequence.
- Exposure/gain scenario parameters can be inserted in the image if set as a variable in e.g. sequence mode to identify the imaging conditions.
- Inserting input and output state on exposure start can be helpful when working with input and output signals.
- Index of sequence mode can be inserted if SIS is used together with sequence mode.
- Serial number inserted in the image helps to document/identify the camera in e.g. multi camera applications.

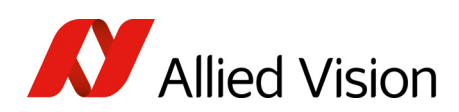

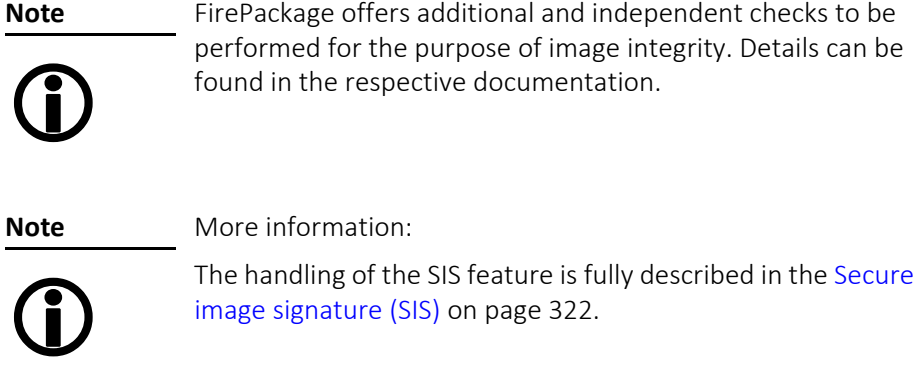

## Smear reduction (not Pike F-1100, F-1600)

### Smear reduction: definition

- Definition Smear is an undesirable CCD sensor artifact creating a vertical bright line that extends above and below a bright spot in an image.
- Definition Smear reduction is a function implemented in hardware in the camera itself to compensate for smear.

### Smear reduction: how it works

To reduce smear a reference line is used. This reference line is built from the mean value of the so-called black lines (two lines before image start). The reference line is subtracted from every line of the whole image.

But how will this reduce smearing?

The point is: black lines have no image information but are also affected from smearing. Thus the smearing effect itself is isolated and can be reduced in the whole image.

The two additional black lines and the calculated anti-smear values do not lower the transfer rates significantly due to hardware implementation.

### Smear reduction: switch on/off in register and SmartView

To switch on/off smear reduction in advanced registers, see Smear [reduction](#page-326-0) (not Pike F-1100, [F-1600\)](#page-326-0) on page 327.

In SmartView: Edit settings  $\rightarrow$  Adv3 tab (Smear reduction  $\Box$  Enable)

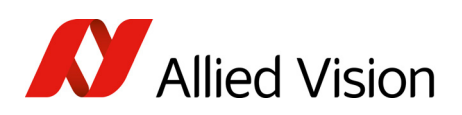

# Video formats, modes and bandwidth

The different Pike models support different video formats, modes and frame rates.

These formats and modes are standardized in the IIDC (formerly DCAM) specification.

Resolutions smaller than the generic sensor resolution are generated from the center of the sensor and without binning.

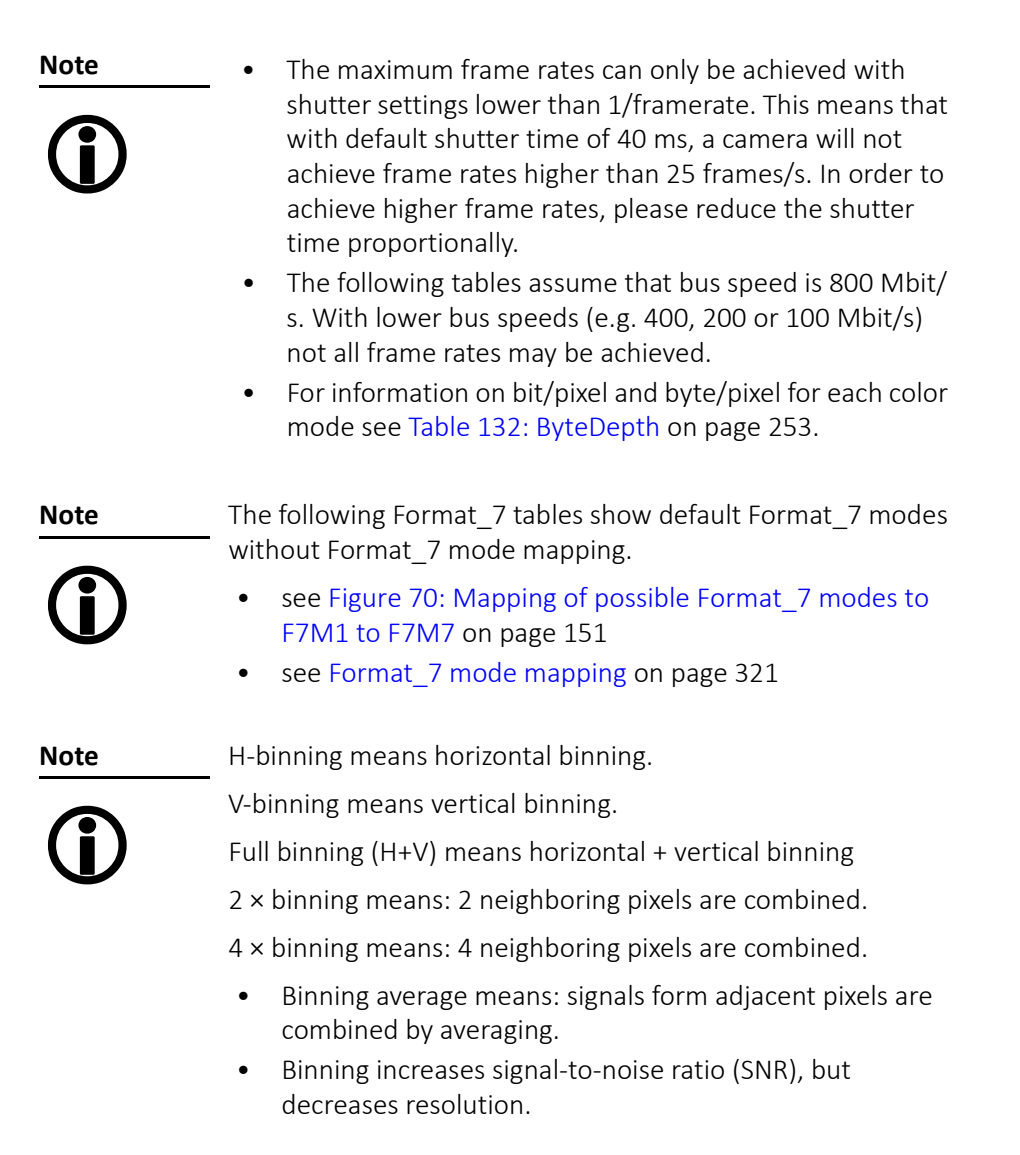

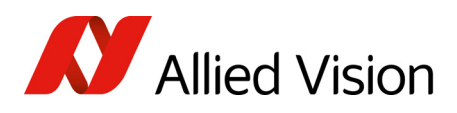

## Pike F-032B, F-032C

|          |                |                  | Format Mode Resolution Color mode 120 fps 60 fps 30 fps 15 fps 7.5 fps 3.75 fps 1.875 fps |                       |              |    |              |              |    |              |
|----------|----------------|------------------|-------------------------------------------------------------------------------------------|-----------------------|--------------|----|--------------|--------------|----|--------------|
|          | $\Omega$       | $160 \times 120$ | YUV444                                                                                    |                       |              |    |              |              |    |              |
|          |                | $320 \times 240$ | <b>YUV422</b>                                                                             | ✔                     | $\checkmark$ | ✔  | ✔            | $\checkmark$ | ✔  | ✔            |
|          | $\overline{2}$ | $640 \times 480$ | YUV411                                                                                    | $\blacktriangleright$ | ✔            | ✔  | ✔            | ✔            | ✔  | ✔            |
| $\Omega$ | 3              | $640 \times 480$ | YUV422                                                                                    |                       | ✔            | ✔  | ✔            | ✔            | ✔  | ✔            |
|          | 4              | $640 \times 480$ | RGB8                                                                                      |                       | ✔            | ✔  | ✔            | ✔            | ✔  | ✔            |
|          | 5              | $640 \times 480$ | Mono8                                                                                     | $\checkmark$          | ◡◡           | ◡◡ | $\checkmark$ | $\checkmark$ | ◡◡ | $\checkmark$ |
|          | 6              | $640 \times 480$ | Mono16                                                                                    |                       | ✔            | ✔  | ✔            | $\checkmark$ | ✔  | ✔            |

 *Table 84: Video fixed format for Pike F-032B, Pike F-032C*

Frame rates with shading are only achievable with IEEE1394b (S800).

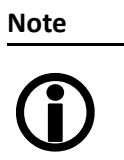

- The following Format\_7 table shows default Format\_7 modes without Format 7 mode mapping.
- see Figure 70: Mapping of possible Format 7 modes to [F7M1](#page-150-0) to F7M7 on page 151
- see Format 7 mode mapping on page 321

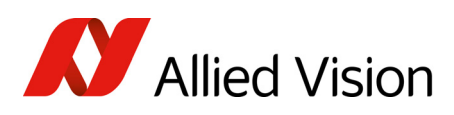

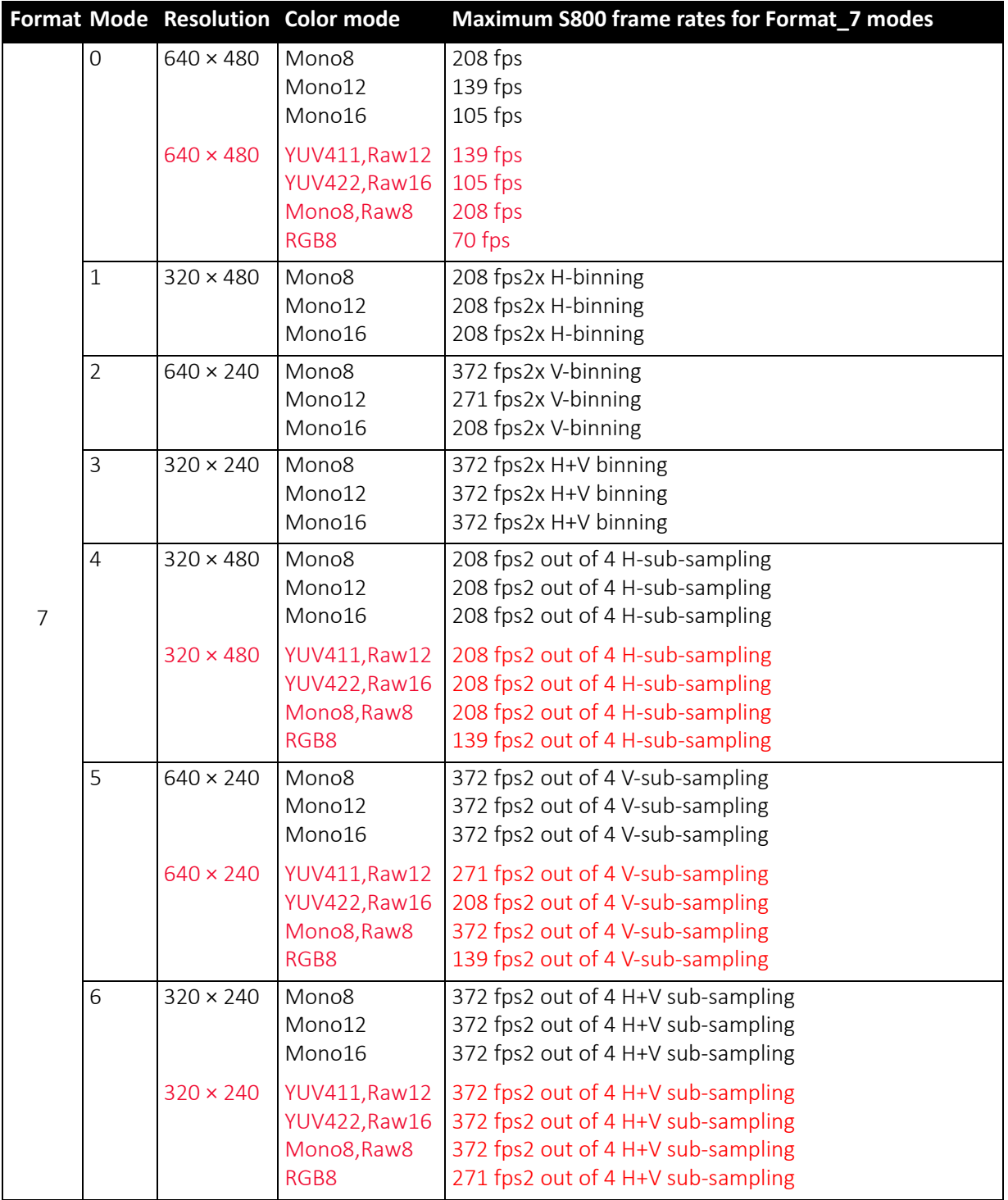

 *Table 85: Video Format\_7 default modes Pike F-032B, Pike F-032C*

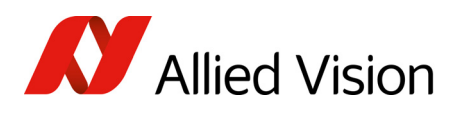

## Pike F-100B, F-100C

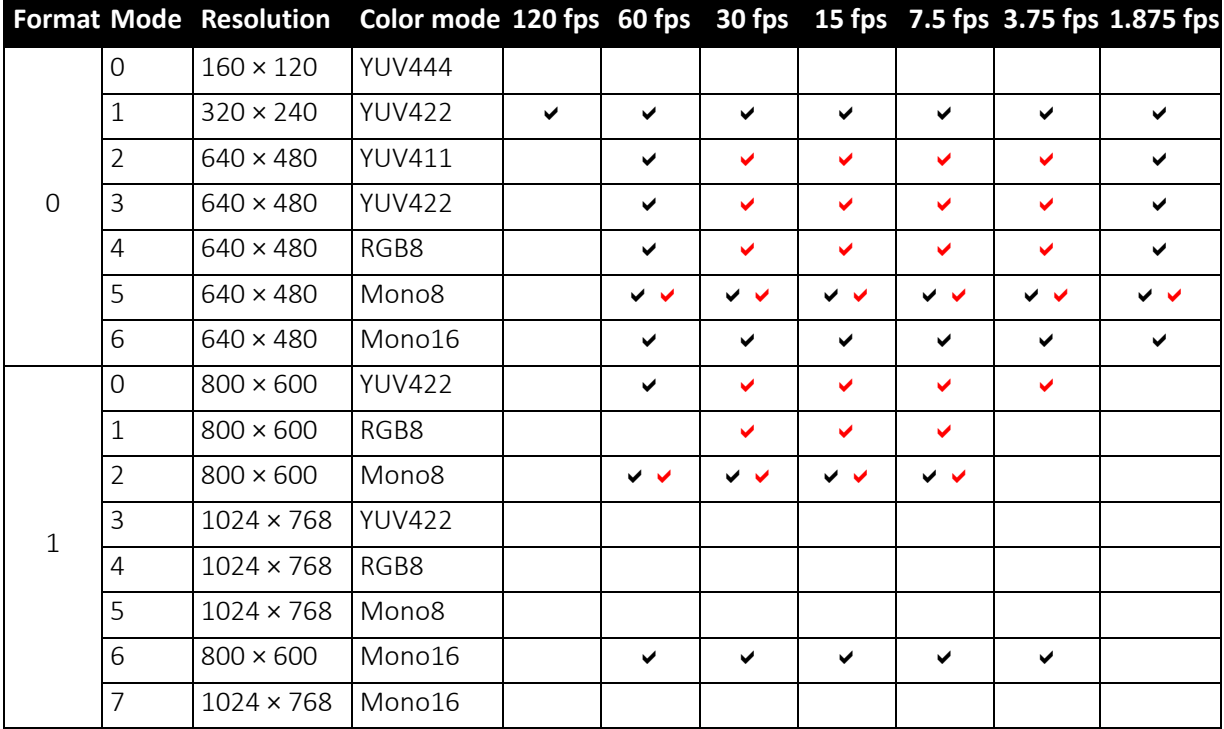

 *Table 86: Video fixed formats Pike F-100B, F-100C*

**Note**  $\bigcirc$  The following Format\_7 tables show default Format\_7 modes without Format\_7 mode mapping.

- see Figure 70: Mapping of possible [Format\\_7](#page-150-0) modes to [F7M1](#page-150-0) to F7M7 on page 151
- see [Format\\_7](#page-320-0) mode mapping on page 321

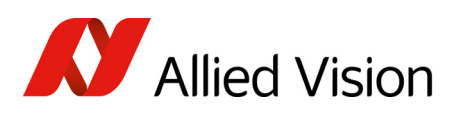

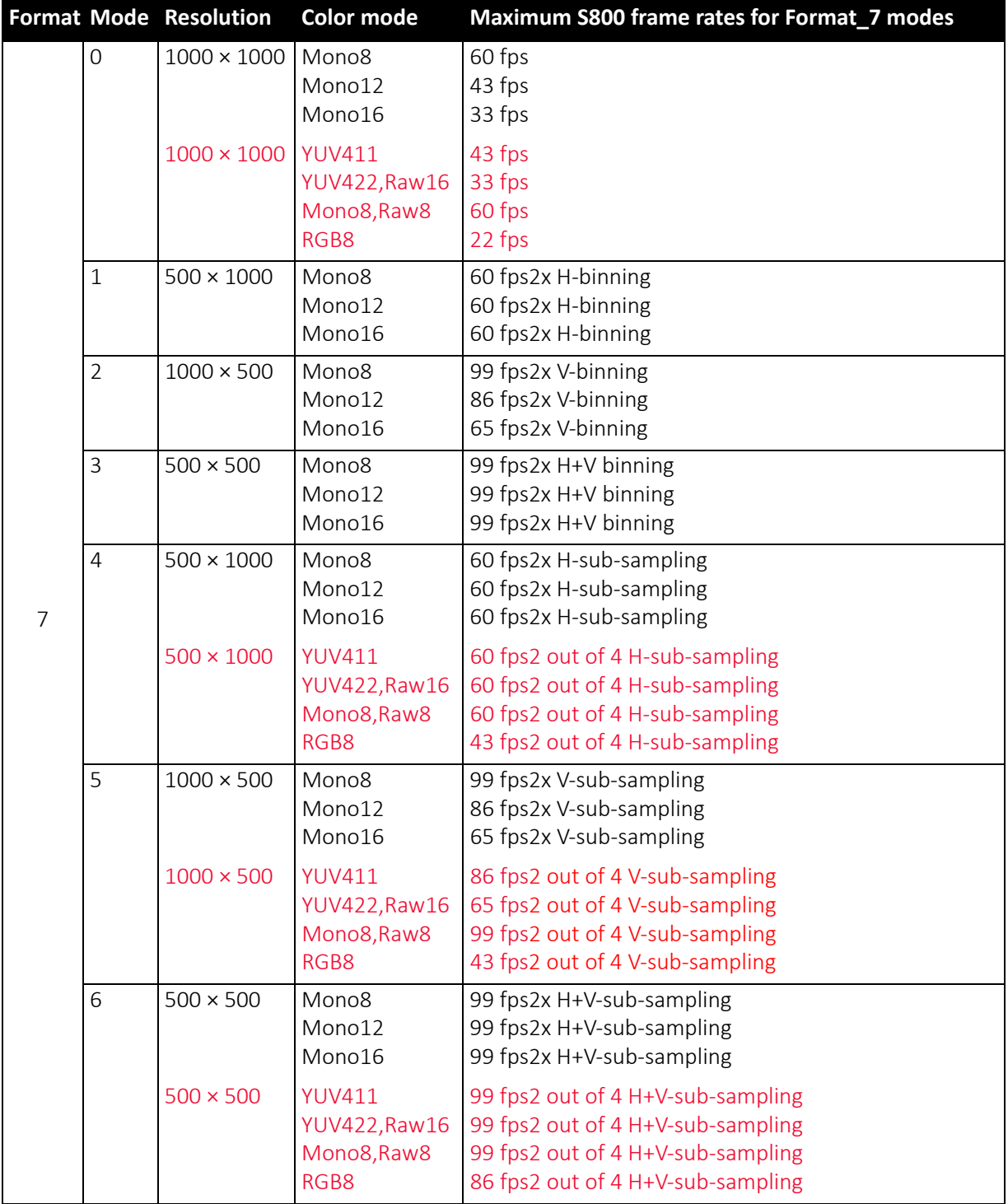

 *Table 87: Video Format\_7 default modes Pike F-100B, F-100C*

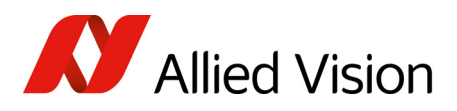

## Pike F-145B, F-145C (-15 fps\*\*)

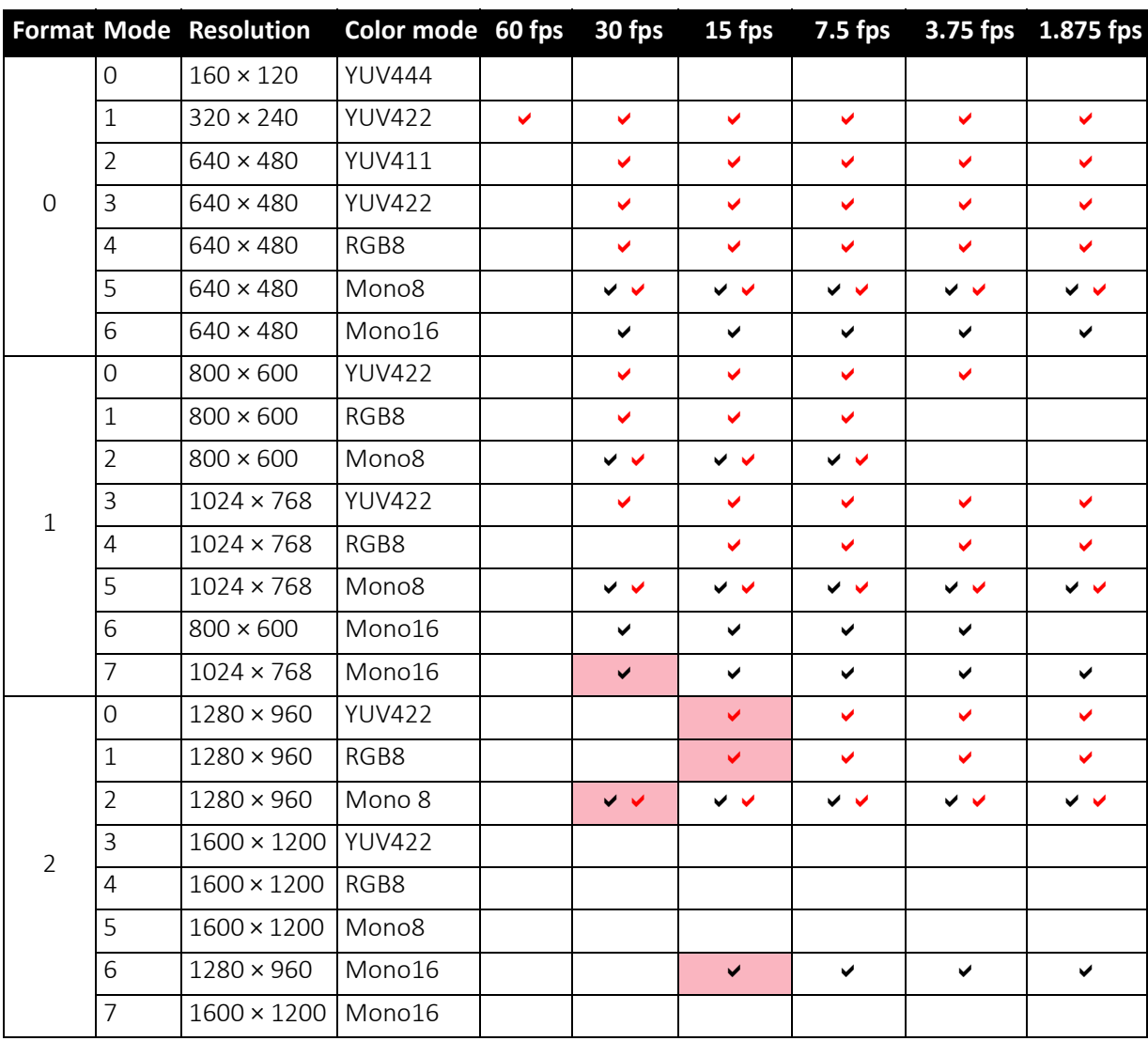

\*\*Pike F-145-15fps cameras have frame rates up to 15 fps only (except color models Format\_0 Mode\_1: up to 30 fps).

 *Table 88: Video fixed formats Pike F-145B, F-145C*

Frame rates with shading are only achievable with IEEE1394b (S800).

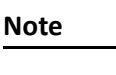

The following Format\_7 tables show default Format\_7 modes without Format 7 mode mapping.

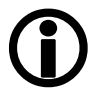

- see Figure 70: Mapping of possible [Format\\_7](#page-150-0) modes to [F7M1](#page-150-0) to F7M7 on page 151
- see Format 7 mode mapping on page 321

Pike Technical Manual V5.2.3

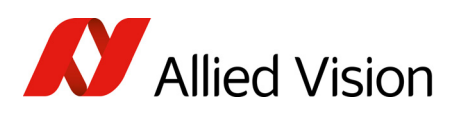

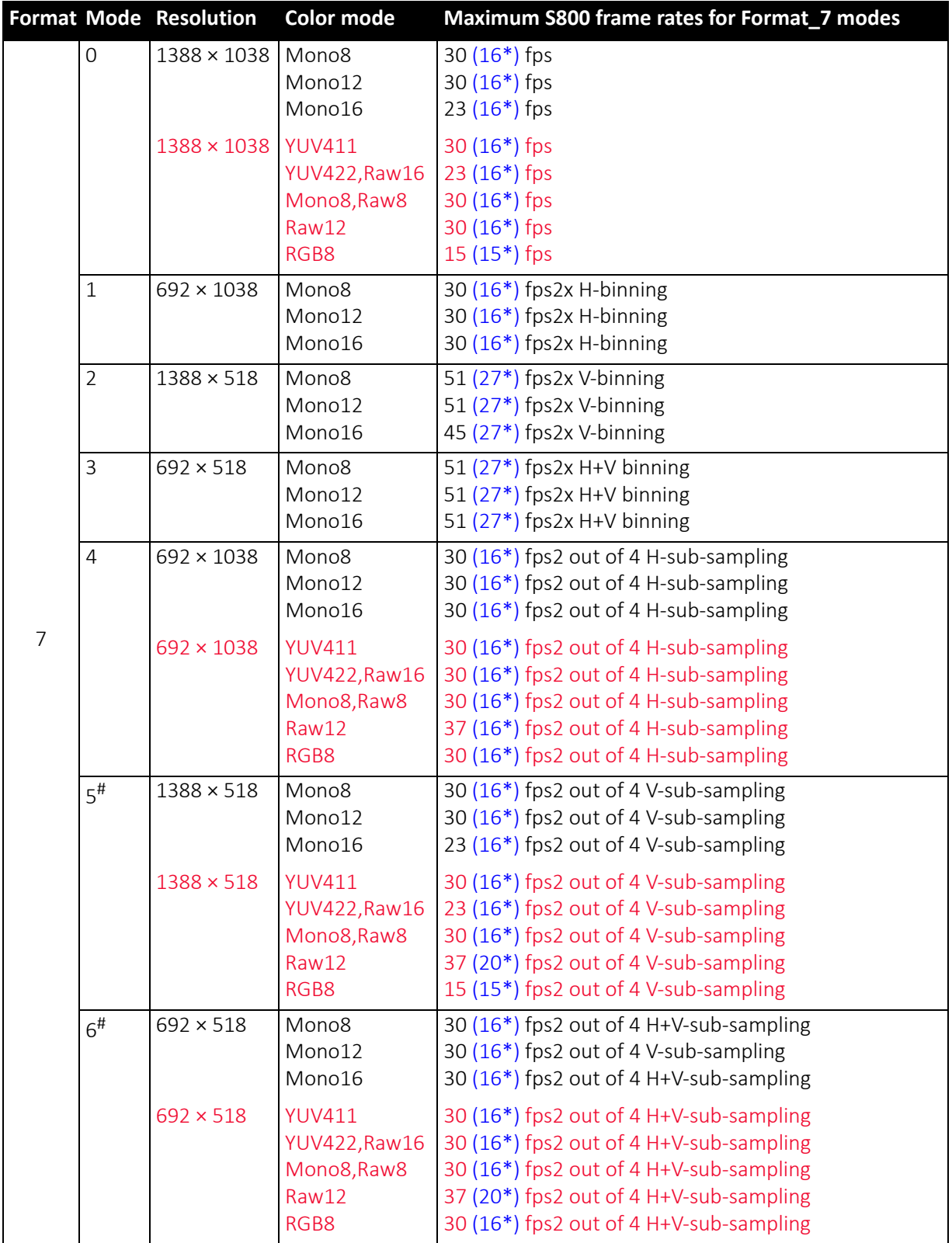

 *Table 89: Video Format\_7 default modes Pike F-145B, F-145C*

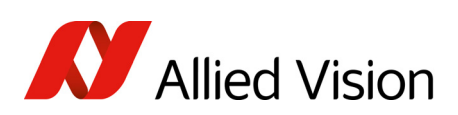

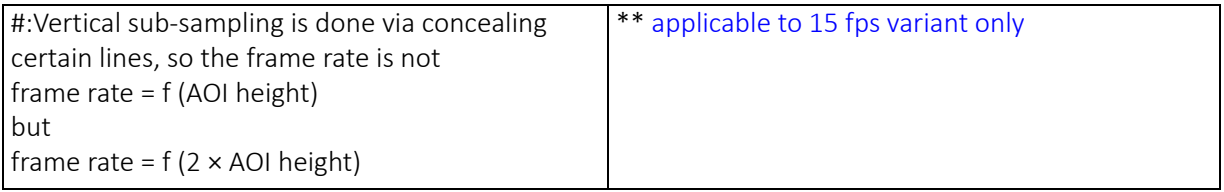

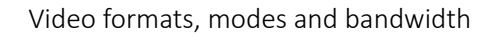

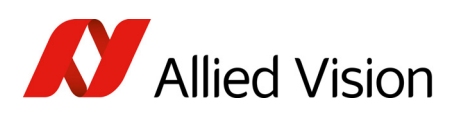

## Pike F-210B

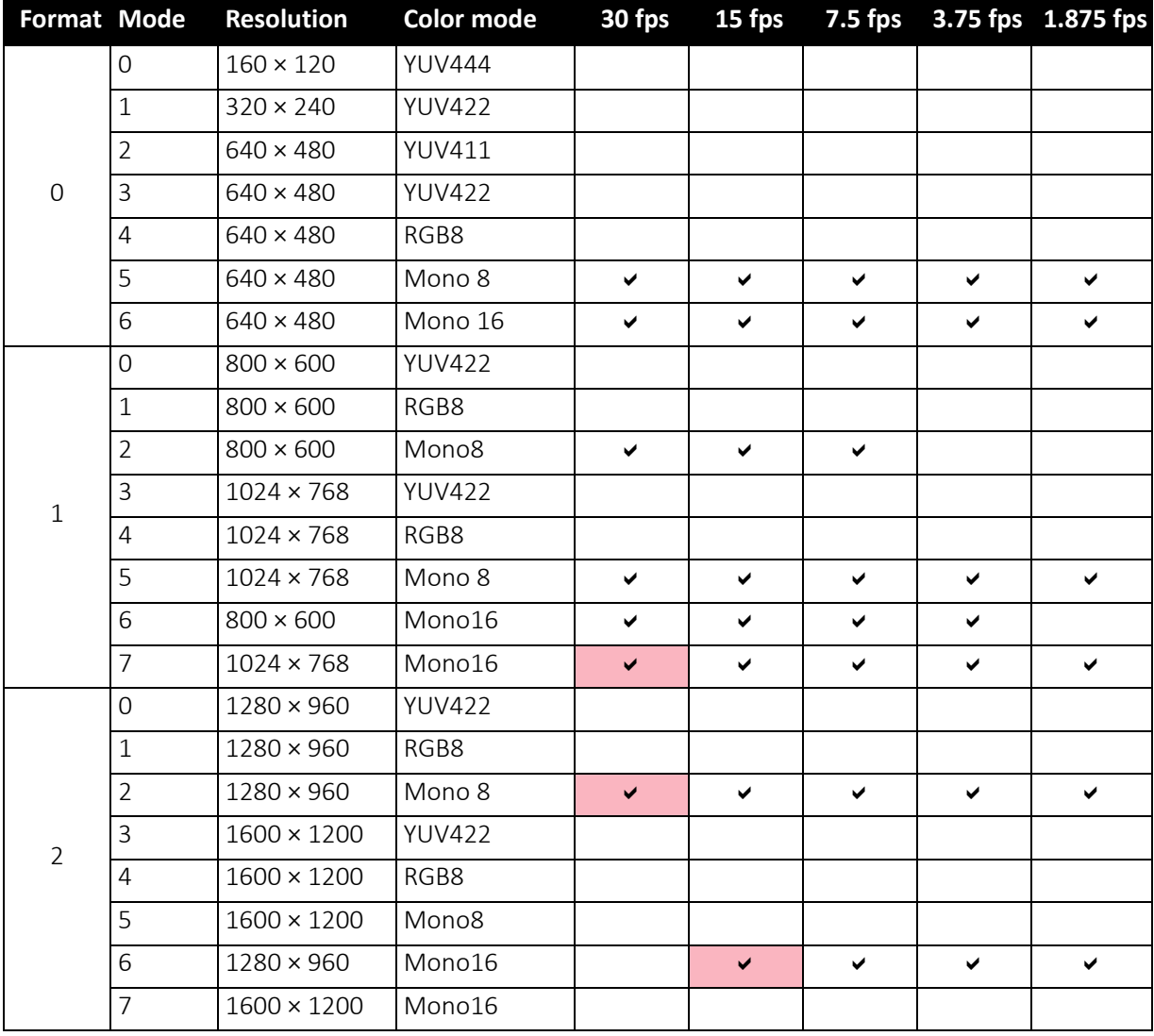

 *Table 90: Video fixed formats Pike F-210B* 

Frame rates with shading are only achievable with IEEE1394b (S800).

**Note**

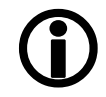

without Format\_7 mode mapping. • see Figure 70: Mapping of possible [Format\\_7](#page-150-0) modes to

The following Format\_7 tables show default Format\_7 modes

[F7M1](#page-150-0) to F7M7 on page 151 • see [Format\\_7](#page-320-0) mode mapping on page 321

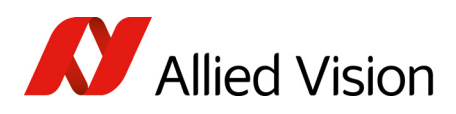

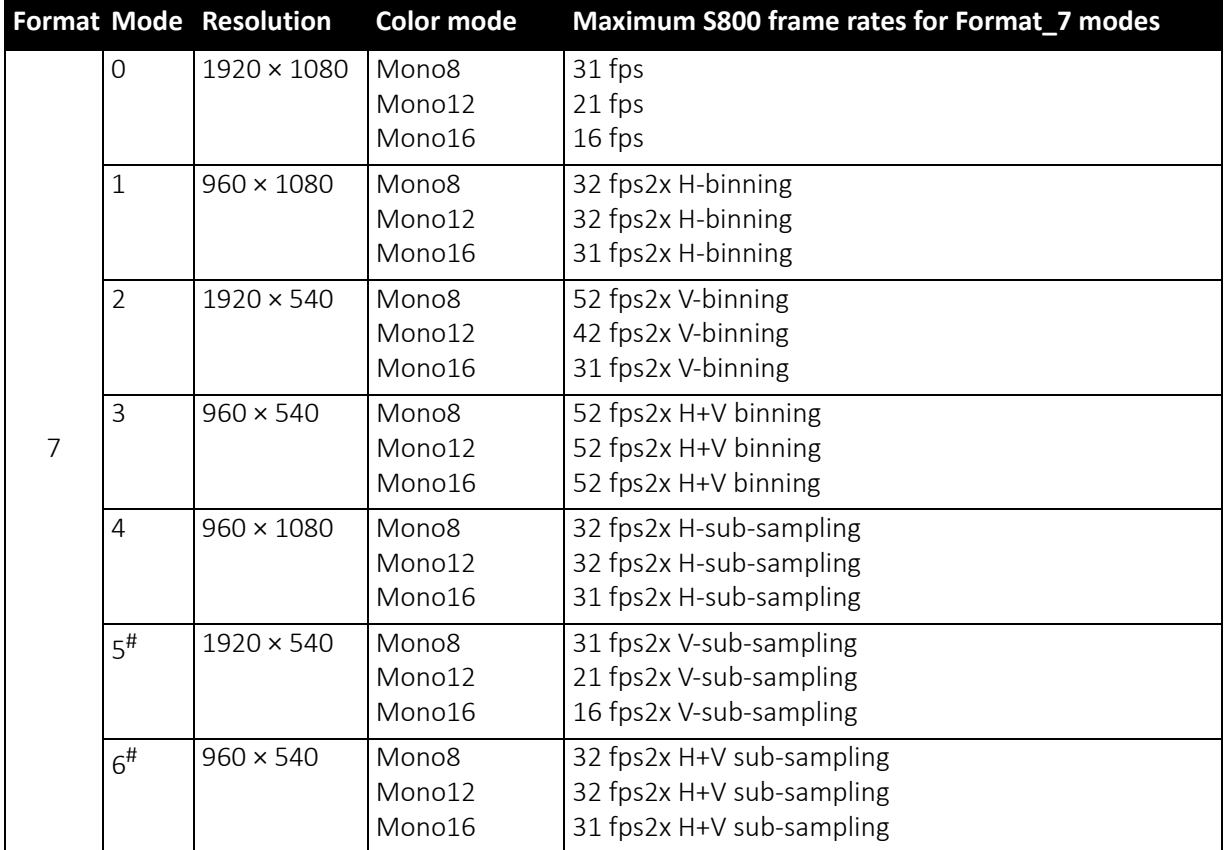

 *Table 91: Video Format\_7 default modes Pike F-210B*

#: Vertical sub-sampling is done via concealing certain lines, so the frame rate is not

frame rate = f (AOI height) but frame rate =  $f(2 \times AOL$  height)

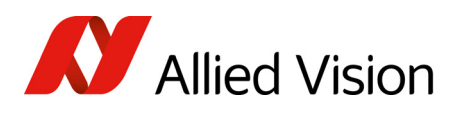

## Pike F-421B, F-421C

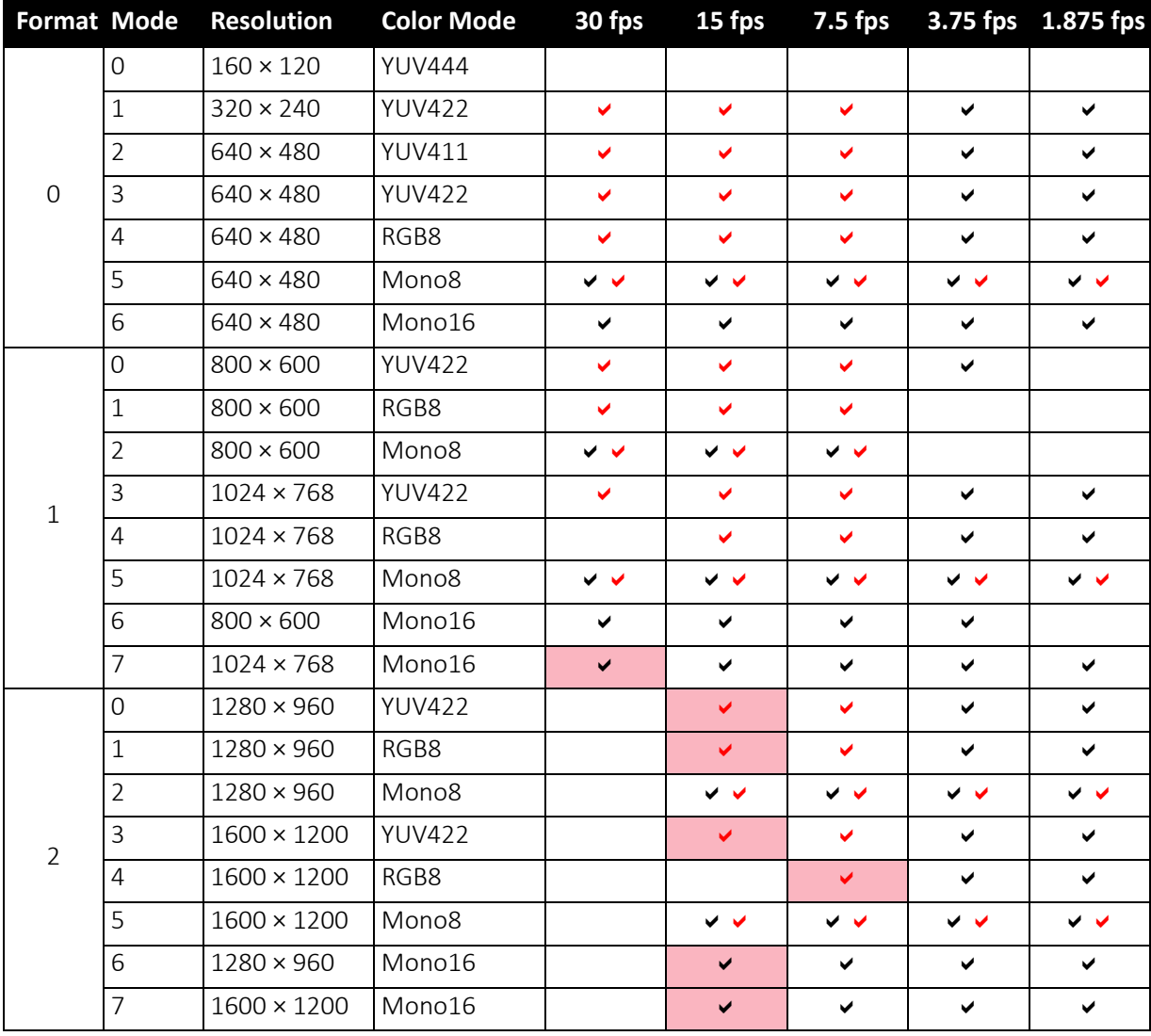

 *Table 92: Video fixed formats Pike F-421B, F-421C*

Frame rates with shading are only achievable with IEEE1394b (S800).

**Note**

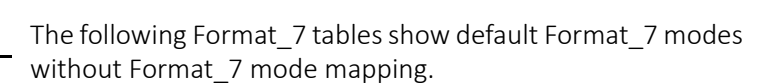

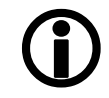

- see Figure 70: Mapping of possible [Format\\_7](#page-150-0) modes to [F7M1](#page-150-0) to F7M7 on page 151
- see [Format\\_7](#page-320-0) mode mapping on page 321

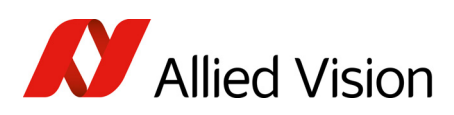

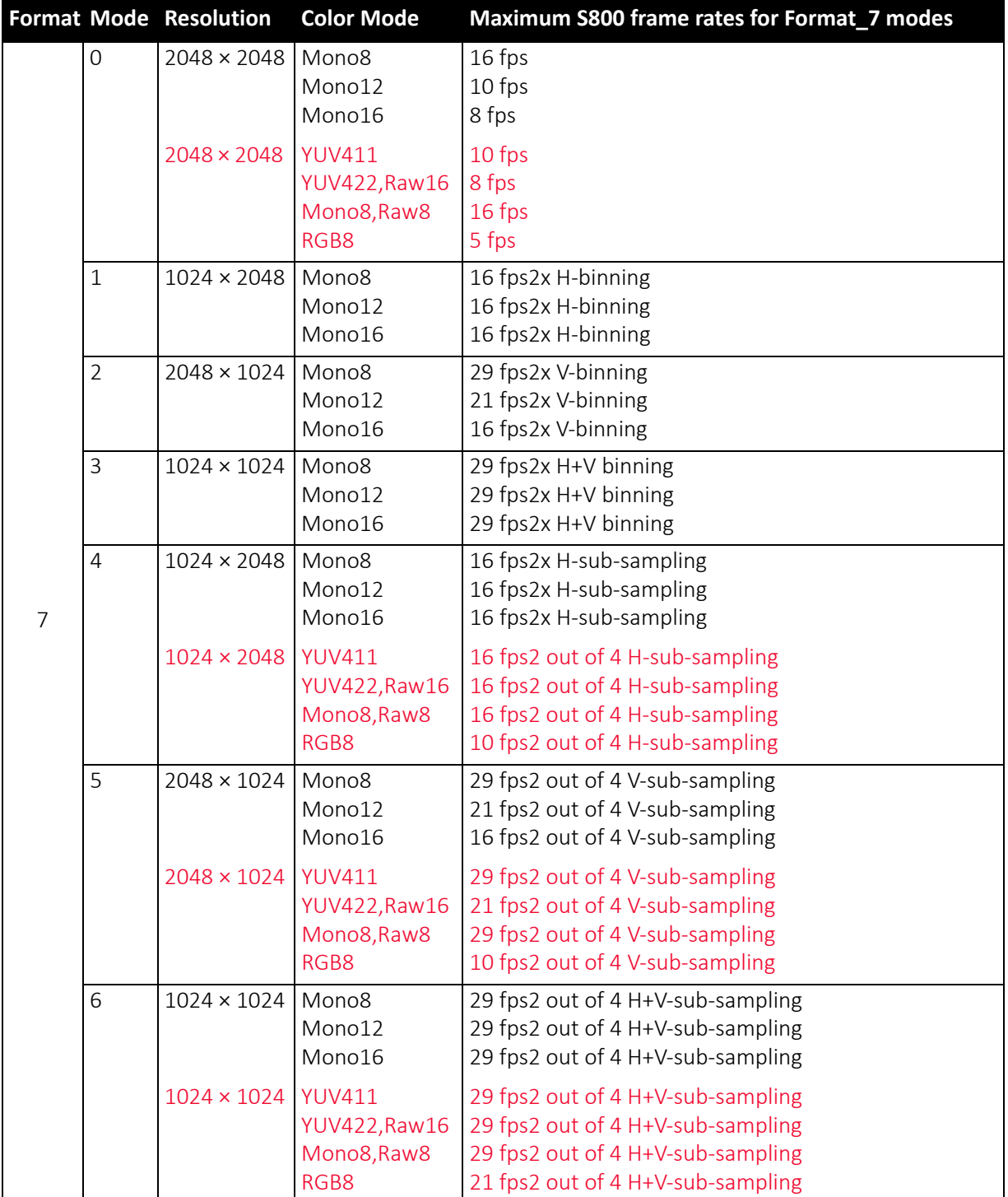

 *Table 93: Video Format\_7 default modes Pike F-421B, F-421C*

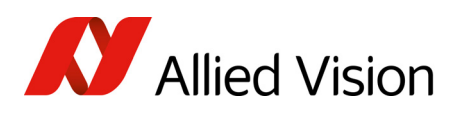

## Pike F-505B, F-505C

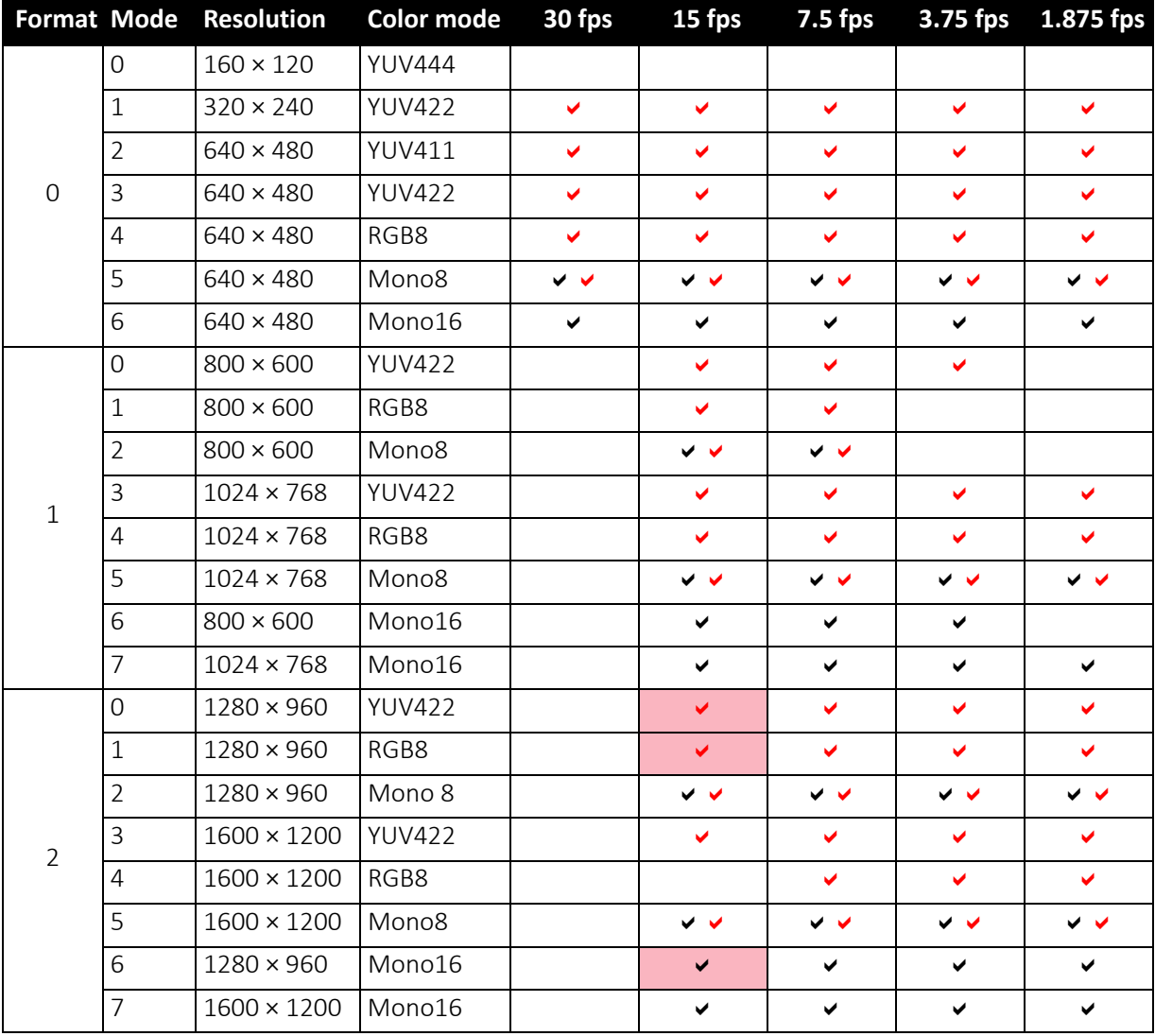

 *Table 94: Video fixed formats Pike F-505B, F-505C*

Frame rates with shading are only achievable with IEEE1394b (S800).

**Note**

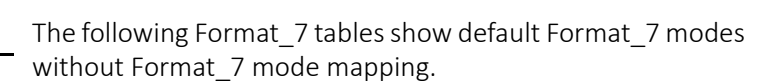

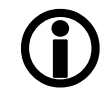

- see Figure 70: Mapping of possible [Format\\_7](#page-150-0) modes to [F7M1](#page-150-0) to F7M7 on page 151
- see [Format\\_7](#page-320-0) mode mapping on page 321

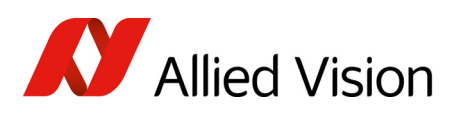

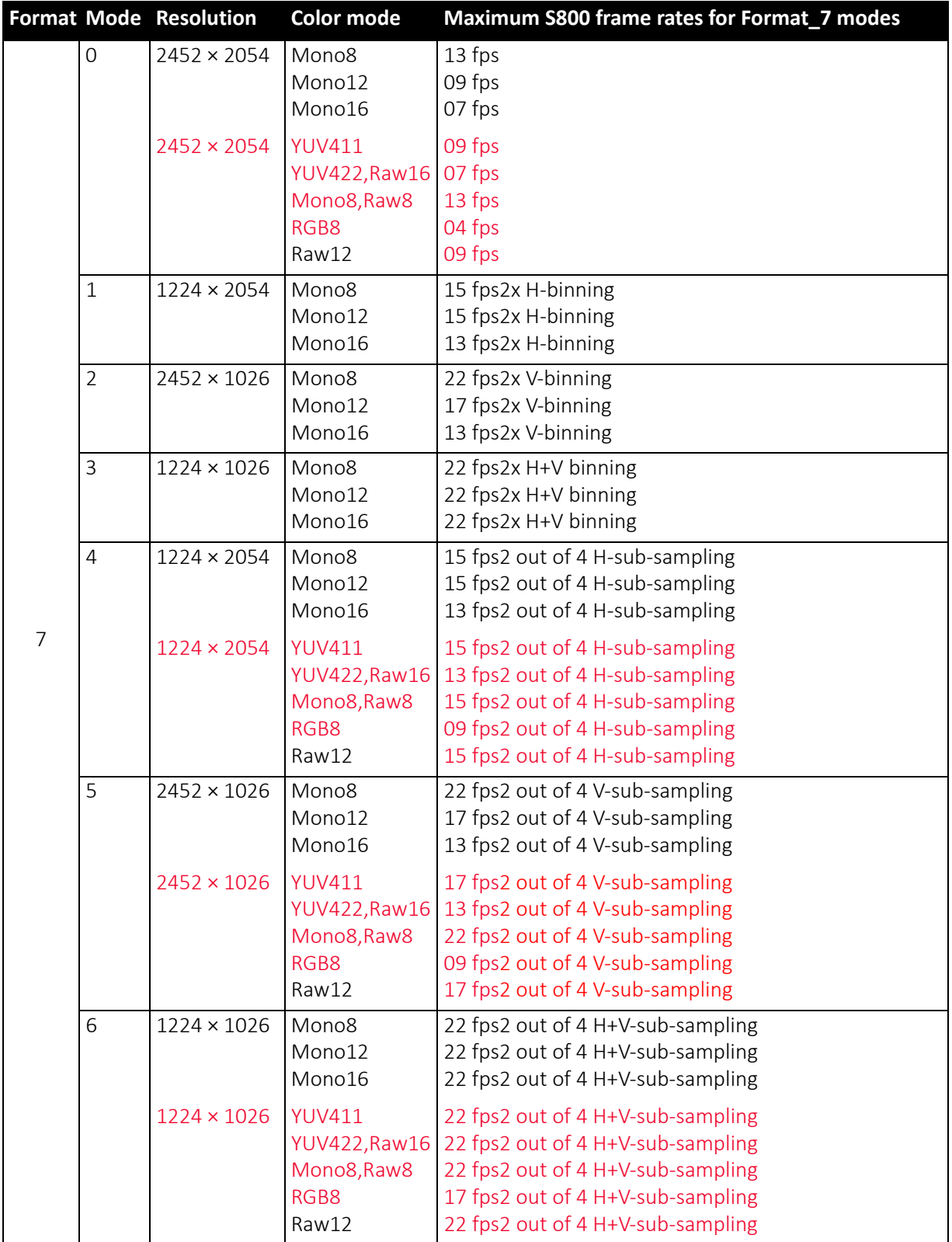

 *Table 95: Video Format\_7 default modes Pike F-505B, F-505C*

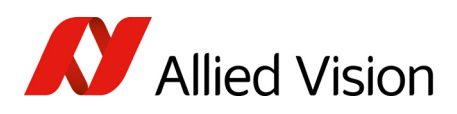

## Pike F-1100B, F-1100C

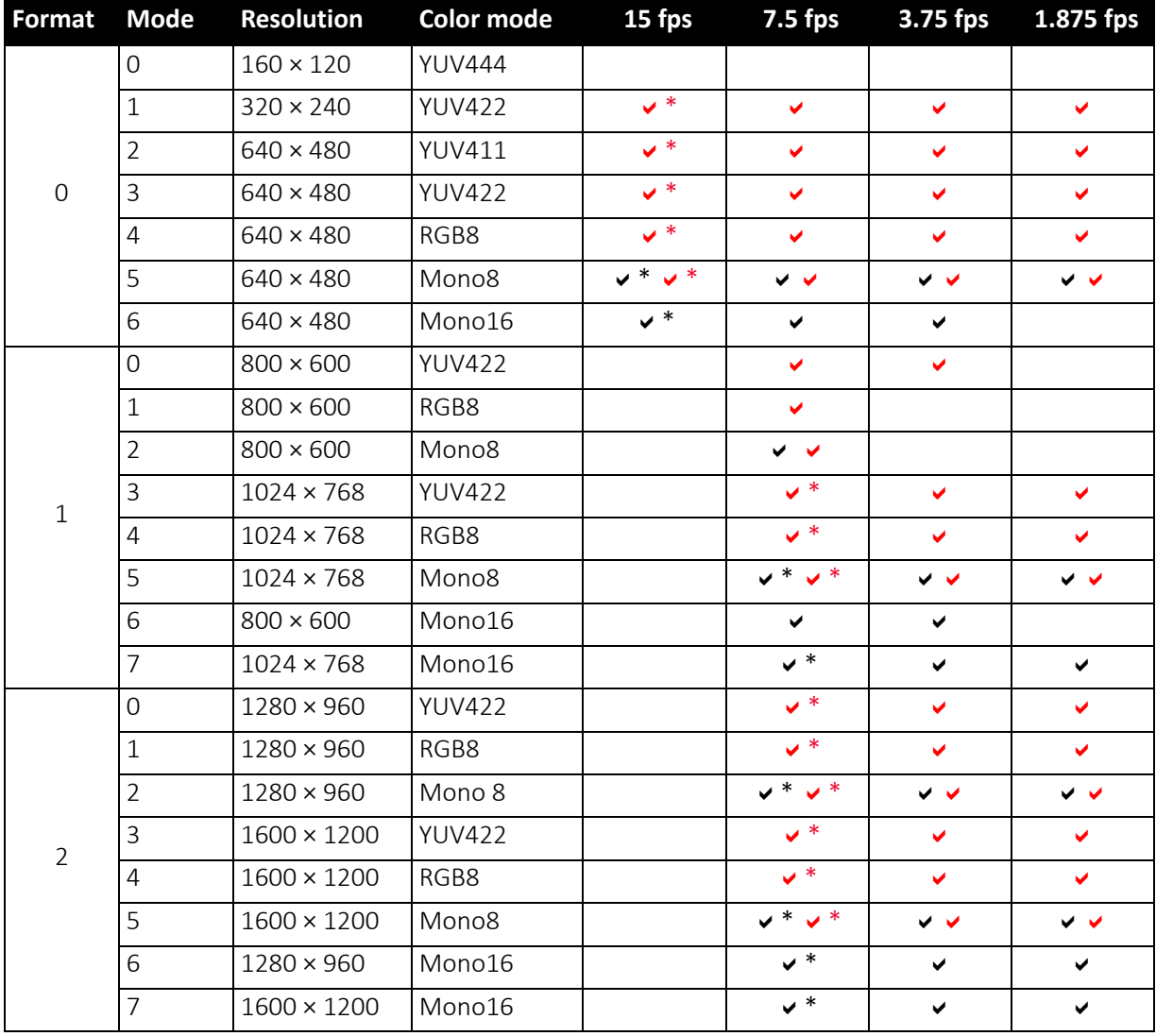

 *Table 96: Video fixed formats Pike F-1100B, F-1100C*

 $\overline{\smash{v^* \cdot \mathbf{v}^*}}$  Frame rates with asterisk  $\ast$  are only achievable in dual-tap mode.

**Note**

The following Format\_7 tables show default Format\_7 modes without Format\_7 mode mapping.

- $\bigcirc$
- see Figure 70: Mapping of possible [Format\\_7](#page-150-0) modes to [F7M1](#page-150-0) to F7M7 on page 151
- see [Format\\_7](#page-320-0) mode mapping on page 321

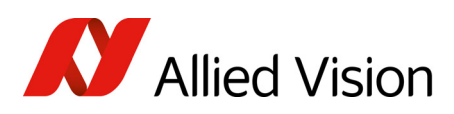

|   |                | <b>Format Mode Resolution</b> | <b>Color mode</b>                                                     | Maximum S800 frame rates for Format_7 modes                                                                                                    |
|---|----------------|-------------------------------|-----------------------------------------------------------------------|----------------------------------------------------------------------------------------------------|
|   | $\mathbf 0$    | $4008 \times 2672$            | Mono8<br>Mono12<br>Mono16                                             | 4.9 fps<br>4.9 fps<br>$4.1$ fps                                                                                                    |
|   |                | $4008 \times 2672$            | <b>YUV411</b><br><b>YUV422, Raw16</b><br>Mono8, Raw8<br>RGB8<br>Raw12 | 4.9 fps<br>4.1 fps<br>4.9 fps<br>2.7 fps<br>4.9 fps                                                                                                    |
|   | $\mathbf{1}$   | $2004 \times 2672$            | Mono8<br>Mono12<br>Mono16                                             | 4.9 fps2x H-binning<br>4.9 fps2x H-binning<br>4.9 fps2x H-binning                                                                                                    |
|   | $\overline{2}$ | $4008 \times 1336$            | Mono8<br>Mono12<br>Mono16                                             | 8.5 fps2x V-binning<br>8.5 fps2x V-binning<br>8.2 fps2x V-binning                                                                                                    |
|   | $\overline{3}$ | 2004 × 1336                   | Mono8<br>Mono12<br>Mono16                                             | 8.5 fps2x H+V binning<br>8.5 fps2x H+V binning<br>8.5 fps2x H+V binning                                                                                                    |
|   | $\overline{4}$ | $2004 \times 2672$            | Mono8<br>Mono12<br>Mono16                                             | 3.5 fps2 out of 4 H-sub-sampling<br>3.5 fps2 out of 4 H-sub-sampling<br>3.5 fps2 out of 4 H-sub-sampling                                                                                   |
| 7 |                | $2004 \times 2672$            | <b>YUV411</b><br><b>YUV422, Raw16</b><br>Mono8, Raw8<br>RGB8<br>Raw12 | 3.5 fps2 out of 4 H-sub-sampling<br>3.5 fps2 out of 4 H-sub-sampling<br>3.5 fps2 out of 4 H-sub-sampling<br>3.5 fps2 out of 4 H-sub-sampling<br>3.5 fps2 out of 4 H-sub-sampling           |
|   | 5              | $4008 \times 1336$            | Mono8<br>Mono12<br>Mono16                                             | 3.5 fps2 out of 4 V-sub-sampling<br>3.5 fps2 out of 4 V-sub-sampling<br>3.5 fps2 out of 4 V-sub-sampling                                                                                   |
|   |                | $4008 \times 1336$            | <b>YUV411</b><br>YUV422, Raw16<br>Mono8, Raw8<br>RGB8<br>Raw12        | 3.5 fps2 out of 4 V-sub-sampling<br>3.5 fps2 out of 4 V-sub-sampling<br>3.5 fps2 out of 4 V-sub-sampling<br>2.7 fps2 out of 4 V-sub-sampling<br>3.5 fps2 out of 4 V-sub-sampling           |
|   | 6              | $2004 \times 1336$            | Mono8<br>Mono12<br>Mono16                                             | 6.3 fps2 out of 4 H+V-sub-sampling<br>6.3 fps2 out of 4 H+V-sub-sampling<br>6.3 fps2 out of 4 H+V-sub-sampling                                                                             |
|   |                | $2004 \times 1336$            | <b>YUV411</b><br>YUV422, Raw16<br>Mono8, Raw8<br>RGB8<br>Raw12        | 6.3 fps2 out of 4 H+V-sub-sampling<br>6.3 fps2 out of 4 H+V-sub-sampling<br>6.3 fps2 out of 4 H+V-sub-sampling<br>6.3 fps2 out of 4 H+V-sub-sampling<br>6.3 fps2 out of 4 H+V-sub-sampling |

 *Table 97: Video Format\_7 default modes Pike F-1100B, F-1100C [dual-tap, maxBPP=11000]*

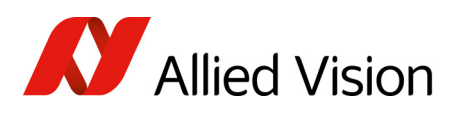

## Pike F-1600B, F-1600C

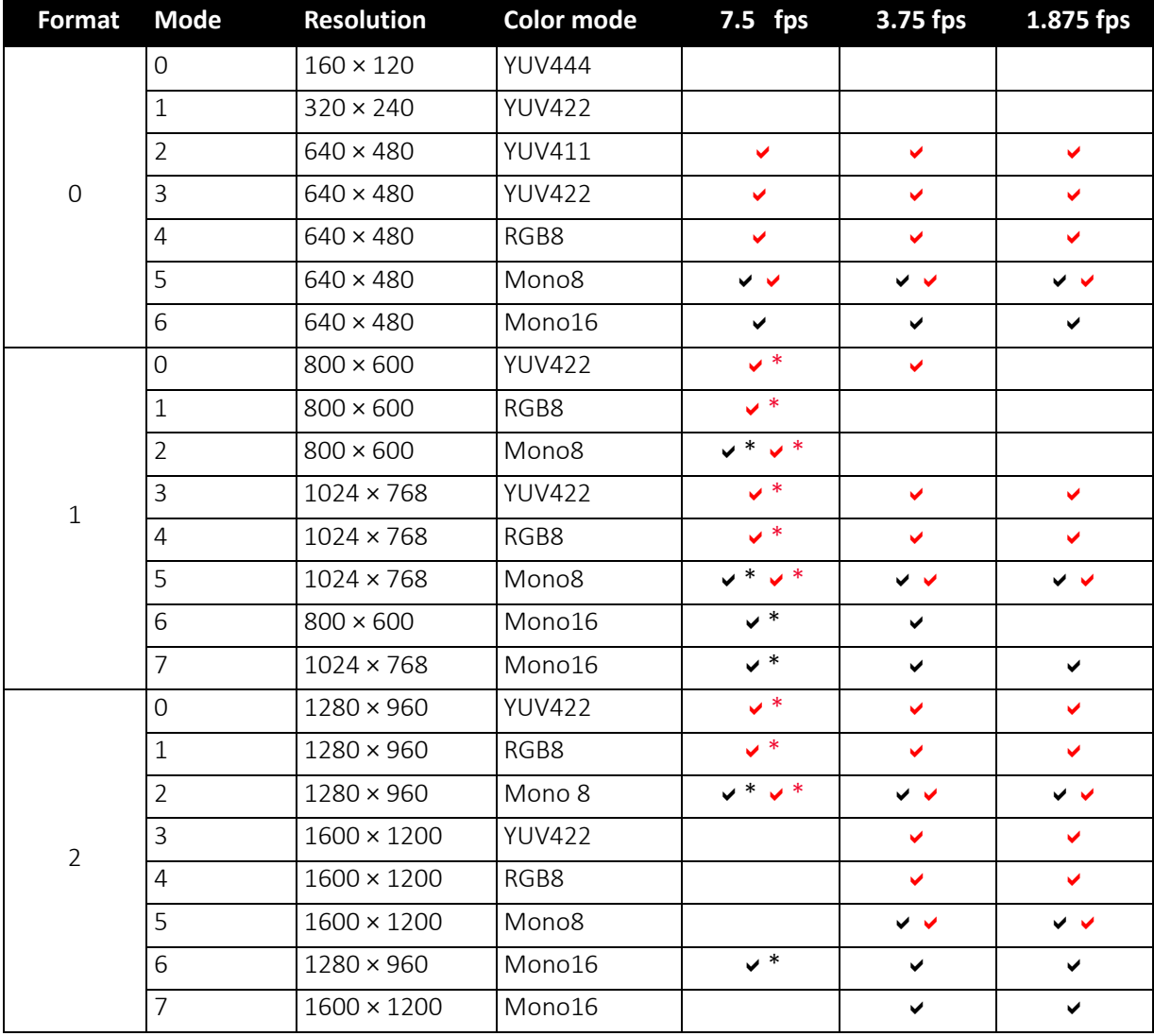

 *Table 98: Video fixed formats Pike F-1600B, F-1600C*

 $\overline{\smash{v^* \cdot \mathbf{v}^*}}$  Frame rates with asterisk  $\ast$  are only achievable in dual-tap mode.

**Note**

The following Format\_7 tables show default Format\_7 modes without Format\_7 mode mapping.

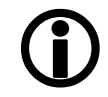

- see Figure 70: Mapping of possible [Format\\_7](#page-150-0) modes to [F7M1](#page-150-0) to F7M7 on page 151
- see [Format\\_7](#page-320-0) mode mapping on page 321
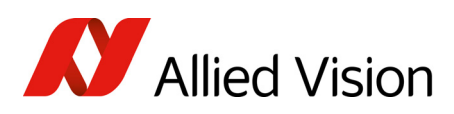

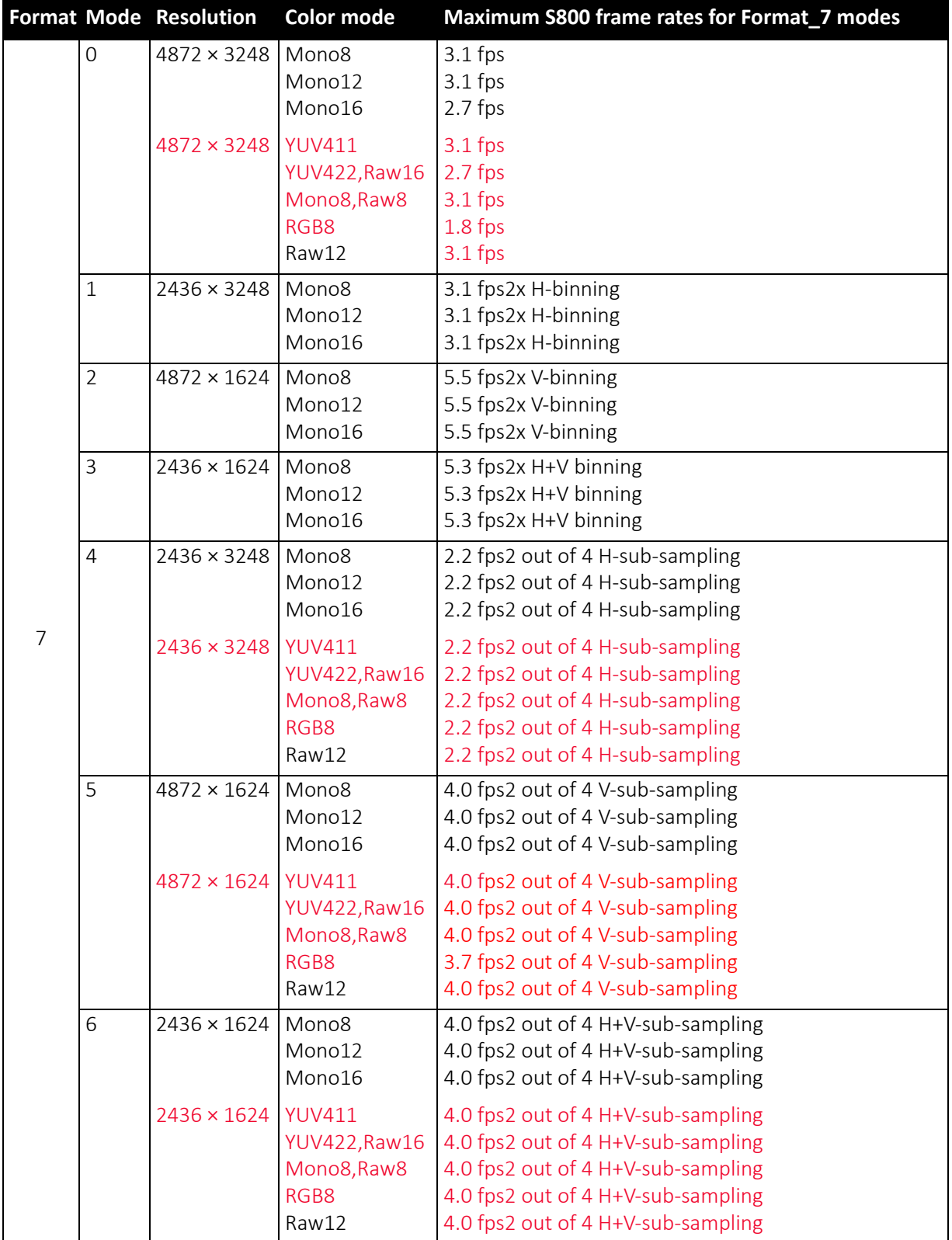

 *Table 99: Video Format\_7 default modes Pike F-1600B, F-1600C [dual-tap, maxBPP=11000]*

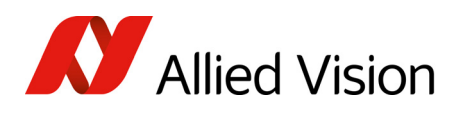

# Area of interest (AOI)

The camera's image sensor has a defined resolution. This indicates the maximum number of lines and pixels per line that the recorded image may have.

However, often only a certain section of the entire image is of interest. The amount of data to be transferred can be decreased by limiting the image to a section when reading it out from the camera. At a lower vertical resolution the sensor can be read out faster and thus the frame rate is increased.

```
Note
```
The setting of AOIs is supported only in video Format 7.

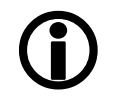

While the size of the image read out for most other video formats and modes is fixed by the IIDC specification, thereby determining the highest possible frame rate, in Format 7 mode the user can set the upper left corner and width and height of the section (area of interest = AOI) he is interested in to determine the size and thus the highest possible frame rate.

Setting the AOI is done in the IMAGE\_POSITION and IMAGE\_SIZE registers.

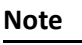

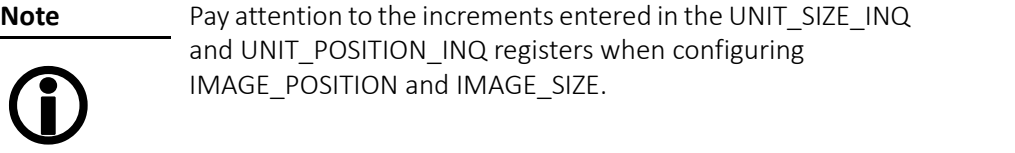

AF\_AREA\_POSITION and AF\_AREA\_SIZE contain in the respective bits values for the column and line of the upper left corner and values for the width and height.

**Note**

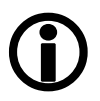

For more information see Table 152: Format 7 control and status [register](#page-283-0) on page 284.

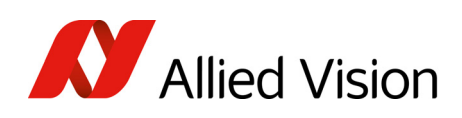

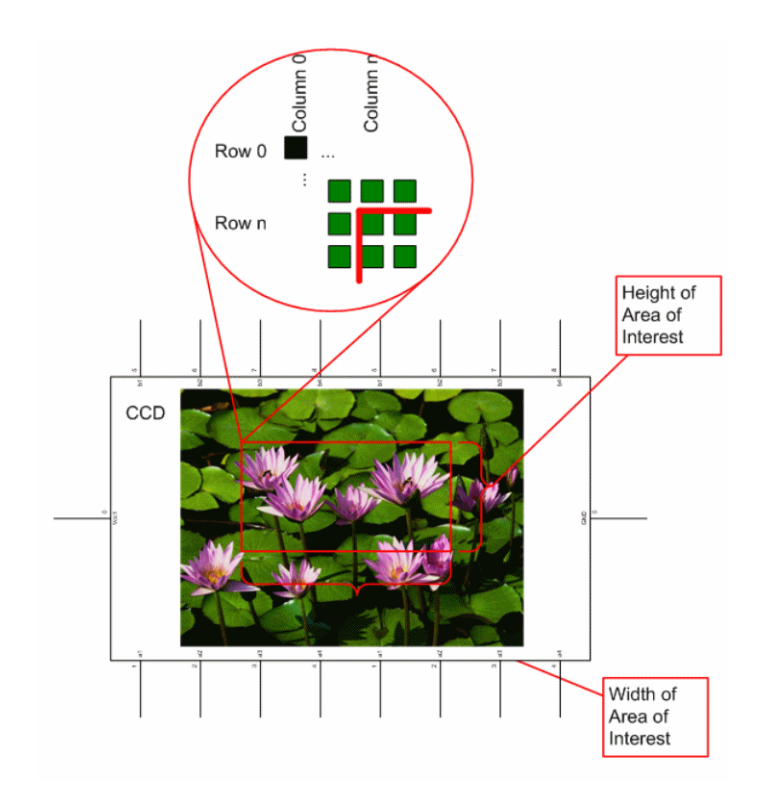

 *Figure 86: Area of interest (AOI)*

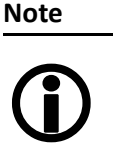

- The left position  $+$  width and the upper position  $+$  height may not exceed the maximum resolution of the sensor.
- The coordinates for width and height must be divisible by 4.

In addition to the AOI, some other parameters have an effect on the maximum frame rate:

- the time for reading the image from the sensor and transporting it into the FRAME\_BUFFER
- the time for transferring the image over the FireWire™ bus
- the length of the exposure time.

# Autofunction AOI

Use this feature to select the image area (work area) on which the following autofunctions work:

- Auto shutter
- Auto gain
- Auto white balance

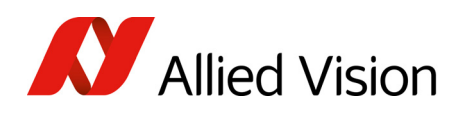

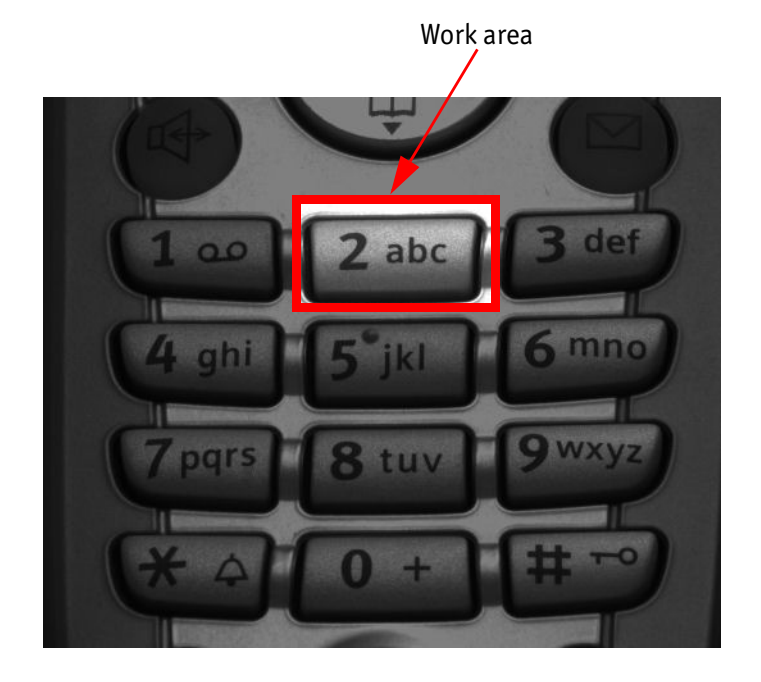

In the following screenshot you can see an example of the autofunction AOI:

 *Figure 87: Example of autofunction AOI (Show work area is on)*

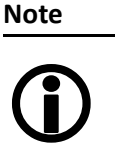

Autofunction AOI is independent from Format\_7 AOI settings.

If you switch off autofunction AOI, work area position and work area size follow the current active image size.

To switch off autofunctions, carry out following actions in the order shown:

- 1. Uncheck Show AOI check box (SmartView Ctrl2 tab).
- 2. Uncheck Enable check box (SmartView Ctrl2 tab). Switch off Auto modi (e.g. Shutter and/or Gain) (SmartView Ctrl2 tab).

As a reference it uses a grid of up to 65534 sample points equally spread over the AOI.

#### **Note**

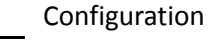

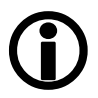

To configure this feature in an advanced register see [Autofunction](#page-308-0) AOI on page 309.

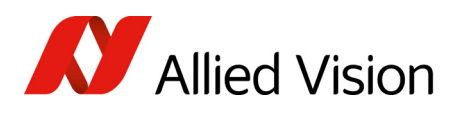

# Frame rates

An IEEE1394 camera requires bandwidth to transport images.

The IEEE1394b bus has very large bandwidth of at least 62.5 MByte/s for transferring (isochronously) image data. Per cycle up to 8192 bytes (or around 2000 quadlets = 4 bytes@ 800 Mbit/s) can thus be transmitted.

**Note** All bandwidth data is calculated with:

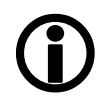

1 MByte = 1024 KB

Depending on the video format settings and the configured frame rate, the camera requires a certain percentage of maximum available bandwidth. Clearly the bigger the image and the higher the frame rate, the more data isto be transmitted.

The following tables indicate the volume of data in various formats and modes to be sent within one cycle (125 µs) at 800 Mbit/s of bandwidth.

The tables are divided into three formats:

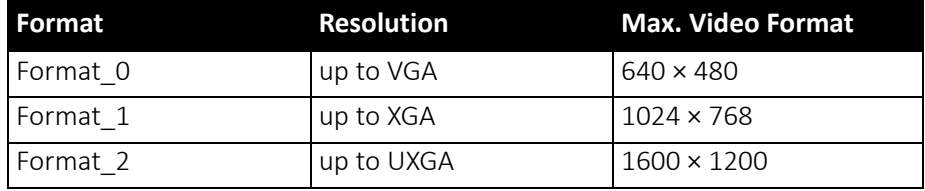

 *Table 100: Overview fixed formats*

They enable you to calculate the required bandwidth and to ascertain the number of cameras that can be operated independently on a bus and in which mode.

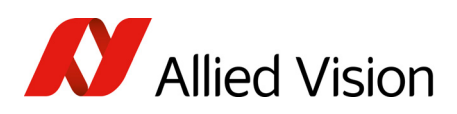

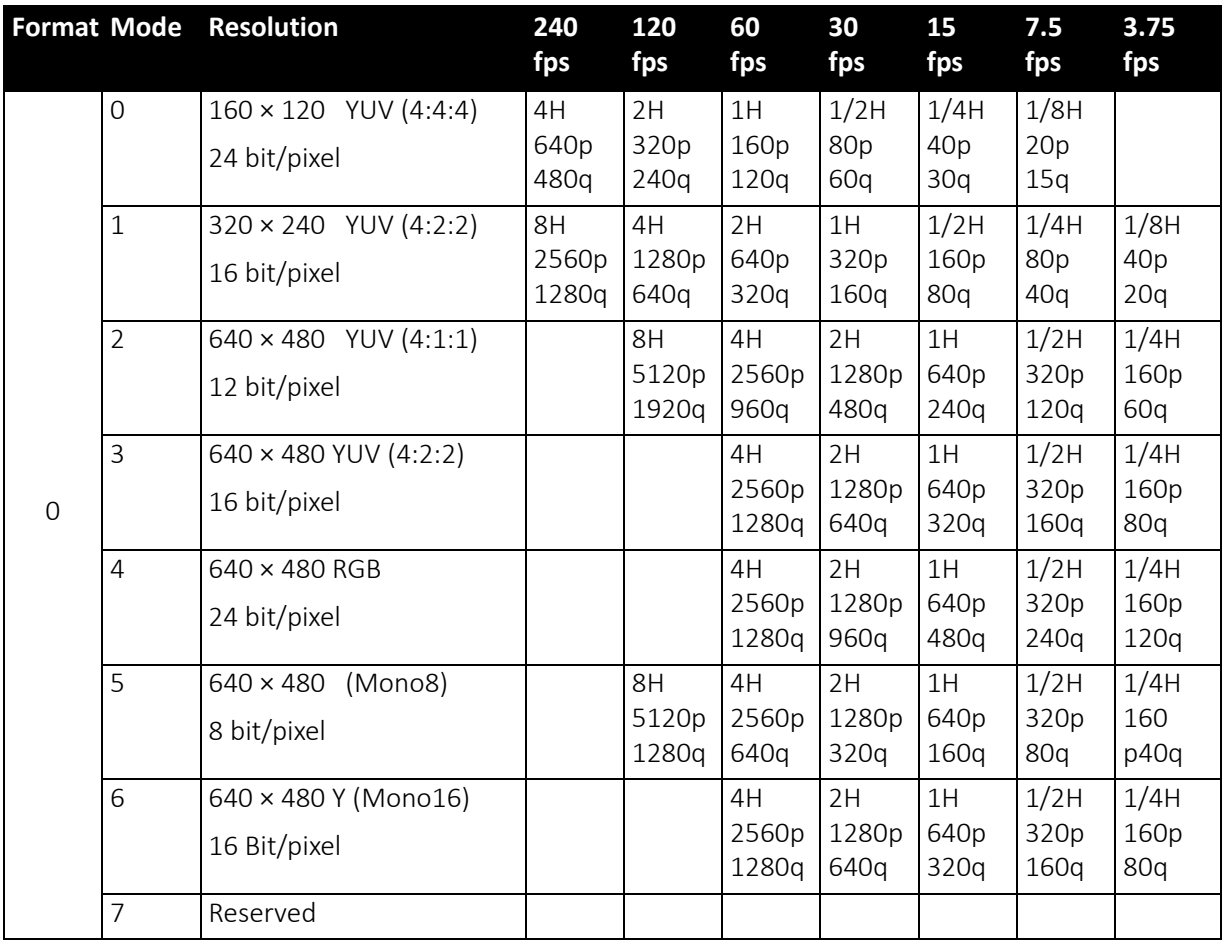

 *Table 101: Format\_0*

As an example, VGA Mono8  $\omega$  60 fps requires four lines (640  $\times$  4 = 2560 pixels/ byte) to transmit every 125 µs: this is a consequence of the sensor's line time of about 30 µs, so that no data needs to be stored temporarily.

It takes 120 cycles (120  $\times$  125  $\mu$ s = 15 ms) to transmit one frame, which arrives every 16.6 ms from the camera. Again no data need to be stored temporarily.

Thus around 64% of the available bandwidth (at S400) is used. Thus one camera can be connected to the bus at S400.

The same camera, run at S800 would require only 32% of the available bandwidth, due to the doubled speed. Thus up to three cameras can be connected to the bus at S800.

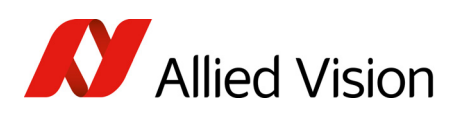

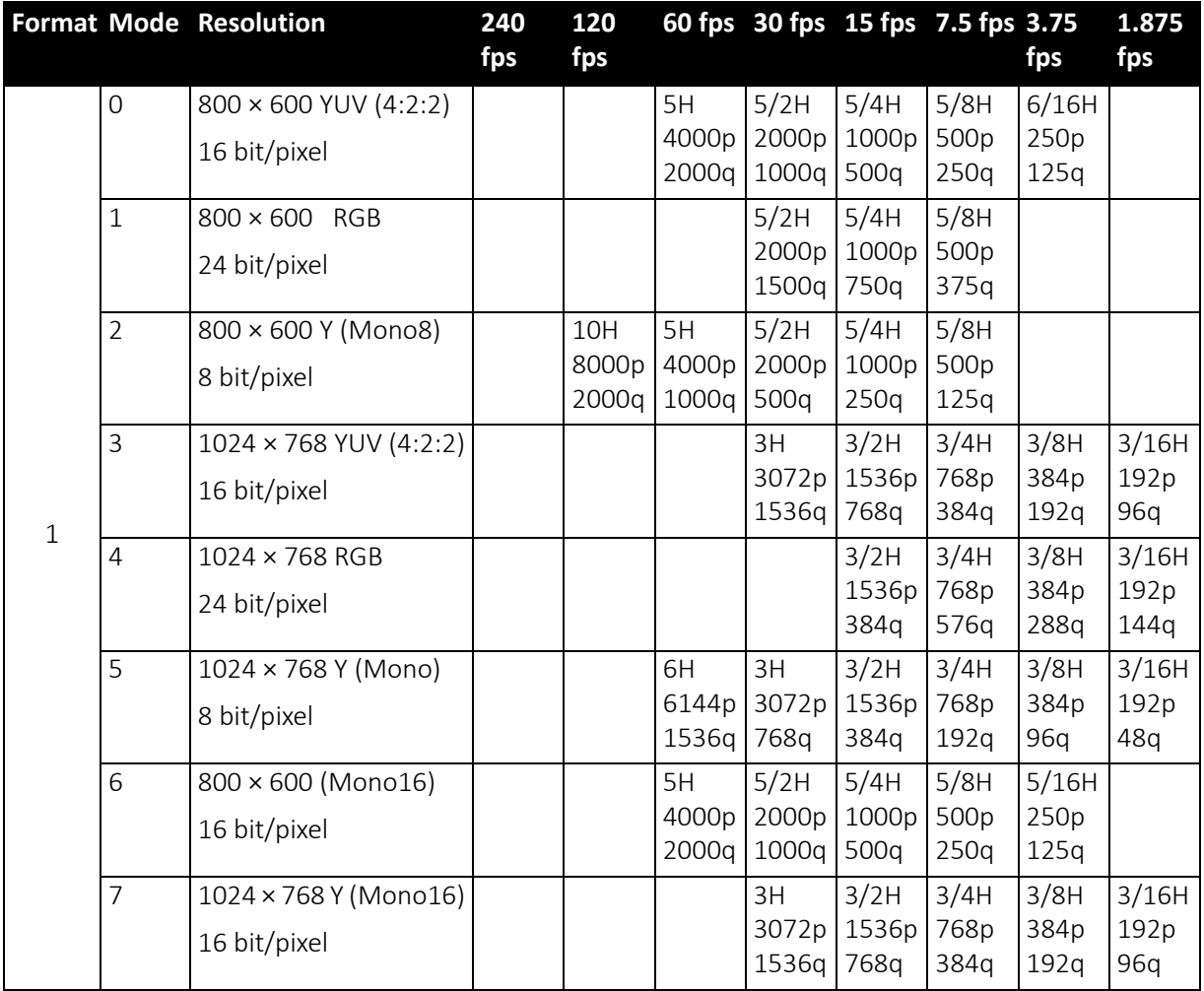

 *Table 102: Format\_1*

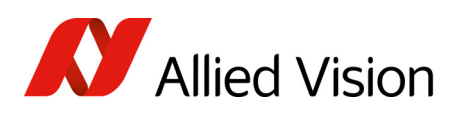

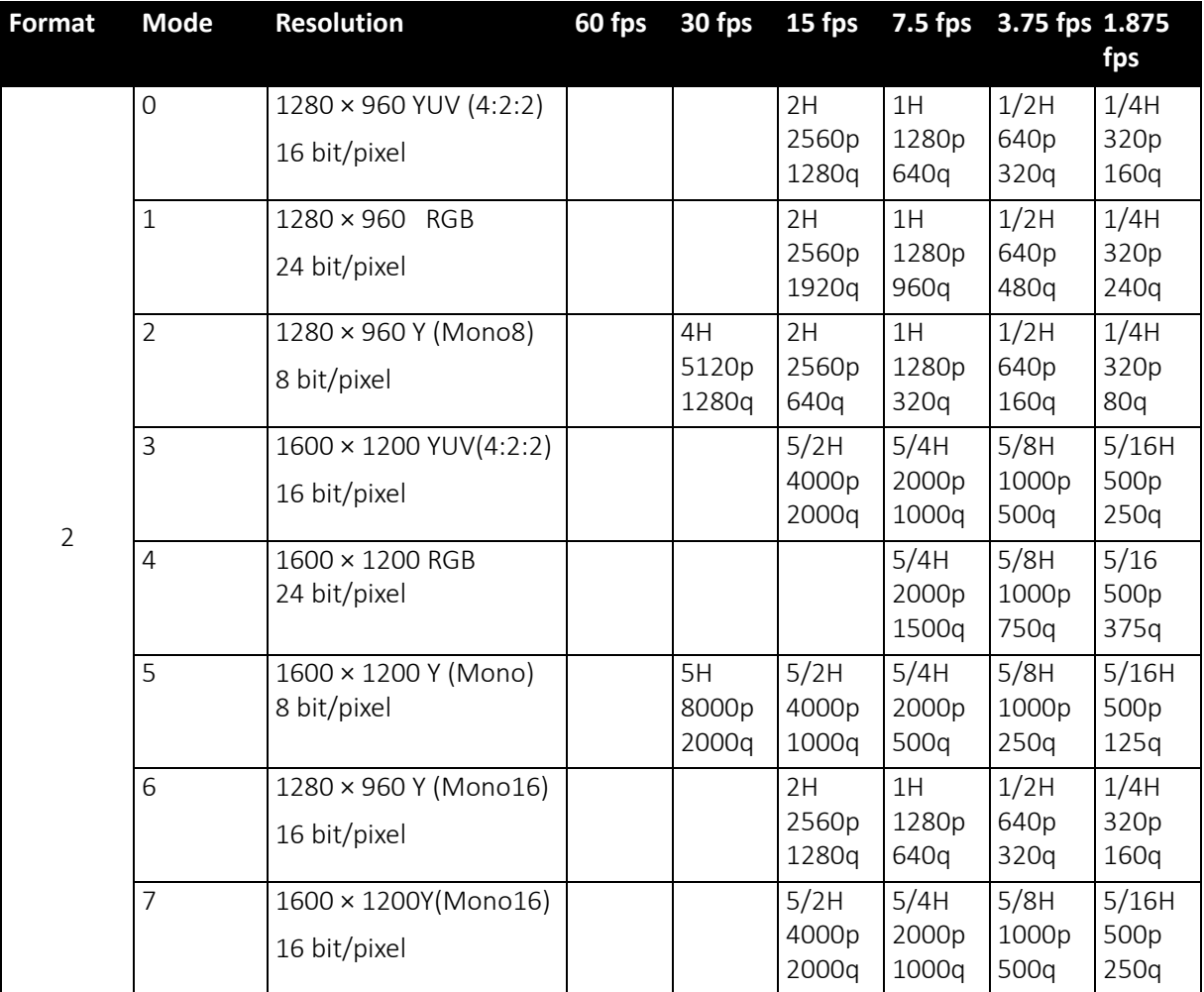

 *Table 103: Format\_2*

As already mentioned, the recommended limit for transferring isochronous image data is 2000q (quadlets) per cycle or 8192 bytes (with 800 Mbit/s of bandwidth).

#### **Note**

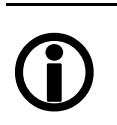

- If the cameras are operated with an external trigger the maximum trigger frequency may not exceed the highest continuous frame rate, so preventing frames from being dropped or corrupted.
	- IEEE1394 adapter cards with PCILynx™ chipsets (predecessor of OHCI) have a limit of 4000 bytes per cycle.

The frame rates in video modes 0 to 2 are specified and set fixed by IIDC V1.31.

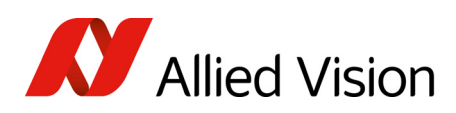

### Frame rates Format\_7

In video Format 7 frame rates are no longer fixed.

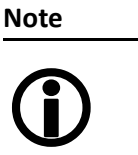

- Different values apply for the different sensors.
	- Frame rates may be further limited by longer shutter times and/or bandwidth limitation from the IEEE1394 bus.

Details are described in the next chapters:

- Maximum frame rate of CCD (theoretical formula)
- Diagram of frame rates as function of AOI by constant width: the curves describe RAW8, RAW12/YUV411, RAW16/YUV422, RGB8 and maximum frame rate of CCD
- Table with maximum frame rates as function of AOI by constant width

#### **Note**

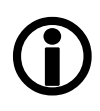

CCD =theoretical maximum frame rate (in fps) of CCD according to given formula

maxBPP=8192 according to IIDC V1.31

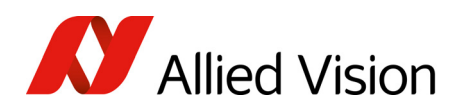

### Pike F-032: AOI frame rates

Max. frame rate of CCD  $= \frac{1}{69.3 \mu s + \text{AOI height} \times 9.81 \mu s + (490 - \text{AOI height}) \times 0.81 \mu s}$ 

 *Formula 6: Theoretical max. frame rate of CCD*

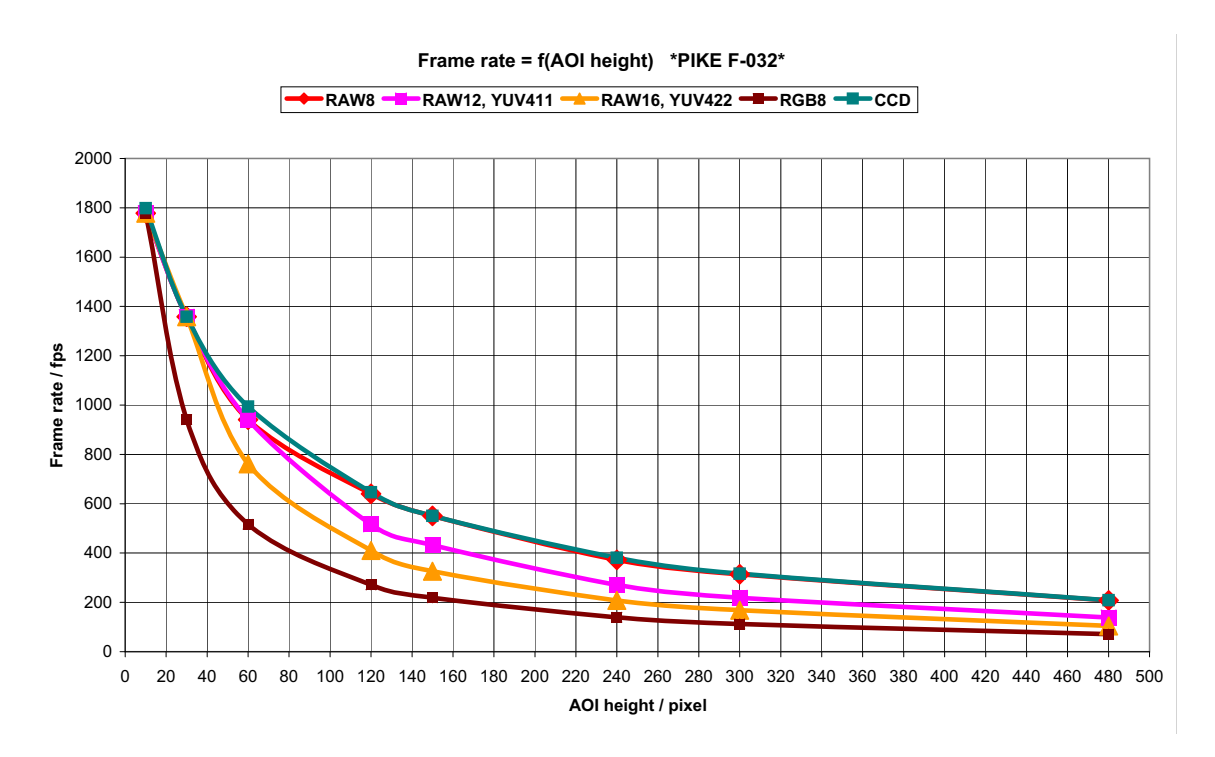

 *Figure 88: Frame rates as function of AOI height [width=640]*

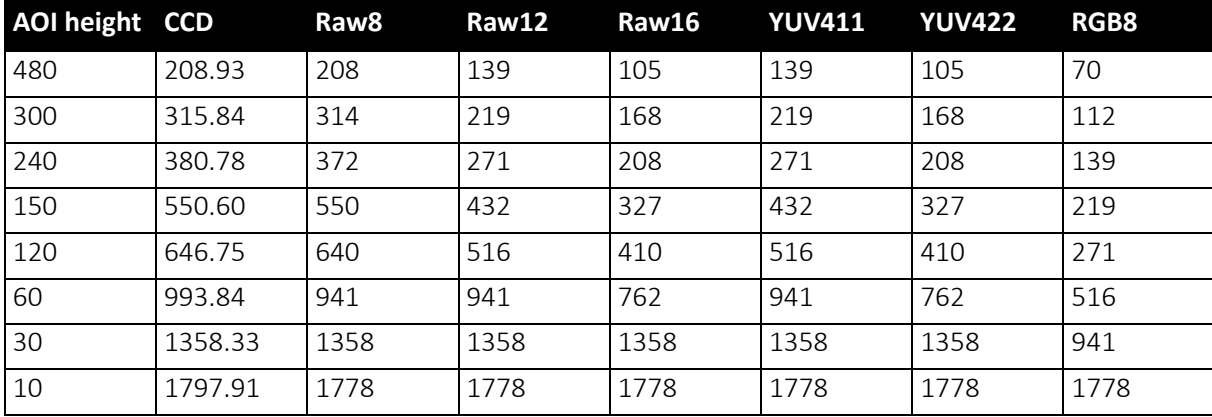

 *Table 104: Frame rates as function of AOI height [width=640]*

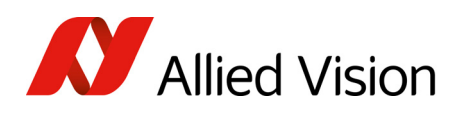

Pike F-100: AOI frame rates

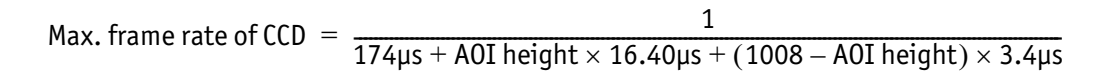

 *Formula 7: Theoretical max. frame rate of CCD*

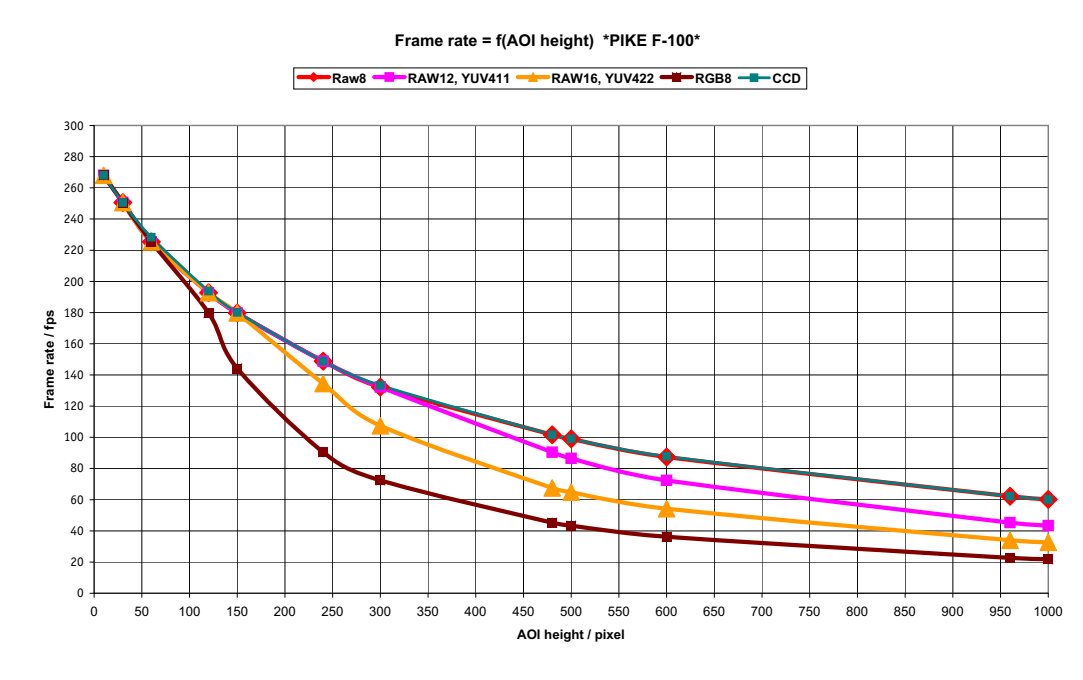

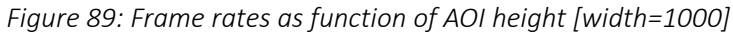

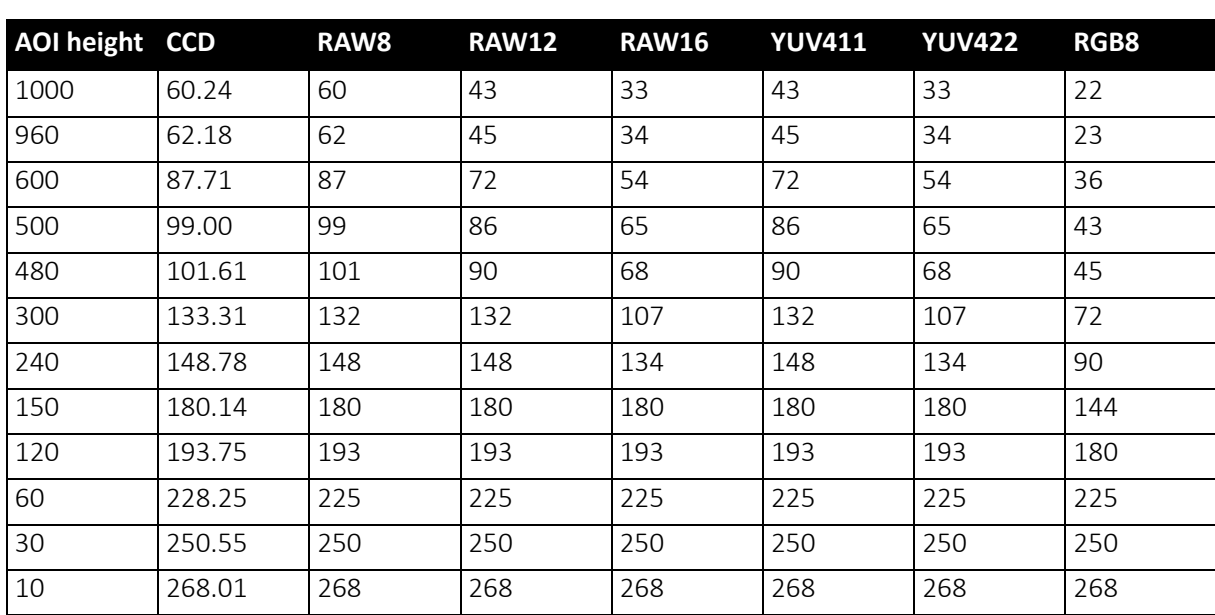

 *Table 105: Frame rates as function of AOI height [width=1000]*

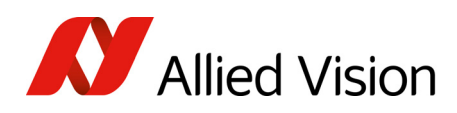

## Pike F-145: AOI frame rates (no sub-sampling)

max. frame rate of CCD  $=$   $\frac{1}{242\mu s + A0I}$  height  $\times$  31.80 $\mu s + (1051 - A0I$  height)  $\times$  5.85 $\mu s$ 

 *Formula 8: Theoretical max. frame rate of CCD (no sub-sampling)*

**Frame rate = f(AOI height) \*PIKE F-145\***

**RAW8 RAW12, YUV411 RAW16, YUV422 RGB8 RGB** 150 140 130 120 110 100 Frame rate / fps 90 **Frame rate / fps** 80 70 60 50 40 30 20 10  $\mathbf{0}$ 0 50 100 150 200 250 300 350 400 450 500 550 600 650 700 750 800 850 900 950 1000 1050 1100 **AOI height / pixel**

 *Figure 90: Frame rates as function of AOI height [width=1388]*

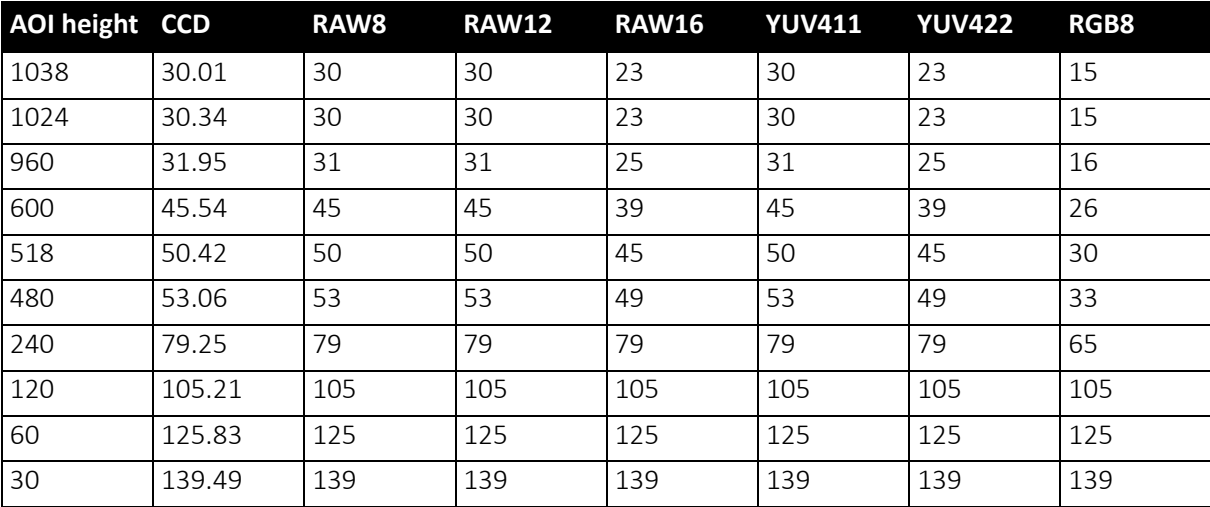

 *Table 106: Frame rates as function of AOI height) [width=1388]*

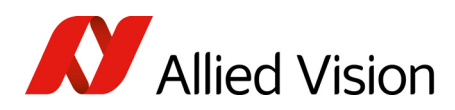

# Pike F-145: AOI frame rates (sub-sampling)

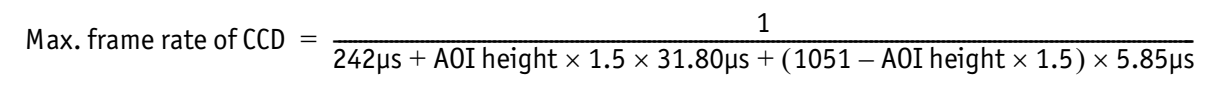

 *Formula 9: Theoretical max. frame rate of CCD (sub-sampling)*

**Frame rate = f(AOI height) \*PIKE F-145 sub-sampling\***

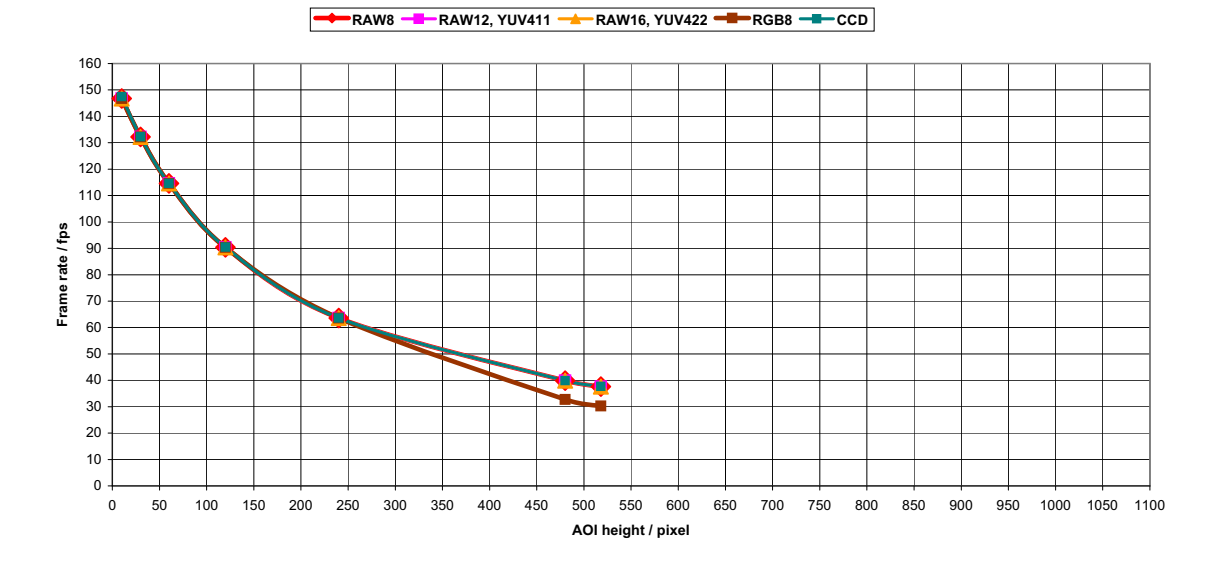

 *Figure 91: Frame rates as function of AOI height [width=1388] (sub-sampling)*

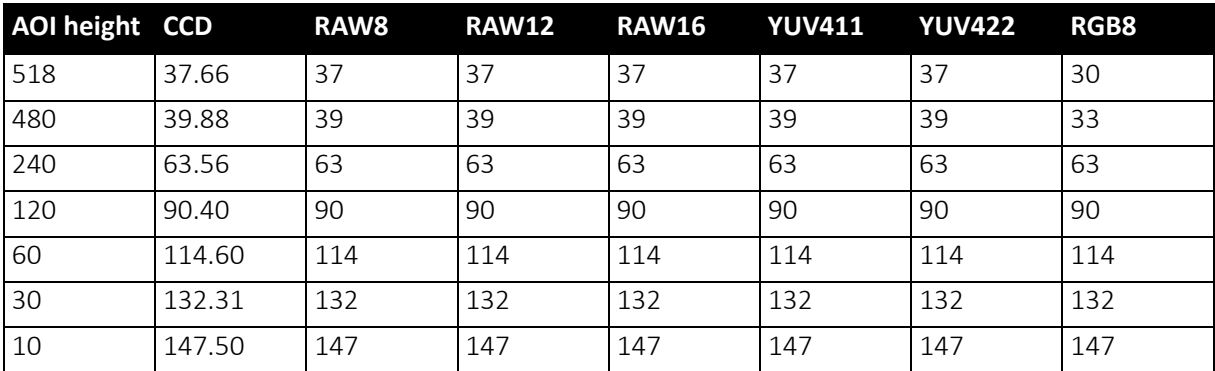

 *Table 107: Frame rates as function of AOI height [width=1388] (sub-sampling)*

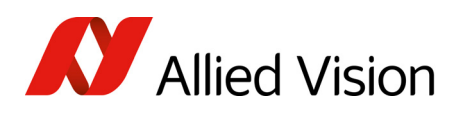

### Pike F-145-15fps: AOI frame rates (no sub-sampling)

Max. frame rate of CCD =  $\frac{1}{450\mu s + A0I}$  height  $\times$  59.36 $\mu s + (1051 - A0I)$  height)  $\times$  10.92 $\mu s$ 

 *Formula 10: Theoretical max. frame rate of CCD (no sub-sampling)*

**Frame rate = f(AOI height) \*PIKE F-145-15fps\***

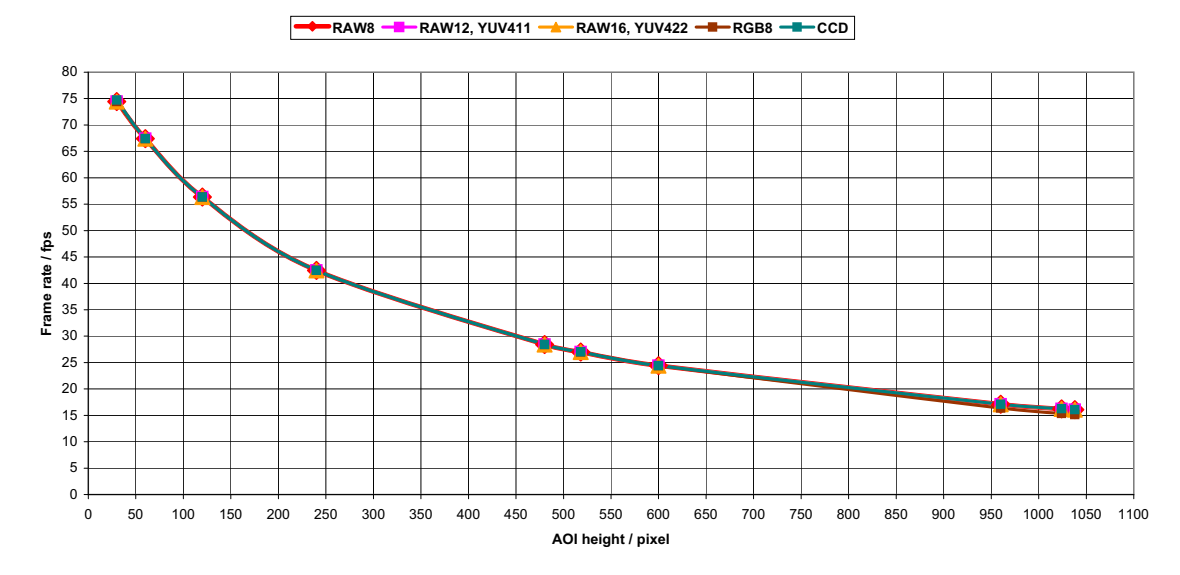

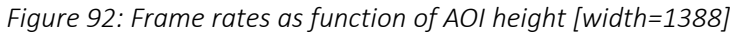

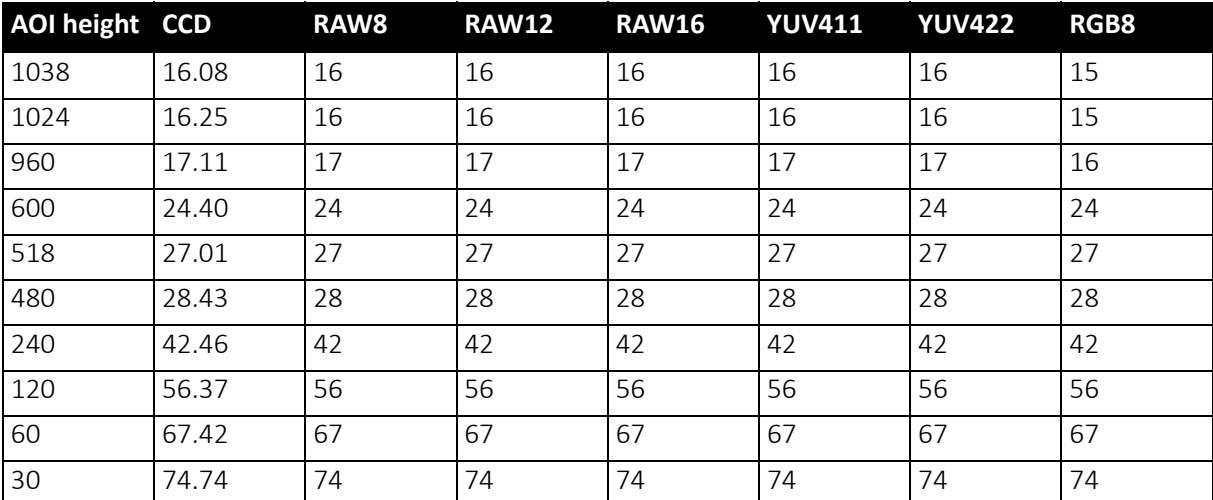

 *Table 108: Frame rates as function of AOI height [width=1388]*

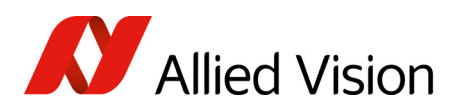

# Pike F-145-15fps: AOI frame rates (sub-sampling)

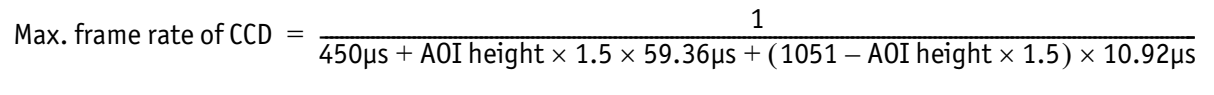

 *Formula 11: Theoretical max. frame rate of CCD (sub-sampling)*

**Frame rate = f(AOI height) \*PIKE F-145-15fps sub-sampling\***

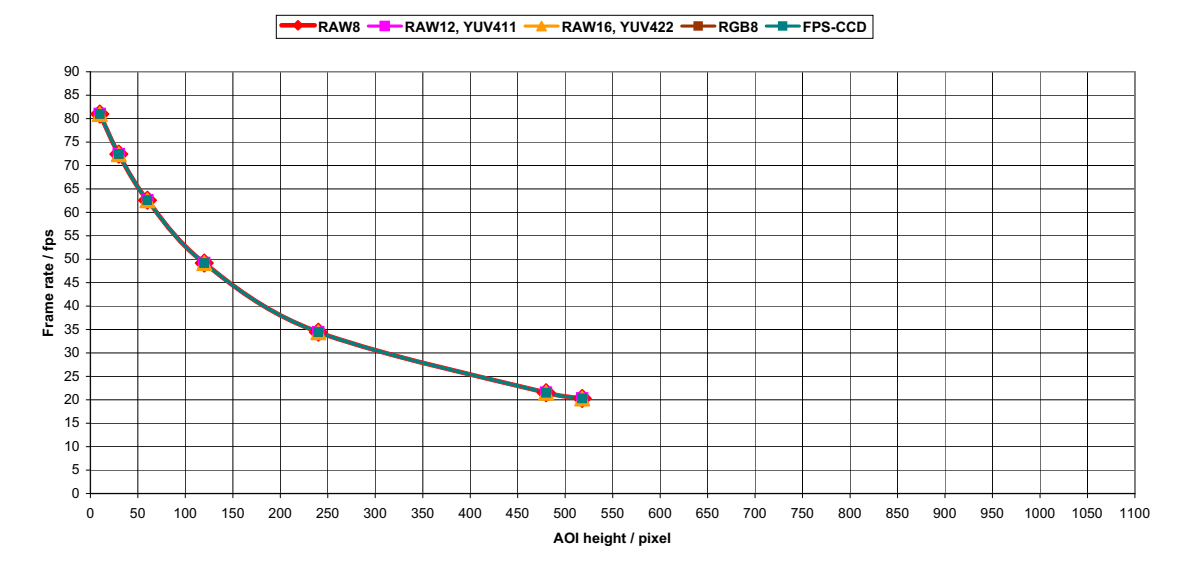

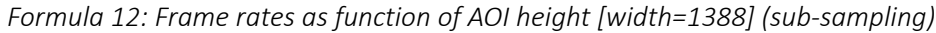

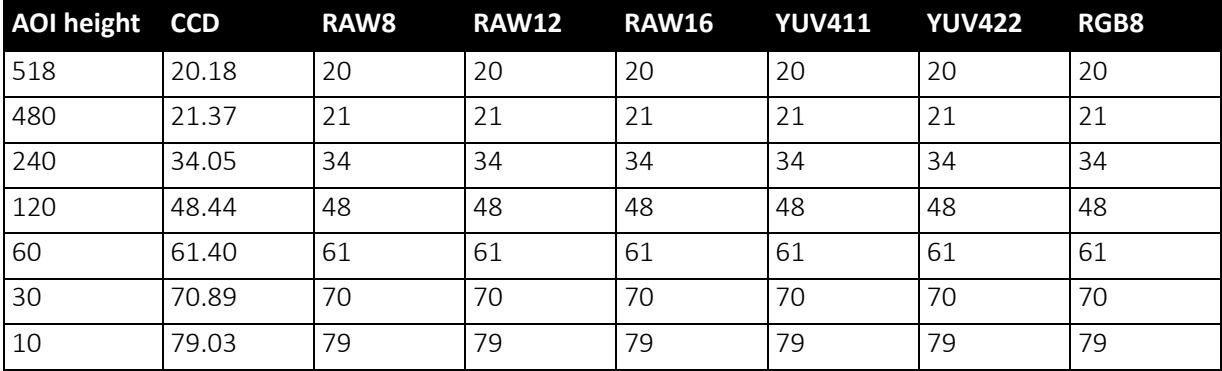

 *Table 109: Frame rates as function of AOI height [width=1388] (sub-sampling)*

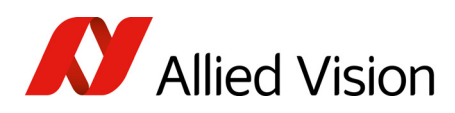

### Pike F-210: AOI frame rates (no sub-sampling)

Max. frame rate of CCD  $=$   $\frac{1}{107 \mu s + \text{A0I height} \times 28.6 \mu s + (1092 - \text{A0I height}) \times 6.75 \mu s}$ 

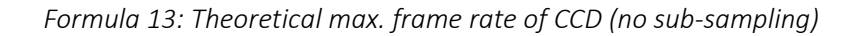

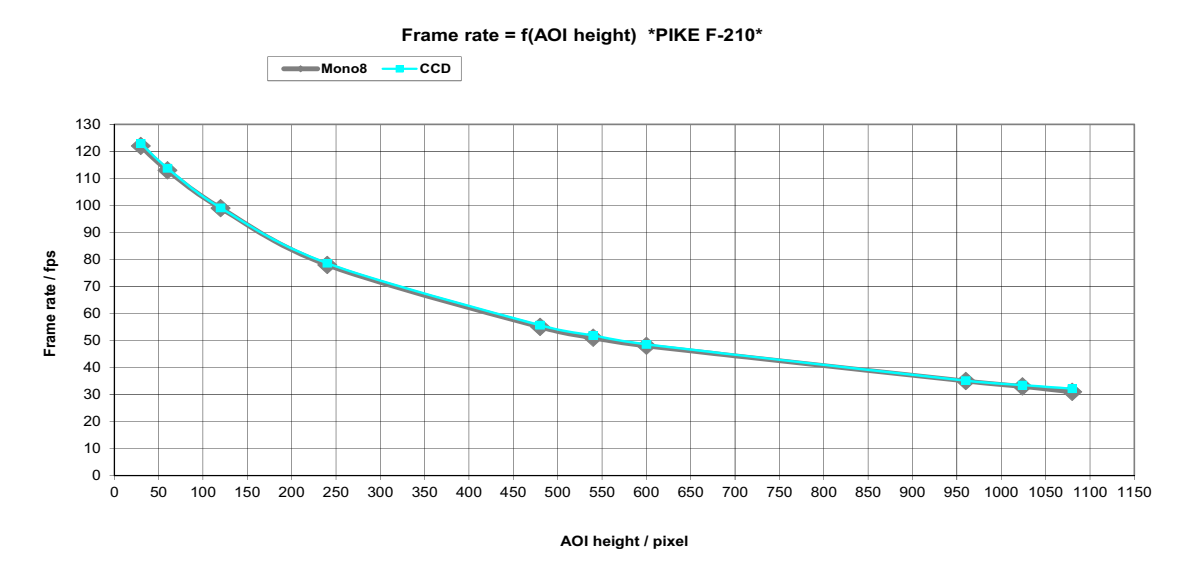

 *Table 110: Frame rates as function of AOI height [width=1000] (no sub-sampling)*

| <b>AOI height</b> | <b>CCD</b> | Mono8 |
|-------------------|------------|-------|
| 1080              | 32.18      | 31    |
| 1024              | 33.50      | 33    |
| 960               | 35.14      | 35    |
| 600               | 48.57      | 48    |
| 540               | 51.88      | 51    |
| 480               | 56.66      | 55    |
| 240               | 78.60      | 78    |
| 120               | 99.01      | 99    |
| 60                | 113.78     | 113   |
| 30                | 122.95     | 122   |

 *Table 111: Frame rates as function of AOI height [width=1000] (no sub-sampling)*

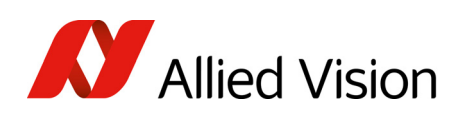

## Pike F-210: AOI frame rates (sub-sampling)

This camera does not support a speed increase with sub-sampling.

To calculate the achievable frame rates:

Multiply the current image height by the sub-sampling factor, e.g.

- × 2 for 2 out of 4
- $\bullet\quad \times 4$  for 2 out of 8
- × 8 for 2 out of 16

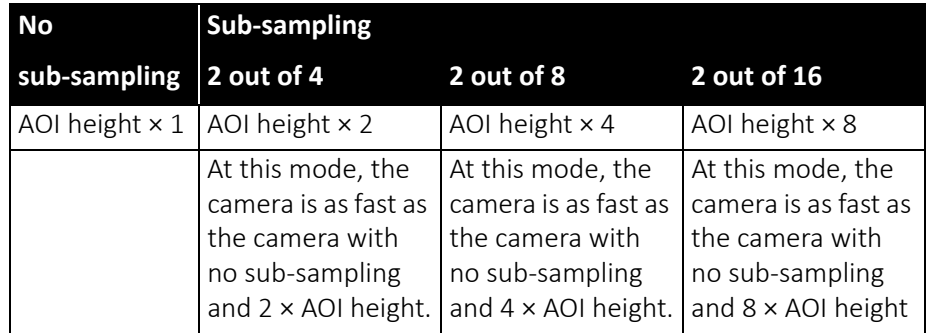

 *Table 112: Frame rates for sub-sampling*

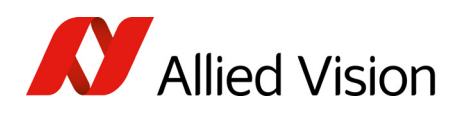

### Pike F-421: AOI frame rates

Max. frame rate of CCD =  $\frac{1}{125.2 \mu s + A0I}$  height  $\times$  30.10 $\mu s + (2072 - A0I)$  height)  $\times$  3.37 $\mu s$ 

 *Formula 14: Theoretical max. frame rate of CCD*

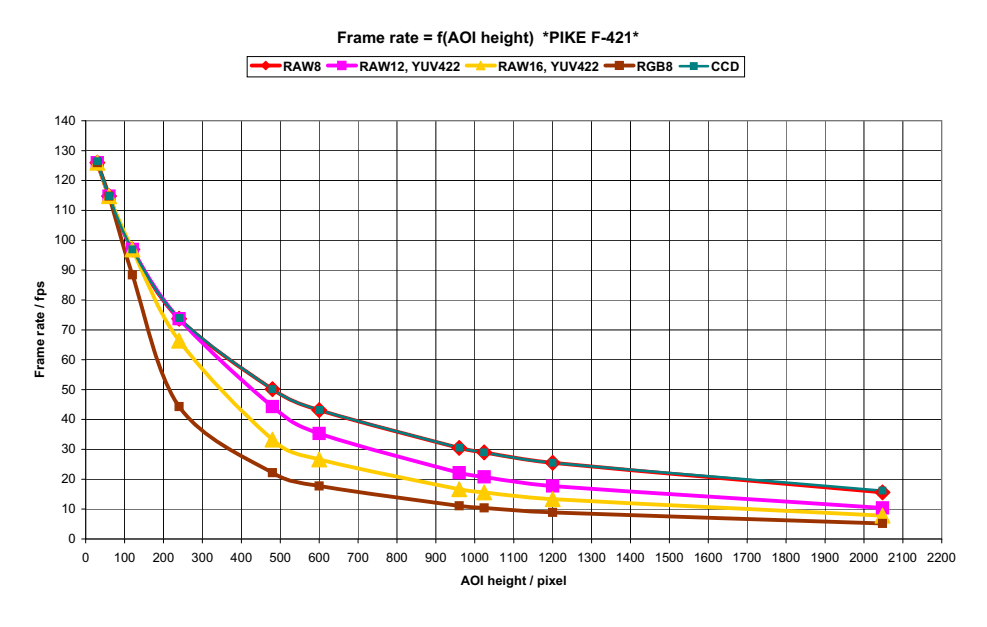

 *Table 113: Frame rates as function of AOI height[width=2048]*

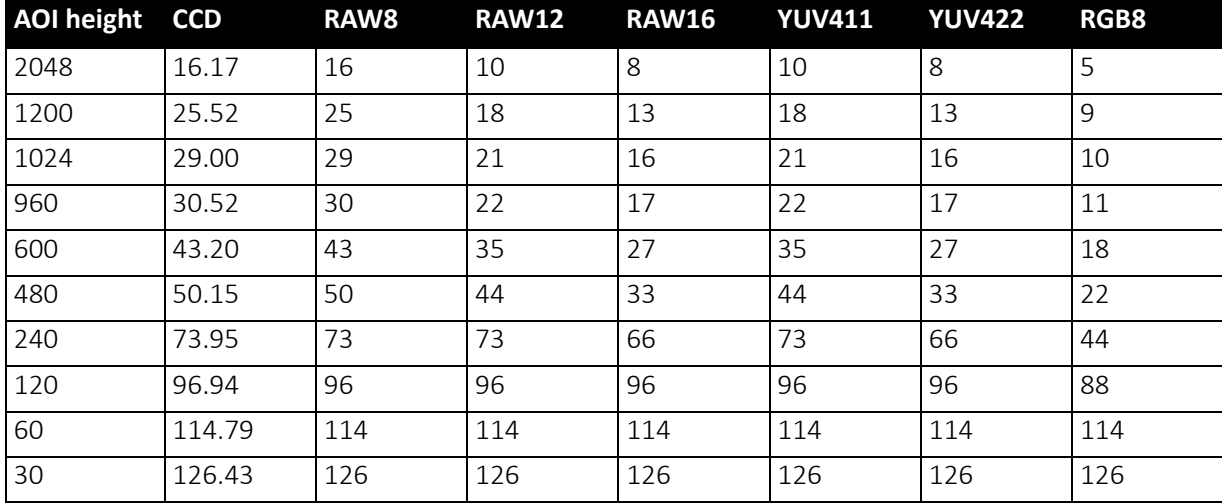

 *Table 114: Frame rates as function of AOI height [width=2048]*

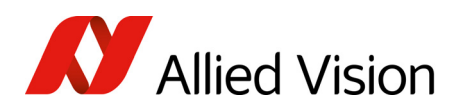

### Pike F-505: AOI frame rates

$$
\text{max. frame rate of CCD} = \frac{1}{636\mu\text{s} + \text{AOI height} \times 33.10\mu\text{s} + (2069 - \text{AOI height}) \times 10.34\mu\text{s}}
$$

 *Formula 15: Theoretical max. frame rate of CCD*

AOI frame rates with max. BPP = 8192

**Frame rate = f(AOI height) \*PIKE F-505\* (max BPP = 8192)**

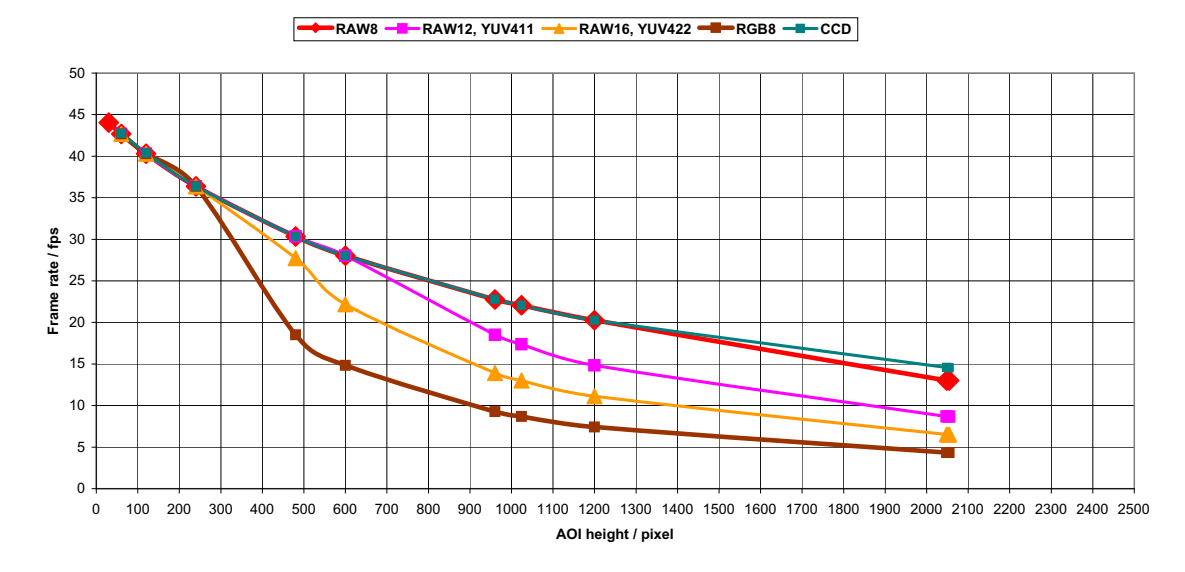

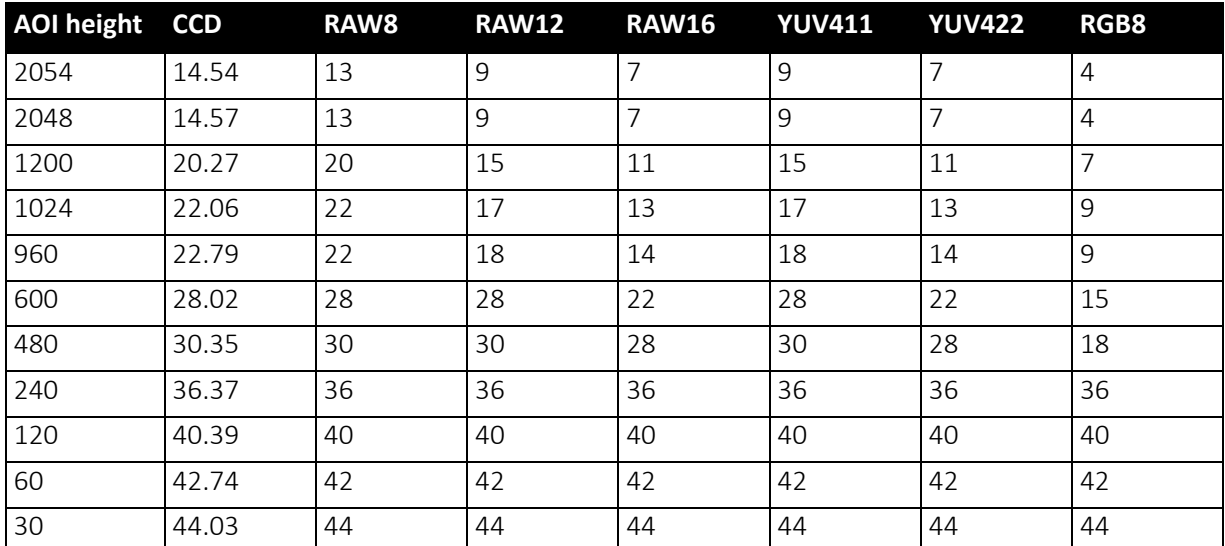

 *Figure 93: Frame rates as function of AOI height [width=2452] (max BPP = 8192)*

 *Table 115: Frame rates as function of AOI height [width=2452] (maxBPP=8192)*

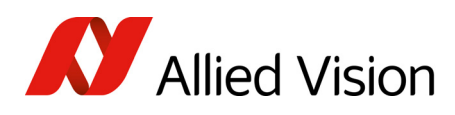

#### AOI frame rates with max. BPP = 11000

**Frame rate = f(AOI height) \*PIKE F-505\* (max BPP = 11000)**

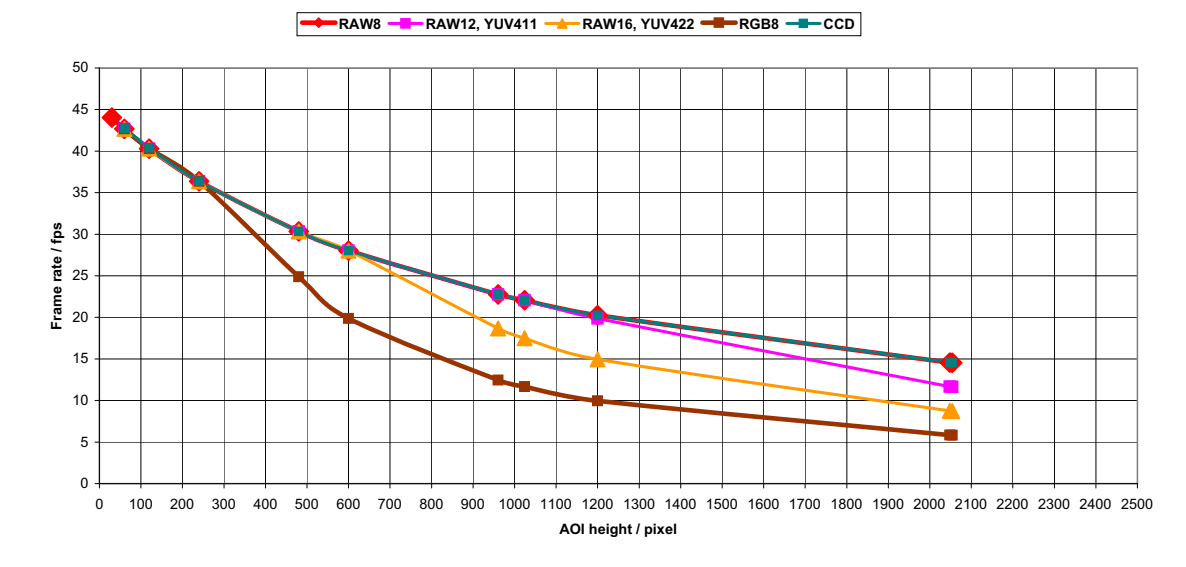

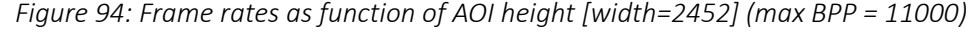

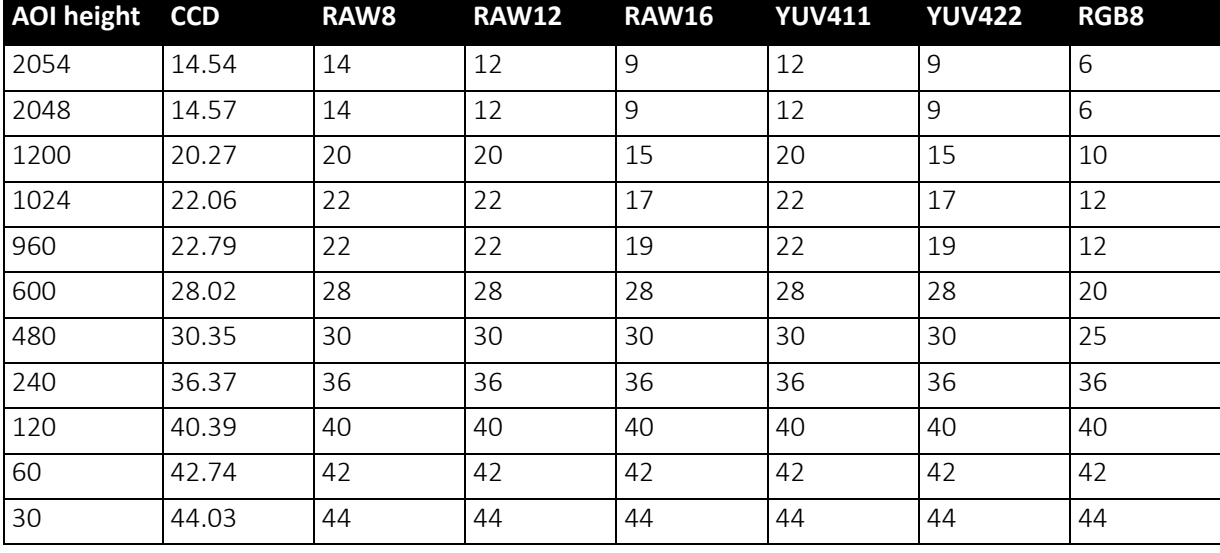

 *Table 116: Frame rates as function of AOI height [width=2452] (maxBPP=11000)*

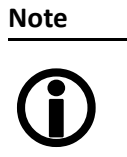

CCD = theoretical maximum frame rate (in fps) of CCD according to given formula

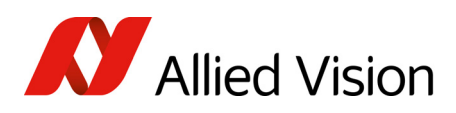

### Pike F-1100: AOI frame rates

#### Pike F-1100: frame rate formula single-tap

All frame rates are valid for AOI top = 0. For AOIs with different positions the values may differ very slightly (first position after decimal point).

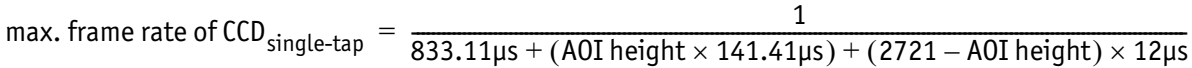

 *Formula 16: Theoretical max. frame rate CCD (maxBPP=8192, single-tap, no sub-sampling)*

AOI frame rates maxBPP=8192, single-tap, no sub-sampling

**Frame rate = f(AOI height) \*PIKE F-1100\* (max BPP = 8192; single-tap; no sub-sampling)**

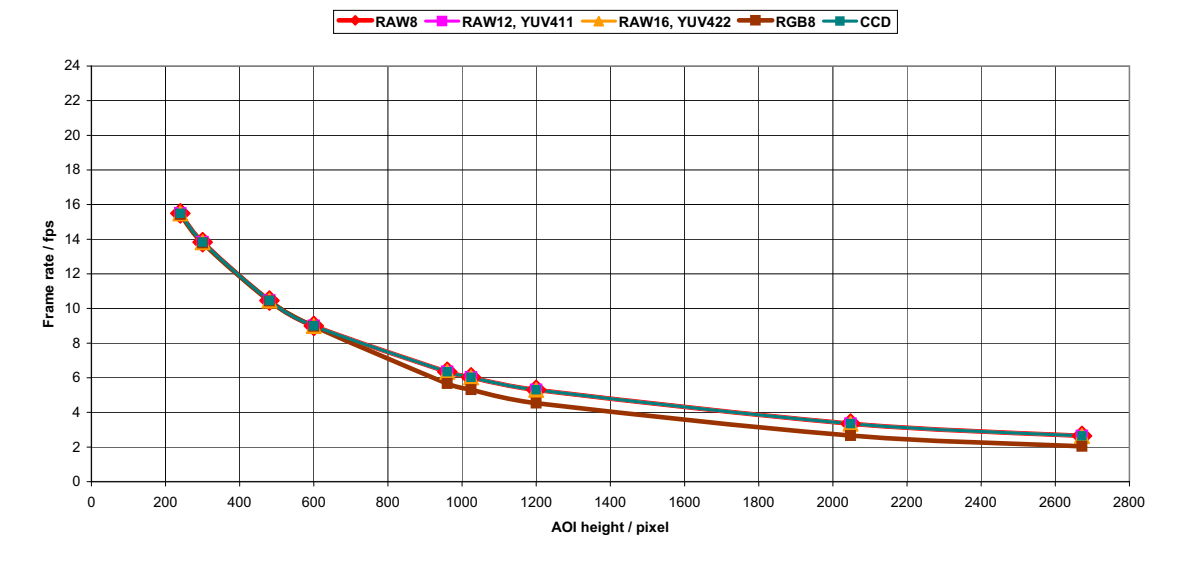

 *Figure 95: Pike F-1100 [width=4008] (max BPP = 8192, single-tap, no sub-sampling)*

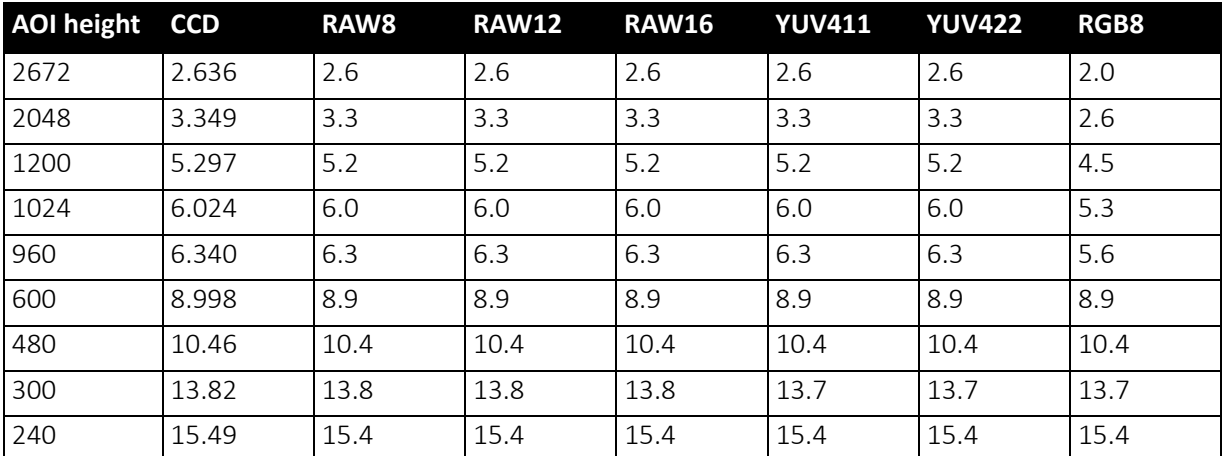

 *Table 117: Pike F-1100 [width=4008] (max BPP = 8192, single-tap, no sub-sampling)*

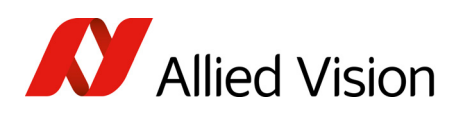

#### AOI frame rates maxBPP=8192, single-tap, sub-sampling

**Frame rate = f(AOI height) \*PIKE F-1100\* (max BPP = 8192; single-tap; sub-sampling)**

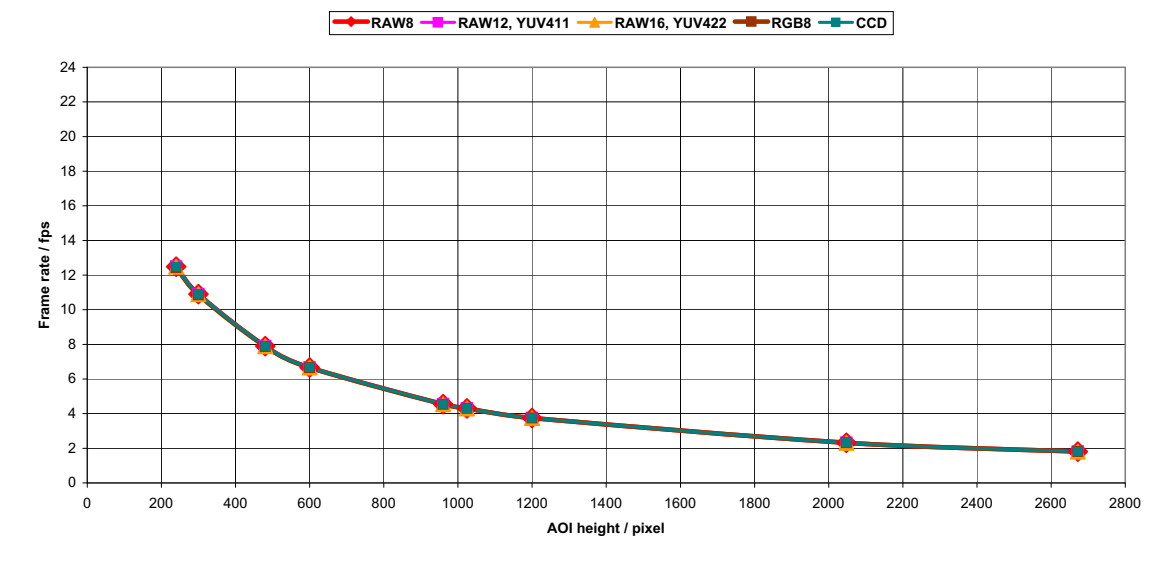

 *Figure 96: Pike F-1100 [width=4008] (maxBPP=8192, single-tap, sub-sampling)*

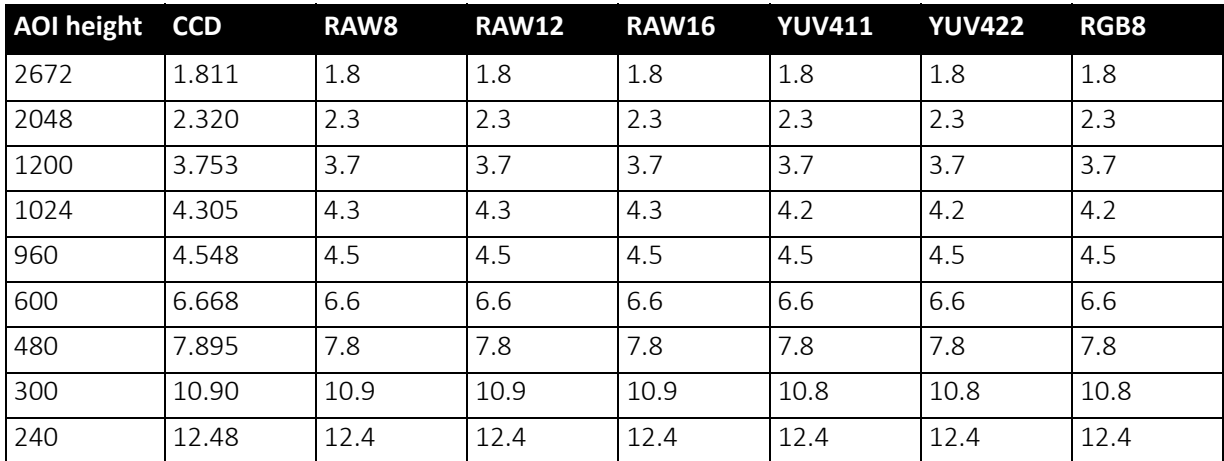

 *Table 118: Pike F-1100 [width=4008] (maxBPP=8192, single-tap, sub-sampling)*

**Note**

CCD = theoretical maximum frame rate (in fps) of CCD maxBPP=8192 according to IIDC V1.31

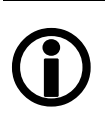

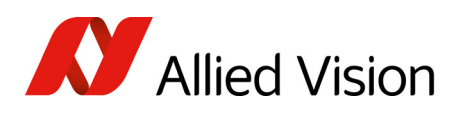

#### Pike F-1100: frame rate formula dual-tap

All frame rates are valid for AOI top = 0. For AOIs with different positions the values may differ very slightly (first position after decimal point).

```
max. frame rate of CCD _{\text{dual-tap}} = \frac{1}{518.13 \mu\text{s} + (A01 \text{ height} \times 74.85 \mu\text{s}) + (2721 - A01 \text{ height}) \times 12 \mu\text{s}}
```
 *Formula 17: Theoretical max. frame rate of CCD (maxBPP=8192, dual-tap, no sub-sampling)*

AOI frame rates maxBPP=8192, dual-tap, no sub-sampling

**Frame rate = f(AOI height) \*PIKE F-1100\* (max BPP = 8192; dual-tap; no sub-sampling)**

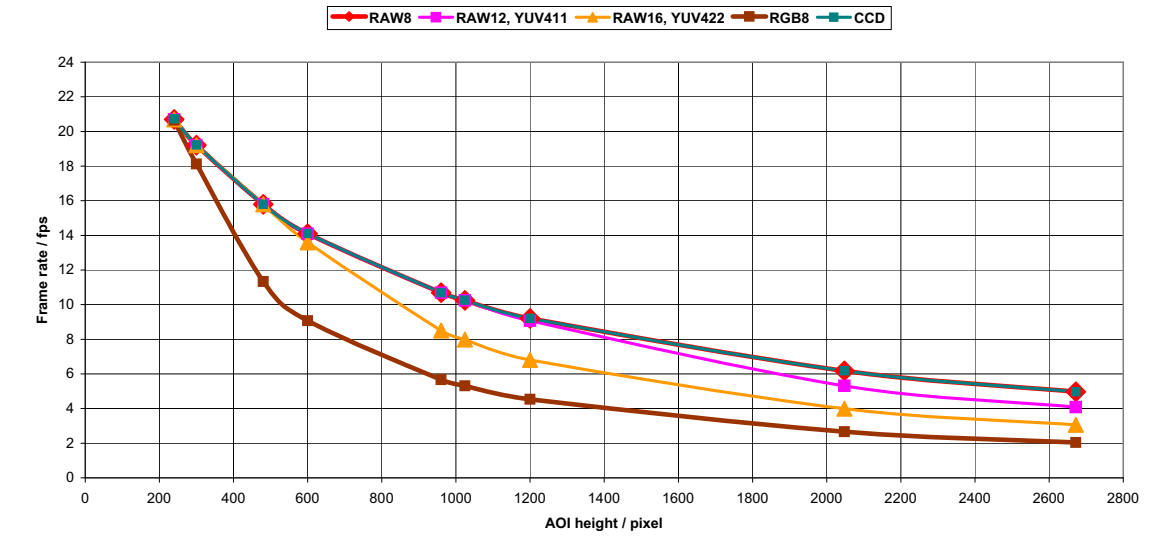

 *Figure 97: Pike F-1100 [width=4008] (maxBPP=8192, dual-tap, no sub-sampling)*

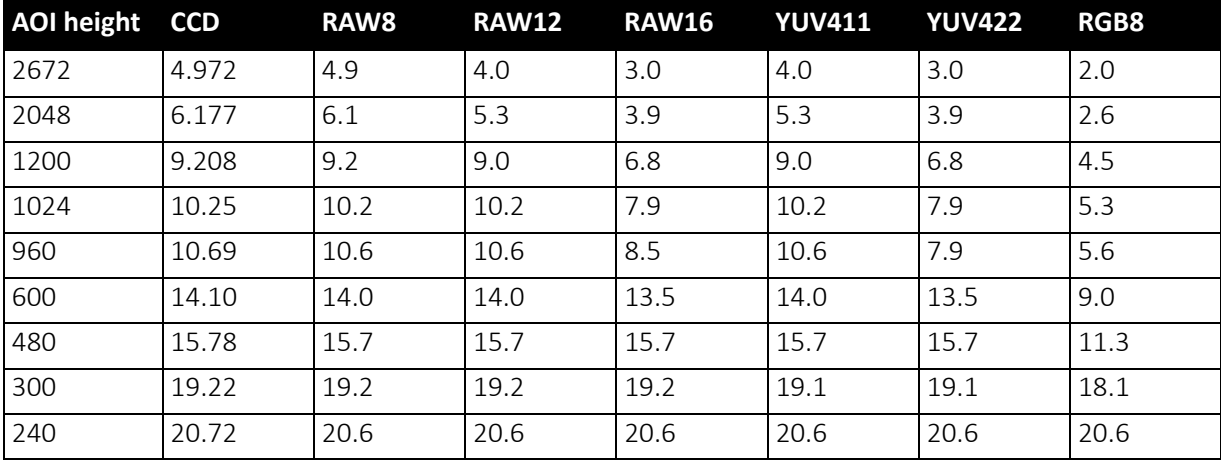

 *Table 119: Pike F-1100 [width=4008] (maxBPP=8192, dual-tap, no sub-sampling)*

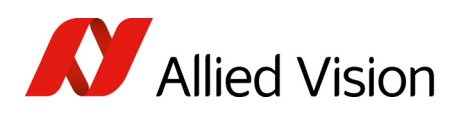

#### AOI frame rates maxBPP=8192, dual-tap, sub-sampling

**Frame rate = f(AOI height) \*PIKE F-1100\* (max BPP = 8192; dual-tap; sub-sampling)**

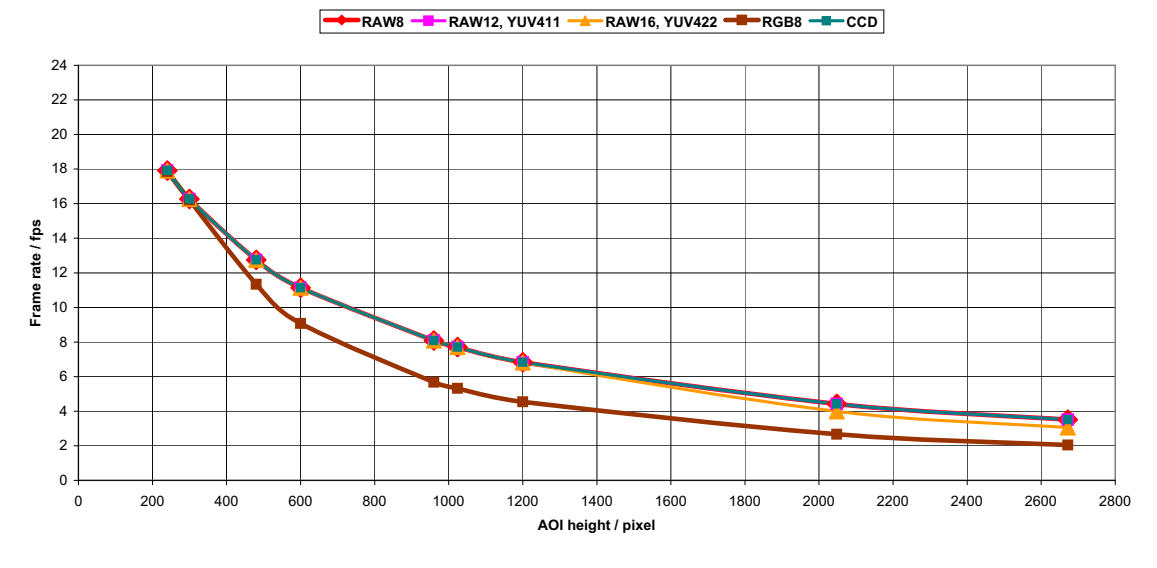

 *Figure 98: Pike F-1100 [width=4008] (maxBPP=8192, dual-tap, sub-sampling)*

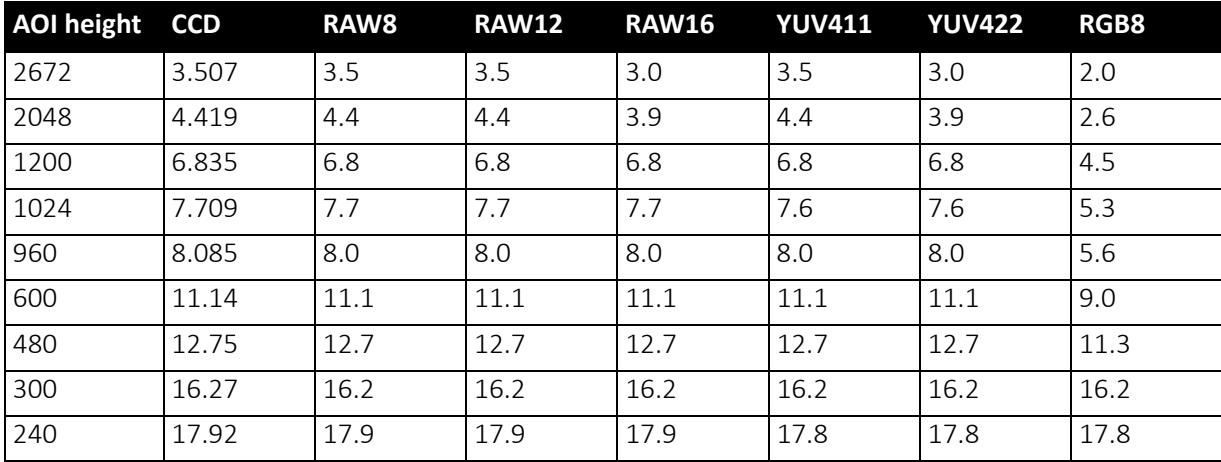

 *Table 120: Pike F-1100 [width=4008] (maxBPP=8192, dual-tap, sub-sampling)*

**Note**

CCD = theoretical maximum frame rate (in fps) of CCD maxBPP=8192 according to IIDC V1.31

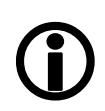

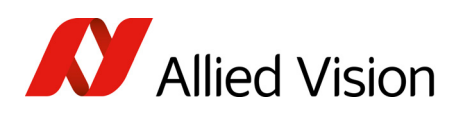

#### AOI frame rates maxBPP=11000, single-tap, no sub-sampling

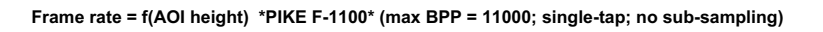

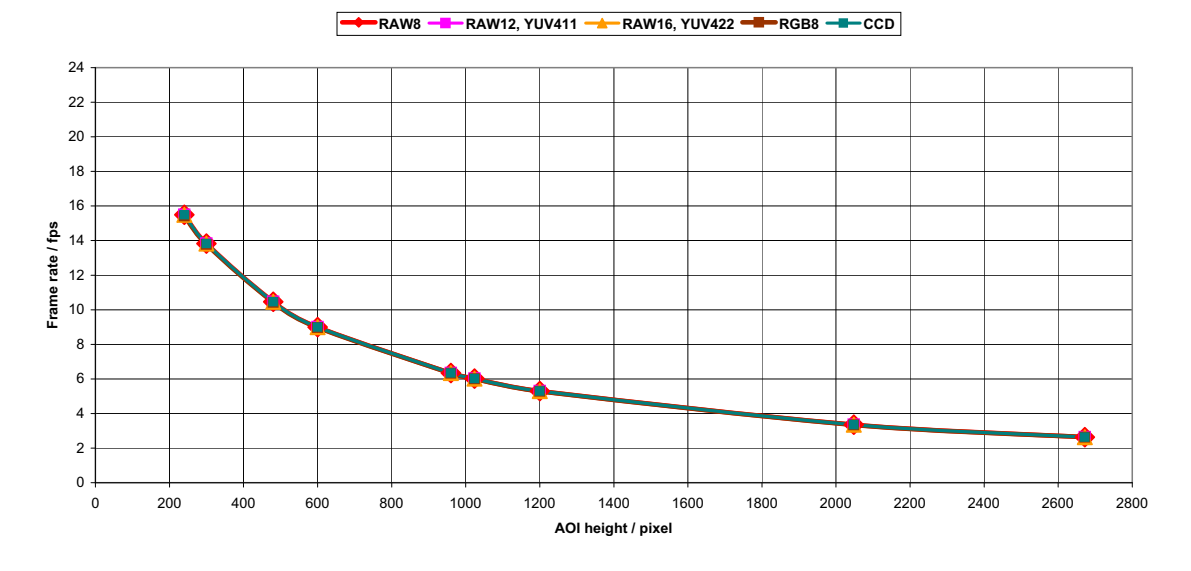

| AOI height CCD |       | RAW <sub>8</sub> | <b>RAW12</b> | <b>RAW16</b> | <b>YUV411</b> | <b>YUV422</b> | RGB8 |
|----------------|-------|------------------|--------------|--------------|---------------|---------------|------|
| 2672           | 2.636 | 2.6              | 2.6          | 2.6          | 2.6           | 2.6           | 2.6  |
| 2048           | 3.349 | 3.3              | 3.3          | 3.3          | 3.3           | 3.3           | 3.3  |
| 1200           | 5.297 | 5.2              | 5.2          | 5.2          | 5.2           | 5.2           | 5.2  |
| 1024           | 6.024 | 6.0              | 6.0          | 6.0          | 6.0           | 6.0           | 6.0  |
| 960            | 6.340 | 6.3              | 6.3          | 6.3          | 6.3           | 6.3           | 6.3  |
| 600            | 8.998 | 8.9              | 8.9          | 8.9          | 8.9           | 8.9           | 8.9  |
| 480            | 10.46 | 10.4             | 10.4         | 10.4         | 10.4          | 10.4          | 10.4 |
| 300            | 13.82 | 13.8             | 13.8         | 13.8         | 13.7          | 13.7          | 13.7 |
| 240            | 15.49 | 15.4             | 15.4         | 15.4         | 15.4          | 15.4          | 15.4 |

 *Figure 99: Pike F-1100 [width=4008] (maxBPP=11000, single-tap, no sub-sampling)*

 *Figure 100: Pike F-1100 [width=4008] (maxBPP=11000, single-tap, no sub-sampling)*

**Note**

CCD = theoretical maximum frame rate (in fps) of CCD

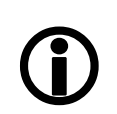

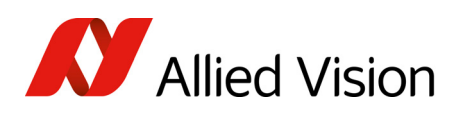

#### AOI frame rates maxBPP=11000, single-tap, sub-sampling

**Frame rate = f(AOI height) \*PIKE F-1100\* (max BPP = 11000; single-tap; sub-sampling)**

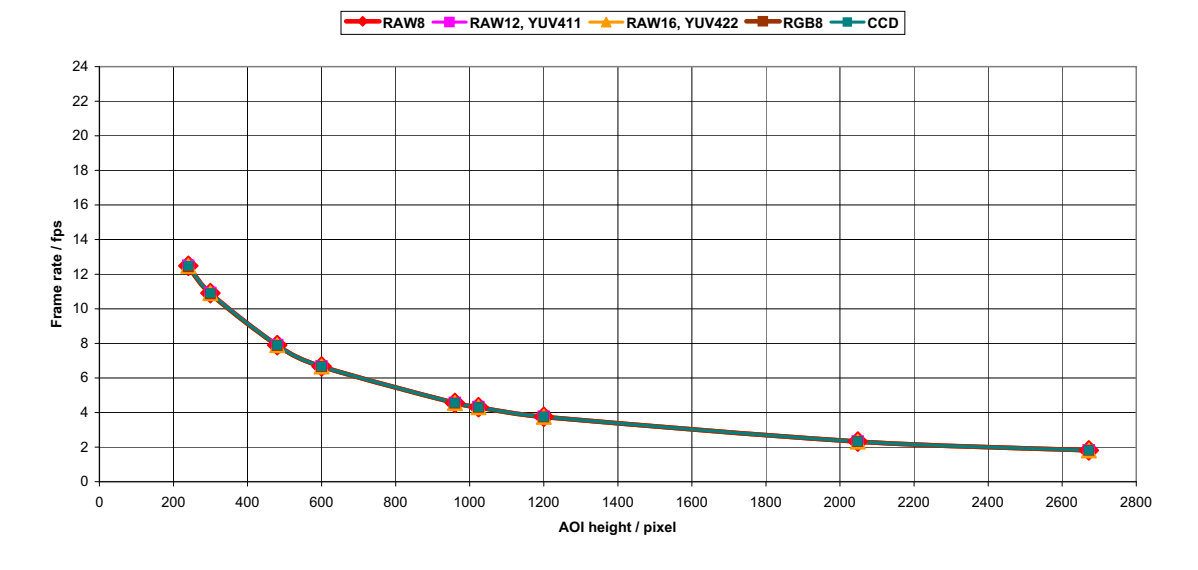

| <b>AOI height</b> | <b>CCD</b> | RAW <sub>8</sub> | <b>RAW12</b> | <b>RAW16</b> | <b>YUV411</b> | <b>YUV422</b> | RGB8 |
|-------------------|------------|------------------|--------------|--------------|---------------|---------------|------|
| 2672              | 1.811      | 1.8              | 1.8          | 1.8          | 1.8           | 1.8           | 1.8  |
| 2048              | 2.320      | 2.3              | 2.3          | 2.3          | 2.3           | 2.3           | 2.3  |
| 1200              | 3.753      | 3.7              | 3.7          | 3.7          | 3.7           | 3.7           | 3.7  |
| 1024              | 4.305      | 4.3              | 4.3          | 4.3          | 4.2           | 4.2           | 4.2  |
| 960               | 4.548      | 4.5              | 4.5          | 4.5          | 4.5           | 4.5           | 4.5  |
| 600               | 6.687      | 6.6              | 6.6          | 6.6          | 6.6           | 6.6           | 6.6  |
| 480               | 7.895      | 7.8              | 7.8          | 7.8          | 7.8           | 7.8           | 7.8  |
| 300               | 10.90      | 10.9             | 10.9         | 10.9         | 10.8          | 10.8          | 10.8 |
| 240               | 12.48      | 12.4             | 12.4         | 12.4         | 12.4          | 12.4          | 12.4 |

 *Figure 101: Pike F-1100 [width=4008] (maxBPP=11000, single-tap, sub-sampling)*

 *Table 121: Pike F-1100 [width=4008] (maxBPP=11000, single-tap, sub-sampling)*

**Note**

 $\bigodot$ 

CCD = theoretical maximum frame rate (in fps) of CCD

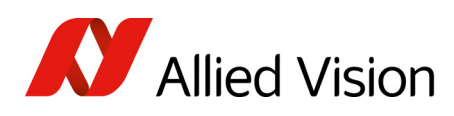

#### AOI frame rates maxBPP=11000, dual-tap, no sub-sampling

**Frame rate = f(AOI height) \*PIKE F-1100\* (max BPP = 11000; dual-tap; no sub-sampling)**

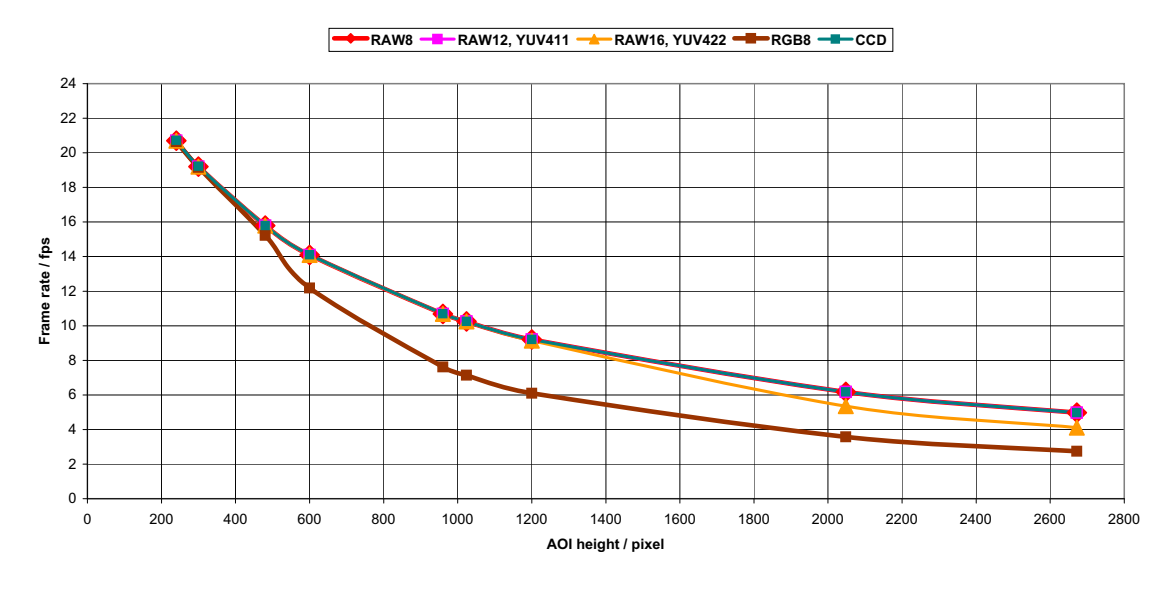

| AOI height CCD |       | RAW <sub>8</sub> | <b>RAW12</b> | <b>RAW16</b> | <b>YUV411</b> | <b>YUV422</b> | RGB8 |
|----------------|-------|------------------|--------------|--------------|---------------|---------------|------|
| 2672           | 4.972 | 4.9              | 4.9          | 4.1          | 4.9           | 4.1           | 2.7  |
| 2048           | 6.177 | 6.1              | 6.1          | 5.3          | 6.1           | 5.3           | 3.5  |
| 1200           | 9.208 | 9.2              | 9.2          | 9.1          | 9.1           | 9.1           | 6.0  |
| 1024           | 10.25 | 10.2             | 10.2         | 10.2         | 10.2          | 10.2          | 7.1  |
| 960            | 10.69 | 10.6             | 10.6         | 10.6         | 10.6          | 10.6          | 7.6  |
| 600            | 14.10 | 14.0             | 14.0         | 14.0         | 14.0          | 14.0          | 12.1 |
| 480            | 15.78 | 15.7             | 15.7         | 15.7         | 15.7          | 15.7          | 15.2 |
| 300            | 19.22 | 19.2             | 19.2         | 19.2         | 19.1          | 19.1          | 19.1 |
| 240            | 20.72 | 20.6             | 20.6         | 20.6         | 20.6          | 20.6          | 20.6 |

 *Figure 102: Pike F-1100 [width=4008] (max BPP=11000, dual-tap, no sub-sampling)*

 *Table 122: Pike F-1100 [width=4008] (maxBPP=11000, dual-tap, no sub-sampling)*

**Note**

 $\bigodot$ 

CCD = theoretical maximum frame rate (in fps) of CCD

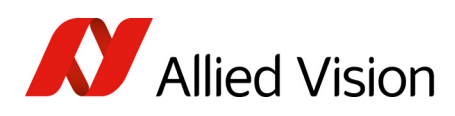

#### AOI frame rates maxBPP=11000, dual-tap, sub-sampling

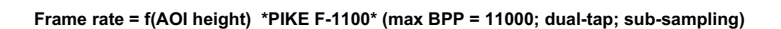

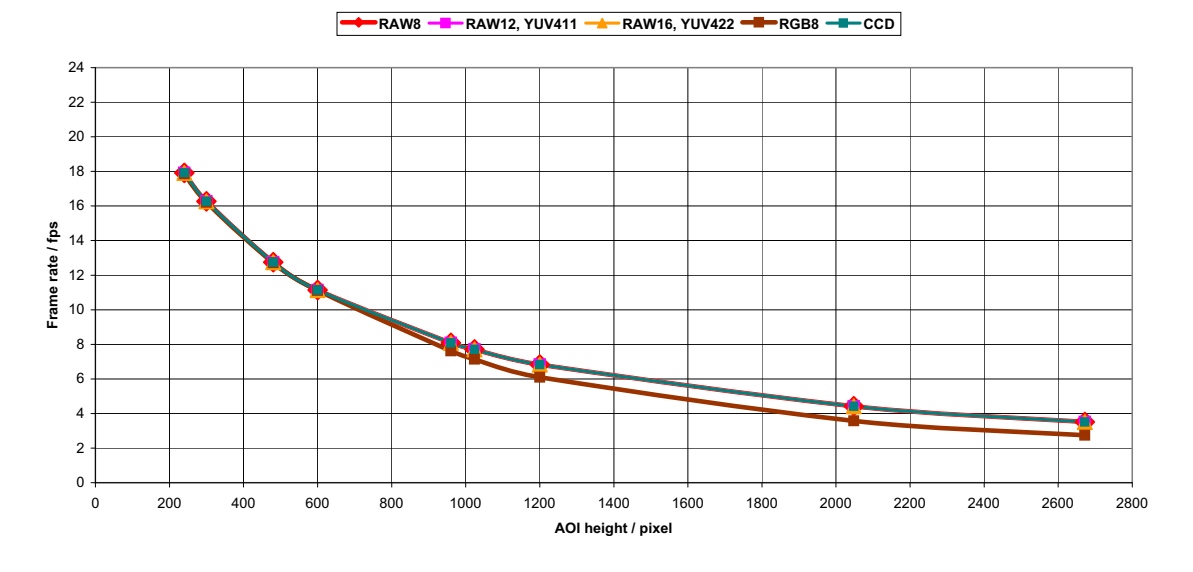

| <b>AOI height</b> | <b>CCD</b> | RAW <sub>8</sub> | <b>RAW12</b> | <b>RAW16</b> | <b>YUV411</b> | <b>YUV422</b> | RGB8 |
|-------------------|------------|------------------|--------------|--------------|---------------|---------------|------|
| 2672              | 3.507      | 3.5              | 3.5          | 3.5          | 3.5           | 3.5           | 2.7  |
| 2048              | 4.419      | 4.4              | 4.4          | 4.4          | 4.4           | 4.4           | 3.5  |
| 1200              | 6.835      | 6.8              | 6.8          | 6.8          | 6.8           | 6.8           | 6.0  |
| 1024              | 7.709      | 7.7              | 7.7          | 7.7          | 7.6           | 7.6           | 7.1  |
| 960               | 8.085      | 8.0              | 8.0          | 8.0          | 8.0           | 8.0           | 7.6  |
| 600               | 11.14      | 11.1             | 11.1         | 11.1         | 11.1          | 11.1          | 11.1 |
| 480               | 12.75      | 12.7             | 12.7         | 12.7         | 12.7          | 12.7          | 12.7 |
| 300               | 16.27      | 16.2             | 16.2         | 16.2         | 16.2          | 16.2          | 16.2 |
| 240               | 17.92      | 17.9             | 17.9         | 17.9         | 17.8          | 17.8          | 17.8 |

 *Figure 103: Pike F-1100 [width=4008] (maxBPP=11000, dual-tap, sub-sampling)*

 *Table 123: Pike F-1100 [width=4008] (maxBPP=11000, dual-tap, sub-sampling)*

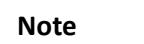

CCD = theoretical maximum frame rate (in fps) of CCD

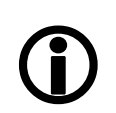

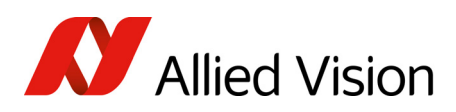

### Pike F-1600: AOI frame rates

### Pike F-1600: frame rate formula single-tap

All frame rates are valid for AOI top = 0. For AOIs with different positions the values may differ very slightly (first position after decimal point).

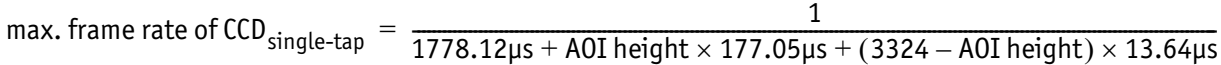

 *Formula 18: Theoretical max. frame rate CCD (maxBPP=8192, single-tap, no sub-sampling)*

AOI frame rates maxBPP=8192, single-tap, no sub-sampling

**Frame rate = f(AOI height) \*PIKE F-1600\* (maxBPP=8192; single-tap; no sub-sampling)**

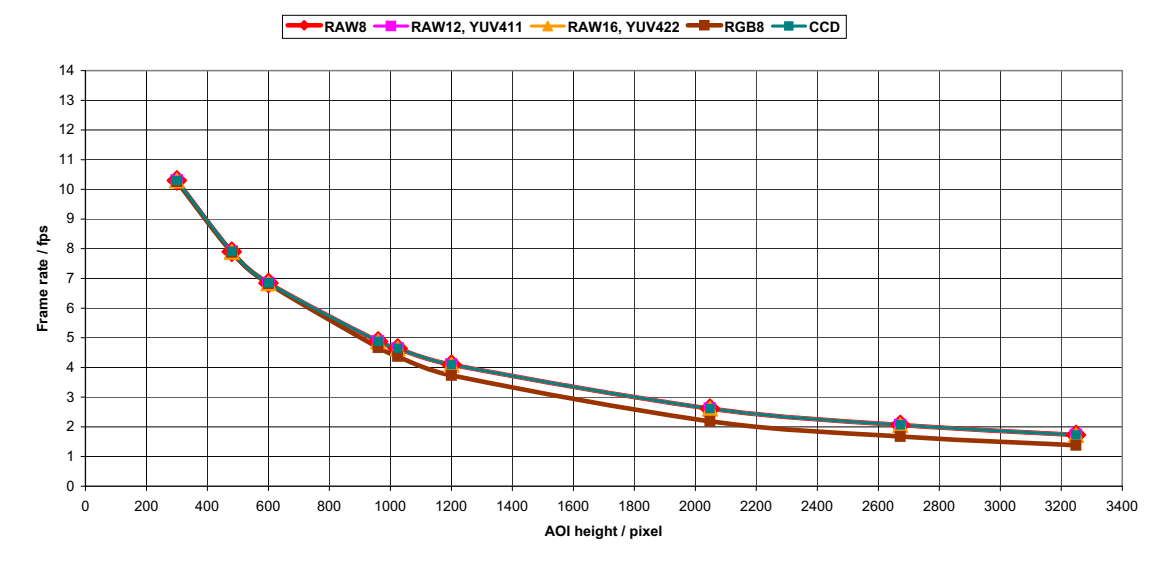

 *Figure 104: Pike F-1600 [width=4872] (max BPP = 8192, single-tap, no sub-sampling)*

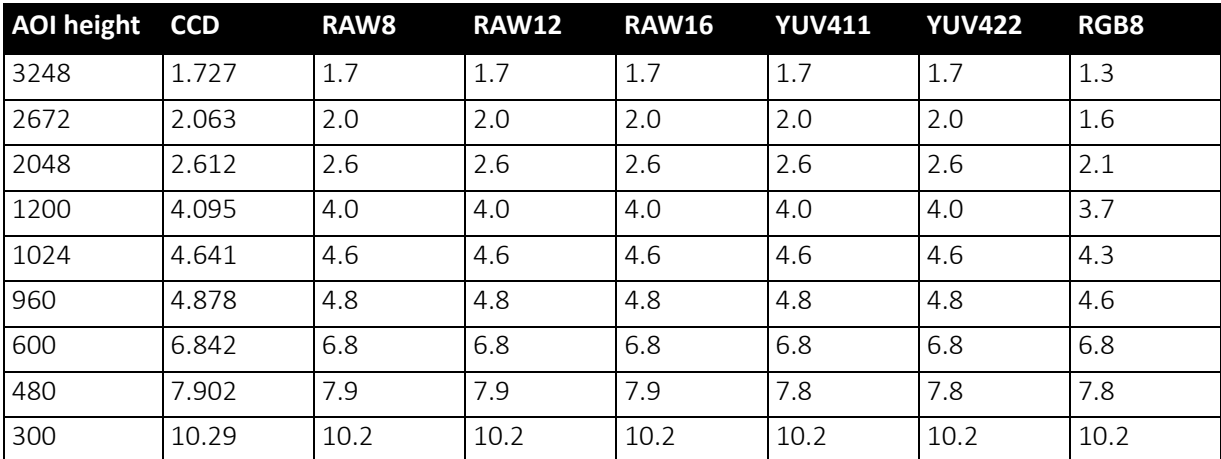

 *Table 124: Pike F-1600 [width=4872] (maxBPP=8192, single-tap, no sub-sampling)*

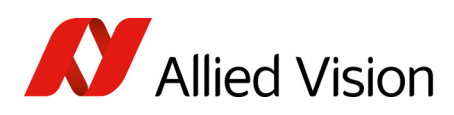

#### AOI frame rates maxBPP=8192, single-tap, sub-sampling

**Frame rate = f(AOI height) \*PIKE F-1600\* (maxBPP=8192; single-tap; sub-sampling)**

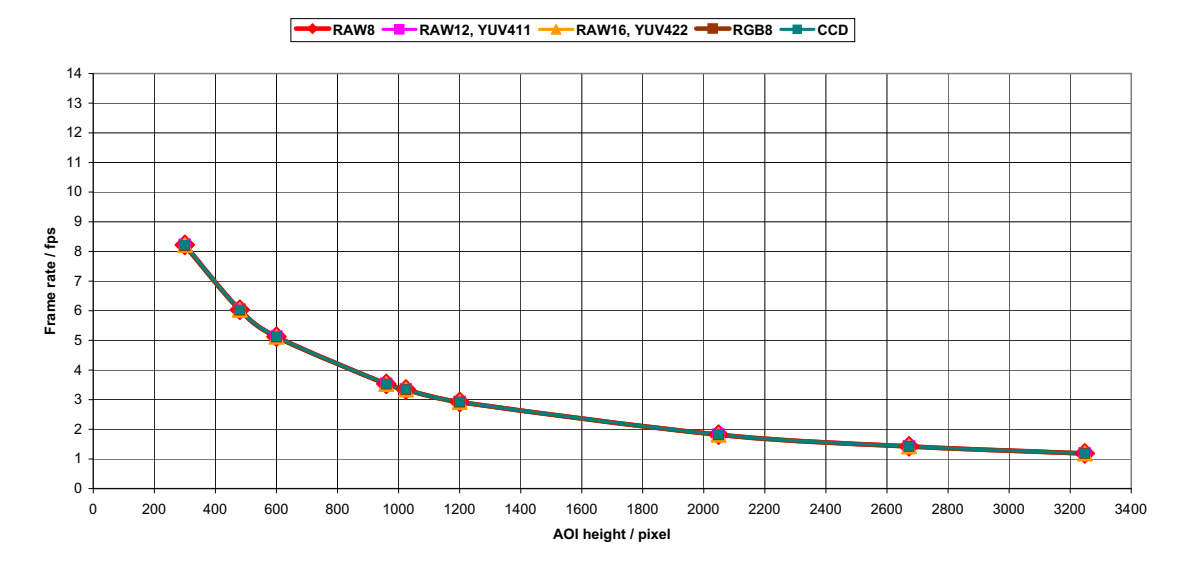

 *Figure 105: Pike F-1600 [width=4872] (max BPP = 8192, single-tap, sub-sampling)*

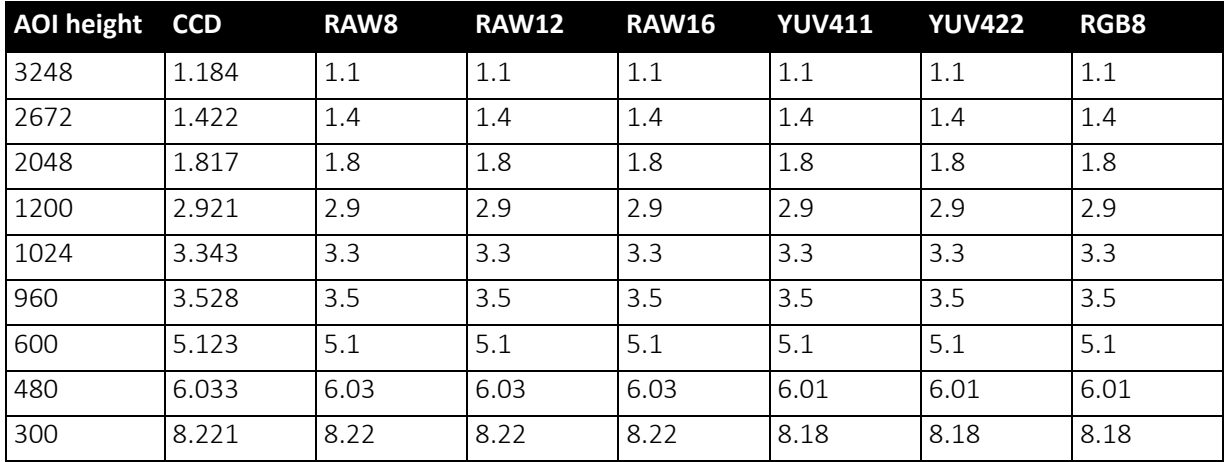

 *Table 125: Pike F-1600 [width=4872] (maxBPP=8192, single-tap, sub-sampling)*

**Note**

CCD = theoretical maximum frame rate (in fps) of CCD maxBPP=8192 according to IIDC V1.31

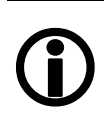

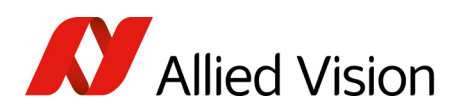

#### Pike F-1600: frame rate formula dual-tap

All frame rates are valid for AOI top = 0. For AOIs with different positions the values may differ very slightly (first position after decimal point).

max. frame rate of  $CCD_{dual-tap}$  =  $\hskip1.6cm = \hskip1.6cm \frac{1}{1534\mu\text{s}+\text{A0I}} \hskip1.25cm \frac{1}{1534\mu\text{s}+\text{A0I}} \hskip1.25cm \frac{1}{1534\mu\text{s}+\text{A0I}} \hskip1.25cm \frac{1}{1534\mu\text{s}+\text{A0I}} \hskip1.25cm \frac{1}{1534\mu\text{s}+\text{A0I}} \hskip1.25cm \frac{1}{1534\mu\text{s}+\text{A0I}} \hskip1.25cm \frac{1}{1534\mu\text{s}+\text{A0I}} \h$ 

 *Formula 19: Theoretical max. frame rate of CCD (maxBPP=8192, dual-tap, no sub-sampling)*

AOI frame rates maxBPP=8192, dual-tap, no sub-sampling

**Frame rate = f(AOI height) \*PIKE F-1600\* (maxBPP=8192; dual-tap; no sub-sampling)**

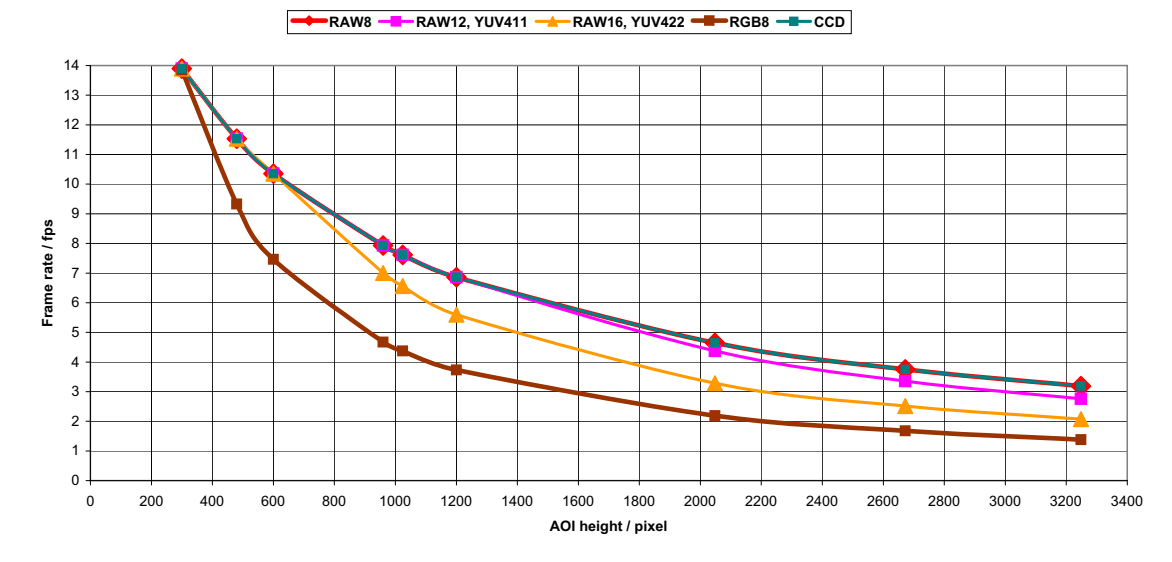

 *Figure 106: Pike F-1600 [width=4872] (max BPP = 8192, dual-tap, no sub-sampling)*

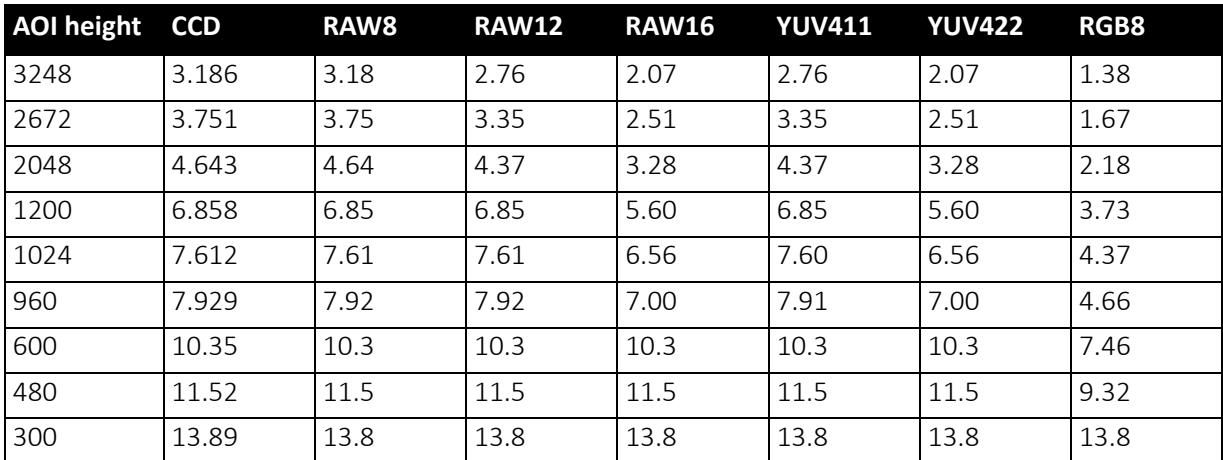

 *Table 126: Pike F-1600 [width=4872] (maxBPP=8192, dual-tap, no sub-sampling)*

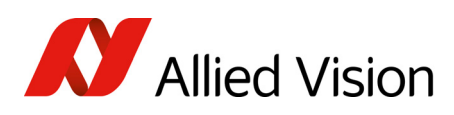

#### AOI frame rates maxBPP=8192, dual-tap, sub-sampling

**Frame rate = f(AOI height) \*PIKE F-1600\* (maxBPP=8192; dual-tap; sub-sampling)**

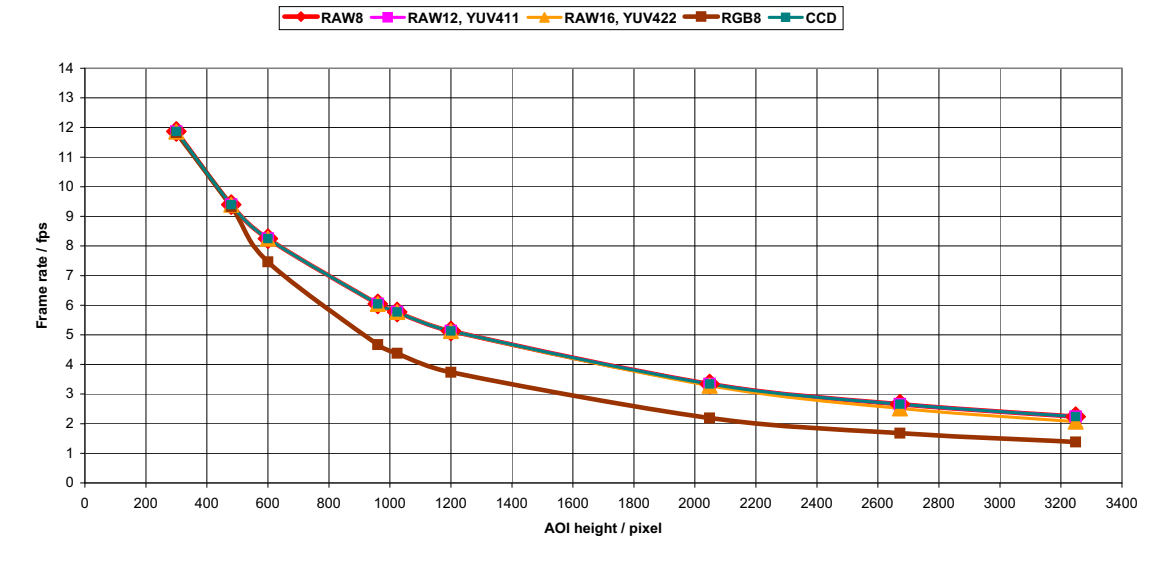

 *Figure 107: Pike F-1600 [width=4872] (max BPP = 8192, dual-tap, sub-sampling)*

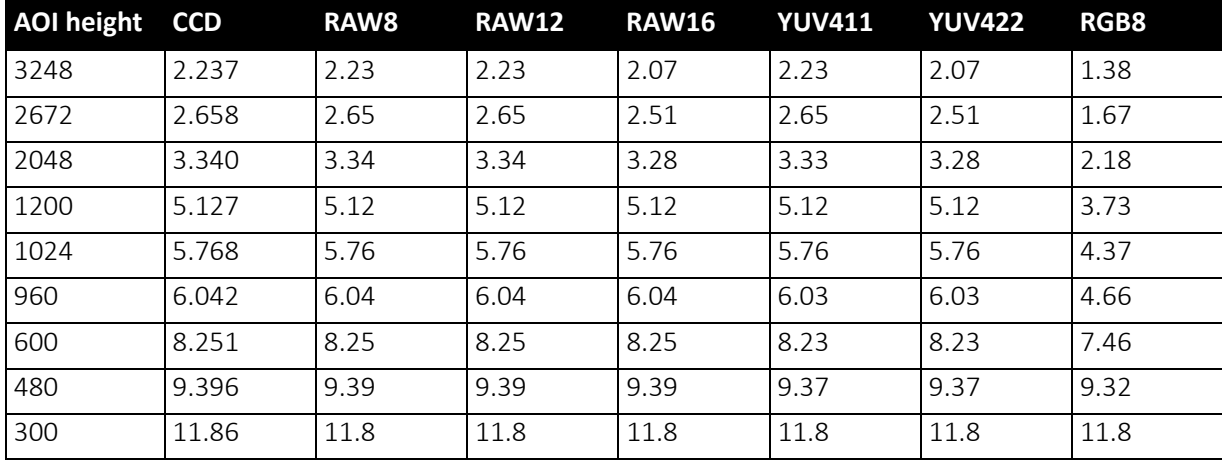

 *Table 127: Pike F-1600 [width=4872] (maxBPP=8192, dual-tap, sub-sampling)*

**Note**

CCD = theoretical maximum frame rate (in fps) of CCD maxBPP=8192 according to IIDC V1.31

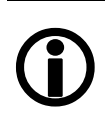

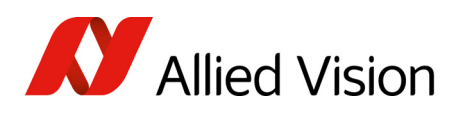

#### AOI frame rates maxBPP=16000, single-tap, no sub-sampling

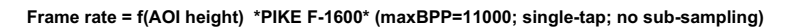

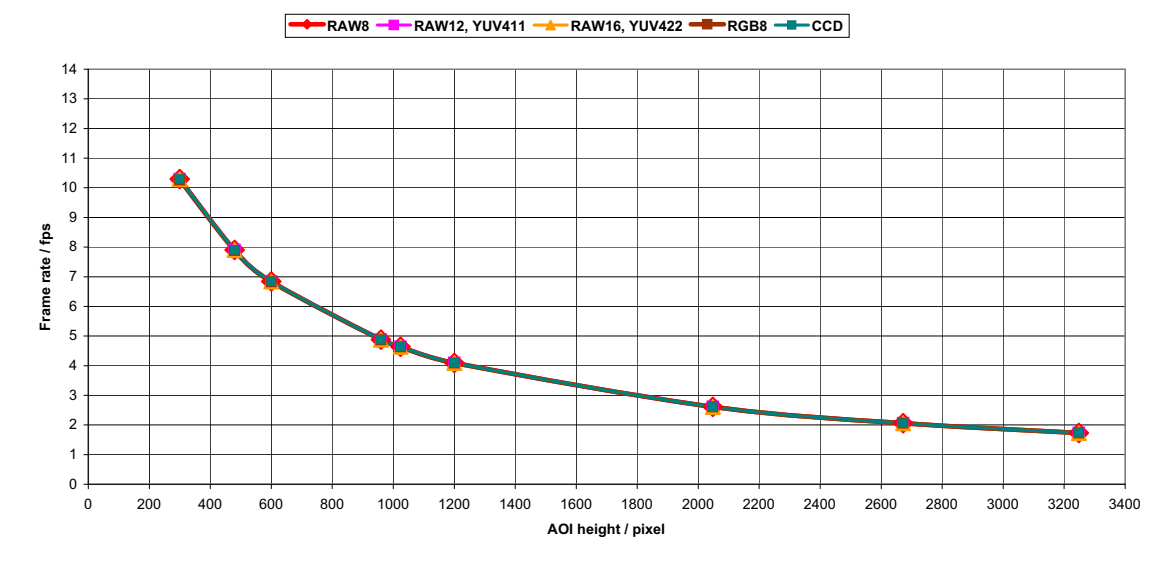

 *Figure 108: Pike F-1600 [width=4872] (max BPP = 11000, single-tap, no sub-sampling)*

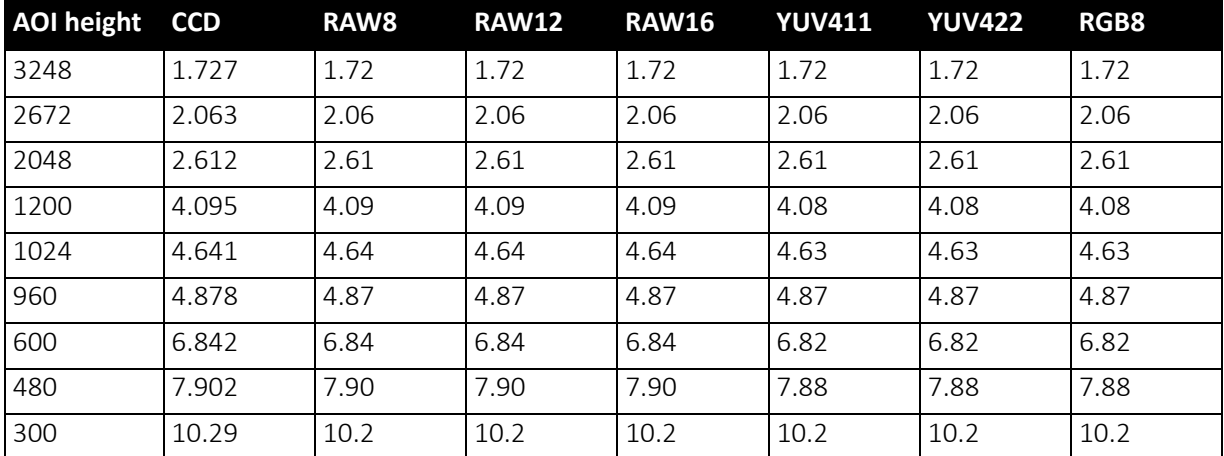

 *Table 128: Pike F-1600 [width=4872] (maxBPP=11000, single-tap, no sub-sampling)*

**Note**

CCD = theoretical maximum frame rate (in fps) of CCD

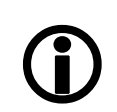

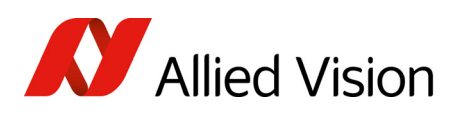

#### AOI frame rates maxBPP=11000, single-tap, sub-sampling

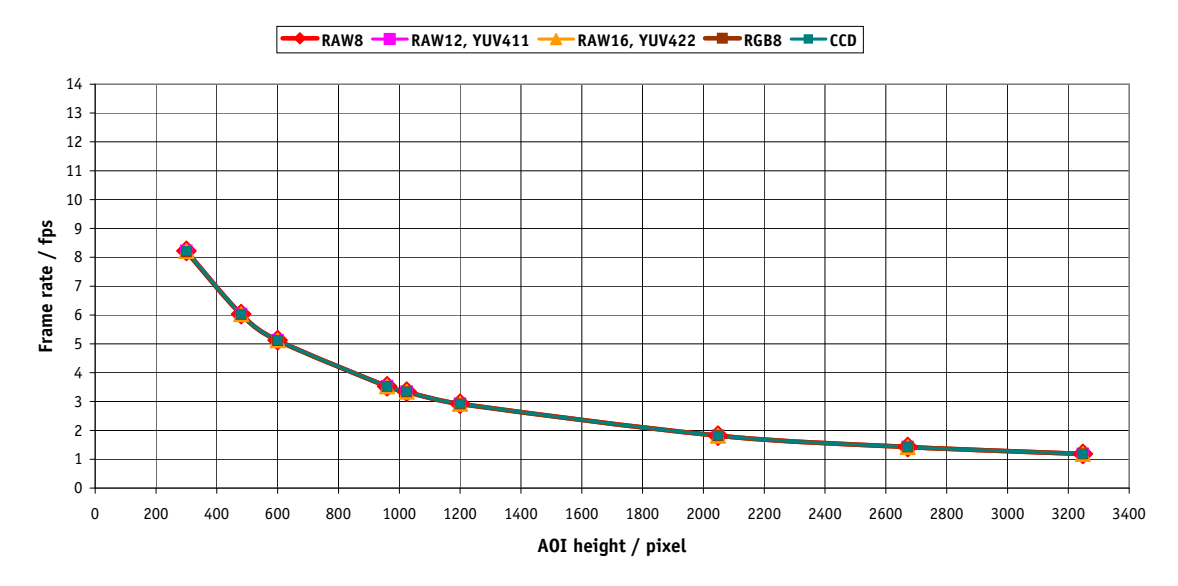

**Frame rate = f(AOI height) \*PIKE F-1600\* (maxBPP=11000; single-tap; sub-sampling)**

 *Figure 109: Pike F-1600 [width=4872] (max BPP = 11000, single-tap, sub-sampling)*

| <b>AOI height</b> | <b>CCD</b> | RAW <sub>8</sub> | <b>RAW12</b> | <b>RAW16</b> | <b>YUV411</b> | <b>YUV422</b> | RGB8 |
|-------------------|------------|------------------|--------------|--------------|---------------|---------------|------|
| 3248              | 1.184      | 1.18             | 1.18         | 1.18         | 1.18          | 1.18          | 1.18 |
| 2672              | 1.422      | 1.42             | 1.42         | 1.42         | 1.42          | 1.42          | 1.42 |
| 2048              | 1.817      | 1.81             | 1.81         | 1.81         | 1.81          | 1.81          | 1.81 |
| 1200              | 2.921      | 2.92             | 2.92         | 2.92         | 2.91          | 2.91          | 2.91 |
| 1024              | 3.343      | 3.34             | 3.34         | 3.34         | 3.33          | 3.33          | 3.33 |
| 960               | 3.528      | 3.52             | 3.52         | 3.52         | 3.52          | 3.52          | 3.52 |
| 600               | 5.123      | 5.12             | 5.12         | 5.12         | 5.11          | 5.11          | 5.11 |
| 480               | 6.033      | 6.03             | 6.03         | 6.03         | 6.01          | 6.01          | 6.01 |
| 300               | 8.221      | 8.22             | 8.22         | 8.22         | 8.18          | 8.18          | 8.18 |

 *Table 129: Pike F-1600 [width=4872] (maxBPP=11000, single-tap, sub-sampling)*

**Note**

CCD = theoretical maximum frame rate (in fps) of CCD

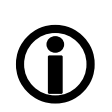

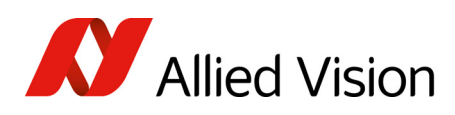

#### AOI frame rates maxBPP=11000, dual-tap, no sub-sampling

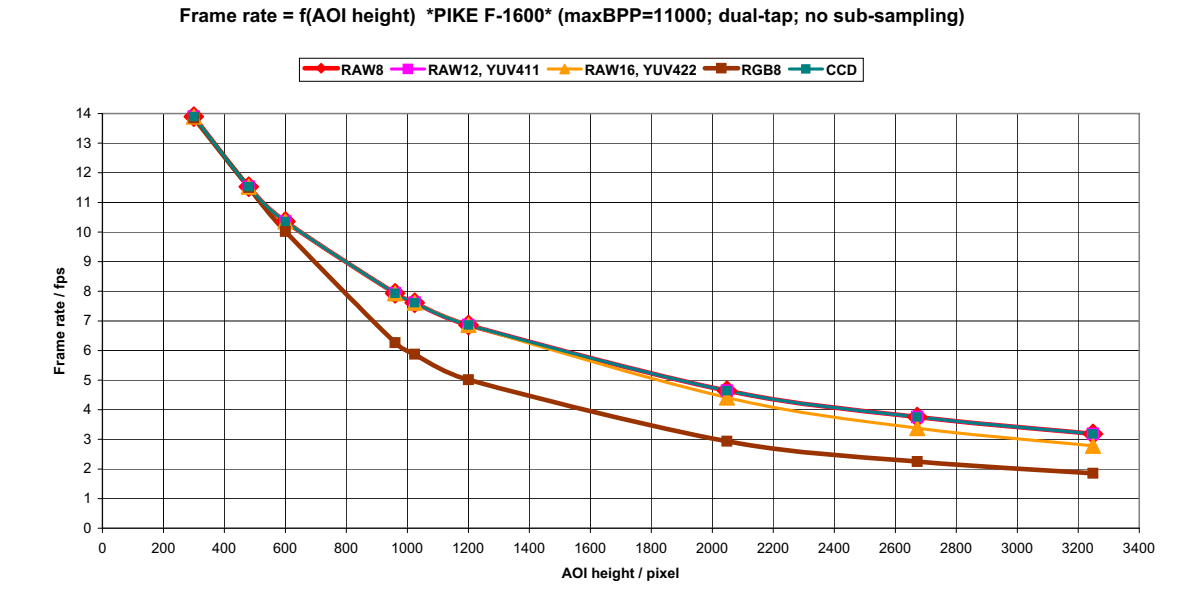

 *Figure 110: Pike F-1600 [width=4872] (max BPP = 11000, dual-tap, no sub-sampling)*

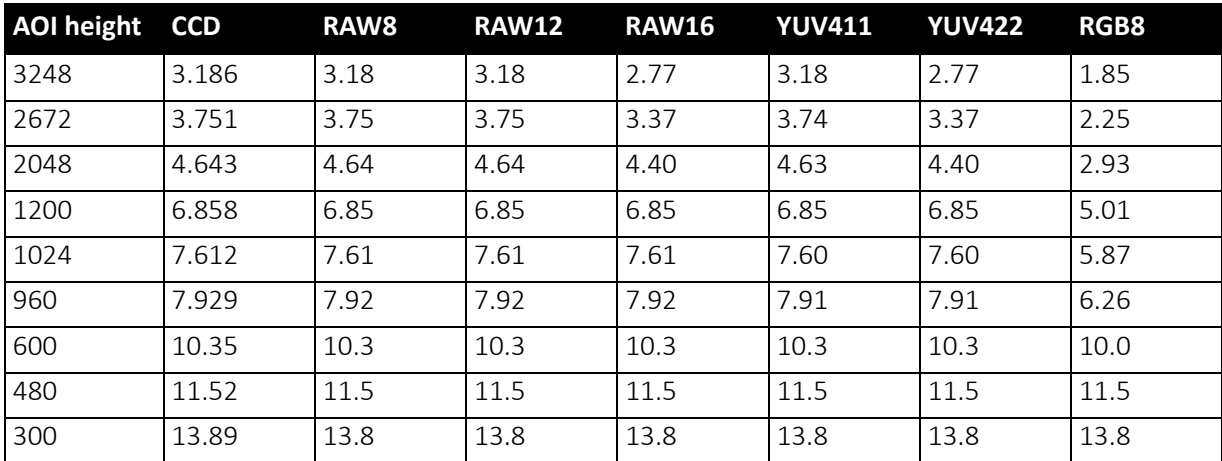

 *Table 130: Pike F-1600 [width=4872] (maxBPP=11000, dual-tap, no sub-sampling)*

**Note**

CCD = theoretical maximum frame rate (in fps) of CCD

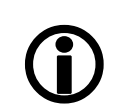

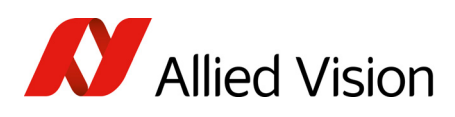

#### AOI frame rates maxBPP=11000, dual-tap, sub-sampling

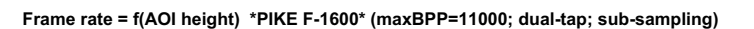

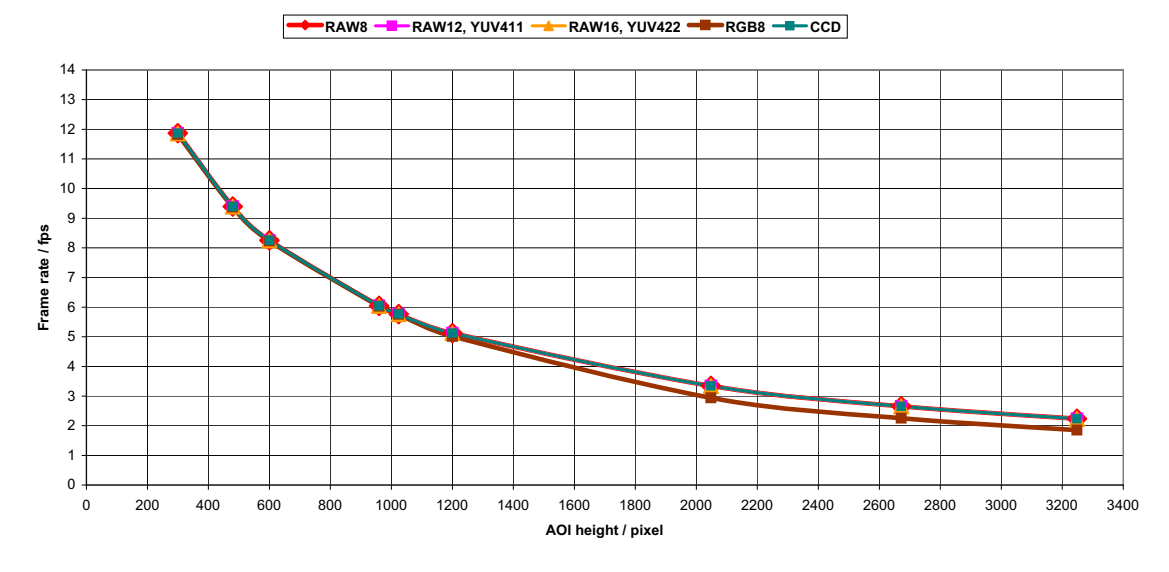

 *Figure 111: Pike F-1600 [width=4872] (max BPP = 11000, dual-tap, sub-sampling)*

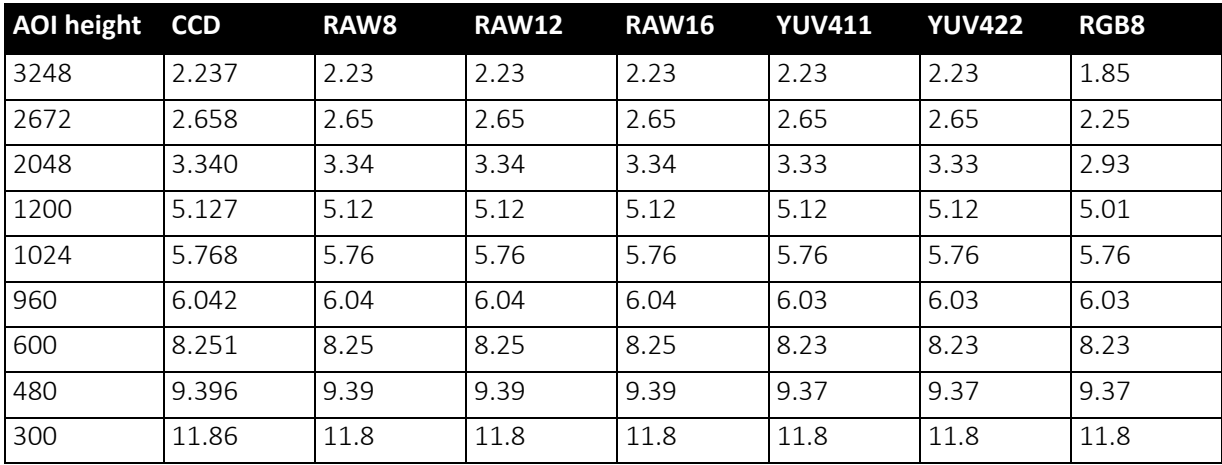

 *Table 131: Pike F-1600 [width=4872] (maxBPP=11000, dual-tap, sub-sampling)*

**Note**

CCD = theoretical maximum frame rate (in fps) of CCD

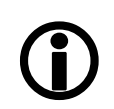
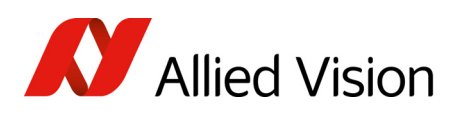

# How does bandwidth affect the frame rate?

In some modes the IEEE1394b bus limits the attainable frame rate. According to the 1394b specification on isochronous transfer, the largest data payload size of 8192 bytes per 125 µs cycle is possible with bandwidth of 800 Mbit/s. In addition, there is a limitation, only a maximum number of 65535 ( $2^{16}$ -1) packets per frame are allowed.

The following formula establishes the relationship between the required Byte Per Packet size and certain variables for the image. It is valid only for Format\_7.

#### BYTE PER PACKET = frame rate[1/s]  $\times$  AOI\_WIDTH  $\times$  AOI\_HEIGHT  $\times$  ByteDepth [byte]  $\times$  125 [μs]

 *Formula 20: Byte\_per\_Packet calculation (only Format\_7)*

If the value for BYTE\_PER\_PACKET is greater than 8192 (the maximum data payload), the sought-after frame rate cannot be attained. The attainable frame rate can be calculated using this formula:

(Provision: BYTE\_PER\_PACKET is divisible by 4):

# BYTE\_PER\_PACKET [byte]<br>| frame rate ≈ AOI\_WIDTH × AOI\_HEIGHT × ByteDepth [byte] × 125

#### *Formula 21: Maximum frame rate calculation*

ByteDepth based on the following values:

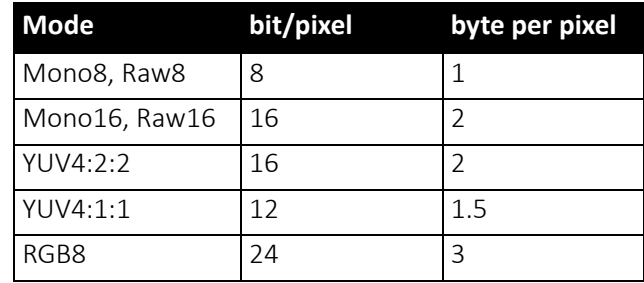

 *Table 132: ByteDepth*

Example formula for the monochrome camera

Mono16, 1392 × 1040, 30 fps desired

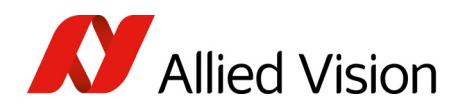

### BYTE\_PER\_PACKET =  $30 \frac{1}{s} \times 1392 \times 1040 \times 2$  byte  $\times$  125µs = 10856 byte > 8192 byte

⇒ frame rate<sub>reachable</sub>  $\approx \frac{8192 \text{ byte}}{1392 \times 1040 \times 2 \text{ byte}} \times 125 \mu s$  = 22.64 1/s

 *Formula 22: Example maximum frame rate calculation*

# Test images

### Loading test images

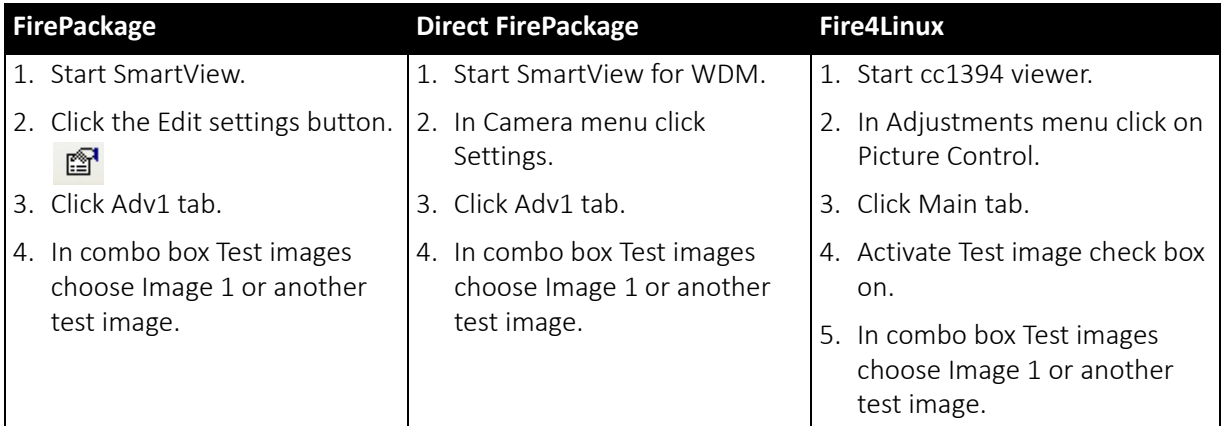

 *Table 133: Loading test images in different viewers*

### Test images for monochrome cameras

The monochrome cameras have two test images that look the same. Both images show a gray bar running diagonally (mirrored at the middle axis).

- Image 1 is static.
- Image 2 moves upwards by 1 pixel/frame.

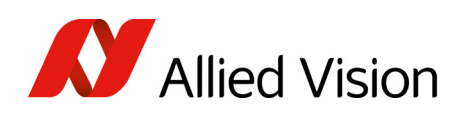

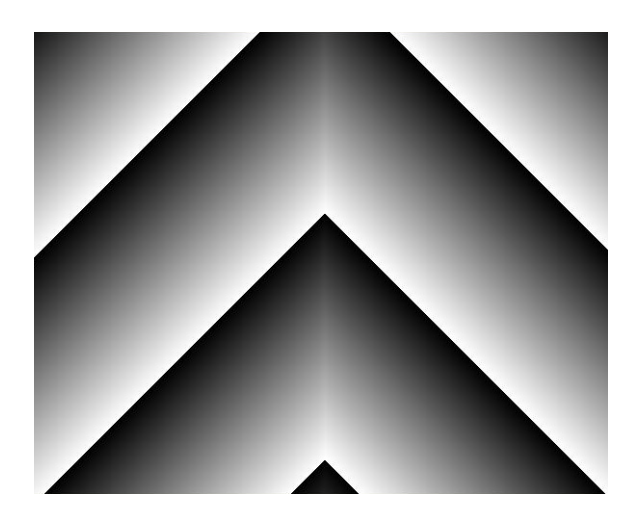

 *Figure 112: Gray bar test image*

## Test images for color cameras

The color cameras have 1 test image:

Pike Technical Manual V5.2.3

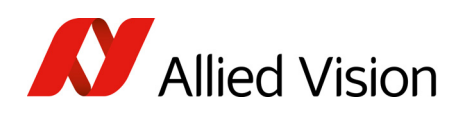

#### How does bandwidth affect the frame

#### YUV4:2:2 mode

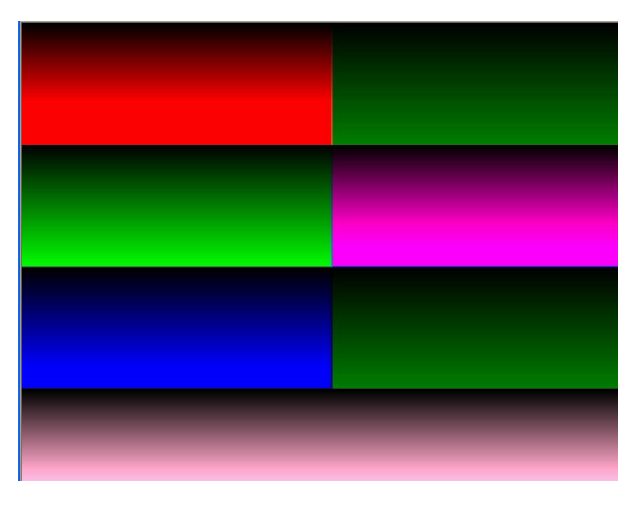

 *Figure 113: Color test image*

Mono8 (raw data)

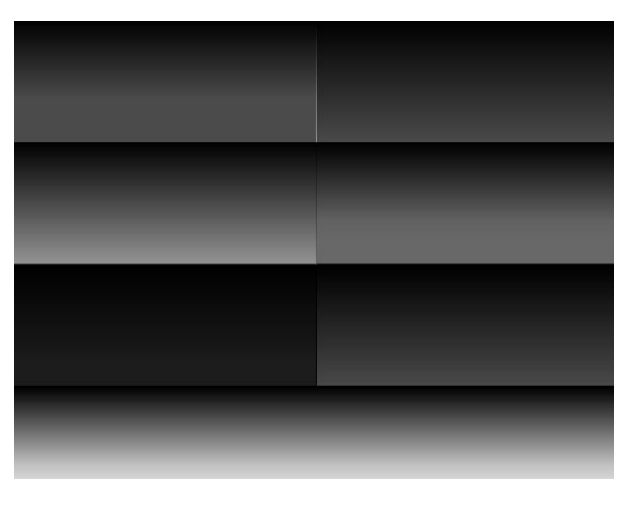

 *Figure 114: Bayer-coded test image*

The color camera outputs Bayer-coded raw data in Mono8 instead of (as described in IIDC V1.31) a real Y signal.

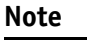

The first pixel of the image is always the red pixel from the sensor. (Mirror must be switched off.)

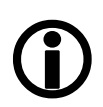

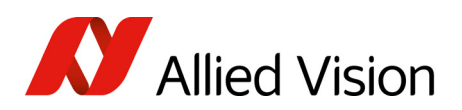

# Configuration of the camera

All camera settings are made by writing specific values into the corresponding registers.

This applies to:

- values for general operating states such as video formats and modes, exposure times, etc.
- extended features of the camera that are turned on and off and controlled via corresponding registers (so-called advanced registers).

# Camera\_Status\_Register

The interoperability of cameras from different manufacturers is ensured by IIDC, formerly DCAM (Digital Camera Specification), published by the IEEE1394 Trade Association.

IIDC is primarily concerned with setting memory addresses (e.g. CSR: Camera Status Register) and their meaning.

In principle all addresses in IEEE1394 networks are 64 bits long.

The first 10 bits describe the Bus Id, the next 6 bits the Node Id.

Of the subsequent 48 bits, the first 16 bits are always FFFFh, leaving the description for the Camera Status Register in the last 32 bits.

If in the following, mention is made of a CSR F0F00600h, this means in full:

Bus\_Id, Node\_Id, FFFF F0F00600h

Writing and reading to and from the register can be done with programs such as FireView or by other programs developed using an API library (e.g. FirePackage).

Every register is 32 bit (big endian) and implemented as follows (MSB = Most Significant Bit; LSB = Least Significant Bit):

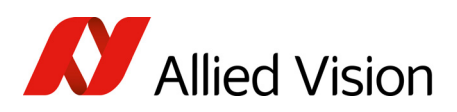

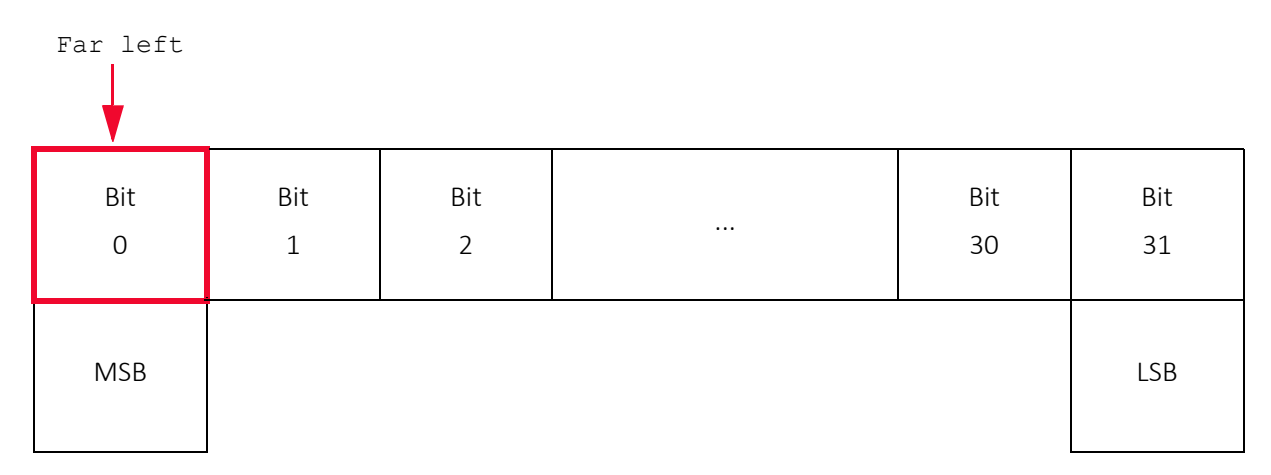

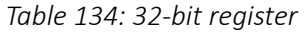

### Example

This requires, for example, that to enable ISO\_Enabled mode (see [ISO\\_Enable](#page-186-0) / free-run on page 187), (bit 0 in register 614h), the value 80000000 h must be written in the corresponding register.

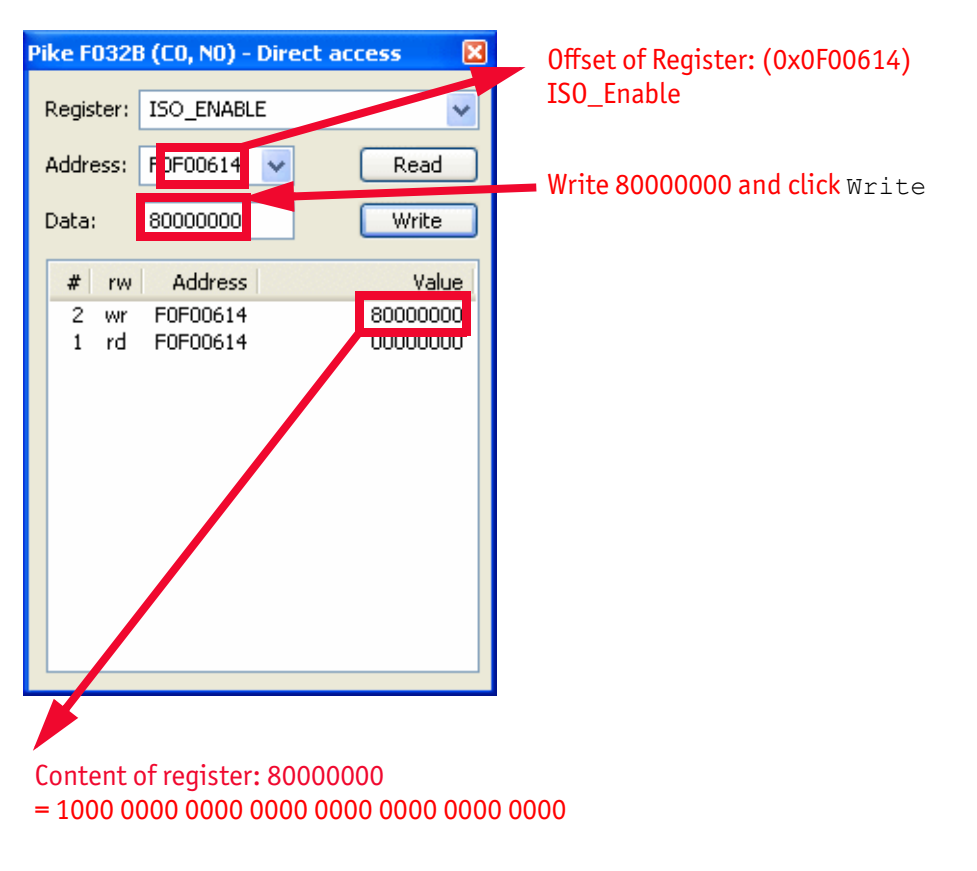

 *Figure 115: Enabling ISO\_Enable*

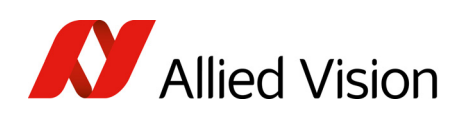

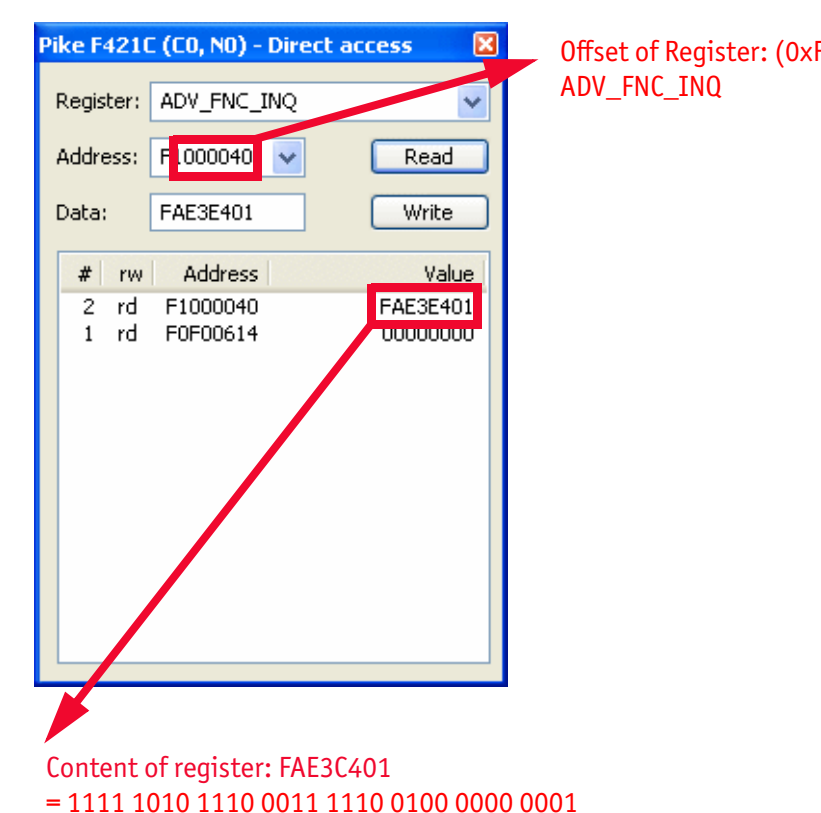

# Offset of Register: (0xF1000040)

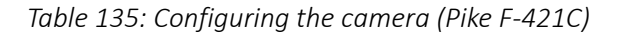

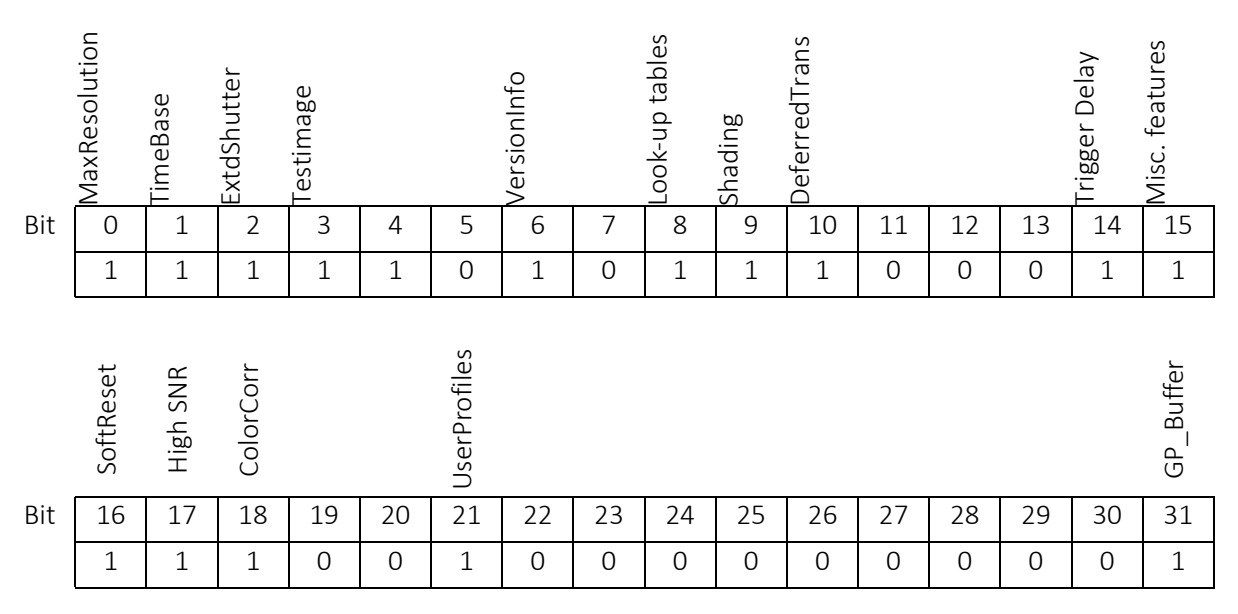

 *Table 136: Configuring the camera: registers*

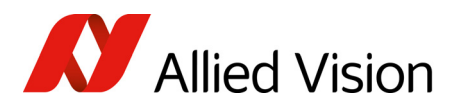

#### Sample program

The following sample code in C/C++ shows how the register is set for video mode/format, trigger mode etc. using the FireGrab and FireStack API.

#### Example FireGrab

// Set Videoformat if(Result==FCE\_NOERROR) Result= Camera.SetParameter(FGP\_IMAGEFORMAT,MAKEIMAGEFORMAT(RES\_640\_480, CM\_Y8, FR\_15));

 // Set external Trigger if(Result==FCE\_NOERROR) Result= Camera.SetParameter(FGP\_TRIGGER,MAKETRIGGER(1,0,0,0,0));

 // Start DMA logic if(Result==FCE\_NOERROR) Result=Camera.OpenCapture();

 // Start image device if(Result==FCE\_NOERROR) Result=Camera.StartDevice();

…

…

#### Example FireStack API

… // Set framerate

Result=WriteQuad(HIGHOFFSET,m\_Props.CmdRegBase+CCR\_FRAMERATE,(UINT32)m\_Parms.FrameRate<<29 );

 // Set mode if(Result)

Result=WriteQuad(HIGHOFFSET,m\_Props.CmdRegBase+CCR\_VMODE,(UINT32)m\_Parms.VideoMode<<29);

 // Set format if(Result)

Result=WriteQuad(HIGHOFFSET,m\_Props.CmdRegBase+CCR\_VFORMAT,(UINT32)m\_Parms.VideoFormat<<29) ;

```
 // Set trigger 
if(Result)
{
Mode=0:
 if(m_Parms.TriggerMode==TM_EXTERN)
Mode=0x82000000;
 if(m_Parms.TriggerMode==TM_MODE15)
 Mode=0x820F0000;
 WriteQuad(HIGHOFFSET,m_Props.CmdRegBase+CCR_TRGMODE,Mode);
}
// Start continous ISO if not oneshot triggermode
if(Result && m_Parms.TriggerMode!=TM_ONESHOT)
Result=WriteQuad(HIGHOFFSET,m_Props.CmdRegBase+CCR_ISOENABLE,0x80000000);
```
…

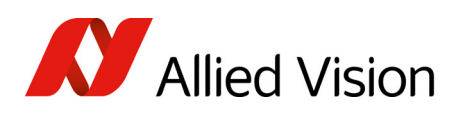

# Configuration ROM

The information in the Configuration ROM is needed to identify the node, its capabilities and which drivers are required.

The base address for the configuration ROM for all registers is FFFF F0000000h.

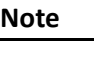

 $\bigcirc$ 

If you want to use the DirectControl program to read or write to a register, enter the following value in the Address field:

F0F00000h + Offset

The ConfigRom is divided into

- Bus info block: providing critical information about the bus-related capabilities
- Root directory: specifying the rest of the content and organization, such as:
	- Node unique ID leaf
	- Unit directory and
	- Unit dependant info

The base address of the camera control register is calculated as follows based on the camera-specific base address:

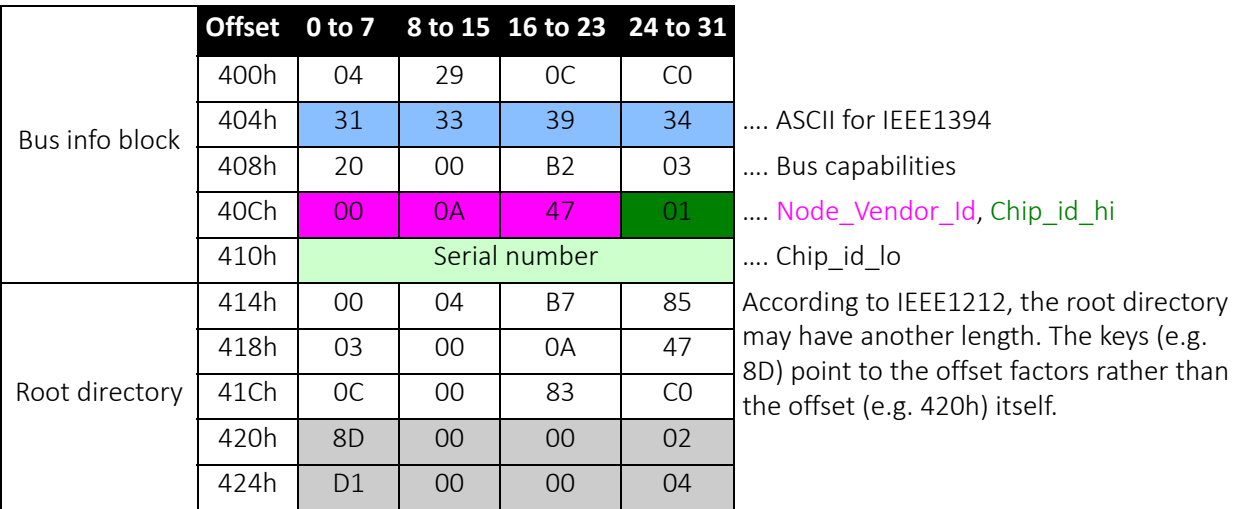

 *Table 137: Configuration ROM*

The entry with key 8D in the root directory (420h in this case) provides the offset for the Node unique ID leaf.

To compute the effective start address of the node unique ID leaf:

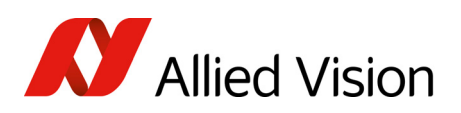

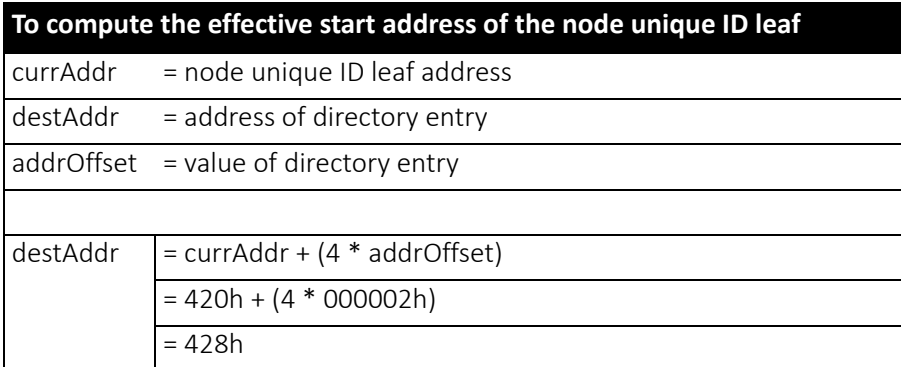

 *Table 138: Computing effective start address*

 $420h + 000002 * 4 = 428h$ 

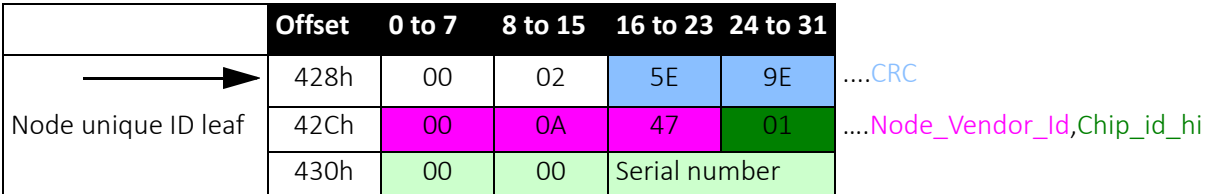

 *Table 139: Config ROM*

The entry with key D1 in the root directory (424h in this case) provides the offset for the unit directory as follows:

424h + 000004 \* 4 = 434h

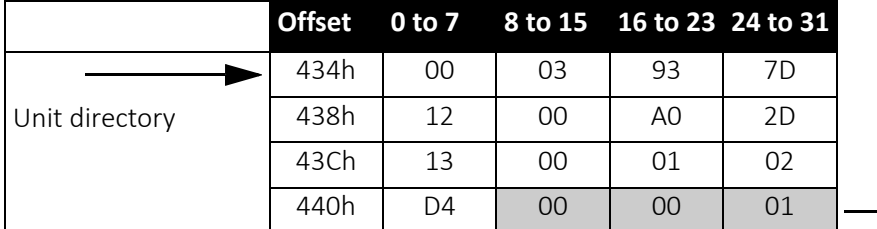

 *Table 140: Config ROM*

The entry with key D4 in the unit directory (440h in this case) provides the offset for unit dependent info:

 $440h + 000001 * 4 = 444h$ 

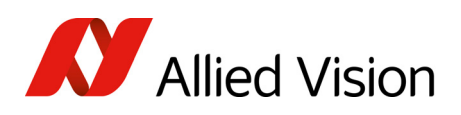

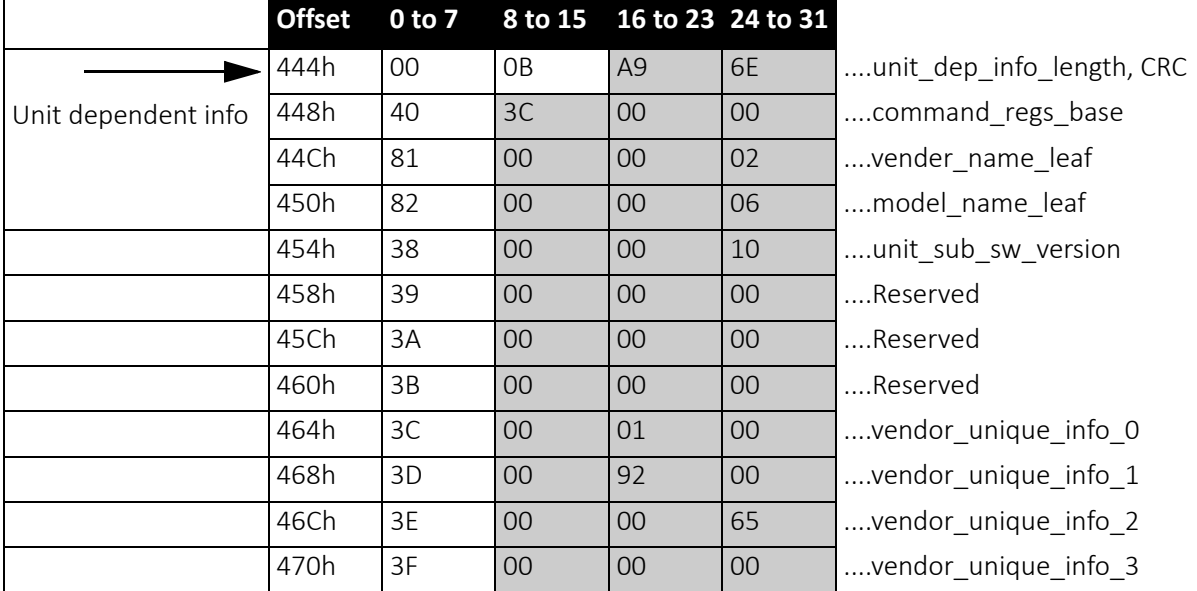

 *Table 141: Config ROM*

And finally, the entry with key 40 (448h in this case) provides the offset for the camera control register:

FFFF F0000000h + 3C0000h \* 4 = FFFF F0F00000h

The base address of the camera control register is thus:

FFFF F0F00000h

The offset entered in the table always refers to the base address of F0F00000h.

# Implemented registers

The following tables show how standard registers from IIDC V1.31 are implemented in the camera. Base address is F0F00000h. Differences and explanations can be found in the third column.

### Camera initialize register

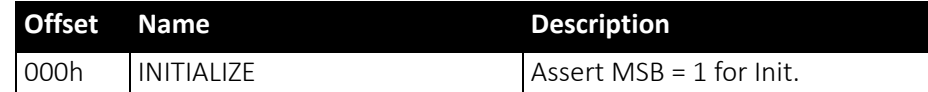

 *Table 142: Camera initialize register*

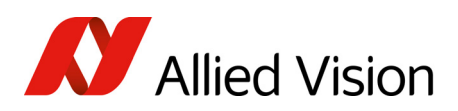

# Video format inquiry register

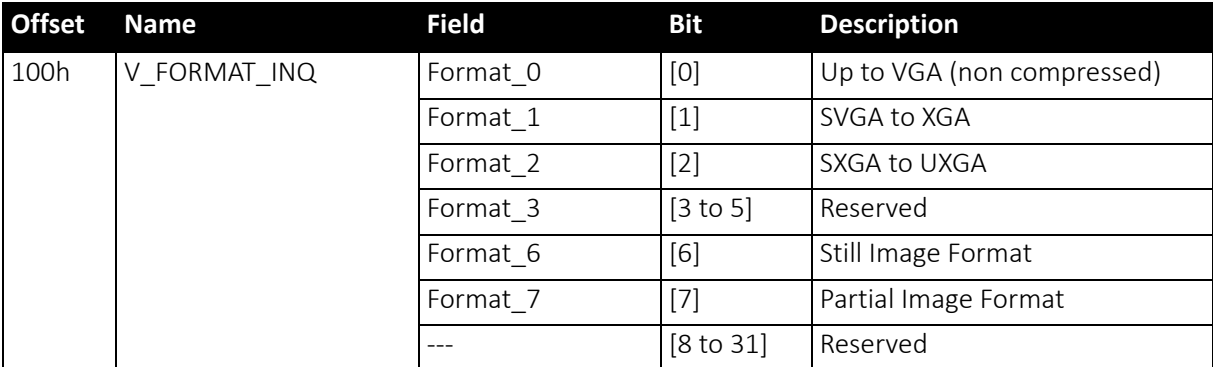

 *Table 143: Format inquiry register*

### Video mode inquiry register

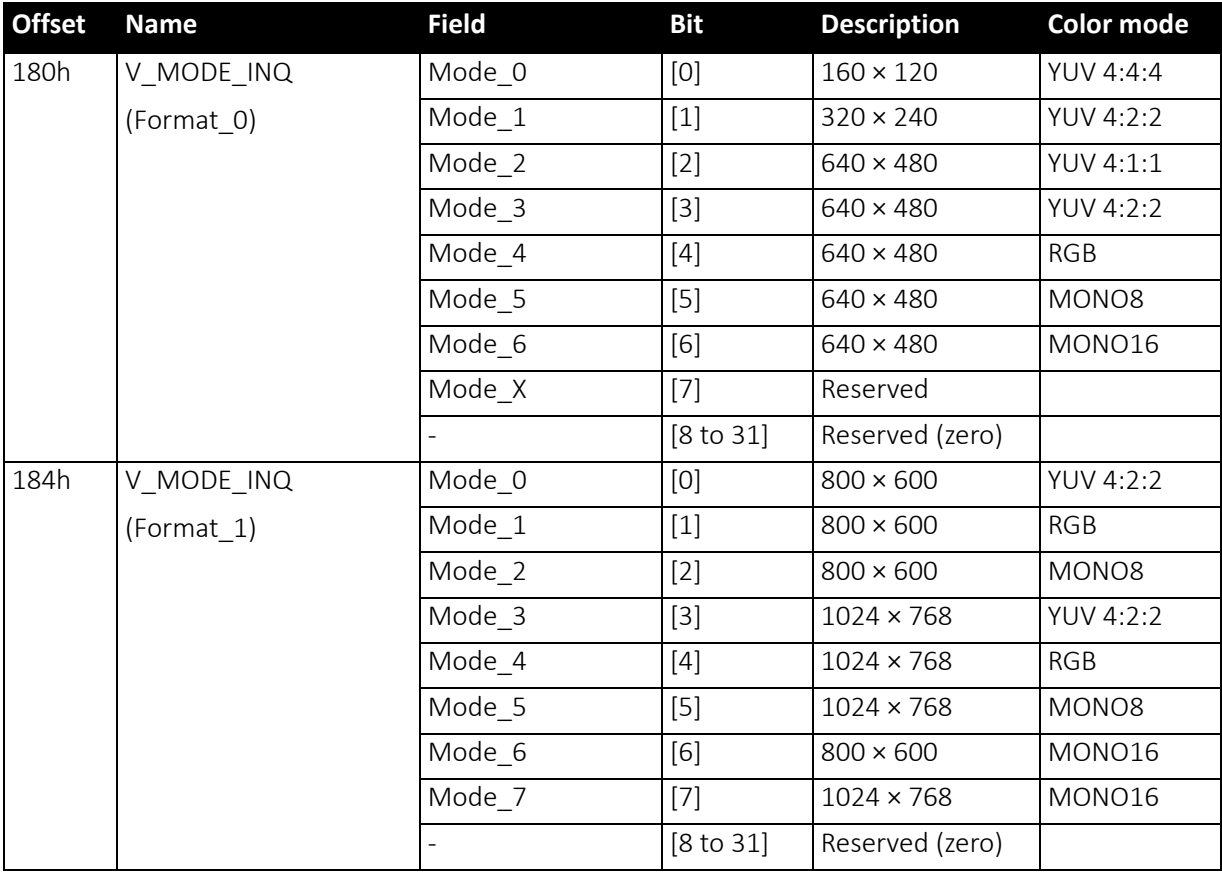

 *Table 144: Video mode inquiry register* 

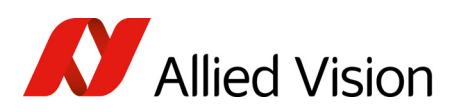

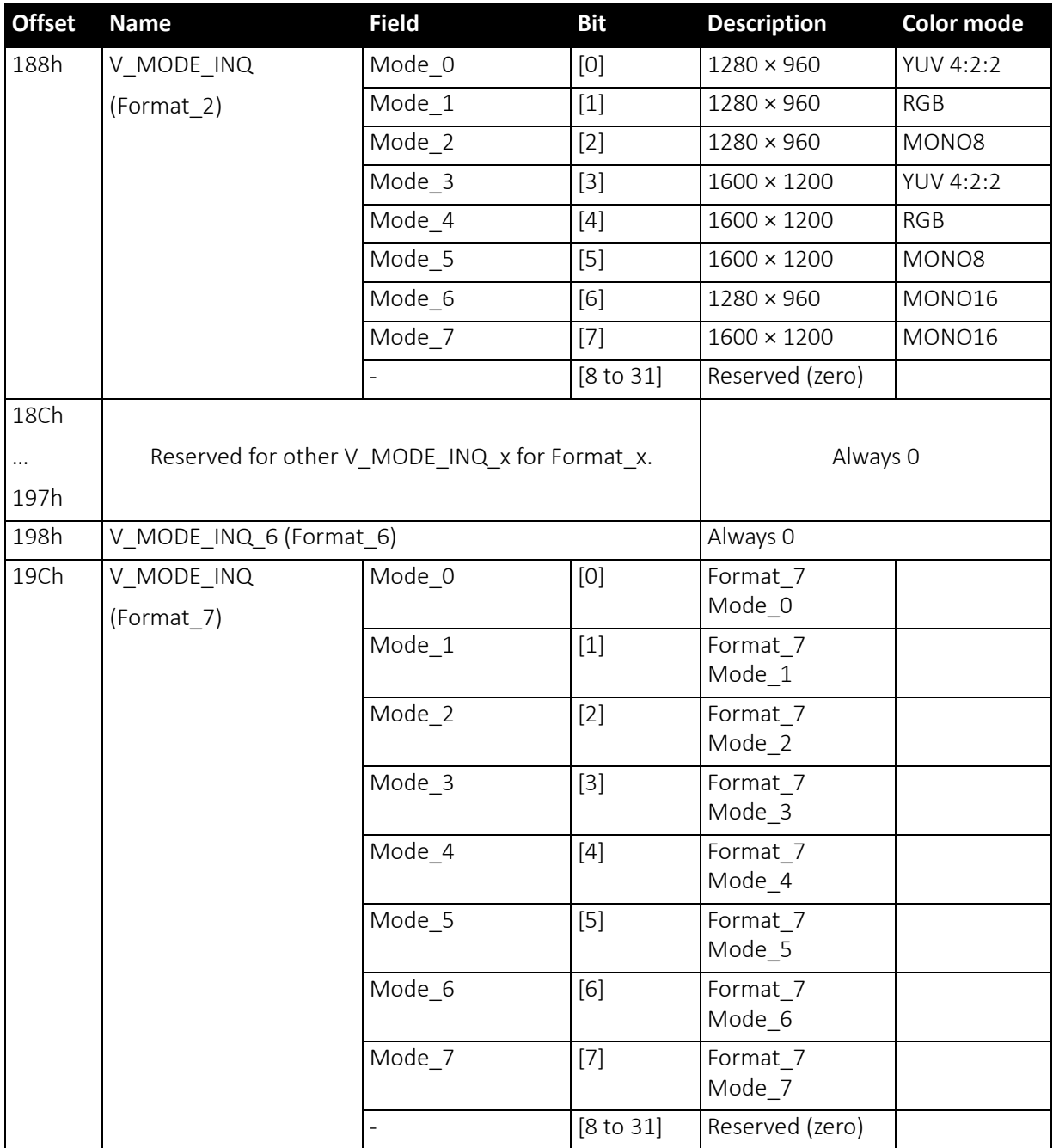

 *Table 144: Video mode inquiry register (continued)*

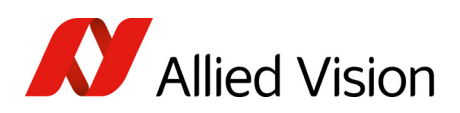

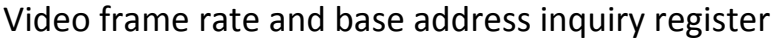

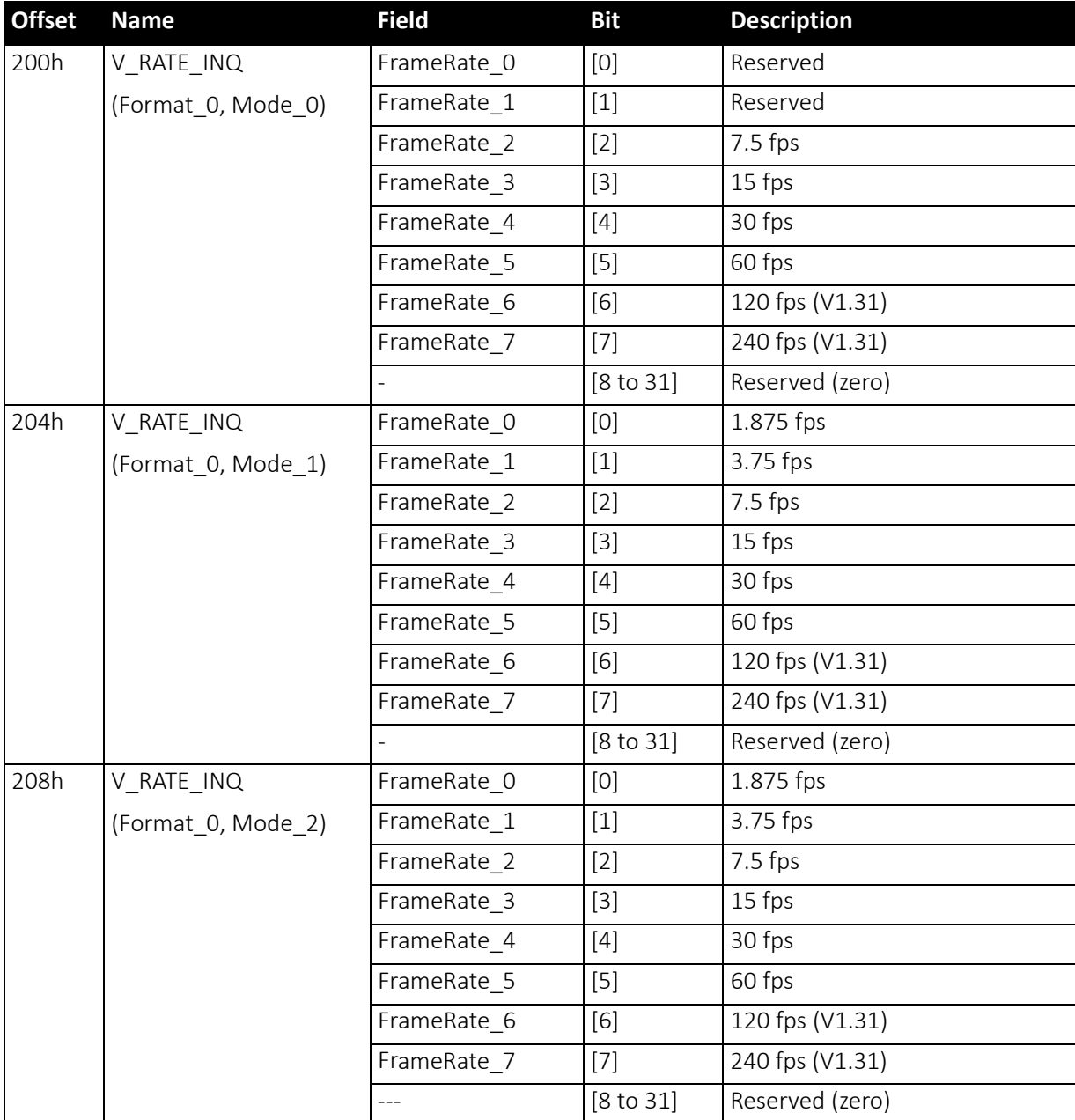

<span id="page-265-0"></span> *Table 145: Frame rate inquiry register* 

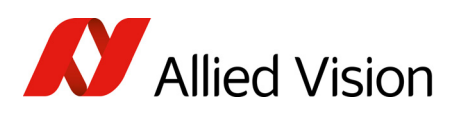

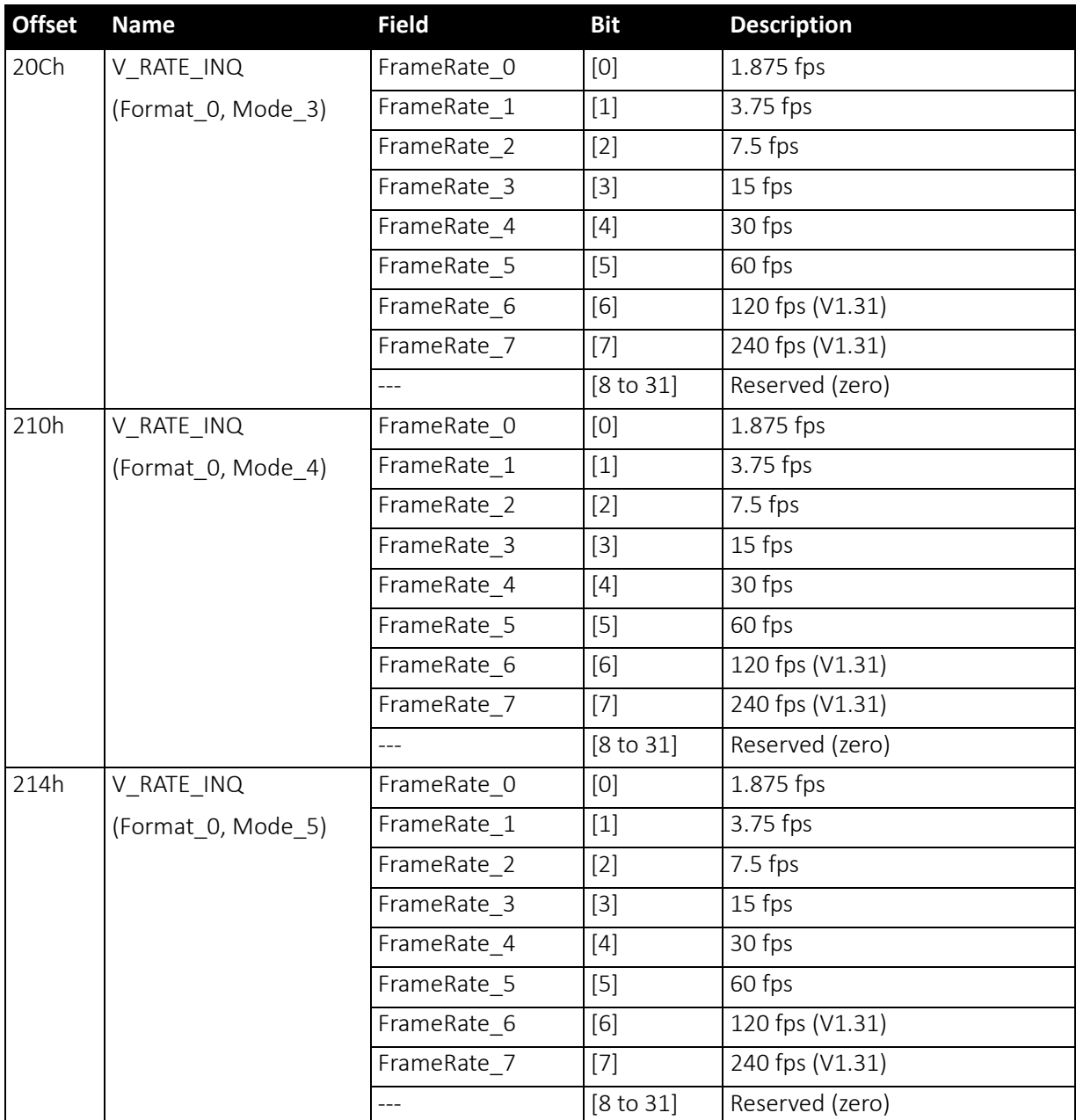

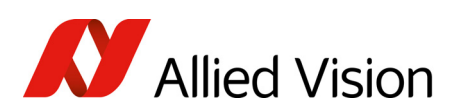

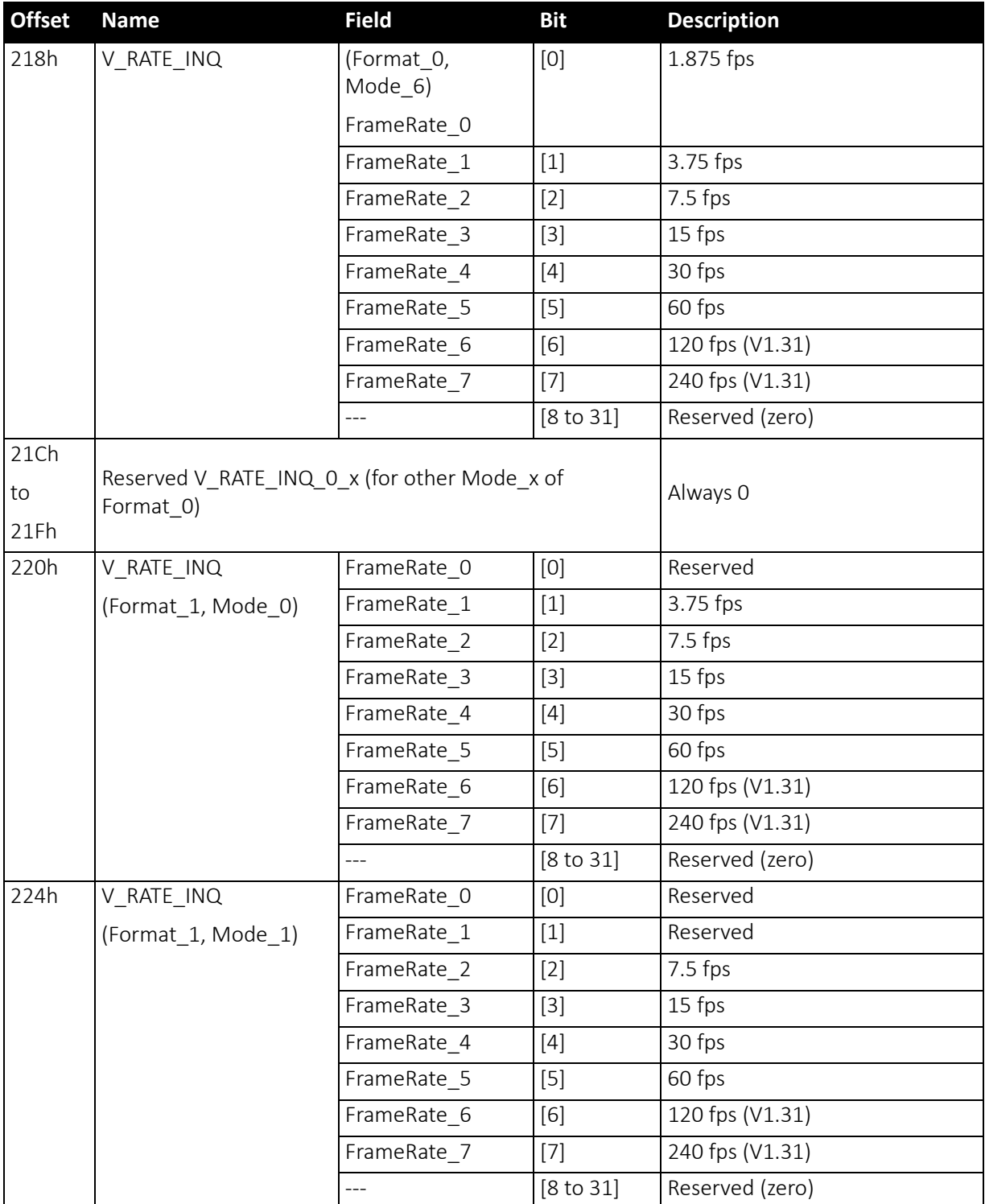

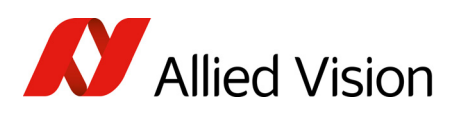

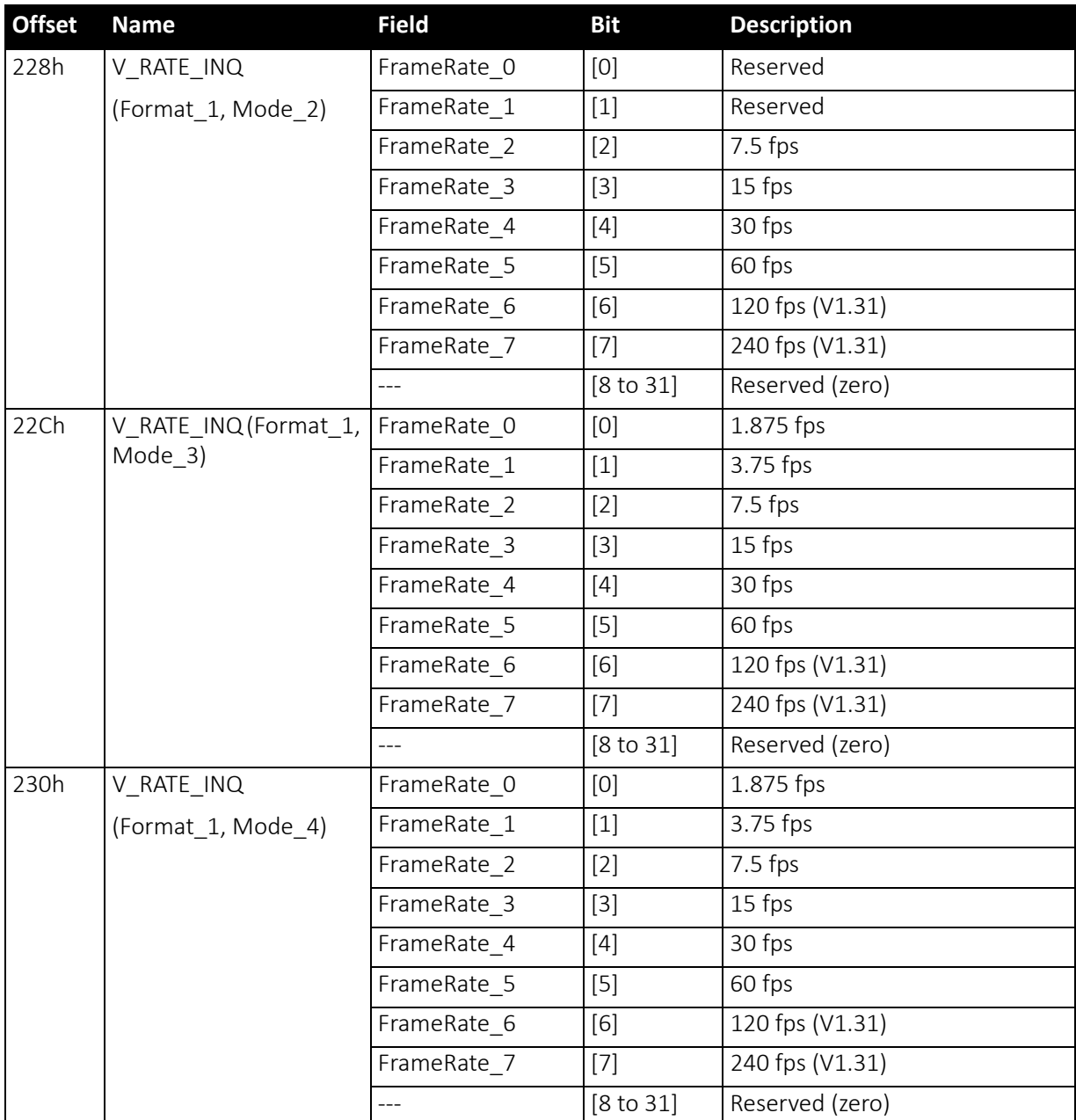

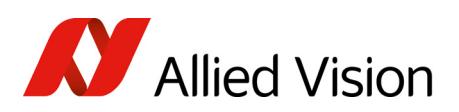

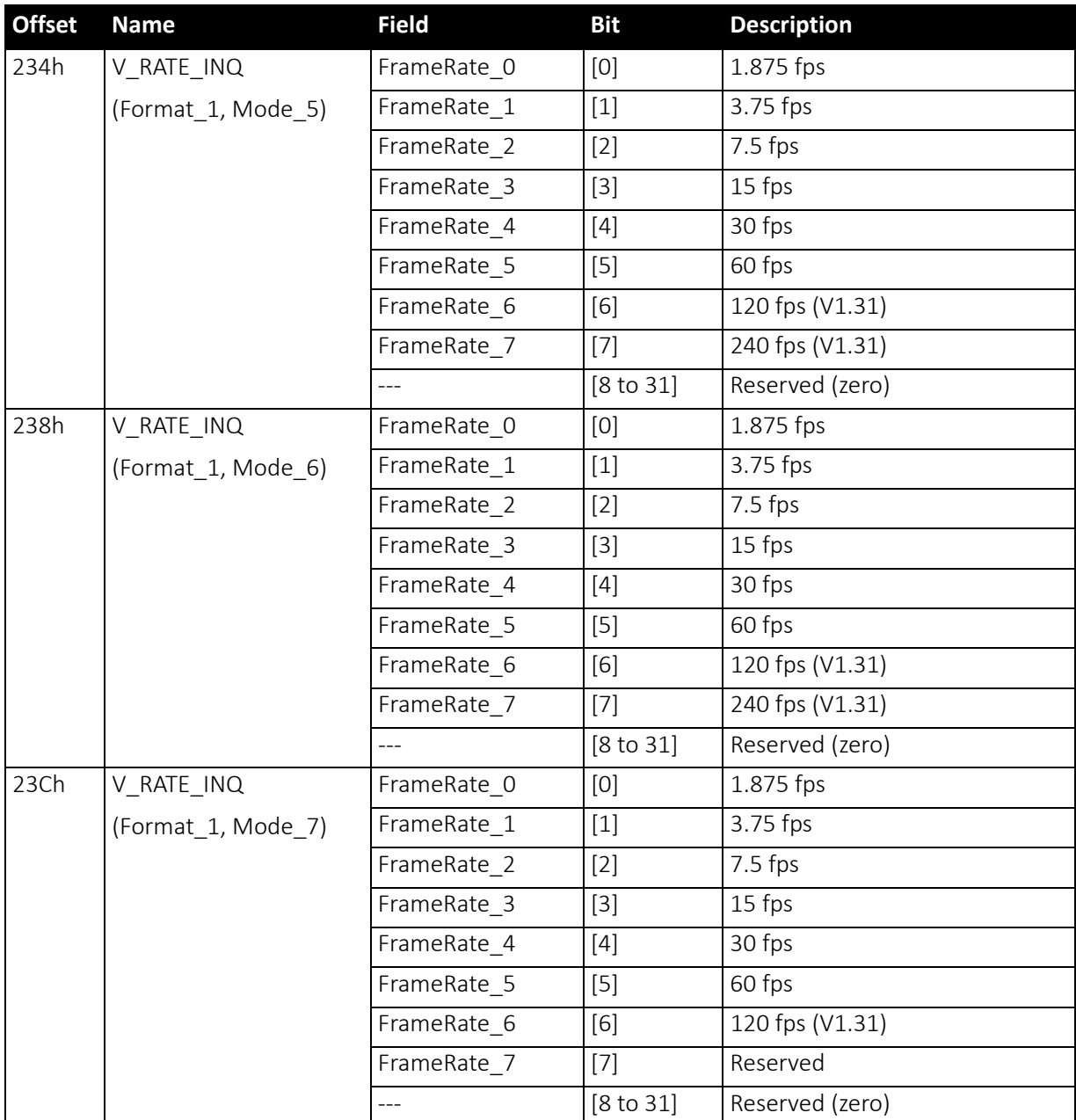

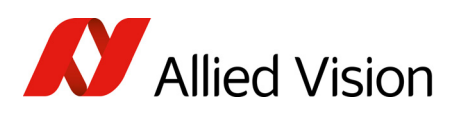

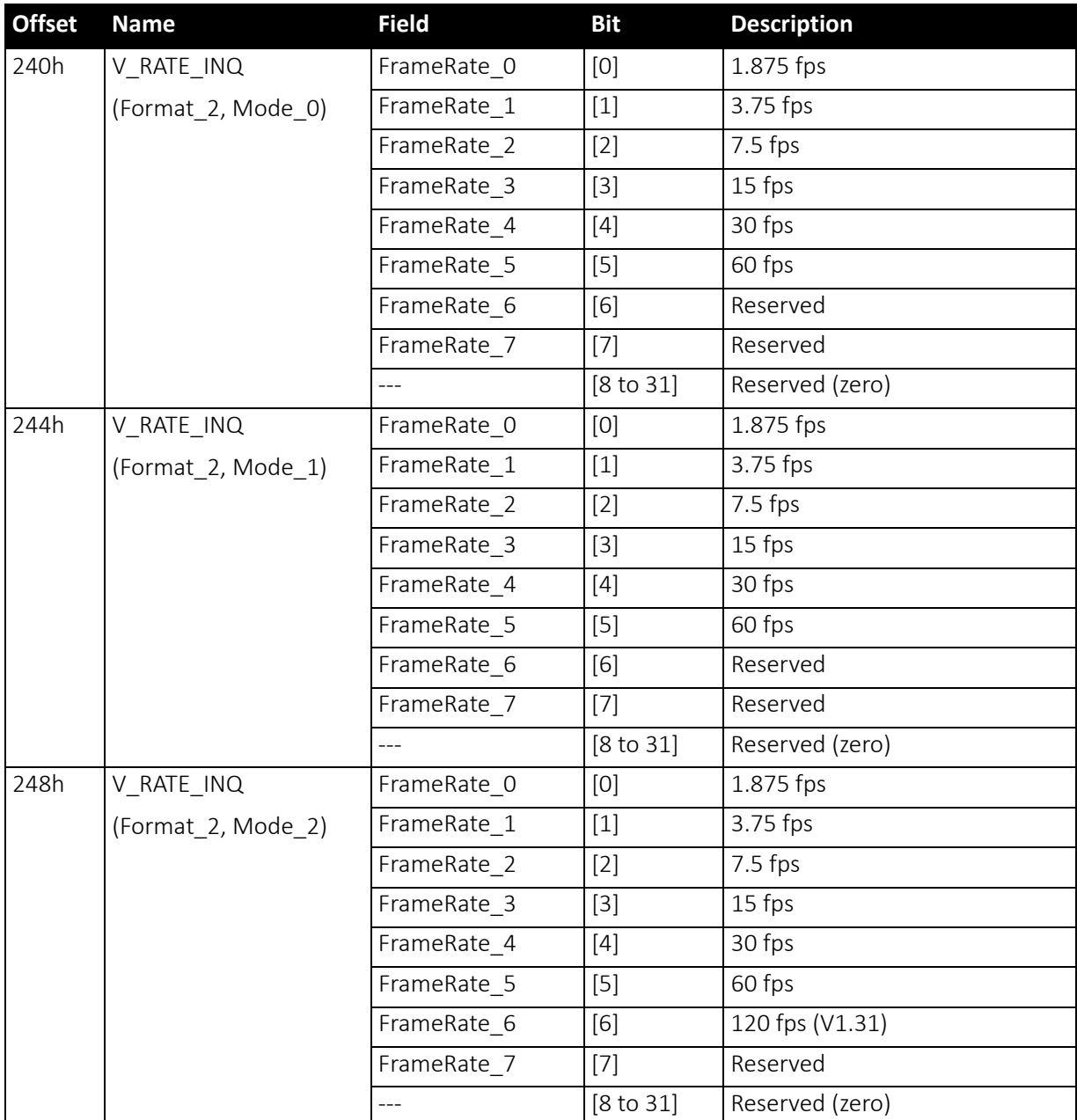

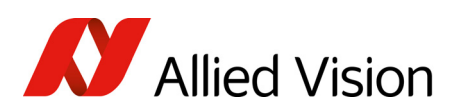

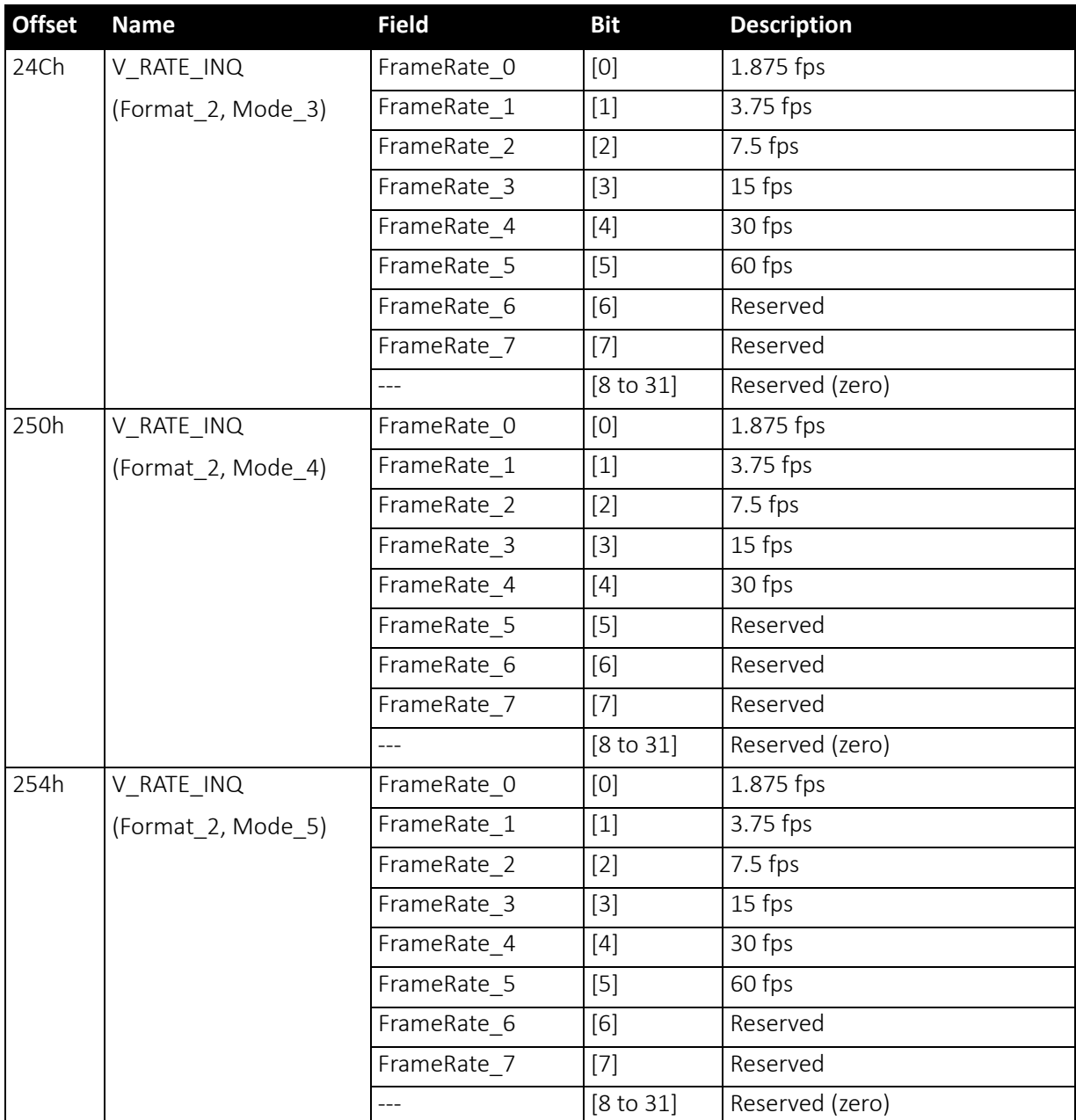

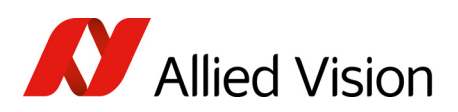

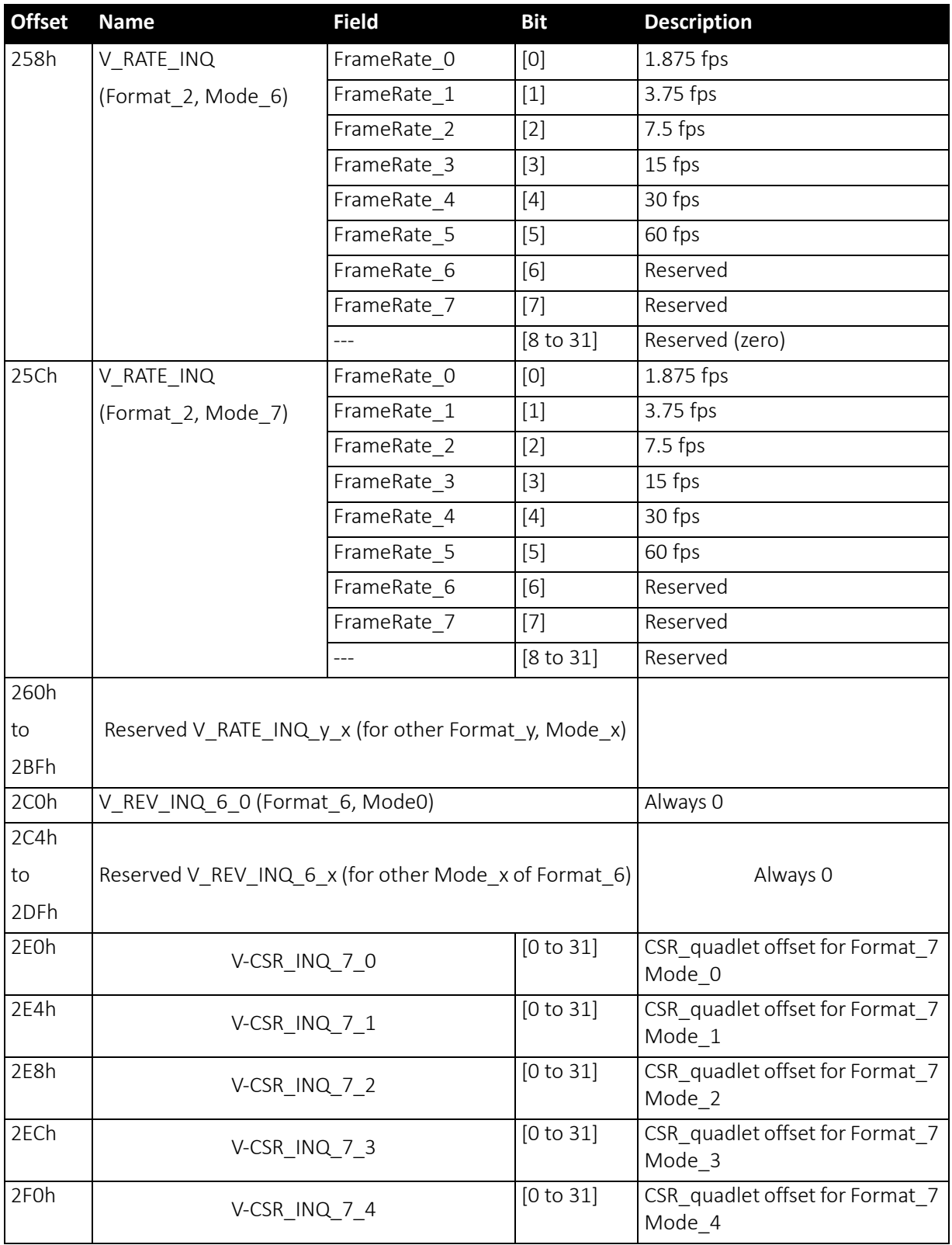

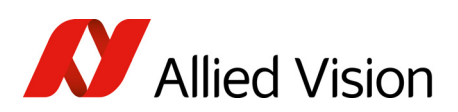

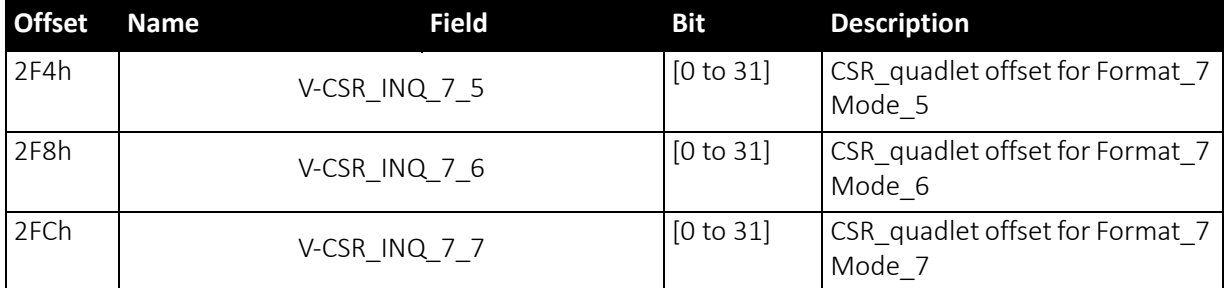

### Basic function inquiry register

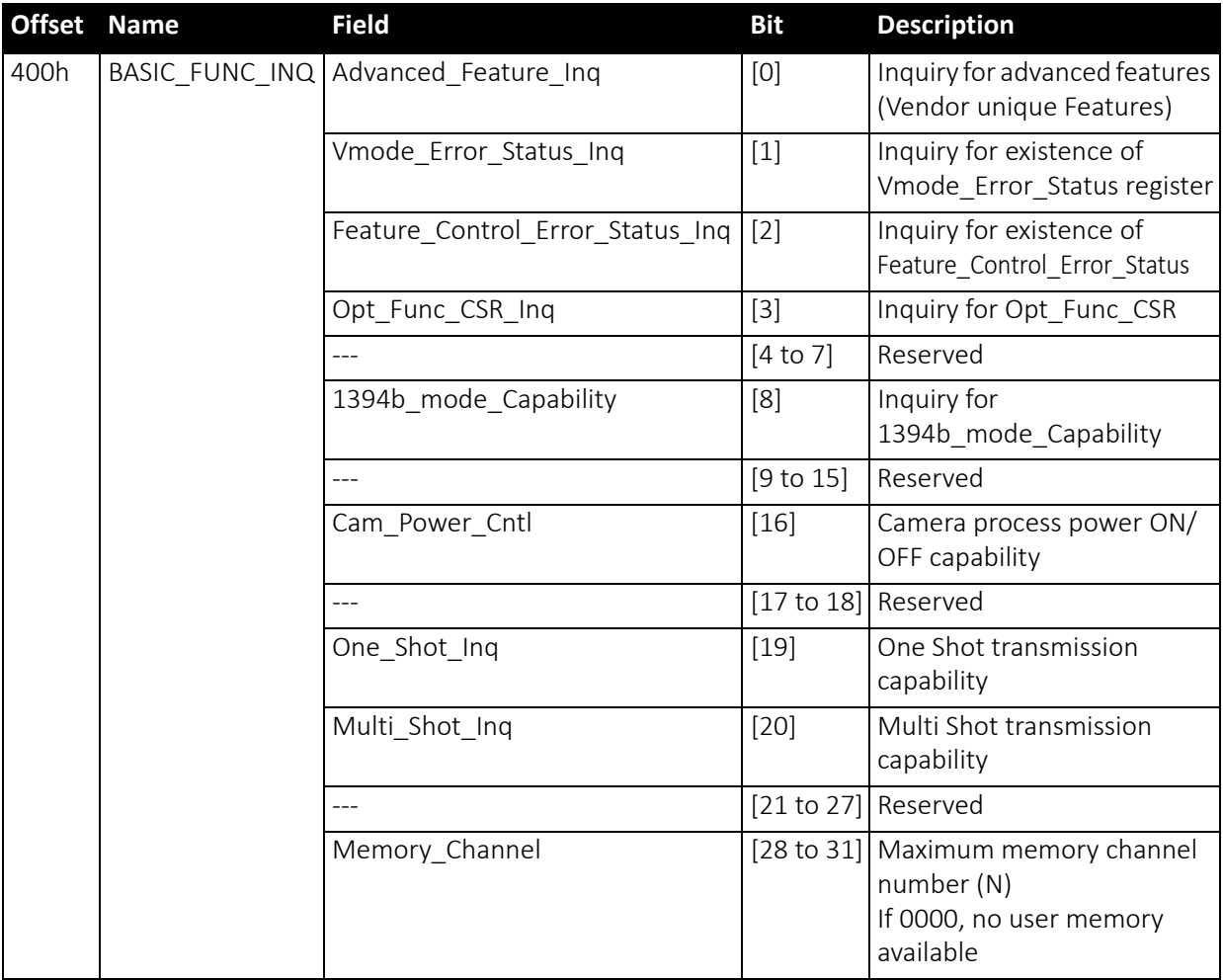

 *Table 146: Basic function inquiry register*

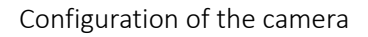

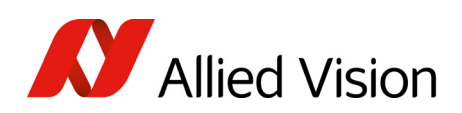

# Feature presence inquiry register

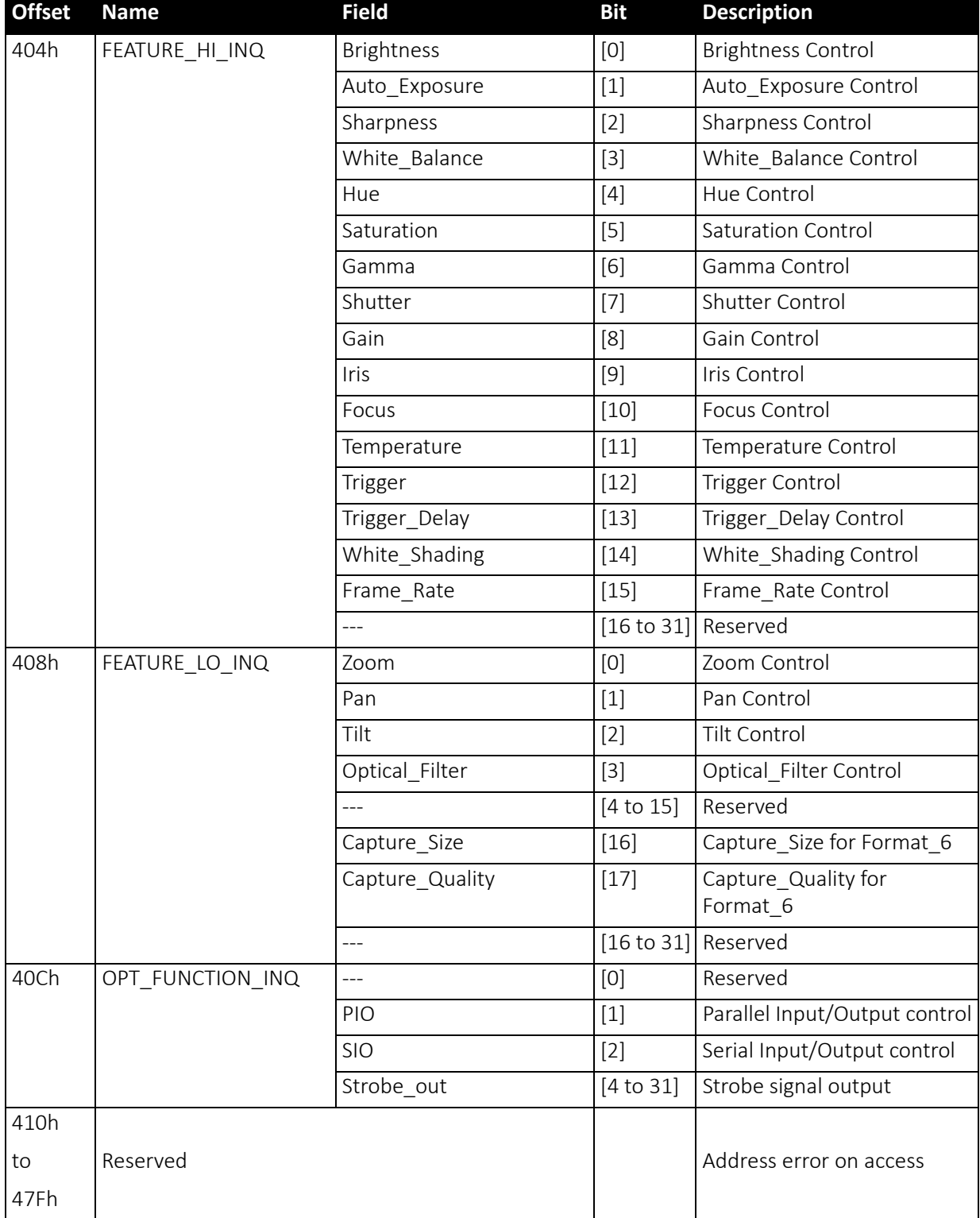

 *Table 147: Feature presence inquiry register* 

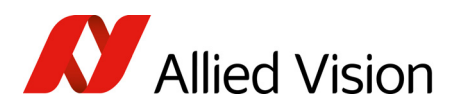

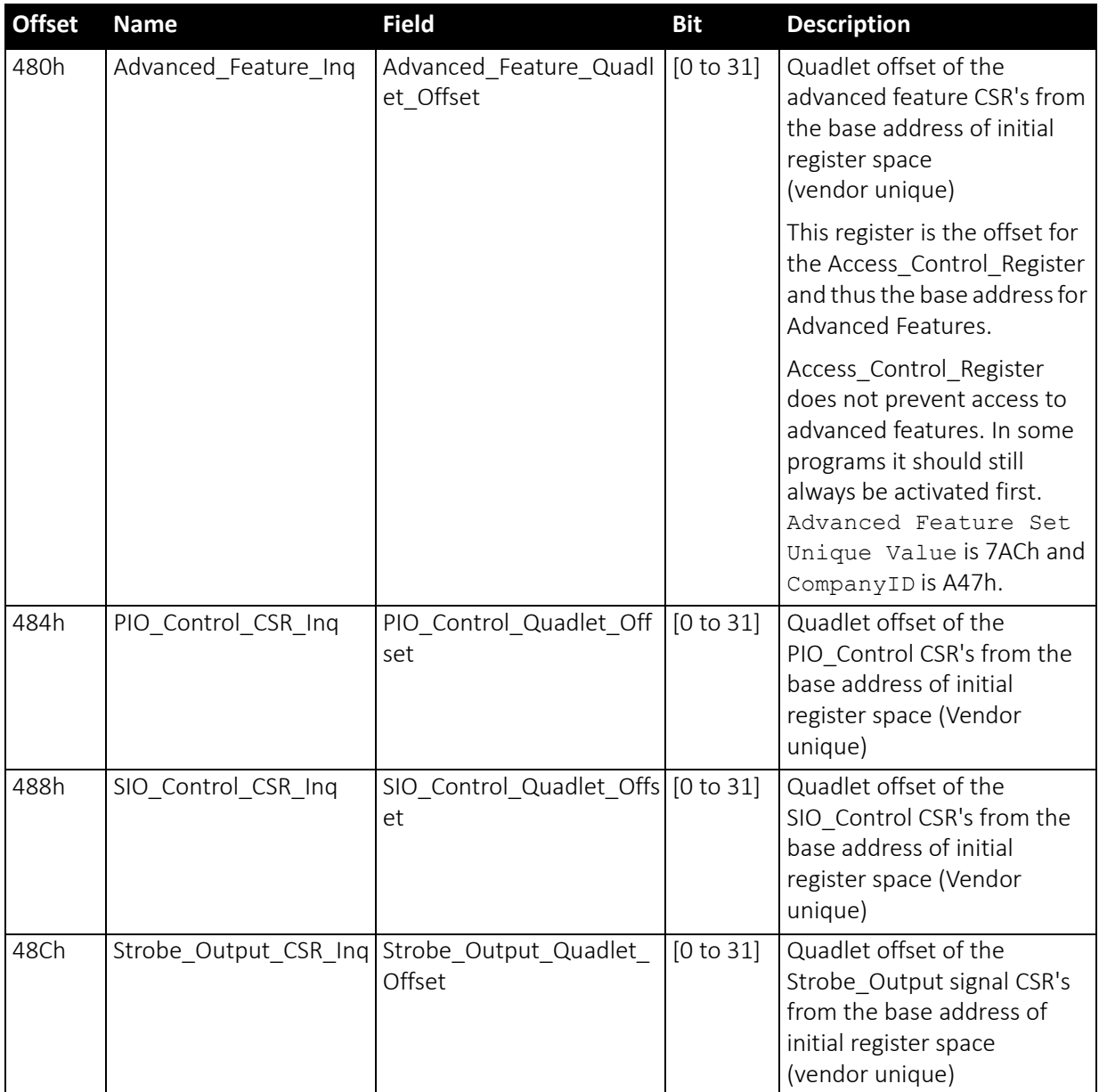

 *Table 147: Feature presence inquiry register (continued)*

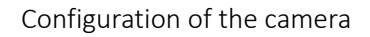

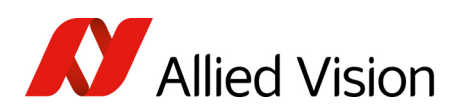

# Feature elements inquiry register

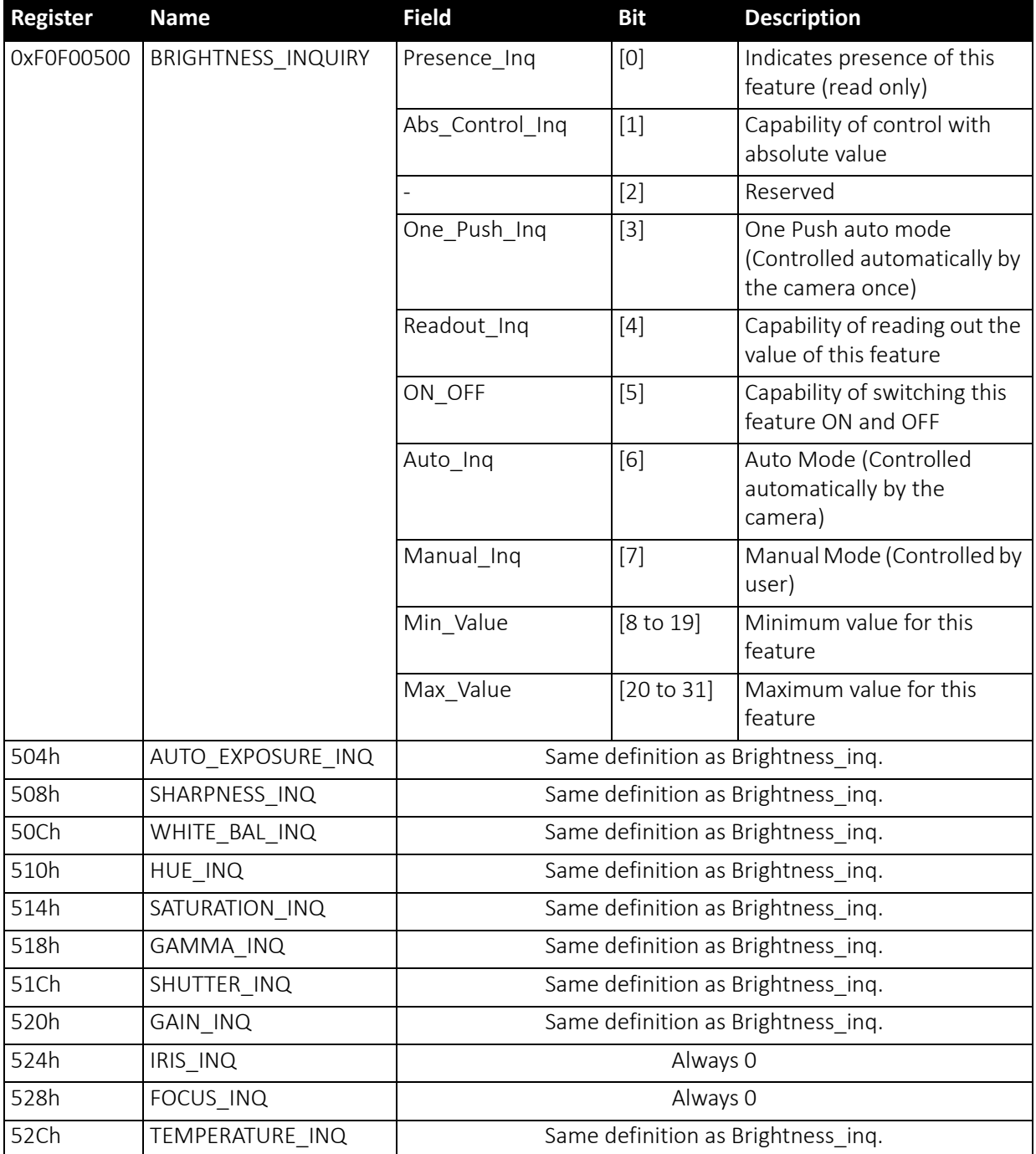

 *Table 148: Feature elements inquiry register* 

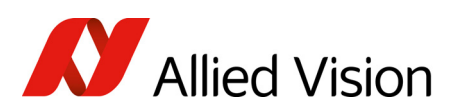

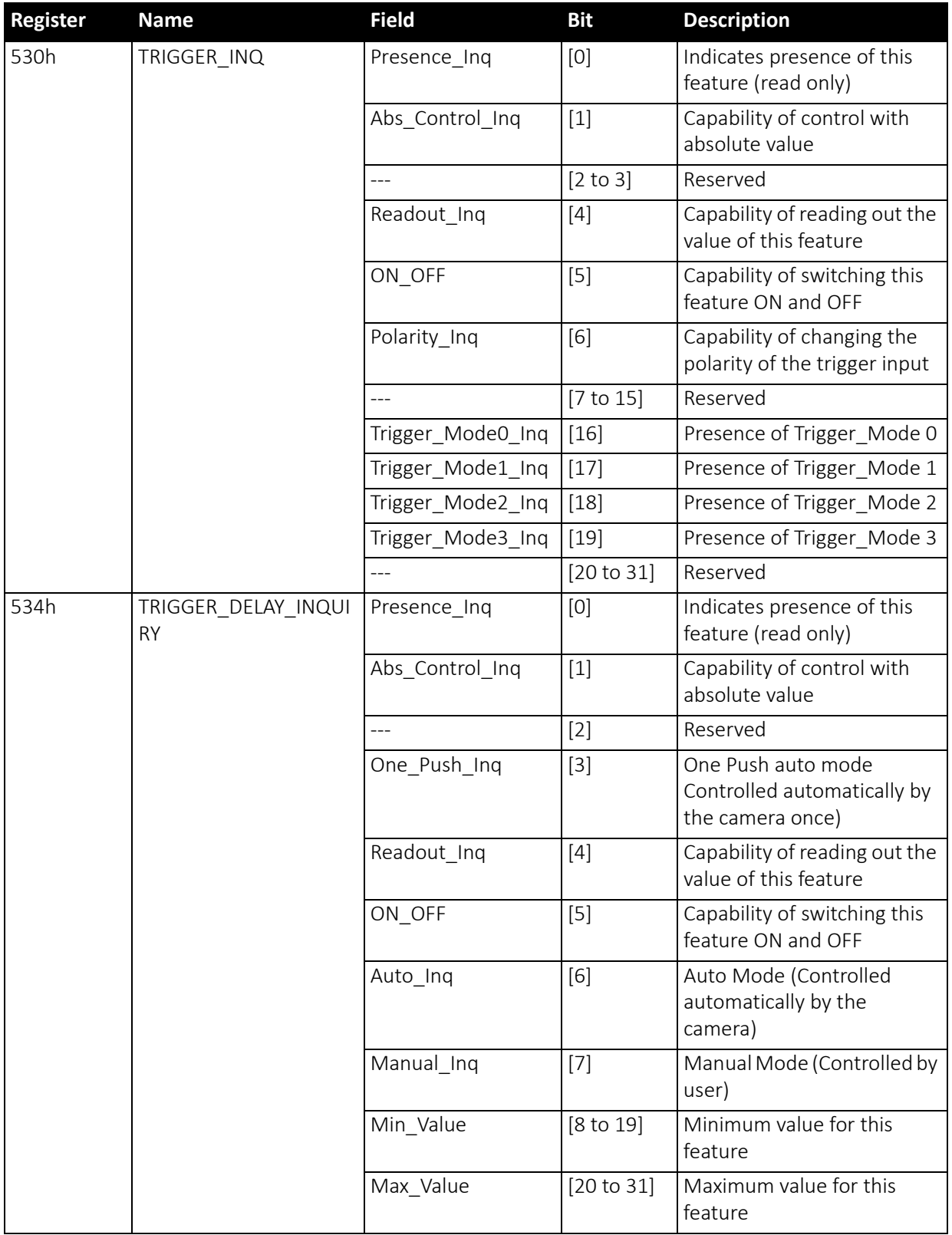

 *Table 148: Feature elements inquiry register (continued)*

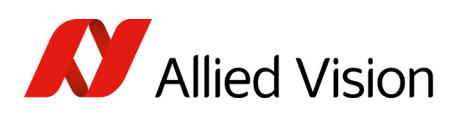

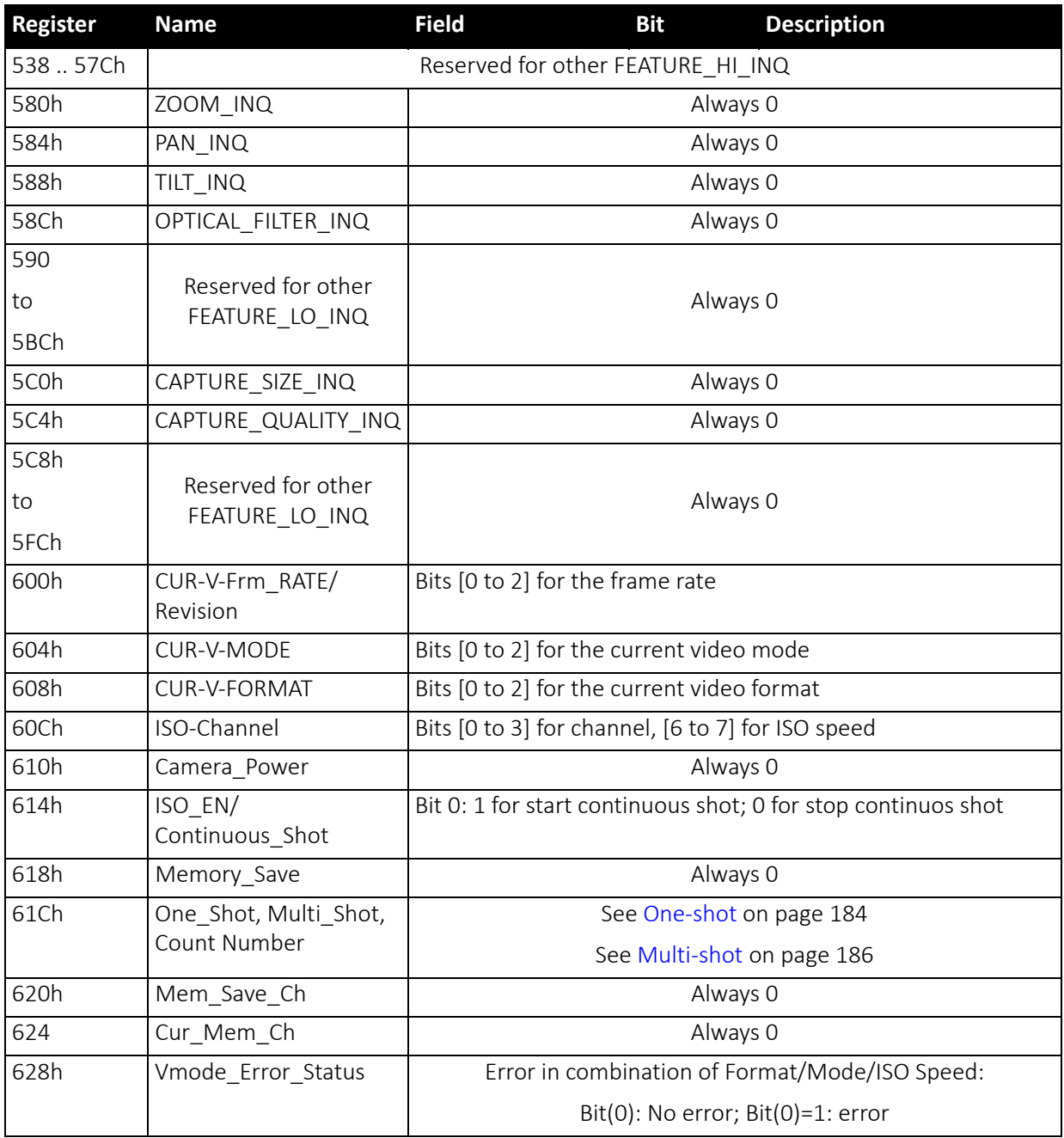

 *Table 148: Feature elements inquiry register (continued)*

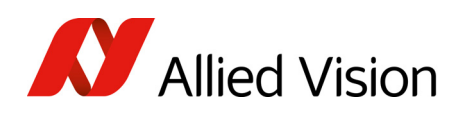

# Absolute value CSR offset address inquiry register

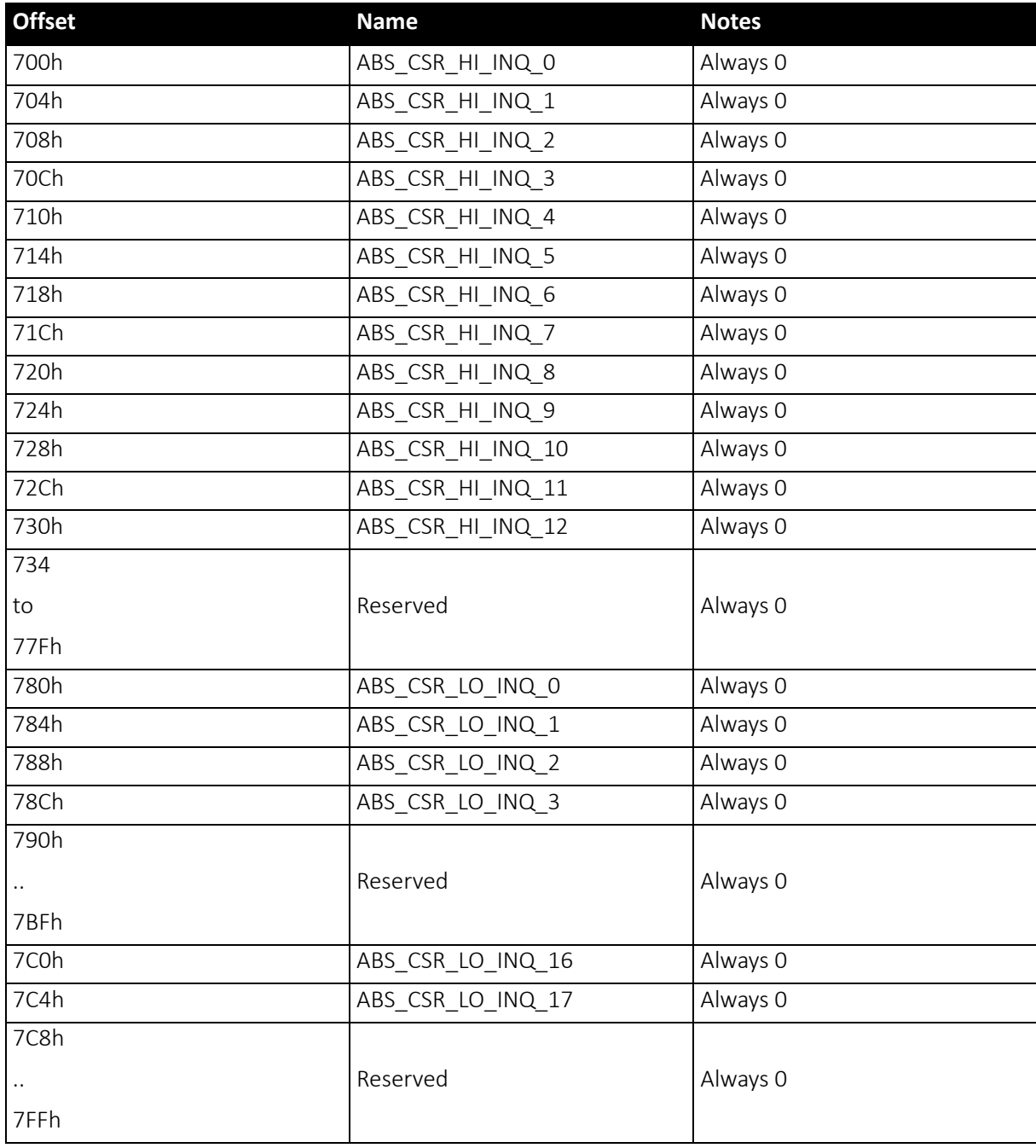

 *Table 149: Absolute value inquiry register* 

### Status and control register for feature

The OnePush feature, WHITE\_BALANCE, is currently implemented. If this flag is set, the feature becomes immediately active, even if no images are being input (see [One-push](#page-107-0) white balance on page 108).

Pike Technical Manual V5.2.3

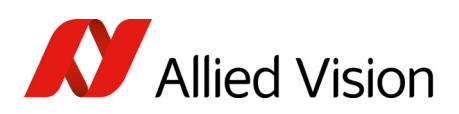

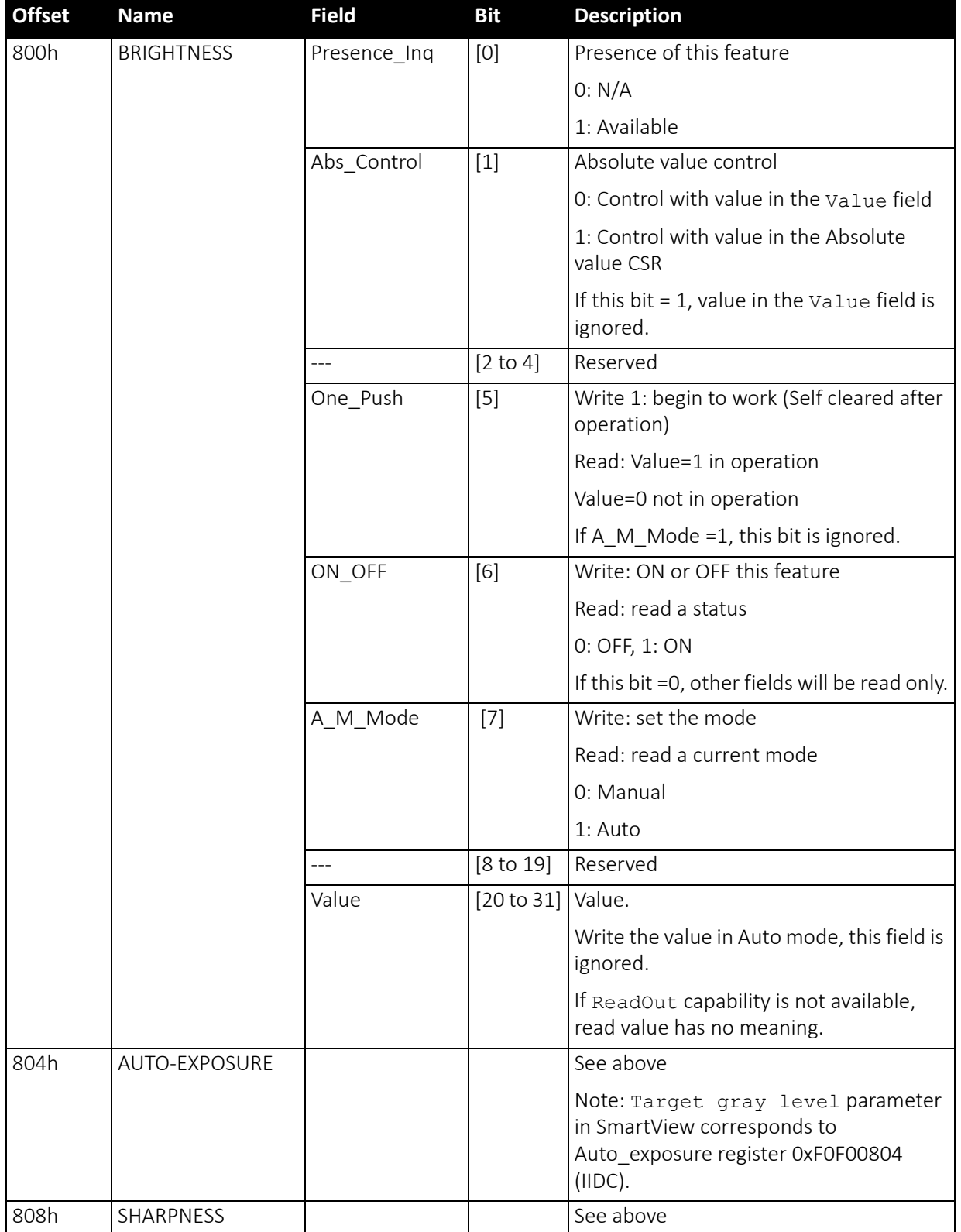

 *Table 150: Feature control register* 

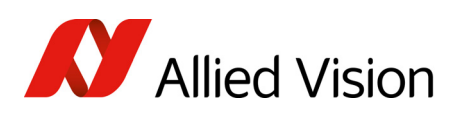

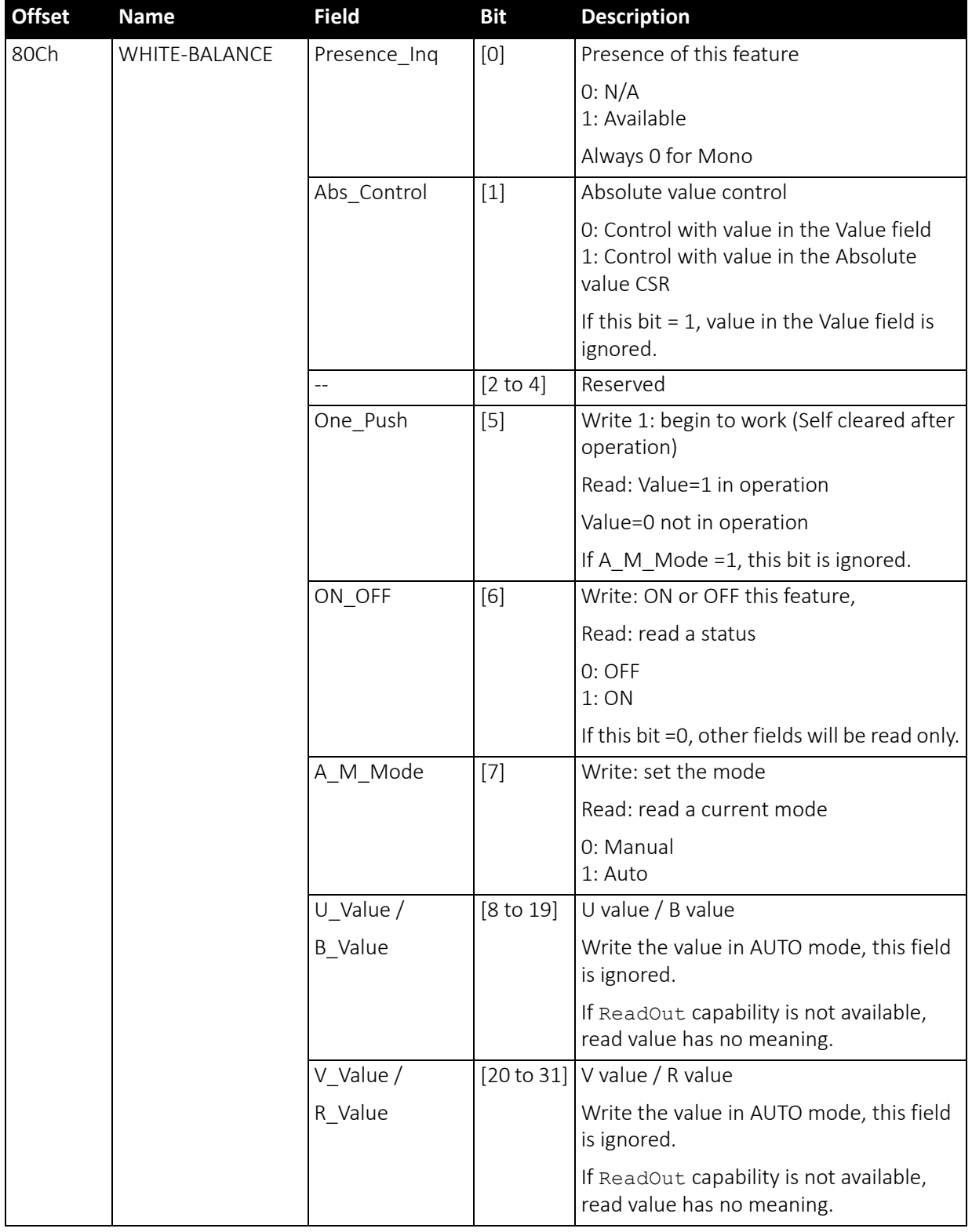

 *Table 150: Feature control register (continued)*

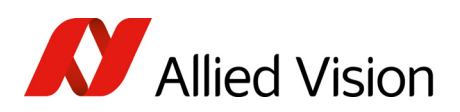

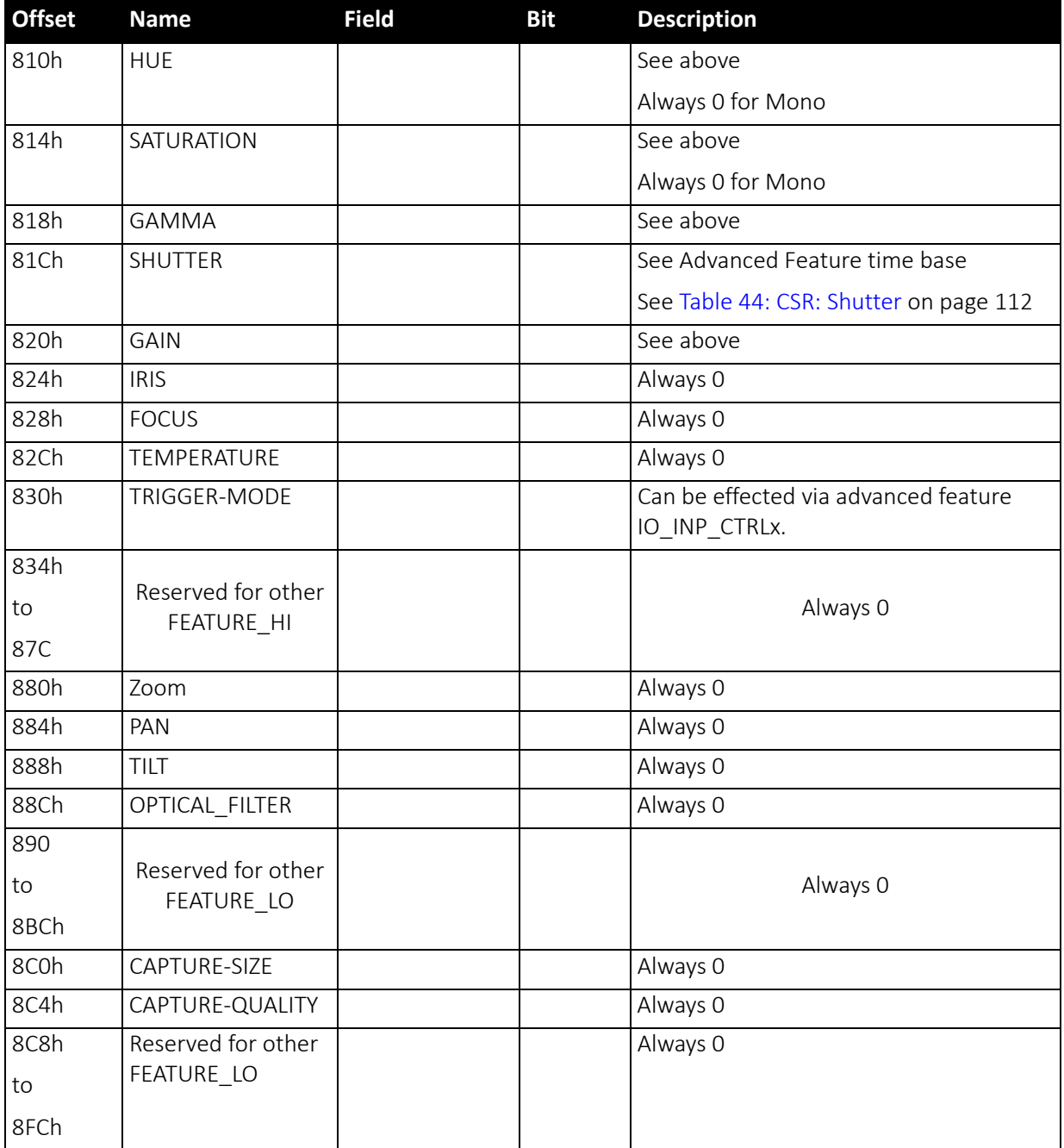

 *Table 150: Feature control register (continued)*

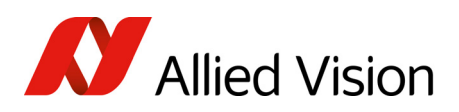

### Feature control error status register

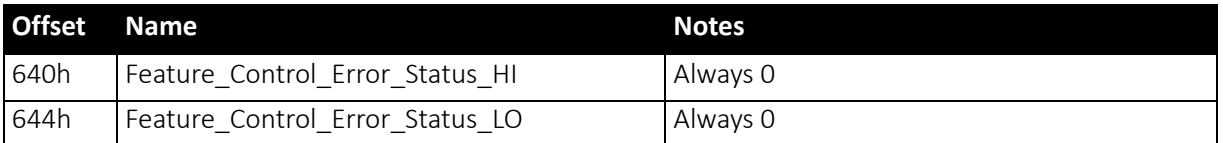

 *Table 151: Feature control error register*

### Video mode control and status registers for Format\_7

#### Quadlet offset Format\_7 Mode\_0

The quadlet offset to the base address for Format  $7$  Mode 0, which can be read out at F0F002E0h (according to Table 145: Frame rate inquiry [register](#page-265-0) on [page](#page-265-0) 266) gives 003C2000h.

4 × 3C2000h = F08000h so that the base address for the latter [\(Table](#page-283-0) 152: Format 7 control and status register on page 284) equals F0000000h + F08000h = F0F08000h.

#### Quadlet offset Format\_7 Mode\_1

The quadlet offset to the base address for Format 7 Mode 1, which can be read out at F0F002E4h (according to Table 145: Frame rate inquiry [register](#page-265-0) on [page](#page-265-0) 266) gives 003C2400h.

4 × 003C2400h = F09000h so that the base address for the latter [\(Table](#page-283-0) 152: [Format\\_7](#page-283-0) control and status register on page 284) equals F0000000h + F09000h = F0F09000h.

#### Format 7 control and status register (CSR)

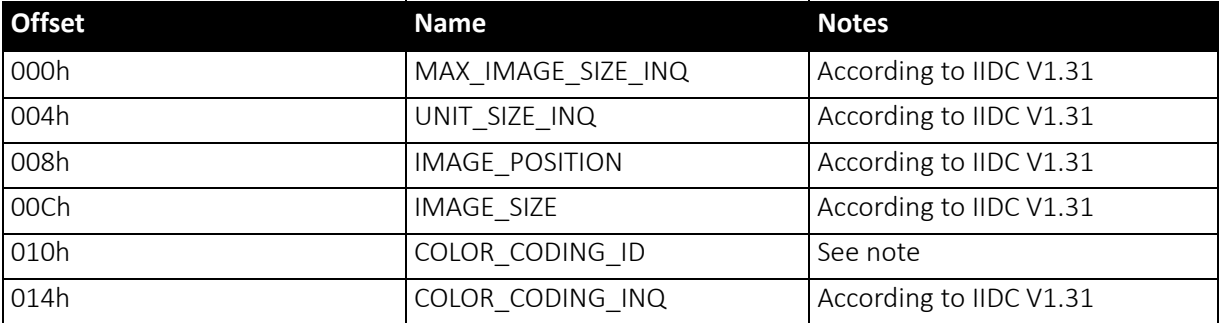

<span id="page-283-0"></span> *Table 152: Format\_7 control and status register* 

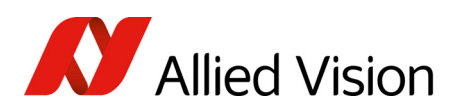

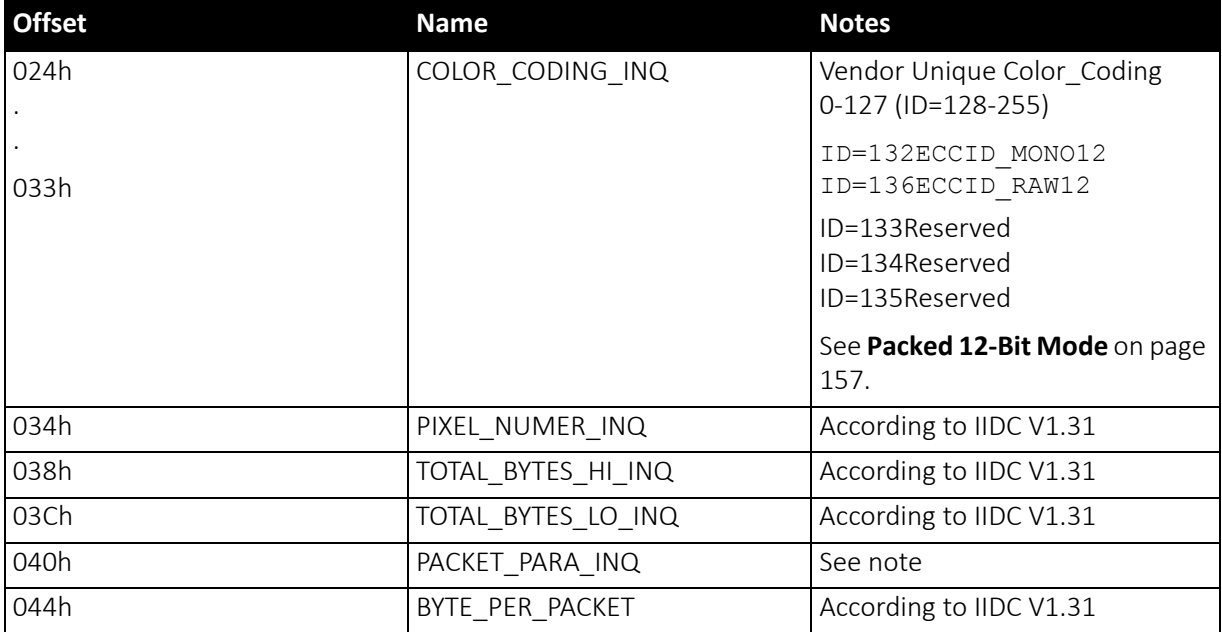

 *Table 152: Format\_7 control and status register (continued)*

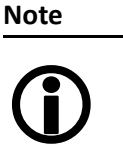

- For all modes in Format 7, ErrorFlag 1 and ErrorFlag 2 are refreshed on each access to the Format\_7 Register.
- Contrary to IIDC DCAM V1.31, registers relevant to Format 7 are refreshed on each access. The Setting 1 bit is automatically cleared after each access.
- When ErrorFlag 1 or ErrorFlag 2 are set and Format 7 is configured, no image capture is started.
- Contrary to IIDC V1.31, COLOR\_CODING\_ID is set to a default value after an INITIALIZE or reset.
- Contrary to IIDC V1.31, the UnitBytePerPacket field is already filled in with a fixed value in the PACKET\_PARA\_INQ register.

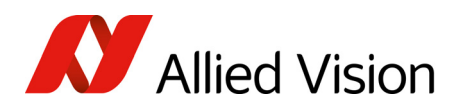

# Advanced features

The camera has a variety of extended features going beyond the possibilities described in IIDC V1.31. The following chapter summarizes all available advanced features in ascending register order.

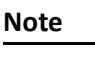

This chapter is a reference guide for advanced registers and does not explain the advanced featuresitself. For detailed description of the theoretical background see

 $\bigcirc$ 

- [Description](#page-100-0) of the data path on page 101
- Links given in the table below

The following table gives an overview of all available registers:

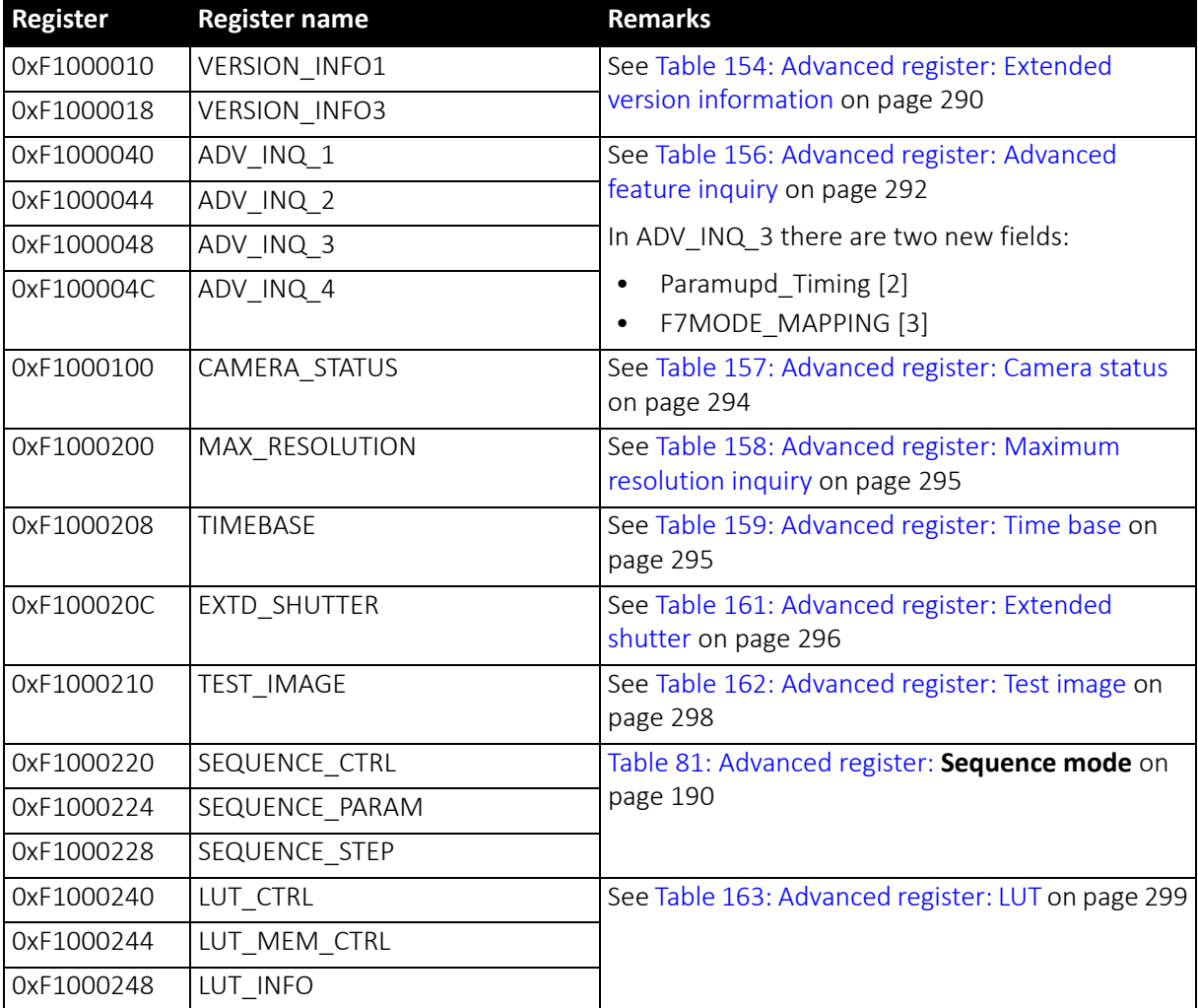

 *Table 153: Advanced registers summary* 

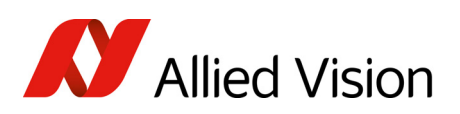

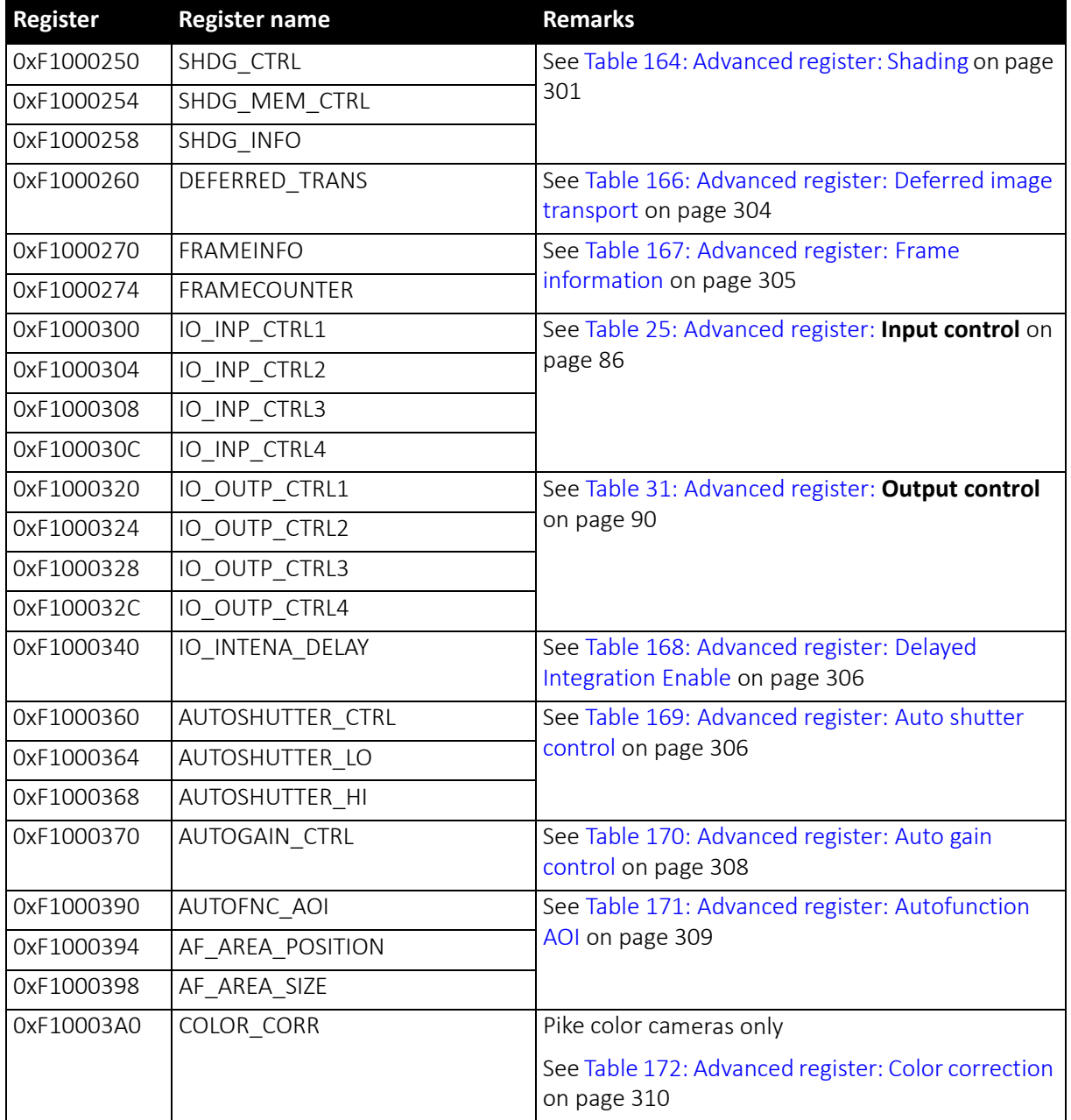

 *Table 153: Advanced registers summary (continued)*

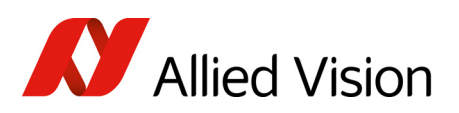

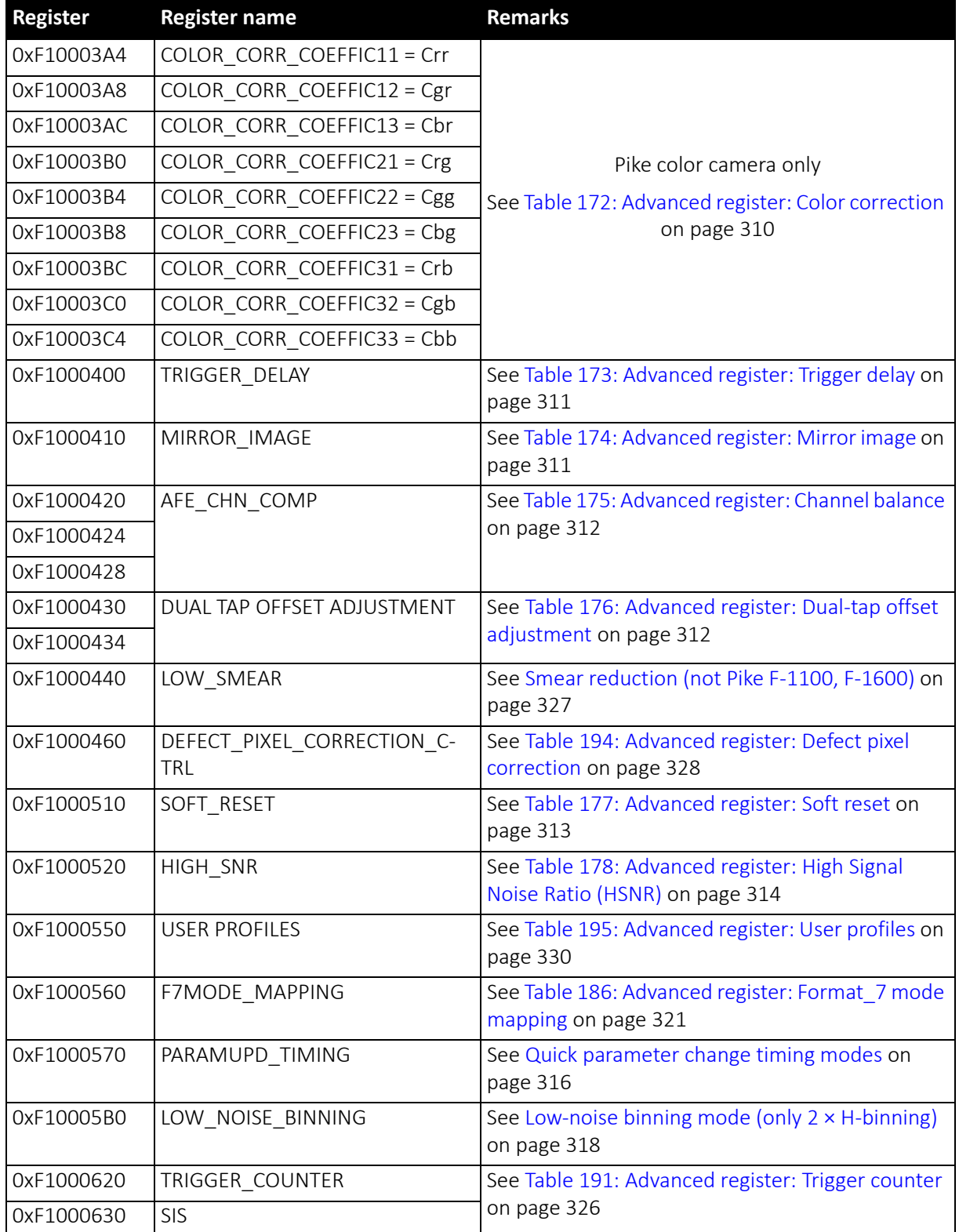

 *Table 153: Advanced registers summary (continued)*
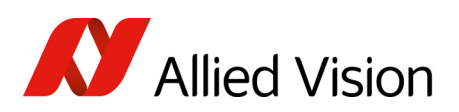

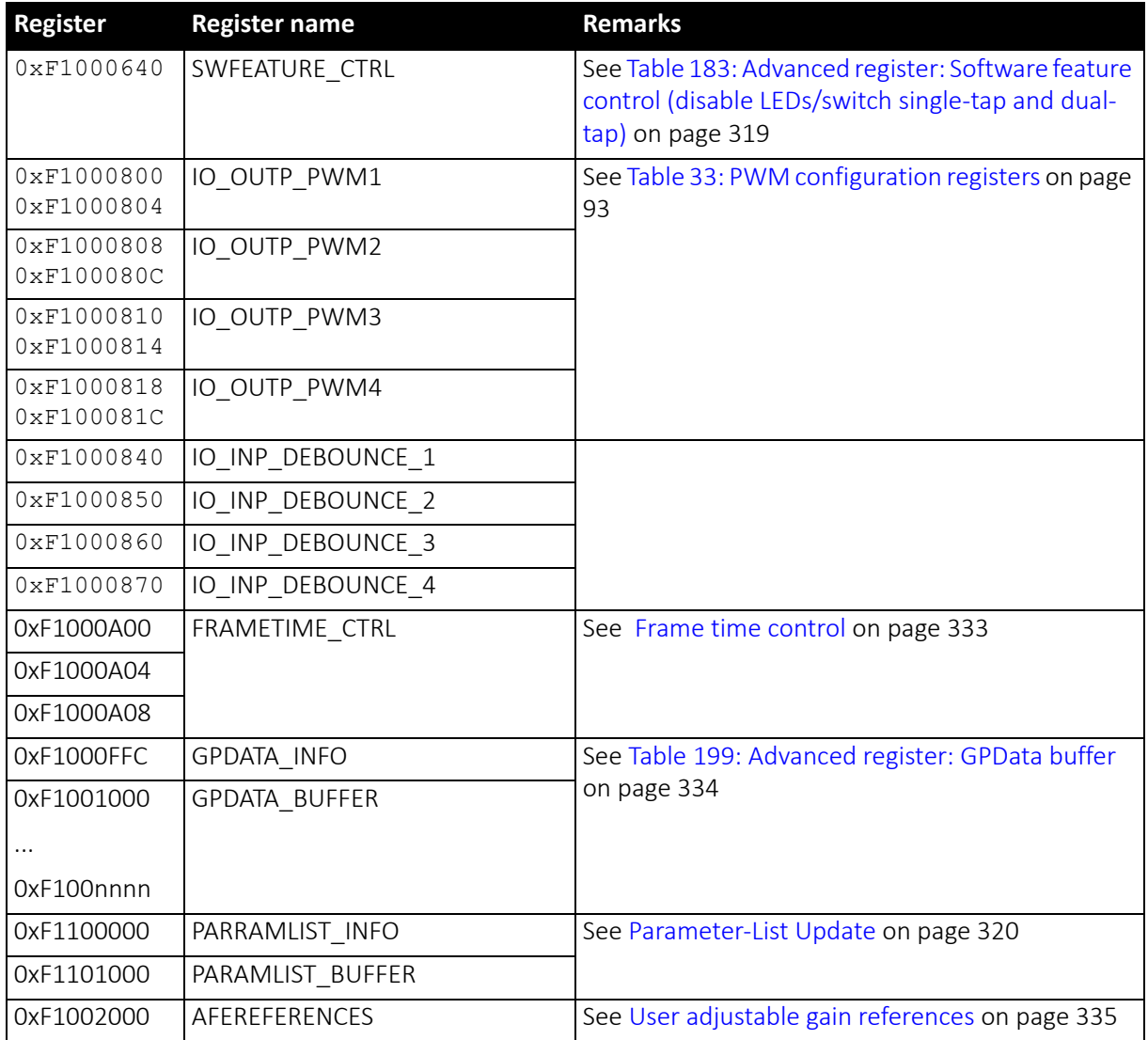

 *Table 153: Advanced registers summary (continued)*

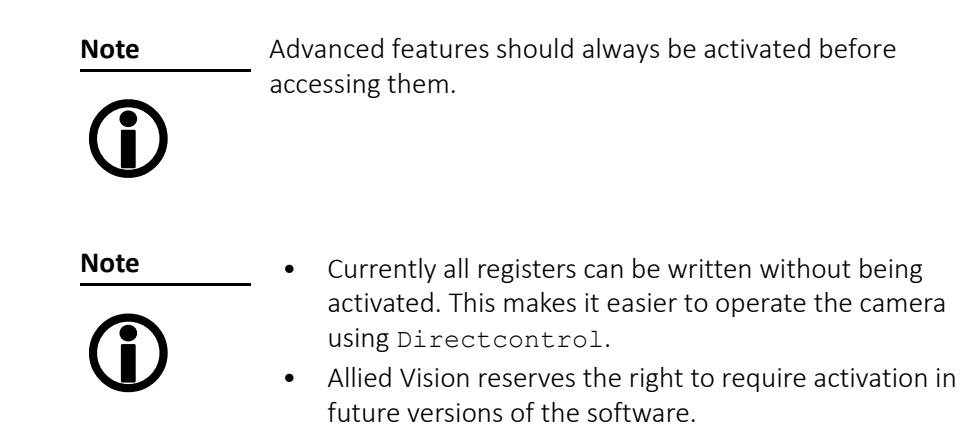

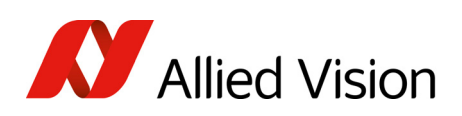

## Extended version information register

The presence of each of the following features can be queried by the 0 bit of the corresponding register.

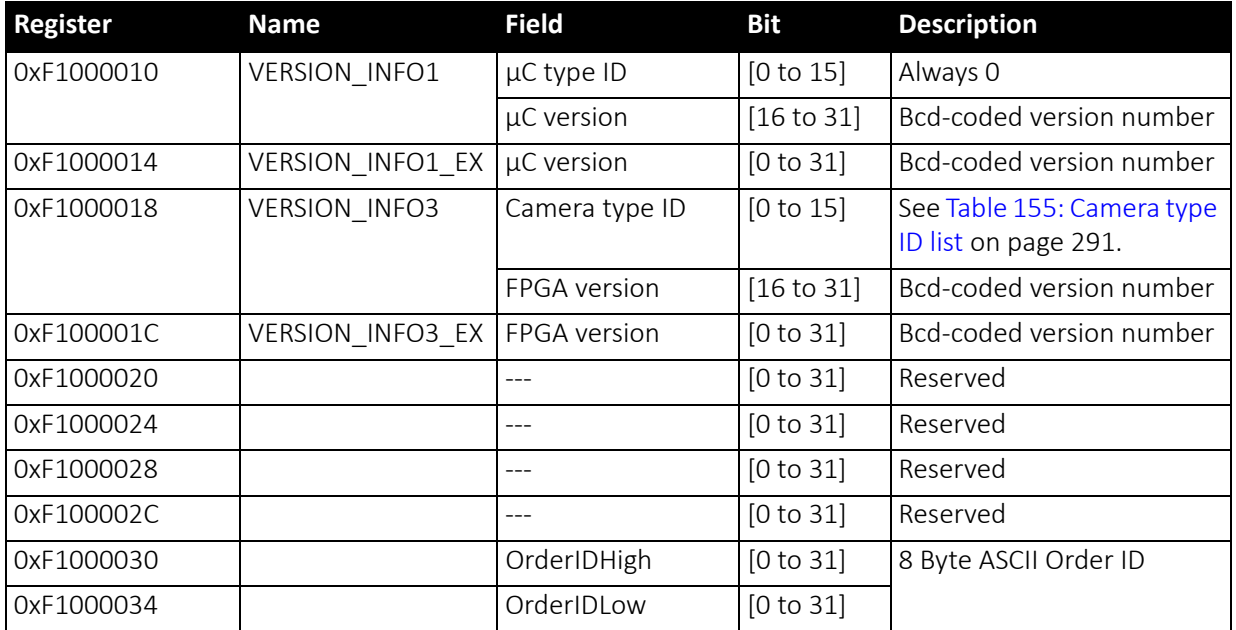

 *Table 154: Advanced register: Extended version information* 

The µC version and FPGA firmware version numbers are bcd-coded, which means that e.g. firmware version 0.85 is read as 0x0085 and version 1.10 is read as 0x0110.

The newly added VERSION INFOx EX registers contain extended bcd-coded version information formatted as *special.major.minor.patch*.

So reading the value 0x00223344 is decoded as:

- special: 0(decimal)
- major: 22(decimal)
- minor: 33(decimal)
- patch: 44(decimal)

This is decoded to the human readable version 22.33.44 (leading zeros are omitted).

**Note**

If a camera returns the register set to all zero, that particular camera does not support the extended version information.

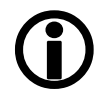

The FPGA type ID (= camera type ID) identifies the camera type with the help of the following list:

Pike Technical Manual V5.2.3

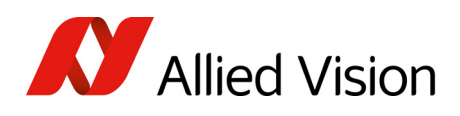

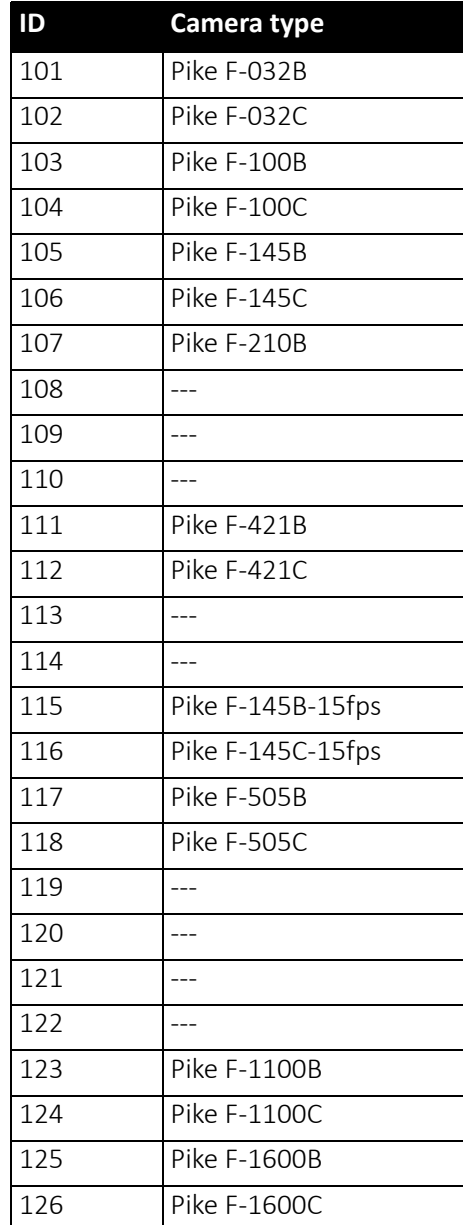

<span id="page-290-0"></span> *Table 155: Camera type ID list* 

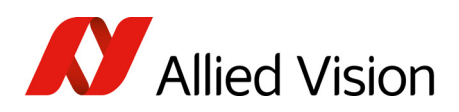

# Advanced feature inquiry

This register indicates with a named bit if a feature is present or not. If a feature is marked as not present the associated register space might not be available and read/write errors may occur.

**Note**

 $\bigcirc$ 

Ignore unnamed bits in the following table: these bits might be set or not.

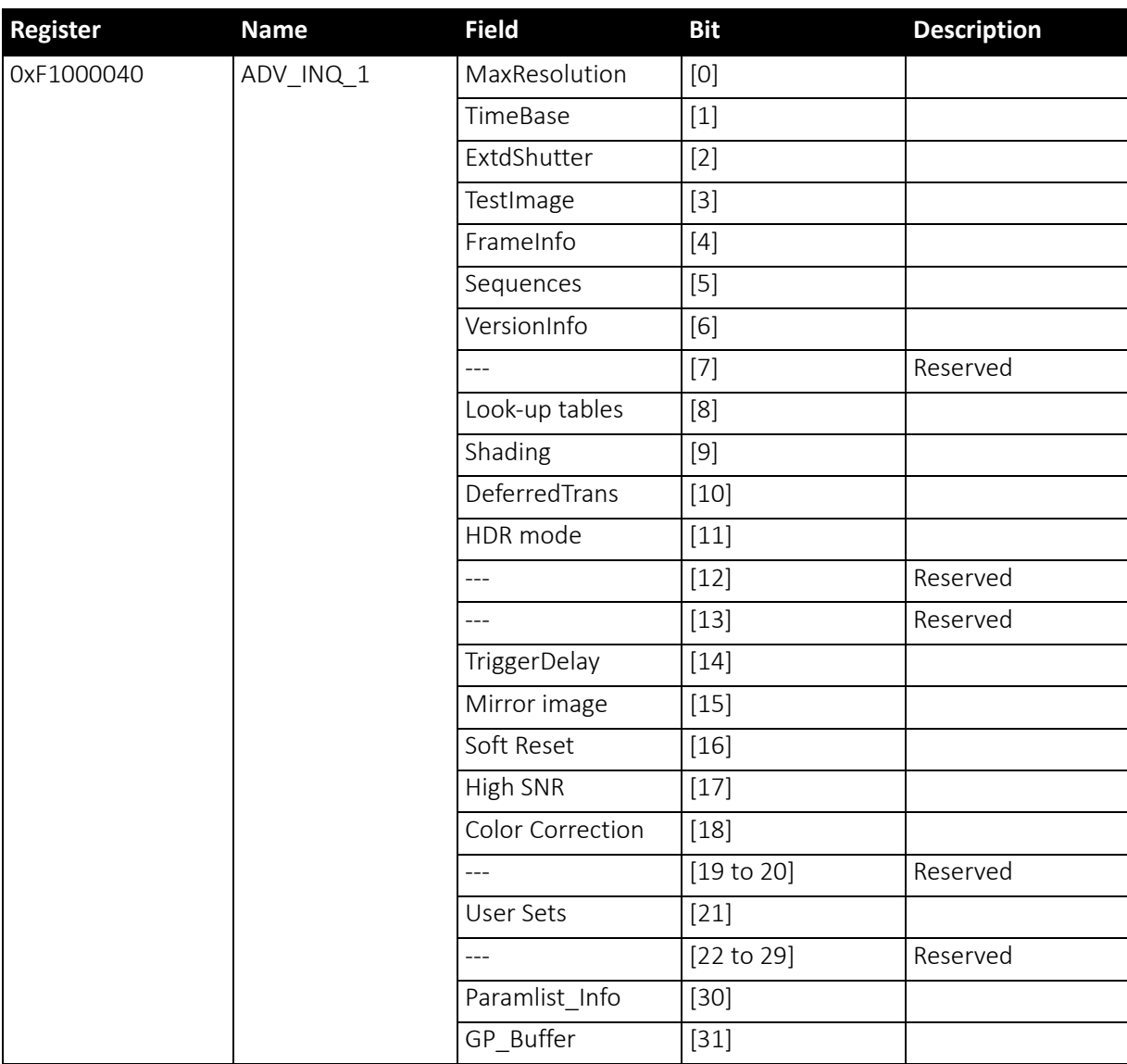

 *Table 156: Advanced register: Advanced feature inquiry* 

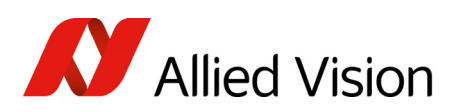

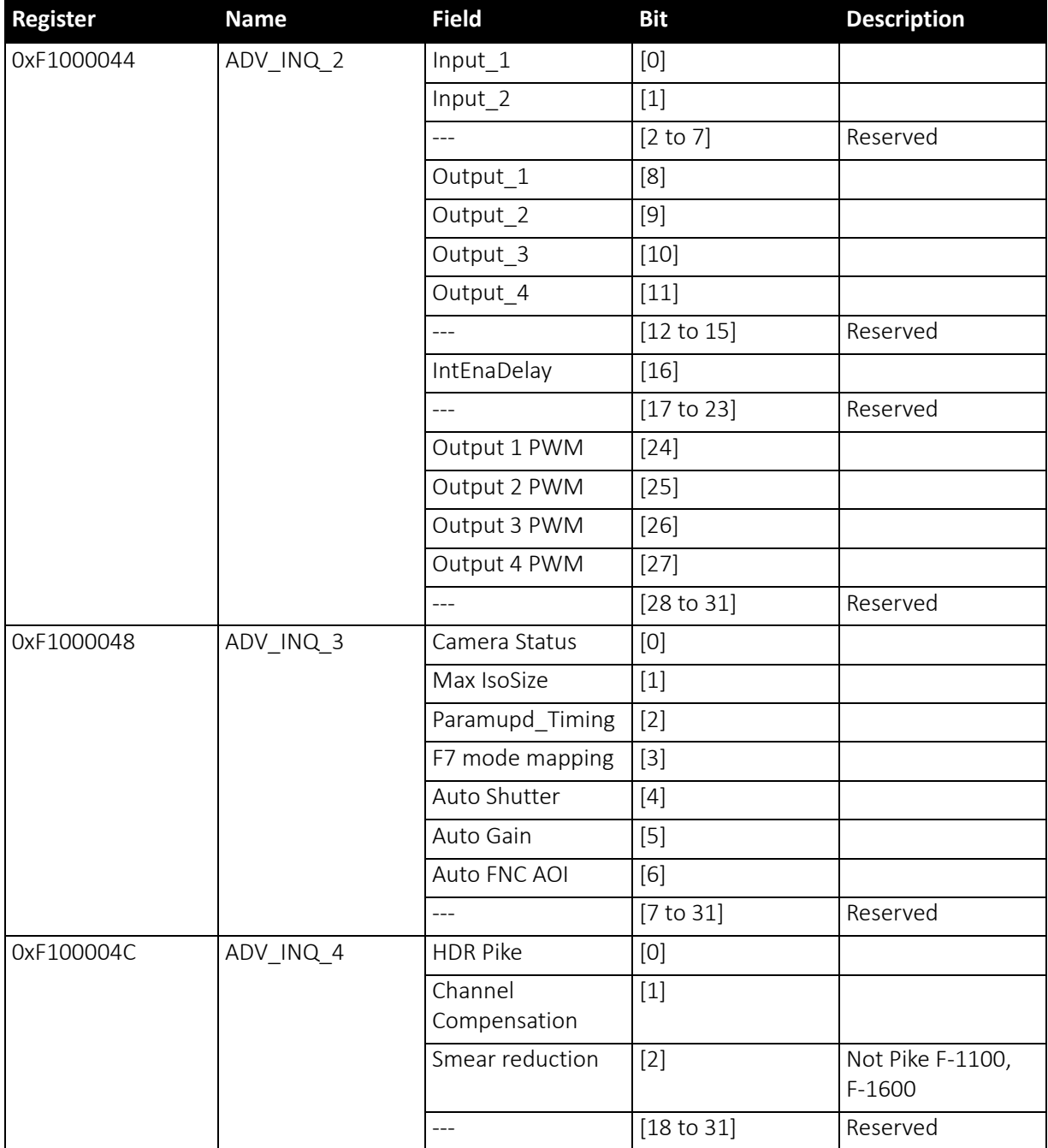

 *Table 156: Advanced register: Advanced feature inquiry (continued)*

## Camera status

This register allows to determine the current status of the camera. The most important flag is the Idle flag.

If the Idle flag is set the camera does not capture and does not send any images (but images might be present in the image FIFO).

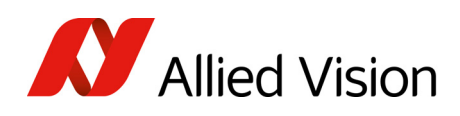

The ExSyncArmed flag indicates that the camera is set up for external triggering. Even if the camera is waiting for an external trigger event the Idle flag might get set.

Other bits in this register might be set or toggled: just ignore these bits.

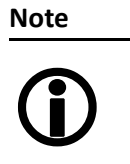

- Excessive polling of this register may slow down the operation of the camera. Therefore the time between two polls of the status register should not be less than 5 milliseconds. If the time between two read accesses is lower than 5 milliseconds the response will be delayed.
- Depending on shutter and isochronous settings the status flags might be set for a very short time and thus will not be recognized by your application.

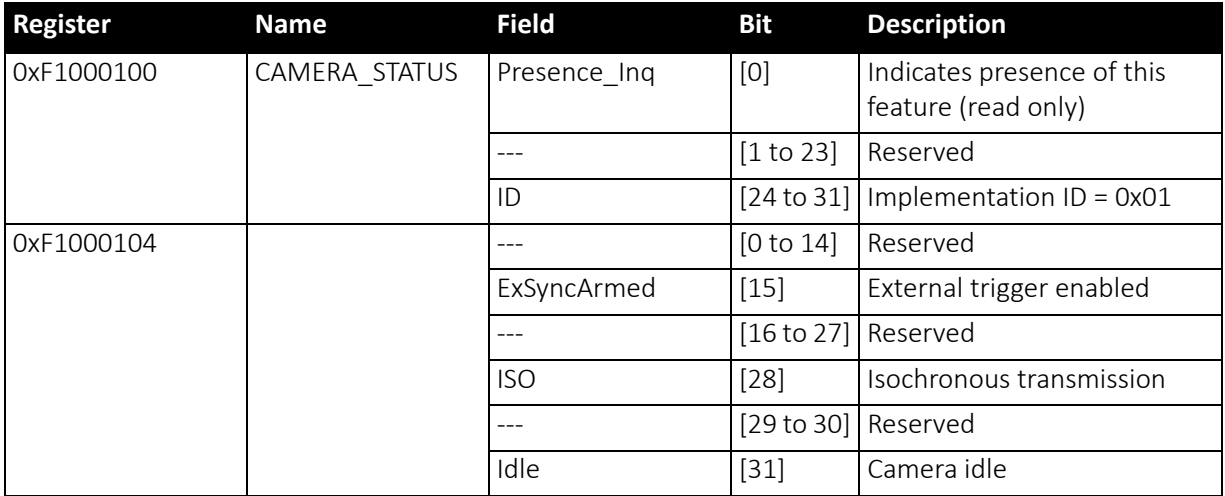

 *Table 157: Advanced register: Camera status*

## Maximum resolution

This register indicates the highest resolution for the sensor and is read-only.

**Note**

 $\bigcirc$ 

This register normally outputs the MAX\_IMAGE\_SIZE\_INQ Format\_7 Mode\_0 value.

This is the value given in the specifications tables under Picture size (maximum) in [Specifications](#page-43-0) on page 44ff.

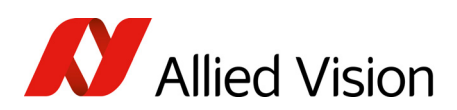

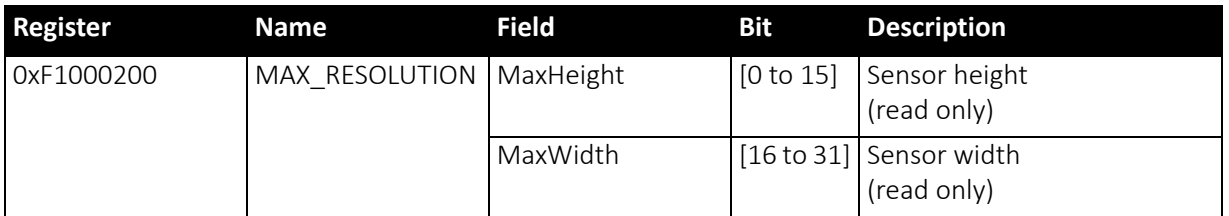

 *Table 158: Advanced register: Maximum resolution inquiry*

## Time base

Corresponding to IIDC, exposure time is set via a 12-bit value in the corresponding register (SHUTTER\_INQ [51Ch] and SHUTTER [81Ch]).

This means that you can enter a value in the range of 1 to 4095.

Pike cameras use a time base which is multiplied by the shutter register value. This multiplier is configured as the time base via the TIMEBASE register.

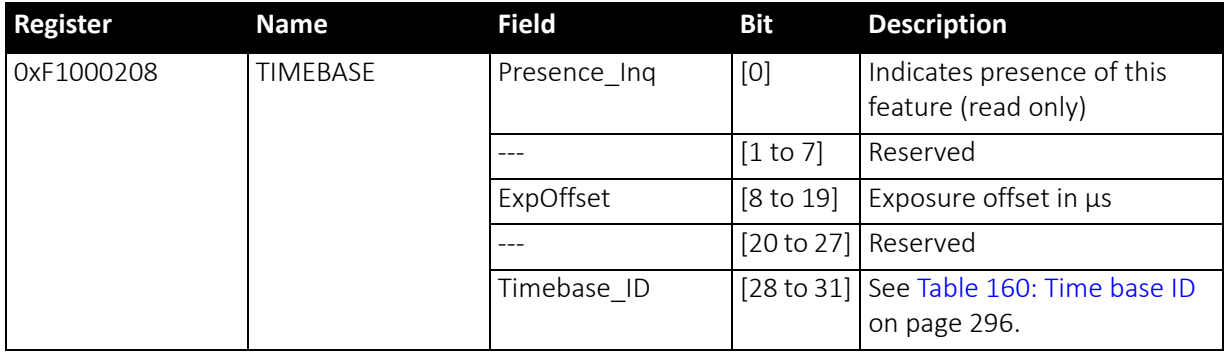

 *Table 159: Advanced register: Time base*

The time base IDs 0 to 9 are in bit [28] to [31]. See [Table](#page-295-0) 160: Time base ID on [page](#page-295-0) 296.

Default time base is 20 µs: This means that the integration time can be changed in 20 µs increments with the shutter control.

#### **Note**

Time base can only be changed when the camera is in idle state and becomes active only after setting the shutter value.

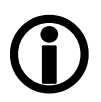

The ExpOffset field specifies the camera specific exposure time offset in microseconds ( $\mu$ s). This time (which should be equivalent to Table 73: [Camera](#page-181-0)specific [exposure](#page-181-0) time offset on page 182) has to be added to the exposure time (set by any shutter register) to compute the real exposure time.

The ExpOffset field might be zero forsome cameras: this has to be assumed as an unknown exposure time offset (according to former software versions).

Pike Technical Manual V5.2.3

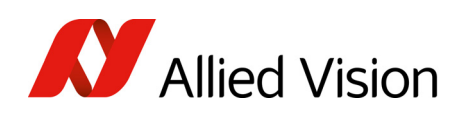

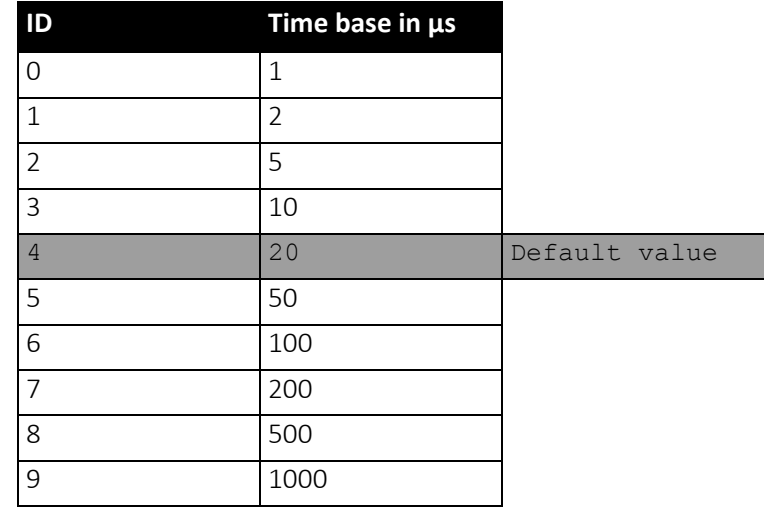

 *Table 160: Time base ID*

<span id="page-295-0"></span>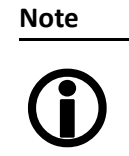

The ABSOLUTE VALUE CSR register, introduced in IIDC V1.3, is not implemented.

# Extended shutter

The exposure time for long-term integration of up to 67 seconds can be entered with us precision via the EXTENDED SHUTTER register.

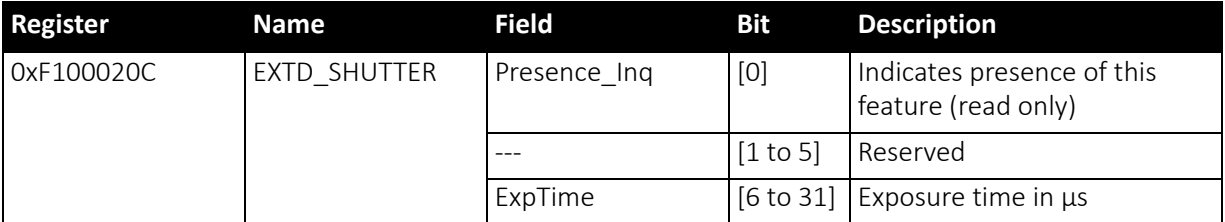

 *Table 161: Advanced register: Extended shutter*

The minimum allowed exposure time depends on the camera model. To determine this value write 1 to the ExpTime field and read back the minimum allowed exposure time.

The longest exposure time, 3FFFFFFh, corresponds to 67.11 seconds.

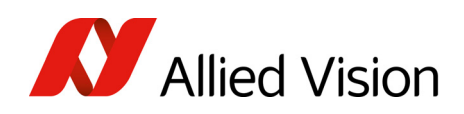

**Note**

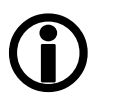

- Exposure times entered via the 81Ch register are mirrored in the extended register, but not vice versa.
- Changes in this register have immediate effect, even when camera is transmitting.
- Extended shutter becomes inactive after writing to a format / mode / frame rate register.
- Extended shutter setting will thus be overwritten by the normal time base/shutter setting after Stop/Start of FireView or FireDemo.

## Test images

Bit [8] to [14] indicate which test images are saved. Setting bit [28] to [31] activates or deactivates existing test images.

By activating any test image the following auto features are automatically disabled:

- auto gain
- auto shutter
- auto white balance

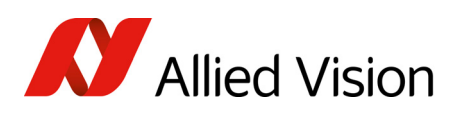

| <b>Register</b> | <b>Name</b> | <b>Field</b>   | <b>Bit</b> | <b>Description</b>                                                    |
|-----------------|-------------|----------------|------------|-----------------------------------------------------------------------|
| 0xF1000210      | TEST_IMAGE  | Presence_Inq   | [0]        | Indicates presence of this feature<br>(read only)                     |
|                 |             | $\overline{a}$ | [1 to 7]   | Reserved                                                              |
|                 |             | Image_Inq_1    | [8]        | Presence of test image 1<br>0: N/A<br>1: Available                    |
|                 |             | Image_Inq_2    | $[9]$      | Presence of test image 2<br>0: N/A<br>1: Available                    |
|                 |             | Image_Inq_3    | $[10]$     | Presence of test image 3<br>0: N/A<br>1: Available                    |
|                 |             | Image_Inq_4    | $[11]$     | Presence of test image 4<br>0: N/A<br>1: Available                    |
|                 |             | Image_Inq_5    | $[12]$     | Presence of test image 5<br>0: N/A<br>1: Available                    |
|                 |             | Image_Inq_6    | $[13]$     | Presence of test image 6<br>0: N/A<br>1: Available                    |
|                 |             | Image_Inq_7    | $[14]$     | Presence of test image 7<br>0: N/A<br>1: Available                    |
|                 |             | ---            | [15 to 27] | Reserved                                                              |
|                 |             | TestImage_ID   | [28 to 31] | 0: No test image active<br>1: Image 1 active<br>2: Image 2 active<br> |

 *Table 162: Advanced register: Test image*

# Look-up tables (LUT)

Load the look-up tables to be used into the camera and choose the look-up table number via the LutNo field. Now you can activate the chosen LUT via the LUT\_CTRL register.

The LUT\_INFO register indicates how many LUTs the camera can store and shows the maximum size of the individual LUTs.

The possible values for LutNo are 0..n-1, whereas n can be determined by reading the field NumOfLuts of the LUT\_INFO register.

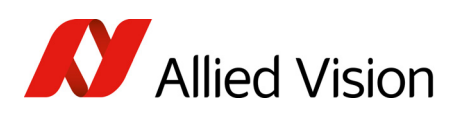

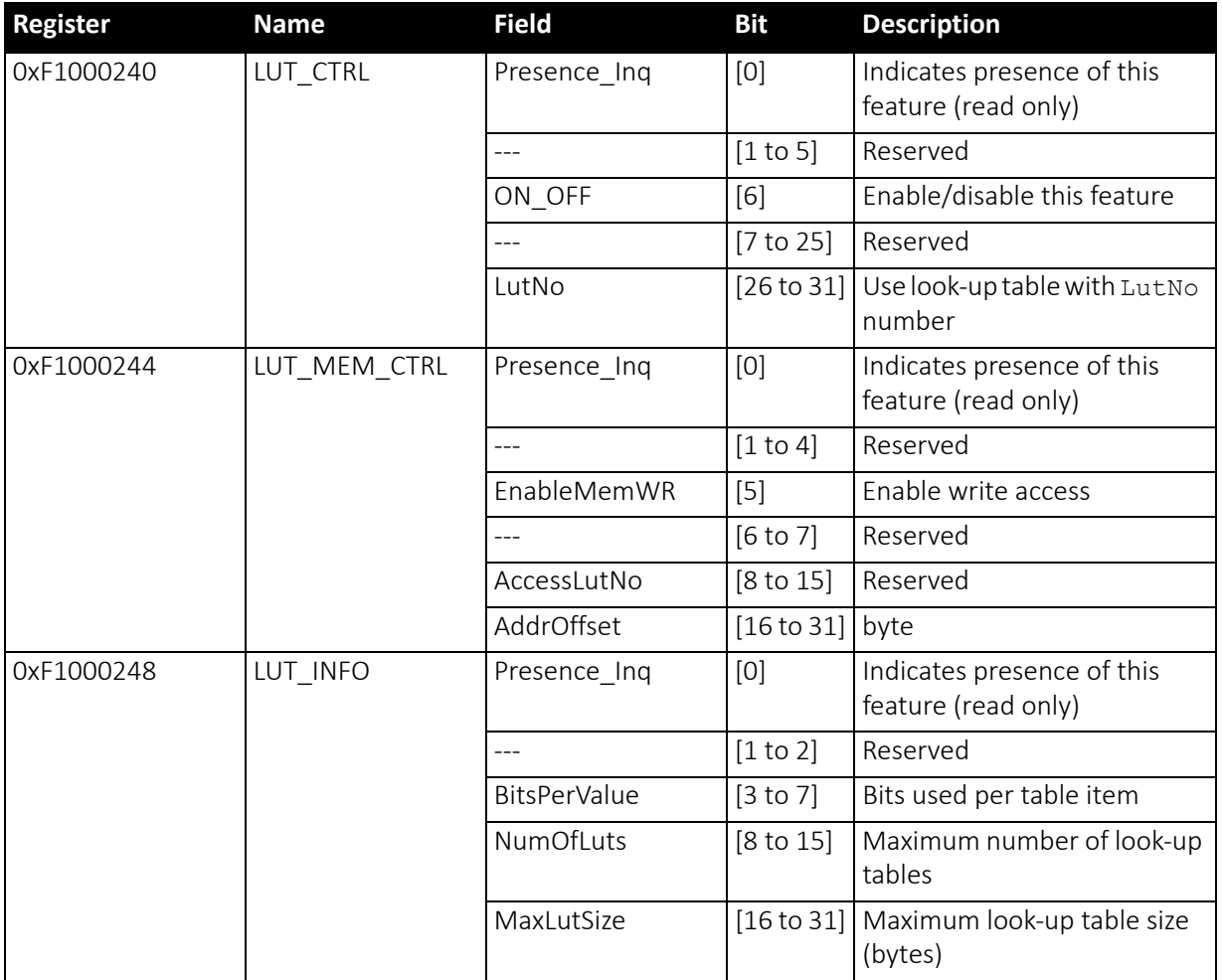

 *Table 163: Advanced register: LUT*

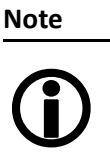

The BitsPerValue field indicates how many bits are read from the LUT for any gray-value read from the sensor. To determine the number of bytes occupied for each gray-value round-up the BitsPerValue field to the next byte boundary. Examples:

- BitsPerValue =  $8 \rightarrow 1$  byte per gray-value
- BitsPerValue =  $14 \rightarrow 2$  byte per gray-value

Divide MaxLutSize by the number of bytes per gray-value in order to get the number of bits read from the sensor.

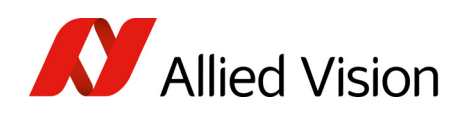

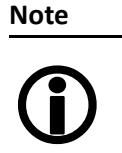

Pike cameras have the gamma feature implemented via a built-in look-up table. Therefore you can not use gamma and your own look-up table at the same time. Nevertheless you may combine a gamma look-up table into your own look-up table.

**Note**

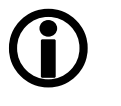

- When using the LUT feature and the gamma feature pay attention to the following:
- gamma ON  $\rightarrow$  look-up table is switched ON also
- gamma OFF  $\rightarrow$  look-up table is switched OFF also
- look-up table OFF  $\rightarrow$  gamma is switched OFF also
- look-up table ON  $\rightarrow$  gamma is switched OFF

### Loading a look-up table into the camera

Loading a look-up table into the camera is done through the GPDATA\_BUFFER. Because the size of the GPDATA\_BUFFER is smaller than a complete look-up table the data must be written in multiple steps.

To load a lookup table into the camera:

- 1. Query the limits and ranges by reading LUT INFO and GPDATA INFO.
- 2. Set EnableMemWR to true (1).
- 3. Set AccessLutNo to the desired number.
- 4. Set AddrOffset to 0.
- 5. Write n lookup table data bytes to GPDATA\_BUFFER (n might be lower than the size of the GPDATA\_BUFFER; AddrOffset is automatically adjusted inside the camera).
- 6. Repeat step 5 until all data is written into the camera.
- 7. Set EnableMemWR to false (0).

# Shading correction

Owing to technical circumstances, the interaction of recorded objects with one another, optical effects and lighting non-homogeneities may occur in the images.

Because these effects are normally not desired, they should be eliminated as far as possible in subsequent image editing. The camera has automatic shading correction to do this.

Provided that a shading image is present in the camera, the on/off bit can be used to enable shading correction.

The on/off and ShowImage bits must be set for saved shading images to be displayed.

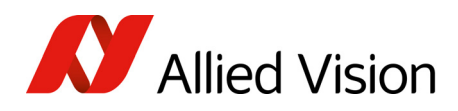

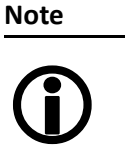

- Always make sure that the shading image is saved at the highest resolution of the camera. If a lower resolution is chosen and ShowImage is set to true, the image will not be displayed correctly.
- The shading image is computed using the current video settings. On fixed video modes the selected frame rate also affects the computation time.
- The build process will not work, if a MONO16/RGB16 format is active.

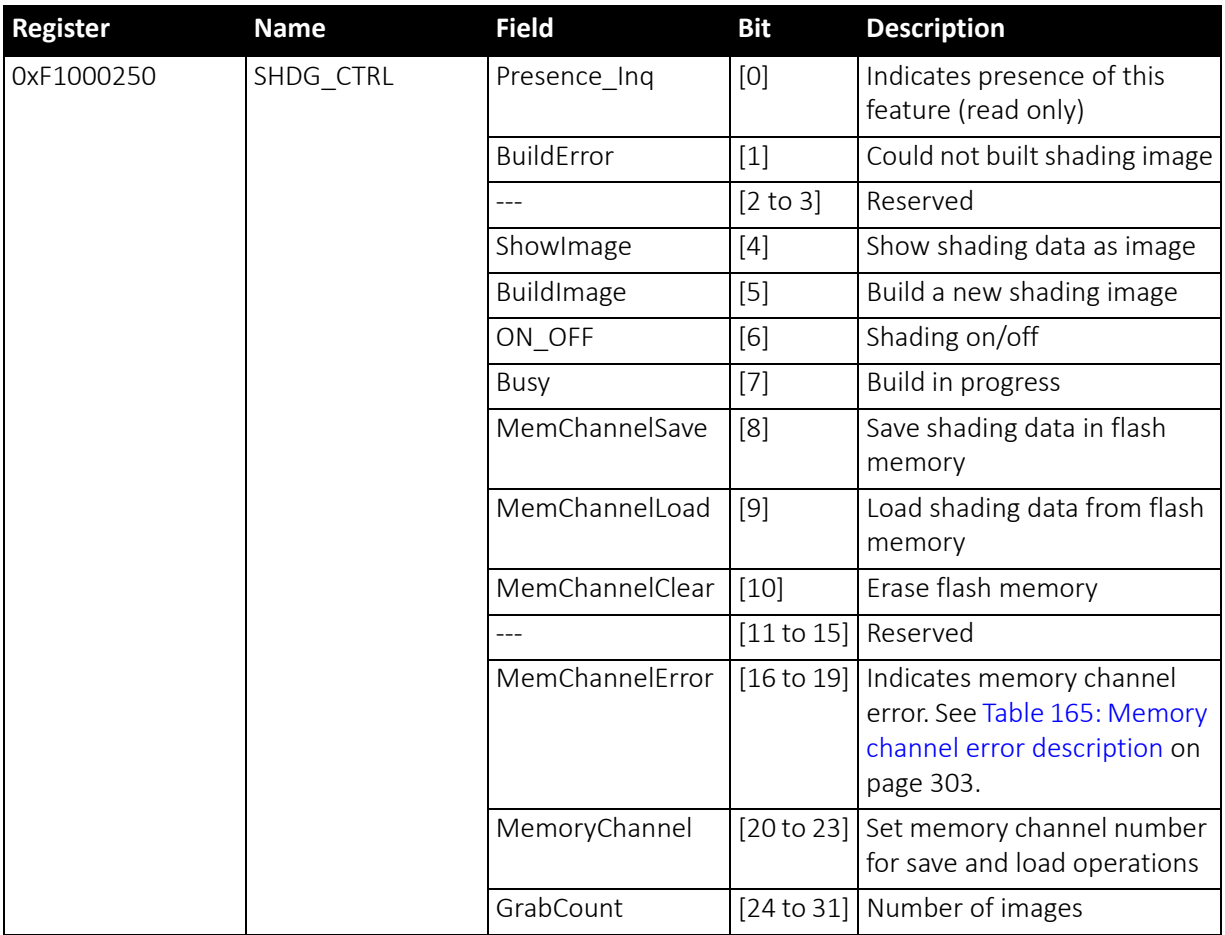

 *Table 164: Advanced register: Shading* 

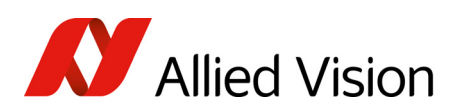

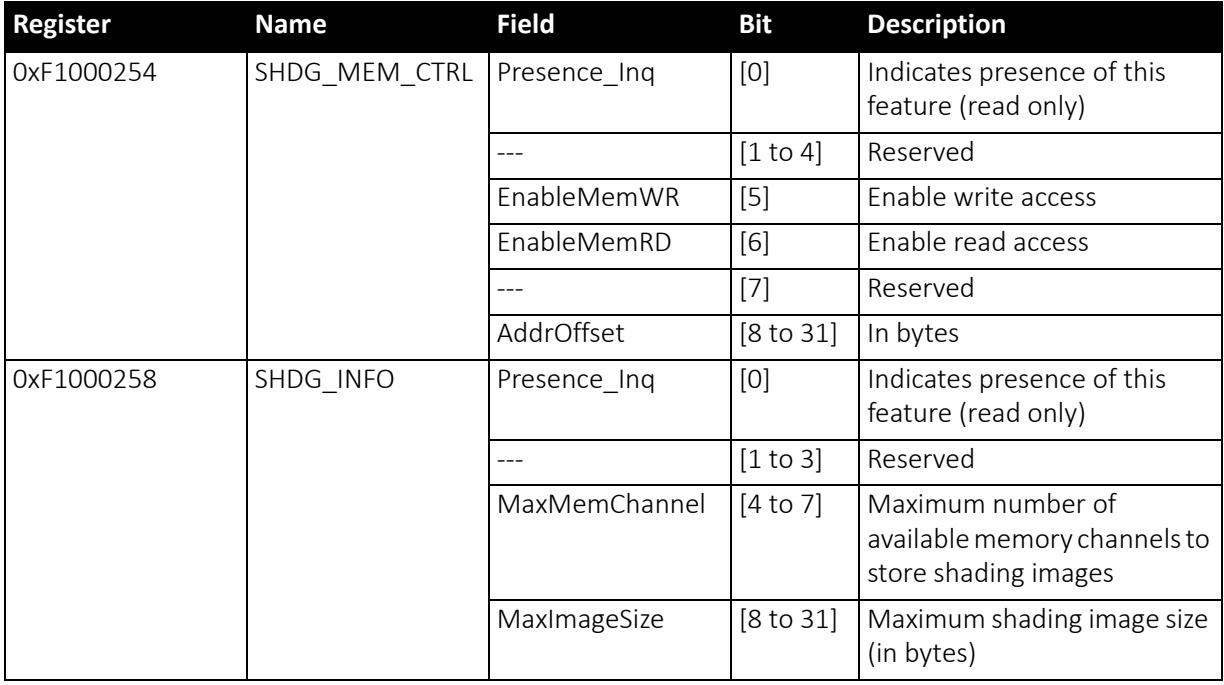

 *Table 164: Advanced register: Shading (continued)*

### Reading or writing shading image from/into the camera

Accessing the shading image inside the camera is done through the GPDATA\_BUFFER. Because the size of the GPDATA\_BUFFER is smaller than a whole shading image the data must be written in multiple steps.

To read or write a shading image:

- 1. Query the limits and ranges by reading SHDG\_INFO and GPDATA\_INFO.
- 2. Set EnableMemWR or EnableMemRD to true (1).
- 3. Set AddrOffset to 0.
- 4. Write n shading data bytes to GPDATA\_BUFFER (n might be lower than the size of the GPDATA\_BUFFER; AddrOffset is automatically adjusted inside the camera).
- 5. Repeat step 4 until all data is written into the camera.
- 6. Set EnableMemWR and EnableMemRD to false.

#### Automatic generation of a shading image

Shading image data may also be generated by the camera. To use this feature make sure all settings affecting an image are set properly. The camera uses the current active resolution to generate the shading image.

To generate a shading image:

- 1. Set GrabCount to the number of the images to be averaged before the correction factors are calculated.
- 2. Set BuildImage to true.

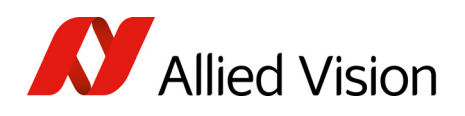

3. Poll the SHDG CTRL register until the Busy and BuildImage flags are reset automatically.

The maximum value of GrabCount depends on the camera type and the number of available image buffers. GrabCount is automatically adjusted to a power of two.

Do not poll the SHDG CTRL register too often, while automatic generation is in progress. Each poll delays the process of generating the shading image. An optimal poll interval time is 500 ms.

#### Non-volatile memory operations

Pike cameras support storing shading image data into non-volatile memory. Once a shading image is stored it is automatically reloaded on each camera reset.

MaxMemChannel indicates the number of so-called memory channels/slots available for storing shading images.

To store a shading image into non-volatile memory:

- 1. Set MemoryChannel to the desired memory channel and MemoryChannelSave to true (1).
- 2. Read MemoryChannelError to check for errors.

To reload a shading image from non-volatile memory:

- 1. Set MemoryChannel to the desired memory channel and MemChannelLoad to true (1).
- 2. Read MemChannelError to check for errors.

To clear already stored shading image data in non-volatile memory (shading image data won't be loaded on camera resets):

- 1. Set MemoryChannel to the desired memory channel and MemChannelClear to true (1).
- 2. Read MemChannelError to check for errors.

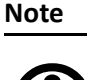

The flash memory (non-volatile memory) of Pike cameras has a minimum of 100 000 write-erase cycles.

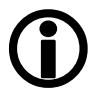

Memory channel error codes

<span id="page-302-0"></span>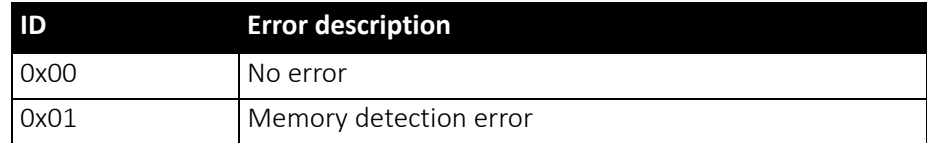

 *Table 165: Memory channel error description* 

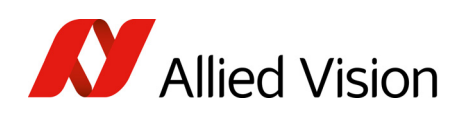

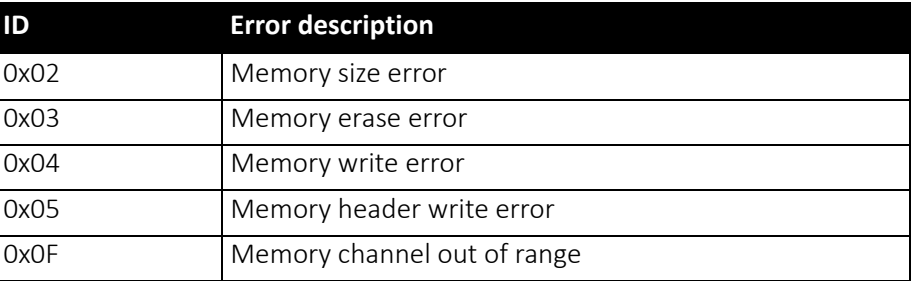

 *Table 165: Memory channel error description (continued)*

## Deferred image transport

Using this register, the sequence of recording and the transfer of the images can be paused. Setting HoldImg prevents transfer of the image. The images are stored in ImageFIFO.

The images indicated by NumOfImages are sent by setting the SendImage bit.

When FastCapture is set (in Format 7 only), images are recorded at the highest possible frame rate.

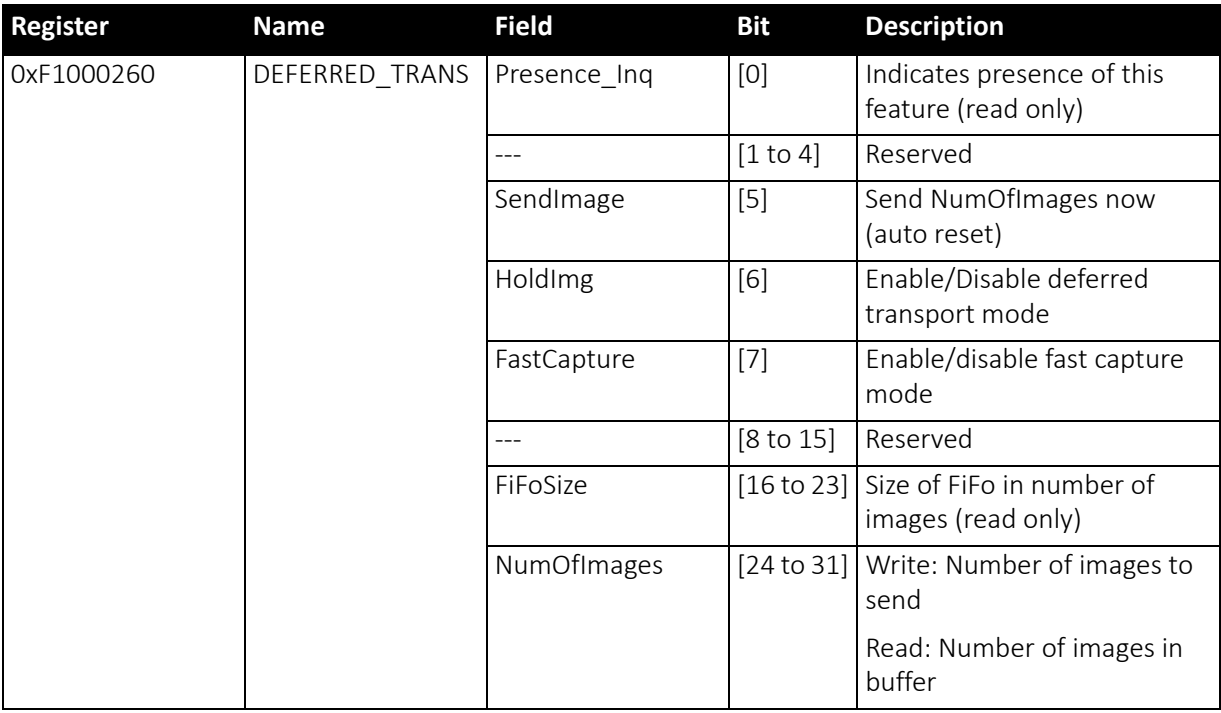

 *Table 166: Advanced register: Deferred image transport*

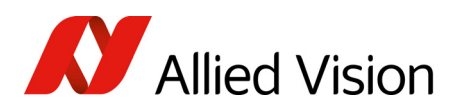

## Frame information

This register can be used to double-check the number of images received by the host computer against the number of images which were transmitted by the camera. The camera increments this counter with every FrameValid signal. This is a mirror of the frame counter information found at 0xF1000610.

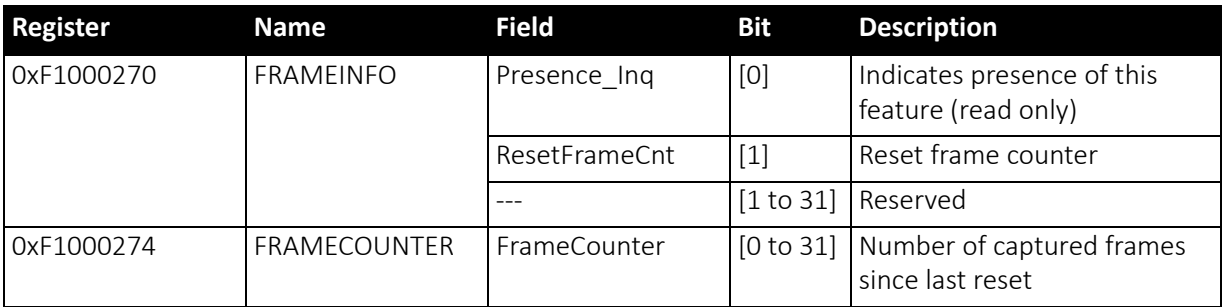

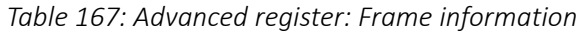

The FrameCounter is incremented when an image is read out of the sensor.

The FrameCounter does not indicate whether an image was sent over the IEEE1394 bus or not.

## Input/output pin control

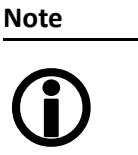

- See [Input/output](#page-84-0) pin control on page 85
- See [IO\\_INP\\_CTRL](#page-85-0) 1-2 on page 86
- See [IO\\_OUTP\\_CTRL](#page-89-0) 1-4 on page 90
- See [Output](#page-90-0) modes on page 91

## Delayed Integration enable

A delay time between initiating exposure on the sensor and the activation edge of the IntEna signal can be set using this register. The on/off flag activates/ deactivates integration delay. The time can be set in  $\mu$ s in DelayTime.

**Note**

- Only one edge is delayed.
- $\bigodot$
- If IntEna Out is used to control an exposure, it is possible to have a variation in brightness or to precisely time a flash.

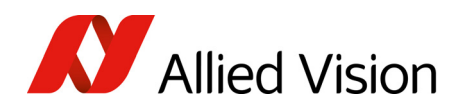

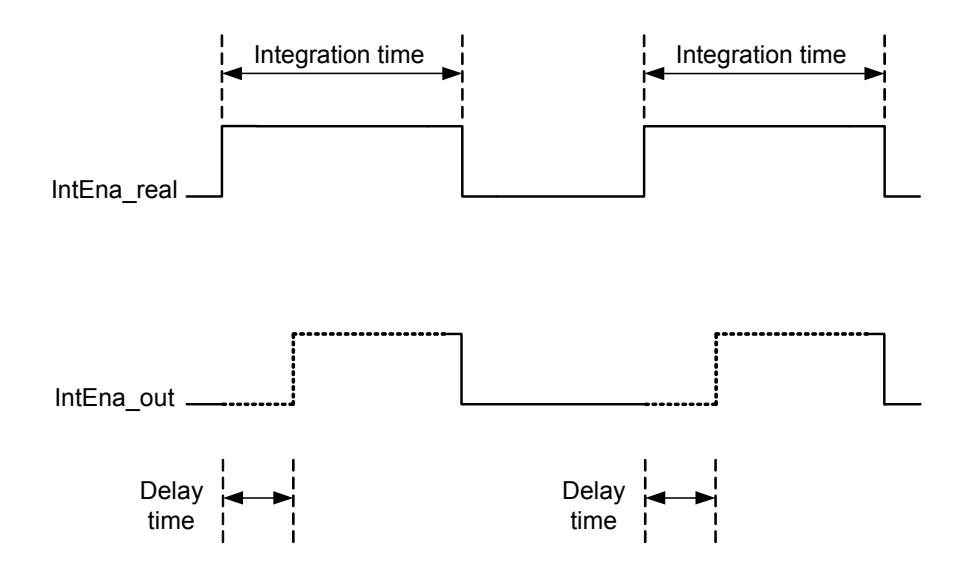

 *Figure 116: Delayed integration timing*

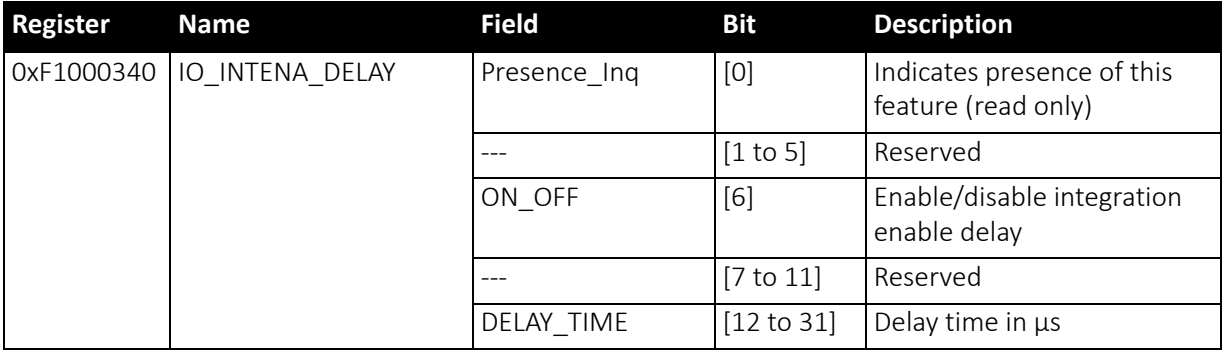

 *Table 168: Advanced register: Delayed Integration Enable*

## Auto shutter control

The table below illustrates the advanced register for auto shutter control. The purpose of this register is to limit the range within which auto shutter operates.

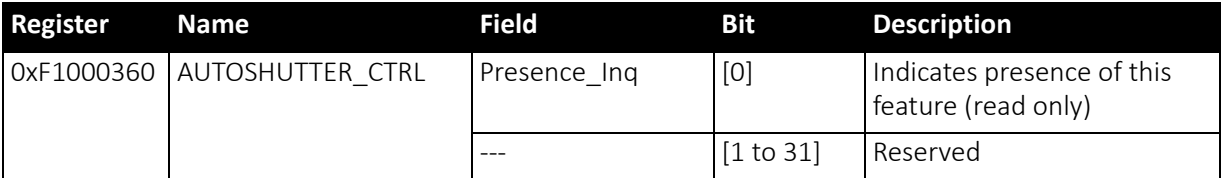

 *Table 169: Advanced register: Auto shutter control* 

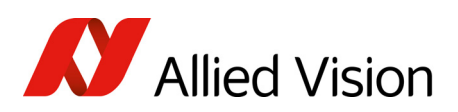

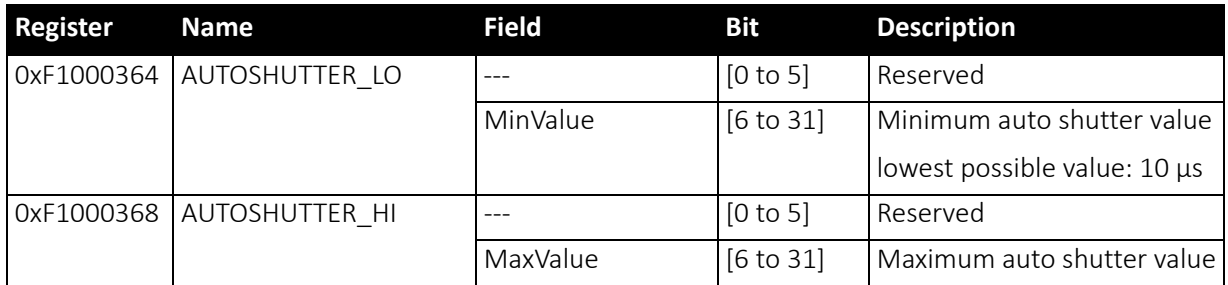

 *Table 169: Advanced register: Auto shutter control (continued)*

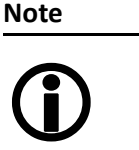

- Values can only be changed within the limits of shutter CSR.
	- Changes in auto exposure register only have an effect when auto shutter is enabled.
	- Auto exposure limits are: 50..205 (SmartView $\rightarrow$ Ctrl1 tab: Target gray level)

When both auto shutter and auto gain are enabled, priority is given to increasing shutter when brightness decreases. This is done to achieve the best image quality with lowest noise.

For increasing brightness, priority is given to lowering gain first for the same purpose.

MinValue and MaxValue limits the range the auto shutter feature is allowed to use for the regulation process. Both values are initialized with the minimum and maximum value defined in the standard SHUTTER\_INQ register (multiplied by the current active timebase).

If you change the MinValue and/or MaxValue and the newrange exceedsthe range defined by the SHUTTER\_INQ register, the standard SHUTTER register will not show correct shutter values. In this case you should read the EXTENDED SHUTTER register for the current active shutter time.

Changing the auto shutter range might not affect the regulation, if the regulation is in a stable condition and no other condition affecting the image brightness is changed.

If both auto gain and auto shutter are enabled and if the shutter is at its upper boundary and gain regulation is in progress, increasing the upper auto shutter boundary has no effect on auto gain/shutter regulation as long as auto gain regulation is active.

#### **Note**

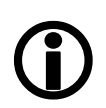

As with the Extended Shutter the value of MinValue and MaxValue must not be set to a lower value than the minimum shutter time.

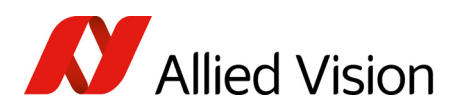

## Auto gain control

The table below illustrates the advanced register for auto gain control.

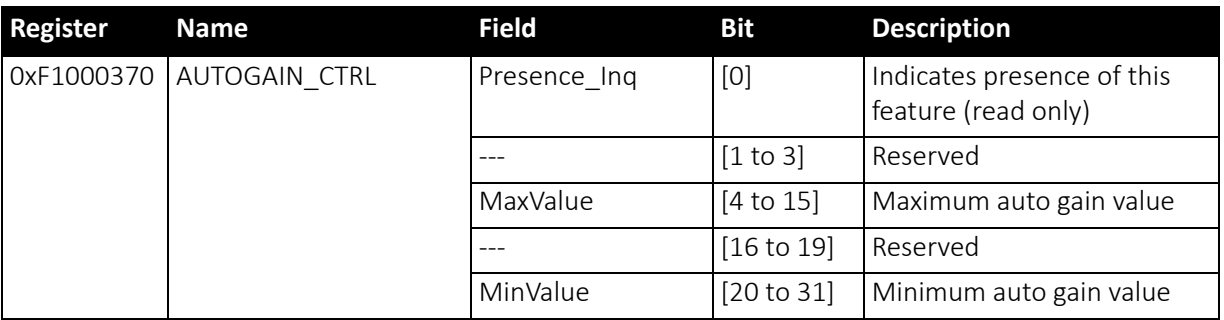

 *Table 170: Advanced register: Auto gain control*

MinValue and MaxValue limits the range the auto gain feature is allowed to use for the regulation process. Both values are initialized with the minimum and maximum value defined in the standard GAIN INQ register.

Changing the auto gain range might not affect the regulation, if the regulation is in a stable condition and no other condition affecting the image brightness is changed.

If both auto gain and auto shutter are enabled and if the gain is at its lower boundary and shutter regulation is in progress, decreasing the lower auto gain boundary has no effect on auto gain/shutter regulation as long as auto shutter regulation is active.

Both values can only be changed within the range defined by the standard GAIN\_INQ register.

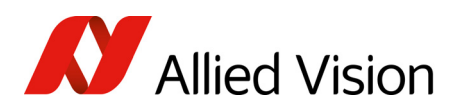

## Autofunction AOI

The table below illustrates the advanced register for autofunction AOI.

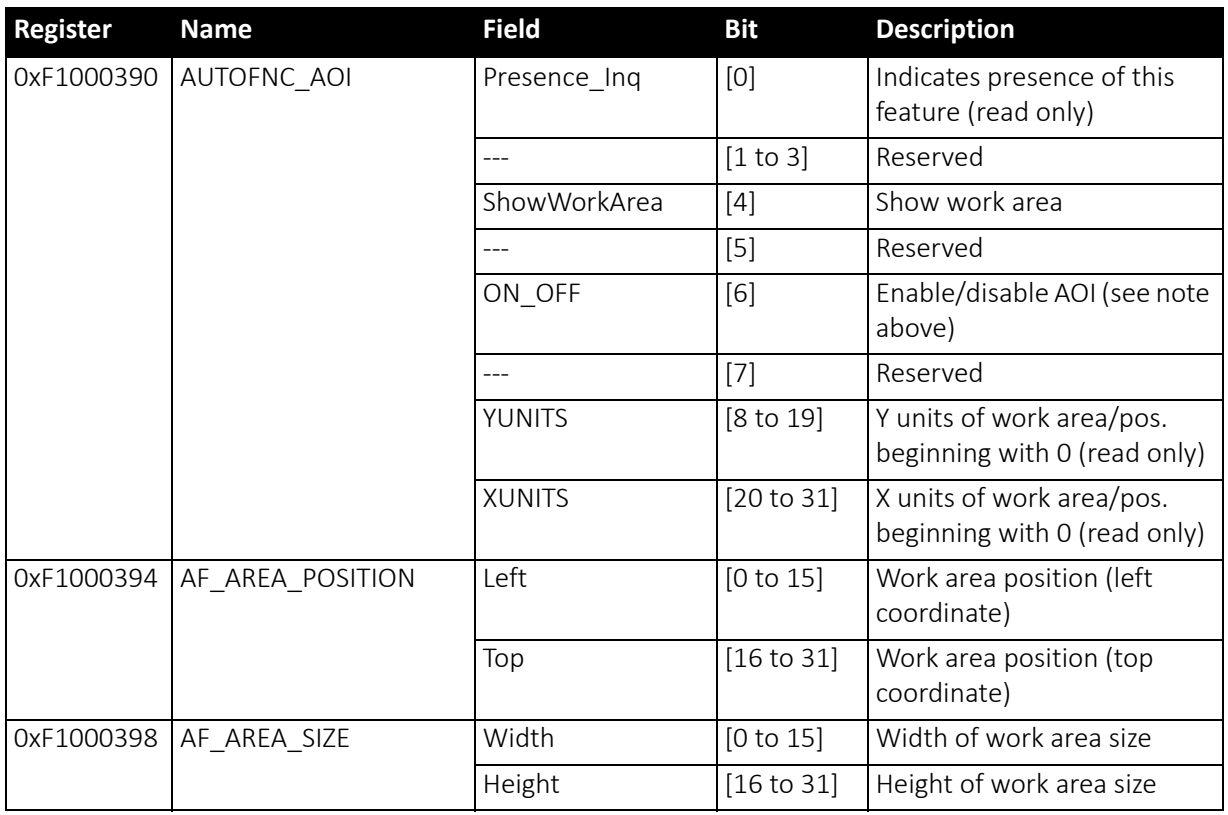

 *Table 171: Advanced register: Autofunction AOI*

The possible increment of the work area position and size is defined by the YUNITS and XUNITS fields. The camera automatically adjusts your settings to permitted values.

#### **Note**

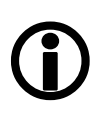

If the adjustment fails and the work area size and/or work area position becomes invalid, then this feature is automatically switched off.

Read back the ON\_OFF flag, if this feature does not work as expected.

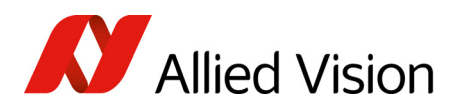

# Color correction

To switch off color correction in YUV mode, see bit [6]

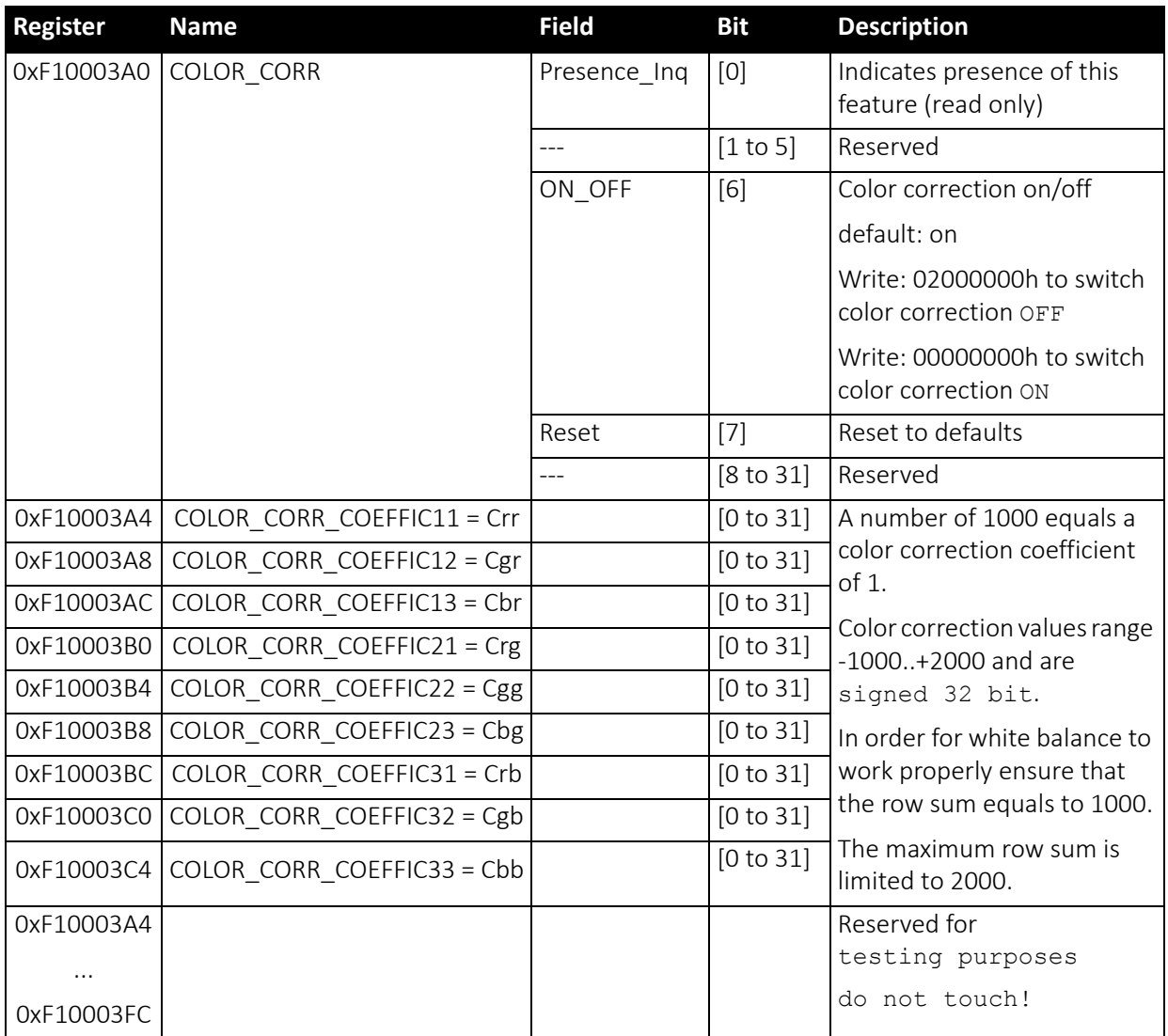

 *Table 172: Advanced register: Color correction*

For an explanation of the color correction matrix and for further information read Color [correction](#page-164-0) on page 165.

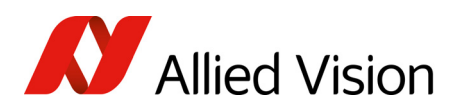

# Trigger delay

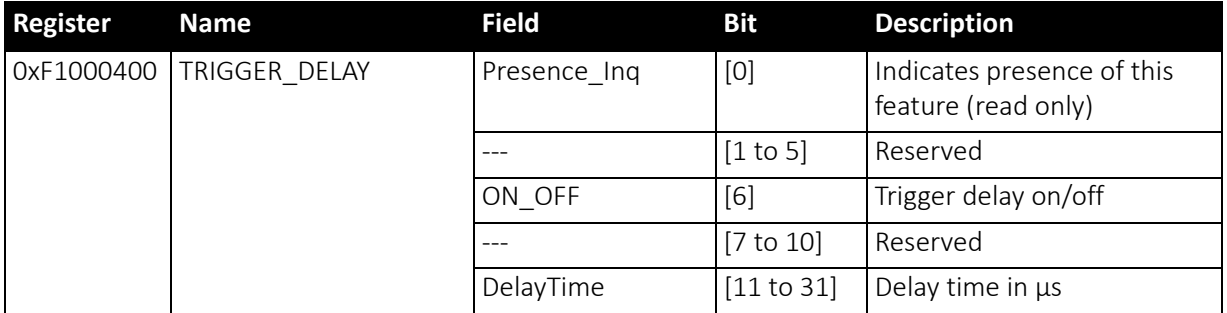

 *Table 173: Advanced register: Trigger delay*

The advanced register allows start of the integration to be delayed via  $\frac{1}{2}$  DelayTime by maximum  $2^{21}$  µs, which is maximum 2.1 s after a trigger edge was detected.

**Note** Trigger delay works with external trigger modes only.

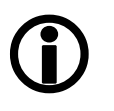

## Mirror image

The table below illustrates the advanced register for Mirror image.

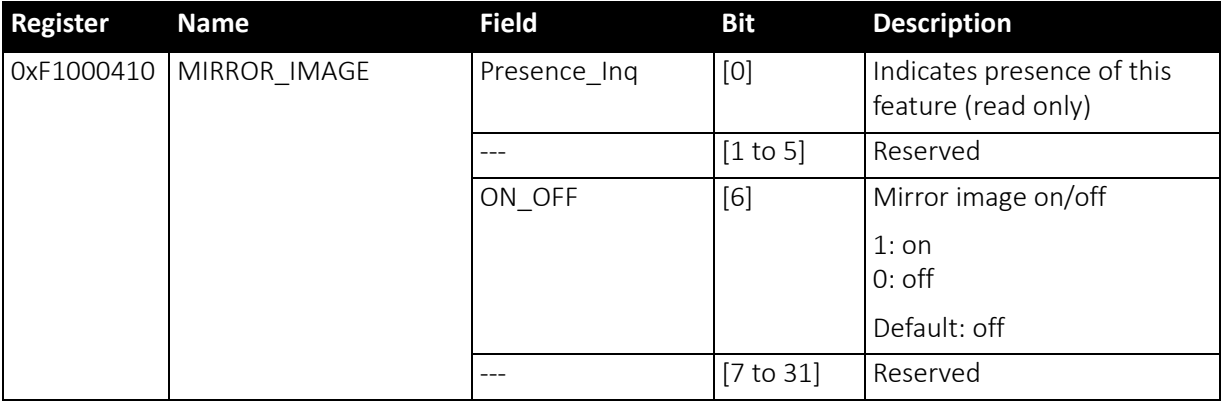

 *Table 174: Advanced register: Mirror image*

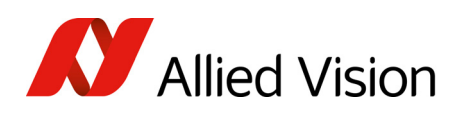

# AFE channel compensation (channel balance)

All ON Semiconductor Pike sensors are read out via two channels: the first channel for the left half of the image and the second channel for the right half of the image.

Channel gain adjustment (Pike color cameras: only RAW8 and RAW16) for both channels can be done via the following two advanced registers:

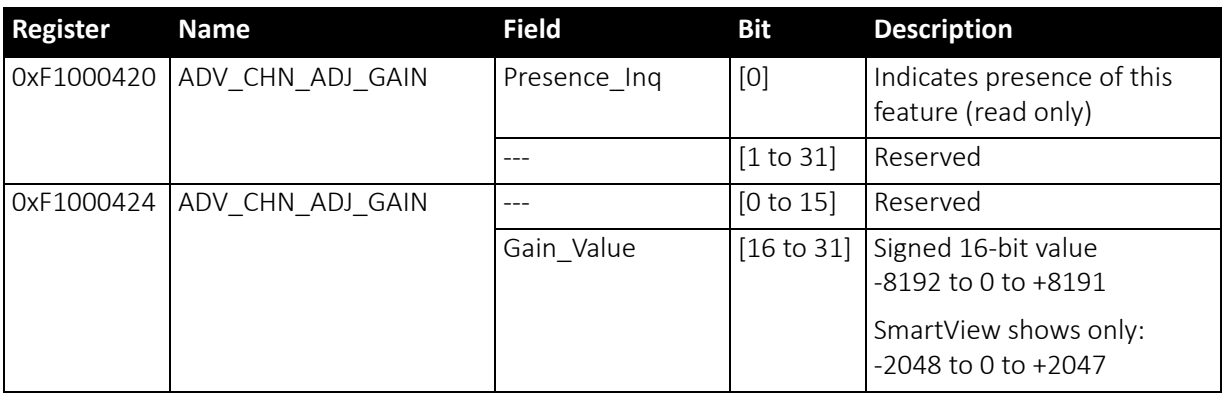

 *Table 175: Advanced register: Channel balance*

You can save the current value in the user sets and set to default value.

## Dual-tap offset adjustment

(only for the following Pike cameras having ON Semiconductor/Sony Semiconductor sensors with two channels: Pike F-032, Pike F-210, Pike F-421, Pike F-505, Pike F-1100, Pike F-1600)

For fine tuning of both channels a so-called dual-tap offset adjustment is possible: in addition to channel gain adjustment also an offset adjustment can be done. This will lead to a (nearly) perfect channel compensation for all gray values.

Offset adjustment (Pike color cameras: only RAW8 and RAW16) for both channels can be done via the following two advanced registers.

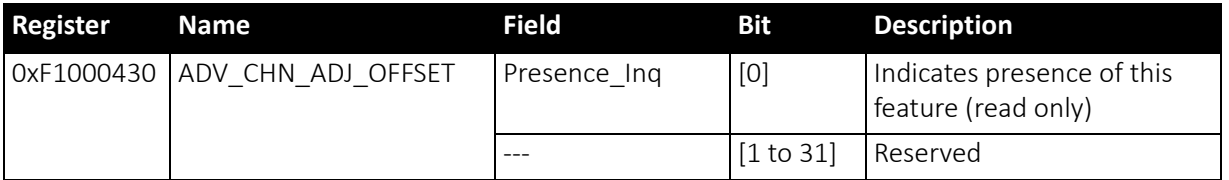

 *Table 176: Advanced register: Dual-tap offset adjustment* 

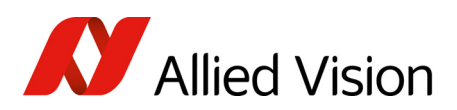

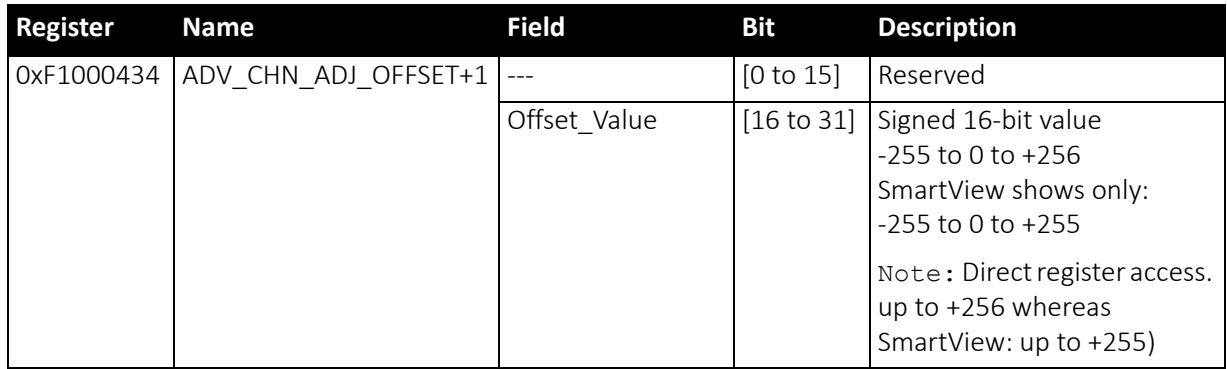

 *Table 176: Advanced register: Dual-tap offset adjustment (continued)*

You can save the current value in the user sets and set to default value.

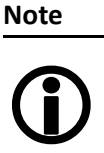

Doing the dual-tap offset adjustment in SmartView: Refer to the FirePackage/FirePackage64 *SmartView Manual.*

# Soft reset

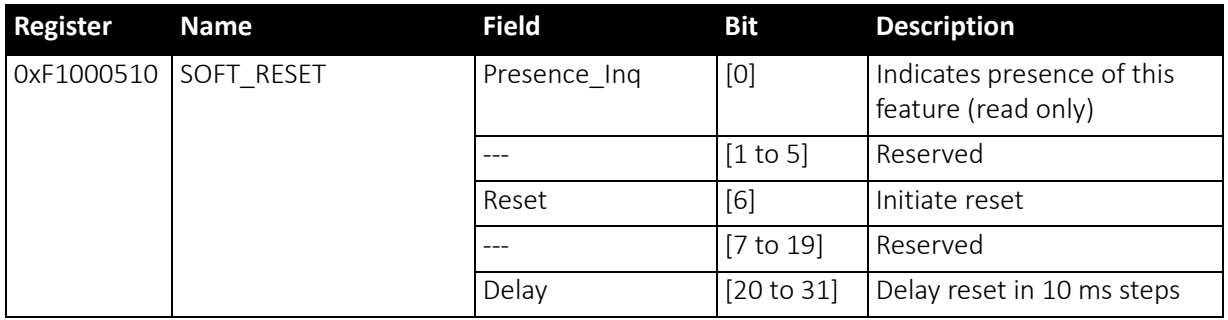

 *Table 177: Advanced register: Soft reset*

The soft reset feature is similar to the INITIALIZE register, with the following differences:

- 1 or more bus resets will occur
- the FPGA will be rebooted

The reset can be delayed by setting the Delay to a value unequal to 0.

The delay is defined in 10 ms steps.

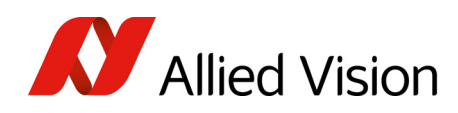

**Note**  $\bigodot$  When SOFT RESET has been defined, the camera will respond to further read or write requests but will not process them.

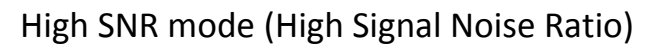

With High SNR mode enabled the camera internally grabs GrabCount images and outputs a single averaged image.

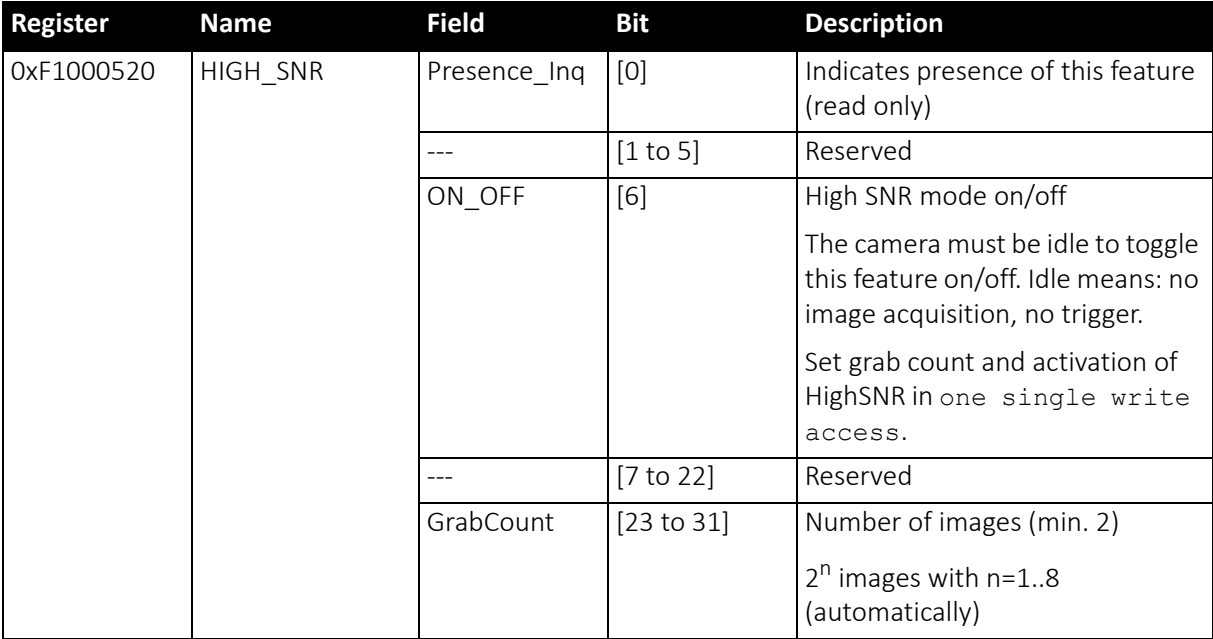

 *Table 178: Advanced register: High Signal Noise Ratio (HSNR)*

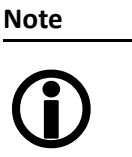

- The camera must be idle to toggle this feature on/off. Idle means: no image acquisition, no trigger.
	- Set grab count and activation of HighSNR in one single write access.

## Maximum ISO packet size

Use this feature to increase the MaxBytePerPacket value of Format 7 modes. This overrides the maximum allowed isochronous packet size specified by IIDC V1.31.

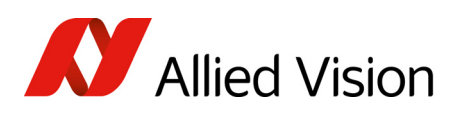

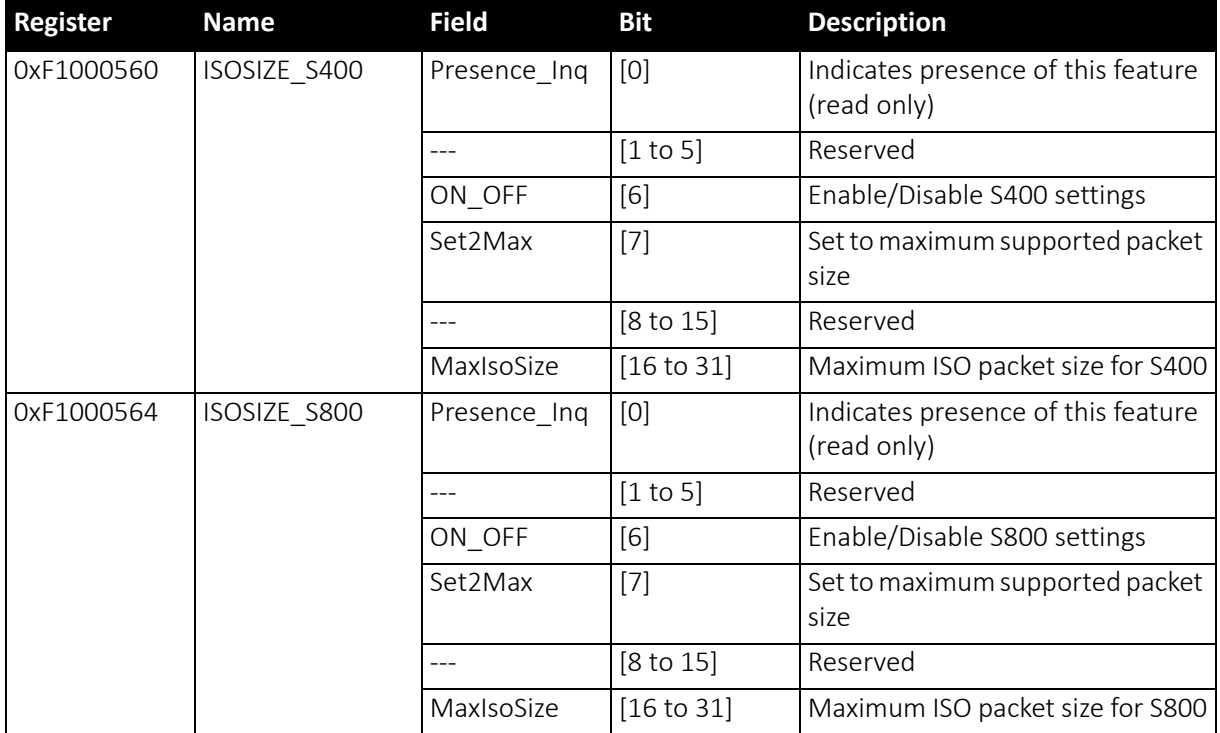

 *Table 179: Advanced register: Maximum ISO packet size*

Example For isochronous packets at a speed of S800 the maximum allowed packet size (IIDC V1.31) is 8192 byte. This feature allows you to extend the size of an isochronous packet up to 11.000 byte at S800. Thus the isochronous bandwidth is increased from 64 MByte/s to approximately 84 MByte/s. You need either PCI Express.

The Maximum ISO packet size feature ...

- ... reduces the asynchronous bandwidth available for controlling cameras by approximately 75%
- ... may lead to slower responses on commands
- ... is not covered by the IEEE1394 specification
- ... may not work with all available IEEE1394 host adapters.

**Note** We strongly recommend to use PCI Express adapter.

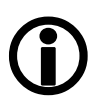

Restrictions Note the restrictions in the following table. When using software with an Isochronous Resource Manager (IRM): deactivate it.

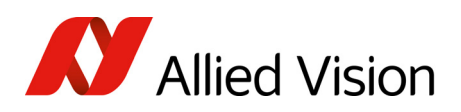

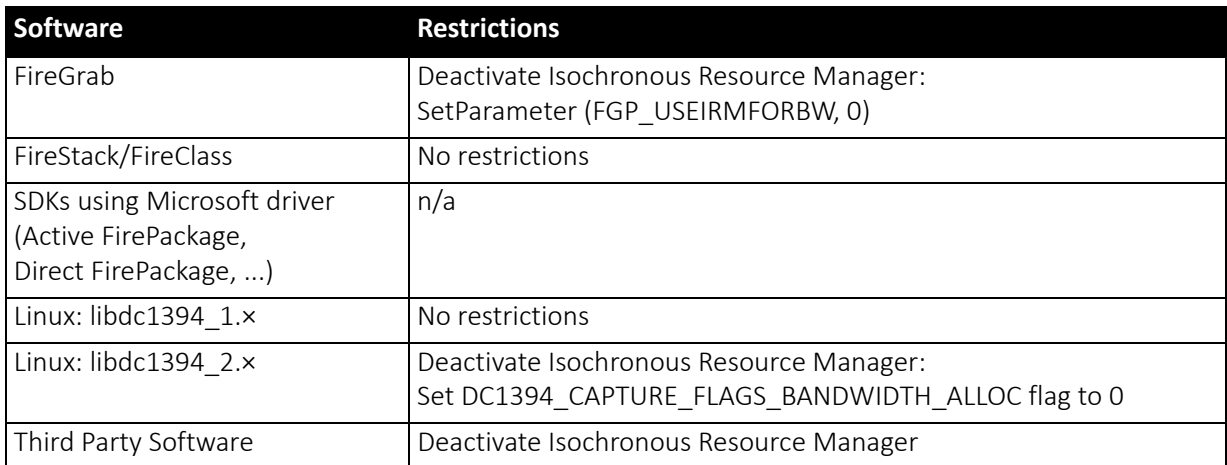

 *Table 180: Restrictions for feature: Maximum ISO packet size*

Operation The maximum allowed isochronous packet size can be set separately for the ISO speeds S400 and S800. Check the associated Presence\_Inq flag to see for which ISO speed this feature is available.

> Setting the Set2Max flag to 1 sets the MaxIsoSize field to the maximum supported isochronous packet size. Use this flag to query the maximum supported size (may depend on the camera model).

Enable this feature by setting the ON OFF flag to 1 and the MaxIsoSize field to a value greater than the default packet size.

The camera ensures:

- that the value of the MaxIsoSize field is a multiple of 4.
- that the value is not lower than the value specified by the IEEE1394 specification.

The settings are stored in the user sets.

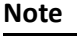

 $\bigodot$ 

Enabling thisfeaturewill not change the MaxBytePerPacket value automatically. The camera may not use the new isochronous packet size for the MaxBytePerPacket value until a write access to the desired Format\_7 mode has been issued.

## Quick parameter change timing modes

You can choose between the following update timing modes:

- **Standard Parameter Update Timing** (slightly modified from previous Pike cameras)
- New: **Quick Format Change Mode**

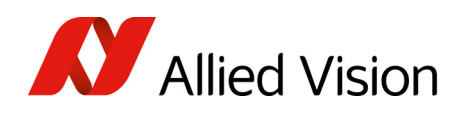

**Note**

For a detailed description see Quick [parameter](#page-151-0) change timing [modes](#page-151-0) on page 152.

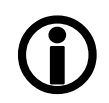

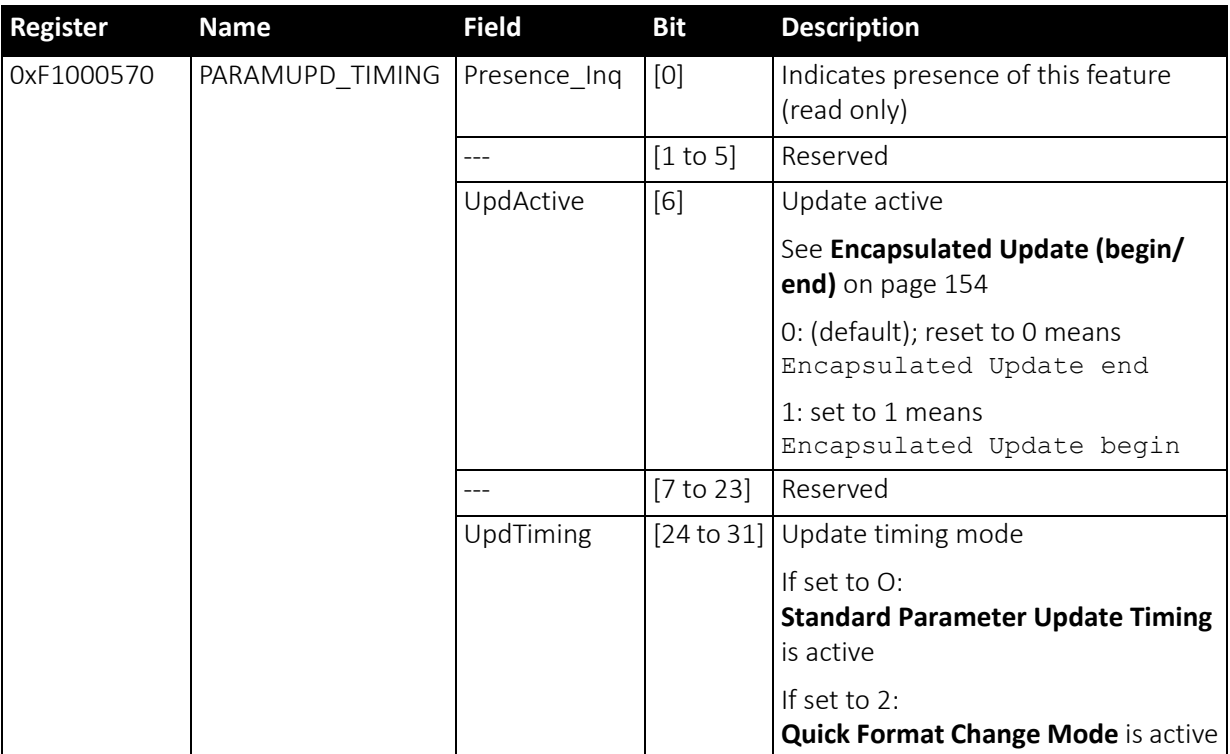

 *Table 181: Advanced register: Update timing modes*

#### **Standard Parameter Update Timing**

The camera behaves like older firmware versions without this feature. The UpdActive flag has no meaning.

#### **Quick Format Change Mode**

This mode behaves like **Standard Parameter Update Timing** mode with the following exception:

An already started image transport to the host will not be interrupted, but an already started integration will be interrupted.

To switch on **Quick Format Change Mode** do the following:

- 1. Set UpdTiming to 2.
- 2. Set UpdActive to 1.
- 3. Be aware that all parameter values have to be set within 10 seconds.

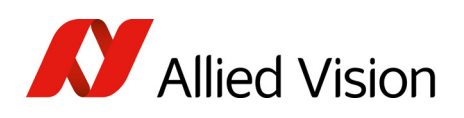

#### Automatic reset of the UpdActive flag

With **Quick Format Change Mode** you normally have to clear the UpdActive flag after all desired parameters have been set. Every time the PARAMUPD TIMING register is written to with the UpdActive flag set to 1 a 10 second time-out is started / restarted. If the time-out passes before you clear the UpdActive flag, the UpdActive flag is cleared automatically and all parameter changes since setting the UpdActive flag to 1 become active automatically.

## Low-noise binning mode (only 2 × H-binning)

This register enables/disables low-noise binning mode.

This means: an average (and not a sum) of the luminance values is calculated within the FPGA.

The image is therefore darker than with the usual binning mode, but the signalto-noise ratio is better (approximately a factor of  $\sqrt{2}$ ) than without binning.

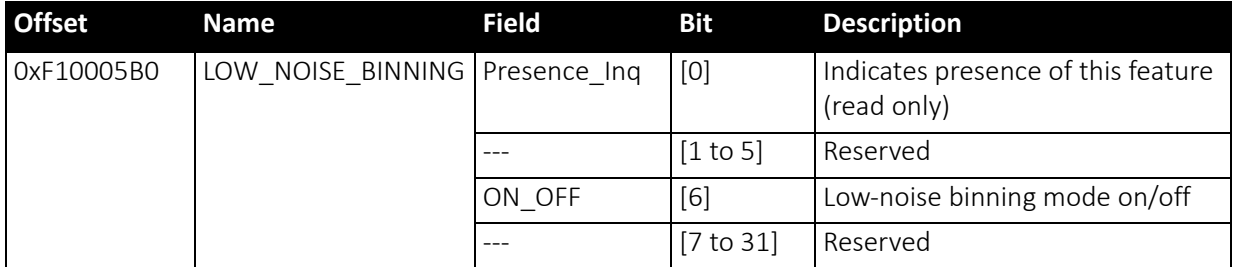

 *Table 182: Advanced register: Low-noise binning mode*

# Software feature control (disable LEDs / switch single-tap and dual-tap)

The software feature control register allows to enable or disable some features of the camera (e.g. disable LEDs or switch single-tap and dual-tap for Pike F-1100, F-1600). The settings are stored permanently within the camera and do not depend on any user set.

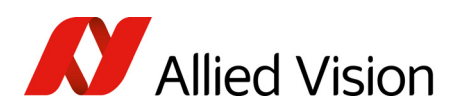

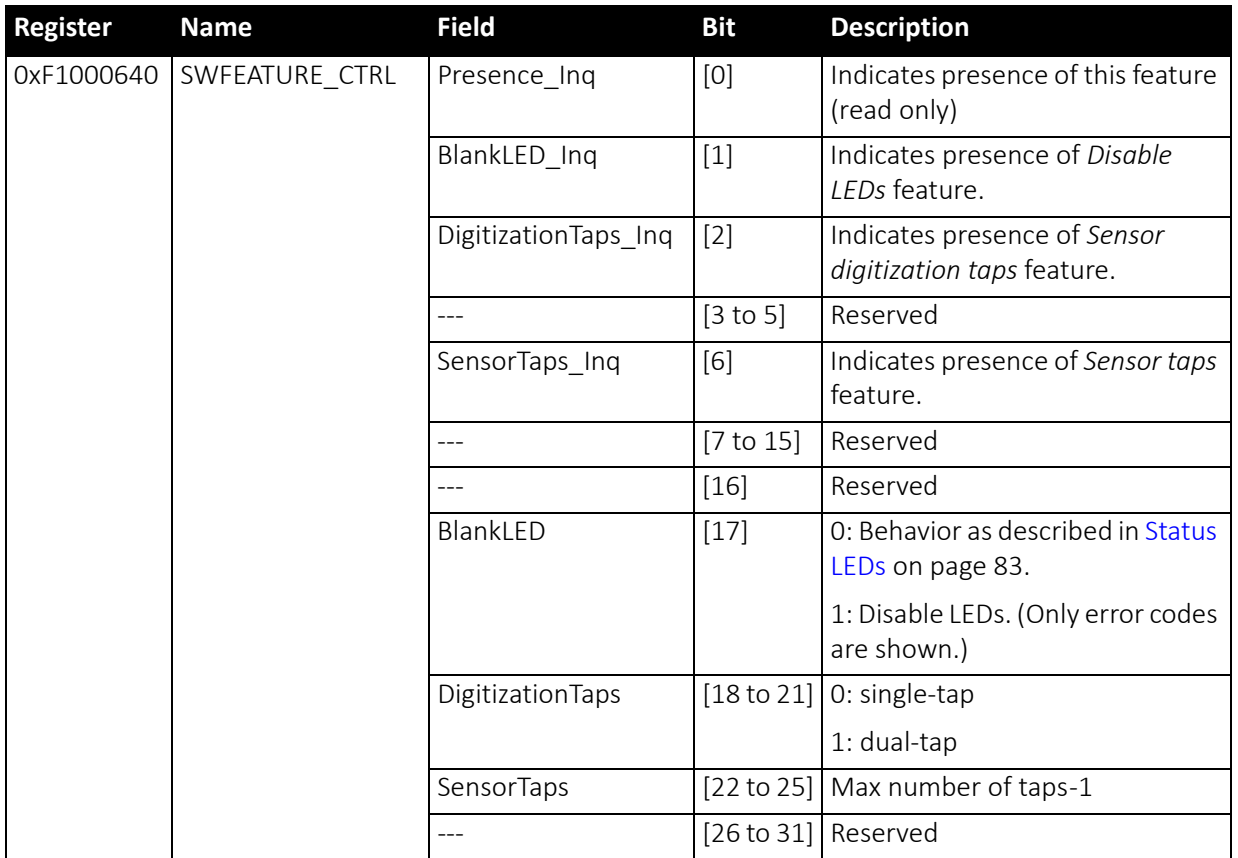

<span id="page-318-0"></span> *Table 183: Advanced register: Software feature control (disable LEDs/switch single-tap and dual-tap)*

### Disable LEDs

- To disable LEDs set bit [17] to 1.
- To disable LEDs in SmartView: Adv3 tab, activate *Disable LED functionality* check box.

The camera does not show any more the status indicators during normal operation:

Examples:

- Power on is not shown
- Isochronous traffic is not shown
- Asynchronous traffic is not shown

## **Note**

 $\bigodot$ 

During the startup of the camera and if an error condition is present, the LEDs behave as described in [Status](#page-82-0) LEDs on page [83.](#page-82-0)

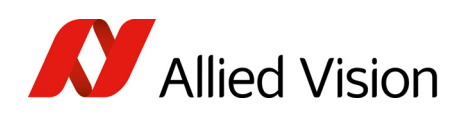

# Sensor digitization taps (Pike F-1100, F-1600 only)

The sensor digitization taps fields DigitizationTaps [18 to 21] and SensorTaps [22 to 25] allow to switch between single-tap and dual-tap mode of a multi-tap sensor (Pike F-1100, F-1600). The settings are stored permanently within the camera and do not depend on any user set.

- To switch single-tap set bit [18 to 21] to 0.
- To switch dual-tap set bit [18 to 21] to 1.

**Note**

After switching the number of tabs reboot the camera by releasing a SoftReset.

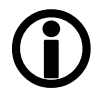

- To get info how many taps are present read out bit [22 to 25].
	- 0 indicates 1 tap.
	- 1 indicates 2 taps.

## Parameter-List Update

The parameter list is an array of address/data pairs which can be sent to the camera in a single bus cycle.

<span id="page-319-0"></span>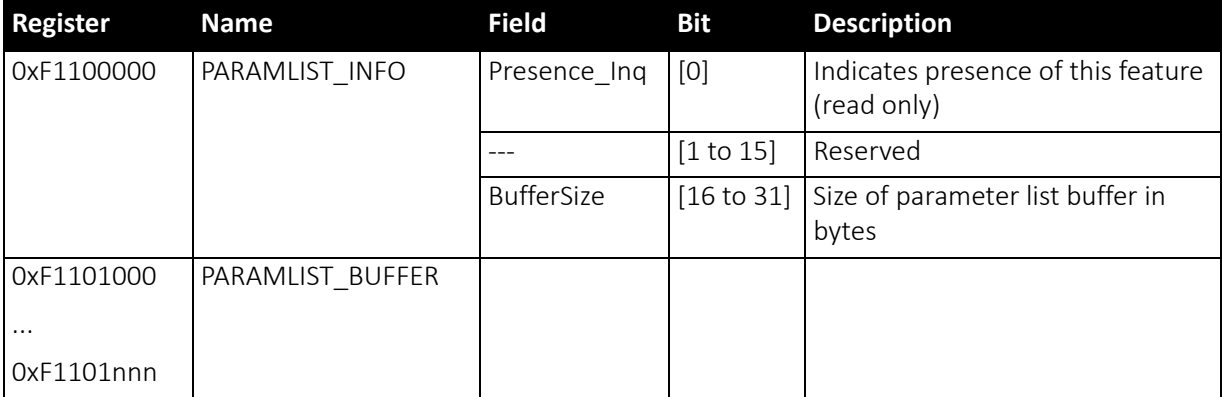

 *Table 184: Advanced register:* **Parameter-List Update***: parameter list*

Dependant on the parameter update mode the address/data pairs may become active one by one or after the processing of the complete parameter list. A parameter list may look like follows (the description is for your convenience):

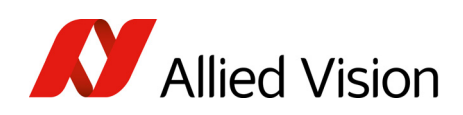

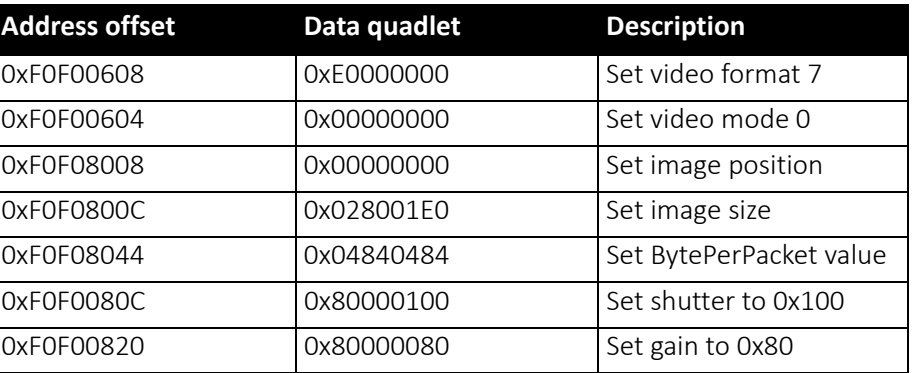

 *Table 185: Example: parameter list*

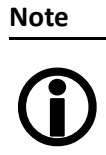

- The PARAMLIST\_BUFFER shares the memory with the GPDATA\_BUFFER. Therefore it is not possible to use both features at the same time.
- Not all CSRs or features of a particular camera model can be used with the parameter list feature.

# Format\_7 mode mapping

With Format 7 mode mapping it is possible to map special binning and subsampling modes to F7M1 to F7M7 (see Figure 70: [Mapping](#page-150-0) of possible [Format\\_7](#page-150-0) modes to F7M1 to F7M7 on page 151).

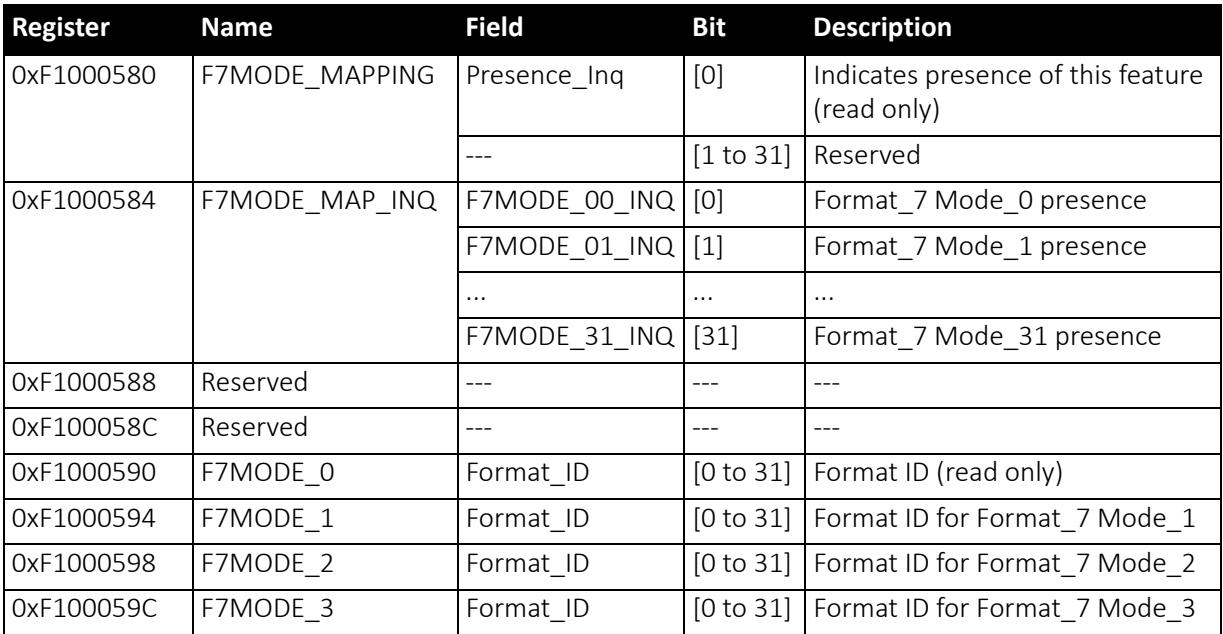

 *Table 186: Advanced register: Format\_7 mode mapping* 

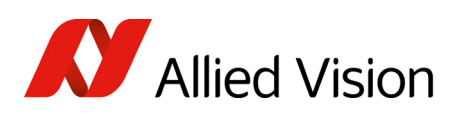

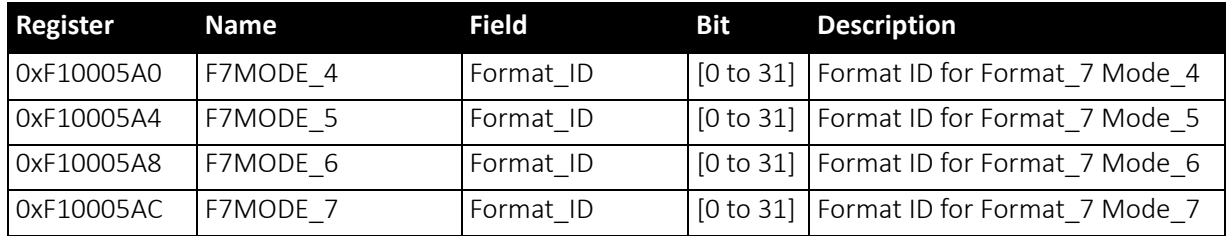

 *Table 186: Advanced register: Format\_7 mode mapping (continued)*

### Additional Format\_7

modes Firmware 3.x adds additional Format 7 modes. Now you can add some special Format 7 modes which are not covered by the IIDC standard. These special modes implement binning and sub-sampling.

> To stay as close as possible to the IIDC standard the Format\_7 modes can be mapped into the register space of the standard Format 7 modes.

There are visible Format 7 modes and internal Format 7 modes:

- At any time only 8 Format 7 modes can be accessed by a host computer.
- Visible Format 7 modes are numbered from 0 to 7.
- Internal Format 7 modes are numbered from 0 to 31.

Format\_7 Mode\_0 represents the mode with the maximum resolution of the camera: this visible mode cannot be mapped to any other internal mode.

The remaining visible Format 7 Mode 1 ... Mode 7 can be mapped to any internal Format\_7 mode.

#### Example

To map the internal Format 7 Mode 19 to the visible Format 7 Mode 1, write the decimal number 19 to the above listed F7MODE 1 register.

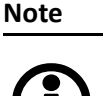

For available Format 7 modes see Figure 70: [Mapping](#page-150-0) of possible [Format\\_7](#page-150-0) modes to F7M1 to F7M7 on page 151.

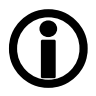

Setting the F7MODE\_x register to:

- -1 forces the camera to use the factory defined mode
- -2 disables the respective Format\_7 mode (no mapping is applied)

After setup of personal Format 7 mode mappings you have to reset the camera. The mapping is performed during the camera startup only.

# Secure image signature (SIS)

Secure image signature (SIS) is the synonym for data, which is inserted into an image to improve or check image integrity.

All Pike models can insert

Time stamp (IEEE1394 bus cycle time at the beginning of integration)

#### Configuration of the camera

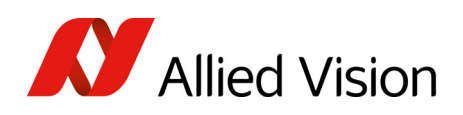

- Frame counter (frames read out of the sensor)
- Trigger counter (external trigger seen only)
- Various camera settings

into a selectable line position within the image. Frame counter and trigger counter are available as advanced registers to be read out directly.

### Advanced register: SIS

The SIS feature is controlled by the following advanced feature register:

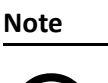

This register is different to the Marlin time stamp (600) register!

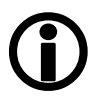

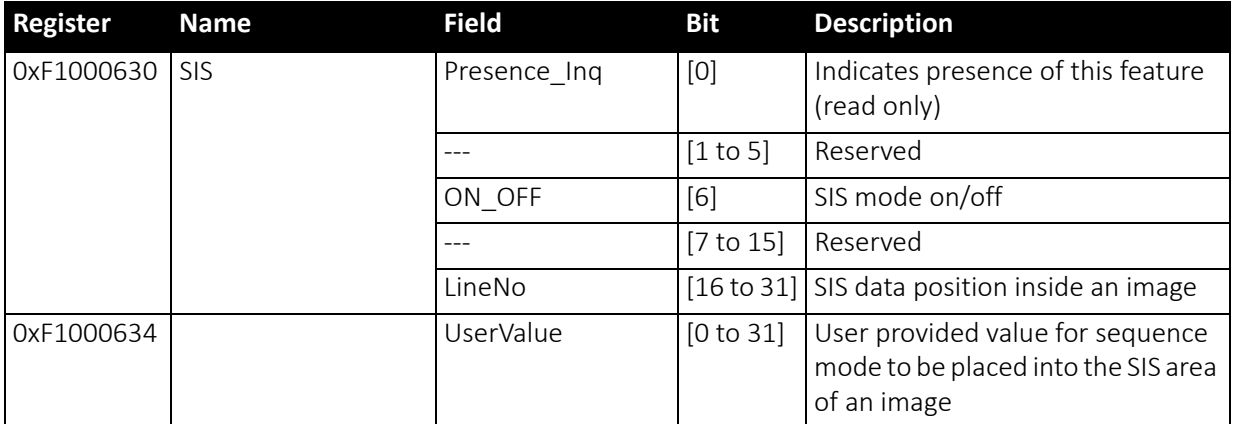

 *Table 187: Advanced register: secure image signature (SIS)*

Enabling thisfeature, SIS datawill be inserted into any captured image. The size of SIS data depends on the selected SIS format.

The LineNo field indicates at which line the SIS data will be inserted.

Enter a

- positive value from 0..HeightOfImage to specify a position relative to the top of the image. LinePos=0 specifies the very first image line.
- negative value from-1..-HeightOfImage to specify a position relative to the bottom of the image. LinePos=-1 specifies the very last image line.

SIS UserValue can be written into the camera'simage. In sequence mode for every sequence entry an own SIS UserValue can be written.

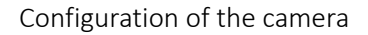

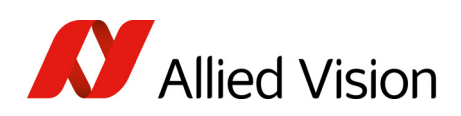

**Note**  $\bigodot$  SIS outside the visible image area:

For certain Format\_7 modes the image frame transported may contain padding (filling) data at the end of the transported frame. Setting LinePos=HeightOfImage placesthe stamp in this padding data area, outside the visible area (invisible SIS).

If the transported image frame does not contain any padding data the camera will not relocate the SIS to the visible area automatically (no SIS).

Take in mind that the accuracy of the time stamp might be affected by asynchronous traffic – mainly if image settings are changed.

**Note**  $\bigodot$  The IEEE1394 cycle counter (aka time stamp) will be inserted into the very first 4 bytes/pixels of a line.

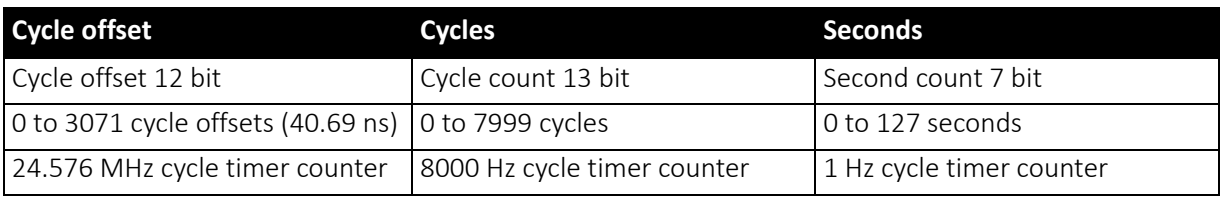

 *Table 188: 32-bit cycle timer layout*

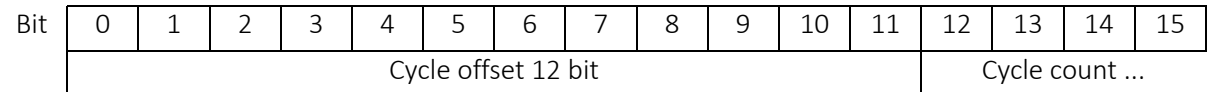

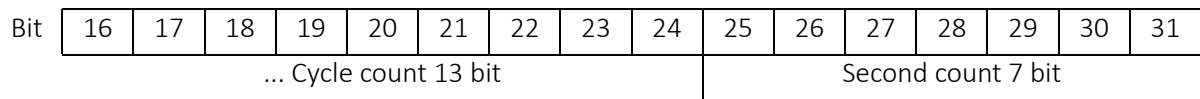

 *Table 189: Cycle timer layout*
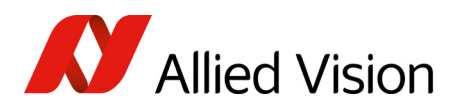

### Advanced register: frame counter

**Note**

Different to Marlin SIS:

Register 610 is only to be used to reset the frame counter.

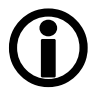

The frame counter feature is controlled by the following advanced feature register:

<span id="page-324-2"></span>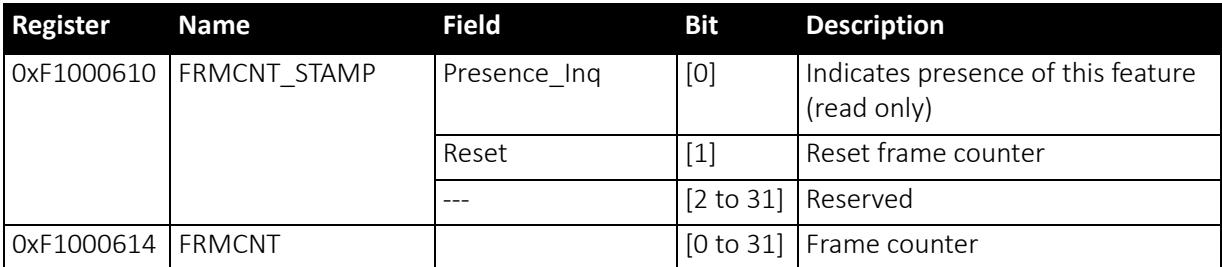

<span id="page-324-0"></span> *Table 190: Advanced register: Frame counter*

Having this feature enabled, the current frame counter value (images read out of the sensor, equivalent to # FrameValid) will be inserted as a 32-bit integer value into any captured image.

Setting the Reset flag to 1 resets the frame counter to 0: the Reset flag is selfcleared.

**Note**

The 4 bytes of the frame counter value will be inserted as the 5th to 8th byte of a line.

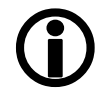

Additionally there is a register for direct read out of the frame counter value.

Advanced register: trigger counter

<span id="page-324-1"></span>The trigger counter feature is controlled by the following advanced feature register:

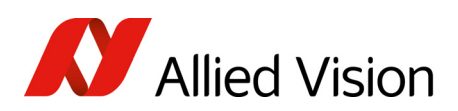

<span id="page-325-0"></span>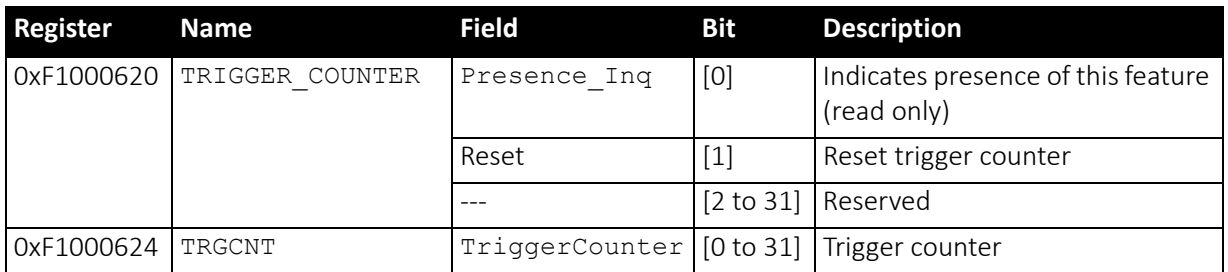

 *Table 191: Advanced register: Trigger counter*

Having this feature enabled, the current trigger counter value (external trigger seen by hardware) will be inserted as a 32-bit integer value into any captured image.

Setting the Reset flag to 1 resets the trigger counter to 0: the Reset flag is self-cleared.

The ON OFF and LinePos fields are simply mirrors of the time stamp feature. Settings of these fields are applied to all image stamp features.

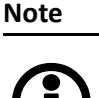

The four bytes of the trigger counter value will be inserted as the 9th to 12th byte of a line.

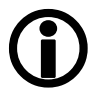

Additionally there is a register for direct read out of the trigger counter value.

Where to find time stamp, frame counter and trigger counter in the image

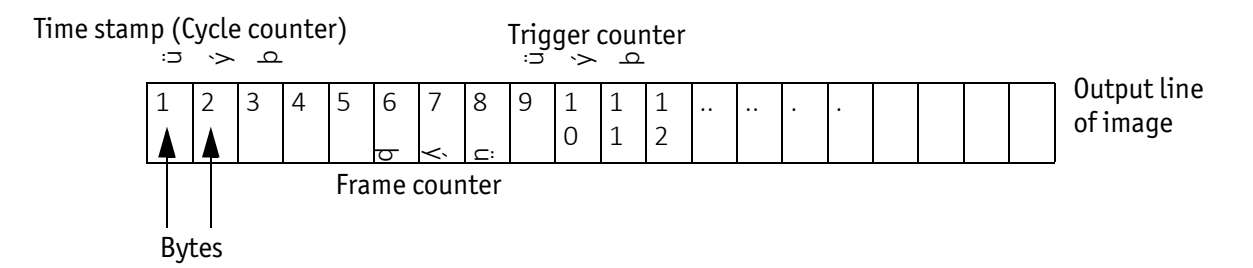

 *Figure 117: SIS in the image: time stamp, frame counter, trigger counter*

#### Where to find all SIS values in the image

In the following table you find the position of all SIS values (byte for byte) including the endianness of SIS values.

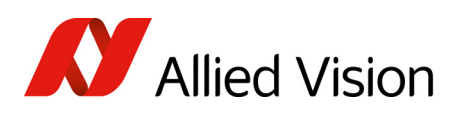

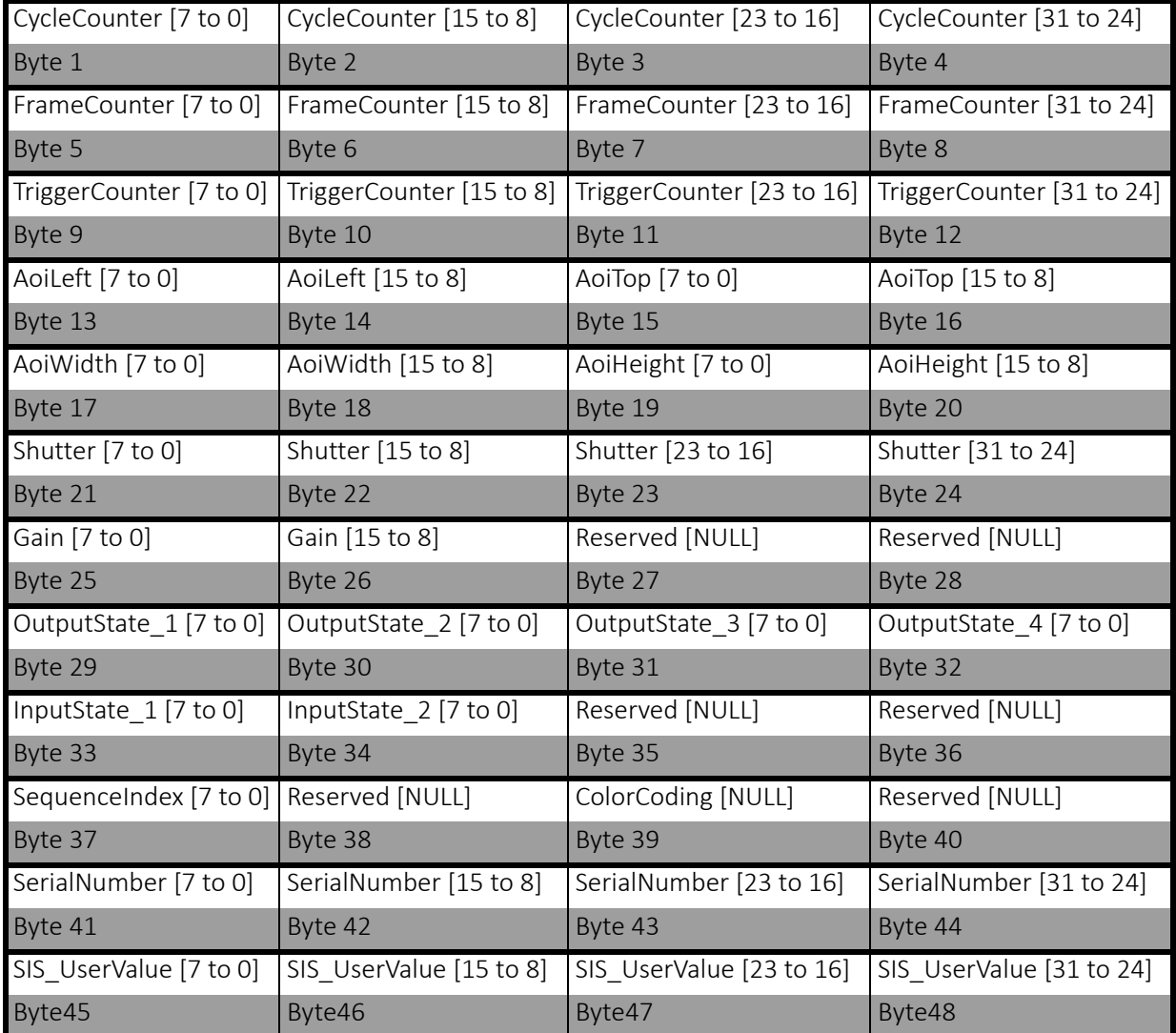

 *Table 192: SIS values (increasing order of transmitted pixels)*

## Smear reduction (not Pike F-1100, F-1600)

<span id="page-326-2"></span>To enable or disable smear reduction use the following register(s):

<span id="page-326-1"></span>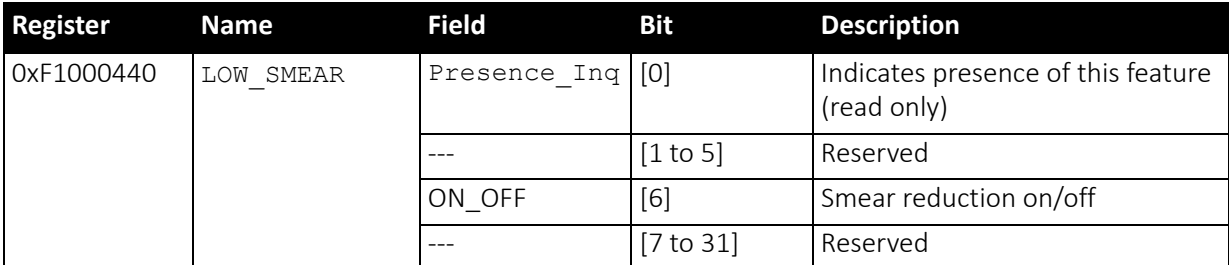

<span id="page-326-0"></span> *Table 193: Advanced register: Smear reduction*

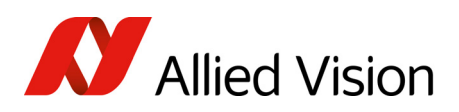

### Defect pixel correction

In the following the abbreviation DPC for Defect Pixel Correction will be used. To enable or disable and configure defect pixel correction use the following register(s):

<span id="page-327-2"></span><span id="page-327-1"></span>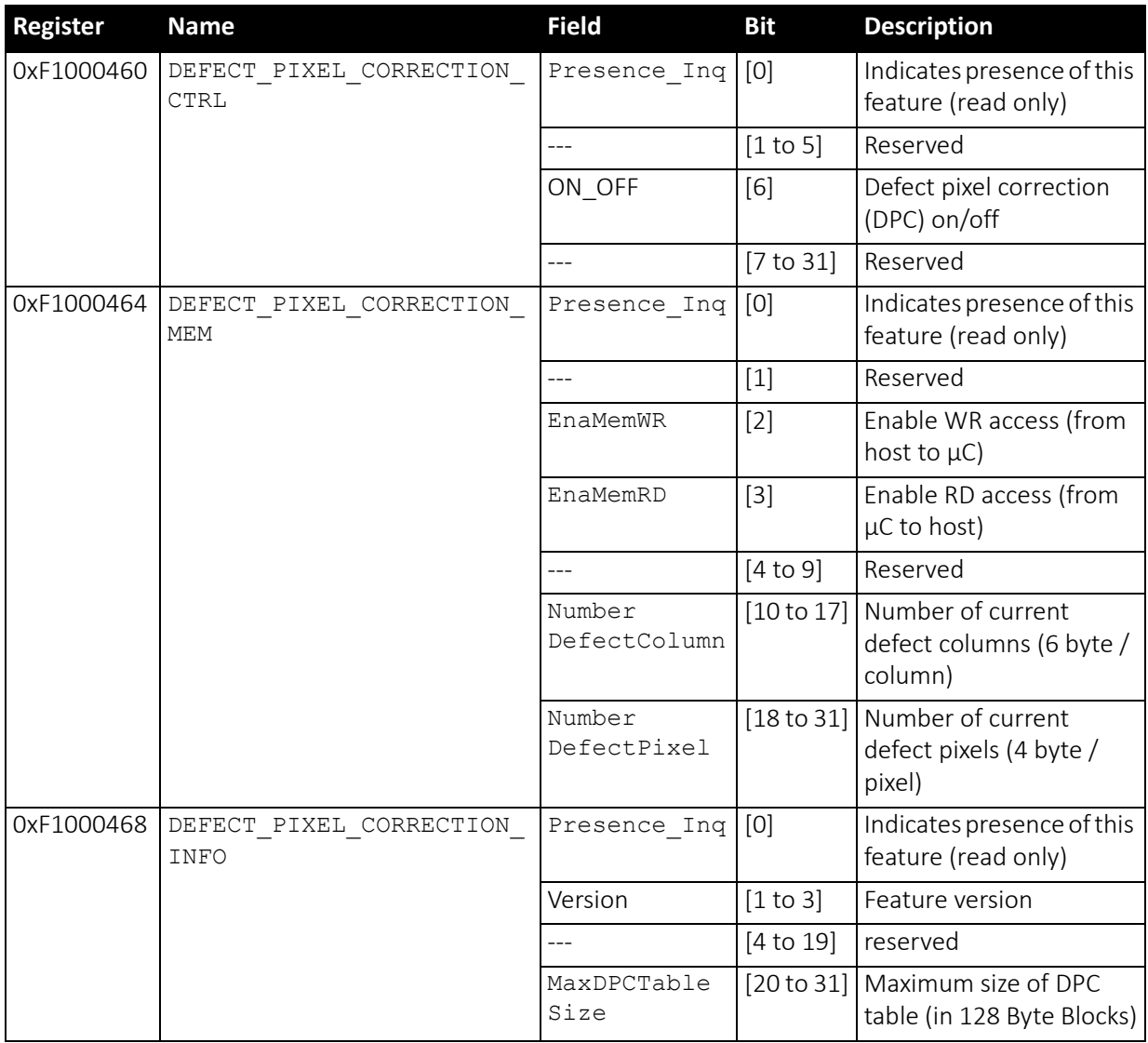

 *Table 194: Advanced register: Defect pixel correction*

### <span id="page-327-0"></span>Reading or writing defect pixel correction data from/into the camera

Accessing the defect pixel correction data inside the camera is done through the GPDATA\_BUFFER. Because the size of the GPDATA\_BUFFER is smaller than the whole defect pixel correction data the data must be written in multiple steps.

Defect pixels and columns are saved in two adjacent memory chunks, first the defect pixel chunk followed by defect columns.

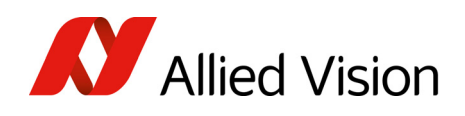

DPC-Memory alignment: {defect\_pixel\_1, defect\_pixel\_2 to defect\_pixel\_n, defect\_column\_1, defect\_column\_2 to defect\_column\_n}.

One defect pixel is saved as two 16-bit values (X, Y), so the size of defect pixel chunk equals NumberDefectPixel \* 4 (it is also the offset of defect column data).

One defect column is saved as three 16-bit values (X, Y, Height), so the size of defect column chunk equals NumberDefectColumn \* 6

**Note**

Pixel coordinates and column coordinates must be sorted ascending, by X as primary and Y as secondary sorting-key.

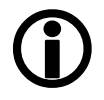

#### **To write DPC coordinates:**

- 1. Query the limits and ranges by reading DEFECT\_PIXEL\_CORRECTION\_INFO and GPDATA\_INFO. (Note: If the list is empty, you do not have to write the DPC pixels. In this case do the following: in DEFECT\_PIXEL\_CORRECTION\_MEM set the NumberDefectColumn and NumberDefectPixel to 0.)
- 2. Set EnableMemWR to true (1).
- 3. Update NumberDefectColumn and NumberDefectPixel in DEFECT PIXEL CORRECTION MEM to the new values.
- 4. Write n DPC data bytes to GPDATA BUFFER (n might be lower than the size of the GPDATA\_BUFFER)
- 5. Repeat step 4 until all data is transferred.
- 6. Set EnableMemWR to false.

#### **To read a DPC coordinates:**

- 1. Query the limits and ranges by reading DEFECT\_PIXEL\_CORRECTION\_INFO and GPDATA\_INFO.
- 2. Query NumberDefectColumn and NumberDefectPixel from DEFECT\_PIXEL\_CORRECTION\_MEM
- 3. Set EnableMemRD to true (1).
- 4. Read n DPC data bytes from GPDATA\_BUFFER (n might be lower than the size of the GPDATA\_BUFFER).
- 5. Repeat step 4 until all data is transferred.
- 6. Set EnableMemRD to false.

### User profiles

Definition Within the IIDC specification user profiles are called memory channels. Often they are called user sets. In fact these are different expressions for the following: storing camera settings into a non-volatile memory inside the camera.

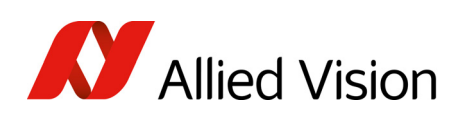

<span id="page-329-1"></span>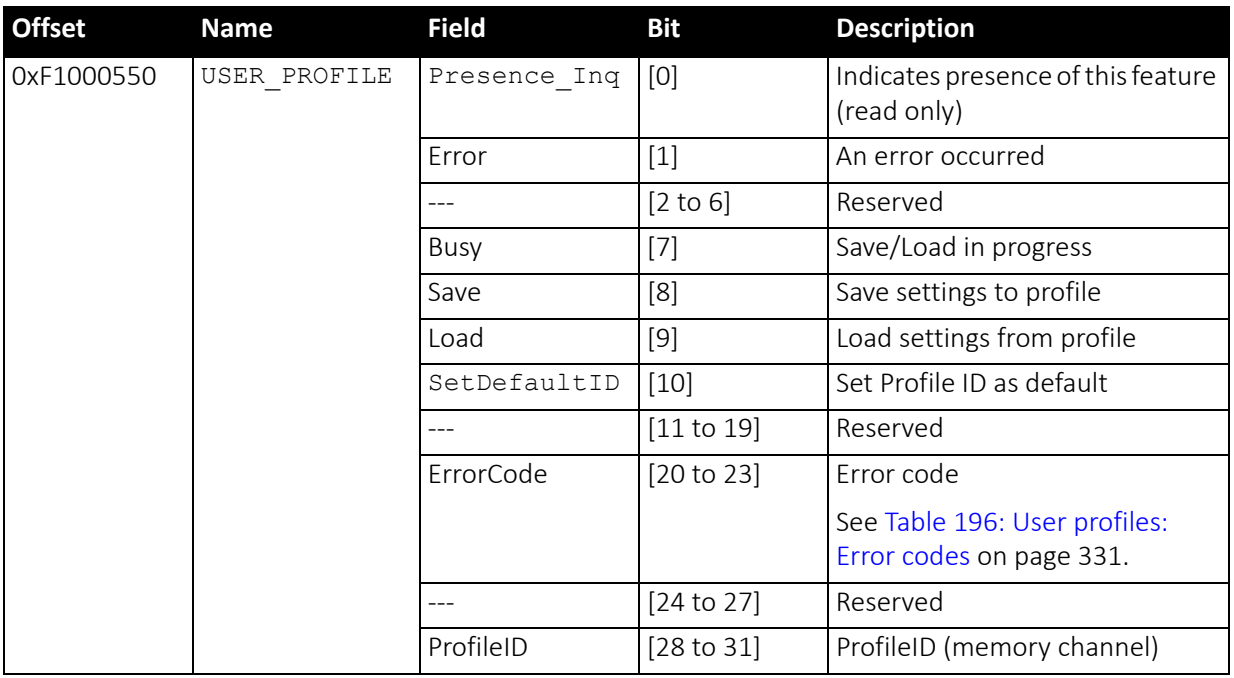

### User profiles can be programmed with the following advanced feature register:

<span id="page-329-0"></span> *Table 195: Advanced register: User profiles*

In general this advanced register is a wrapper around the standard memory channel registers with some extensions. So to query the number of available user profiles you have to check the Memory Channel field of the BASIC\_FUNC\_INQ register at offset 0x400 (see IIDC V1.31 for details).

The ProfileID is equivalent to the memory channel number and specifies the profile number to store settings to or to restore settings from. In any case profile #0 is the hard-coded factory profile and cannot be overwritten.

After an initialization command, startup or reset of the camera, the ProfileID also indicates which profile was loaded on startup, reset or initialization.

#### **Note**

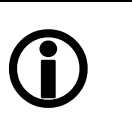

- The default profile is the profile that is loaded on powerup or an INITIALIZE command.
- A save or load operation delays the response of the camera until the operation is completed. At a time only one operation can be performed.

Store To store the current camera settings into a profile:

- 1. Write the desired ProfileID with the SaveProfile flag set.
- 2. Read back the register and check the ErrorCode field.

Restore To restore the settings from a previous stored profile:

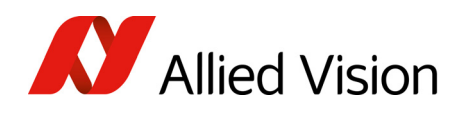

- 1. Write the desired ProfileID with the RestoreProfile flag set.
- 2. Read back the register and check the ErrorCode field.

- Set default To set the default profile to be loaded on startup, reset or initialization
	- 1. Write the desired ProfileID with the SetDefaultID flag set.
	- 2. Read back the register and check the ErrorCode field.

### Error codes

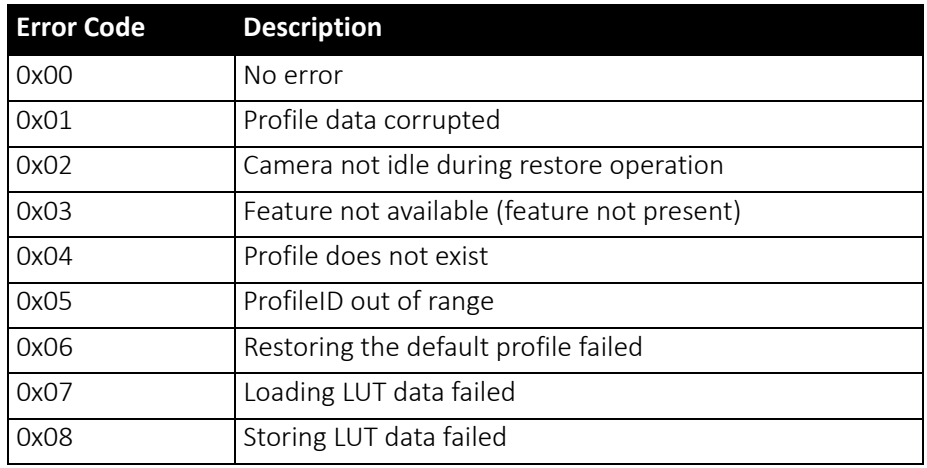

 *Table 196: User profiles: Error codes*

#### <span id="page-330-0"></span>Reset of error codes

The ErrorCode field is set to zero on the next write access.

You may also reset the ErrorCode

- by writing to the USER\_PROFILE register with the SaveProfile, RestoreProfile and SetDefaultID flag not set.
- by writing 00000000h to the USER\_PROFILE register.

### Stored settings

The following table shows the settings stored inside a profile:

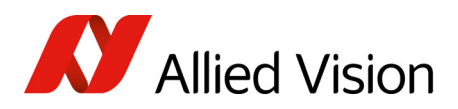

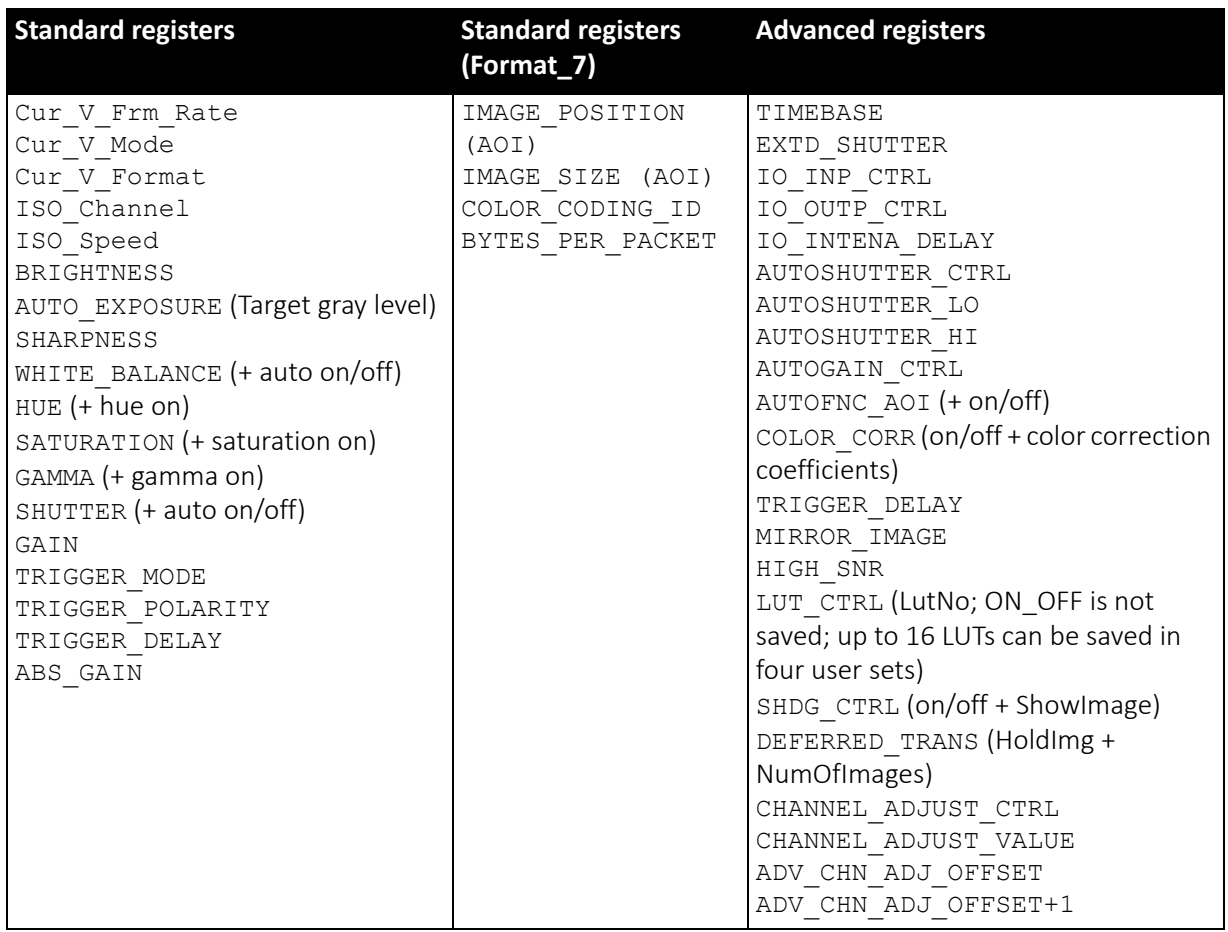

 *Table 197: User profile: stored settings*

The user can specify which user profile will be loaded upon startup of the camera.

This frees the user software from having to restore camera settings, that differ from default, after every cold start. This can be especially helpful if third party software is used which may not give easy access to certain advanced features or may not provide efficient commands for quick writing of data blocks into the camera.

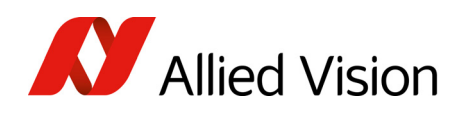

**Note**  $\bigodot$ 

- A profile save operation automatically disables capturing of images.
- A profile save or restore operation is an uninterrupted (atomic) operation. The write response (of the asynchronous write cycle) will be sent after completion of the operation.
- Restoring a profile will not overwrite other settings than listed above.
- If a restore operation fails or the specified profile does not exist, all registers will be overwritten with the hardcoded factory defaults (profile #0).
- Data written to this register will not be reflected in the standard memory channel registers.

### Frame time control

With this register you can set the frame time (in microseconds) and thus control the sensor frame rate more precisely than with the BytesPerPacket settings.

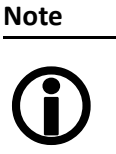

- The image transport speed depends on the BytesPerPacket setting only.
- The camera corrects invalid values automatically.

<span id="page-332-1"></span>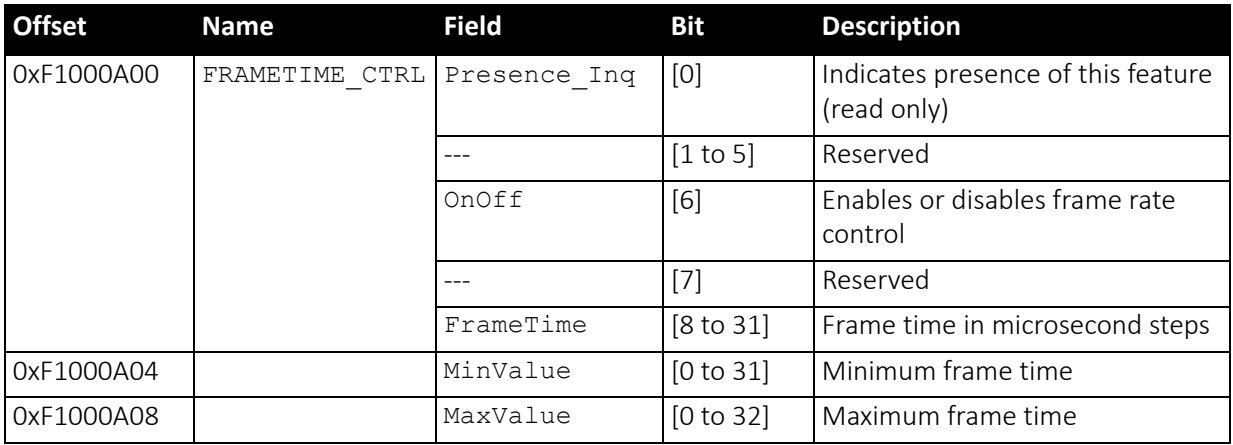

 *Table 198: Advanced register: Frame time control*

- <span id="page-332-0"></span>• The precision of the frame rate depends on the jitter at start of exposure, see Jitter at start of [exposure](#page-187-0) on page 188.
- The frame rate is affected by both: current shutter time and BytesPerPacket setting.

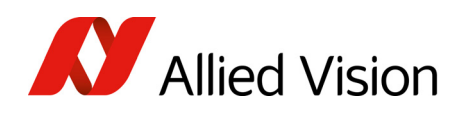

• The FRAMETIME CTRL register does not change the shutter or BytePerPacket settings.

### GPDATA\_BUFFER

GPDATA\_BUFFER is a general purpose register that regulates the exchange of data between camera and host for:

- writing look-up tables (LUTs) into the camera
- uploading/downloading of the shading image

### GPDATA\_INFO Buffer size query

GPDATA\_BUFFER indicates the actual storage range

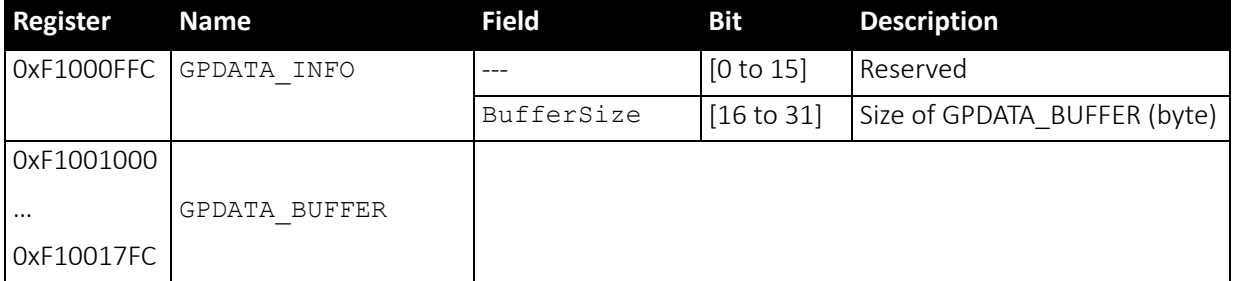

<span id="page-333-0"></span> *Table 199: Advanced register: GPData buffer*

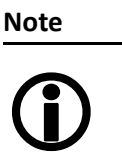

- Read the BufferSize before using
	- GPDATA BUFFER can be used by only one function at a time.

#### Little endian vs. big endian byte order

- Read/WriteBlock accessesto GPDATA\_BUFFER are recommended, to read or write more than 4 byte data. This increases the transfer speed compared to accessing every single quadlet.
- The big endian byte order of the IEEE1394 bus is unlike the little endian byte order of common operating systems (Intel PC). Each quadlet of the local buffer, containing the LUT data or shading image for instance, has to be swapped bytewise from little endian byte order to big endian byte order before writing on the bus.

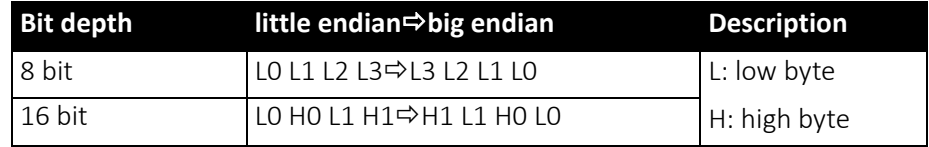

 *Table 200: Swapped first quadlet at address offset 0*

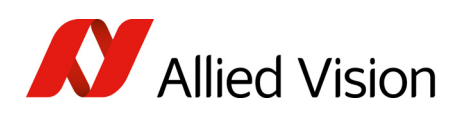

### User adjustable gain references

This register gives the user the possibility (via direct access) to modify the gain references. Modified values are stored automatically without further user action and are also stored on restart.

To reload default gain references (which are programmed at personalization) within the camera: set flag m bDefGainRef=1

<span id="page-334-1"></span>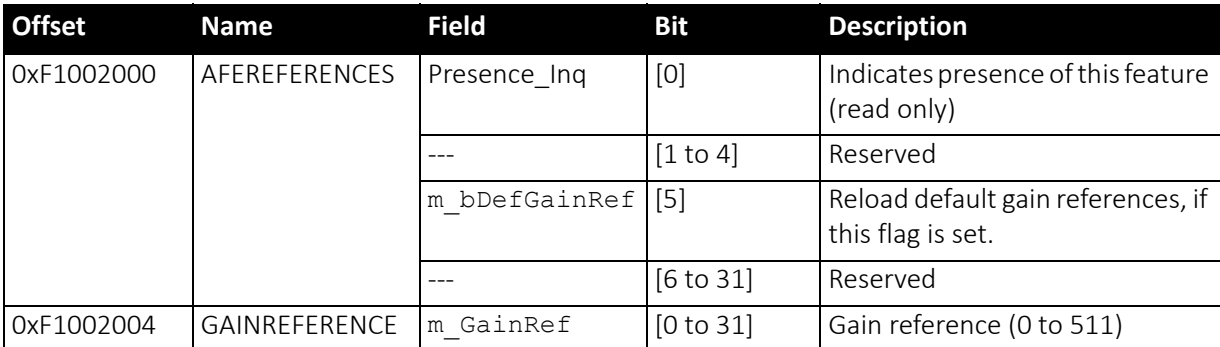

<span id="page-334-2"></span><span id="page-334-0"></span> *Table 201: Advanced register: User adjustable gain references*

In the following table you find the default gain references of all Pike models.

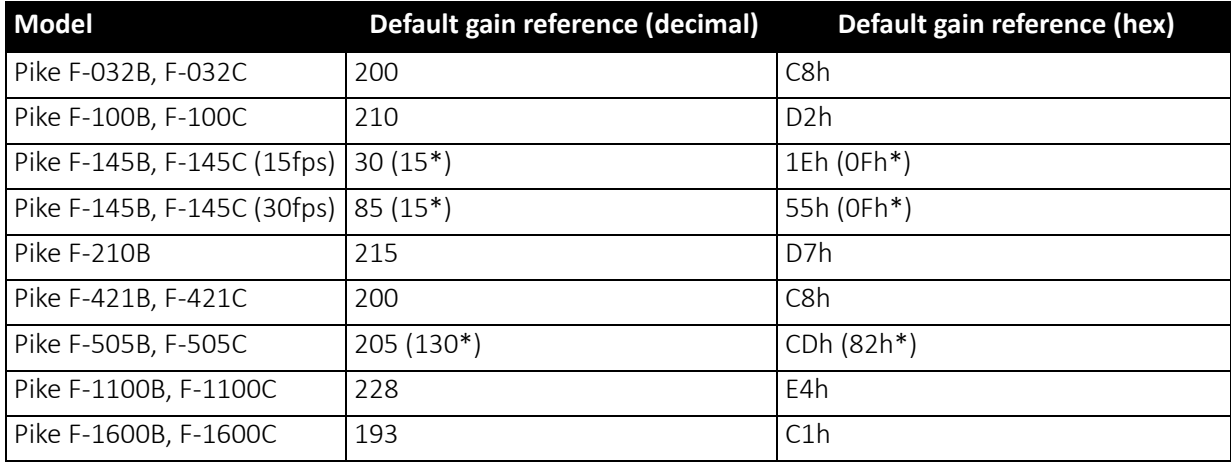

 *Table 202: Default gain references of Pike models*

\*: Firmware package version 00.03.00.01 or earlier

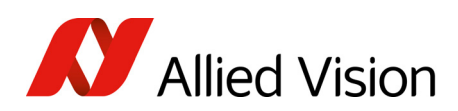

# Firmware update

<span id="page-335-1"></span>Firmware updates can be carried out via FireWire cable without opening the camera.

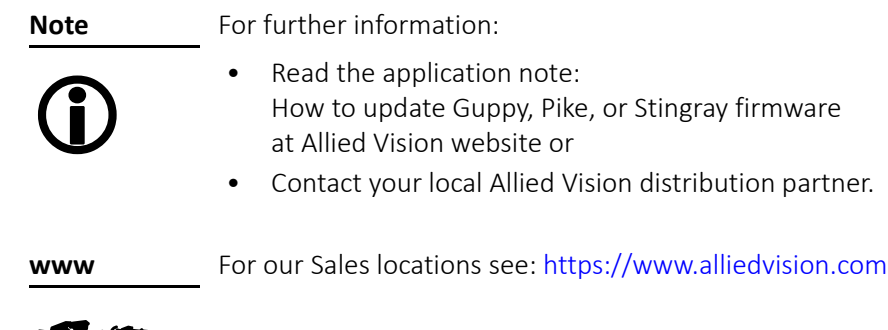

## Extended version number (FPGA/microcontroller)

<span id="page-335-0"></span>The new extended version number (Pike firmware 3.× and later) for microcontroller and FPGA firmware has the following format (4 parts separated by periods; each part consists of two digits):

Special.Major.Minor.Bugfix

or

xx.xx.xx.xx

**RANCE** 

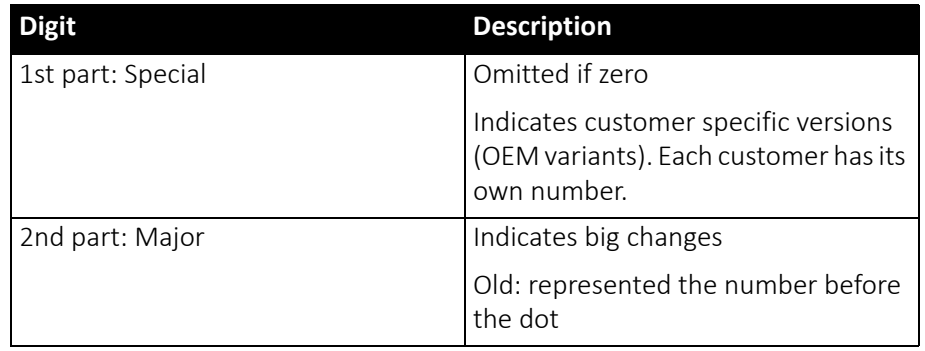

 *Table 203: New version number (microcontroller and FPGA)* 

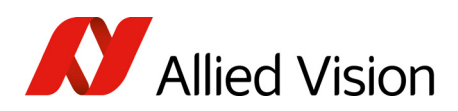

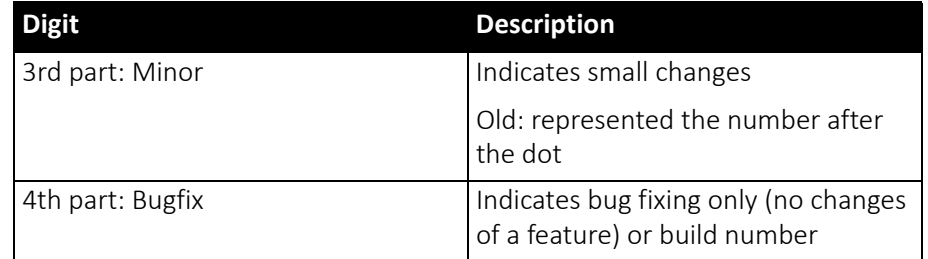

 *Table 203: New version number (microcontroller and FPGA) (continued)*

Appendix Appendix

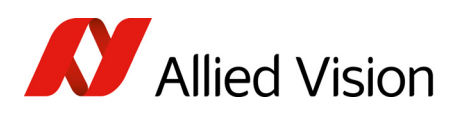

# Appendix

## Sensor position accuracy

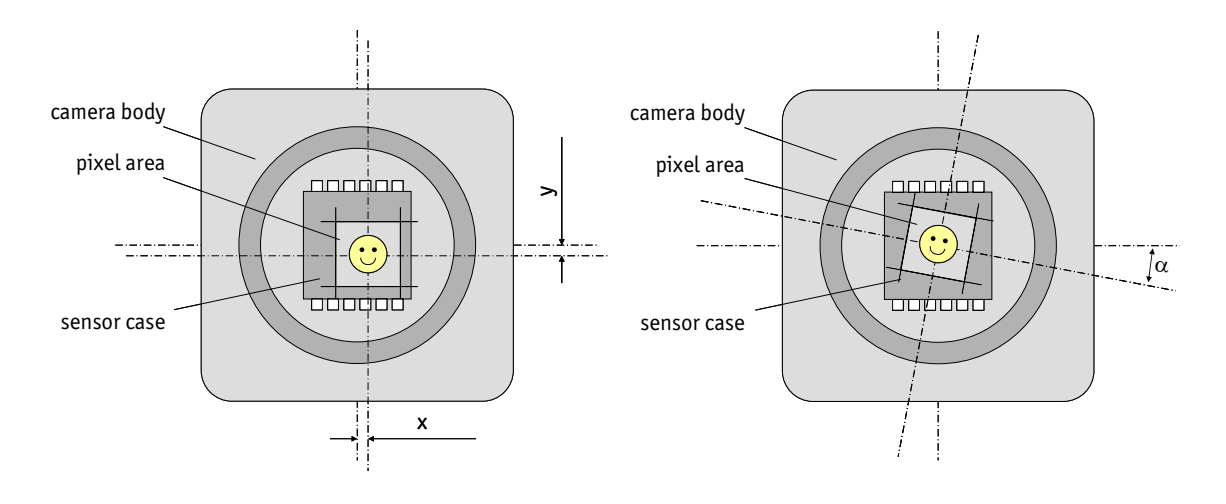

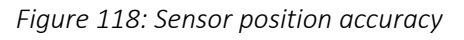

<span id="page-337-2"></span><span id="page-337-1"></span><span id="page-337-0"></span>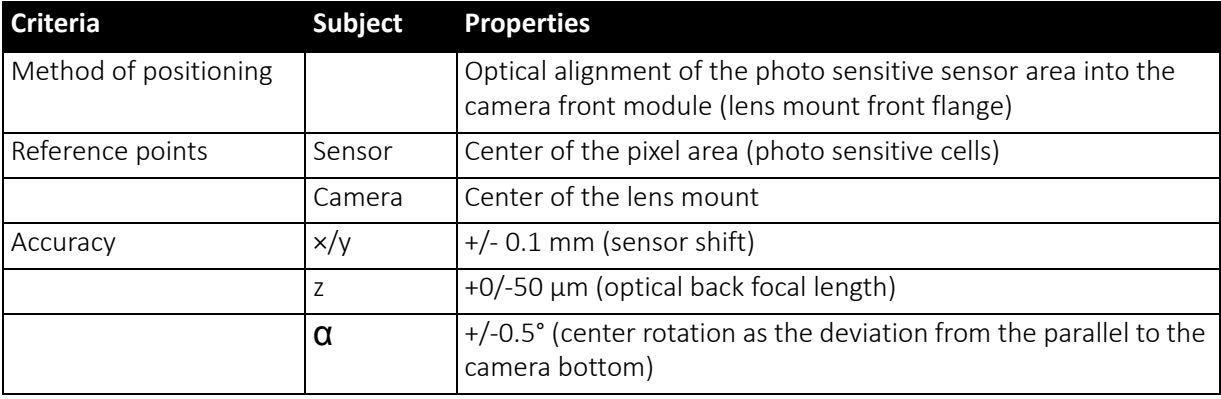

 *Table 204: Sensor position accuracy criteria*

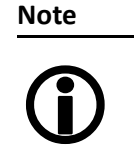

<span id="page-337-3"></span>×/y tolerances between C-Mount hole and pixel area may be higher.

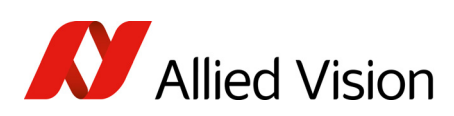

# **Index**

## **Numerics**

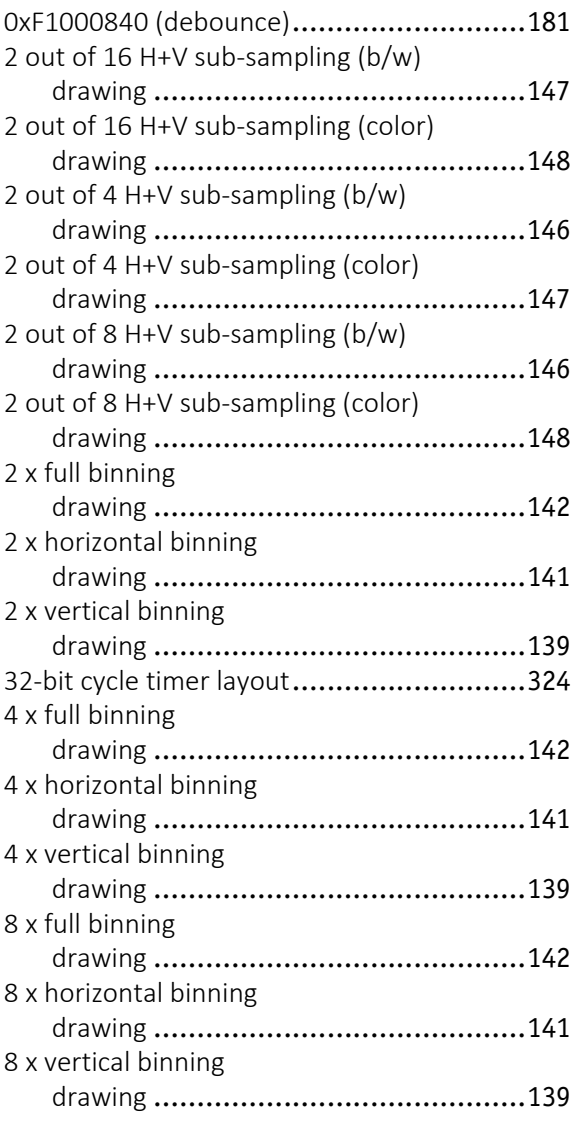

## **A**

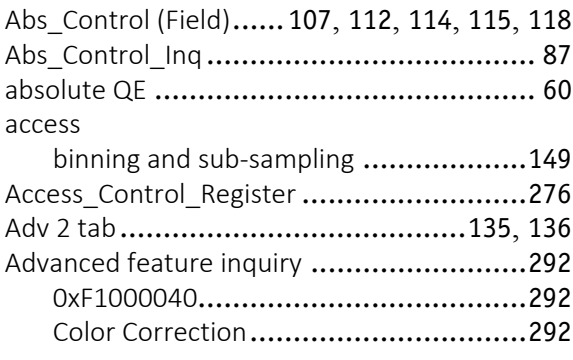

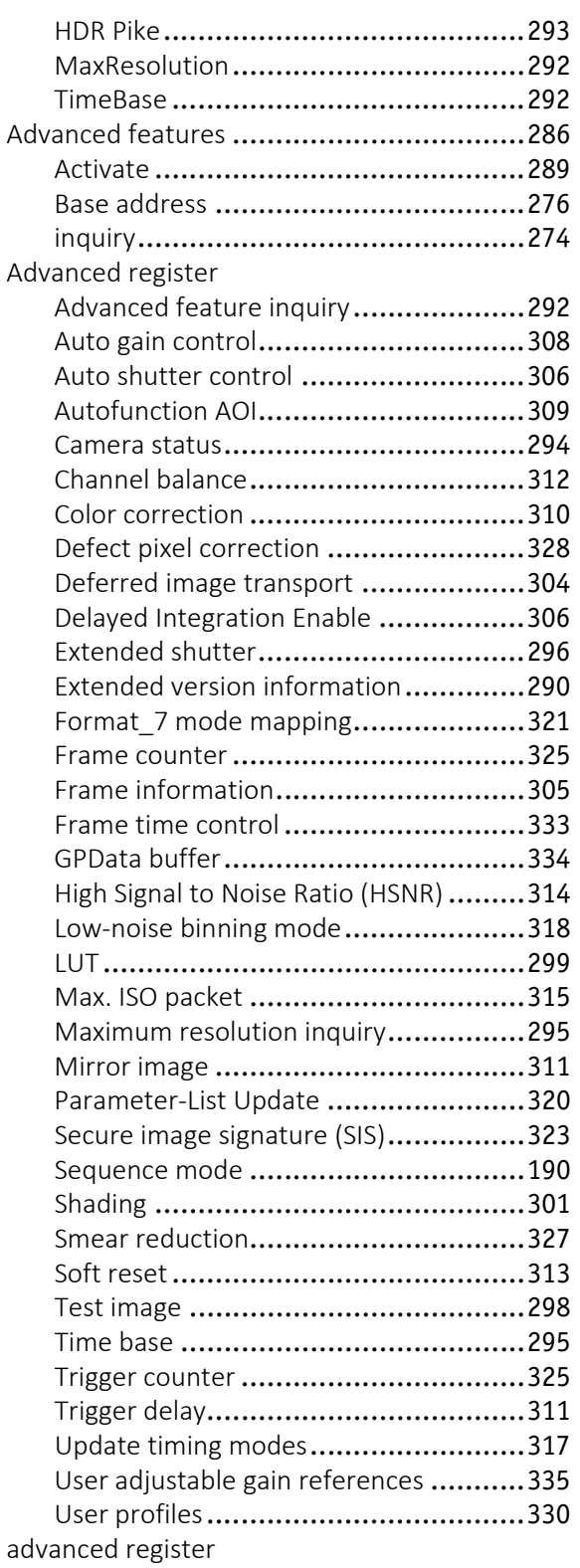

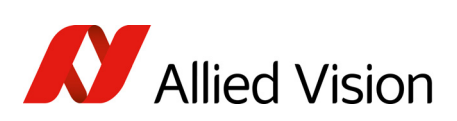

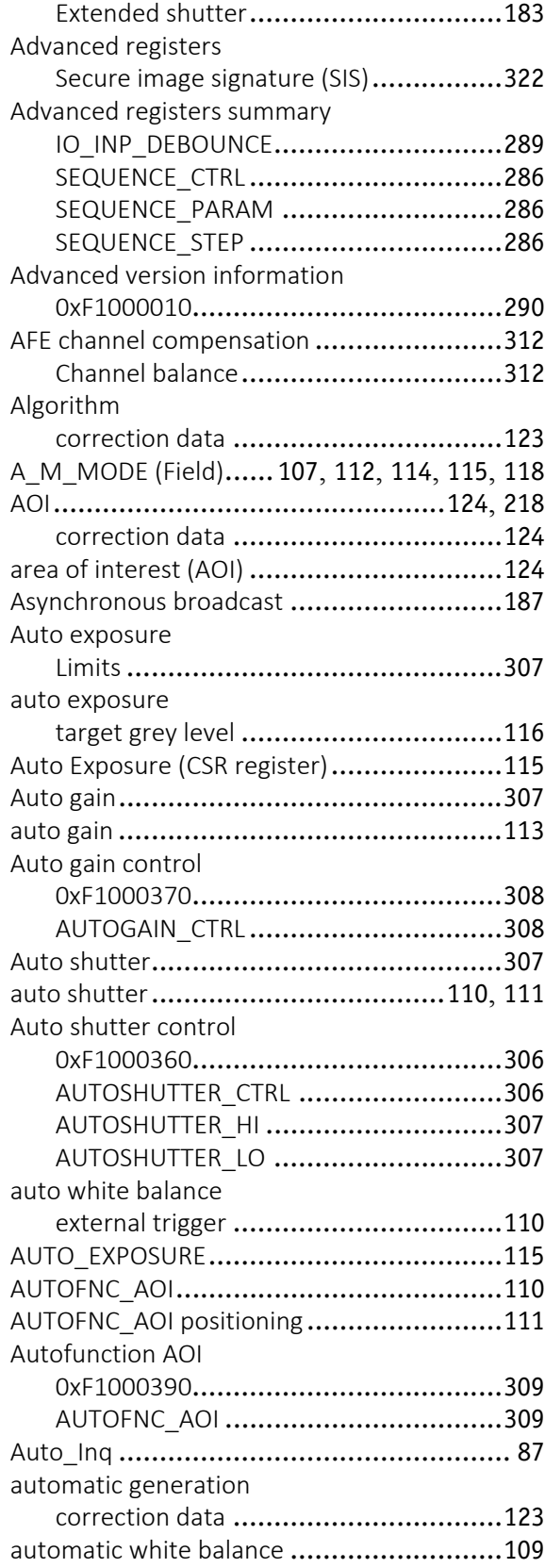

## **B**

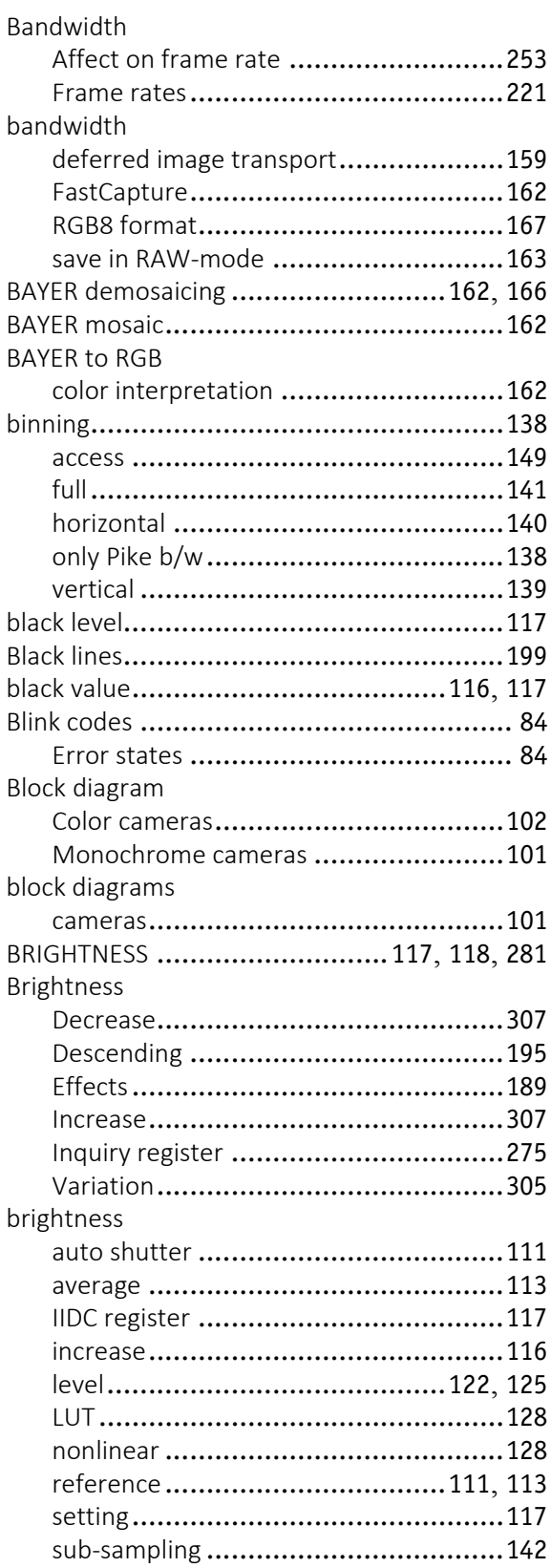

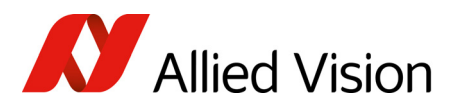

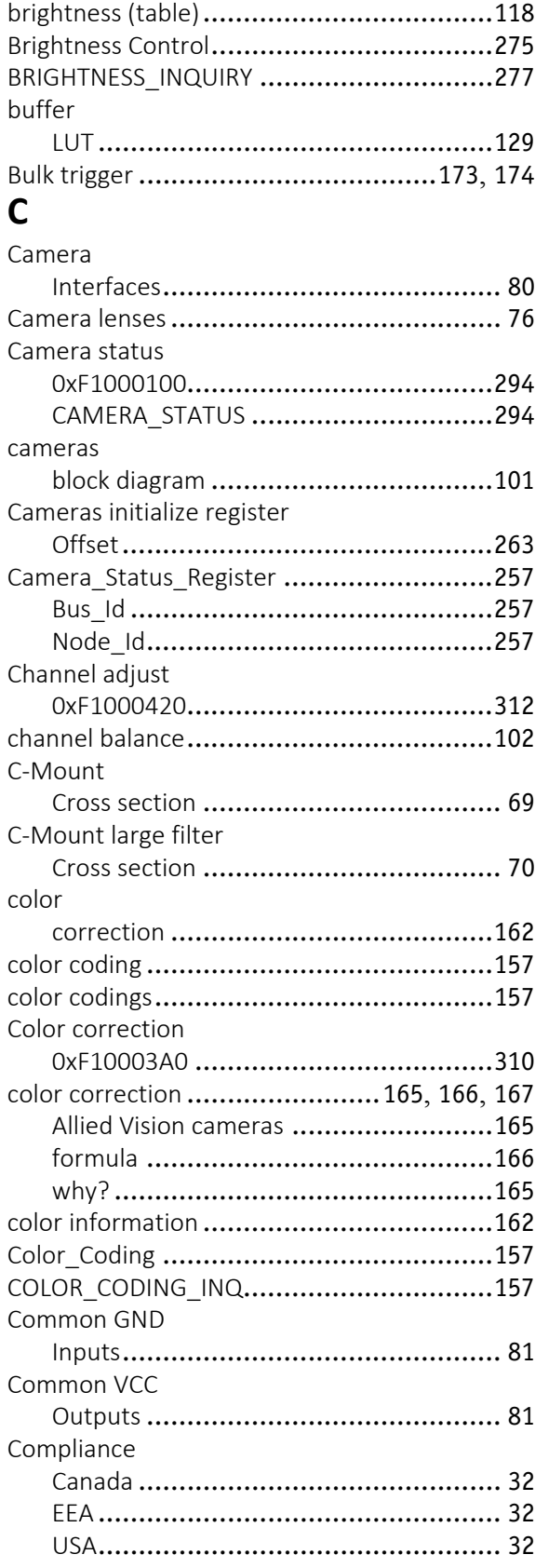

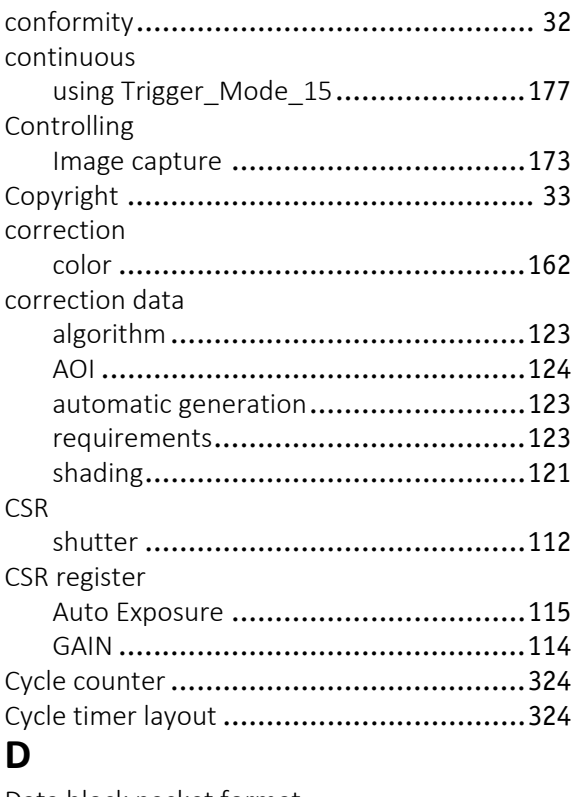

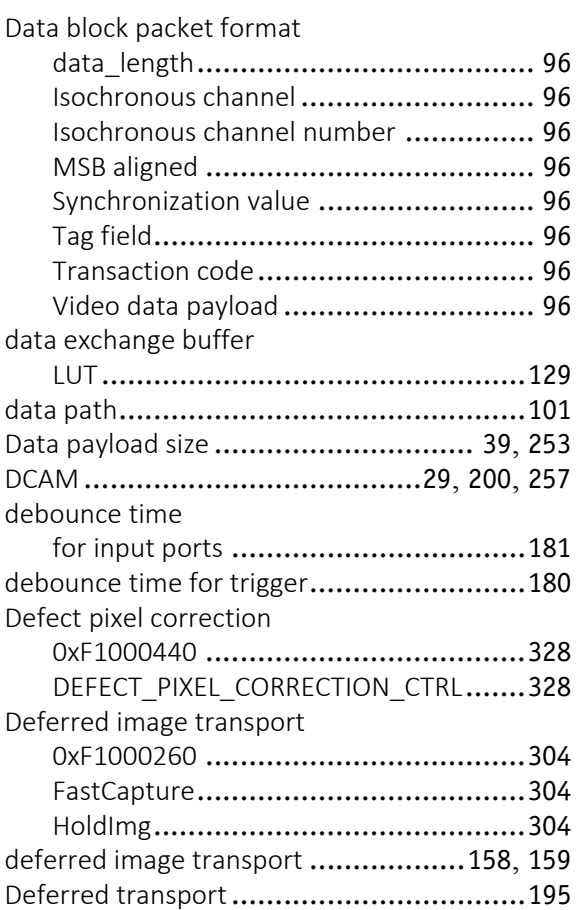

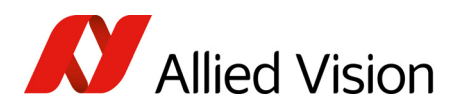

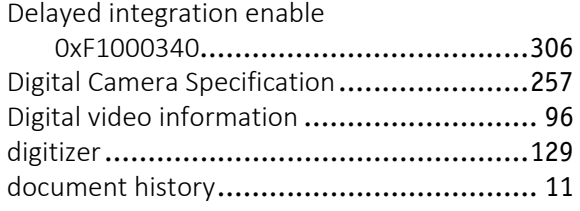

## **E**

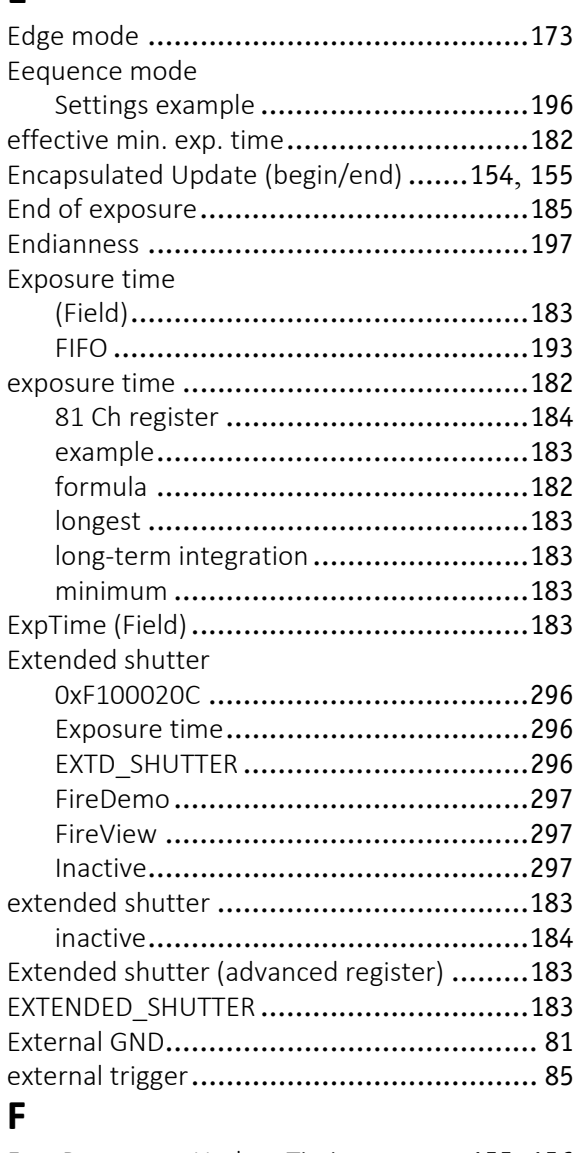

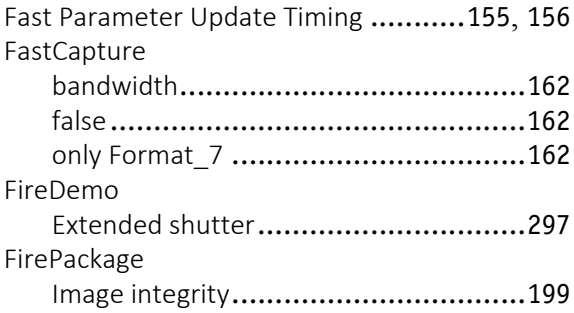

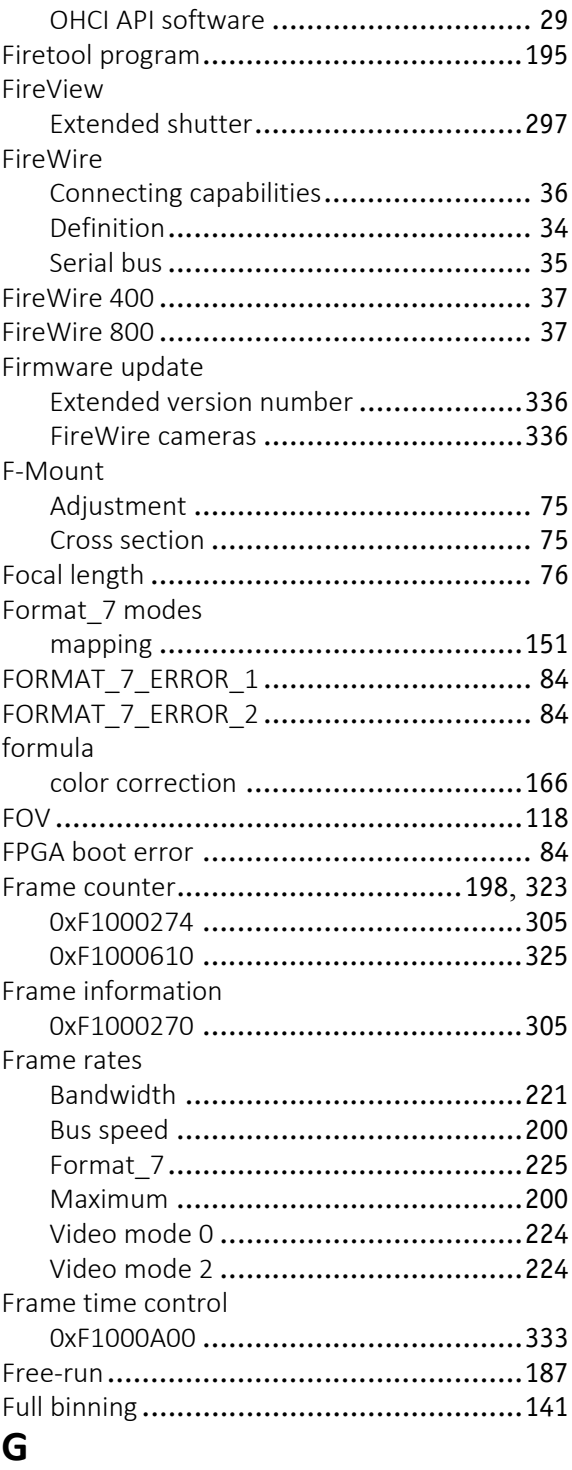

### gain

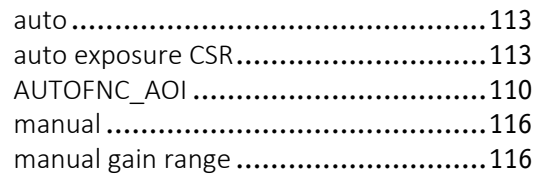

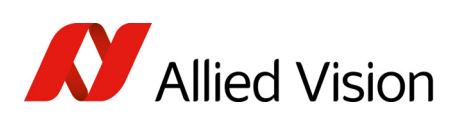

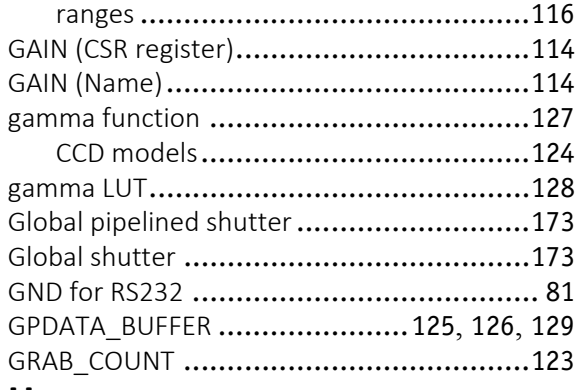

## **H**

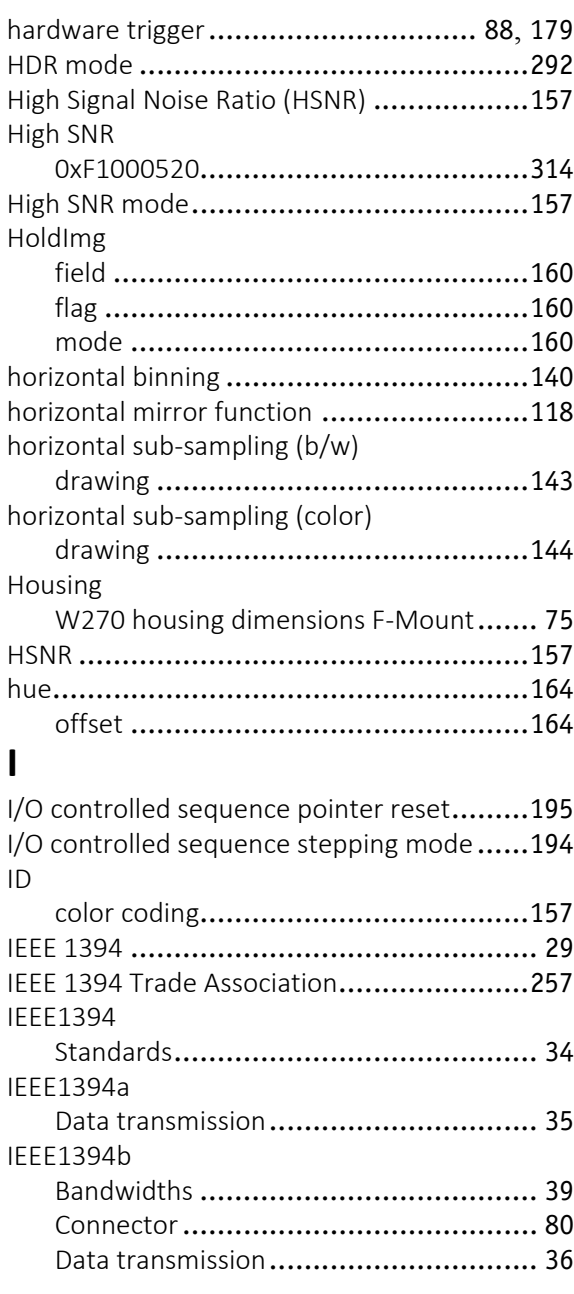

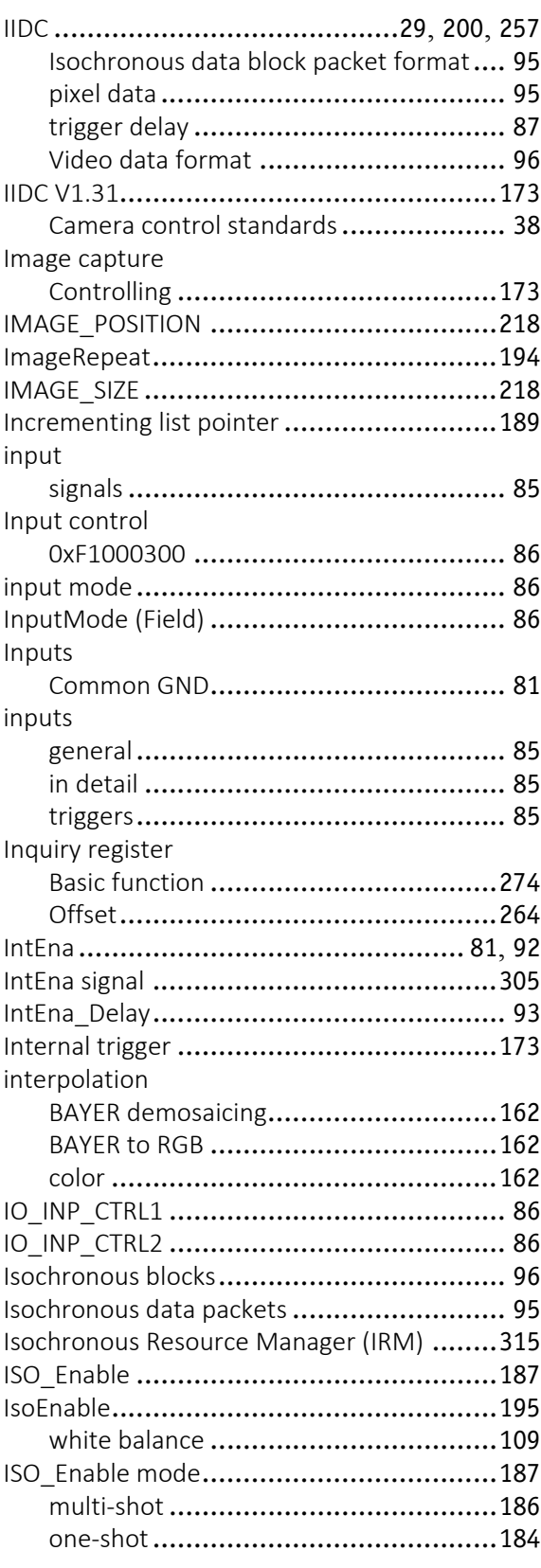

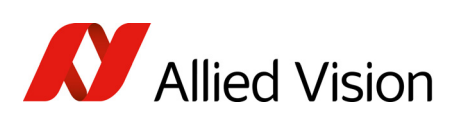

## $\mathbf{j}$

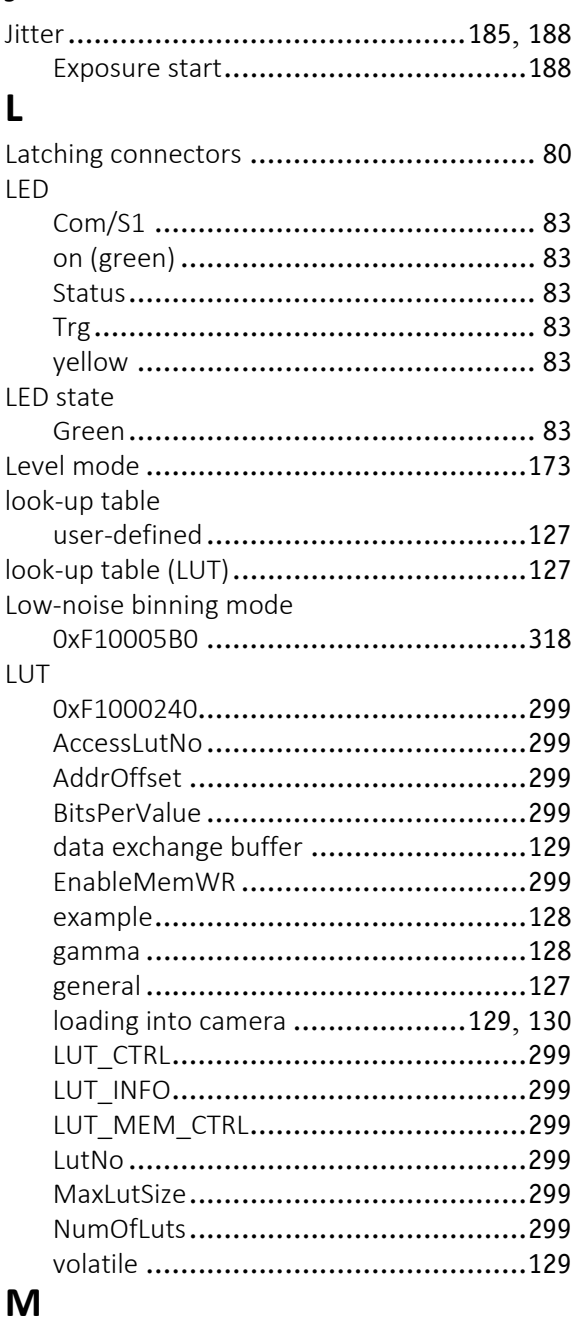

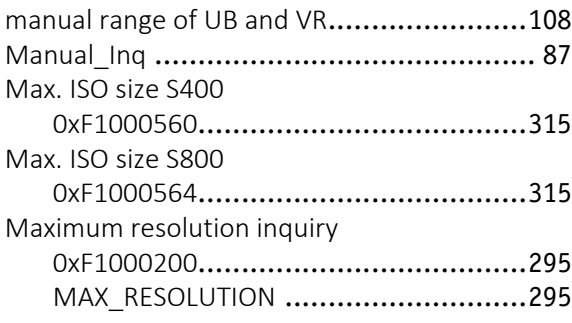

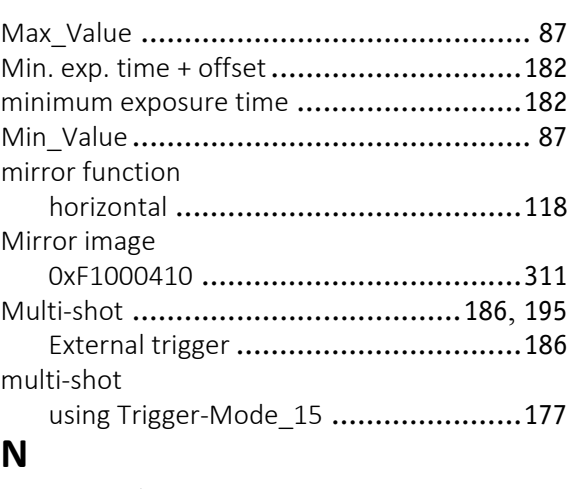

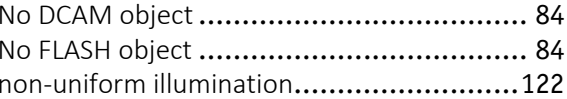

## $\mathbf 0$

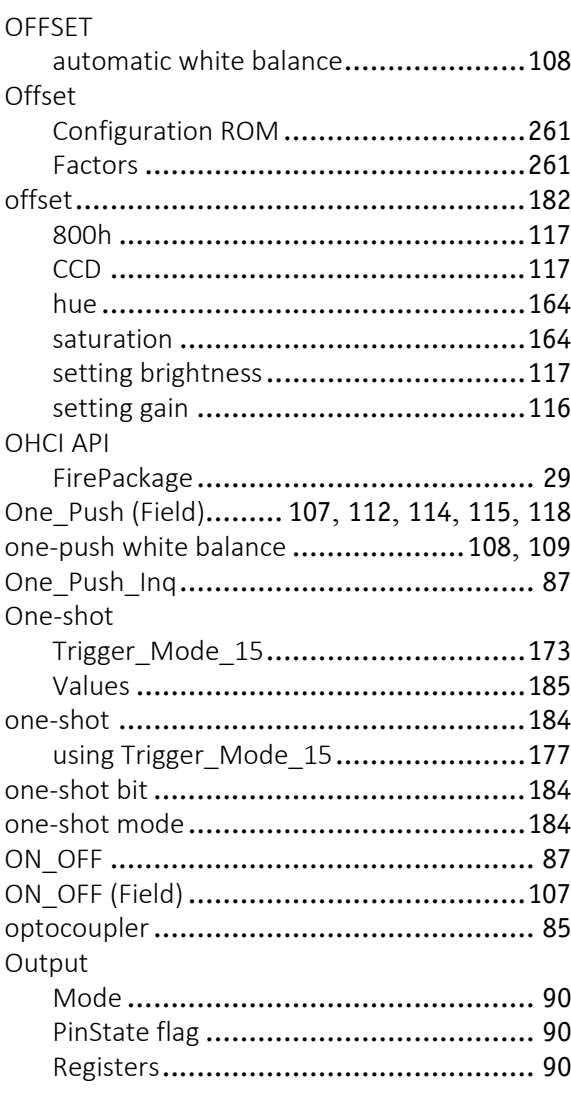

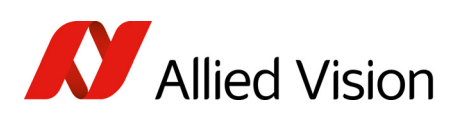

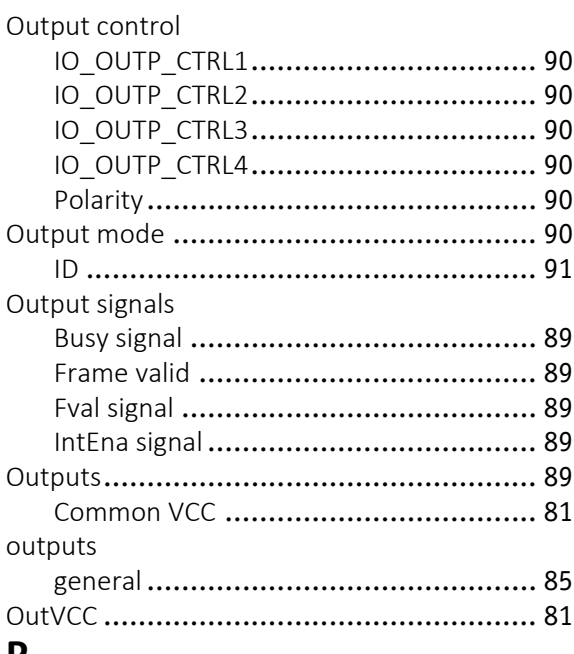

### **P**

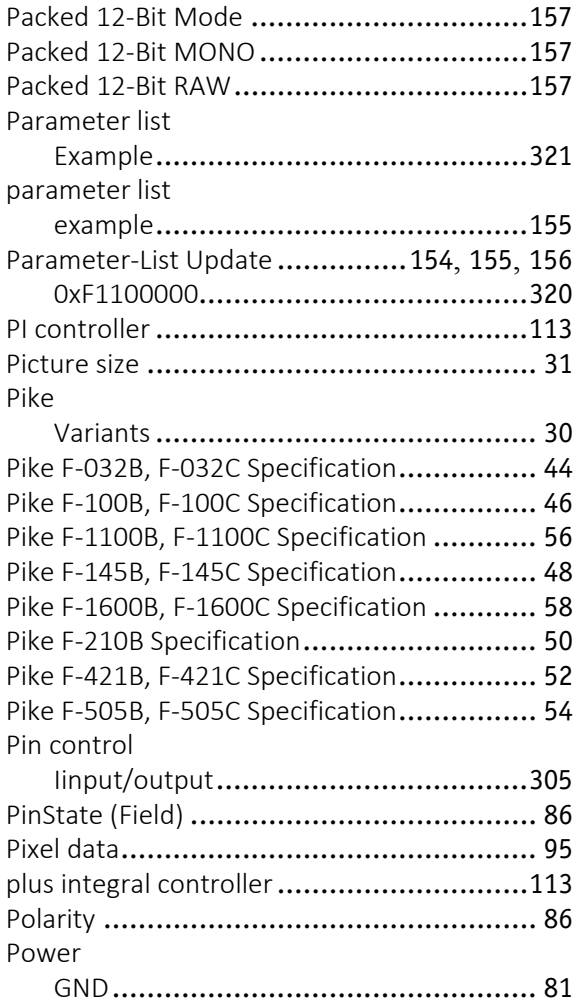

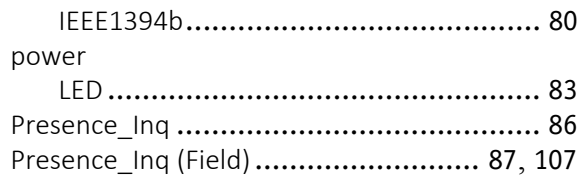

## **Q**

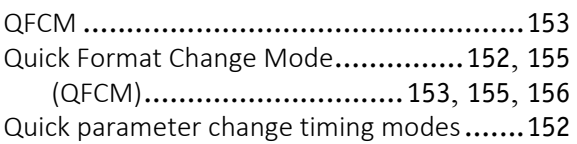

## **R**

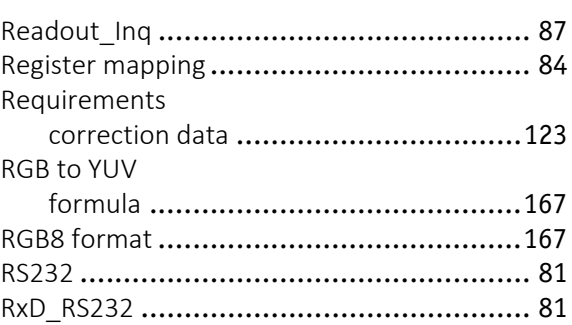

## **S**

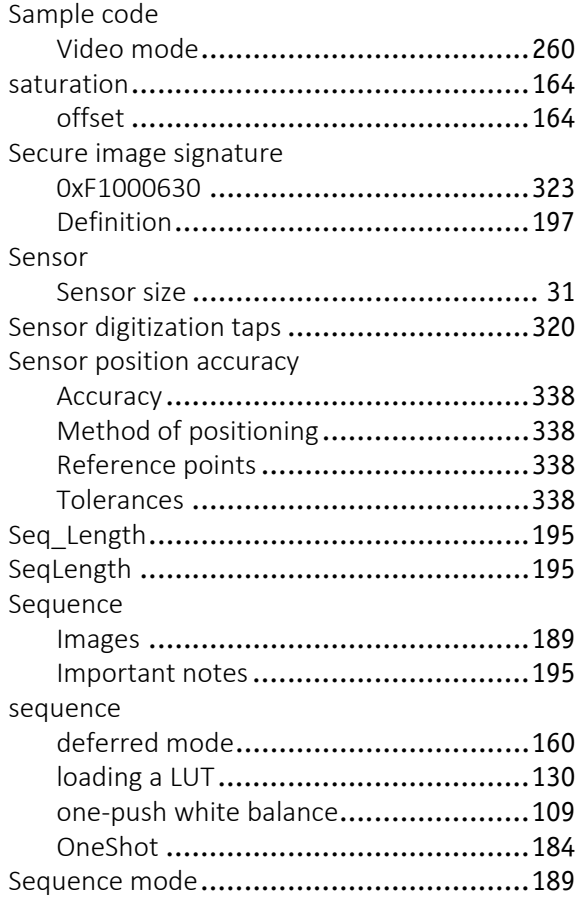

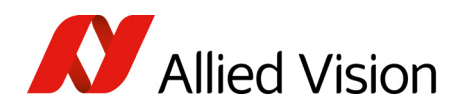

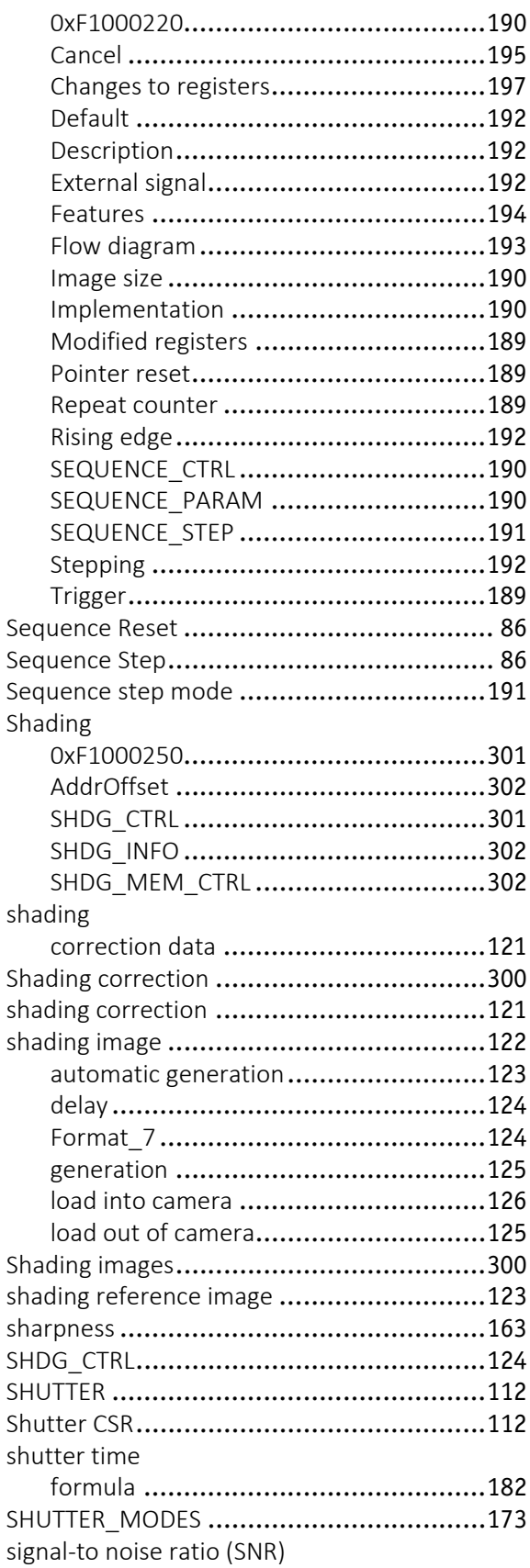

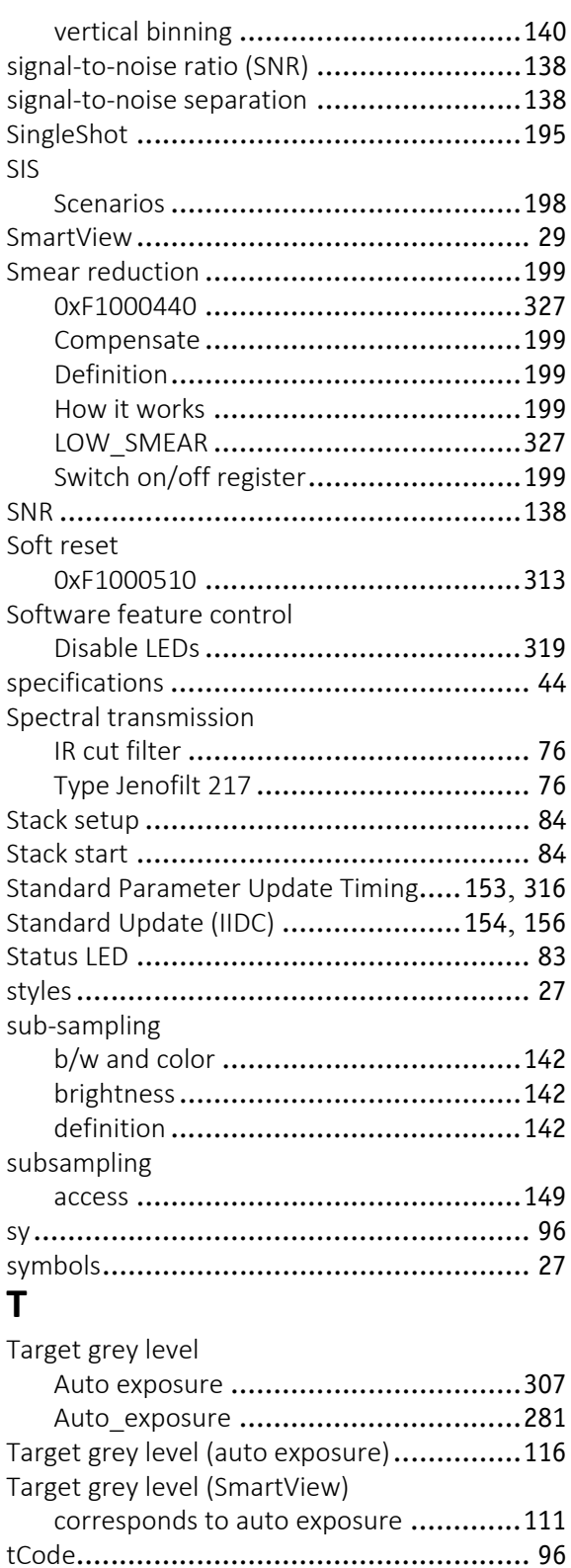

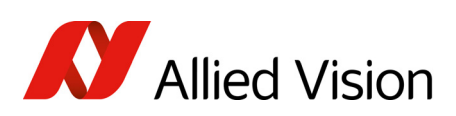

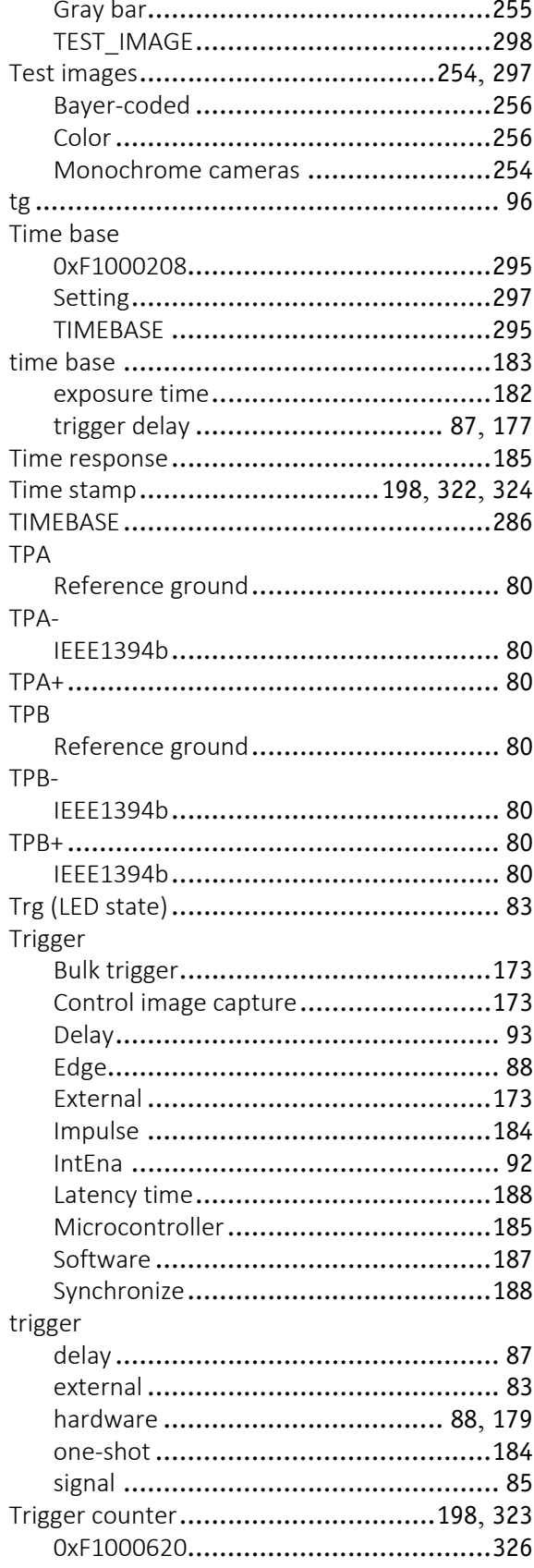

and the state of the state of the state of the

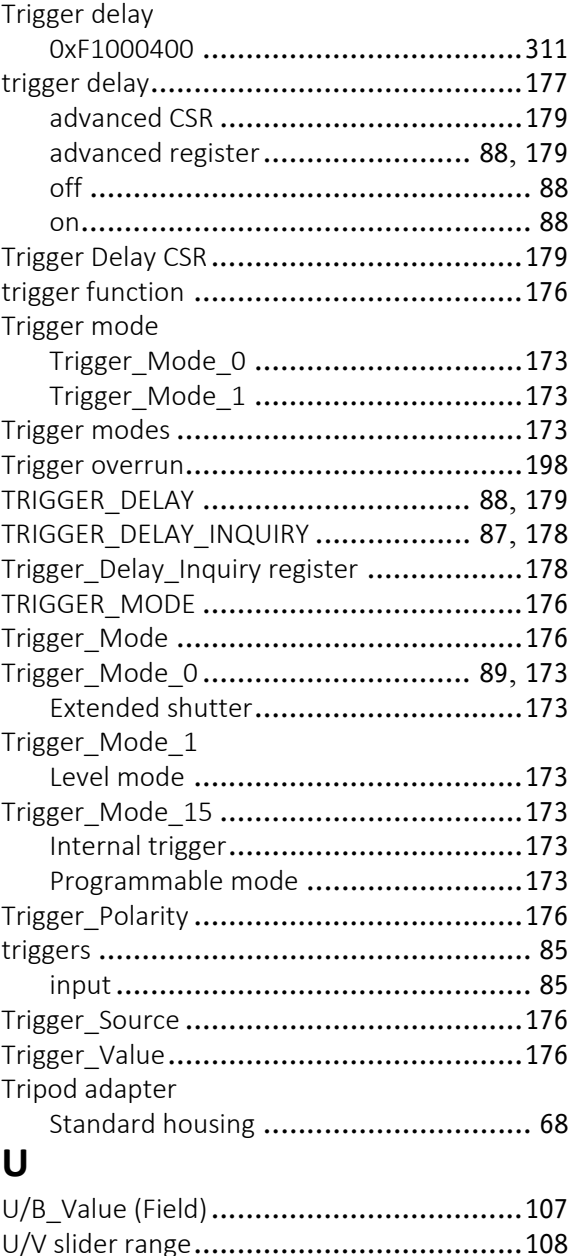

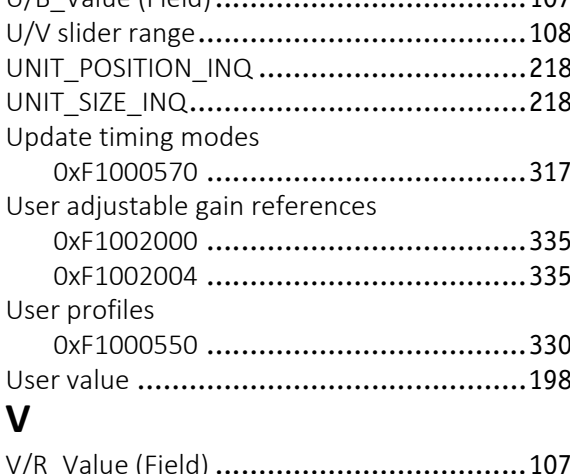

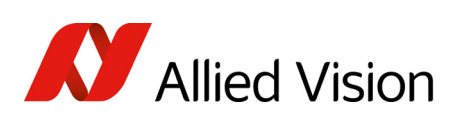

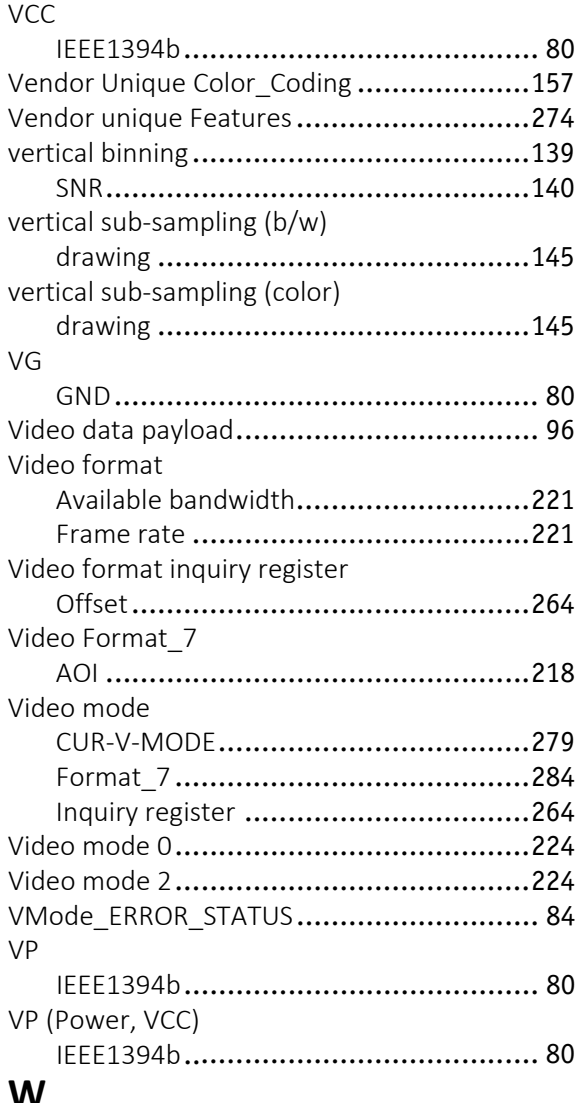

## **W**

and the state of the state of the state of the

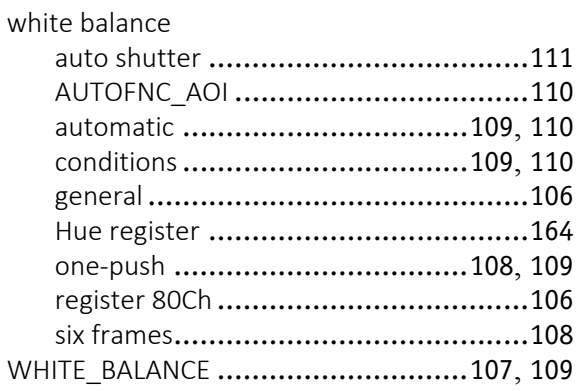